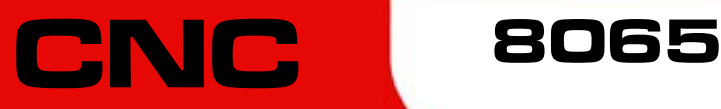

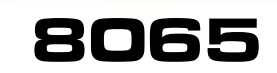

Festzyklen (modell ·T·)

(Ref. 1201)

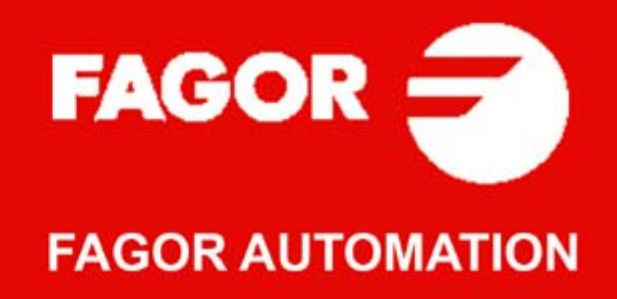

#### **MASCHINESICHERHEIT**

Der Maschinenhersteller trägt die Verantwortung dafür, dass die Sicherheitseinrichtungen der Maschine aktiviert sind, um Verletzungen des Personals und Beschädigungen der CNC oder der daran angeschlossenen Produkte zu verhindern. Während des Starts und der Parametervalidierung der CNC wird der Zustand folgender Sicherheitseinrichtungen überprüft. Ist eine davon deaktiviert, zeigt die CNC eine Warnmeldung.

- Mess-Systemeingangsalarm für Analogachsen.
- Softwarebeschränkungen für analoge Linearachsen und Sercos-Achsen.
- Überwachung des Nachlauffehlers für Analog- und Sercos-Achsen (ausgenommen der Spindelstock) an CNC und Servoantrieben.
- Tendenztest an Analogachsen.

FAGOR AUTOMATION übernimmt keinerlei Haftung für Personenschäden und physische oder materielle Schäden, die die CNC erleidet oder verursacht und die auf die Stornierung einer der Sicherheitseinrichtungen zurückzuführen sind.

#### **HARDWAREERWEITERUNGEN**

FAGOR AUTOMATION übernimmt keinerlei Haftung für Personenschäden und physische oder materielle Schäden, die die CNC erleidet oder verursacht und die auf eine Hardwareänderung durch nicht durch Fagor Automation berechtigtes Personal zurückzuführen sind.

Die Änderung der CNC-Hardware durch nicht durch Fagor Automation berechtigtes Personal impliziert den Garantieverlust.

#### **COMPUTERVIREN**

FAGOR AUTOMATION garantiert die Virenfreiheit der installierten Software. Der Benutzer trägt die Verantwortung dafür, die Anlage zur Gewährleistung ihres einwandfreien Betriebs virenfrei zu halten.

In der CNC vorhandene Computerviren können zu deren fehlerhaftem Betrieb führen. Wenn die CNC zur Informationsübertragung direkt an einen anderen PC angeschlossen wird, in einem Rechnernetz konfiguriert ist oder Disketten oder sonstige Datenträger benutzt werden, wird die Installation einer Antivirus-Software empfohlen.

FAGOR AUTOMATION übernimmt keinerlei Haftung für Personenschäden und physische oder materielle Schäden, die die CNC erleidet oder verursacht und die auf die Existenz eines Computervirus im System zurückzuführen sind.

Die Existenz von Computerviren im System impliziert den Garantieverlust.

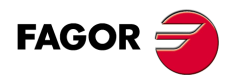

Alle Rechte vorbehalten. Ohne ausdrückliche Genehmigung von Fagor<br>Automation darf keinerlei Teil dieser Dokumentation in ein Datenwiederherstellungssystem übertragen, darin gespeichert oder in irgendeine Sprache übersetzt werden. Die nicht genehmigte ganze oder teilweise Vervielfältigung oder Benutzung der Software ist verboten.

Die in diesem Handbuch beschriebene Information kann aufgrund technischer Veränderungen Änderungen unterliegen. Fagor Automation behält sich das Recht vor, den Inhalt des Handbuchs zu modifizieren und ist nicht verpflichtet, diese Änderungen bekannt zu geben.

Alle eingetragenen Schutz- und Handelsmarken, die in dieser Bedienungsvorschrift erscheinen, gehören ihren jeweiligen Eigentümern. Die Verwendung dieser Handelsmarken durch Dritte für ihre Zwecke kann die Rechte der Eigentümer verletzen.

Es ist möglich, dass die CNC mehr Funktionen ausführen kann, als diejenigen die in der Begleitdokumentation beschrieben worden sind; jedoch übernimmt Fagor Automation keine Gewährleistung für die Gültigkeit der besagten Anwendungen. Deshalb muss man, außer wenn die ausdrückliche Erlaubnis von Fagor Automation vorliegt, jede Anwendung der CNC, die nicht in der Dokumentation aufgeführt wird, als "unmöglich" betrachten. FAGOR AUTOMATION übernimmt keinerlei Haftung für Personenschäden und physische oder materielle Schäden, die die CNC erleidet oder verursacht, wenn die CNC auf verschiedene Weise als die in der entsprechende Dokumentation benutzt wird.

Der Inhalt der Bedienungsvorschrift und ihre Gültigkeit für das beschriebene Produkt sind gegenübergestellt worden. Noch immer ist es möglich, dass aus Versehen irgendein Fehler gemacht wurde, und aus diesem Grunde wird keine absolute Übereinstimmung garantiert. Es werden jedenfalls die im Dokument enthaltenen Informationen regelmäßig überprüft, und die notwendigen Korrekturen, die in einer späteren Ausgabe aufgenommen wurden, werden vorgenommen. Wir danken Ihnen für Ihre Verbesserungsvorschläge.

Die beschriebenen Beispiele in dieser Bedienungsanleitung sollen das Lernen erleichtern. Bevor die Maschine für industrielle Anwendungen eingesetzt wird, muss sie entsprechend angepasst werden, und es muss außerdem sichergestellt werden, dass die Sicherheitsvorschriften eingehalten werden.

# **INDEX**

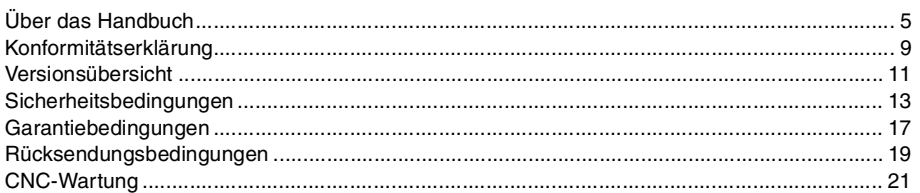

## **[KAPITEL 1 BEARBEITUNGSFESTZYKLEN \(ISO\)](#page-22-0)**

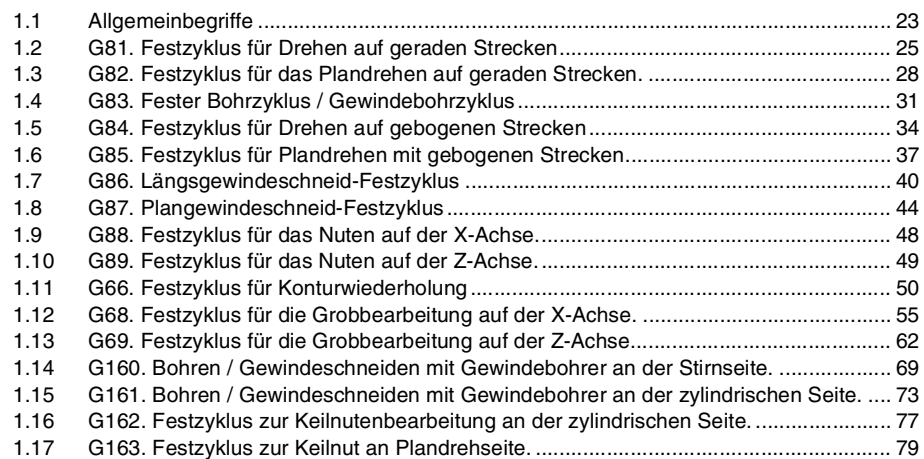

#### **[KAPITEL 2 ARBEITSABLAUFEDITOR](#page-80-0)**

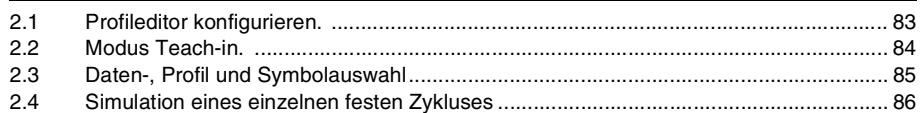

#### **[KAPITEL 3 FESTZYKLUSEDITOR](#page-88-0)**

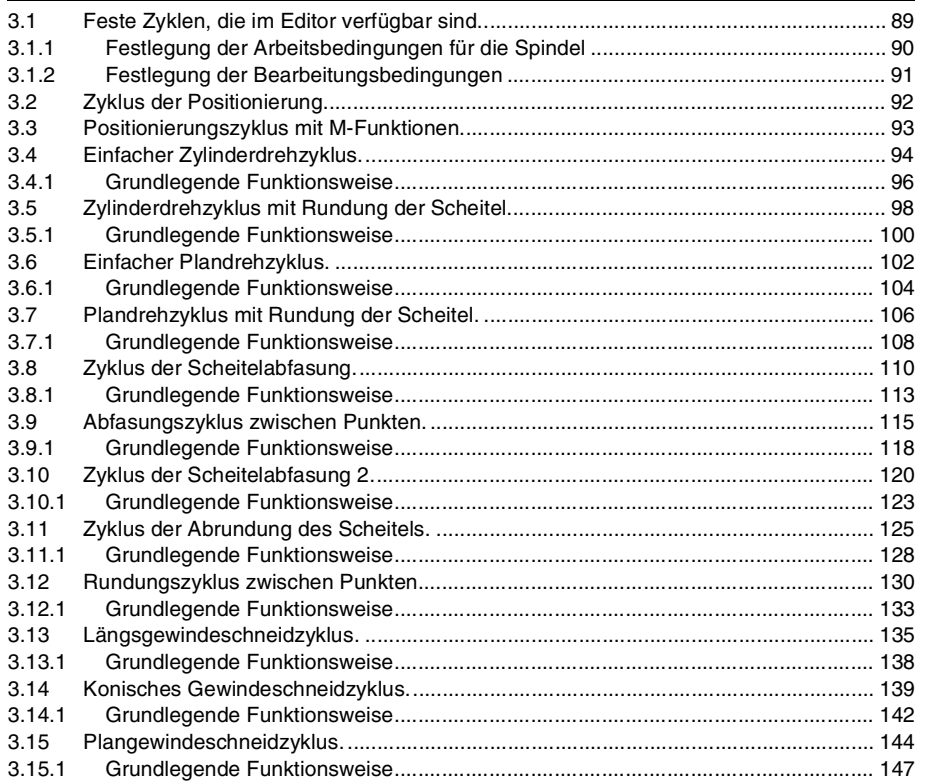

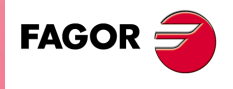

**CNC 8065**

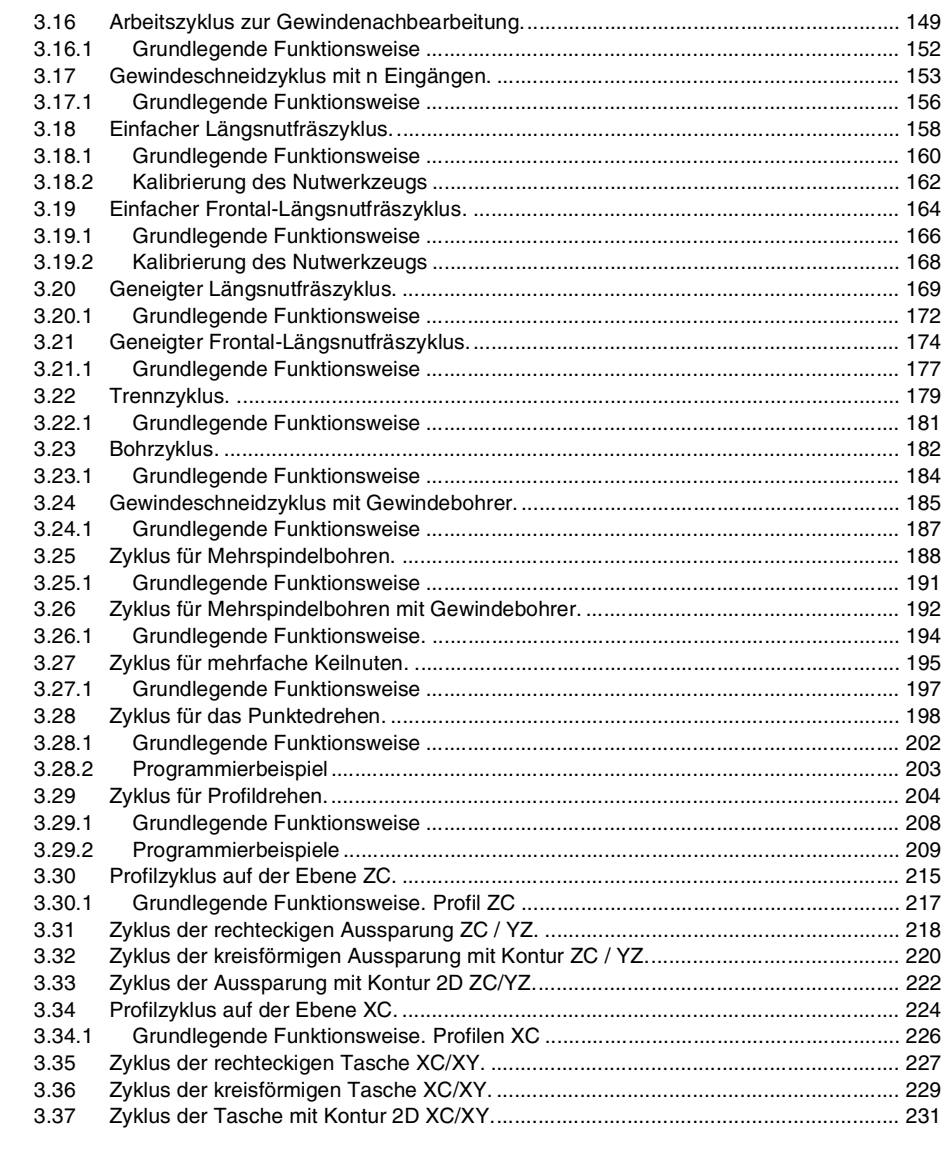

#### **[KAPITEL 4 DYNAMISCHE AUFTEILUNG DER BEARBEITUNG ZWISCHEN DEN KANÄLEN.](#page-232-0)**

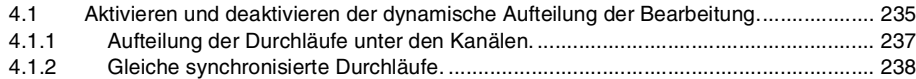

### **[KAPITEL 5 NORMGEWINDE](#page-238-0)**

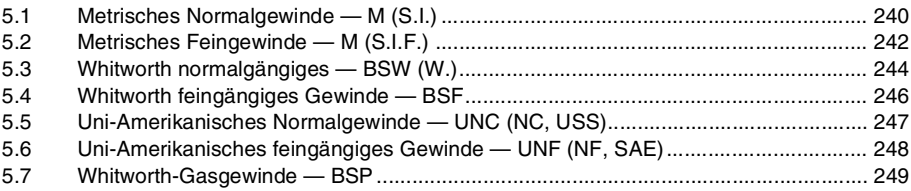

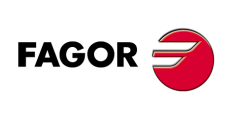

**CNC 8065**

## <span id="page-4-0"></span>**ÜBER DAS HANDBUCH**

## **GRUNDMERKMALE.**

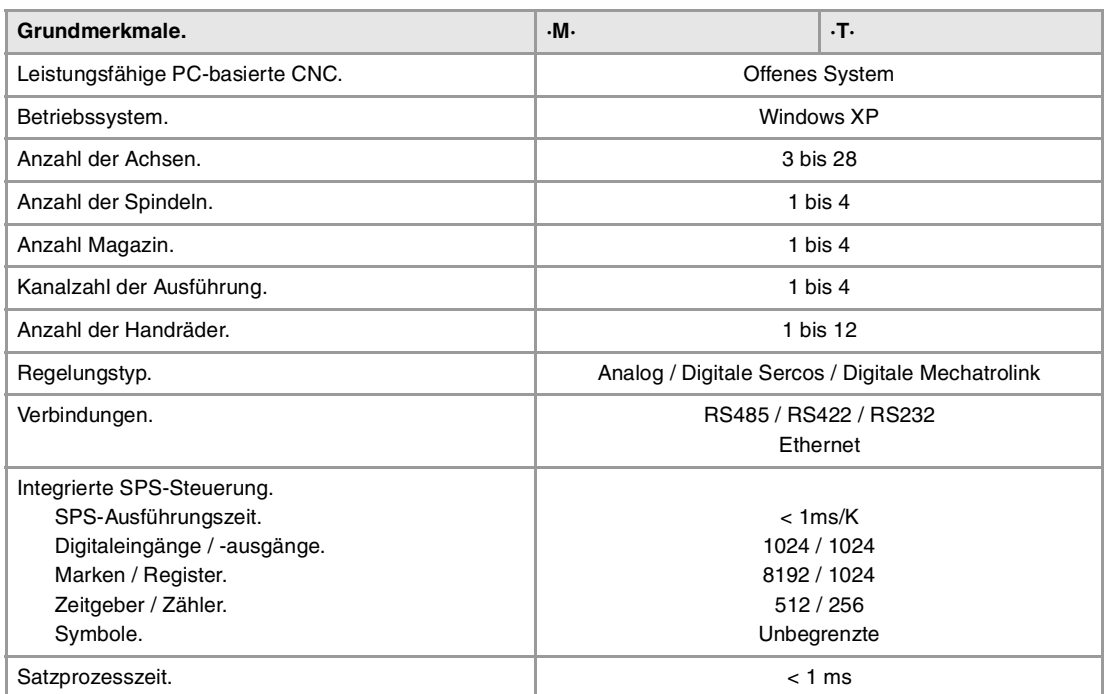

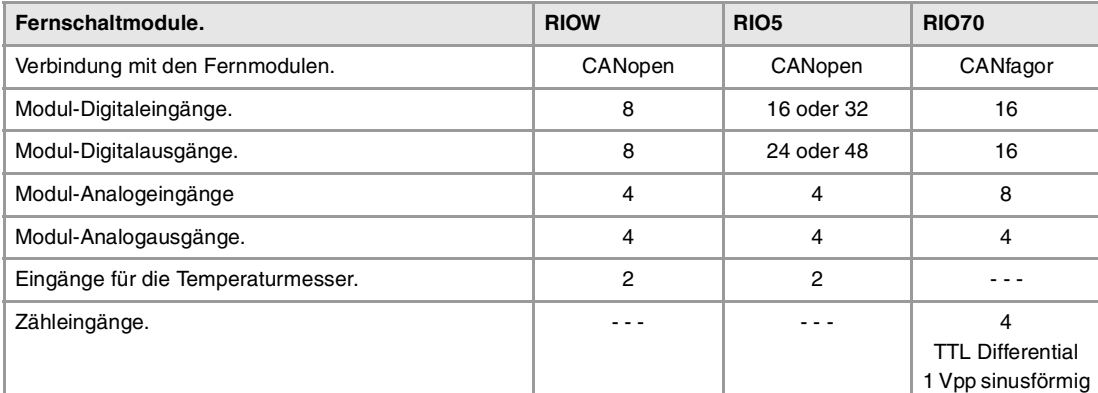

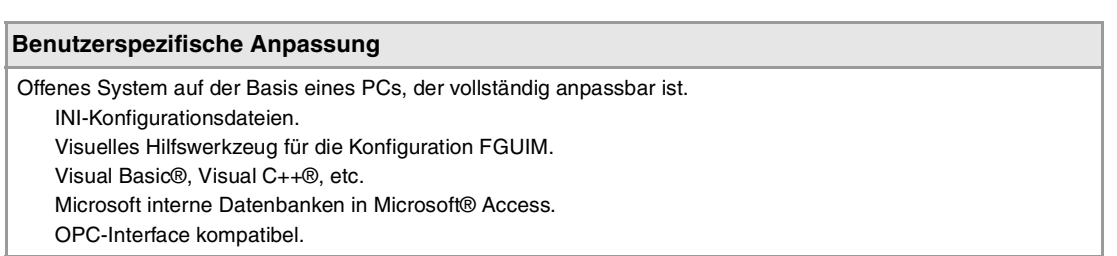

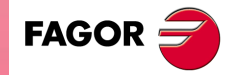

**CNC 8065**

#### **SOFTWAREOPTIONEN.**

Es ist zu berücksichtigen, dass einige der in diesem Handbuch beschriebenen Leistungen von den installierten Softwareoptionen abhängen. Die Angaben der folgenden informativen Tabelle dienen nur als Richtlinie; im Moment des Erwerbs der Softwareoptionen sind nur die Informationen gültig, die mit der Bestellung des Handbuchs angeboten werden.

## **Softwareoptionen (Modell ·M·).**

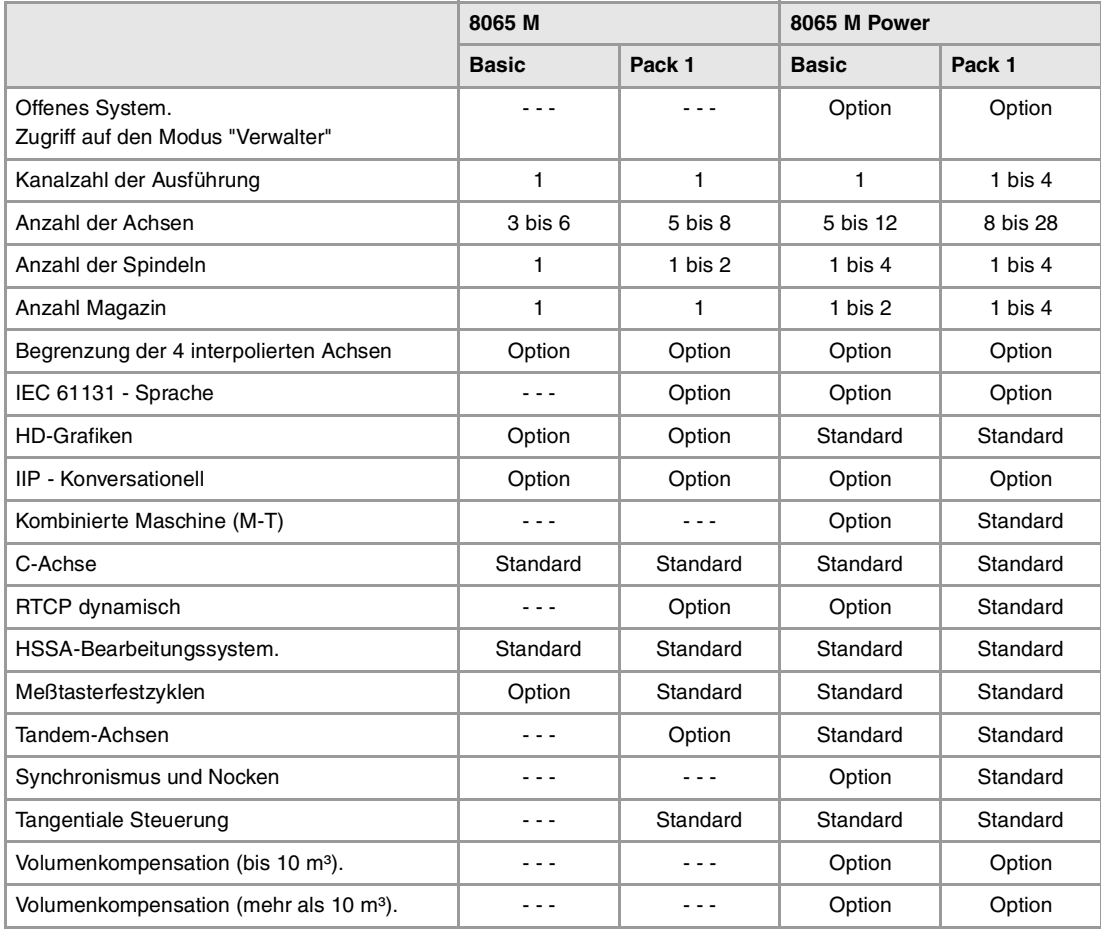

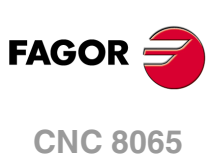

## **Softwareoptionen (Modell ·T·).**

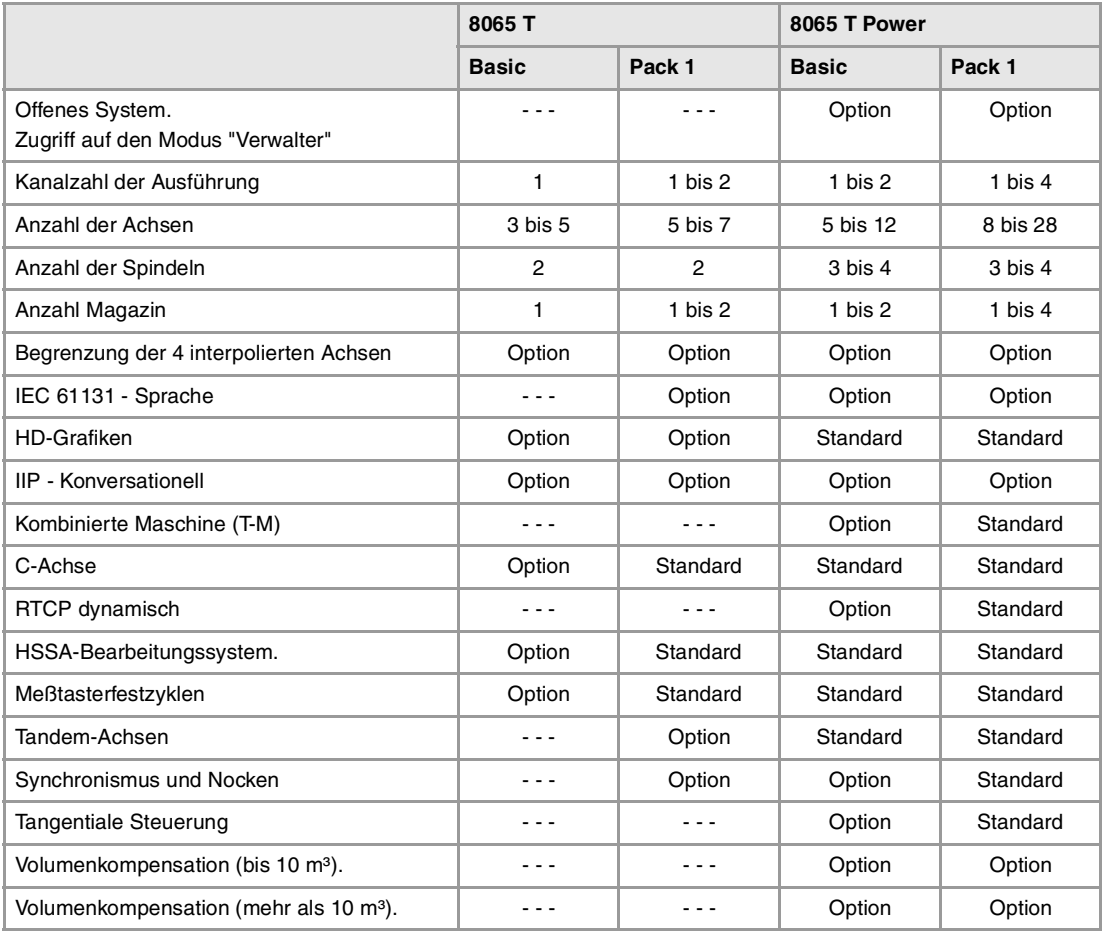

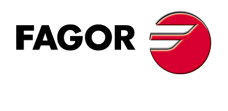

**CNC 8065**

## <span id="page-8-0"></span>**KONFORMITÄTSERKLÄRUNG**

#### **Der Hersteller:**

Fagor Automation, S. Coop.

Barrio de San Andrés Nr. 19, PLZ. 20500-Mondragón Guipúzcoa - (SPANIEN).

#### **Wir erklären folgendes:**

Der Hersteller erklärt hiermit in ausschließlich eigener Verantwortung, daß das Produkt:

## **NUMERISCH GESTEUERTE 8065**

Zusammengesetzt aus den folgenden Modulen und Zubehör

**8065-M-ICU 8065-T-ICU MONITOR-LCD-10, MONITOR-LCD-15 WAAGERECHTE-KEYB, SENKRECHTE-KEYB, OP-PANEL BATTERY Fernbediente Module RIOW, RIO5 und RIO70**

**Anmerkung:**Einige zusätzliche Zeichen können hinter den Referenzangaben der oben angezeigten Modelle stehen. Alle Komponenten erfüllen die aufgeführten Richtlinien. Jedoch kann die Einhaltung auf dem Etikett der Ausrüstung selbst überprüft werden.

Auf den (die) sich diese Erklärung mit folgenden Standards und Normen bezieht.

#### **Niederspannungsnormen.**

EN 60204-1: 2006 Elektrische Geräte in Maschinen – Teil 1. Allgemeine Anforderungen.

#### **Normen hinsichtlich der elektromagnetischen Verträglichkeit.**

EN 61131-2: 2007 Steuerungen — Teil 2. Anforderungen und Prüfungen von Einrichtungen.

In Übereinstimmung mit den Bestimmungen der EU-Richtlinien 2006/95/EG und 2004/108/EG Niederspannung Elektromagnetische Verträglichkeit und Updates

Mondragón, am 1 October 2011.

Fagor Automation, S. Coop.

Directole Gerente Pedro Ruiz de Aguirre

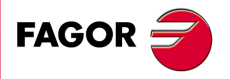

**CNC 8065**

## **VERSIONSÜBERSICHT**

<span id="page-10-0"></span>Danach erscheint die Liste mit den Leistungsmerkmalen, die jedes Referenzhandbuch hinzugefügt wird.

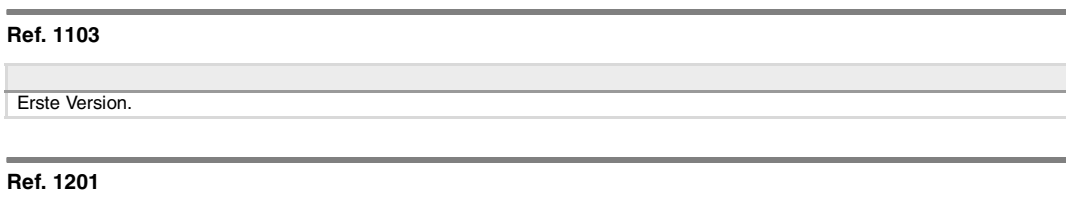

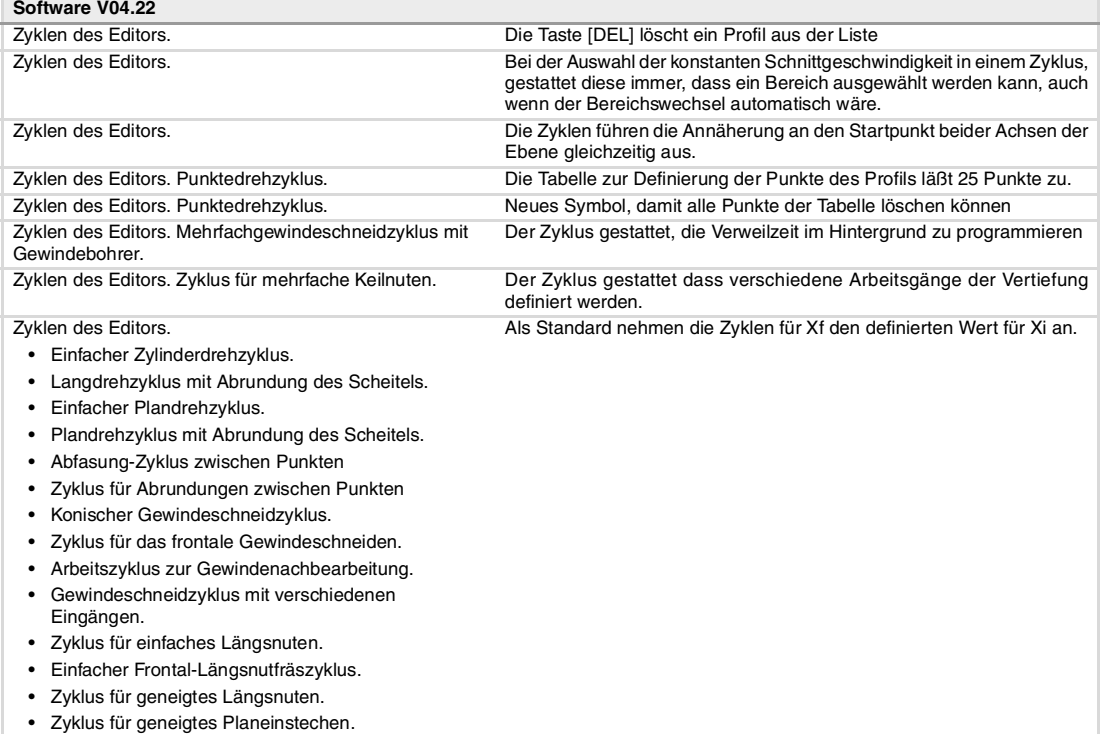

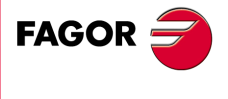

**CNC 8065**

## <span id="page-12-0"></span>**SICHERHEITSBEDINGUNGEN**

Die folgenden Sicherheitsmaßnahmen zur Vermeidung von Verletzungen und Schäden an diesem Produkt und an den daran angeschlossenen Produkten lesen. Fagor Automation übernimmt keinerlei Haftung für physische oder materielle Schäden, die sich aus der Nichteinhaltung dieser grundlegenden Sicherheitsrichtlinien ableiten.

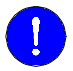

Vor der Inbetriebnahme überprüfen Sie, ob die Maschine, wo die CNC eingebaut wird, die Anforderungen in der EU-Richtlinie 89/392/EWG erfüllt.

#### **VORSICHTSMAßNAHMEN VOR DEM REINIGEN DES GERÄTES.**

Wenn sich die CNC bei Betätigung des Einschalters nicht einschaltet, überprüfen Sie die Anschlüsse.

**Nicht im Geräteinneren herumhantieren.** Das Geräteinnere darf nur von befugtem Personal von Fagor Automation manipuliert werden.

**Die Stecker nicht bei an das Stromnetz angeschlossenem Gerät handhaben.**

Sich vor der Handhabung der Stecker (Eingänge/Ausgänge, Mess-Systemeingang, etc.) vergewissern, dass das Gerät icht an das Stromnetz angeschlossen ist.

### **VORKEHRUNGEN BEI REPARATUREN**

Das Gerät bei nicht einwandfreiem oder störungsfreiem Betrieb abschalten und den technischen Kundendienst rufen.

**Nicht im Geräteinneren herumhantieren.** Das Geräteinnere darf nur von befugtem Personal von Fagor

Automation manipuliert werden.

**Die Stecker nicht bei an das Stromnetz angeschlossenem Gerät handhaben.**

Sich vor der Handhabung der Stecker (Eingänge/Ausgänge, Mess-Systemeingang, etc.) vergewissern, dass das Gerät icht an das Stromnetz angeschlossen ist.

### **VORKEHRUNGEN BEI PERSONENSCHÄDEN**

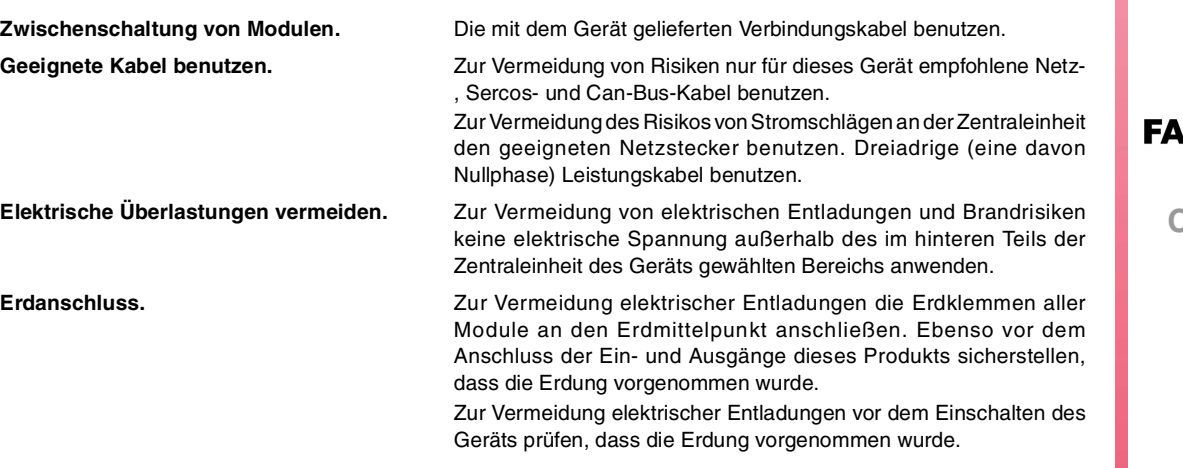

**CNC 8065**

**Nicht in feuchten Räumen arbeiten.** Zur Vermeidung elektrischer Entladungen immer in Räumen mit einer relativen Luftfeuchtigkeit unter 90% ohne Kondensation bei 45ºC (113ºF) arbeiten.

**Nicht in explosionsgefährdeter Umgebung arbeiten.**

Zur Vermeidung von Risiken, Verletzungen oder Schäden nicht in explosionsgefährdeter Umgebung arbeiten.

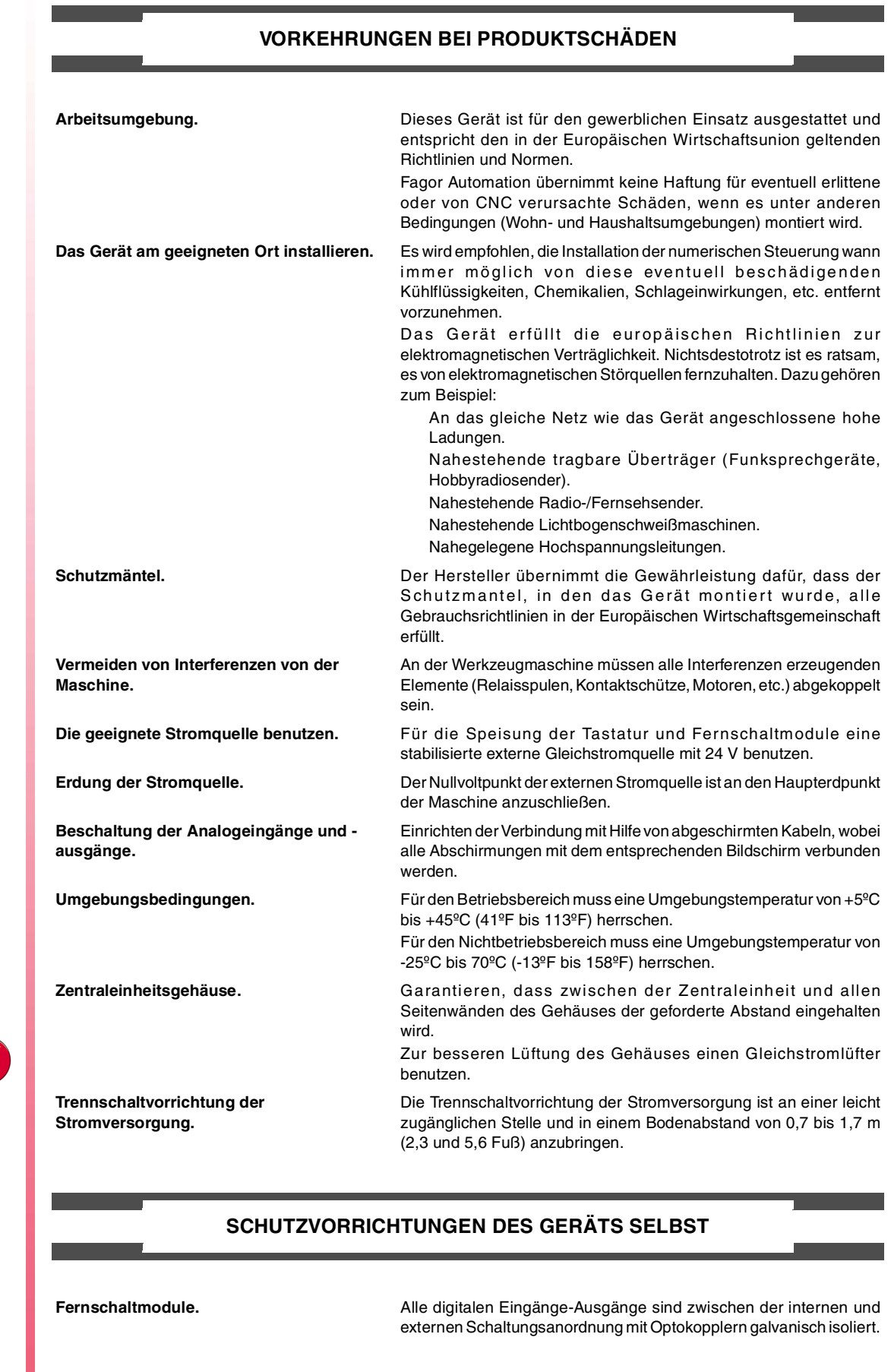

**CNC 8065**

**FAGOR** 

### **SICHERHEITSSYMBOLE**

#### **Symbole, die im Handbuch vorkommen können.**

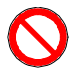

Gefahren- oder Verbotssymbole. Gibt Handlungen oder Vorgänge an, die zu Schäden an Personen oder Geräten führen können.

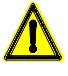

Warn- oder Vorsichtssymbol.

Weist auf Situationen hin, die bestimmte Vorgänge verursachen können und auf die zu deren Vermeidung durchzuführenden Handlungen.

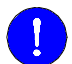

#### Pflichtsymbol.

Weist auf Handlungen und Vorgänge hin, die unbedingt durchzuführen sind.

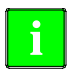

## Informationssymbol.

Weist auf Anmerkungen, Hinweise und Ratschläge hin.

#### **Symbole, die auf dem Gerät selbst stehen können**

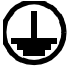

Erdungsschutz-Symbol. Dieses Symbol weist darauf hin, daß ein Punkt unter Spannung stehen kann.

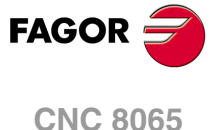

<span id="page-16-0"></span>**Festzyklen (modell ·T·)**

## **GARANTIEBEDINGUNGEN**

## **ANFÄNGLICHE GARANTIE**

Sämtliche von FAGOR gefertigten oder vermarkteten Produkte haben eine Gewährleistung von 12 Monaten für den Endnutzer, die über das Servicenetz mit Hilfe des Systems zur Überwachung der Gewährleistung überprüft werden kann, das von FAGOR zu diesem Zweck geschaffen wurde.

Damit die Zeit, die zwischen dem Ausgang eines Produkts aus unseren Lagerhäusern bis zur Ankunft beim Nutzer vergeht, nicht gegen diese 12 Monate Gewährleistung aufgerechnet wird, hat FAGOR ein System zur Überwachung der Garantie eingeführt, welches auf die Kommunikation zwischen dem Hersteller oder dem Zwischenhändler mit FAGOR, auf die Identifikation und das Datum der Installation Maschine und auf die Dokumentation beruht, bei der jedes Produkt mit der Garantieurkunde begleitet wird. Dieses System gestattet es uns, dass, außer der Gewährung einer Garantie von einem Jahr für den Nutzer, Informationen über den Kundendienstservice im Netz für Geräte von FAGOR bereitgestellt werden, die Ihr Gebiet betreffen und von anderen Ländern herkommen.

Das Datum des Beginns der Gewährleistung ist das, welches als Datum der Installation auf dem besagten Dokument erscheint; FAGOR gewährt dem Hersteller oder dem Zwischenhändler für die Installation und Vertrieb des Produktes eine Zeit von 12 Monaten, so dass das Datum des Beginns der Gewährleistung bis zu einem Jahr später als der Zeitpunkt liegen kann, an dem das Produkt unsere Warenhäuser verlassen hat, immer wenn und sobald uns das Blatt für die Garantie zurückgeschickt wurde. Dies bedeutet in der Praxis die Verlängerung der Gewährleistung auf zwei Jahre, ab dem Zeitpunkt, an dem das Produkt die Warenhäuser von FAGOR verlässt. In dem Fall, wenn das besagte Blatt nicht zugeschickt worden ist, endet die Periode der Gewährleistung nach 15 Monaten, ab dem Zeitpunkt, an dem das Produkt unser Warenhaus verlassen hat.

Die besagte Gewährleistung gilt für alle Kosten von Materialien und Arbeitskräften, die für die Reparatur bei FAGOR anfallen und die zur Behebung von Störungen bei der Funktion von Anlagen aufgewendet werden. FAGOR verpflichtet sich zur Reparatur oder zum Ersatz seiner Produkte im Zeitraum von deren Fertigungsbeginn bis zu 8 Jahren ab dem Zeitpunkt, zu dem das Produkt aus dem Katalog genommen wird.

Die Entscheidung darüber, ob die Reparatur in den als Garantie definierten Rahmen fällt, steht ausschließlich FAGOR zu.

### **GEWÄHRLEISTUNGSBESCHRÄNKUNGEN**

Die Instandsetzung findet in unseren Einrichtungen statt. Die Gewährleistung deckt daher keinerlei Reisekosten des technischen Personals zum Zweck der Reparatur, selbst wenn die genannte Gewährleistungszeit noch nicht abgelaufen ist.

Die erwähnte Garantie hat nur Geltung, wenn die Anlagen gemäß den Anweisungen installiert und gut behandelt wurden, keine Beschädigungen durch Unfall oder Nachlässigkeit erlitten oder daran keine Eingriffe durch nicht von FAGOR befugtes Personal vorgenommen wurden. Ist die Pannenursache nach erfolgter technischer Betreuung oder Reparatur nicht auf diese Elemente zurückzuführen, hat der Kunde die Verpflichtung, alle angefallenen Kosten nach den geltenden Tarifen zu übernehmen.

Es werden keine sonstigen unausgesprochenen oder ausdrücklichen Garantien abgedeckt und FAGOR AUTOMATION übernimmt unter keinen Umständen die Haftung für andere eventuell auftretende Schäden.

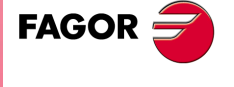

**CNC 8065**

## **GARANTIE FÜR REPARATUREN**

Analog zur anfänglichen Garantie bietet FAGOR eine Garantie für Standardreparaturen zu folgenden Bedingungen:

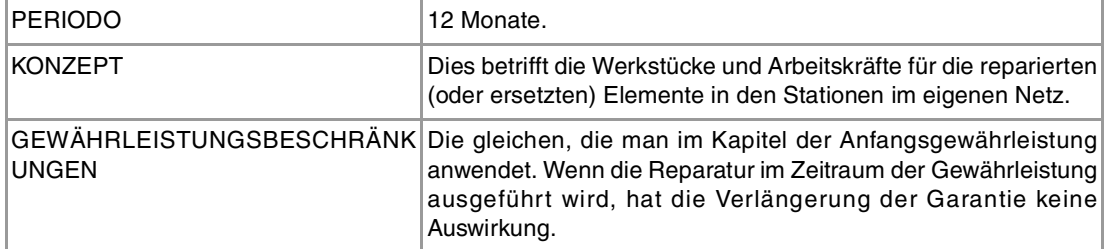

In den Fällen, bei denen die Reparatur nach einem Kostenvoranschlag gemacht wird, das heißt, dass nur das beschädigte Teil berücksichtigt wird, gilt die Gewährleistung für die erneuerten Teile und hat eine Laufzeit von 12 Monaten.

Die losen, gelieferten Ersatzteile haben eine Gewährleistung von 12 Monaten.

### **WARTUNGSVERTRÄGE**

Zur Verwendung durch den Verteiler oder den Hersteller, der unsere CNC-Systeme kauft oder installiert, gibt es einen SERVICEVERTRAG.

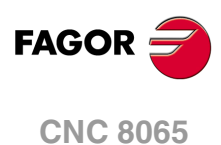

## <span id="page-18-0"></span>**RÜCKSENDUNGSBEDINGUNGEN**

Wenn Sie die Zentraleinheit oder die Fernschaltmodule einschicken, verpacken Sie diese mit dem Originalverpackungsmaterial in ihrem Originalkarton. Steht das Originalverpackungsmaterial nicht zur Verfügung, die Verpackung folgendermaßen vornehmen:

- **1** Einen Pappkarton besorgen, dessen 3 Innenmaße wenigstens 15 cm (6 Zoll) größer als die des Geräts sind. Das Kartonmaterial muß eine Widerstandsfähigkeit von 170 kg (375 Pfund) haben.
- **2** Dem Gerät ein Etikett beilegen, auf dem der Gerätebesitzer, dessen Anschrift, der Name des Ansprechpartners, der Gerätetyp und die Seriennummer stehen. Im Falle einer Panne auch das Symptom und eine kurze Beschreibung desselben angeben.
- **3** Das Gerät zum Schutz mit einer Polyethylenrolle oder einem ähnlichen Material einwickeln. Wird eine Zentraleinheit mit Monitor eingeschickt, insbesondere den Bildschirm schützen.
- **4** Das Gerät in dem Pappkarton polstern, indem dieser rund herum mit Polyurethanschaum gefüllt wird.
- **5** Den Pappkarton mit Verpackungsband oder Industrieklammern versiegeln.

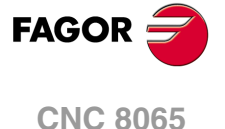

## <span id="page-20-0"></span>**CNC-WARTUNG**

### **SÄUBERUNG**

Wenn sich Schmutz im Gerät ansammelt, kann dieser wie ein Schirm wirken, der eine angemessene Abfuhr der von den internen elektronischen Schaltkreisen erzeugten Wärme verhindert. Dies kann zu Überhitzung und Beschädigung der Anzeige führen. Schmutzansammlungen können manchmal außerdem als elektrischer Leiter wirken und so Störungen der internen Schaltkreise des Geräts hervorrufen, vor allem wenn die Luftfeuchtigkeit hoch ist.

Um das Bedienpult und den Monitor zu reinigen, wird der Einsatz eines weichen Tuches empfohlen, das in desionisiertem Wasser und/oder Haushaltsgeschirrspülmittel, das nicht abreibend wirkt (flüssig, niemals in Pulverform) oder eher mit 75%-Alkohol eingetaucht wurde. Keine Pressluft zur Säuberung des Geräts verwenden, da dies Aufladungen bewirken kann, die dann wiederum zu elektrostatischen Entladungen führen können.

Die Kunststoffteile, welche an der Vorderseite der Geräte verwendet werden, sind gegen Fette und Mineralöle, Basen und Laugen, Reinigungsmittellösungen und Alkohol beständig. Das Einwirken von Lösungsmitteln wie Chlorkohlenwasserstoffe, Benzol, Ester und Äther ist zu vermeiden, da diese die Kunststoffe der Vorderseite des Geräts beschädigen könnten.

#### **VORSICHTSMAßNAHMEN VOR DEM REINIGEN DES GERÄTES.**

Fagor Automation ist nicht verantwortlich für irgendwelche materielle oder technische Schäden, die auf Grund der Nichteinhaltung dieser grundlegenden Anforderungen an die Sicherheit entstehen könnten.

- Die Stecker nicht bei an das Stromnetz angeschlossenem Gerät handhaben. Sich vor der Handhabung der Stecker (Eingänge/Ausgänge, Mess-Systemeingang, etc.) vergewissern, dass das Gerät icht an das Stromnetz angeschlossen ist.
- Nicht im Geräteinneren herumhantieren. Das Geräteinnere darf nur von befugtem Personal von Fagor Automation manipuliert werden.
- Wenn sich die CNC bei Betätigung des Einschalters nicht einschaltet, überprüfen Sie die Anschlüsse.

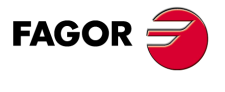

**CNC 8065**

## <span id="page-22-0"></span>**BEARBEITUNGSFESTZYKLEN (ISO)**

## <span id="page-22-1"></span>**1.1 Allgemeinbegriffe**

Es gibt Festzyklen, die mit dem ISO-Kode editiert werden (die Einzelheit dazu sind in diesem Kapitel enthalten) und solche, die mit dem Editor erzeugt werden. [Siehe Kapitel](#page-88-2) "3 [Festzykluseditor"](#page-88-2).

**1**

Die in ISO-Code editierten Festzyklen werden mit einer vorbereitenden Funktion "G" und den entsprechenden Parametern definiert.

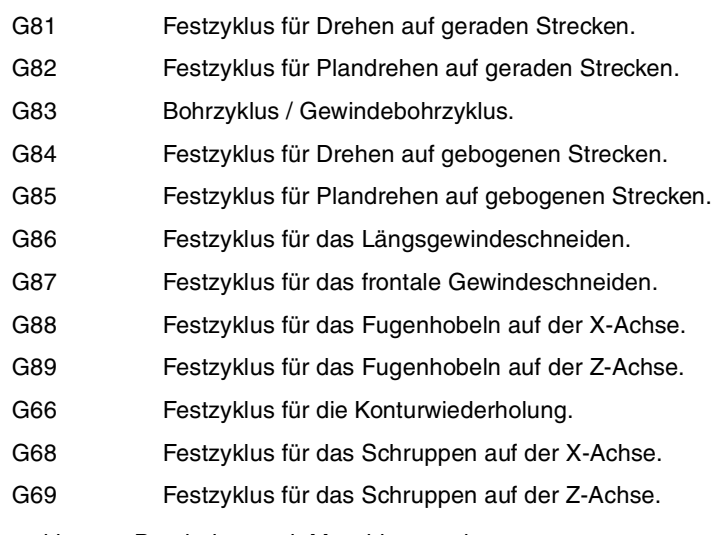

Festzyklen zur Bearbeitung mit Maschinenwerkzeugen:

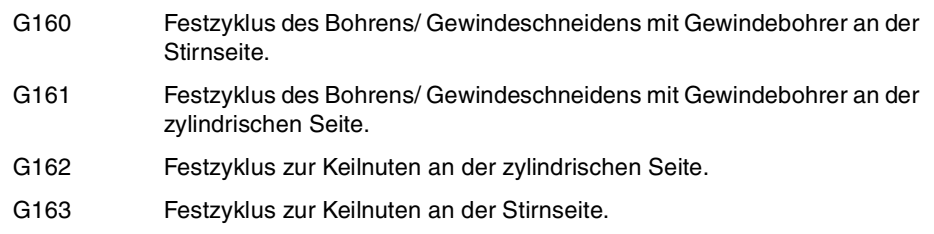

Einen Festzyklus kann man in jedem Teil des Programms festlegen; das heißt, dass, man dies sowohl im Hauptprogramm als auch in einer Subroutine festlegen kann.

Wenn man auf einer Arbeitsebene arbeitet, die nicht ZX ist, interpretiert die CNC die Parameter des Festzykluses wie folgt.

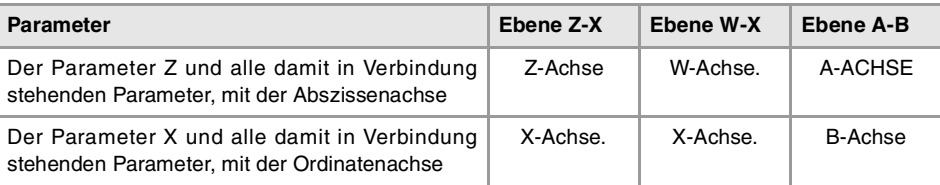

## **Kombinierte Anlagen. Verfügbarkeit von Festzyklen für die Drehmaschine und Fräsmaschine in der gleichen CNC.**

Bei Maschinen, die dies gestatten, bietet die CNC die Möglichkeit, Festzyklen für das Drehund Fräsen einzusetzen. Da beide Festzyklenarten sich die gleichen ·G· - Funktionen teilen, kann man auswählen, welche Zyklen man wie folgt ausführen will. Standardmäßig werden die Zyklen der installierten Software durchgeführt.

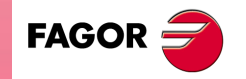

**CNC 8065**

#### **Bei einer CNC-Fräsmaschine (Software für Fräsmaschinen ist installiert).**

Standardmäßig werden die Festzyklen für das Fräsen durchgeführt. Um Festzyklen für die Drehbearbeitung auszuführen, werden folgende Programmieranweisungen verwendet:

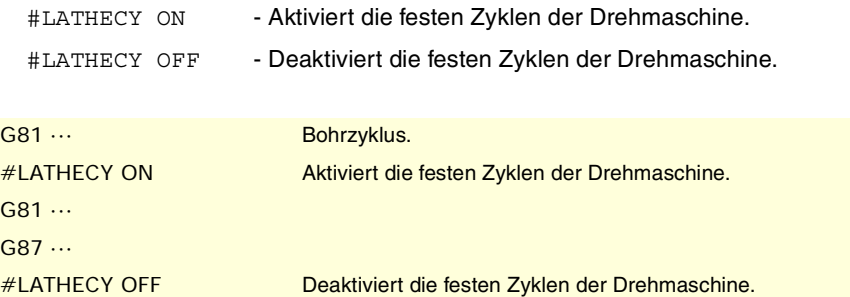

#### **Bei einer CNC-Drehmaschine (Software für Drehmaschinen ist installiert).**

Standardmäßig werden die Festzyklen für das Drehen durchgeführt. Um die Festzyklen für das Fräsen auszuführen, werden folgende Programmzeilen verwendet:

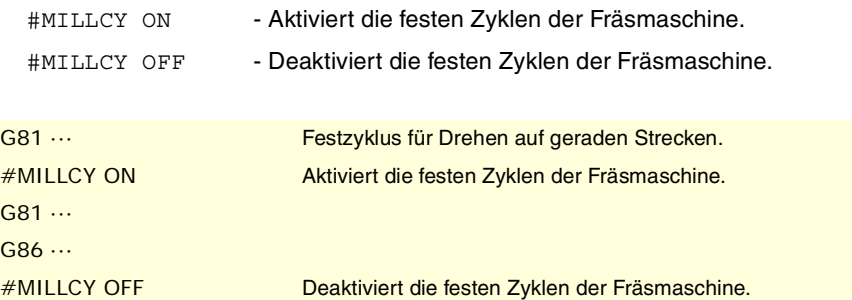

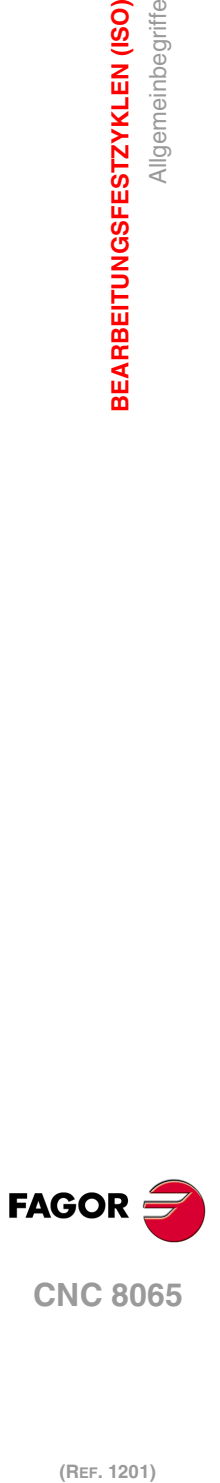

**1.**

**BEARBEITUNGSFESTZYKLEN (ISO)**

BEARBEITUNGSFESTZYKLEN (ISO)

Allgemeinbegriffe

## <span id="page-24-0"></span>**1.2 G81. Festzyklus für Drehen auf geraden Strecken**

Mit diesem Zyklus erfolgt das Drehen auf der einprogrammierten Strecke, wobei der festgelegte Übergang zwischen hintereinander folgenden Durchläufen des Drehens beibehalten wird. Dieser Zyklus gestattet die Auswahl, ob man einen Fertigstellungsdurchlauf nach der Beendigung der einprogrammierten Drehmaschinenarbeiten durchführt oder nicht.

Programmierformat in kartesichen Koordinaten:

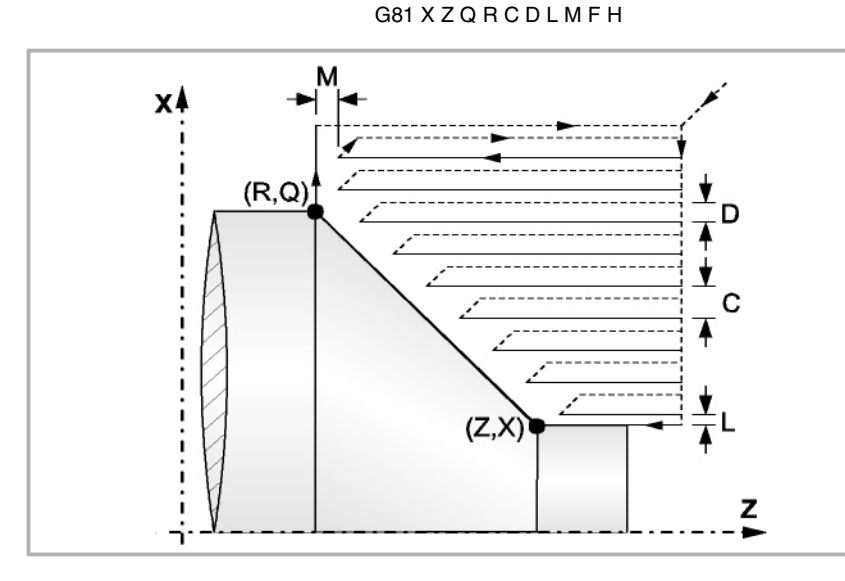

- X±5.5 Zur Definition der Koordinaten gemäß X-Achse des Profilausgangspunkts. Man programmiert in absoluten Koordinatenwerten und gemäß den aktiven Maßeinheiten, Radien oder Durchmesser.
- Z±5.5 Zur Definition der Koordinaten gemäß Z-Achse des Profilausgangspunkts. Es wird in absoluten Koordinaten programmiert.
- Q±5.5 Zur Definition der Koordinaten gemäß X-Achse des Profilendpunkts. Man programmiert in absoluten Koordinatenwerten und gemäß den aktiven Maßeinheiten, Radien oder Durchmesser.
- R±5.5 Zur Definition der Koordinaten gemäß Z-Achse des Profilendpunkts.
- C5.5 Definiert den Drehmaschinenarbeitsschritt, und die Programmierung erfolgt mit einem positiven Wert für Radien. Das gesamte Drehen erfolgt mit dem gleichen Arbeitsgang, und dieser ist gleich oder kleiner als der einprogrammierte (C).

Wenn man mit dem Wert 0 programmiert, zeigt die CNC eine entsprechende Fehlermeldung an.

- D 5.5 Definiert den Sicherheitsabstand, bei dem der Rücklauf des Werkzeugs bei jedem Durchlauf erfolgt.
	- Wenn man den Parameter "D" mit einen anderen Wert als 0 programmiert, macht die Schneide eine Rückzugsbewegung auf 45°, bis der Sicherheitsabstand erreicht ist (Abbildung links).
	- Wenn man D mit dem Wert 0 programmiert, fällt die Auslaufbahn mit der Einlaufbahn zusammen

Wenn man den Parameter "D" nicht programmiert, erfolgt der Werkzeugrücklauf, indem der Kontur gefolgt wird, bis die Position des vorherigen Durchlaufs, Entfernung C (Abbildung rechts) erreicht ist. Man muss berücksichtigen, dass, wenn man den Parameter "D" nicht programmiert, die Zeit für die Ausführung des Zykluses größer ist, aber Materialmenge, die beim Durchlauf zur Fertigstellung abgetragen wird, ist geringer.

**1. BEARBEITUNGSFESTZYKLEN (ISO)**<br>G81. Festzyklus für Drehen auf geraden Strecken<br>**CNC 8065** Festzyklus für Drehen auf geraden Strecken **BEARBEITUNGSFESTZYKLEN (ISO) ·25·** G81. Festzyklus für Drehen auf geraden Strecken

 $-381$ .

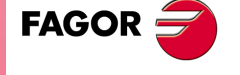

**CNC 8065** 

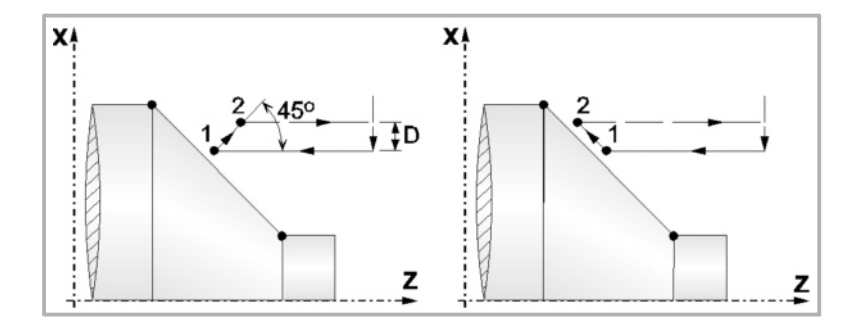

L5.5 Definiert das Aufmaß für die Fertigstellung auf der X-Achse und programmiert in Radien.

Ohne Programmierung wird Wert 0 genommen.

M5.5 Definiert das Aufmaß für die Fertigstellung gemäß Z-Achse.

Ohne Programmierung wird Wert 0 genommen.

F5.5 Definiert die Vorschubgeschwindigkeit des Durchlaufs zur Fertigstellung und die für den endgültigen Durchlauf bei der Grobbearbeitung. Wird nicht oder mit dem Wert 0 programmiert, wird davon ausgegangen, dass kein Durchlauf bei der Grobbearbeitung gewünscht wird.

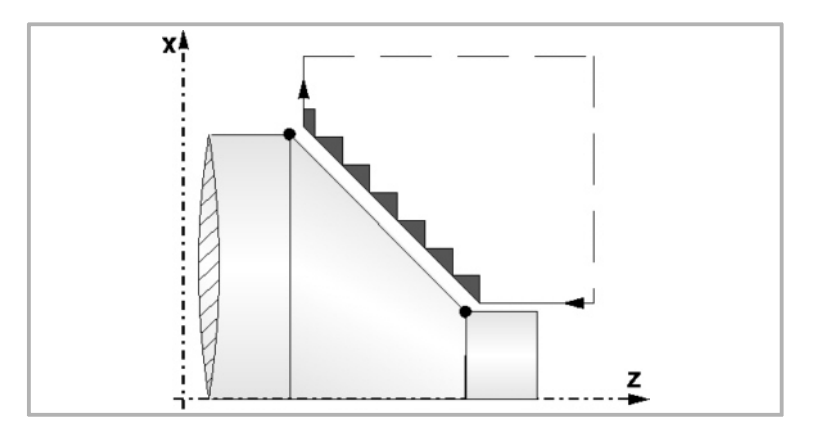

H5.5 Definiert die Vorschubgeschwindigkeit des Durchlaufs zur Fertigstellung.

Wird nicht oder mit dem Wert 0 programmiert, wird davon ausgegangen, dass kein Durchlauf bei der Schlichtbearbeitung gewünscht wird.

### **Überlegungen zur Bearbeitung**

- Die Bearbeitungsbedingungen (Vorschubgeschwindigkeit, Drehzahl der Spindel, usw.), sowie der Radiusausgleich des Werkzeugs (G41, G42) müssen vor dem Aufruf des Zykluses einprogrammiert werden. Sobald erst einmal der Festzyklus beendet wurde, wird der Arbeitsablauf mit dem gleichen Vorschub F und den gleichen Funktionen G fortgesetzt, mit denen der Zyklusaufruf möglich ist.
- Der Festzyklus analysiert das einprogrammierte Profil und führt, falls nötig, eine horizontal Drehbearbeitung durch, bis die festgelegte Kontur erreicht ist.
- Das gesamte Drehen erfolgt mit dem gleichen Arbeitsgang, und dieser ist gleich oder kleiner als der einprogrammierte (C).
- Jeder Arbeitsschritt beim Drehen wird wie folgt ausgeführt:

**(REF. 1201)**<br>G81. Festzyklus für Drehen auf geraden Strecken<br>CBP. 1201) (REF. 1201)

**CNC 8065**

**FAGOR** 

**1.**

**BEARBEITUNGSFESTZYKLEN (ISO)**

BEARBEITUNGSFESTZYKLEN (ISO)

G81. Festzyklus für Drehen auf geraden Strecken

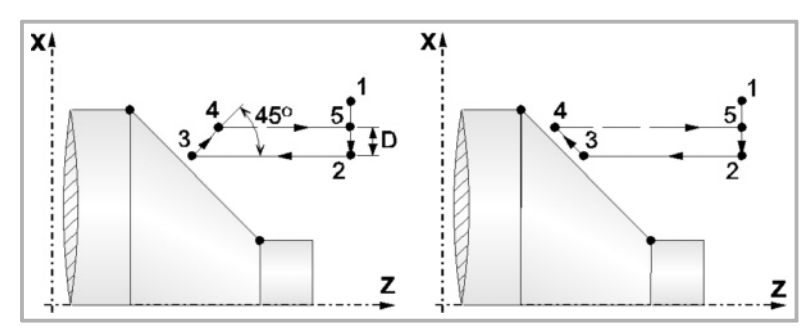

Das Verfahren auf der Stecke "1-2" erfolgt im Schnellvorlauf (G00). Das Verfahren auf der Stecke "2-3" erfolgt im G01 zum einprogrammierten Vorschub (F).

Wenn man den Parameter "D" programmiert hat, erfolgt das Verfahren "3-4" im Schnellvorlauf (G00), aber wenn der Parameter "D" nicht programmiert wurden, erfolgt das Verfahren "3-4", indem der einprogrammierten Kontur gefolgt wird und mit G01 zum einprogrammierten Vorschub (F).

Das Verfahren zum Rücklauf "4-5" erfolgt im Schnellvorlauf (G00).

• Wenn man den Enddurchlauf bei der Grobbearbeitung ausgewählt hat, wird ein Paralleldurchlauf der Kontur erfolgen und die Aufmasse "L" und "M" beibehält mit dem angegebenen Vorschub "F". Dieser endgültige Grobbearbeitungsdurchlauf beseitigt die Materialzugaben, die nach der Grobbearbeitung noch verblieben sind.

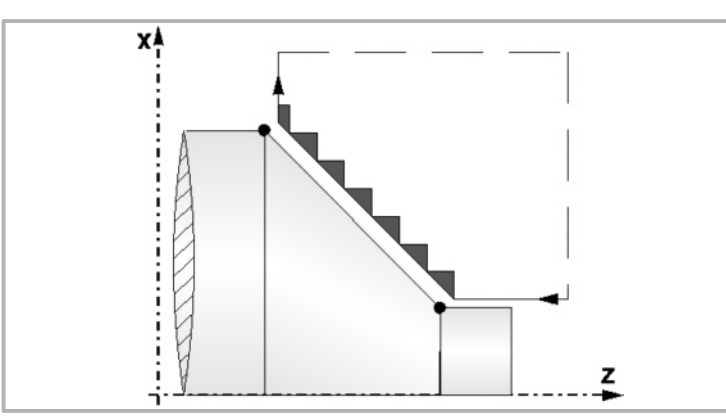

• Der Zyklus endet nach dem Drehen (mit oder ohne Durchlauf zur Fertigstellung) immer an dem Punkt, wo der Zyklus aufgerufen wurde.

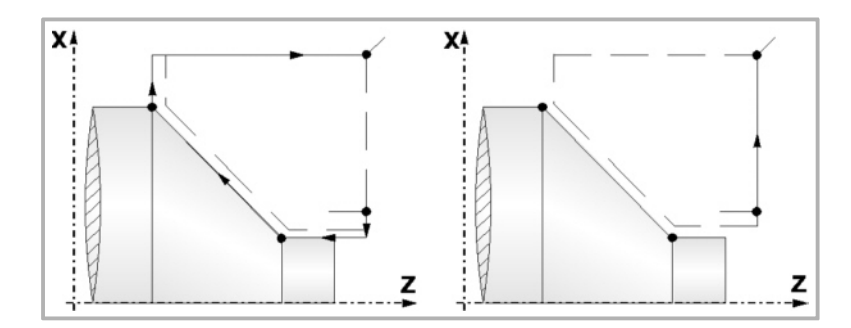

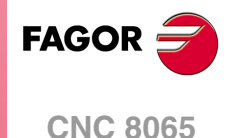

## <span id="page-27-0"></span>**1.3 G82. Festzyklus für das Plandrehen auf geraden Strecken.**

Mit diesem Zyklus erfolgt das Plandrehen auf der einprogrammierten Strecke, wobei der festgelegte Übergang zwischen hintereinander folgenden Durchläufen des Plandrehens beibehalten wird. Dieser Zyklus gestattet die Auswahl, ob man einen Fertigstellungsdurchlauf nach der Beendigung der einprogrammierten Plandreharbeiten durchführt oder nicht.

Programmierformat in kartesichen Koordinaten:

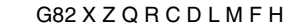

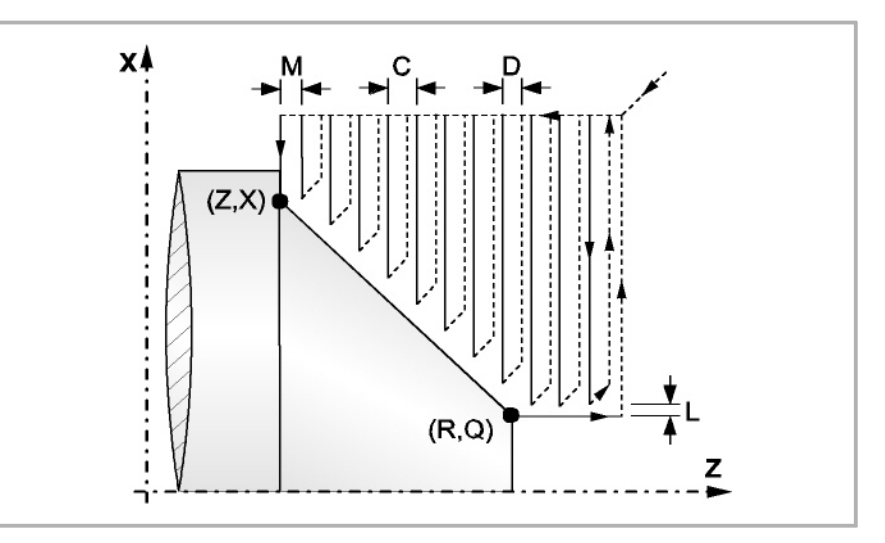

- X±5.5 Zur Definition der Koordinaten gemäß X-Achse des Profilausgangspunkts. Man programmiert in absoluten Koordinatenwerten und gemäß den aktiven Maßeinheiten, Radien oder Durchmesser.
- Z±5.5 Zur Definition der Koordinaten gemäß Z-Achse des Profilausgangspunkts. Es wird in absoluten Koordinaten programmiert.
- Q±5.5 Zur Definition der Koordinaten gemäß X-Achse des Profilendpunkts. Man programmiert in absoluten Koordinatenwerten und gemäß den aktiven Maßeinheiten, Radien oder Durchmesser.
- R±5.5 Zur Definition der Koordinaten gemäß Z-Achse des Profilendpunkts.
- C5.5 Definiert den Drehmaschinenarbeitsschritt, und die Programmierung erfolgt mit einem positiven Wert für Radien. Das gesamte Drehen erfolgt mit dem gleichen Arbeitsgang, und dieser ist gleich oder kleiner als der einprogrammierte (C).

Wenn man mit dem Wert 0 programmiert, zeigt die CNC eine entsprechende Fehlermeldung an.

- D 5.5 Definiert den Sicherheitsabstand, bei dem der Rücklauf des Werkzeugs bei jedem Durchlauf erfolgt.
	- Wenn man den Parameter "D" mit einen anderen Wert als 0 programmiert, macht die Schneide eine Rückzugsbewegung auf 45°, bis der Sicherheitsabstand erreicht ist (Abbildung links).
	- Wenn man D mit dem Wert 0 programmiert, fällt die Auslaufbahn mit der Einlaufbahn zusammen

Wenn man den Parameter "D" nicht programmiert, erfolgt der Werkzeugrücklauf, indem der Kontur gefolgt wird, bis die Position des vorherigen Durchlaufs, Entfernung C (Abbildung rechts) erreicht ist. Man muss berücksichtigen, dass, wenn man den Parameter "D" nicht programmiert, die Zeit für die Ausführung des Zykluses größer ist, aber Materialmenge, die beim Durchlauf zur Fertigstellung abgetragen wird, ist geringer.

G82.

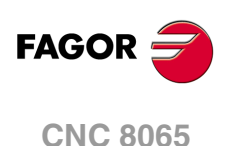

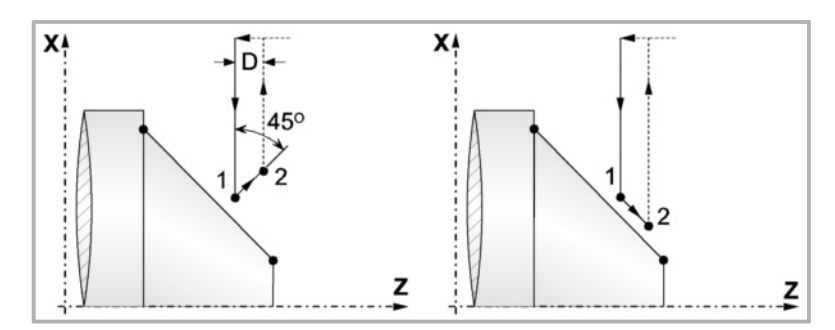

L5.5 Definiert das Aufmaß für die Fertigstellung auf der X-Achse und programmiert in Radien.

Ohne Programmierung wird Wert 0 genommen.

M5.5 Definiert das Aufmaß für die Fertigstellung gemäß Z-Achse.

Ohne Programmierung wird Wert 0 genommen.

F5.5 Definiert die Vorschubgeschwindigkeit des Durchlaufs zur Fertigstellung und die für den endgültigen Durchlauf bei der Grobbearbeitung. Wird nicht oder mit dem Wert 0 programmiert, wird davon ausgegangen, dass kein Durchlauf bei der Grobbearbeitung gewünscht wird.

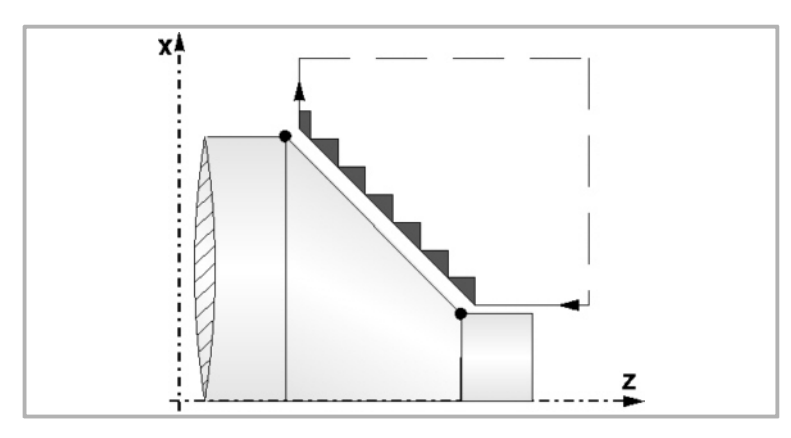

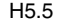

H5.5 Definiert die Vorschubgeschwindigkeit des Durchlaufs zur Fertigstellung.

Wird nicht oder mit dem Wert 0 programmiert, wird davon ausgegangen, dass kein Durchlauf bei der Schlichtbearbeitung gewünscht wird.

## **Überlegungen zur Bearbeitung**

- Die Bearbeitungsbedingungen (Vorschubgeschwindigkeit, Drehzahl der Spindel, usw.), sowie der Radiusausgleich des Werkzeugs (G41, G42) müssen vor dem Aufruf des Zykluses einprogrammiert werden. Sobald erst einmal der Festzyklus beendet wurde, wird der Arbeitsablauf mit dem gleichen Vorschub F und den gleichen Funktionen G fortgesetzt, mit denen der Zyklusaufruf möglich ist.
- Der Festzyklus analysiert das einprogrammierte Profil, führt, falls nötig, eine vertikale Plandrehoperation durch, bis die festgelegte Kontur erreicht ist.
- Das gesamte Plandrehen erfolgt mit dem gleichen Arbeitsgang, und dieser ist gleich oder kleiner als der einprogrammierte (C).
- Jeder Arbeitsschritt beim Plandrehen wird wie folgt ausgeführt:

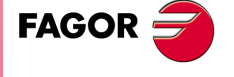

**CNC 8065** 

**(REF. 1201)**

G82.

**1.**

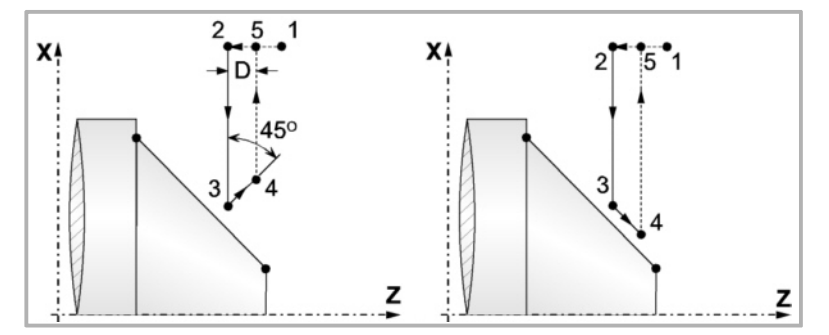

Das Verfahren auf der Stecke "1-2" erfolgt im Schnellvorlauf (G00). Das Verfahren auf der Stecke "2-3" erfolgt im G01 zum einprogrammierten Vorschub (F).

Wenn man den Parameter "D" programmiert hat, erfolgt das Verfahren "3-4" im Schnellvorlauf (G00), aber wenn der Parameter "D" nicht programmiert wurden, erfolgt das Verfahren "3-4", indem der einprogrammierten Kontur gefolgt wird und mit G01 zum einprogrammierten Vorschub (F).

Das Verfahren zum Rücklauf "4-5" erfolgt im Schnellvorlauf (G00).

• Wenn man den Enddurchlauf bei der Grobbearbeitung ausgewählt hat, wird ein Paralleldurchlauf der Kontur erfolgen und die Aufmasse "L" und "M" beibehält mit dem angegebenen Vorschub "F". Dieser endgültige Grobbearbeitungsdurchlauf beseitigt die Materialzugaben, die nach der Grobbearbeitung noch verblieben sind.

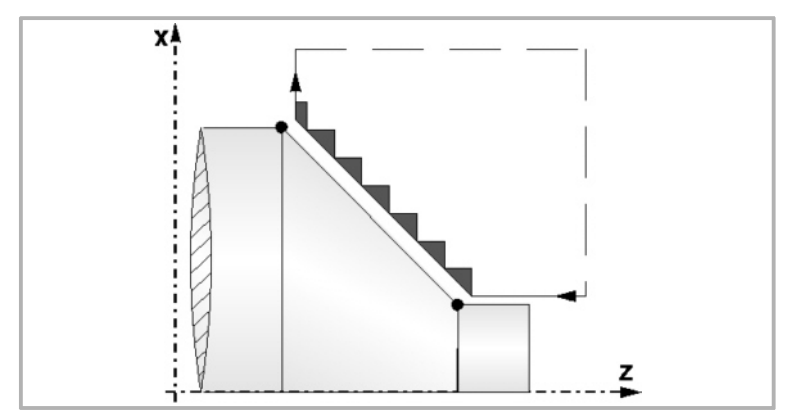

• Der Zyklus endet nach dem Plandrehen (mit oder ohne Durchlauf zur Fertigstellung) immer an dem Punkt, wo der Zyklus aufgerufen wurde.

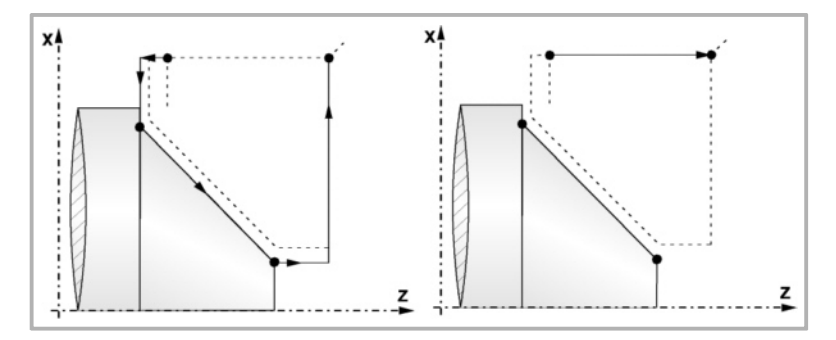

**1.** BEARBEITUNGSFESTZYKLEN (ISO) **BEARBEITUNGSFESTZYKLEN (ISO)** G82. Festzyklus für das Plandrehen auf geraden Strecken. **(REF. 1201)**<br>G82. Festzyklus für das Plandrehen auf geraden Strecken.<br>CBC COD:<br>CBC. Festzyklus für das Plandrehen auf geraden Strecken.

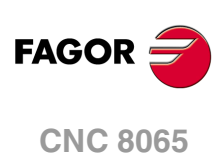

## <span id="page-30-0"></span>**1.4 G83. Fester Bohrzyklus / Gewindebohrzyklus**

Dieser Zyklus gestattet die Durchführung eines axialen Bohrarbeitsganges oder des axiale Gewindeschneidens mit Gewindebohrer. Die Ausführung des einen oder anderen Arbeitsganges hängt vom verwendeten Programmformat ab.

Wenn der Parameter als "B=0" definiert wird, bedeutet dies axiales Gewindeschneiden mit Gewindebohrer, und wenn man "B>0" festlegt, steht dies für das axiale Bohren.

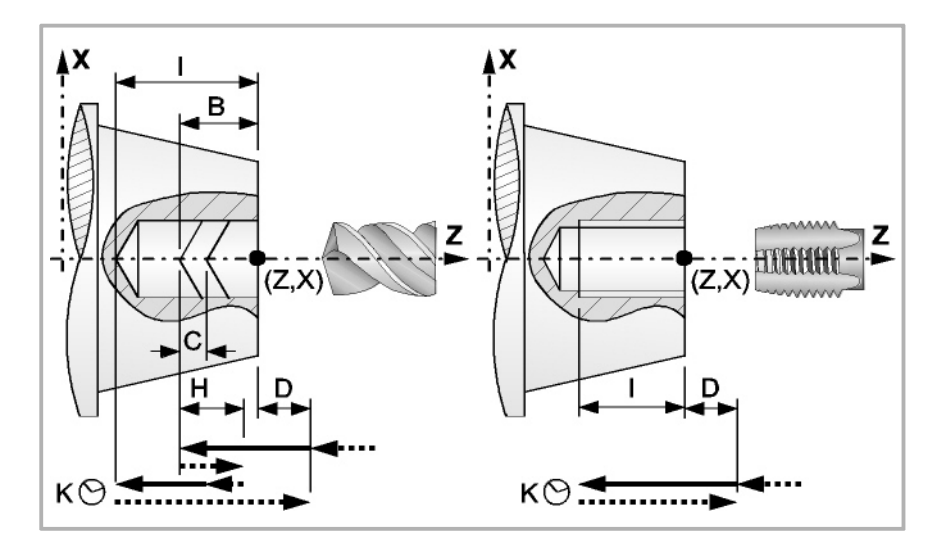

Programmierformat in kartesichen Koordinaten:

Axiale Bohrung G83 X Z I B D K H C R

Axiales Gewindeschneiden mit GewindebohrerG83 X Z I B D K H C R

- X±5.5 Zur Definition der Koordinaten gemäß X-Achse des Profilausgangspunkts. Man programmiert in absoluten Koordinatenwerten und gemäß den aktiven Maßeinheiten, Radien oder Durchmesser.
- Z±5.5 Zur Definition der Koordinaten gemäß Z-Achse des Profilausgangspunkts. Es wird in absoluten Koordinaten programmiert.
- I±5.5 Definiert die Tiefe. Der Wert bezieht sich auf den Anfangspunkt (X, Z), weshalb er einen positiven Wert hat, wenn man im negativen Sinne bohrt oder Gewinde auf der Z-Achse schneidet; und der Wert ist negativ, wenn man in entgegengesetzten Sinne bohrt oder Gewinde schneidet.

Wenn man mit dem Wert 0 programmiert, zeigt die CNC eine entsprechende Fehlermeldung an.

- B5.5 Definiert den Typ der Bearbeitung, die durchgeführt werden soll.
	- Wenn man B=0 programmiert, erfolgt das Gewindeschneiden mit axialem Gewindebohrer.
	- Wenn man B>0 programmiert, wird axial gebohrt, und der Wert "B" gibt den Bohrschritt an.
- D 5.5 Definiert den Sicherheitsabstand und zeigt an, bei welcher Entfernung vom Anfangspunkt (Z, X) sich das Werkzeug bei der Annäherungsbewegung positioniert. Ohne Programmierung wird Wert 0 genommen.
- K5 Definiert die Wartezeit in Hundertstelsekunden auf dem Grund der Bohrung, bis der Rücklauf beginnt. Ohne Programmierung wird Wert 0 genommen.
- H5.5 Definiert die Entfernung, auf die das Werkzeug im Schnellgang (G00) nach jedem Bohren zurückfährt. Ohne Programmierung oder bei Programmierung des Werts 0 wird es bis zum Zustellpunkt zurückfahren.
- C5.5 Definiert, bis zu welcher Entfernung vom vorherigen Bohrarbeitsgang das Verfahren im Schnellgang (G00) auf der Z-Achse bei der Annäherung an das Werkstück erfolgt, um einen neuen Bohrarbeitsgang durchzuführen. Ohne Programmierung wird den Wert 1 mm genommen.

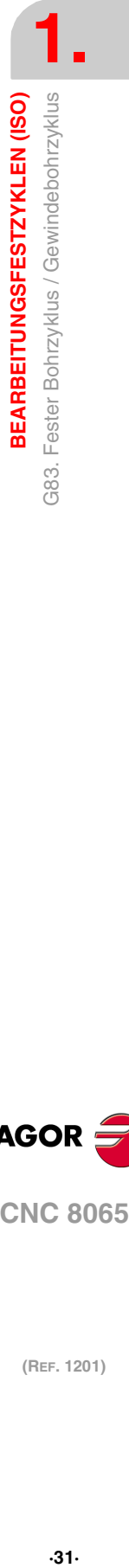

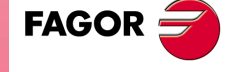

**CNC 8065** 

R5.5 Im Bohrzyklus wird der Faktor angegeben, der den Bohrdurchgang "B" verringert. Wird er nicht oder mit dem Wert 0 programmiert, wird Wert 1 genommen.

> Bei R=1, alle Bohrarbeitsgänge sind gleich und entsprechen dem einprogrammierten Wert "B". Ist er nicht 1, ist der erste Bohrdurchgang "B", der zweite "R B", der dritte "R (RB)" und so weiter, das heißt, ab dem zweiten Durchgang ist der neue das Produkt des Faktors R mal des vorigen Durchgangs.

> Im Gewindeschneidzyklus den gewünschten Gewindeschneidtyp definieren; mit "R0" wird ein Gewindeschneiden mit Kompensator ausgeführt und mit "R1" ein interpoliertes Gewindeschneiden. Ohne Programmierung wird Wert 0 genommen, Gewindeschneiden mit Kompensator.

> Um das starre Gewindeschneiden auszuführen, ist es notwendig, dass die Spindel für die Arbeit in einer geschlossenen Schleife vorbereitet ist; das heißt, dass ein System mit Motor-Servoantrieb und ein Encoder für die Spindel vorhanden ist.

#### **Bohren. Grundlegende Funktionsweise**

- **1** Schnellverstellung bis zum Näherungspunkt, der sich in einem Sicherheitsabstand "D" von der Bohrungsstelle befindet.
- **2** Erste Bohreindringung in Arbeitsvorschub. Verfahren im Arbeitsvorlauf auf der Längsachse, bis die inkrementale Tiefe, die unter "D + B" einprogrammiert wurde, erreicht wird.
- **3** Bohrschleife. Die folgenden Arbeitsschritte werden wiederholt, bis zum Koordinatenwert für die einprogrammierte Tiefe unter "I".

Rücklauf im Schnellgang (G00), die angegebene Materialmenge (H) oder bis Annäherungspunkt. Schnelle Annäherung (G00) bis auf eine Entfernung "C" des vorherigen Bohrarbeitsganges. Neuer Bohrarbeitsgang im Arbeitsvorlauf (G01), bis zur folgenden inkrementalen Vertiefung gemäß den Parametern "B" und "R".

- **4** Wartezeit K in Hundertstelsekunden auf dem Grund der Bohrung, wenn diese einprogrammiert wurde.
- **5** Rücklauf im Eilgang (G00) bis zum Zustellpunkt.

#### **Gewindeschneiden mit Ausgleicher. Grundlegende Funktionsweise**

- **1** Schnellverstellung bis zum Näherungspunkt, der sich in einem Sicherheitsabstand "D" von der Gewindeschneidstelle befindet.
- **2** Gewindeschneiden mit Gewindebohrer. Verfahren im Arbeitsvorlauf auf der Längsachse, bis die inkrementale Tiefe, die unter "D + B" einprogrammiert wurde, erreicht wird.
- **3** Umkehrung des Spindeldrehsinns.
	- Wurde K programmiert, hält der Spindelstock an und startet nach Ablauf einer programmierten Zeit im entgegengesetzten Sinne.
- **4** Rücklauf in Arbeitsvorschub bis zum Näherungspunkt.

### **Interpoliertes Gewindeschneiden. Grundlegende Funktionsweise**

- **1** Das Gewindeschneiden erfolgt in der Mitte des Werkstücks (X0). Schnellverstellung bis zum Näherungspunkt, der sich in einem Sicherheitsabstand "D" von der Gewindeschneidstelle befindet.
- **2** Gewindeschneiden mit Gewindebohrer. Verstellung bis zur in "D+B" programmierten inkrementalen Tiefe.

Es erfolgt durch Interpolation des Hauptspindelstocks (das sich dreht) mit der Z-Achse.

Das interpolierte Gewindeschneiden kann weder angehalten noch können die Bearbeitungsbedingungen geändert werden. Es werden 100% der programmierten S und F ausgeführt.

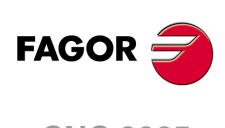

**CNC 8065**

**3** Umkehrung des Spindeldrehsinns.

Wurde K programmiert, hält der Spindelstock an und startet nach Ablauf einer programmierten Zeit im entgegengesetzten Sinne.

**4** Rücklauf in Arbeitsvorschub bis zum Näherungspunkt.

Am Ende des Arbeitsablaufs hält der Spindelstock an (M5).

## **Überlegungen zur Bearbeitung**

Die Bearbeitungsbedingungen (Vorschubgeschwindigkeit, Drehzahl der Spindel, usw.) müssen vor dem Aufruf des Zykluses einprogrammiert werden. Sobald erst einmal der Festzyklus beendet wurde, wird der Arbeitsablauf mit dem gleichen Vorschub F und den gleichen Funktionen G fortgesetzt, mit denen der Zyklusaufruf möglich ist. Nur der Radiusausgleich des Werkzeugs wird abgeschaltet, wenn dieser aktiviert ist, und dann wird der Arbeitsablauf mit der Funktion G40 fortgesetzt.

Handelt es sich um ein Gewindeschneiden (interpoliert oder mit Gewindebohrer), bleibt die allgemeine logische Ausgabe "TQAPPING" (M5517) während der Zyklusausführung aktiv.

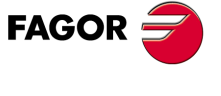

**CNC 8065** 

## <span id="page-33-0"></span>**1.5 G84. Festzyklus für Drehen auf gebogenen Strecken**

Mit diesem Zyklus erfolgt das Drehen auf der einprogrammierten Strecke, wobei der festgelegte Übergang zwischen hintereinander folgenden Durchläufen des Drehens beibehalten wird. Gestattet die Auswahl, ob mit dem Festzyklus ein Durchlauf zur Fertigstellung nach der Beendigung des Drehmaschinenprogramms durchgeführt wird oder nicht.

Programmierformat in kartesichen Koordinaten:

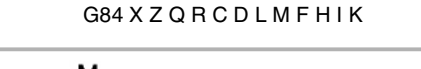

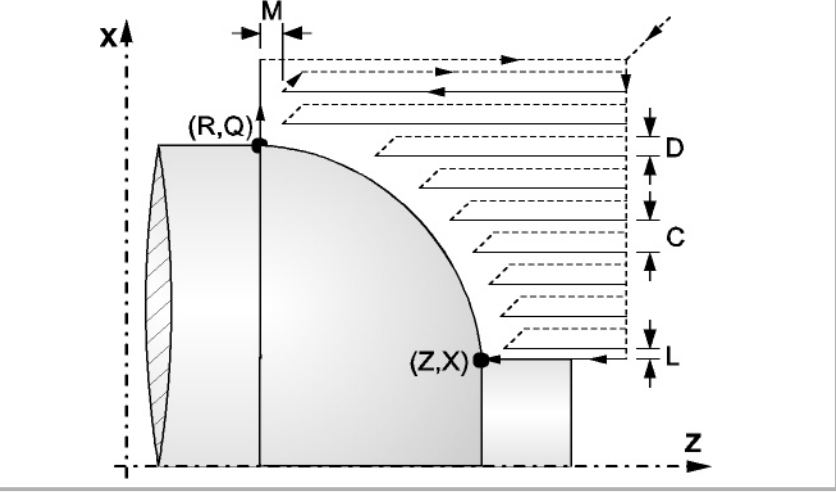

- X±5.5 Zur Definition der Koordinaten gemäß X-Achse des Profilausgangspunkts. Man programmiert in absoluten Koordinatenwerten und gemäß den aktiven Maßeinheiten, Radien oder Durchmesser.
- Z±5.5 Zur Definition der Koordinaten gemäß Z-Achse des Profilausgangspunkts. Es wird in absoluten Koordinaten programmiert.
- Q±5.5 Zur Definition der Koordinaten gemäß X-Achse des Profilendpunkts. Man programmiert in absoluten Koordinatenwerten und gemäß den aktiven Maßeinheiten, Radien oder Durchmesser.
- R±5.5 Zur Definition der Koordinaten gemäß Z-Achse des Profilendpunkts.
- C5.5 Definiert den Drehmaschinenarbeitsschritt, und die Programmierung erfolgt mit einem positiven Wert für Radien. Das gesamte Drehen erfolgt mit dem gleichen Arbeitsgang, und dieser ist gleich oder kleiner als der einprogrammierte (C).

Wenn man mit dem Wert 0 programmiert, zeigt die CNC eine entsprechende Fehlermeldung an.

- D 5.5 Definiert den Sicherheitsabstand, bei dem der Rücklauf des Werkzeugs bei jedem Durchlauf erfolgt.
	- Wenn man den Parameter "D" mit einen anderen Wert als 0 programmiert, macht die Schneide eine Rückzugsbewegung auf 45°, bis der Sicherheitsabstand erreicht ist (Abbildung links).
	- Wenn man D mit dem Wert 0 programmiert, fällt die Auslaufbahn mit der Einlaufbahn zusammen

Wenn man den Parameter "D" nicht programmiert, erfolgt der Werkzeugrücklauf, indem der Kontur gefolgt wird, bis die Position des vorherigen Durchlaufs, Entfernung C (Abbildung rechts) erreicht ist. Man muss berücksichtigen, dass, wenn man den Parameter "D" nicht programmiert, die Zeit für die Ausführung des Zykluses größer ist, aber Materialmenge, die beim Durchlauf zur Fertigstellung abgetragen wird, ist geringer.

**1. BEARBEITUNGSFESTZYKLEN (ISO)** G84. Festzyklus für Drehen auf gebogenen Strecken **(REF. 1201)**<br>G84. Festzyklus für Drehen auf gebogenen Strecken<br>CB4. Festzyklus für Drehen auf gebogenen Strecken **3EARBEITUNGSFESTZYKLEN (ISO)** 

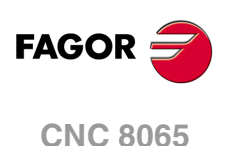

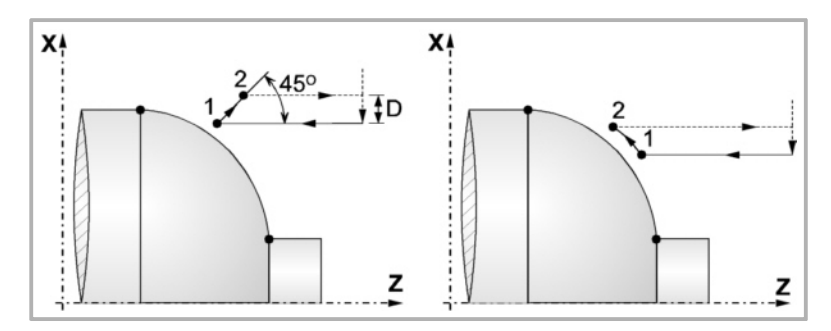

L5.5 Definiert das Aufmaß für die Fertigstellung auf der X-Achse und programmiert in Radien.

Ohne Programmierung wird Wert 0 genommen.

M5.5 Definiert das Aufmaß für die Fertigstellung gemäß Z-Achse.

Ohne Programmierung wird Wert 0 genommen.

F5.5 Definiert die Vorschubgeschwindigkeit des Durchlaufs zur Fertigstellung und die für den endgültigen Durchlauf bei der Grobbearbeitung. Wird nicht oder mit dem Wert 0 programmiert, wird davon ausgegangen, dass kein Durchlauf bei der Grobbearbeitung gewünscht wird.

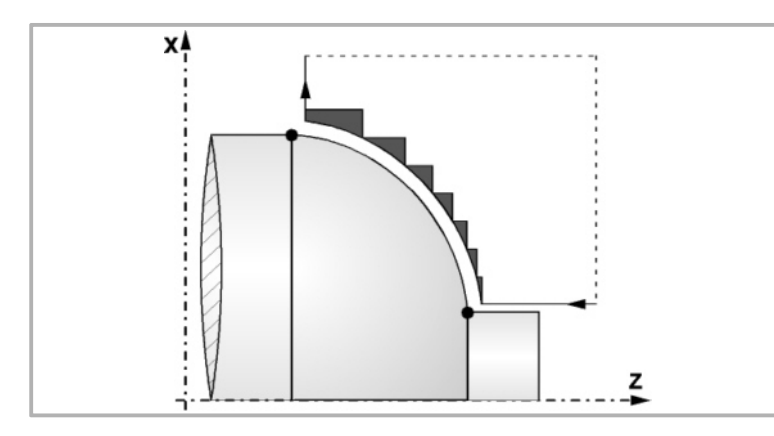

H5.5 Definiert die Vorschubgeschwindigkeit des Durchlaufs zur Fertigstellung.

Wird nicht oder mit dem Wert 0 programmiert, wird davon ausgegangen, dass kein Durchlauf bei der Schlichtbearbeitung gewünscht wird.

- I±5.5 Definiert die Entfernung in Radien vom Anfangspunkt (X, Z) zum Mittelpunkt des Kreisbogens auf der Z-Achse. Man programmiert in inkrementalen Koordinatenwerten in Bezug auf den Anfangspunkt, wie den Parameter "K" in den Kreisinterpolationen (G02, G03).
- K±5.5 Definiert die Entfernung vom Anfangspunkt (X, Z) zum Mittelpunkt des Kreisbogens auf der Z-Achse. Man programmiert in inkrementalen Koordinatenwerten in Bezug auf den Anfangspunkt, wie den Parameter "K" in den Kreisinterpolationen (G02, G03).

## **Überlegungen zur Bearbeitung**

- Die Bearbeitungsbedingungen (Vorschubgeschwindigkeit, Drehzahl der Spindel, usw.), sowie der Radiusausgleich des Werkzeugs (G41, G42) müssen vor dem Aufruf des Zykluses einprogrammiert werden. Sobald erst einmal der Festzyklus beendet wurde, wird der Arbeitsablauf mit dem gleichen Vorschub F und den gleichen Funktionen G fortgesetzt, mit denen der Zyklusaufruf möglich ist.
- Der Festzyklus analysiert das einprogrammierte Profil und führt, falls nötig, eine horizontal Drehbearbeitung durch, bis die festgelegte Kontur erreicht ist.
- Das gesamte Drehen erfolgt mit dem gleichen Arbeitsgang, und dieser ist gleich oder kleiner als der einprogrammierte (C).
- Jeder Arbeitsschritt beim Drehen wird wie folgt ausgeführt:

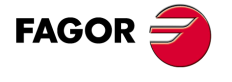

**CNC 8065** 

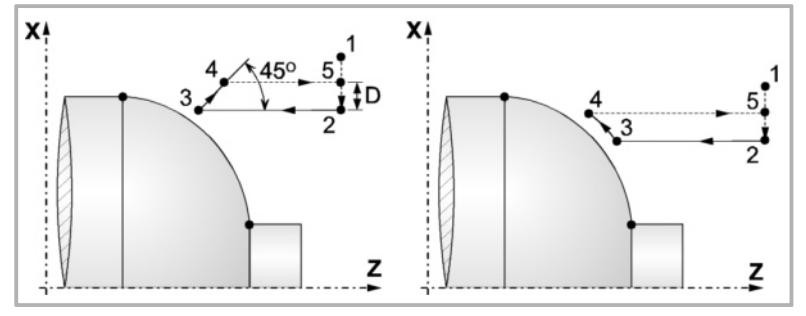

Das Verfahren auf der Stecke "1-2" erfolgt im Schnellvorlauf (G00). Das Verfahren auf der Stecke "2-3" erfolgt im G01 zum einprogrammierten Vorschub (F).

Wenn man den Parameter "D" programmiert hat, erfolgt das Verfahren "3-4" im Schnellvorlauf (G00), aber wenn der Parameter "D" nicht programmiert wurden, erfolgt das Verfahren "3-4", indem der einprogrammierten Kontur gefolgt wird und mit G01 zum einprogrammierten Vorschub (F).

Das Verfahren zum Rücklauf "4-5" erfolgt im Schnellvorlauf (G00).

• Wenn man den Enddurchlauf bei der Grobbearbeitung ausgewählt hat, wird ein Paralleldurchlauf der Kontur erfolgen und die Aufmasse "L" und "M" beibehält mit dem angegebenen Vorschub "F". Dieser endgültige Grobbearbeitungsdurchlauf beseitigt die Materialzugaben, die nach der Grobbearbeitung noch verblieben sind.

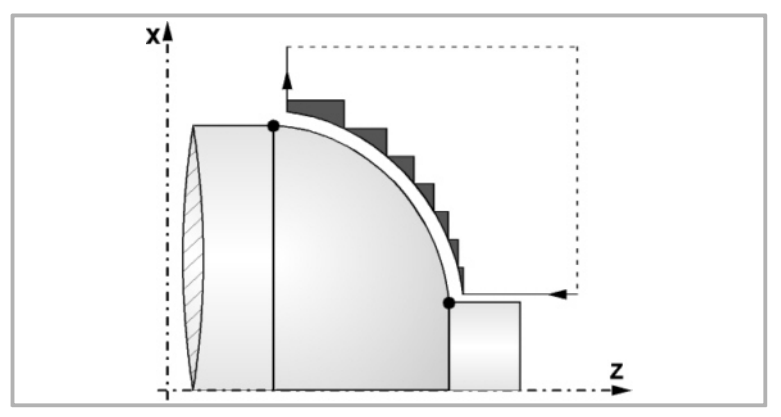

• Der Zyklus endet nach dem Drehen (mit oder ohne Durchlauf zur Fertigstellung) immer an dem Punkt, wo der Zyklus aufgerufen wurde.

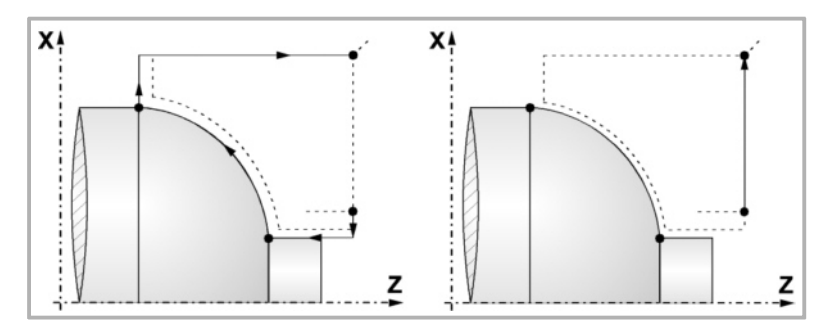

**1.** BEARBEITUNGSFESTZYKLEN (ISO) **BEARBEITUNGSFESTZYKLEN (ISO)** G84. Festzyklus für Drehen auf gebogenen Strecken **(REF. 1201)**<br>G84. Festzyklus für Drehen auf gebogenen Strecken<br>CB4. Festzyklus für Drehen auf gebogenen Strecken

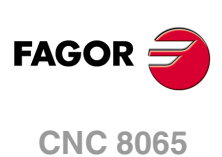
# **1.6 G85. Festzyklus für Plandrehen mit gebogenen Strecken**

Mit diesem Zyklus erfolgt das Plandrehen auf der einprogrammierten Strecke, wobei der festgelegte Übergang zwischen hintereinander folgenden Durchläufen des Plandrehens beibehalten wird. Gestattet die Auswahl, ob mit dem Festzyklus ein Durchlauf zur Fertigstellung nach der Beendigung des einprogrammierten Plandrehens durchgeführt wird oder nicht.

Programmierformat in kartesichen Koordinaten:

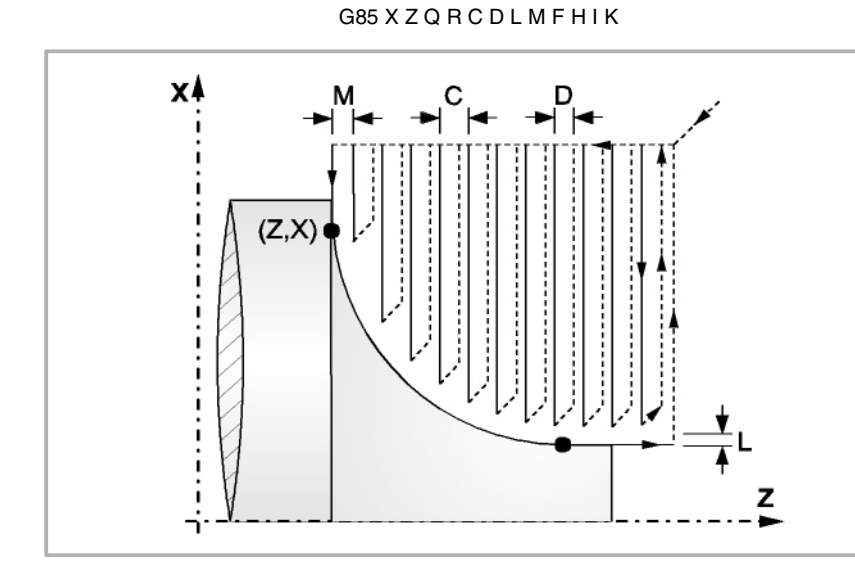

- X±5.5 Zur Definition der Koordinaten gemäß X-Achse des Profilausgangspunkts. Man programmiert in absoluten Koordinatenwerten und gemäß den aktiven Maßeinheiten, Radien oder Durchmesser.
- Z±5.5 Zur Definition der Koordinaten gemäß Z-Achse des Profilausgangspunkts. Es wird in absoluten Koordinaten programmiert.
- Q±5.5 Zur Definition der Koordinaten gemäß X-Achse des Profilendpunkts. Man programmiert in absoluten Koordinatenwerten und gemäß den aktiven Maßeinheiten, Radien oder Durchmesser.
- R±5.5 Zur Definition der Koordinaten gemäß Z-Achse des Profilendpunkts.
- C5.5 Bestimmt den Durchgang zum Plandrehen. Das gesamte Plandrehen erfolgt mit dem gleichen Arbeitsgang, und dieser ist gleich oder kleiner als der einprogrammierte (C).

Wenn man mit dem Wert 0 programmiert, zeigt die CNC eine entsprechende Fehlermeldung an.

- D 5.5 Definiert den Sicherheitsabstand, bei dem der Rücklauf des Werkzeugs bei jedem Durchlauf erfolgt.
	- Wenn man den Parameter "D" mit einen anderen Wert als 0 programmiert, macht die Schneide eine Rückzugsbewegung auf 45°, bis der Sicherheitsabstand erreicht ist (Abbildung links).
	- Wenn man D mit dem Wert 0 programmiert, fällt die Auslaufbahn mit der Einlaufbahn zusammen

Wenn man den Parameter "D" nicht programmiert, erfolgt der Werkzeugrücklauf, indem der Kontur gefolgt wird, bis die Position des vorherigen Durchlaufs, Entfernung C (Abbildung rechts) erreicht ist. Man muss berücksichtigen, dass, wenn man den Parameter "D" nicht programmiert, die Zeit für die Ausführung des Zykluses größer ist, aber Materialmenge, die beim Durchlauf zur Fertigstellung abgetragen wird, ist geringer.

**1. BEARBEITUNGSFESTZYKLEN (ISO)**<br>G85. Festzyklus für Plandrehen mit gebogenen Strecken<br>**CNC 8065** 385. Festzyklus für Plandrehen mit gebogenen Strecken BEARBEITUNGSFESTZYKLEN (ISO) **·** F. a condigation in the plandreform class. Festzyklus file Plandrees. G85. Festzyklus für Plandre G85. Festzyklus T

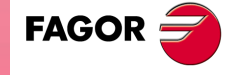

**CNC 8065** 

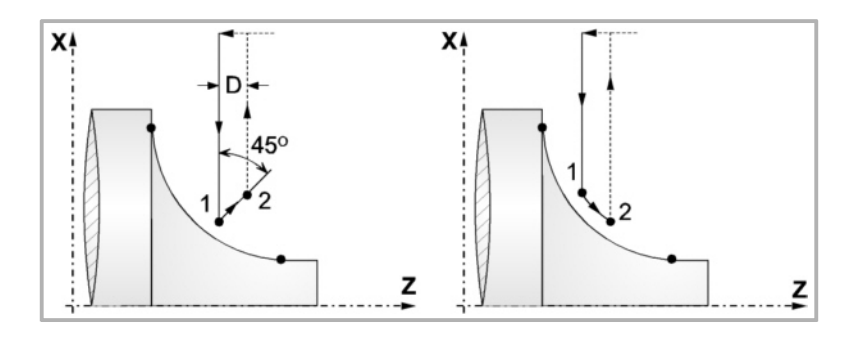

L5.5 Definiert das Aufmaß für die Fertigstellung auf der X-Achse und programmiert in Radien.

Ohne Programmierung wird Wert 0 genommen.

M5.5 Definiert das Aufmaß für die Fertigstellung gemäß Z-Achse.

Ohne Programmierung wird Wert 0 genommen.

F5.5 Definiert die Vorschubgeschwindigkeit des Durchlaufs zur Fertigstellung und die für den endgültigen Durchlauf bei der Grobbearbeitung. Wird nicht oder mit dem Wert 0 programmiert, wird davon ausgegangen, dass kein Durchlauf bei der Grobbearbeitung gewünscht wird.

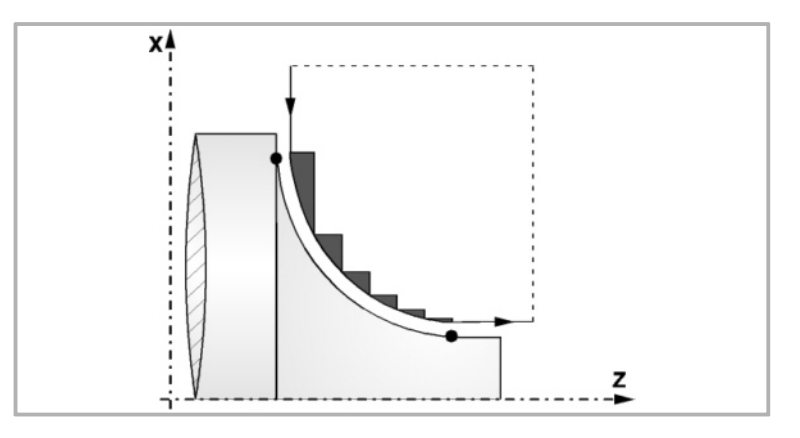

H5.5 Definiert die Vorschubgeschwindigkeit des Durchlaufs zur Fertigstellung.

Wird nicht oder mit dem Wert 0 programmiert, wird davon ausgegangen, dass kein Durchlauf bei der Schlichtbearbeitung gewünscht wird.

- I±5.5 Definiert die Entfernung in Radien vom Anfangspunkt (X, Z) zum Mittelpunkt des Kreisbogens auf der Z-Achse. Man programmiert in inkrementalen Koordinatenwerten in Bezug auf den Anfangspunkt, wie den Parameter "K" in den Kreisinterpolationen (G02, G03).
- K±5.5 Definiert die Entfernung vom Anfangspunkt (X, Z) zum Mittelpunkt des Kreisbogens auf der Z-Achse. Man programmiert in inkrementalen Koordinatenwerten in Bezug auf den Anfangspunkt, wie den Parameter "K" in den Kreisinterpolationen (G02, G03).

## **Grundlegende Funktionsweise**

- Die Bearbeitungsbedingungen (Vorschubgeschwindigkeit, Drehzahl der Spindel, usw.), sowie der Radiusausgleich des Werkzeugs (G41, G42) müssen vor dem Aufruf des Zykluses einprogrammiert werden. Sobald erst einmal der Festzyklus beendet wurde, wird der Arbeitsablauf mit dem gleichen Vorschub F und den gleichen Funktionen G fortgesetzt, mit denen der Zyklusaufruf möglich ist.
- Der Festzyklus analysiert das einprogrammierte Profil, führt, falls nötig, eine vertikale Plandrehoperation durch, bis die festgelegte Kontur erreicht ist.
- Das gesamte Plandrehen erfolgt mit dem gleichen Arbeitsgang, und dieser ist gleich oder kleiner als der einprogrammierte (C).
- Jeder Arbeitsschritt beim Plandrehen wird wie folgt ausgeführt:

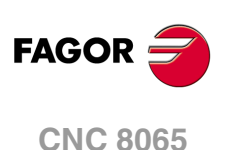

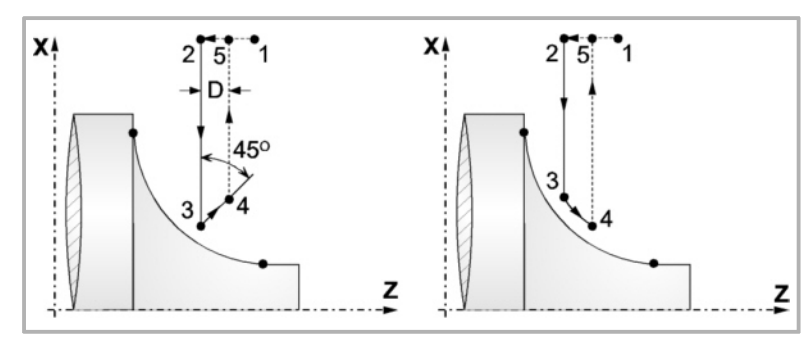

Das Verfahren auf der Stecke "1-2" erfolgt im Schnellvorlauf (G00). Das Verfahren auf der Stecke "2-3" erfolgt im G01 zum einprogrammierten Vorschub (F).

Wenn man den Parameter "D" programmiert hat, erfolgt das Verfahren "3-4" im Schnellvorlauf (G00), aber wenn der Parameter "D" nicht programmiert wurden, erfolgt das Verfahren "3-4", indem der einprogrammierten Kontur gefolgt wird und mit G01 zum einprogrammierten Vorschub (F).

Das Verfahren zum Rücklauf "4-5" erfolgt im Schnellvorlauf (G00).

• Wenn man den Enddurchlauf bei der Grobbearbeitung ausgewählt hat, wird ein Paralleldurchlauf der Kontur erfolgen und die Aufmasse "L" und "M" beibehält mit dem angegebenen Vorschub "F". Dieser endgültige Grobbearbeitungsdurchlauf beseitigt die Materialzugaben, die nach der Grobbearbeitung noch verblieben sind.

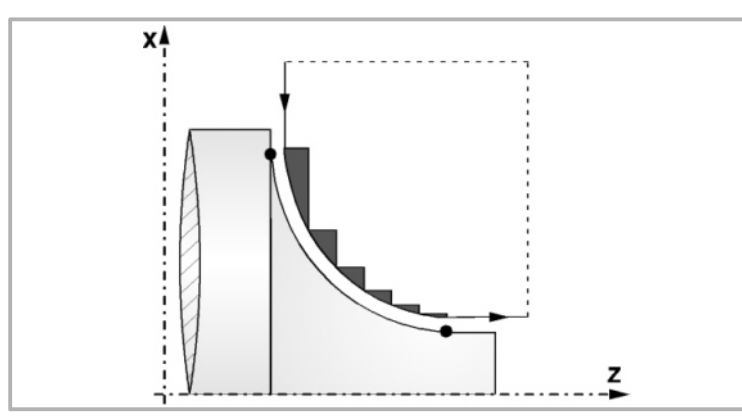

Der Zyklus endet nach dem Plandrehen (mit oder ohne Durchlauf zur Fertigstellung) immer an dem Punkt, wo der Zyklus aufgerufen wurde.

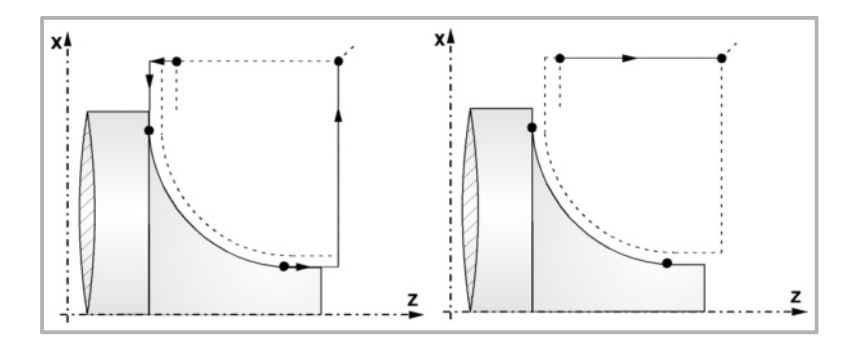

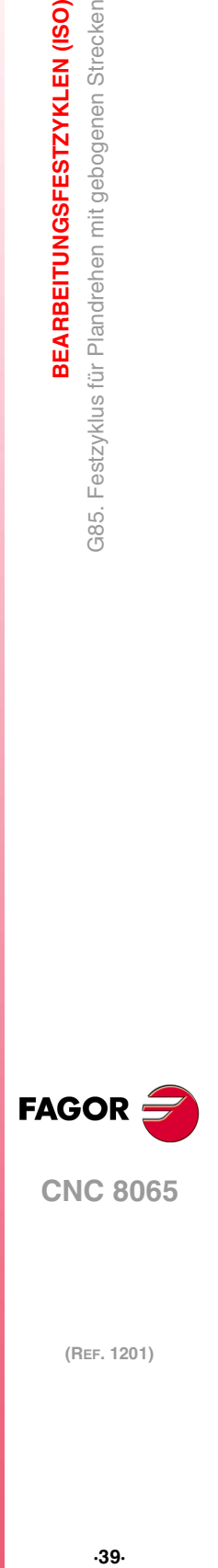

**1.**

G85. Festzyklus für Plandrehen mit gebogenen Strecken

BEARBEITUNGSFESTZYKLEN (ISO)

# **1.7 G86. Längsgewindeschneid-Festzyklus**

Dieser Zyklus gestattet das Schneiden von Außen- oder Innengewinden mit konstanter Ganghöhe in konischen oder zylindrischen Körpern.

Programmierformat in kartesichen Koordinaten:

G86 X Z Q R K I B E D L C J A W

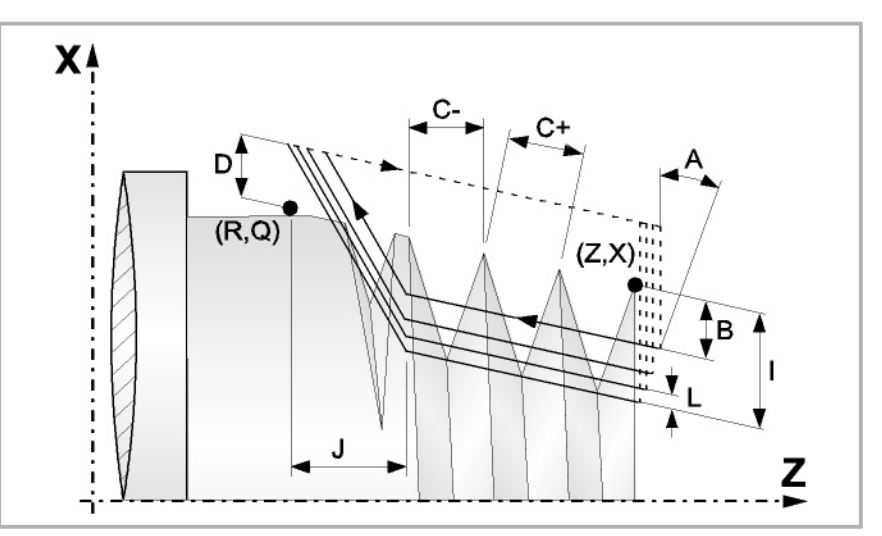

- X±5.5 Zur Definition der Koordinaten gemäß X-Achse des Gewindeausgangspunkts. Man programmiert in absoluten Koordinatenwerten und gemäß den aktiven Maßeinheiten, Radien oder Durchmesser.
- Z±5.5 Zur Definition der Koordinaten gemäß Z-Achse des Gewindeausgangspunkts. Es wird in absoluten Koordinaten programmiert.
- Q±5.5 Zur Definition der Koordinaten gemäß X-Achse des Gewinde-Endpunkts. Man programmiert in absoluten Koordinatenwerten und gemäß den aktiven Maßeinheiten, Radien oder Durchmesser.
- R±5.5 Zur Definition der Koordinaten gemäß Z-Achse des Gewinde-Endpunkts.
- K±5.5 Optional. Die Verwendung erfolgt zusammen mit dem Parameter "W" für die Gewindenachbearbeitung.

Definiert den Koordinatenwert auf der Z-Achse von dem Punkt, an dem die Ausmessung des Gewindes erfolgt. Normalerweise ist es ein Zwischenpunkt des Gewindes.

I±5.5 Definiert die Tiefe der Gewinde und man programmiert in Radien. Hat einen positiven Wert bei Außengewinden und einen negativen bei Innengewinden.

> Wenn man mit dem Wert 0 programmiert, zeigt die CNC eine entsprechende Fehlermeldung an.

B±5.5 Definiert die Tiefe der Durchläufe beim Gewindeschneiden und man programmiert in Radien.

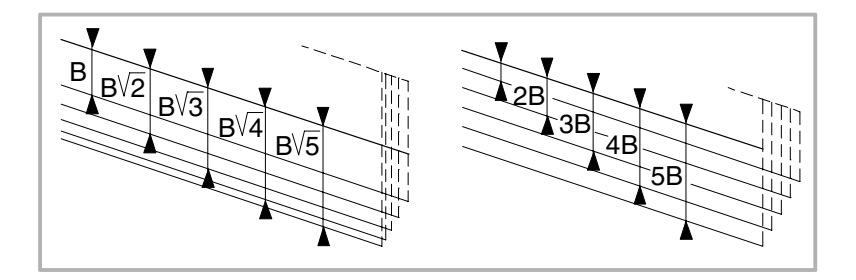

**1. (REF. 1201)**<br>**BEARBEITUNGSFESTZYKLEN (ISO)**<br>G86. Längsgewindeschneid-Festzyklus **BEARBEITUNGSFESTZYKLEN (ISO)** 386. Längsgewindeschneid-Festzyklus **BEARBEITUNGSFESTZYKLEN (ISO)** 

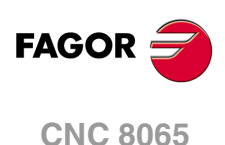

B±5.5 Wenn man mit einem positiven Wert programmiert, bleibt die Tiefe bei jedem Durchlauf abhängig von der entsprechenden Anzahl der Durchläufe Auf diese Weise werden die Tiefbohrungen auf der X-Achse wie folgt gemacht:

$$
B\,,\!B\,\sqrt{2}\,,\!B\,\sqrt{3}\,,\!B\,\sqrt{4}\,,\! \dots B\,\sqrt{n}
$$

Wenn man mit einem negativen Wert programmiert, bleibt der Inkrement der Vertiefung zwischen den Durchläufen konstant, wobei der Wert gleich dem einprogrammierten (B) ist. Auf diese Weise werden die Tiefbohrungen auf der X-Achse wie folgt gemacht:

B, 2B, 3B, 4B, ··· nB

Wenn man mit dem Wert 0 programmiert, zeigt die CNC eine entsprechende Fehlermeldung an.

Unabhängig vom Vorzeichen, das dem Parameter "B" zugewiesen wurde, wird mit dem Festzyklus, wenn mit dem letzten Durchlauf zur Grobbearbeitung (vor der Fertigstellung) weniger Material abgehoben als einprogrammiert wurde, ein Durchlauf durchgeführt, der dem Materialüberschuss entspricht.

E±5.5 Steht in Verbindung mit dem Parameter B.

Zeigt den Mindestwert an, den die Vertiefungsbohrung erreichen kann, wenn man den Parameter B mit einem positiven Wert programmiert hat.

Ohne Programmierung wird Wert 0 genommen.

D±5.5 Definiert den Sicherheitsabstand, in welcher Entfernung vom Anfangspunkt des Gewindes auf der X-Achse sich das Werkzeug bei der Annäherungsbewegung positioniert. Man programmiert in Radien.

> Die Drehung am Anfangspunkt nach jedem Gewindeschneiddurchlauf erfolgt, indem diese gleiche Entfernung (D) von der einprogrammierten Strecke eingehalten wird.

> Wenn der einprogrammierten Wert positiv ist, erfolgt diese Rücklaufbewegung in der abgerundeten Kante (G05), und wenn der Wert negativ ist, in der scharfer Kante (G07).

Ohne Programmierung wird Wert 0 genommen.

L±5.5 Definiert das Aufmaß für die Fertigstellung und programmiert in Radien.

Wenn man mit einem positiven Wert programmiert, wird nur der Schlichtdurchgang mit gleichem "A"-Anfahrwinkel als die restlichen Durchgänge durchgeführt.

Wird mit einem negativen Wert programmiert, erfolgt der Fertigbearbeitungsdurchgang mit Radialeingang.

Wenn man mit dem Wert 0 programmiert, wird der vorherige Durchlauf wiederholt.

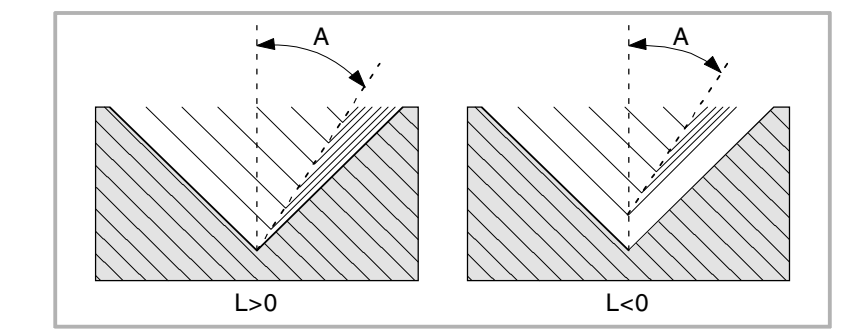

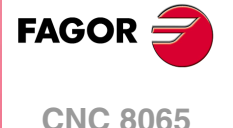

C5.5 Bestimmt die Gewindesteigung.

Mit positivem Vorzeichen, wenn den Arbeitsschritt gemäß der Neigung des Konuses programmiert wird.

Mit negativem Vorzeichen, wenn den Arbeitsschritt gemäß der dazugehörigen Achse programmiert wird.

Wenn man mit dem Wert 0 programmiert, zeigt die CNC eine entsprechende Fehlermeldung an.

Rechts- oder Linksgewinde programmiert man, indem die Drehrichtung der Spindel mit M03 oder M04 angegeben wird.

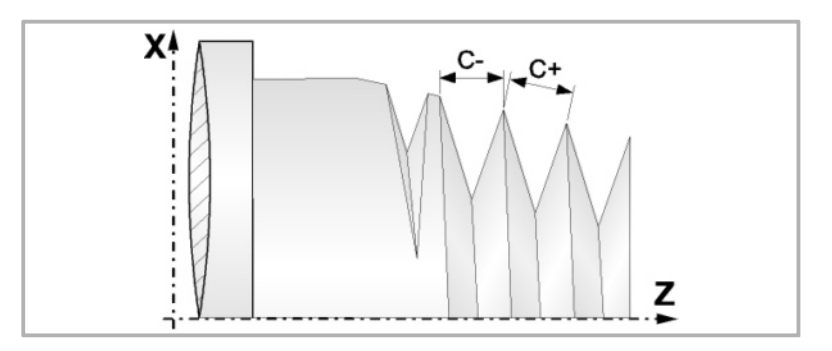

J5.5 Gewindeauslauf. Legt fest, auf welche Entfernung auf der Z-Achse, vom Endpunkt des Gewindes (R, Q), der Ausgang desselben beginnt.

Ohne Programmierung wird Wert 0 genommen.

A±5.5 Einstechwinkel des Werkzeugs bezogen auf die X-Achse; wenn keine Programmierung erfolgt, wird Wert 30º übernommen. Wenn man A=0 programmiert, erfolgt ein radiales Eindringen im Gewinde. Wenn man A mit einem negativen Wert programmiert, erfolgt jedes Eindringen im Zickzack, wobei sich bei jedem Durchlauf die Gewindeflanke ändert.

> Es wird empfohlen, dass der Einstechwinkel weniger als die Hälfte des Werkzeugwinkels und nie höher wird. Wenn der Einstechwinkel größer als die Hälfte des Werkzeugswinkels ist, wird die Bearbeitung des Gewindes nicht möglich. Wenn der Einstechwinkel gleich dem halben Winkel des Werkzeugs ist, reibt es an der Flanke des Gewindes bei jedem Durchlauf

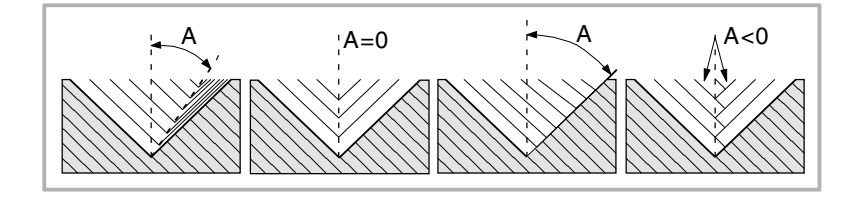

W±5.5 Optional. Die Bedeutung hängt vom Parameter "K" ab.

Wenn man nicht den Parameter "K" definiert hat, wird die entsprechende Winkelstellung der Spindel bezüglich des Anfangspunktes des Gewindes angegeben. Dies gestattet die Erstellung mehrgängiger Gewinde.

Wenn man den Parameter "K" festgelegt hat, handelt es sich um eine Gewindenachbearbeitung. Zeigt die Winkelstellung der Spindel an, die dem Punkt entspricht, an dem die Ausmessung des Gewindes vorgenommen wird.

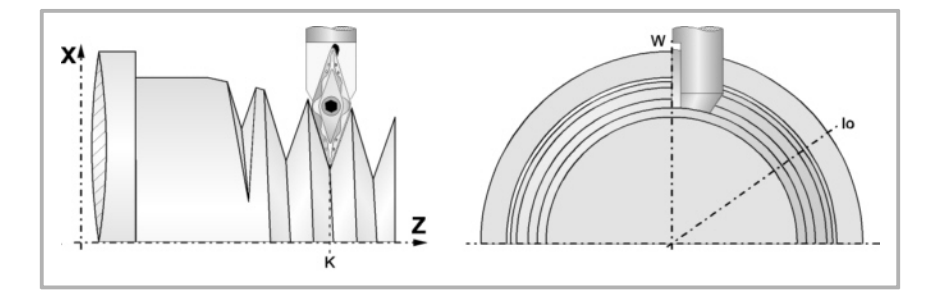

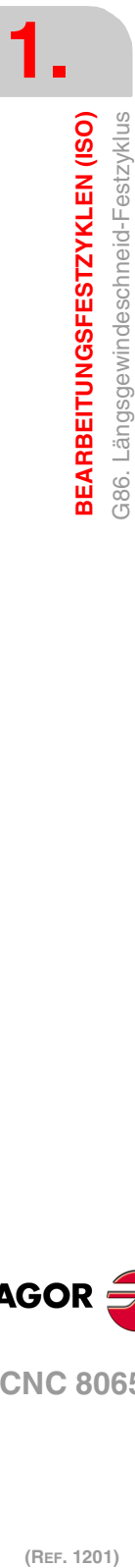

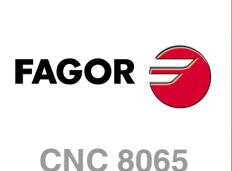

Das folgende Beispiel zeigt, wie ein Gewinde mit 3 Gängen geschnitten wird. Dafür programmiert man 3 Festzyklen für das Gewindeschneiden mit den gleichen Werten, davon ausgenommen ist der Wertes, der dem Parameter "W" zugewiesen wird.

G86 X Z Q R K I B E D L C J A W0 G86 X Z Q R K I B E D L C J A W120 G86 X Z Q R K I B E D L C J A W240

## **Grundlegende Funktionsweise**

- **1** Verfahren im Schnellgang bis zum Annäherungspunkt, der sich im Sicherheitsabstand "D" zum Anfangspunkt (X, Z) befindet.
- **2** Programmschleife für Gewindeschneiden. Die folgenden Arbeitsschritte werden wiederholt, bis der Koordinatenwert der Fertigstellung, die einprogrammierte Tiefe unter "I" abzüglich des Schlichtaufmaßes "L" erreicht werden.

Verfahren im Schnellgang (G00), bis der Koordinatenwert für die Tiefe, die mit "B" einprogrammiert wurde, erreicht ist. Dieses Verfahren der Maschine erfolgt gemäß dem Einstechwinkel des ausgewählten Werkzeugs (A)

Führt das Gewindeschneiden auf der einprogrammierten Strecke und am gewählten Gewindeausgang (J) durch. Das elektronische Gewindeschneiden wird mit 100% des programmierten Vorschubs "F" ausgeführt, wobei diese Werte weder vom Bedienteil noch von der SPS aus zu ändern sind. Wenn der Hersteller ihn (Parameter THREADOVR) zulässt, kann der Anwender den Override für die Geschwindigkeit vom Bedienpult aus modifizieren; in dem Fall passt die CNC den Vorschub automatisch an und beachtet dabei den Gewindedurchmesserschritt. Um den Override zu modifizieren, muss der aktive Feed-Forward größer als 90 % sein.

Rücklauf im Eilgang (G00) bis zum Zustellpunkt.

**3** Fertigstellen des Gewindes. Verfahren im Schnellgang (G00), bis der Koordinatenwert für die Tiefe, die mit "I" einprogrammiert wurde, erreicht ist.

Dieses Verfahren erfolgt radial oder gemäß dem Einstechwinkel des Werkzeugs (A), dies hängt davon ab, welches Vorzeichen für den Parameter "L" verwendet wird

**4** Führt das Gewindeschneiden auf der einprogrammierten Strecke und am gewählten Gewindeausgang (J) durch.

Beim letzten Durchgang ist es nicht möglich, den Override des Vorschubs oder die Geschwindigkeit zu verändern; dieser Schritt wird mit dem Override ausgeführt, der beim vorherigen Durchlauf vorgegeben worden ist.

**5** Rücklauf im Eilgang (G00) bis zum Zustellpunkt.

# **Überlegungen zur Bearbeitung**

Die Bearbeitungsbedingungen (Vorschubgeschwindigkeit, Drehzahl der Spindel, usw.) müssen vor dem Aufruf des Zykluses einprogrammiert werden. Sobald erst einmal der Festzyklus beendet wurde, wird der Arbeitsablauf mit dem gleichen Vorschub F und den gleichen Funktionen G fortgesetzt, mit denen der Zyklusaufruf möglich ist. Nur der Radiusausgleich des Werkzeugs wird abgeschaltet, wenn dieser aktiviert ist, und dann wird der Arbeitsablauf mit der Funktion G40 fortgesetzt.

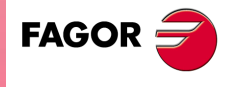

**CNC 8065** 

# **1.8 G87. Plangewindeschneid-Festzyklus**

Dieser Zyklus gestattet das Schneiden von Außen- oder Innengewinden mit konstanter Frontalsteigung.

Programmierformat in kartesichen Koordinaten:

G87 X Z Q R K I B E D L C J A W

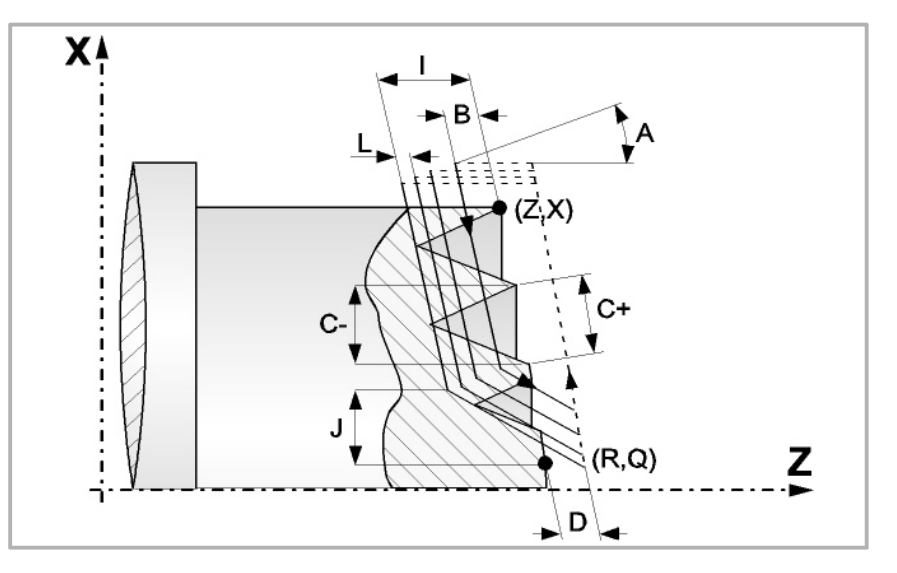

- X±5.5 Zur Definition der Koordinaten gemäß X-Achse des Gewindeausgangspunkts. Man programmiert in absoluten Koordinatenwerten und gemäß den aktiven Maßeinheiten, Radien oder Durchmesser.
- Z±5.5 Zur Definition der Koordinaten gemäß Z-Achse des Gewindeausgangspunkts. Es wird in absoluten Koordinaten programmiert.
- Q±5.5 Zur Definition der Koordinaten gemäß X-Achse des Gewinde-Endpunkts. Man programmiert in absoluten Koordinatenwerten und gemäß den aktiven Maßeinheiten, Radien oder Durchmesser.
- R±5.5 Zur Definition der Koordinaten gemäß Z-Achse des Gewinde-Endpunkts.
- K±5.5 Optional. Die Verwendung erfolgt zusammen mit dem Parameter "W" für die Gewindenachbearbeitung.

Definiert den Koordinatenwert auf der X-Achse von dem Punkt, an dem die Ausmessung des Gewindes erfolgt. Normalerweise ist es ein Zwischenpunkt des Gewindes.

I±5.5 Definiert die Tiefe der Gewindesteigung. Hat einen positiven Wert, wenn die Bearbeitung in negativer Drehrichtung auf der Z-Achse erfolgt, und einen negativen Wert, wenn die Bearbeitung in der Gegenrichtung geschieht.

> Wenn man mit dem Wert 0 programmiert, zeigt die CNC eine entsprechende Fehlermeldung an.

B±5.5 Definiert die Tiefe der Durchläufe beim Gewindeschneiden.

Wenn man mit einem positiven Wert programmiert, bleibt die Tiefe bei jedem Durchlauf abhängig von der entsprechenden Anzahl der Durchläufe Auf diese Weise werden die Tiefbohrungen auf der Z-Achse wie folgt gemacht:

$$
B,B\sqrt{2},B\sqrt{3},B\sqrt{4},\ldots B\sqrt{n}
$$

Wenn man mit einem negativen Wert programmiert, bleibt der Inkrement der Vertiefung zwischen den Durchläufen konstant, wobei der Wert gleich dem einprogrammierten (B) ist. Auf diese Weise werden die Tiefbohrungen auf der Z-Achse wie folgt gemacht:

B, 2B, 3B, 4B, ··· nB

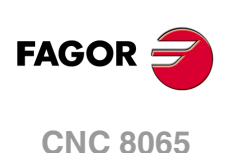

DWenn man mit dem Wert 0 programmiert, zeigt die CNC eine entsprechende Fehlermeldung an.

Unabhängig vom Vorzeichen, das dem Parameter "B" zugewiesen wurde, wird mit dem Festzyklus, wenn mit dem letzten Durchlauf zur Grobbearbeitung (vor der Fertigstellung) weniger Material abgehoben als einprogrammiert wurde, ein Durchlauf durchgeführt, der dem Materialüberschuss entspricht.

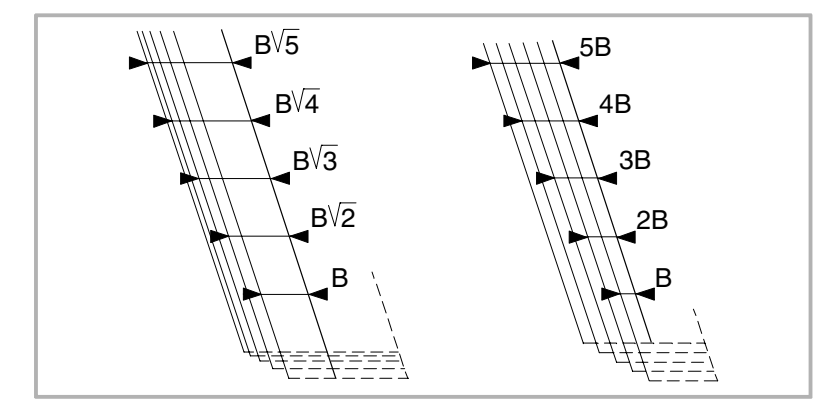

#### E±5.5 Steht in Verbindung mit dem Parameter B.

Zeigt den Mindestwert an, den die Vertiefungsbohrung erreichen kann, wenn man den Parameter B mit einem positiven Wert programmiert hat.

Ohne Programmierung wird Wert 0 genommen.

D±5.5 Definiert den Sicherheitsabstand, in welcher Entfernung vom Anfangspunkt des Gewindes auf der Z-Achse sich das Werkzeug bei der Annäherungsbewegung positioniert.

> Die Drehung am Anfangspunkt nach jedem Gewindeschneiddurchlauf erfolgt, indem diese gleiche Entfernung (D) von der einprogrammierten Strecke eingehalten wird.

> Wenn der einprogrammierten Wert positiv ist, erfolgt diese Rücklaufbewegung in der abgerundeten Kante (G05), und wenn der Wert negativ ist, in der scharfer Kante (G07).

Ohne Programmierung wird Wert 0 genommen.

L±5.5 Definiert das Aufmaß für die Fertigstellung.

Wenn man mit einem positiven Wert programmiert, wird nur der Schlichtdurchgang mit gleichem "A"-Anfahrwinkel als die restlichen Durchgänge durchgeführt.

Wird mit einem negativen Wert programmiert, erfolgt der Fertigbearbeitungsdurchgang mit Radialeingang.

Wenn man mit dem Wert 0 programmiert, wird der vorherige Durchlauf wiederholt.

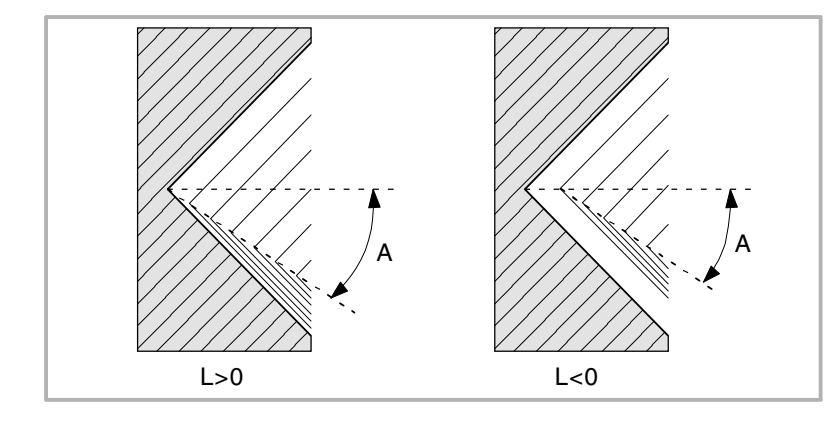

**1.** G87. Plangewindeschneid-Festzyklus **BEARBEITUNGSFESTZYKLEN (ISO)**<br>G87. Plangewindeschneid-Festzyklus<br>**CNC 8065 267.** Pr. 12<br>**87. Pr. 12**<br>**45. Pr. 12 SEARBEITUNGSFESTZYKLEN (ISO)** 

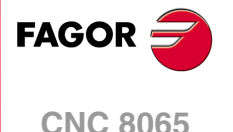

C5.5 Bestimmt die Gewindesteigung.

Mit positivem Vorzeichen, wenn den Arbeitsschritt gemäß der Neigung des Konuses programmiert wird.

Mit negativem Vorzeichen, wenn den Arbeitsschritt gemäß der dazugehörigen Achse programmiert wird.

Wenn man mit dem Wert 0 programmiert, zeigt die CNC eine entsprechende Fehlermeldung an.

Rechts- oder Linksgewinde programmiert man, indem die Drehrichtung der Spindel mit M03 oder M04 angegeben wird.

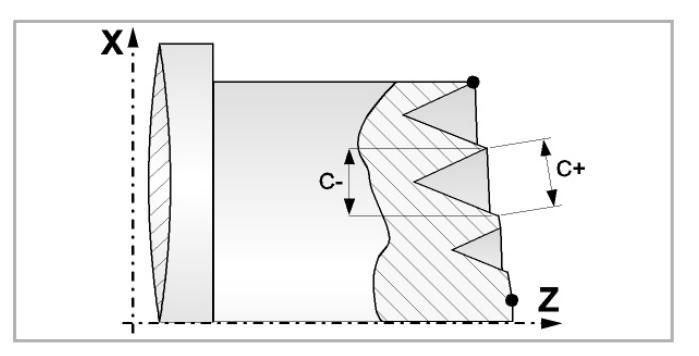

J5.5 Gewindeauslauf. Legt fest, auf welche Entfernung auf der X-Achse, vom Endpunkt des Gewindes (R, Q), der Ausgang desselben beginnt.

> Man definiert in Radien, und wenn man ihn nicht einprogrammiert, wird der Wert 0 übernommen.

A±5.5 Einstechwinkel des Werkzeugs bezogen auf die Z-Achse; wenn keine Programmierung erfolgt, wird Wert 30º übernommen. Wenn man A=0 programmiert, erfolgt ein axiales Eindringen im Gewinde. Wenn man A mit einem negativen Wert programmiert, erfolgt jedes Eindringen im Zickzack, wobei sich bei jedem Durchlauf die Gewindeflanke ändert.

> Es wird empfohlen, dass der Einstechwinkel weniger als die Hälfte des Werkzeugwinkels und nie höher wird. Wenn der Einstechwinkel größer als die Hälfte des Werkzeugswinkels ist, wird die Bearbeitung des Gewindes nicht möglich. Wenn der Einstechwinkel gleich dem halben Winkel des Werkzeugs ist, reibt es an der Flanke des Gewindes bei jedem Durchlauf

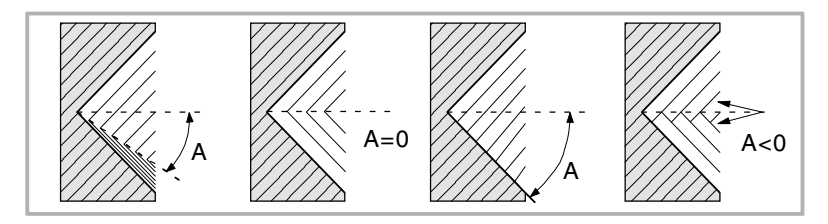

W±5.5 Optional. Die Bedeutung hängt vom Parameter "K" ab.

Wenn man nicht den Parameter "K" definiert hat, wird die entsprechende Winkelstellung der Spindel bezüglich des Anfangspunktes des Gewindes angegeben. Dies gestattet die Erstellung mehrgängiger Gewinde.

Wenn man den Parameter "K" festgelegt hat, handelt es sich um eine Gewindenachbearbeitung. Zeigt die Winkelstellung der Spindel an, die dem Punkt entspricht, an dem die Ausmessung des Gewindes vorgenommen wird.

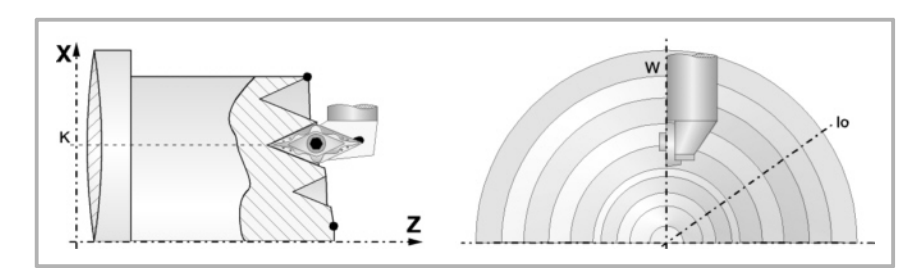

**1. (REF. 1201)**<br>**BEARBEITUNGSFESTZYKLEN (ISO)**<br>G87. Plangewindeschneid-Festzyklus **BEARBEITUNGSFESTZYKLEN (ISO)** G87. Plangewindeschneid-Festzyklus **SEARBEITUNGSFESTZYKLEN (ISO)** 

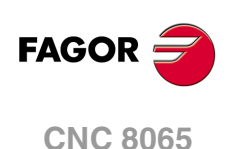

Das folgende Beispiel zeigt, wie ein Gewinde mit 3 Gängen geschnitten wird. Dafür programmiert man 3 Festzyklen für das Gewindeschneiden mit den gleichen Werten, davon ausgenommen ist der Wertes, der dem Parameter "W" zugewiesen wird.

G86 X Z Q R K I B E D L C J A W0 G86 X Z Q R K I B E D L C J A W120 G86 X Z Q R K I B E D L C J A W240

Um die Gewindenachbearbeitung durchzuführen, muss man folgende Arbeitsschritte ausführen:

- **1** Führt die Maschinenreferenzsuche der Spindel aus.
- **2** Führt die Winkelmessung am Gewinde (Grund), Parameter KW aus.
- **3** Festlegen des Arbeitszykluses G87 für die Nachbearbeitung des Gewindes.
- **4** Führt den Festzyklus aus.

#### **Grundlegende Funktionsweise**

- **1** Verfahren im Schnellgang bis zum Annäherungspunkt, der sich im Sicherheitsabstand "D" zum Anfangspunkt (X, Z) befindet.
- **2** Programmschleife für Gewindeschneiden. Die folgenden Arbeitsschritte werden wiederholt, bis der Koordinatenwert der Fertigstellung, die einprogrammierte Tiefe unter "I" abzüglich des Schlichtaufmaßes "L" erreicht werden.

Verfahren im Schnellgang (G00), bis der Koordinatenwert für die Tiefe, die mit "B" einprogrammiert wurde, erreicht ist. Dieses Verfahren der Maschine erfolgt gemäß dem Einstechwinkel des ausgewählten Werkzeugs (A)

Führt das Gewindeschneiden auf der einprogrammierten Strecke und am gewählten Gewindeausgang (J) durch. Das elektronische Gewindeschneiden wird mit 100% des programmierten Vorschubs "F" ausgeführt, wobei diese Werte weder vom Bedienteil noch von der SPS aus zu ändern sind. Wenn der Hersteller ihn (Parameter THREADOVR) zulässt, kann der Anwender den Override für die Geschwindigkeit vom Bedienpult aus modifizieren; in dem Fall passt die CNC den Vorschub automatisch an und beachtet dabei den Gewindedurchmesserschritt. Um den Override zu modifizieren, muss der aktive Feed-Forward größer als 90 % sein.

Rücklauf im Eilgang (G00) bis zum Zustellpunkt.

**3** Fertigstellen des Gewindes. Verfahren im Schnellgang (G00), bis der Koordinatenwert für die Tiefe, die mit "I" einprogrammiert wurde, erreicht ist.

Dieses Verfahren erfolgt radial oder gemäß dem Einstechwinkel des Werkzeugs (A), dies hängt davon ab, welches Vorzeichen für den Parameter "L" verwendet wird

**4** Führt das Gewindeschneiden auf der einprogrammierten Strecke und am gewählten Gewindeausgang (J) durch.

Beim letzten Durchgang ist es nicht möglich, den Override des Vorschubs oder die Geschwindigkeit zu verändern; dieser Schritt wird mit dem Override ausgeführt, der beim vorherigen Durchlauf vorgegeben worden ist.

**5** Rücklauf im Eilgang (G00) bis zum Zustellpunkt.

#### **Überlegungen zur Bearbeitung**

Die Bearbeitungsbedingungen (Vorschubgeschwindigkeit, Drehzahl der Spindel, usw.) müssen vor dem Aufruf des Zykluses einprogrammiert werden. Sobald erst einmal der Festzyklus beendet wurde, wird der Arbeitsablauf mit dem gleichen Vorschub F und den gleichen Funktionen G fortgesetzt, mit denen der Zyklusaufruf möglich ist. Nur der Radiusausgleich des Werkzeugs wird abgeschaltet, wenn dieser aktiviert ist, und dann wird der Arbeitsablauf mit der Funktion G40 fortgesetzt.

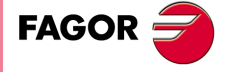

**CNC 8065** 

# **1.9 G88. Festzyklus für das Nuten auf der X-Achse.**

Mit diesem Zyklus erfolgt das Fugenhobeln auf der X-Achse, wobei zwischen den hintereinander folgenden Durchläufen der gleiche Übergang beibehalten wird, und dieser ist gleich oder kleiner als der einprogrammierte.

Programmierformat in kartesichen Koordinaten:

G88 X Z Q R C D K

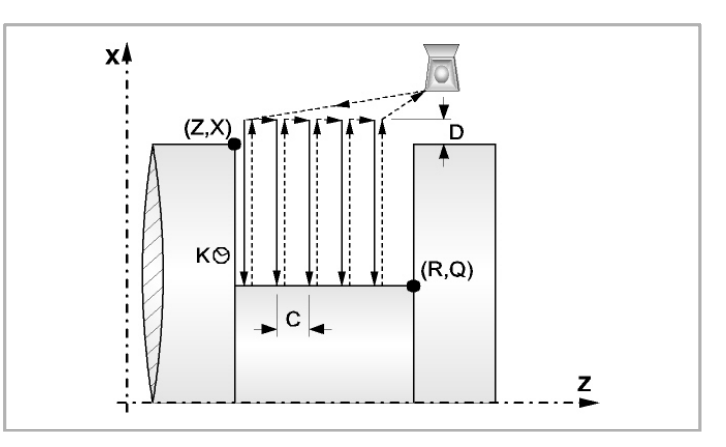

- X±5.5 Zur Definition der Koordinaten gemäß X-Achse des Nut-Ausgangspunkts. Man programmiert in absoluten Koordinatenwerten und gemäß den aktiven Maßeinheiten, Radien oder Durchmesser.
- Z±5.5 Zur Definition der Koordinaten gemäß Z-Achse des Nut-Ausgangspunkts. Es wird in absoluten Koordinaten programmiert.
- Q±5.5 Zur Definition der Koordinaten gemäß X-Achse des Nut-Endpunkts. Man programmiert in absoluten Koordinatenwerten und gemäß den aktiven Maßeinheiten, Radien oder Durchmesser. Wenn die Tiefe der Nut ungültig ist, zeigt die CNC eine entsprechende Fehlermeldung an.
- R±5.5 Zur Definition der Koordinaten gemäß Z-Achse des Nut-Endpunkts. Wenn die Breite der Nut kleiner als die Breite der Schneide (NOSEW) ist, zeigt die CNC eine entsprechende Fehlermeldung an.
- C5.5 Bestimmt den Durchgang zum Nuten. Wenn man ihn nicht mit Wert 0 einprogrammiert, wird der Wert für die Breite der Schneide (NOSEW) des aktiven Werkzeugs übernommen wird.
- D5.5 Definiert den Sicherheitsabstand und die Programmierung erfolgt mit einem positiven Wert für Radien.
- K5 Definiert die Wartezeit in Hundertstelsekunden nach jeder Tiefenbohrung, bis der Rücklauf beginnt.

Ohne Programmierung wird Wert 0 genommen.

### **Überlegungen zur Bearbeitung**

- Die Bearbeitungsbedingungen (Vorschubgeschwindigkeit, Drehzahl der Spindel, usw.), müssen vor dem Aufruf des Zykluses einprogrammiert werden. Sobald erst einmal der Festzyklus beendet wurde, wird der Arbeitsablauf mit dem gleichen Vorschub F und den gleichen Funktionen G fortgesetzt, mit denen der Zyklusaufruf möglich ist. Nur der Radiusausgleich des Werkzeugs wird abgeschaltet, wenn dieser aktiviert ist, und dann wird der Arbeitsablauf mit der Funktion G40 fortgesetzt.
- Das gesamte Nuten erfolgt mit dem gleichen Arbeitsgang, und dieser ist gleich oder kleiner als der einprogrammierte (C).
- Jeder Arbeitsschritt beim Nuten wird wie folgt ausgeführt:

Das Verfahren in die Tiefe erfolgt mit dem einprogrammierten Vorschub (F)

Das Verfahren zum Rücklauf und das Verfahren zum nächstfolgenden Punkt des Einstechens erfolgt im Schnellvorlauf (G00)

• Der Zyklus endet nach dem Nuten immer an dem Punkt, wo der Zyklus aufgerufen wurde.

**1. BEARBEITUNGSFESTZYKLEN (ISO) (REF. 1201)**<br>G88. Festzyklus für das Nuten auf der X-Achse.<br>G88. Festzyklus für das Nuten auf der X-Achse. **BEARBEITUNGSFESTZYKLEN (ISO)** G88. Festzyklus für das Nuten auf der X-Achse.

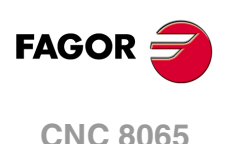

# **1.10 G89. Festzyklus für das Nuten auf der Z-Achse.**

Mit diesem Zyklus erfolgt das Fugenhobeln auf der Z-Achse, wobei zwischen den hintereinander folgenden Durchläufen der gleiche Übergang beibehalten wird, und dieser ist gleich oder kleiner als der einprogrammierte. Programmierformat in kartesichen Koordinaten:

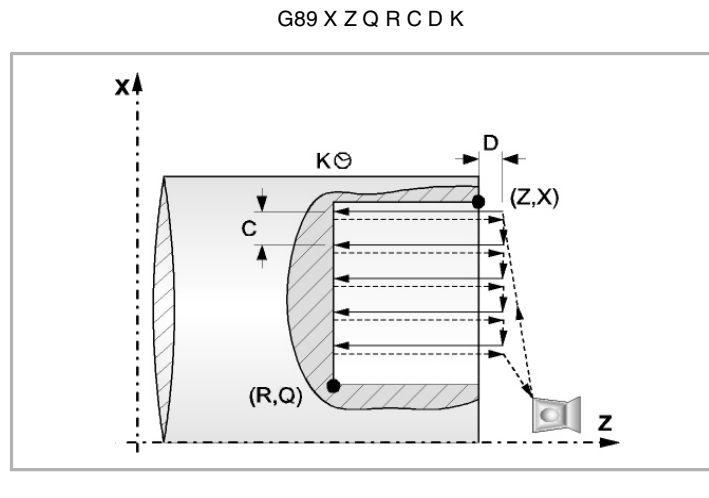

- X±5.5 Zur Definition der Koordinaten gemäß X-Achse des Nut-Ausgangspunkts. Man programmiert in absoluten Koordinatenwerten und gemäß den aktiven Maßeinheiten, Radien oder Durchmesser.
- Z±5.5 Zur Definition der Koordinaten gemäß Z-Achse des Nut-Ausgangspunkts. Es wird in absoluten Koordinaten programmiert.
- Q±5.5 Zur Definition der Koordinaten gemäß X-Achse des Nut-Endpunkts. Man programmiert in absoluten Koordinatenwerten und gemäß den aktiven Maßeinheiten, Radien oder Durchmesser. Wenn die Breite der Nut kleiner als die Breite der Schneide (NOSEW) ist, zeigt die CNC eine entsprechende Fehlermeldung an.
- R±5.5 Zur Definition der Koordinaten gemäß Z-Achse des Nut-Endpunkts. Wenn die Tiefe der Nut ungültig ist, zeigt die CNC eine entsprechende Fehlermeldung an.
- C5.5 Bestimmt den Durchgang zum Nuten. Man programmiert in Radien. Wenn man ihn nicht mit Wert 0 einprogrammiert, wird der Wert für die Breite der Schneide (NOSEW) des aktiven Werkzeugs übernommen wird.
- D5.5 Definiert den Sicherheitsabstand.

Ohne Programmierung wird Wert 0 genommen.

K5 Definiert die Wartezeit in Hundertstelsekunden nach jeder Tiefenbohrung, bis der Rücklauf beginnt.

Ohne Programmierung wird Wert 0 genommen.

## **Überlegungen zur Bearbeitung**

- Die Bearbeitungsbedingungen (Vorschubgeschwindigkeit, Drehzahl der Spindel, usw.), müssen vor dem Aufruf des Zykluses einprogrammiert werden. Sobald erst einmal der Festzyklus beendet wurde, wird der Arbeitsablauf mit dem gleichen Vorschub F und den gleichen Funktionen G fortgesetzt, mit denen der Zyklusaufruf möglich ist. Nur der Radiusausgleich des Werkzeugs wird abgeschaltet, wenn dieser aktiviert ist, und dann wird der Arbeitsablauf mit der Funktion G40 fortgesetzt.
- Das gesamte Nuten erfolgt mit dem gleichen Arbeitsgang, und dieser ist gleich oder kleiner als der einprogrammierte (C).
- Jeder Arbeitsschritt beim Nuten wird wie folgt ausgeführt:

Das Verfahren in die Tiefe erfolgt mit dem einprogrammierten Vorschub (F)

Das Verfahren zum Rücklauf und das Verfahren zum nächstfolgenden Punkt des Einstechens erfolgt im Schnellvorlauf (G00)

• Der Zyklus endet nach dem Nuten immer an dem Punkt, wo der Zyklus aufgerufen wurde.

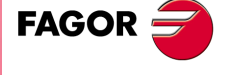

**CNC 8065** 

# **1.11 G66. Festzyklus für Konturwiederholung**

Mit diesem Zyklus erfolgt die Bearbeitung des einprogrammierten Profils, wobei die spezifizierte Ganghöhe zwischen den hintereinander folgenden Bearbeitungsdurchläufen eingehalten wird. Gestattet die Verwendung von dreieckigen, runden und quadratischen Werkzeugen.

Programmierformat in kartesichen Koordinaten:

G66 X Z I C A L M H S E P

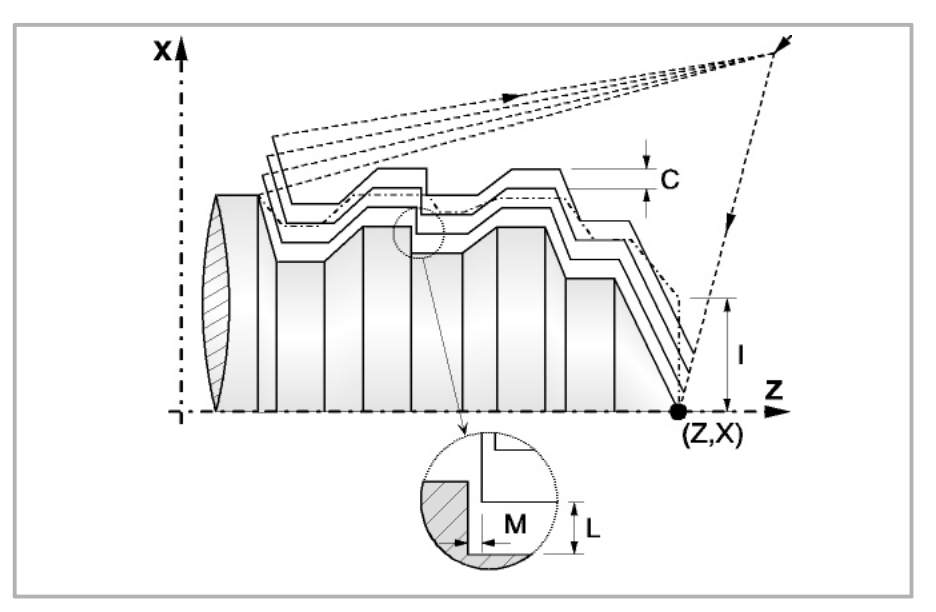

- X±5.5 Zur Definition der Koordinaten gemäß X-Achse des Profilausgangspunkts. Man programmiert in absoluten Koordinatenwerten und gemäß den aktiven Maßeinheiten, Radien oder Durchmesser.
- Z±5.5 Zur Definition der Koordinaten gemäß Z-Achse des Profilausgangspunkts. Es wird in absoluten Koordinaten programmiert.
- I5.5 Definiert den Materialüberschuss, das heißt, die Menge Material, die vom ursprünglichen Werkstück entfernt werden muss. Man definiert in Radien, und in Abhängigkeit vom zugewiesenen Wert für den Parameter "A" wird dieser Wert als Materialüberschuss auf X oder Z interpretiert.

Wenn der Wert nicht größer als das Aufmaß für die Fertigstellung (L oder M) ist, erfolgt nur der Durchlauf zur Fertigstellung, wenn H nicht Null ist.

C5.5 Bestimmt den Durchgang zur Bearbeitung. Man definiert in Radien, und in Abhängigkeit vom zugewiesenen Wert für den Parameter "A" wird dieser Wert, genau wie der Parameter "I" als Arbeitsgang auf der X- oder Z-Achse interpretiert. Alle Bearbeitungsdurchläufe werden mit diesem Arbeitsgang gemacht, davon ausgenommen ist der letzte, der zur Beseitigung des Materialüberschusses dient.

> Wenn man mit dem Wert 0 programmiert, zeigt die CNC eine entsprechende Fehlermeldung an.

A1 Legt die Hauptachse der Bearbeitung fest.

Wenn man A=0 programmiert, ist die Z die Hauptachse. Den Wert "I" setzt man als Materialüberschuss auf der X-Achse ein und den Wert "C" als Durchlauf auf der X-Achse.

Wenn man A1 programmiert, ist die X die Hauptachse. Den Wert "I" setzt man als Materialüberschuss auf Z ein und den Wert "C" als Durchlauf auf Z.

**1. BEARBEITUNGSFESTZYKLEN (ISO)** 366. Festzyklus für Konturwiederholung **(REF. 1201)**<br>**(REF. 1201)**<br>G66. Festzyklus für Konturwiederholung<br>(REF. 1201) **BEARBEITUNGSFESTZYKLEN (ISO)** 

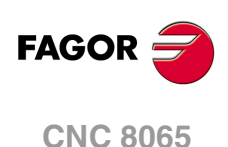

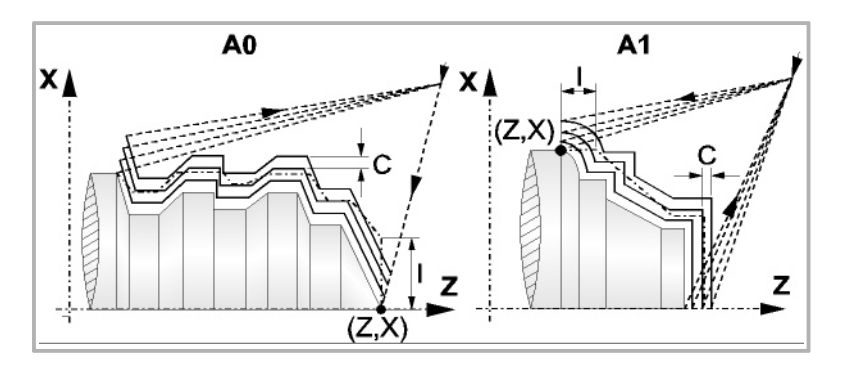

- L±5.5 Definiert das Aufmaß, das auf der X-Achse für die Fertigstellung belassen wird. Man definiert in Radien, und wenn man ihn nicht einprogrammiert, wird der Wert 0 übernommen.
- M±5.5 Definiert das Aufmaß, das auf der Z-Achse für die Fertigstellung belassen wird.

Wenn man den Parameter "M" nicht einprogrammiert, wird das Aufmaß auf der X- und Z-Achse im Parameter "L" angegeben, und die Durchläufe zur Grobbearbeitung sind abstandsgleich, wobei die Entfernung "C" zwischen 2 hintereinander folgenden Durchläufen beibehalten wird.

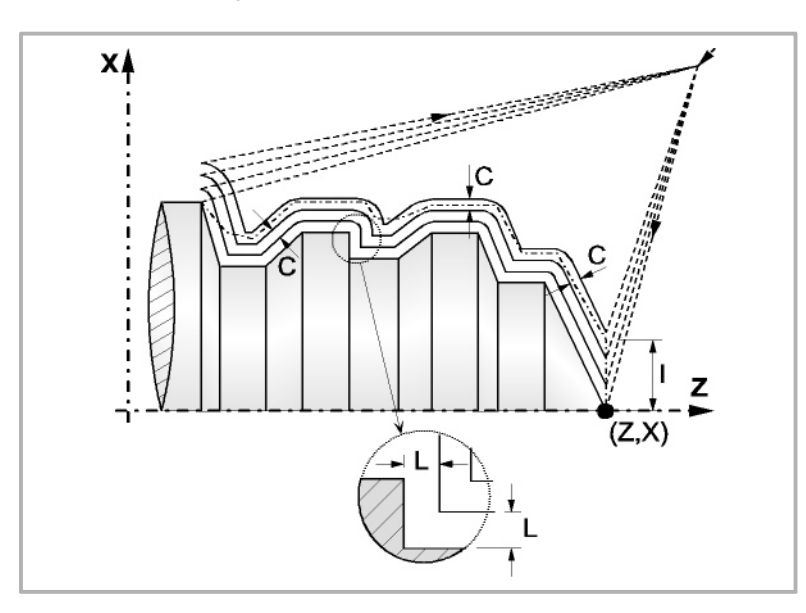

H5.5 Definiert die Vorschubgeschwindigkeit des Durchlaufs zur Fertigstellung.

Wird nicht oder mit dem Wert 0 programmiert, wird davon ausgegangen, dass kein Durchlauf bei der Schlichtbearbeitung gewünscht wird.

- S4 Kennungsnummer des Satzes, in dem die geometrische Beschreibung des Profils beginnt.
- E4 Kennungsnummer des Satzes, in dem die geometrische Beschreibung des Profils endet.

Die Kontur kann im aktuellen Programm oder in jedem anderen Programm (Parameter "Q") festgelegt werden.

P Name der lokalen Subroutine, in der das Profil festgelegt ist. Die lokale Subroutine kann sich im aktuellen Programm oder in einem anderen Programm (Parameter "Q") befinden.

> Der Zyklus berücksichtigt, dass die gesamte Subroutine die Kontur ersetzt; wenn der Parameter "P" programmiert wird, ignoriert der Zyklus die Parameter "E" und "S".

Q Name der globalen Subroutine, des Programms, wo die Kontur festgelegt ist (Parameter "E" und "S") oder des Programms, wo die lokale Subroutine enthalten ist, welche die Kontur (Parameter "P") enthält.

**1. BEARBEITUNGSFESTZYKLEN (ISO)**<br>G66. Festzyklus für Konturwiederholung<br>**CNC 8065** BEARBEITUNGSFESTZYKLEN (ISO) 366. Festzyklus für Konturwiederholung **·51**<br>**20**<br>**8**<br>**8**<br>**6**<br>**8**<br>**6**<br>**8** 

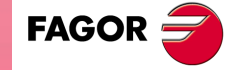

**CNC 8065** 

Die Kontur wird in der folgenden Art und Weise definiert werden.

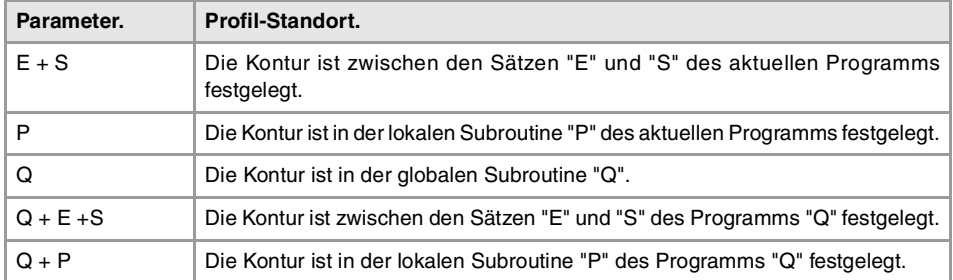

## **Überlegungen zur Bearbeitung**

- Die Bearbeitungsbedingungen (Vorschubgeschwindigkeit, Drehzahl der Spindel, usw.) müssen vor dem Aufruf des Zykluses einprogrammiert werden. Sobald erst einmal der Festzyklus beendet wurde, ist der aktive Vorschub der zuletzt einprogrammierter Vorschub, der dem Arbeitsgang zur Grobbearbeitung (F) oder Fertigstellung (H) entspricht. Die CNC übernimmt ebenfalls die Funktionen G00, G40 und G90.
- Der Punkt, wo der Aufruf des Zykluses erfolgt, befindet sich außerhalb des zu bearbeitenden Werkstücks und in einer Entfernung, die größer als der Materialüberschuss (I) der Kontur ist, die sich am weitesten von der Außenseite des Werkstücks befindet. Wenn die Werkzeugposition nicht richtig für die Ausführung des Zykluses ist, zeigt die CNC eine entsprechende Fehlermeldung an.

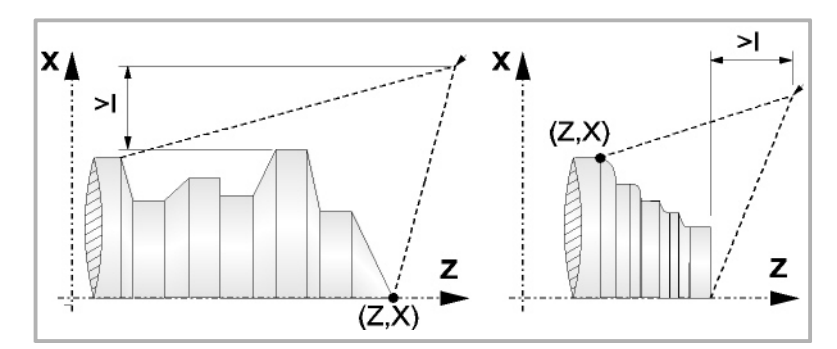

• In jenen Fällen, wo man die Bearbeitung des einprogrammierten Profils (Gewindegrund) mit dem ausgewählten Werkzeug nicht machen kann, erscheint eine Warnung am Anfang der Ausführung des Zykluses.

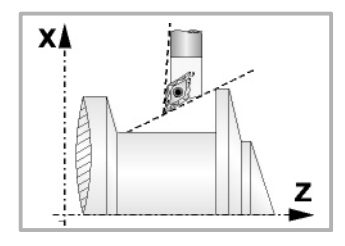

Der Bediener kann die Ausführung stoppen und ein geeignetes Werkzeug auswählen.

Wenn dies nicht gemacht wird, wird eine neue Kontur für die Zonen berechnet, die mit dem ausgewählten Werkzeug nicht zugänglich sind, und alle zugänglichen Bereiche werden bearbeitet.

• Sobald erst einmal das Profil errechnet ist, welches man erreichen muss, werden alle Durchläufe errechnet, die für die Abtragung des programmierten Materialüberschusses (I) notwendig sind.

Die Bearbeitung erfolgt, indem die Arbeit an den scharfen Kanten (G07) oder an den abgerundeten Kanten (G05), die beim Aufruf des Zyklus ausgewählt sind, beibehalten wird.

Wenn man den Parameter "M" nicht programmiert, werden abstandsgleiche Durchläufe, wobei die Entfernung "C" zwischen 2 hintereinander folgenden Durchläufen erhalten bleibt. Außerdem berechnet die CNC, wenn der letzte Teil der Strecke des Profils eine Kurve bildet oder konisch ist, die verschiedene Durchläufe, ohne dass der programmierte, maximale Koordinatenwert überschritten wird.

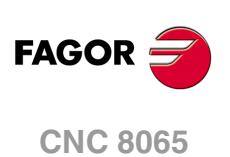

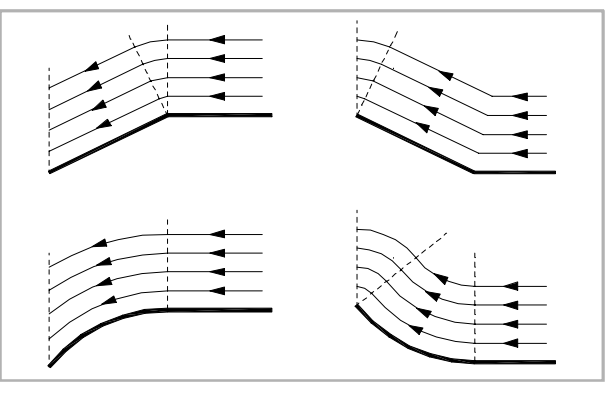

• Bei jedem einzelnen Durchgang wird wie folgt ausgeführt:

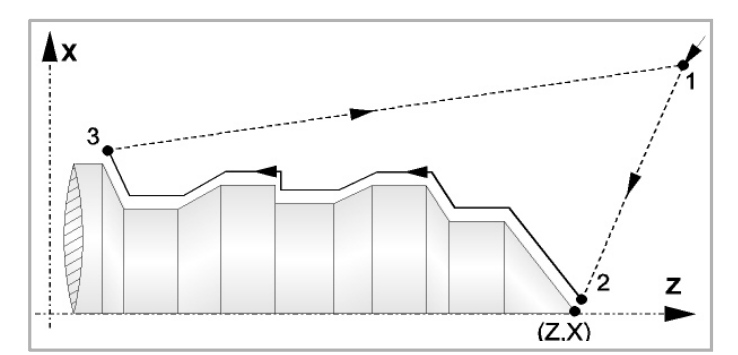

Die Verschiebung zum Zustellpunkt "1-2" erfolgt im Schnellgang (G00). Das Verfahrweg "2-3" erfolgt zum einprogrammierten Vorschub (F). Das Verfahren zum Rücklauf "3-1" erfolgt im Schnellvorlauf (G00).

Wenn die Möglichkeit einer Kollision mit dem Werkstück besteht, erfolgt das Verfahren zwischen den Punkten "3-1" mit Hilfe von zwei Zustellbewegungen mit G00 ("3-4" und "4-1"), so wie dies aus der folgenden Abbildung ersichtlich ist.

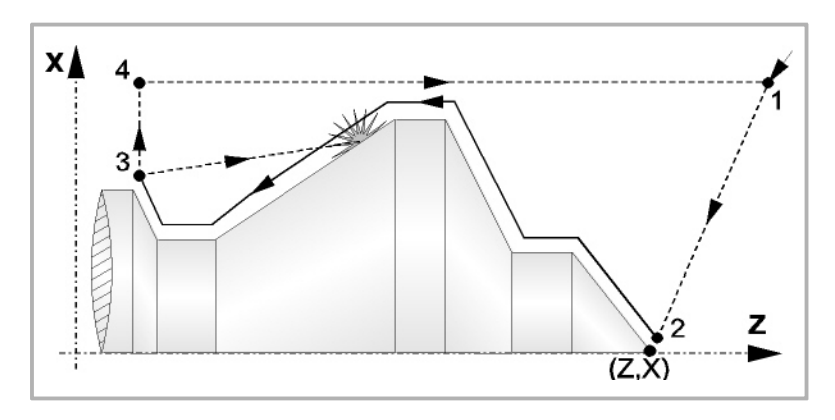

• Der Festzyklus endet immer an dem Punkt, wo dieser aufgerufen wurde.

## **Optimierung der Bearbeitung**

Wenn man nur das gewünschte Profil definiert, geht die CNC davon aus, dass der Werkstückrohling zylindrisch ist, und die Bearbeitung erfolgt so, wie es auf der linken Seite angezeigt wird.

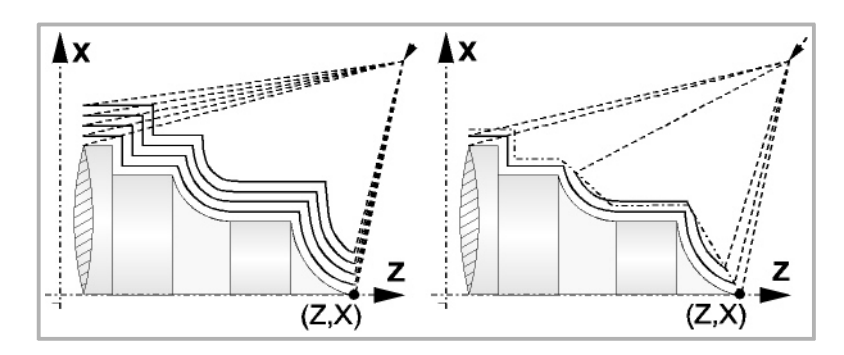

**CNC 8065** 

**FAGOR** 

Wenn man die Rohlingskontur des Werkstücks kennt, ist es ratsam, beide Profile zu definieren, die Rohlingskontur des Werkstücks und die gewünschte endgültige Kontur. Die Bearbeitung ist schneller, denn es wird nur Material, das von beiden Konturen begrenzt wird, abgetragen.

#### **Syntax zur Programmierung von Konturen**

Bei der Festlegung der Kontur ist es nicht notwendig, den Anfangspunkt einzuprogrammieren, denn dieser wird bereits mit Hilfe der Parameter X und Z bei der Festlegung des Festzykluses spezifiziert.

Wenn 2 Profile festgelegt werden, muss man zuerst die endgültige Kontur und danach die Rohlingskontur des Werkstücks festlegen.

Der erste Satz der Festlegung des Profils und letzte Satz (wo das Profil oder die Profile enden) müssen über eine Satzkennungsnummer verfügen. Diese Nummern bei den Kennungen sind diejenigen, die dem Festzyklus den Beginn und das Ende der geometrischen Beschreibung des Profils angeben.

Die Syntax der Programmierung der Kontur muss folgende Normen einhalten:

- Man kann mit Hilfe von absoluten und inkrementalen Koordinatenwerten programmieren, und diese bestehen aus einfachen geometrischen Elementen wie zum Beispiel Geraden, Bögen, Abrundungen und Abfasungen, bei deren Programmierung die festgelegte Syntax dafür eingehalten wird.
- Die Funktion G00 weist darauf hin, dass die Festlegung der endgültigen Kontur beendet ist und dass im besagten Satz die Festlegung der Rohlingskontur des Werkstücks beginnt.
- Programmieren der Funktionen G01, G02 oder G03 in dem folgenden Satz, denn die Funktion G00 ist modal und dieser Modus, wo die CNC eine entsprechende Fehlermeldung anzeigt, wird vermieden.
- Bei der Beschreibung der Kontur ist es nicht erlaubt Spiegelbilder, Änderungen des Maßstabs, Drehungen des Koordinatensystems oder Nullpunktverschiebungen einzuprogrammieren.
- Es ist auch nicht gestattet, die Sätze in höheren Programmiersprache wie zum Beispiel mit Sprüngen, Aufrufen von Subroutinen oder mit Parameterprogrammierung zu programmieren.
- Man kann andere Festzyklen nicht programmieren.

Für die Definition der Kontur kann man folgenden Funktionen verwenden:

- G01 Lineare Interpolation
- G02 Kreisinterpolation nach rechts
- G03 Kreisinterpolation nach links
- G06 Mittelpunkt des Umfangs in absoluten Koordinaten
- G08 Tangentialer Kreis bezüglich vorhergehender Fahrbahn
- G09 Kreis mittels drei Punkten
- G36 Eckenverrundung
- G39 Kantenanfasend
- G53 Programmierung bezüglich des Maschinennullpunkts
- G70 Programmierung in Zoll
- G71 Programmierung in Millimeter
- G90 Absolute Programmierung
- G91 Inkrementale Programmierung
- G30 Vorwahl vom polaren Nullpunkt

Es ist gestattet, folgende Funktionen zu programmieren, obwohl diese vom Zyklus ignoriert werden.

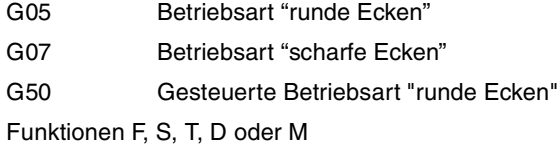

**1. BEARBEITUNGSFESTZYKLEN (ISO)** 366. Festzyklus für Konturwiederholung **(REF. 1201)**<br>**(REF. 1201)**<br>G66. Festzyklus für Konturwiederholung<br>(REF. 1201) **BEARBEITUNGSFESTZYKLEN (ISO)** 

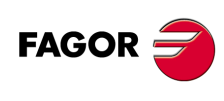

**CNC 8065**

# **1.12 G68. Festzyklus für die Grobbearbeitung auf der X-Achse.**

Mit diesem Zyklus erfolgt die Bearbeitung des einprogrammierten Profils, wobei die spezifizierte Ganghöhe zwischen den hintereinander folgenden Bearbeitungsdurchläufen eingehalten wird. Gestattet die Verwendung von dreieckigen, runden und quadratischen Werkzeugen.

Programmierformat in kartesichen Koordinaten:

G68 X Z C D L M K F H S E P

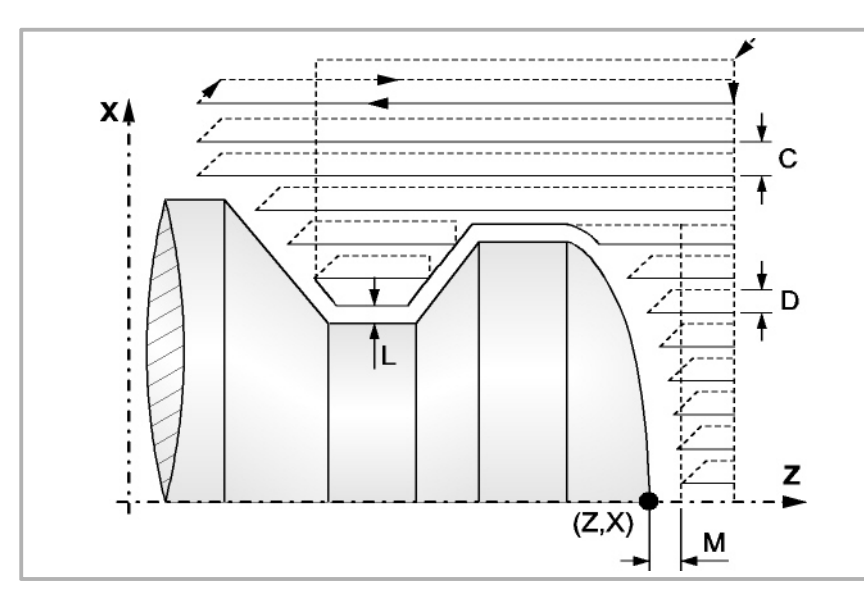

- X±5.5 Zur Definition der Koordinaten gemäß X-Achse des Profilausgangspunkts. Man programmiert in absoluten Koordinatenwerten und gemäß den aktiven Maßeinheiten, Radien oder Durchmesser.
- Z±5.5 Zur Definition der Koordinaten gemäß Z-Achse des Profilausgangspunkts. Es wird in absoluten Koordinaten programmiert.
- C5.5 Definiert den Arbeitsgang, und die Programmierung erfolgt mit einem positiven Wert für Radien. Wenn man mit dem Wert 0 programmiert, zeigt die CNC eine entsprechende Fehlermeldung an.

Alle Bearbeitungsdurchläufe werden mit diesem Arbeitsgang gemacht, davon ausgenommen ist der letzte, der zur Beseitigung des Materialüberschusses dient.

- D 5.5 Definiert den Sicherheitsabstand, bei dem der Rücklauf des Werkzeugs bei jedem Durchlauf erfolgt.
	- Wenn man den Parameter "D" mit einen anderen Wert als 0 programmiert, macht die Schneide eine Rückzugsbewegung auf 45°, bis der Sicherheitsabstand erreicht ist (Abbildung links).
	- Wenn man D mit dem Wert 0 programmiert, fällt die Auslaufbahn mit der Einlaufbahn zusammen Dies kann für das Ausarbeiten von komplexen Konturen von Interesse sein, um diese Zyklen bei Zylinderschleifmaschinen, usw. einzusetzen.

Wenn man den Parameter "D" nicht programmiert, erfolgt der Werkzeugrücklauf, indem der Kontur gefolgt wird, bis die Position des vorherigen Durchlaufs, Entfernung C (Abbildung rechts) erreicht ist. Man muss berücksichtigen, dass, wenn man den Parameter "D" nicht programmiert, die Zeit für die Ausführung des Zykluses größer ist, aber Materialmenge, die beim Durchlauf zur Fertigstellung abgetragen wird, ist geringer.

**1. BEARBEITUNGSFESTZYKLEN (ISO)**<br>G68. Festzyklus für die Grobbearbeitung auf der X-Achse.<br>**CNC 8065 3EARBEITUNGSFESTZYKLEN (ISO)** Festzyklus für die Grobbearbeitung auf der X-Achse. **·5** Festzyklus für die Grobbearbeitung auf der X-Achse.<br>20 **Computer States der Zachse.** 

G68.

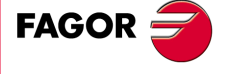

**CNC 8065** 

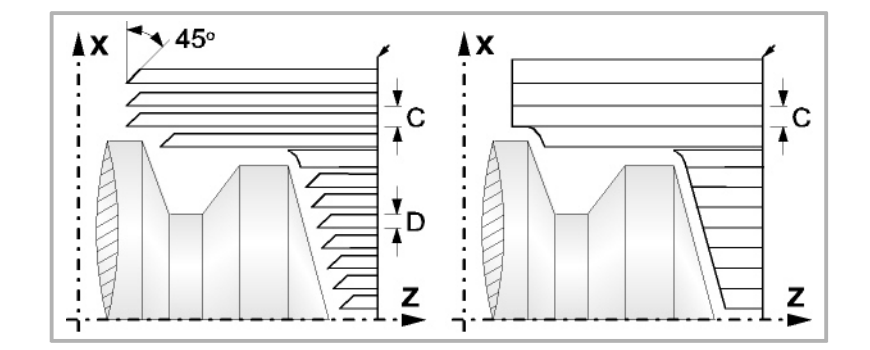

L±5.5 Definiert das Aufmaß, das auf der X-Achse für die Fertigstellung belassen wird. Man definiert in Radien, und wenn man ihn nicht einprogrammiert, wird der Wert 0 übernommen.

M±5.5 Definiert das Aufmaß, das auf der Z-Achse für die Fertigstellung belassen wird.

Wenn man den Parameter "M" nicht einprogrammiert, hat das Aufmaß den im Parameter "L" angegebenen Wert und bleibt für das ganze Profil konstant.

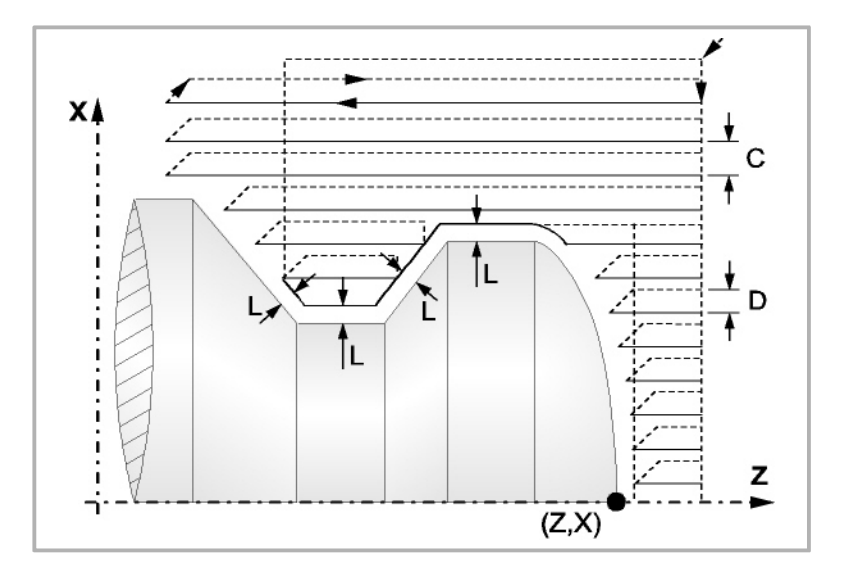

- K5.5 Definiert die Vorschubgeschwindigkeit für die Eindringung des Werkzeugs in den Gewindegrund. Wenn man sie nicht einprogrammiert oder mit dem Wert 0 programmiert, wird die Vorschubgeschwindigkeit für die Bearbeitung (der Vorschub, der vor dem Aufruf des Zykluses einprogrammiert war) übernommen.
- F5.5 Definiert die Vorschubgeschwindigkeit des Durchlaufs zur Fertigstellung und die für den endgültigen Durchlauf bei der Grobbearbeitung. Wird nicht oder mit dem Wert 0 programmiert, wird davon ausgegangen, dass kein Durchlauf bei der Grobbearbeitung gewünscht wird.
- H5.5 Definiert die Vorschubgeschwindigkeit des Durchlaufs zur Fertigstellung. Wird nicht oder mit dem Wert 0 programmiert, wird davon ausgegangen, dass kein Durchlauf bei der Schlichtbearbeitung gewünscht wird.

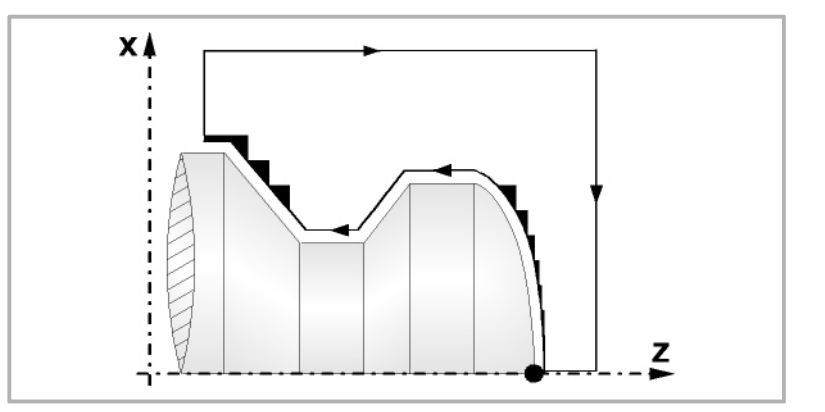

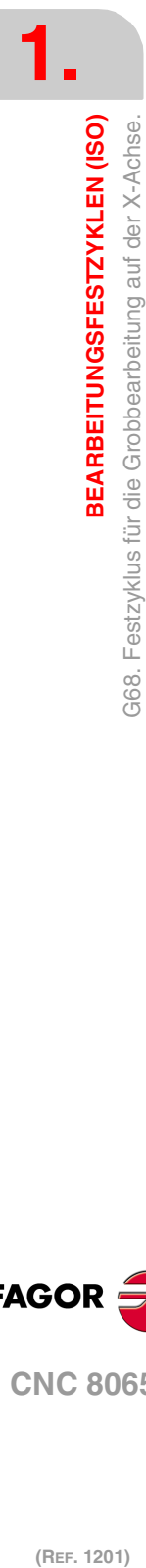

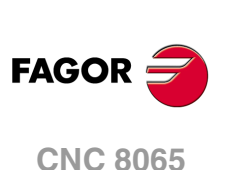

- S4 Kennungsnummer des Satzes, in dem die geometrische Beschreibung des Profils beginnt.
- E4 Kennungsnummer des Satzes, in dem die geometrische Beschreibung des Profils endet.

Die Kontur kann im aktuellen Programm oder in jedem anderen Programm (Parameter "Q") festgelegt werden.

P Name der lokalen Subroutine, in der das Profil festgelegt ist. Die lokale Subroutine kann sich im aktuellen Programm oder in einem anderen Programm (Parameter "Q") befinden.

> Der Zyklus berücksichtigt, dass die gesamte Subroutine die Kontur ersetzt; wenn der Parameter "P" programmiert wird, ignoriert der Zyklus die Parameter "E" und "S".

Q Name der globalen Subroutine, des Programms, wo die Kontur festgelegt ist (Parameter "E" und "S") oder des Programms, wo die lokale Subroutine enthalten ist, welche die Kontur (Parameter "P") enthält.

Die Kontur wird in der folgenden Art und Weise definiert werden.

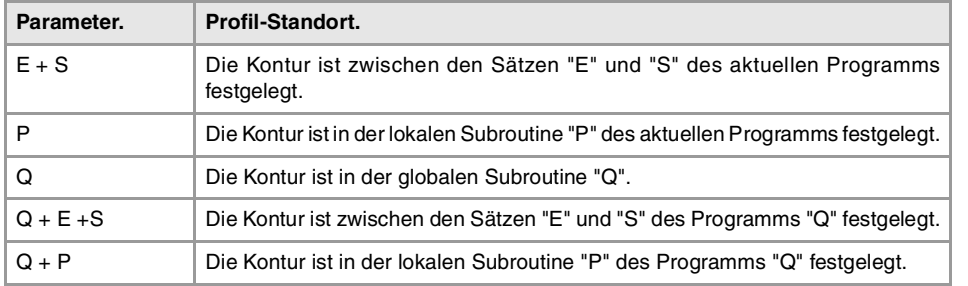

# **Überlegungen zur Bearbeitung**

- Die Bearbeitungsbedingungen (Vorschubgeschwindigkeit, Drehzahl der Spindel, usw.) müssen vor dem Aufruf des Zykluses einprogrammiert werden. Sobald erst einmal der Festzyklus beendet wurde, ist der aktive Vorschub der zuletzt einprogrammierter Vorschub, der dem Arbeitsgang zur Grobbearbeitung (F) oder Fertigstellung (H) entspricht. Die CNC übernimmt ebenfalls die Funktionen G00, G40 und G90.
- Der Aufrufpunkt des Zykluses befindet sich außerhalb des zu bearbeitenden Werkstücks und in einer Entfernung, die größer als der Aufmaß für die Fertigstellung (L, M) ist, gemäß beide Achsen (X, Z). Wenn die Werkzeugposition nicht richtig für die Ausführung des Zykluses ist, zeigt die CNC eine entsprechende Fehlermeldung an.

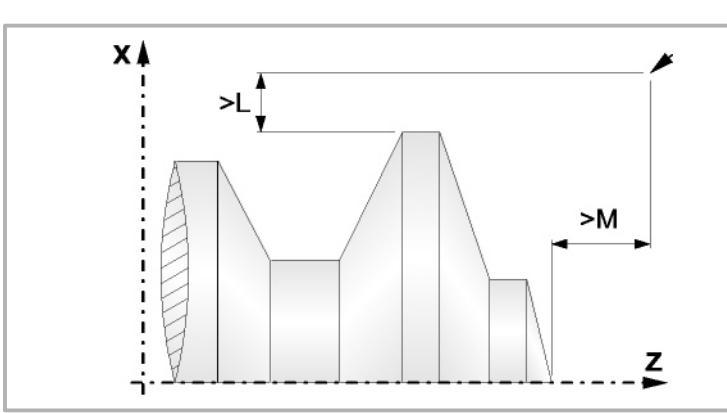

• In jenen Fällen, wo man die Bearbeitung des einprogrammierten Profils (Gewindegrund) mit dem ausgewählten Werkzeug nicht machen kann, erscheint eine Warnung am Anfang der Ausführung des Zykluses.

**CNC 8065** 

**(REF. 1201)**

G68.

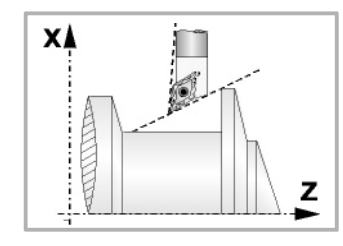

Der Bediener kann die Ausführung stoppen und ein geeignetes Werkzeug auswählen.

Wenn dies nicht gemacht wird, wird eine neue Kontur für die Zonen berechnet, die mit dem ausgewählten Werkzeug nicht zugänglich sind, und alle zugänglichen Bereiche werden bearbeitet.

• Wenn man bei der Durchführung eines der Durchläufe zur Grobbearbeitung das Vorhandenseins eines Kanal entdeckt, setzt die CNC die Ausführung der restlichen Konturbearbeitung fort, ohne den besagten Kanal zu berücksichtigen. Die Anzahl der Kanäle, über die ein Profil verfügen kann, ist unbegrenzt.

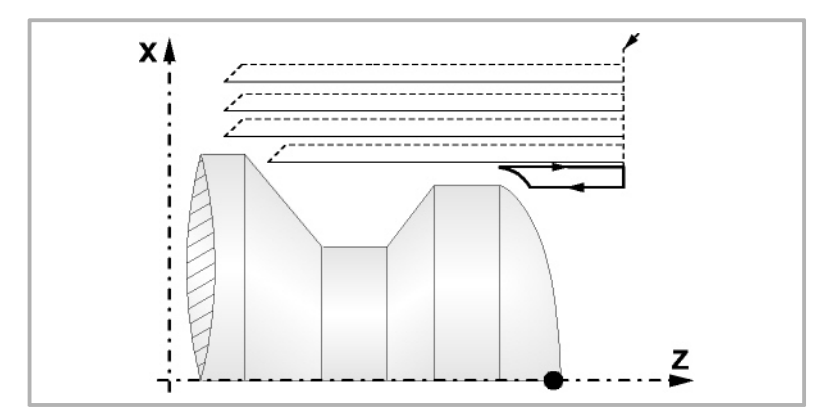

• Sobald erst einmal das restliche Profil fertiggestellt ist, beginnt die Ausführung der gefundenen Kanäle.

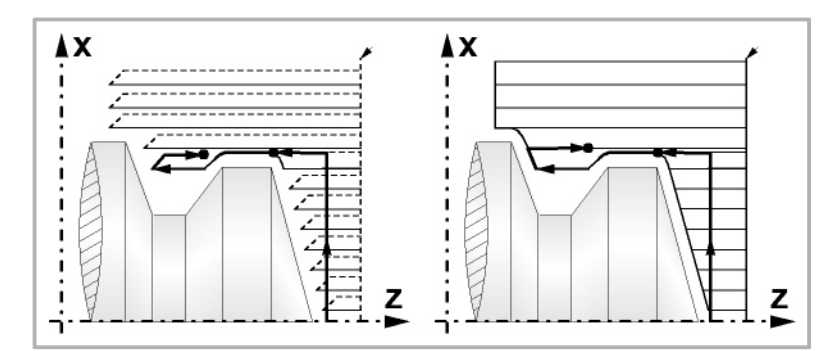

Dafür fährt mit der Funktion G00 zu dem Punkt zurück, wo die Bearbeitung der Kontur (1) unterbrochen wurde. Von hier aus folgt man mit der Funktion G01 der einprogrammierten Kontur, wobei das Schlichtaufmaß erhalten bleibt, bis die Tiefe für den gewählten Durchlauf "C" erreicht ist. Abschnitt 1-2.

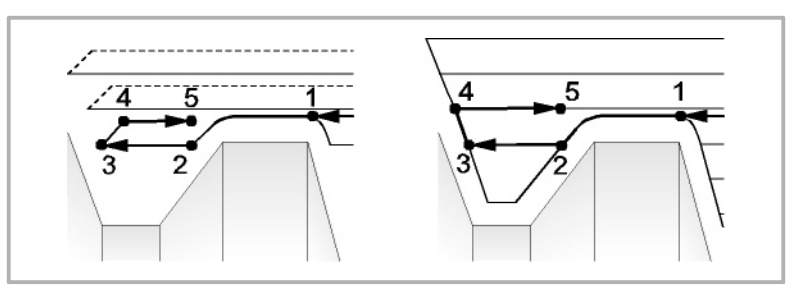

Das Verfahren auf der Stecke "2-3" erfolgt im G01 zum einprogrammierten Vorschub (F).

Wenn man den Parameter "D" programmiert hat, erfolgt das Verfahren "3-4" im Schnellvorlauf (G00), aber wenn der Parameter "D" nicht programmiert wurden, erfolgt das Verfahren "3-4", indem der einprogrammierten Kontur gefolgt wird und mit G01 zum einprogrammierten Vorschub (F).

Das Verfahren zum Rücklauf "4-5" erfolgt im Schnellvorlauf (G00).

• Wenn bei der Durchführung einer Kanalbearbeitung interne Kanäle darin entdeckt werden, wird nach der gleichen Methode wie die zuvor beschriebene vorgegangen.

**1.** BEARBEITUNGSFESTZYKLEN (ISO) **BEARBEITUNGSFESTZYKLEN (ISO) (REF. 1201)**<br>G68. Festzyklus für die Grobbearbeitung auf der X-Achse.<br>Comparabeitung auf der X-Achse. G68. Festzyklus für die Grobbearbeitung auf der X-Achse.

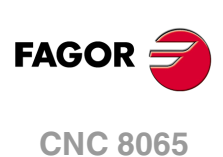

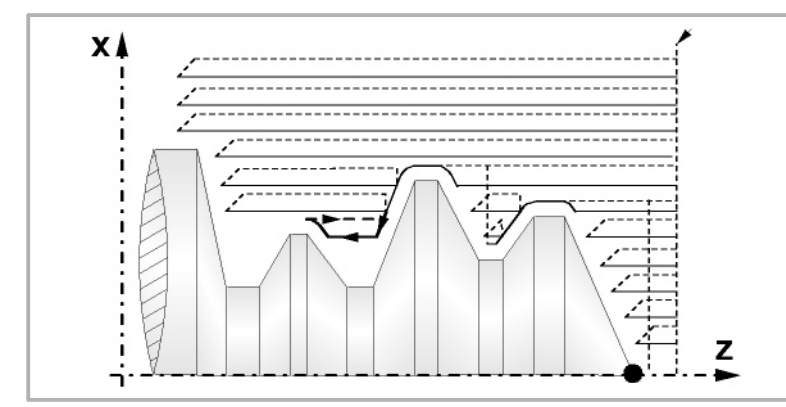

• Wenn man den Enddurchlauf bei der Grobbearbeitung ausgewählt hat, wird ein Paralleldurchlauf der Kontur erfolgen und die Aufmasse "L" beibehält mit dem angegebenen Vorschub "F". Dieser endgültige Grobbearbeitungsdurchlauf beseitigt die Materialzugaben, die nach der Grobbearbeitung noch verblieben sind.

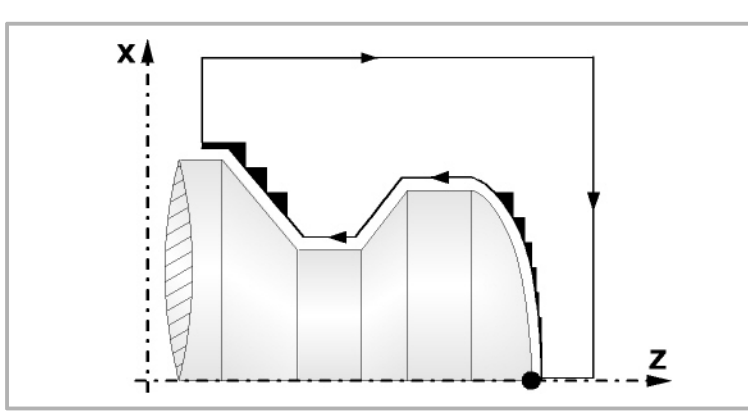

• Wenn man den Durchlauf zur Fertigstellung ausgewählt hat, erfolgt ein Durchlauf zur Fertigstellung der Kontur, die mit dem Radiusausgleich des Werkzeugs und mit dem angegebenen Vorschub "H" berechnet wurde.

Diese Kontur kann mit dem einprogrammierten Profil zusammenfallen, oder sie ist die nächstfolgende, wenn es Zonen gibt, die mit dem ausgewählten Werkzeug nicht zugänglich sind.

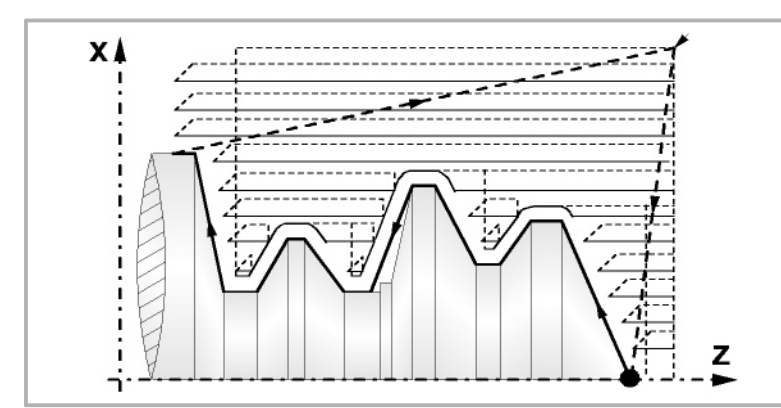

• Sobald erst einmal der Durchlauf zur Fertigstellung beendet wurde, fährt das Werkzeug zu dem Punkt zurück, wo der Aufruf des Zykluses erfolgte.

## **Optimierung der Bearbeitung**

Wenn man nur das gewünschte Profil definiert, geht die CNC davon aus, dass der Werkstückrohling zylindrisch ist, und die Bearbeitung erfolgt so, wie es auf der linken Seite angezeigt wird.

**1.**

BEARBEITUNGSFESTZYKLEN (ISO)

Festzyklus für die Grobbearbeitung auf der X-Achse.

G68.

**CNC 8065** 

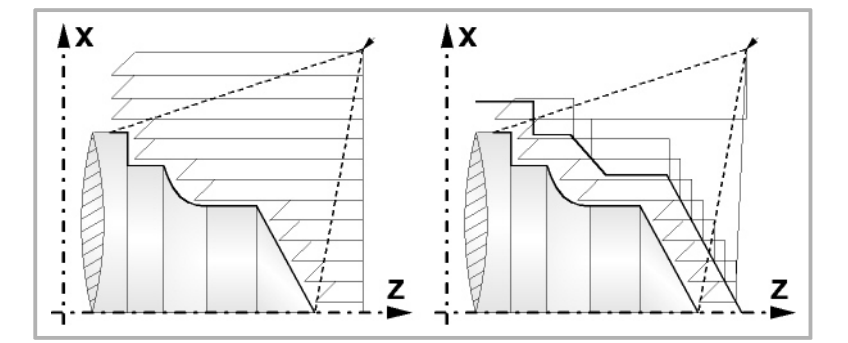

Wenn man die Rohlingskontur des Werkstücks kennt, ist es ratsam, beide Profile zu definieren: Die Kontur des Werkstückrohlings und die gewünschte endgültige Kontur. Die Bearbeitung ist schneller, denn es wird nur Material, das von beiden Konturen begrenzt wird, abgetragen.

#### **Syntax zur Programmierung von Konturen**

Bei der Festlegung der Kontur ist es nicht notwendig, den Anfangspunkt einzuprogrammieren, denn dieser wird bereits mit Hilfe der Parameter X und Z bei der Festlegung des Festzykluses spezifiziert.

Wenn 2 Profile festgelegt werden, muss man zuerst die endgültige Kontur und danach die Rohlingskontur des Werkstücks festlegen.

Der erste Satz der Festlegung des Profils und letzte Satz (wo das Profil oder die Profile enden) müssen über eine Satzkennungsnummer verfügen. Diese Nummern bei den Kennungen sind diejenigen, die dem Festzyklus den Beginn und das Ende der geometrischen Beschreibung des Profils angeben.

Die Syntax der Programmierung der Kontur muss folgende Normen einhalten:

- Man kann mit Hilfe von absoluten und inkrementalen Koordinatenwerten programmieren, und diese bestehen aus einfachen geometrischen Elementen wie zum Beispiel Geraden, Bögen, Abrundungen und Abfasungen, bei deren Programmierung die festgelegte Syntax dafür eingehalten wird.
- Die Funktion G00 weist darauf hin, dass die Festlegung der endgültigen Kontur beendet ist und dass im besagten Satz die Festlegung der Rohlingskontur des Werkstücks beginnt.
- Programmieren der Funktionen G01, G02 oder G03 in dem folgenden Satz, denn die Funktion G00 ist modal und dieser Modus, wo die CNC eine entsprechende Fehlermeldung anzeigt, wird vermieden.
- Bei der Beschreibung der Kontur ist es nicht erlaubt Spiegelbilder, Änderungen des Maßstabs, Drehungen des Koordinatensystems oder Nullpunktverschiebungen einzuprogrammieren.
- Es ist auch nicht gestattet, die Sätze in höheren Programmiersprache wie zum Beispiel mit Sprüngen, Aufrufen von Subroutinen oder mit Parameterprogrammierung zu programmieren.
- Man kann andere Festzyklen nicht programmieren.

Für die Definition der Kontur kann man folgenden Funktionen verwenden:

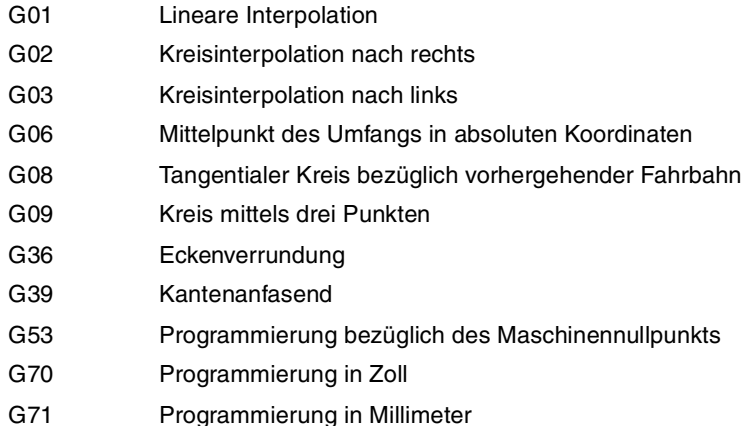

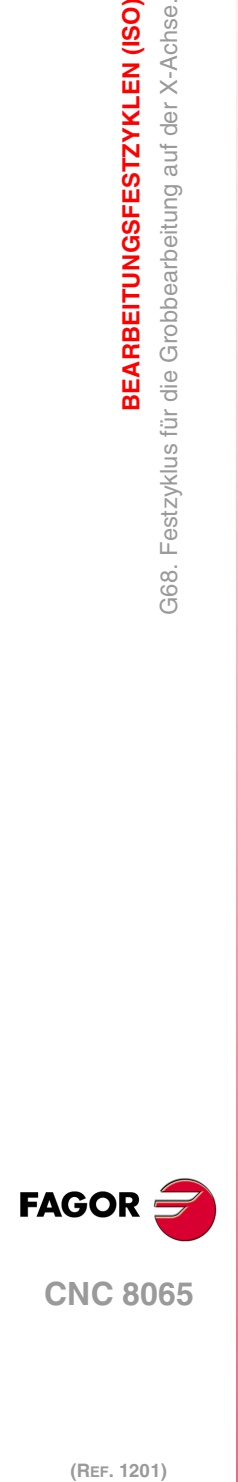

**1.**

**BEARBEITUNGSFESTZYKLEN (ISO)**

Festzyklus für die Grobbearbeitung auf der X-Achse.

G68.

**3EARBEITUNGSFESTZYKLEN (ISO)** 

**CNC 8065**

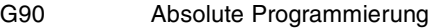

G91 Inkrementale Programmierung

G30 Vorwahl vom polaren Nullpunkt

Es ist gestattet, folgende Funktionen zu programmieren, obwohl diese vom Zyklus ignoriert werden.

- G05 Betriebsart "runde Ecken"
- G07 Betriebsart "scharfe Ecken"
- G50 Gesteuerte Betriebsart "runde Ecken"

Funktionen F, S, T, D oder M

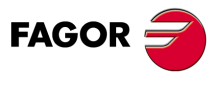

**CNC 8065** 

# **1.13 G69. Festzyklus für die Grobbearbeitung auf der Z-Achse**

Mit diesem Zyklus erfolgt die Bearbeitung des einprogrammierten Profils, wobei die spezifizierte Ganghöhe zwischen den hintereinander folgenden Bearbeitungsdurchläufen eingehalten wird. Gestattet die Verwendung von dreieckigen, runden und quadratischen Werkzeugen.

Programmierformat in kartesichen Koordinaten:

G69 X Z C D L M K F H S E P

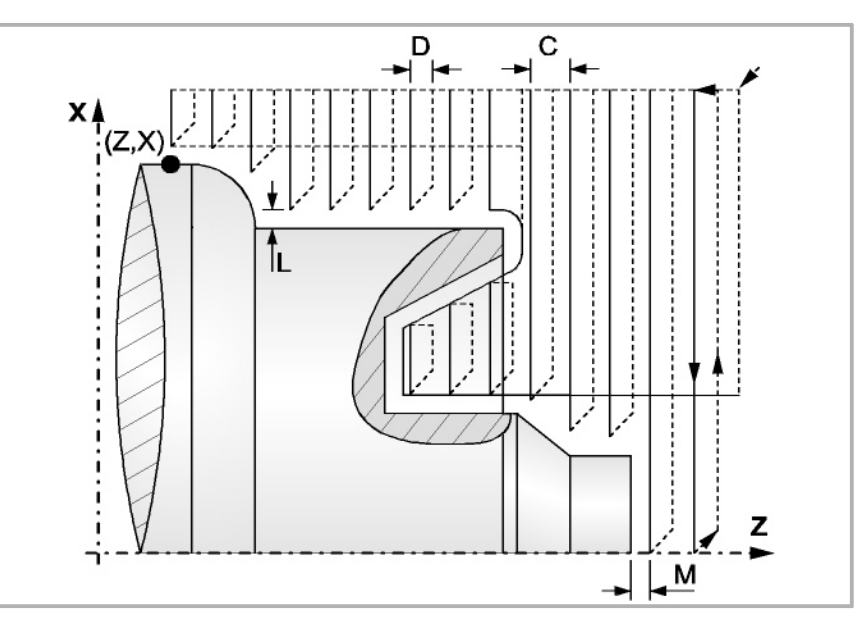

- X±5.5 Zur Definition der Koordinaten gemäß X-Achse des Profilausgangspunkts. Man programmiert in absoluten Koordinatenwerten und gemäß den aktiven Maßeinheiten, Radien oder Durchmesser.
- Z±5.5 Zur Definition der Koordinaten gemäß Z-Achse des Profilausgangspunkts. Es wird in absoluten Koordinaten programmiert.
- C5.5 Bestimmt den Durchgang zur Bearbeitung. Wenn man mit dem Wert 0 programmiert, zeigt die CNC eine entsprechende Fehlermeldung an.

Alle Bearbeitungsdurchläufe werden mit diesem Arbeitsgang gemacht, davon ausgenommen ist der letzte, der zur Beseitigung des Materialüberschusses dient.

- D 5.5 Definiert den Sicherheitsabstand, bei dem der Rücklauf des Werkzeugs bei jedem Durchlauf erfolgt.
	- Wenn man den Parameter "D" mit einen anderen Wert als 0 programmiert, macht die Schneide eine Rückzugsbewegung auf 45°, bis der Sicherheitsabstand erreicht ist (Abbildung links).
	- Wenn man D mit dem Wert 0 programmiert, fällt die Auslaufbahn mit der Einlaufbahn zusammen Dies kann für das Ausarbeiten von komplexen Konturen von Interesse sein, um diese Zyklen bei Zylinderschleifmaschinen, usw. einzusetzen.

Wenn man den Parameter "D" nicht programmiert, erfolgt der Werkzeugrücklauf, indem der Kontur gefolgt wird, bis die Position des vorherigen Durchlaufs, Entfernung C (Abbildung rechts) erreicht ist.

Man muss berücksichtigen, dass, wenn man den Parameter "D" nicht programmiert, die Zeit für die Ausführung des Zykluses größer ist, aber Materialmenge, die beim Durchlauf zur Fertigstellung abgetragen wird, ist geringer.

**1. BEARBEITUNGSFESTZYKLEN (ISO)** 369. Festzyklus für die Grobbearbeitung auf der Z-Achse **(REF. 1201)**<br>G69. Festzyklus für die Grobbearbeitung auf der Z-Achse<br>Comparabeitung auf der Z-Achse BEARBEITUNGSFESTZYKLEN (ISO)

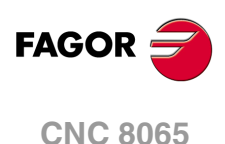

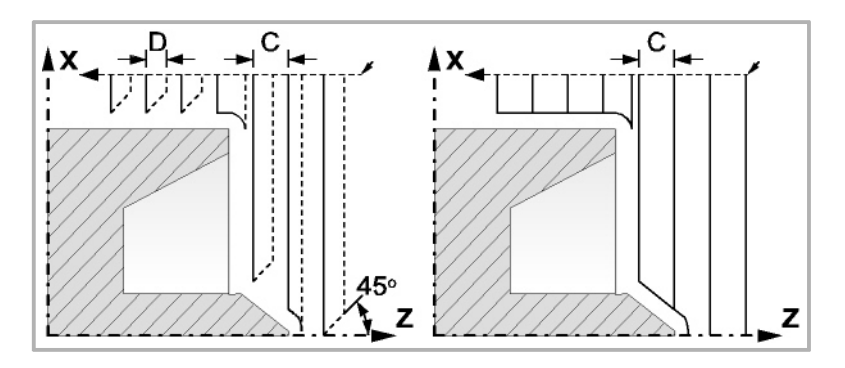

- L±5.5 Definiert das Aufmaß, das auf der X-Achse für die Fertigstellung belassen wird. Man definiert in Radien, und wenn man ihn nicht einprogrammiert, wird der Wert 0 übernommen.
- M±5.5 Definiert das Aufmaß, das auf der Z-Achse für die Fertigstellung belassen wird.

Wenn man den Parameter "M" nicht einprogrammiert, hat das Aufmaß den im Parameter "L" angegebenen Wert und bleibt für das ganze Profil konstant.

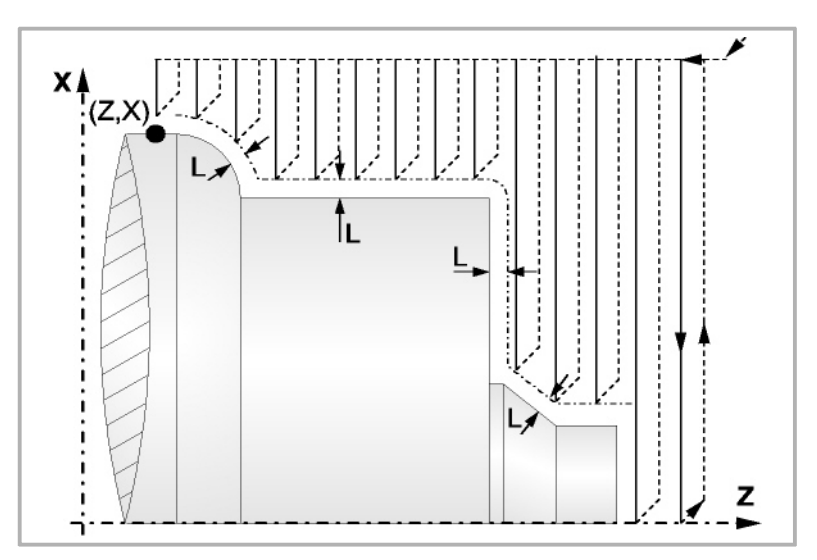

- K5.5 Definiert die Vorschubgeschwindigkeit für die Eindringung des Werkzeugs in den Gewindegrund. Wenn man sie nicht einprogrammiert oder mit dem Wert 0 programmiert, wird die Vorschubgeschwindigkeit für die Bearbeitung (der Vorschub, der vor dem Aufruf des Zykluses einprogrammiert war) übernommen.
- F5.5 Definiert die Vorschubgeschwindigkeit des Durchlaufs zur Fertigstellung und die für den endgültigen Durchlauf bei der Grobbearbeitung. Wird nicht oder mit dem Wert 0 programmiert, wird davon ausgegangen, dass kein Durchlauf bei der Grobbearbeitung gewünscht wird.

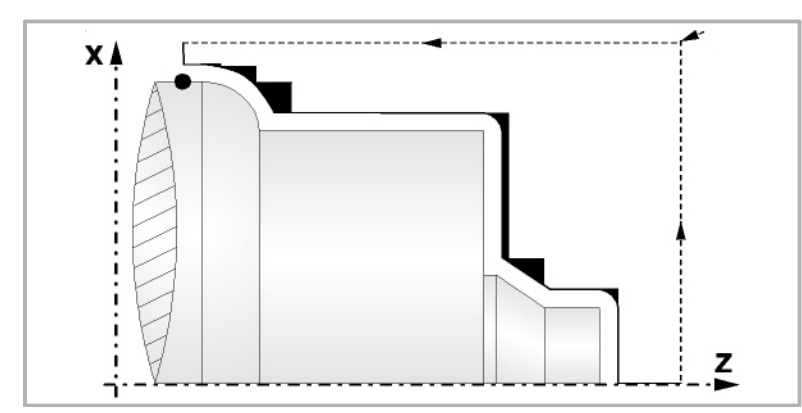

H5.5 Definiert die Vorschubgeschwindigkeit des Durchlaufs zur Fertigstellung. Wird nicht oder mit dem Wert 0 programmiert, wird davon ausgegangen, dass kein Durchlauf bei der Schlichtbearbeitung gewünscht wird.

G69.

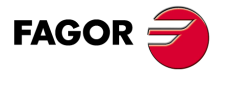

**CNC 8065** 

- S4 Kennungsnummer des Satzes, in dem die geometrische Beschreibung des Profils beginnt.
- E4 Kennungsnummer des Satzes, in dem die geometrische Beschreibung des Profils endet.

Die Kontur kann im aktuellen Programm oder in jedem anderen Programm (Parameter "Q") festgelegt werden.

P Name der lokalen Subroutine, in der das Profil festgelegt ist. Die lokale Subroutine kann sich im aktuellen Programm oder in einem anderen Programm (Parameter "Q") befinden.

> Der Zyklus berücksichtigt, dass die gesamte Subroutine die Kontur ersetzt; wenn der Parameter "P" programmiert wird, ignoriert der Zyklus die Parameter "E" und "S".

Q Name der globalen Subroutine, des Programms, wo die Kontur festgelegt ist (Parameter "E" und "S") oder des Programms, wo die lokale Subroutine enthalten ist, welche die Kontur (Parameter "P") enthält.

Die Kontur wird in der folgenden Art und Weise definiert werden.

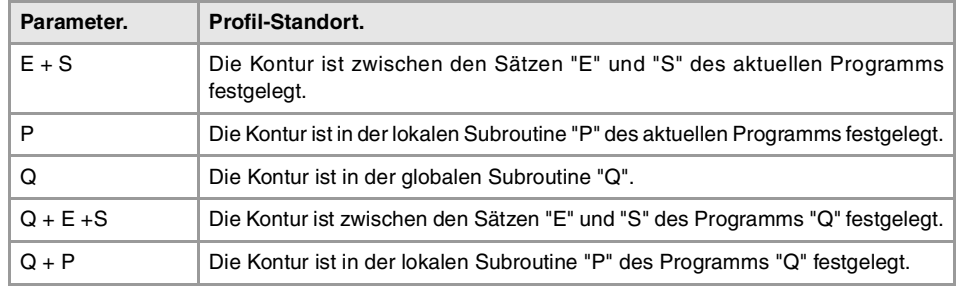

## **Überlegungen zur Bearbeitung**

- Die Bearbeitungsbedingungen (Vorschubgeschwindigkeit, Drehzahl der Spindel, usw.) müssen vor dem Aufruf des Zykluses einprogrammiert werden. Sobald erst einmal der Festzyklus beendet wurde, ist der aktive Vorschub der zuletzt einprogrammierter Vorschub, der dem Arbeitsgang zur Grobbearbeitung (F) oder Fertigstellung (H) entspricht. Die CNC übernimmt ebenfalls die Funktionen G00, G40 und G90.
- Der Aufrufpunkt des Zykluses befindet sich außerhalb des zu bearbeitenden Werkstücks und in einer Entfernung, die größer als der Aufmaß für die Fertigstellung (L, M) ist, gemäß beide Achsen (X, Z). Wenn die Werkzeugposition nicht richtig für die Ausführung des Zykluses ist, zeigt die CNC eine entsprechende Fehlermeldung an.

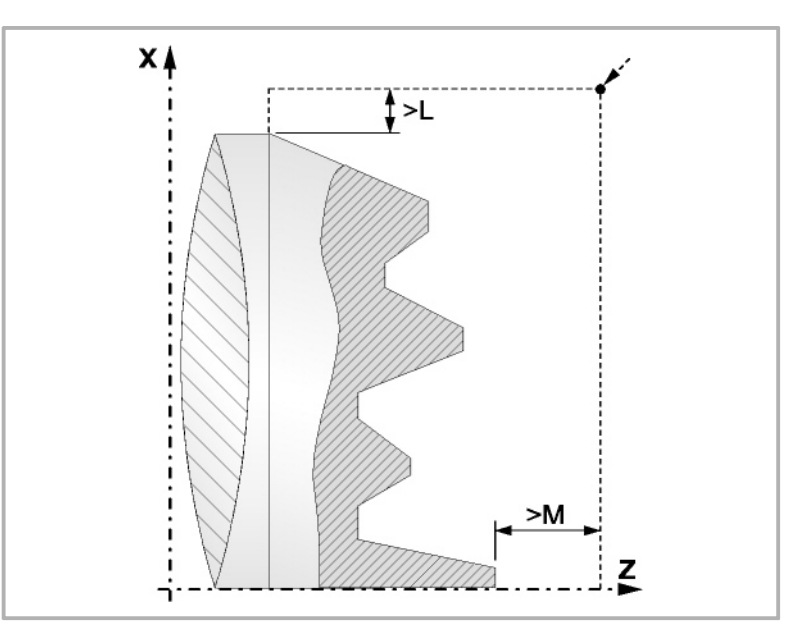

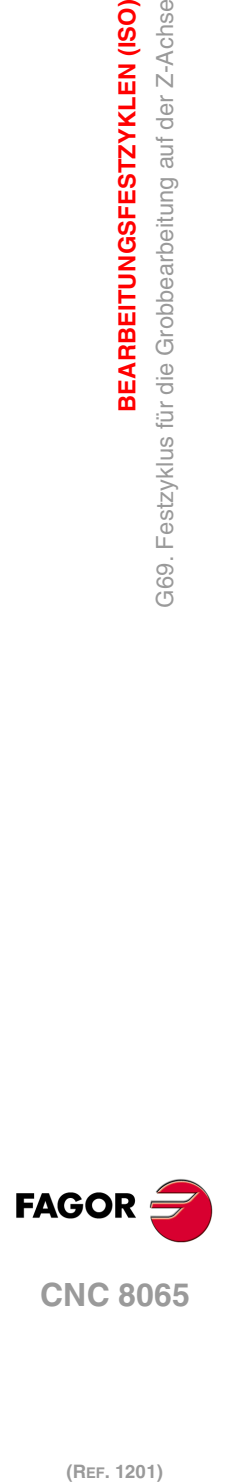

**1.**

**BEARBEITUNGSFESTZYKLEN (ISO)**

BEARBEITUNGSFESTZYKLEN (ISO)

369. Festzyklus für die Grobbearbeitung auf der Z-Achse

• In jenen Fällen, wo man die Bearbeitung des einprogrammierten Profils (Gewindegrund) mit dem ausgewählten Werkzeug nicht machen kann, erscheint eine Warnung am Anfang der Ausführung des Zykluses.

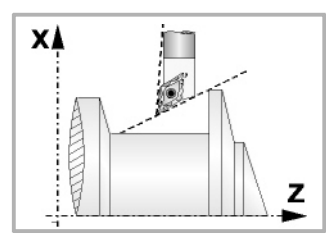

Der Bediener kann die Ausführung stoppen und ein geeignetes Werkzeug auswählen.

Wenn dies nicht gemacht wird, wird eine neue Kontur für die Zonen berechnet, die mit dem ausgewählten Werkzeug nicht zugänglich sind, und alle zugänglichen Bereiche werden bearbeitet.

• Wenn man bei der Durchführung eines der Durchläufe zur Grobbearbeitung das Vorhandenseins eines Kanal entdeckt, setzt die CNC die Ausführung der restlichen Konturbearbeitung fort, ohne den besagten Kanal zu berücksichtigen. Die Anzahl der Kanäle, über die ein Profil verfügen kann, ist unbegrenzt.

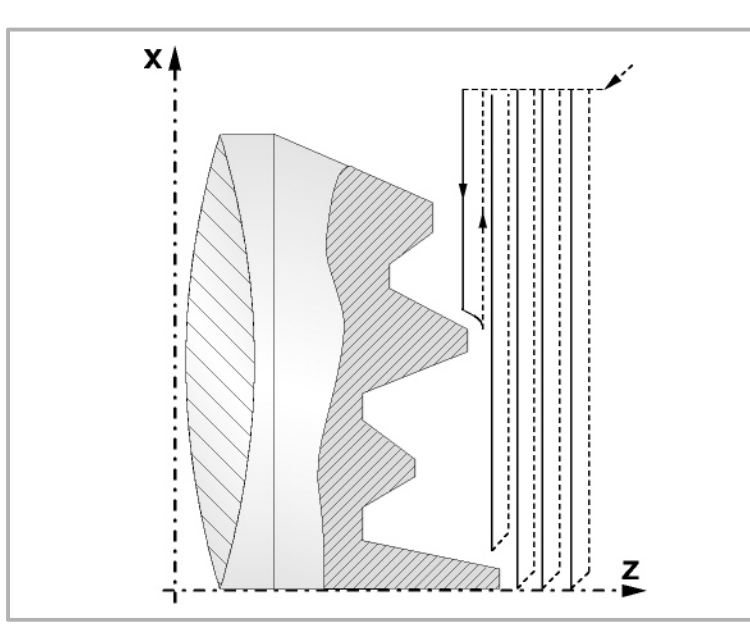

• Sobald erst einmal das restliche Profil fertiggestellt ist, beginnt die Ausführung der gefundenen Kanäle.

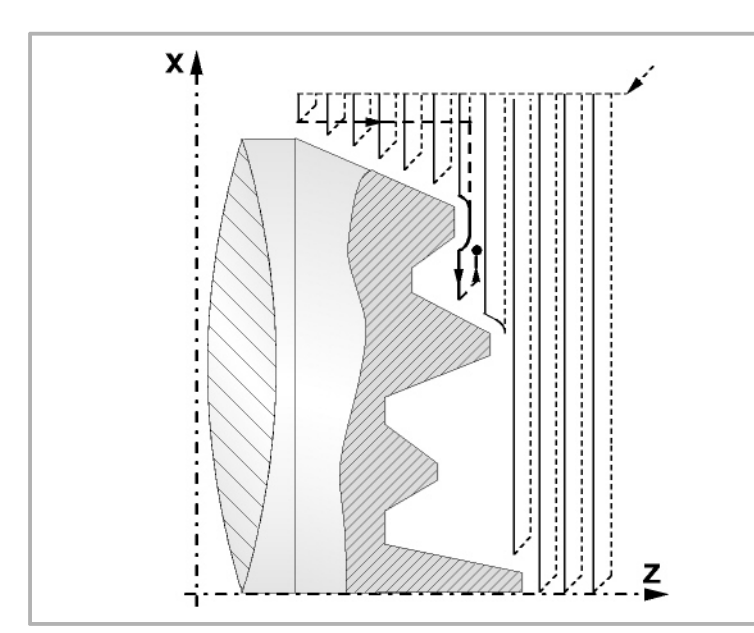

Dafür fährt mit der Funktion G00 zu dem Punkt zurück, wo die Bearbeitung der Kontur (1) unterbrochen wurde. Von hier aus folgt man mit der Funktion G01 der einprogrammierten Kontur, wobei das Schlichtaufmaß erhalten bleibt, bis die Tiefe für den gewählten Durchlauf "C" erreicht ist. Abschnitt 1-2.

**BEARBEITUNGSFESTZYKLEN (ISO)**<br>G69. Festzyklus für die Grobbearbeitung auf der Z-Achse<br>**CNC 8065 ·65·** G69. Festzyklus für die Grobbearbeitung auf der Z-Achse **FAGOR** 

**1.**

Festzyklus für die Grobbearbeitung auf der Z-Achse

G69.

BEARBEITUNGSFESTZYKLEN (ISO)

**CNC 8065** 

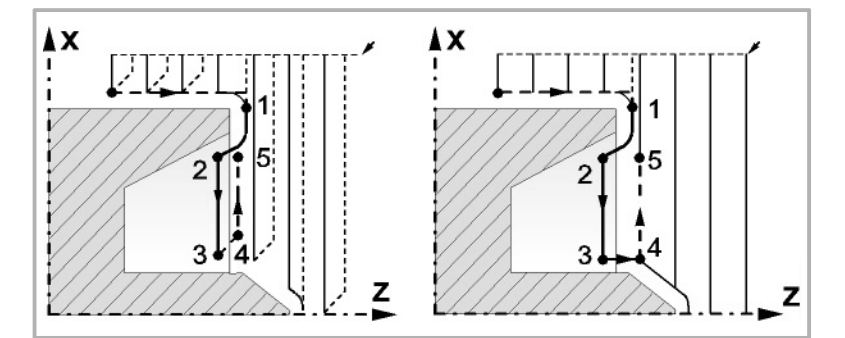

Das Verfahren auf der Stecke "2-3" erfolgt im G01 zum einprogrammierten Vorschub (F). Wenn man den Parameter "D" programmiert hat, erfolgt das Verfahren "3-4" im Schnellvorlauf (G00), aber wenn der Parameter "D" nicht programmiert wurden, erfolgt das Verfahren "3-4", indem der einprogrammierten Kontur gefolgt wird und mit G01 zum einprogrammierten Vorschub (F).

Das Verfahren zum Rücklauf "4-5" erfolgt im Schnellvorlauf (G00).

• Wenn bei der Durchführung einer Kanalbearbeitung interne Kanäle darin entdeckt werden, wird nach der gleichen Methode wie die zuvor beschriebene vorgegangen.

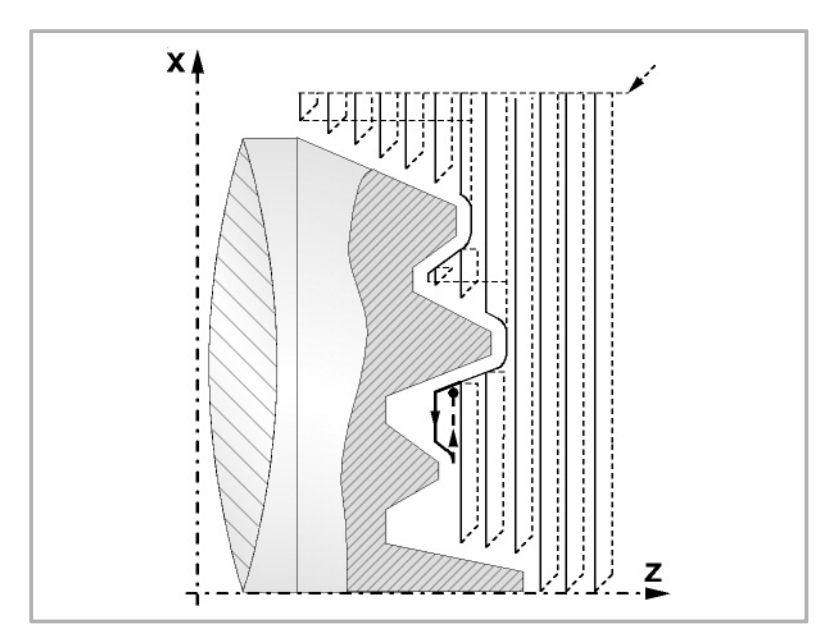

• Wenn man den Enddurchlauf bei der Grobbearbeitung ausgewählt hat, wird ein Paralleldurchlauf der Kontur erfolgen und die Aufmasse "L" beibehält mit dem angegebenen Vorschub "F". Dieser endgültige Grobbearbeitungsdurchlauf beseitigt die Materialzugaben, die nach der Grobbearbeitung noch verblieben sind.

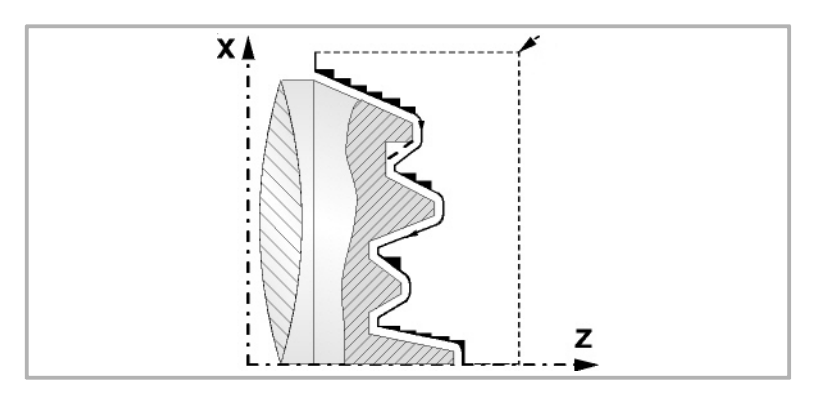

• Wenn man den Durchlauf zur Fertigstellung ausgewählt hat, erfolgt ein Durchlauf zur Fertigstellung der Kontur, die mit dem Radiusausgleich des Werkzeugs und mit dem angegebenen Vorschub "H" berechnet wurde.

Diese Kontur kann mit dem einprogrammierten Profil zusammenfallen, oder sie ist die nächstfolgende, wenn es Zonen gibt, die mit dem ausgewählten Werkzeug nicht zugänglich sind.

**1.** BEARBEITUNGSFESTZYKLEN (ISO) **BEARBEITUNGSFESTZYKLEN (ISO)** G69. Festzyklus für die Grobbearbeitung auf der Z-Achse **(REF. 1201)**<br>G69. Festzyklus für die Grobbearbeitung auf der Z-Achse<br>Comparabeitung auf der Z-Achse

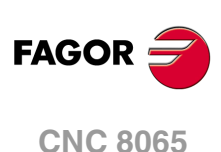

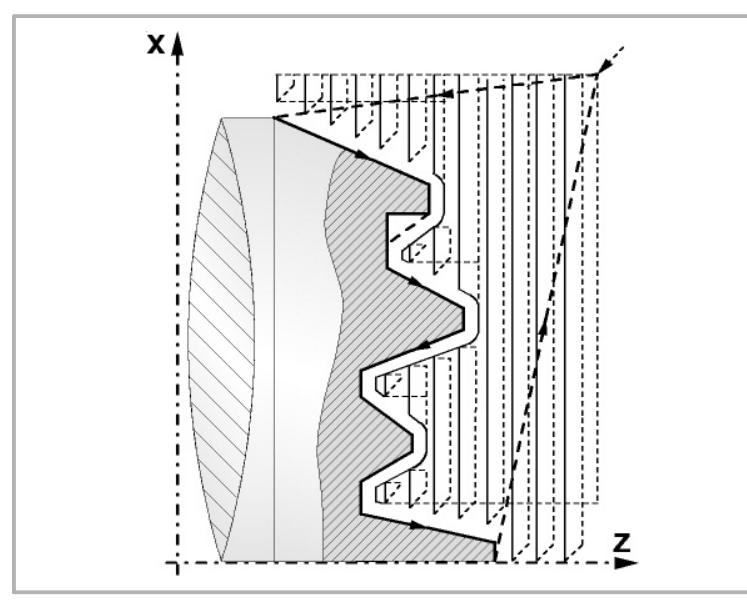

• Sobald erst einmal der Durchlauf zur Fertigstellung beendet wurde, fährt das Werkzeug zu dem Punkt zurück, wo der Aufruf des Zykluses erfolgte.

## **Optimierung der Bearbeitung**

Wenn man nur das gewünschte Profil definiert, geht die CNC davon aus, dass der Werkstückrohling zylindrisch ist, und die Bearbeitung erfolgt so, wie es auf der linken Seite angezeigt wird.

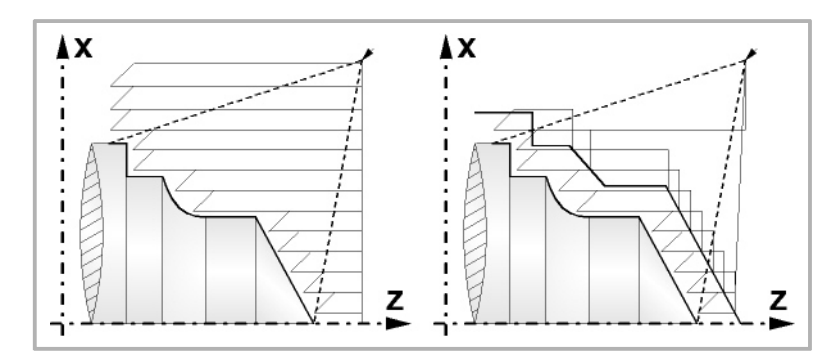

Wenn man die Rohlingskontur des Werkstücks kennt, ist es ratsam, beide Profile zu definieren: Die Kontur des Werkstückrohlings und die gewünschte endgültige Kontur. Die Bearbeitung ist schneller, denn es wird nur Material, das von beiden Konturen begrenzt wird, abgetragen.

## **Syntax zur Programmierung von Konturen**

Bei der Festlegung der Kontur ist es nicht notwendig, den Anfangspunkt einzuprogrammieren, denn dieser wird bereits mit Hilfe der Parameter X und Z bei der Festlegung des Festzykluses spezifiziert.

Wenn 2 Profile festgelegt werden, muss man zuerst die endgültige Kontur und danach die Rohlingskontur des Werkstücks festlegen.

Der erste Satz der Festlegung des Profils und letzte Satz (wo das Profil oder die Profile enden) müssen über eine Satzkennungsnummer verfügen. Diese Nummern bei den Kennungen sind diejenigen, die dem Festzyklus den Beginn und das Ende der geometrischen Beschreibung des Profils angeben.

Die Syntax der Programmierung der Kontur muss folgende Normen einhalten:

• Man kann mit Hilfe von absoluten und inkrementalen Koordinatenwerten programmieren, und diese bestehen aus einfachen geometrischen Elementen wie zum Beispiel Geraden, Bögen, Abrundungen und Abfasungen, bei deren Programmierung die festgelegte Syntax dafür eingehalten wird.

G9.

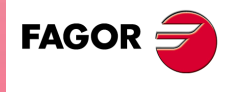

**CNC 8065** 

- Die Funktion G00 weist darauf hin, dass die Festlegung der endgültigen Kontur beendet ist und dass im besagten Satz die Festlegung der Rohlingskontur des Werkstücks beginnt.
- Programmieren der Funktionen G01, G02 oder G03 in dem folgenden Satz, denn die Funktion G00 ist modal und dieser Modus, wo die CNC eine entsprechende Fehlermeldung anzeigt, wird vermieden.
- Bei der Beschreibung der Kontur ist es nicht erlaubt Spiegelbilder, Änderungen des Maßstabs, Drehungen des Koordinatensystems oder Nullpunktverschiebungen einzuprogrammieren.
- Es ist auch nicht gestattet, die Sätze in höheren Programmiersprache wie zum Beispiel mit Sprüngen, Aufrufen von Subroutinen oder mit Parameterprogrammierung zu programmieren.
- Man kann andere Festzyklen nicht programmieren.

Für die Definition der Kontur kann man folgenden Funktionen verwenden:

- G01 Lineare Interpolation
- G02 Kreisinterpolation nach rechts
- G03 Kreisinterpolation nach links
- G06 Mittelpunkt des Umfangs in absoluten Koordinaten
- G08 Tangentialer Kreis bezüglich vorhergehender Fahrbahn
- G09 Kreis mittels drei Punkten
- G36 Eckenverrundung
- G39 Kantenanfasend
- G53 Programmierung bezüglich des Maschinennullpunkts
- G70 Programmierung in Zoll
- G71 Programmierung in Millimeter
- G90 Absolute Programmierung
- G91 Inkrementale Programmierung
- G30 Vorwahl vom polaren Nullpunkt

Es ist gestattet, folgende Funktionen zu programmieren, obwohl diese vom Zyklus ignoriert werden.

- G05 Betriebsart "runde Ecken"
- G07 Betriebsart "scharfe Ecken"
- G50 Gesteuerte Betriebsart "runde Ecken"

Funktionen F, S, T, D oder M

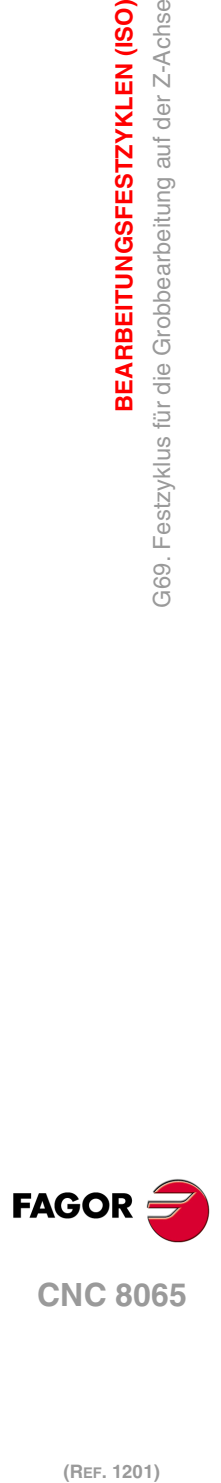

**1.**

**BEARBEITUNGSFESTZYKLEN (ISO)**

BEARBEITUNGSFESTZYKLEN (ISO)

369. Festzyklus für die Grobbearbeitung auf der Z-Achse

# **1.14 G160. Bohren / Gewindeschneiden mit Gewindebohrer an der Stirnseite.**

Um diesen Zyklus auszuführen, muss die Maschine über ein angetriebenes Werkzeug verfügen. Während des Bohrens oder des Gewindeschneidens, stoppt die Spindel und das Werkzeug dreht sich, dadurch ist es möglich, die Bearbeitung an jedem Teil des Werkstücks durchzuführen.

Die Ausführung des einen oder anderen Arbeitsganges hängt vom verwendeten Programmformat ab. Wenn der Parameter als "B=0" definiert wird, bedeutet dies Gewindeschneiden und wenn man "B>0" festlegt, steht dies für das Bohren.

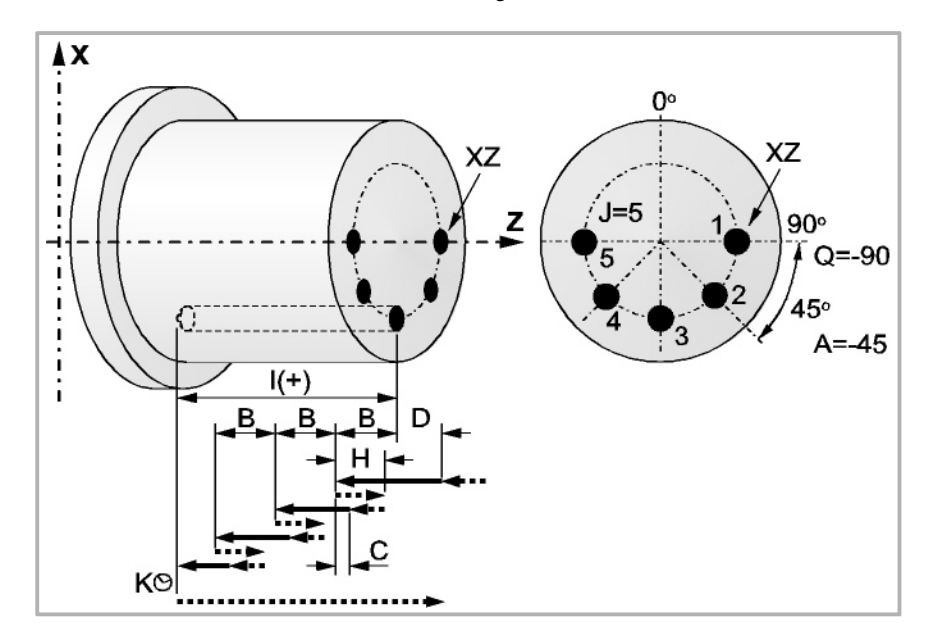

Programmierformat in kartesichen Koordinaten:

#### Bohren G160 X Z I B Q A J D K H C S R N

Gewindeschneiden mit GewindebohrerG160 X Z I B0 Q A J D S R N

- X±5.5 Definiert den Koordinatenwert auf der X-Achse, wo der Zyklus durchgeführt werden soll. Man programmiert in absoluten Koordinatenwerten und gemäß den aktiven Maßeinheiten, Radien oder Durchmesser.
- Z±5.5 Definiert den Koordinatenwert auf der Z-Achse, wo der Zyklus durchgeführt werden soll. Es wird in absoluten Koordinaten programmiert.
- I±5.5 Definition der Bearbeitungstiefe und Anfangspunkt-Referenz (X,Z) Der Zyklus wählt die Bearbeitungs-Richrtung gemäß den ursprünglichen Position des Werkzeugs und der Ausgangspunkt der Bearbeitung. Wenn beide übereinstimmen, wird der Parameter mit positiven Wert, entlang der Z-Achse, bei Bohrung oder Gewinde auf negativer Richtung erhalten, und mit negativen Wert bei Gewinde oder Bohrung entgegen der Richtung erhalten.

Wenn man mit dem Wert 0 programmiert, zeigt die CNC eine entsprechende Fehlermeldung an.

B5.5 Definiert den Typ der Bearbeitung, die durchgeführt werden soll.

Wenn man B=0 programmiert, erfolgt das Gewindeschneiden mit Gewindebohrer.

Wenn man B>0 programmiert, wird axial gebohrt, und der Wert B gibt den Bohrschritt an.

- Q±5.5 Definiert die Winkelstellung in Grad, in der man die Spindel positionieren muss, um den Zyklus (zuerst die Bohrung oder das Gewindeschneiden, wenn es mehrere gibt) auszuführen.
- A±5.5 Definiert den Teilungswinkel zwischen 2 aufeinander folgenden Arbeitsgängen. Man programmiert in Grad, positiv entgegen dem Uhrzeigersinn.

**1. BEARBEITUNGSFESTZYKLEN (ISO)**<br>G160. Bohren / Gewindeschneiden mit Gewindebohrer an der<br>**CNC 8065 ·69·** G160. Bohren / Gewindeschneiden mit Gewindebohrer an der Stirnseite. **3EARBEITUNGSFESTZYKLEN (ISO)** Bohren / Gewindeschneiden mit Gewindebohrer an der<br>Stirnseite 60.

 $\frac{1}{\sqrt{2}}$ 

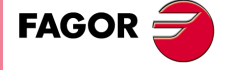

**CNC 8065** 

J4 Definiert die Anzahl der Bohrungen oder Gewindeschneidarbeitsgänge mit Gewindebohrer, die man durchführen will, einschließlich der ersten Arbeitsoperation.

> Wenn man mit dem Wert 0 programmiert, zeigt die CNC eine entsprechende Fehlermeldung an.

- D5.5 Definiert den Sicherheitsabstand gemäß Z-Achse und zeigt an, bei welcher Entfernung vom Anfangspunkt (Z, X) sich das Werkzeug bei der Annäherungsbewegung positioniert. Ohne Programmierung wird Wert 0 genommen.
- K5 Definiert die Wartezeit in Hundertstelsekunden auf dem Grund der Bohrung, bis der Rücklauf beginnt. Ohne Programmierung wird Wert 0 genommen.

Der Arbeitsgang Gewindeschneiden mit Gewindebohrer berücksichtigt diesen Parameter nicht, weshalb es nicht notwendig ist, diesen zu programmieren. Wenn man ihn programmiert, ignoriert der Zyklus ihn.

H5.5 Definiert die Entfernung auf der Z-Achse, auf die das Werkzeug im Schnellgang (G00) nach jedem Bohren zurückfährt. Ohne Programmierung oder bei Programmierung des Werts 0 wird es bis zum Zustellpunkt zurückfahren.

> Der Arbeitsgang Gewindeschneiden mit Gewindebohrer berücksichtigt diesen Parameter nicht, weshalb es nicht notwendig ist, diesen zu programmieren. Wenn man ihn programmiert, ignoriert der Zyklus ihn.

C5.5 Definiert, bis zu welcher Entfernung auf der Z-Achse vom vorherigen Bohrarbeitsgang das Verfahren im Schnellgang (G00) in der Annäherungsphase an das Werkstück erfolgt, um einen neuen Bohrarbeitsgang durchzuführen. Ohne Programmierung wird den Wert 1 mm genommen.

> Der Arbeitsgang Gewindeschneiden mit Gewindebohrer berücksichtigt diesen Parameter nicht, weshalb es nicht notwendig ist, diesen zu programmieren. Wenn man ihn programmiert, ignoriert der Zyklus ihn.

S±5.5 Drehzahl (Wert) in Umdrehungen / Minute, und Drehrichtung (Vorzeichen) des Maschinenwerkzeugs.

Wenn man ihn nicht einprogrammiert, startet das Maschinenwerkzeug nicht.

R5.5 Im Bohrzyklus wird der Faktor angegeben, der den Bohrdurchgang "B" verringert. Wird er nicht oder mit dem Wert 0 programmiert, wird Wert 1 genommen.

> Bei R=1, alle Bohrarbeitsgänge sind gleich und entsprechen dem einprogrammierten Wert "B". Ist er nicht 1, ist der erste Bohrdurchgang "B", der zweite "R B", der dritte "R (RB)" und so weiter, das heißt, ab dem zweiten Durchgang ist der neue das Produkt des Faktors R mal des vorigen Durchgangs.

> Im Gewindeschneidzyklus den gewünschten Gewindeschneidtyp definieren; mit "R0" wird ein Gewindeschneiden mit Kompensator ausgeführt und mit "R1" ein interpoliertes Gewindeschneiden. Ohne Programmierung wird Wert 0 genommen, Gewindeschneiden mit Kompensator.

> Um das starre Gewindeschneiden auszuführen, ist es notwendig, dass die Spindel für die Arbeit in einer geschlossenen Schleife vorbereitet ist; das heißt, dass ein System mit Motor-Servoantrieb und ein Encoder für die Spindel vorhanden ist.

- 
- N Nummer der Spindel, die dem Maschinenwerkzeug entspricht. N1 für die Spindel S1, N2 für die Spindel S2 und so weiter.

#### **Bohren. Grundlegende Funktionsweise**

- **1** Schnellverstellung bis zum Näherungspunkt, der sich in einem Sicherheitsabstand "D" von der Bohrungsstelle befindet.
- **2** Die CNC startet das Maschinenwerkzeug mit der Drehzahl (U/min) und der Drehrichtung, die im Parameter "S" vorgegeben wurden.
- **3** Orientiert den Spindelstock in die angegebene Winkelposition "Q". Wenn der Spindelstock in Betrieb hält ihn die CNC an.

**1. (REF. 1201)**<br>G160. Bohren / Gewindeschneiden mit Gewindebohrer an der<br>G160. Bohren / Gewindeschneiden mit Gewindebohrer an der **BEARBEITUNGSFESTZYKLEN (ISO)** Bohren / Gewindeschneiden mit Gewindebohrer an der<br>Stirnseite. **3EARBEITUNGSFESTZYKLEN (ISO)** Stirnseite.  $G160.$ 

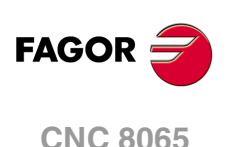

- **4** Erste Bohreindringung in Arbeitsvorschub. Verfahren im Arbeitsvorlauf auf der Längsachse, bis die inkrementale Tiefe, die unter "D + B" einprogrammiert wurde, erreicht wird.
- **5** Bohrschleife. Die folgenden Arbeitsschritte werden wiederholt, bis zum Koordinatenwert für die einprogrammierte Tiefe unter "I".

Rücklauf im Schnellgang (G00), die angegebene Materialmenge (H) oder bis Annäherungspunkt. Schnelle Annäherung (G00) bis auf eine Entfernung "C" des vorherigen Bohrarbeitsganges. Neuer Bohrarbeitsgang im Arbeitsvorlauf (G01), bis zur folgenden inkrementalen Vertiefung gemäß den Parametern "B" und "R".

- **6** Wartezeit "K" in Hundertstelsekunden auf dem Grund der Bohrung, wenn diese einprogrammiert wurde.
- **7** Rücklauf im Eilgang (G00) bis zum Zustellpunkt.
- **8** Als Funktion des Wertes für den Parameter "J" (Anzahl der Bohrungen) wird die Spindel in eine neue Position (Winkelinkrement "A") verfahren, und die unter Punkten 4, 5, 6 und 7 angegebenen Bewegungen werden wiederholt.
- **9** Angetriebenes Werkzeug wird angehalten.

### **Gewindeschneiden mit Ausgleicher. Grundlegende Funktionsweise**

- **1** Schnellverstellung bis zum Näherungspunkt, der sich in einem Sicherheitsabstand "D" von der Gewindebohrstelle befindet.
- **2** Die CNC startet das Maschinenwerkzeug mit der Drehzahl (U/min) und der Drehrichtung, die im Parameter "S" vorgegeben wurden.
- **3** Orientiert den Spindelstock in die angegebene Winkelposition "Q". Wenn der Spindelstock in Betrieb hält ihn die CNC an.
- **4** Gewindeschneiden mit Gewindebohrer. Verfahren im Arbeitsvorlauf auf der Längsachse, bis die Tiefe, die unter "I" einprogrammiert wurde, erreicht wird. Man deaktiviert FRO, SSO, FEED-HOLD und der STOP.
- **5** Umkehr des Drehsinns des angetriebenen Werkzeugs.
- **6** Rücklauf in Arbeitsvorschub bis zum Näherungspunkt.
- **7** Als Funktion des Wertes für den Parameter "J" (Anzahl der Gewindeschneidarbeitsgänge mit Gewindebohrer,) wird die Spindel in eine neue Position (Winkelinkrement "A") verfahren, und die unter Punkten 4, 5, 6 und 7 angegebenen Bewegungen werden wiederholt.
- **8** Angetriebenes Werkzeug wird angehalten.

### **Interpoliertes Gewindeschneiden. Grundlegende Funktionsweise**

- **1** Schnellverstellung bis zum Näherungspunkt, der sich in einem Sicherheitsabstand "D" von der Gewindeschneidstelle befindet.
- **2** Orientiert den Spindelstock in die angegebene Winkelposition "Q". Wenn der Spindelstock in Betrieb hält ihn die CNC an.
- **3** Gewindeschneiden mit Gewindebohrer. Es erfolgt durch Interpolation des zweiten Spindelstocks (angetriebenes Werkzeug) mit der Z-Achse.

Der zweite Spindelstock muss mit einem Drehgeber ausgestattet sein und der Hauptparameter AUXSTYPE muss auf 1 stehen (andernfalls erscheint Fehlermeldung 1042: Parameterwert in festem Zyklus nicht gültig).

Vorschub F ist vor dem Zyklus zu programmieren und die Geschwindigkeit S ist in der Definition des Zyklus implizit. Der Zyklus übernimmt die Funktionen G94 und G97. Das interpolierte Gewindeschneiden kann weder angehalten noch können die Bearbeitungsbedingungen geändert werden. Es werden 100% der programmierten S und F ausgeführt.

- **4** Umkehr des Drehsinns des angetriebenen Werkzeugs.
- **5** Rücklauf in Arbeitsvorschub bis zum Näherungspunkt.
- **6** Als Funktion des Wertes für den Parameter "J" (Anzahl der Gewindeschneidarbeitsgänge mit Gewindebohrer,) wird die Spindel in eine neue

 $\overline{5}$ 

**FAGOR** 

**CNC 8065** 

Position (Winkelinkrement "A") verfahren, und die unter Punkten 4, 5, 6 und 7 angegebenen Bewegungen werden wiederholt.

**7** Angetriebenes Werkzeug wird angehalten.

Am Ende des Arbeitsablaufs hält der zweite Spindelstock an (M5).

# **Überlegungen zur Bearbeitung**

- Die Bearbeitungsbedingungen (Vorschubgeschwindigkeit, Drehgeschwindigkeit des motorisierten Werkzeugs, usw.), müssen vor dem Aufruf des Zykluses einprogrammiert werden. Sobald erst einmal der Festzyklus beendet wurde, wird der Arbeitsablauf mit dem gleichen Vorschub F und den gleichen Funktionen G fortgesetzt, mit denen der Zyklusaufruf möglich ist. Nur der Radiusausgleich des Werkzeugs wird abgeschaltet, wenn dieser aktiviert ist, und dann wird der Arbeitsablauf mit der Funktion G40 fortgesetzt.
- Wird bei der Ausführung des Zyklus in G95 gearbeitet und wurde zuvor nicht in G94 gearbeitet, zeigt die CNC den Fehler "1039 F wurde nicht in G94 programmiert" an.
- Handelt es sich um ein Gewindeschneiden (interpoliert oder mit Gewindebohrer), bleibt die allgemeine logische Ausgabe "TAPPING" während der Zyklusausführung aktiv.

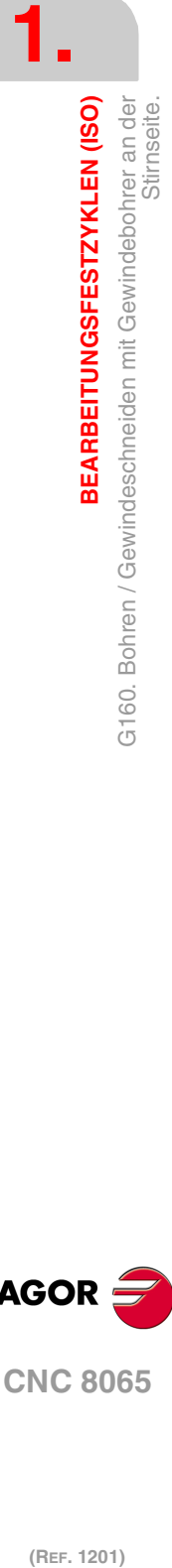

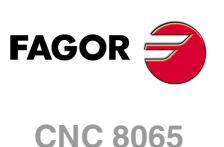
# **1.15 G161. Bohren / Gewindeschneiden mit Gewindebohrer an der zylindrischen Seite.**

Um diesen Zyklus auszuführen, muss die Maschine über ein angetriebenes Werkzeug verfügen. Während des Bohrens oder des Gewindeschneidens, stoppt die Spindel und das Werkzeug dreht sich, dadurch ist es möglich, die Bearbeitung an jedem Teil des Werkstücks durchzuführen.

Die Ausführung des einen oder anderen Arbeitsganges hängt vom verwendeten Programmformat ab. Wenn der Parameter als "B=0" definiert wird, bedeutet dies Gewindeschneiden und wenn man "B>0" festlegt, steht dies für das Bohren.

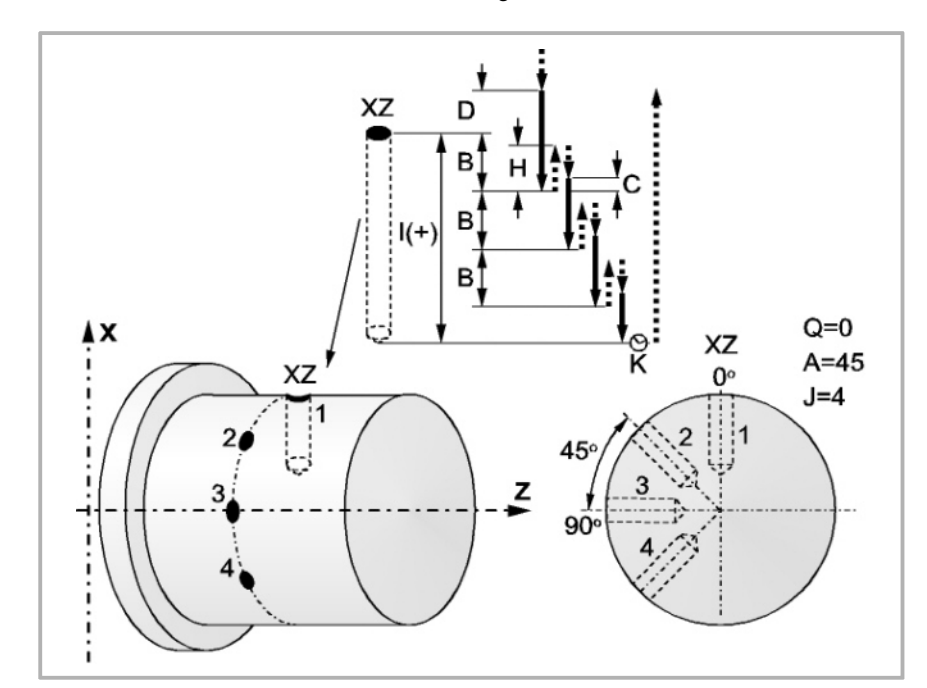

Programmierformat in kartesichen Koordinaten:

## Bohren G161 X Z I B Q A J D K H C S R N

# Gewindeschneiden mit GewindebohrerG161 X Z I B0 Q A J D S R N

- X±5.5 Definiert den Koordinatenwert auf der X-Achse, wo der Zyklus durchgeführt werden soll. Man programmiert in absoluten Koordinatenwerten und gemäß den aktiven Maßeinheiten, Radien oder Durchmesser.
- Z±5.5 Definiert den Koordinatenwert auf der Z-Achse, wo der Zyklus durchgeführt werden soll. Es wird in absoluten Koordinaten programmiert.
- I±5.5 Definition der Bearbeitungstiefe und Anfangspunkt-Referenz (X,Z) Der Zyklus wählt die Bearbeitungs-Richrtung gemäß den ursprünglichen Position des Werkzeugs und der Ausgangspunkt der Bearbeitung. Wenn beide übereinstimmen, wird der Parameter mit positiven Wert, entlang der X-Achse, bei Bohrung oder Gewinde auf negativer Richtung erhalten, und mit negativen Wert bei Gewinde oder Bohrung entgegen der Richtung erhalten.

Wenn man mit dem Wert 0 programmiert, zeigt die CNC eine entsprechende Fehlermeldung an.

B5.5 Definiert den Typ der Bearbeitung, die durchgeführt werden soll.

Wenn man B=0 programmiert, erfolgt das Gewindeschneiden mit Gewindebohrer.

Wenn man B>0 programmiert, wird gebohrt, und der Wert B gibt den Bohrschritt in Radien an.

- Q±5.5 Definiert die Winkelstellung in Grad, in der man die Spindel positionieren muss, um den Zyklus (zuerst die Bohrung oder das Gewindeschneiden, wenn es mehrere gibt) auszuführen.
- A±5.5 Definiert den Teilungswinkel zwischen 2 aufeinander folgenden Arbeitsgängen. Man programmiert in Grad, positiv entgegen dem Uhrzeigersinn.

**1. BEARBEITUNGSFESTZYKLEN (ISO)**<br>G161. Bohren / Gewindeschneiden mit Gewindebohrer an der<br>**CNC 8065**<br>**CNC 8065** Bohren / Gewindeschneiden mit Gewindebohrer an der<br>Zylindrischen Seite. **·73·** G161. Bohren / Gewindeschneiden mit Gewindebohrer an der zylindrischen Seite. **3EARBEITUNGSFESTZYKLEN (ISO)**  $\overline{6}$ .  $\frac{1}{\sqrt{2}}$ 

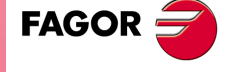

**CNC 8065** 

J4 Definiert die Anzahl der Bohrungen oder Gewindeschneidarbeitsgänge mit Gewindebohrer, die man durchführen will, einschließlich der ersten Arbeitsoperation.

> Wenn man mit dem Wert 0 programmiert, zeigt die CNC eine entsprechende Fehlermeldung an.

- D5.5 Definiert in Radien den Sicherheitsabstand auf der X-Achse und zeigt an, in welcher Entfernung vom Anfangspunkt (Z, X) das Werkzeug sich bei der Annäherungsbewegung positioniert. Ohne Programmierung wird Wert 0 genommen.
- K5 Definiert die Wartezeit in Hundertstelsekunden auf dem Grund der Bohrung, bis der Rücklauf beginnt. Ohne Programmierung wird Wert 0 genommen.

Der Arbeitsgang Gewindeschneiden mit Gewindebohrer berücksichtigt diesen Parameter nicht, weshalb es nicht notwendig ist, diesen zu programmieren. Wenn man ihn programmiert, ignoriert der Zyklus ihn.

H5.5 Definiert in Radien die Entfernung auf der X-Achse, die im Schnellgang (G00) nach jedem Bohren zurückgefahren wird, Ohne Programmierung oder bei Programmierung des Werts 0 wird es bis zum Zustellpunkt zurückfahren.

> Der Arbeitsgang Gewindeschneiden mit Gewindebohrer berücksichtigt diesen Parameter nicht, weshalb es nicht notwendig ist, diesen zu programmieren. Wenn man ihn programmiert, ignoriert der Zyklus ihn.

C5.5 Definiert in Radien, bis zu welcher Entfernung vom vorherigen Bohrarbeitsgang im Schnellgang (G00) in der Annäherungsphase an das Werkstück das Verfahren auf der X-Achse erfolgt, um einen neuen Bohrarbeitsgang durchzuführen. Ohne Programmierung wird den Wert 1 mm genommen.

> Der Arbeitsgang Gewindeschneiden mit Gewindebohrer berücksichtigt diesen Parameter nicht, weshalb es nicht notwendig ist, diesen zu programmieren. Wenn man ihn programmiert, ignoriert der Zyklus ihn.

S±5.5 Drehzahl (Wert) in Umdrehungen / Minute, und Drehrichtung (Vorzeichen) des Maschinenwerkzeugs.

Wenn man ihn nicht einprogrammiert, startet das Maschinenwerkzeug nicht.

R5.5 Im Bohrzyklus wird der Faktor angegeben, der den Bohrdurchgang "B" verringert. Wird er nicht oder mit dem Wert 0 programmiert, wird Wert 1 genommen.

> Bei R=1, alle Bohrarbeitsgänge sind gleich und entsprechen dem einprogrammierten Wert "B". Ist er nicht 1, ist der erste Bohrdurchgang "B", der zweite "R B", der dritte "R (RB)" und so weiter, das heißt, ab dem zweiten Durchgang ist der neue das Produkt des Faktors R mal des vorigen Durchgangs.

> Im Gewindeschneidzyklus den gewünschten Gewindeschneidtyp definieren; mit "R0" wird ein Gewindeschneiden mit Kompensator ausgeführt und mit "R1" ein interpoliertes Gewindeschneiden. Ohne Programmierung wird Wert 0 genommen, Gewindeschneiden mit Kompensator.

> Um das starre Gewindeschneiden auszuführen, ist es notwendig, dass die Spindel für die Arbeit in einer geschlossenen Schleife vorbereitet ist; das heißt, dass ein System mit Motor-Servoantrieb und ein Encoder für die Spindel vorhanden ist.

- 
- N Nummer der Spindel, die dem Maschinenwerkzeug entspricht. N1 für die Spindel S1, N2 für die Spindel S2 und so weiter.

## **Bohren. Grundlegende Funktionsweise**

- **1** Schnellverstellung bis zum Näherungspunkt, der sich in einem Sicherheitsabstand "D" von der Bohrungsstelle befindet.
- **2** Die CNC startet das Maschinenwerkzeug mit der Drehzahl (U/min) und der Drehrichtung, die im Parameter "S" vorgegeben wurden.
- **3** Orientiert den Spindelstock in die angegebene Winkelposition "Q". Wenn der Spindelstock in Betrieb hält ihn die CNC an.

**(REF. 1201)**<br>**CREF. 1201)**<br>G161. Bohren / Gewindeschneiden mit Gewindebohrer an der **BEARBEITUNGSFESTZYKLEN (ISO)** Bohren / Gewindeschneiden mit Gewindebohrer an der<br>zylindrischen Seite. **3EARBEITUNGSFESTZYKLEN (ISO)** zylindrischen Seite.  $G161.$ 

**1.**

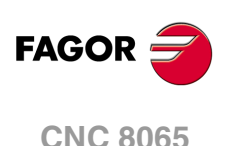

- **4** Erste Bohreindringung in Arbeitsvorschub. Verfahren im Arbeitsvorlauf auf der X-Achse, bis die inkrementale Tiefe, die unter "D + B" einprogrammiert wurde, erreicht wird.
- **5** Bohrschleife. Die folgenden Arbeitsschritte werden wiederholt, bis zum Koordinatenwert für die einprogrammierte Tiefe unter "I".

Rücklauf im Schnellgang (G00), die angegebene Materialmenge (H) oder bis Annäherungspunkt. Schnelle Annäherung (G00) bis auf eine Entfernung "C" des vorherigen Bohrarbeitsganges. Neuer Bohrarbeitsgang im Arbeitsvorlauf (G01), bis zur folgenden inkrementalen Vertiefung gemäß den Parametern "B" und "R".

- **6** Wartezeit "K" in Hundertstelsekunden auf dem Grund der Bohrung, wenn diese einprogrammiert wurde.
- **7** Rücklauf im Eilgang (G00) bis zum Zustellpunkt.
- **8** Als Funktion des Wertes für den Parameter "J" (Anzahl der Bohrungen) wird die Spindel in eine neue Position (Winkelinkrement "A") verfahren, und die unter Punkten 4, 5, 6 und 7 angegebenen Bewegungen werden wiederholt.
- **9** Angetriebenes Werkzeug wird angehalten.

# **Gewindeschneiden mit Ausgleicher. Grundlegende Funktionsweise**

- **1** Schnellverstellung bis zum Näherungspunkt, der sich in einem Sicherheitsabstand "D" von der Bohrungsstelle befindet.
- **2** Die CNC startet das Maschinenwerkzeug mit der Drehzahl (U/min) und der Drehrichtung, die im Parameter "S" vorgegeben wurden.
- **3** Orientiert den Spindelstock in die angegebene Winkelposition "Q". Wenn der Spindelstock in Betrieb hält ihn die CNC an.
- **4** Gewindeschneiden mit Gewindebohrer. Verfahren im Arbeitsvorlauf auf der X-Achse, bis die Tiefe, die unter "I" einprogrammiert wurde, erreicht wird.
- **5** Umkehr des Drehsinns des angetriebenen Werkzeugs.
- **6** Rücklauf in Arbeitsvorschub bis zum Näherungspunkt.
- **7** Als Funktion des Wertes für den Parameter "J" (Anzahl der Gewindeschneidarbeitsgänge mit Gewindebohrer,) wird die Spindel in eine neue Position (Winkelinkrement "A") verfahren, und die unter Punkten 4, 5, 6 und 7 angegebenen Bewegungen werden wiederholt.
- **8** Angetriebenes Werkzeug wird angehalten.

# **Interpoliertes Gewindeschneiden. Grundlegende Funktionsweise**

- **1** Schnellverstellung bis zum Näherungspunkt, der sich in einem Sicherheitsabstand "D" von der Gewindeschneidstelle befindet.
- **2** Orientiert den Spindelstock in die angegebene Winkelposition "Q". Wenn der Spindelstock in Betrieb hält ihn die CNC an.
- **3** Gewindeschneiden mit Gewindebohrer. Es erfolgt durch Interpolation des zweiten Spindelstocks (angetriebenes Werkzeug) mit der X-Achse.

Der zweite Spindelstock muss mit einem Drehgeber ausgestattet sein und der Hauptparameter AUXSTYPE muss auf 1 stehen (andernfalls erscheint Fehlermeldung 1042: Parameterwert in festem Zyklus nicht gültig).

Vorschub F ist vor dem Zyklus zu programmieren und die Geschwindigkeit S ist in der Definition des Zyklus implizit. Der Zyklus übernimmt die Funktionen G94 und G97.

Das interpolierte Gewindeschneiden kann weder angehalten noch können die Bearbeitungsbedingungen geändert werden. Es werden 100% der programmierten S und F ausgeführt.

- **4** Umkehr des Drehsinns des angetriebenen Werkzeugs.
- **5** Rücklauf in Arbeitsvorschub bis zum Näherungspunkt.
- **6** Als Funktion des Wertes für den Parameter "J" (Anzahl der Gewindeschneidarbeitsgänge mit Gewindebohrer,) wird die Spindel in eine neue Position (Winkelinkrement "A") verfahren, und die unter Punkten 4, 5, 6 und 7 angegebenen Bewegungen werden wiederholt.

 $\frac{1}{\sqrt{2}}$ 

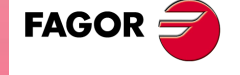

**CNC 8065** 

**7** Angetriebenes Werkzeug wird angehalten.

Am Ende des Arbeitsablaufs hält der zweite Spindelstock an (M5).

# **Überlegungen zur Bearbeitung**

- Die Bearbeitungsbedingungen (Vorschubgeschwindigkeit, Drehgeschwindigkeit des motorisierten Werkzeugs, usw.), müssen vor dem Aufruf des Zykluses einprogrammiert werden. Sobald erst einmal der Festzyklus beendet wurde, wird der Arbeitsablauf mit dem gleichen Vorschub F und den gleichen Funktionen G fortgesetzt, mit denen der Zyklusaufruf möglich ist. Nur der Radiusausgleich des Werkzeugs wird abgeschaltet, wenn dieser aktiviert ist, und dann wird der Arbeitsablauf mit der Funktion G40 fortgesetzt.
- Wird bei der Ausführung des Zyklus in G95 gearbeitet und wurde zuvor nicht in G94 gearbeitet, zeigt die CNC den Fehler "1039 F wurde nicht in G94 programmiert" an.
- Handelt es sich um ein Gewindeschneiden (interpoliert oder mit Gewindebohrer), bleibt die allgemeine logische Ausgabe "TQAPPING" (M5517) während der Zyklusausführung aktiv.

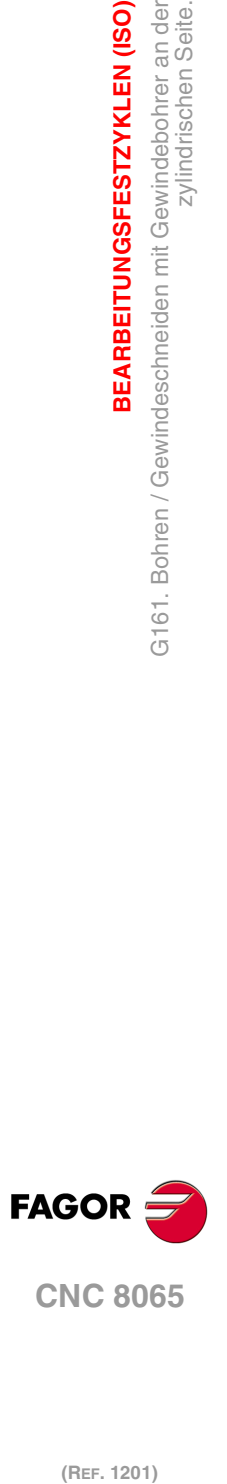

**1.**

**BEARBEITUNGSFESTZYKLEN (ISO)**

BEARBEITUNGSFESTZYKLEN (ISO)

zylindrischen Seite.

G161. Bohren / Gewindeschneiden mit Gewindebohrer an der<br>Zylindrischen Seite.

# **1.16 G162. Festzyklus zur Keilnutenbearbeitung an der zylindrischen Seite.**

Um diesen Zyklus auszuführen, muss die Maschine über ein angetriebenes Werkzeug verfügen. Während der Nutenbearbeitung stoppt die Spindel und das Werkzeug dreht sich, dadurch ist es möglich, die Bearbeitung an jedem Teil des Werkstücks durchzuführen.

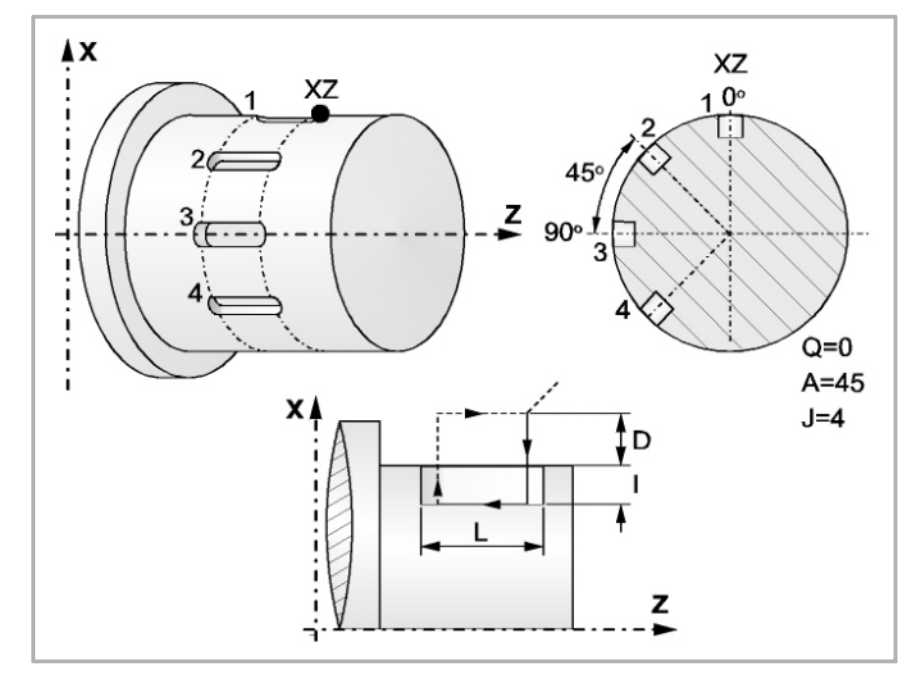

Programmierformat in kartesichen Koordinaten:

## G162 X Z L I Q A J D F S N

- X±5.5 Definiert den Koordinatenwert auf der X-Achse, wo der Zyklus durchgeführt werden soll. Man programmiert in absoluten Koordinatenwerten und gemäß den aktiven Maßeinheiten, Radien oder Durchmesser.
- Z±5.5 Definiert den Koordinatenwert auf der Z-Achse, wo der Zyklus durchgeführt werden soll. Es wird in absoluten Koordinaten programmiert.
- L±5.5 Definiert die Länge der Keilnut. Der Wert bezieht sich auf den Anfangspunkt (X, Z), weshalb er einen positiven Wert hat, wenn man im negativen Sinne gemäß der Z-Achse bearbeitet, und negativen Wert wenn man in entgegengesetzten Sinne bearbeitet. Bei dem Beispiel auf der Abbildung "L(+)"

Wenn man mit dem Wert 0 programmiert, zeigt die CNC eine entsprechende Fehlermeldung an.

I±5.5 Definiert in Radien die Tiefe der Keilnut. Er bezieht sich auf den Anfangspunkt  $(X, Z)$ .

> Wenn man mit dem Wert 0 programmiert, zeigt die CNC eine entsprechende Fehlermeldung an.

- Q±5.5 Definiert die Winkelstellung in Grad, in der man die Spindel positionieren muss, um den Zyklus (zuerst die Bohrung oder das Gewindeschneiden, wenn es mehrere gibt) auszuführen.
- A±5.5 Definiert den Teilungswinkel zwischen 2 aufeinander folgenden Arbeitsgängen. Man programmiert in Grad, positiv entgegen dem Uhrzeigersinn.
- J 4 Gibt die Anzahl der Keilnuten an, die gemacht werden sollen. Wenn man mit dem Wert 0 programmiert, zeigt die CNC eine entsprechende Fehlermeldung an.
- D5.5 Definiert in Radien den Sicherheitsabstand auf der X-Achse und zeigt an, in welcher Entfernung vom Anfangspunkt (Z, X) das Werkzeug sich bei der Annäherungsbewegung positioniert. Ohne Programmierung wird Wert 0 genommen.
- F5.5 Legt den Bearbeitungsvorschub für die Bearbeitung von Nuten fest

**3EARBEITUNGSFESTZYKLEN (ISO)** 

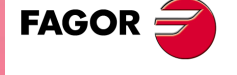

**CNC 8065** 

S±5.5 Drehzahl (Wert) in Umdrehungen / Minute, und Drehrichtung (Vorzeichen) des Maschinenwerkzeugs.

Wenn man ihn nicht einprogrammiert, startet das Maschinenwerkzeug nicht.

N Nummer der Spindel, die dem Maschinenwerkzeug entspricht. N1 für die Spindel S1, N2 für die Spindel S2 und so weiter.

## **Grundlegende Funktionsweise**

- **1** Schnellverstellung bis zum Näherungspunkt, der sich in einem Sicherheitsabstand "D" von der Gewindeschneidstelle befindet.
- **2** Die CNC startet das Maschinenwerkzeug mit der Drehzahl (U/min) und der Drehrichtung, die im Parameter "S" vorgegeben wurden.
- **3** Orientiert den Spindelstock in die angegebene Winkelposition "Q". Wenn der Spindelstock in Betrieb hält ihn die CNC an.
- **4** Nutenbearbeitung mit folgenden Arbeitsschritten:

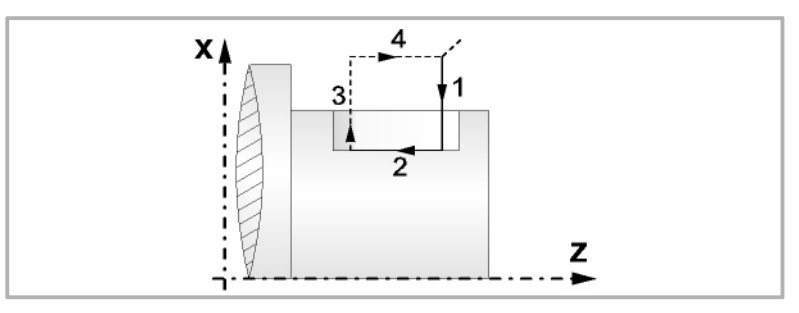

Eindringen mit dem Vorschub, der beim Aufruf des Zykluses gewählt ist.

Die Bearbeitung der Keilnuten durch Bewegungen auf der Z-Achse mit der einprogrammierten Vorschubgeschwindigkeit "F".

Eilrücklauf bis zur Referenzposition.

Rücklauf im Schnellgang zum Anfangspunkt.

- **5** Als Funktion des Wertes für den Parameter "J" (Anzahl der Keilnuten) wird die Spindel in eine neue Position (Winkelinkrement "A") verfahren, und die unter Punkt 4 angegebenen Bewegungen werden wiederholt.
- **6** Angetriebenes Werkzeug wird angehalten.

# **Überlegungen zur Bearbeitung**

- Die Bearbeitungsbedingungen (Vorschubgeschwindigkeit, Drehgeschwindigkeit des motorisierten Werkzeugs, usw.), müssen vor dem Aufruf des Zykluses einprogrammiert werden. Sobald erst einmal der Festzyklus beendet wurde, wird der Arbeitsablauf mit dem gleichen Vorschub F und den gleichen Funktionen G fortgesetzt, mit denen der Zyklusaufruf möglich ist. Nur der Radiusausgleich des Werkzeugs wird abgeschaltet, wenn dieser aktiviert ist, und dann wird der Arbeitsablauf mit der Funktion G40 fortaesetzt.
- Wird bei der Ausführung des Zyklus in G95 gearbeitet und wurde zuvor nicht in G94 gearbeitet, zeigt die CNC den Fehler "1039 F wurde nicht in G94 programmiert" an.

**1. BEARBEITUNGSFESTZYKLEN (ISO)** Festzyklus zur Keilnutenbearbeitung an der zylindrischen<br>Seite. **(REF. 1201)**<br>G162. Festzyklus zur Keilnutenbearbeitung an der zylindrischen<br>Conditionalischen **3EARBEITUNGSFESTZYKLEN (ISO)** 

G162.

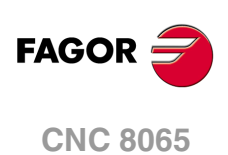

# **1.17 G163. Festzyklus zur Keilnut an Plandrehseite.**

Um diesen Zyklus auszuführen, muss die Maschine über ein angetriebenes Werkzeug verfügen. Während der Nutenbearbeitung stoppt die Spindel und das Werkzeug dreht sich, dadurch ist es möglich, die Bearbeitung an jedem Teil des Werkstücks durchzuführen.

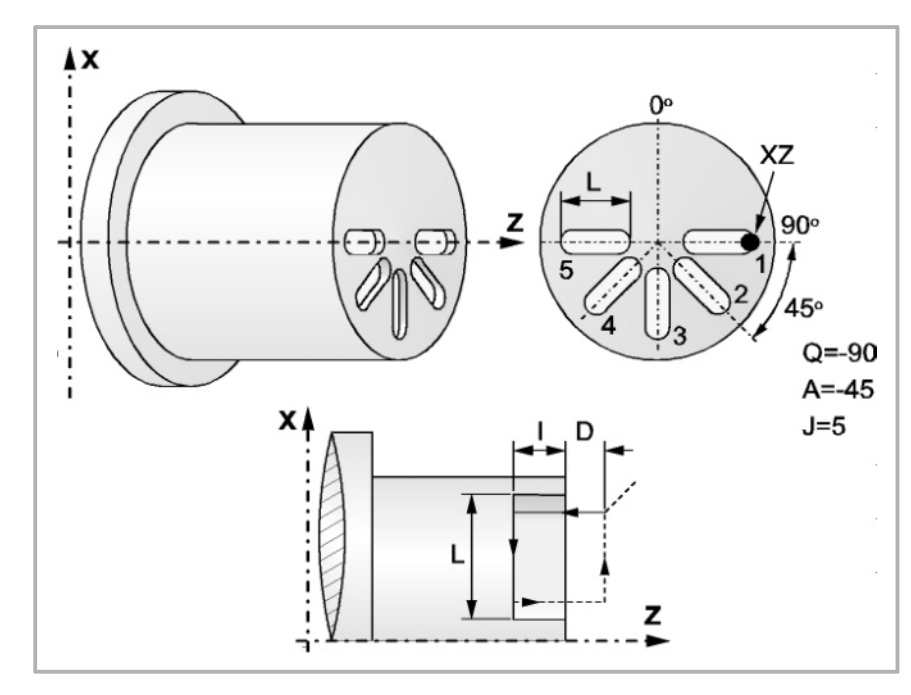

Programmierformat in kartesichen Koordinaten:

- X±5.5 Definiert den Koordinatenwert auf der X-Achse, wo der Zyklus durchgeführt werden soll. Man programmiert in absoluten Koordinatenwerten und gemäß den aktiven Maßeinheiten, Radien oder Durchmesser.
- Z±5.5 Definiert den Koordinatenwert auf der Z-Achse, wo der Zyklus durchgeführt werden soll. Es wird in absoluten Koordinaten programmiert.
- L±5.5 Definiert in Radien die Länge der Keilnut. Der Wert bezieht sich auf den Anfangspunkt (X, Z), weshalb er einen positiven Wert hat, wenn man im negativen Sinne gemäß der X-Achse bearbeitet, und negativen Wert wenn man in entgegengesetzten Sinne bearbeitet. Bei dem Beispiel auf der Abbildung "L(+)"

Wenn man mit dem Wert 0 programmiert, zeigt die CNC eine entsprechende Fehlermeldung an.

I±5.5 Definiert die Tiefe der Keilnut. Er bezieht sich auf den Anfangspunkt (X, Z).

Wenn man mit dem Wert 0 programmiert, zeigt die CNC eine entsprechende Fehlermeldung an.

- Q±5.5 Definiert die Winkelstellung in Grad, in der man die Spindel positionieren muss, um den Zyklus (zuerst die Bohrung oder das Gewindeschneiden, wenn es mehrere gibt) auszuführen.
- A±5.5 Definiert den Teilungswinkel zwischen 2 aufeinander folgenden Arbeitsgängen. Man programmiert in Grad, positiv entgegen dem Uhrzeigersinn.
- J 4 Gibt die Anzahl der Keilnuten an, die gemacht werden sollen. Wenn man mit dem Wert 0 programmiert, zeigt die CNC eine entsprechende Fehlermeldung an.
- D5.5 Definiert den Sicherheitsabstand gemäß Z-Achse und zeigt an, bei welcher Entfernung vom Anfangspunkt (Z, X) sich das Werkzeug bei der Annäherungsbewegung positioniert. Ohne Programmierung wird Wert 0 genommen.
- F5.5 Legt den Bearbeitungsvorschub für die Bearbeitung von Nuten fest.

**1. BEARBEITUNGSFESTZYKLEN (ISO)**<br>G163. Festzyklus zur Keilnut an Plandrehseite.<br>**CNC 8065 3EARBEITUNGSFESTZYKLEN (ISO)** Festzyklus zur Keilnut an Plandrehseite. **·79·** G163. Festzyklus zur Keilnut an Plandrehseite. 63.

 $\overline{G}$ 

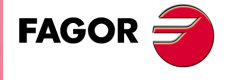

**CNC 8065** 

G163 X Z L I Q A J D F S N

S±5.5 Drehzahl (Wert) in Umdrehungen / Minute, und Drehrichtung (Vorzeichen) des Maschinenwerkzeugs.

Wenn man ihn nicht einprogrammiert, startet das Maschinenwerkzeug nicht.

N Nummer der Spindel, die dem Maschinenwerkzeug entspricht. N1 für die Spindel S1, N2 für die Spindel S2 und so weiter.

## **Grundlegende Funktionsweise**

- **1** Schnellverstellung bis zum Näherungspunkt, der sich in einem Sicherheitsabstand "D" von der Bohrungsstelle befindet.
- **2** Die CNC startet das Maschinenwerkzeug mit der Drehzahl (U/min) und der Drehrichtung, die im Parameter "S" vorgegeben wurden.
- **3** Orientiert den Spindelstock in die angegebene Winkelposition "Q". Wenn der Spindelstock in Betrieb hält ihn die CNC an.
- **4** Nutenbearbeitung mit folgenden Arbeitsschritten:

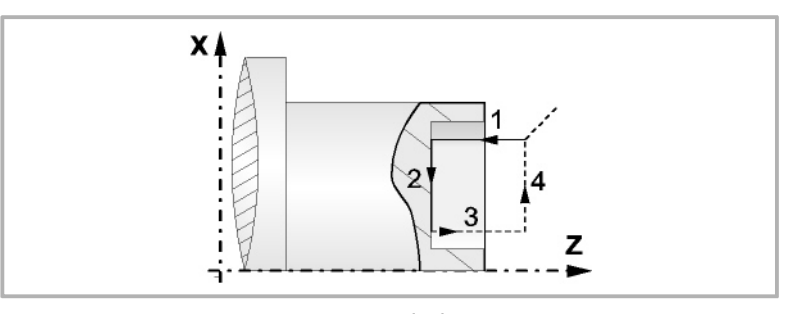

Eindringen mit dem Vorschub, der beim Aufruf des Zykluses gewählt ist.

Die Bearbeitung der Nuten durch Bewegungen auf der X-Achse mit der einprogrammierten Vorschubgeschwindigkeit "F".

Eilrücklauf bis zur Referenzposition

Rücklauf im Schnellgang zum Anfangspunkt

- **5** Als Funktion des Wertes für den Parameter "J" (Anzahl der Keilnuten) wird die Spindel in eine neue Position (Winkelinkrement "A") verfahren, und die unter Punkt 4 angegebenen Bewegungen werden wiederholt.
- **6** Angetriebenes Werkzeug wird angehalten

# **Überlegungen zur Bearbeitung**

- Die Bearbeitungsbedingungen (Vorschubgeschwindigkeit, Drehgeschwindigkeit des motorisierten Werkzeugs, usw.), müssen vor dem Aufruf des Zykluses einprogrammiert werden. Sobald erst einmal der Festzyklus beendet wurde, wird der Arbeitsablauf mit dem gleichen Vorschub F und den gleichen Funktionen G fortgesetzt, mit denen der Zyklusaufruf möglich ist. Nur der Radiusausgleich des Werkzeugs wird abgeschaltet, wenn dieser aktiviert ist, und dann wird der Arbeitsablauf mit der Funktion G40 fortgesetzt.
- Wird bei der Ausführung des Zyklus in G95 gearbeitet und wurde zuvor nicht in G94 gearbeitet, zeigt die CNC den Fehler "1039 F wurde nicht in G94 programmiert" an.

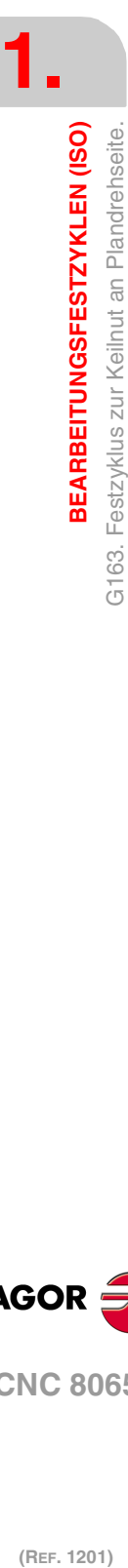

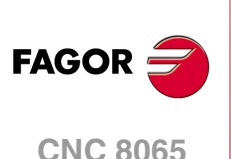

# **ARBEITSABLAUFEDITOR**

Auf den Zykluseditor können Sie aus dem Modus EDISIMU zugreifen, direkt aus dem Softkey-Menü oder indem Sie einen festen Zyklus im Werkstückprogramm auswählen und die Taste [RECALL] drücken. Bei der Anwahl eines Festzyklus, der Editor wird das Definitionsfenster dieses Festzyklus angezeigt. Der Zykluseditor erlaubt, zusätzlich zur Editierung der Zyklen, dass eine grafische Simulation des Zyklus ausgeführt wird, obwohl diese nicht in dem Werkstückprogramm enthalten ist.

**2**

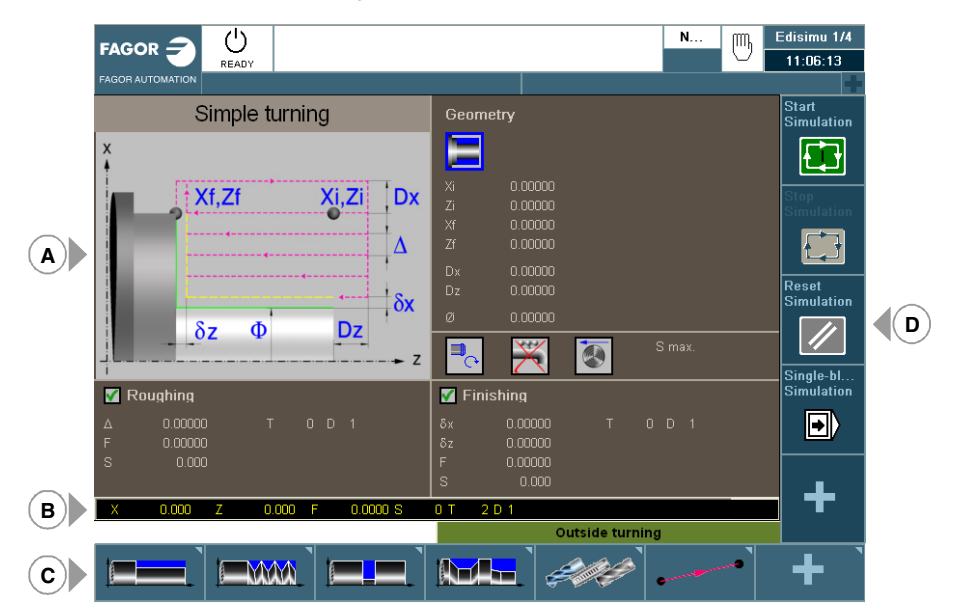

- **A** Bereich für das Editieren und Simulation der festen Zyklen.
- **B** Modus Teach-in.
- **C** Softkey-Menü zur Auswahl der verschiedenen Zyklen, aktivieren Sie den Modus teach-in und konfigurieren Sie den Zykluseditor.
- **D** Softkey-Menü zur Zyklussimulation, indem der Editor ausgewählt wird.

## **Auswahl der Bearbeitungszyklen.**

Die Bearbeitungszyklen, die im Editor integriert sind, lassen sich wie folgt gruppieren. Beim Drücken eine dieser Tasten, zeigt der Editor den zuletzt benutzten Zyklus in dieser Gruppe an. Wenn die gleiche Softkey-Taste das zweite Mal gedrückt wurde, zeigt das Menü alle Zyklen der Gruppe an.

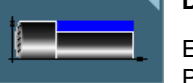

## **Drehen.**

Einfaches Drehen, Längsdrehen mit Abrundung des Scheitels, Einfaches Plandrehen, Plandrehen mit Rundung des Scheitels, Scheitelabfasung, Abfasungen zwischen Punkten, Abrundung des Scheitels und Abrundung zwischen Punkten.

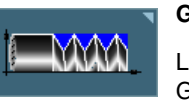

## **Gewindeschneiden.**

Längsgewindeschneiden, konisches Gewindeschneiden, Frontal-Gewindeschneiden, Gewindenachbearbeitung, Gewindeschneiden mit n Eingängen.

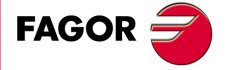

**CNC 8065**

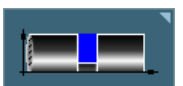

## **Nutenfräsen.**

**Profile.**

Einfaches Längsnutfräsen, frontales Nutenfräsen, geneigtes Längsnutfräsen, frontales geneigtes Nutenfräsen, Abstechen.

Punktedrehen, Profildrehen, Profil in der Ebene ZC und Profil in der Ebene

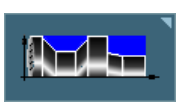

# XC.

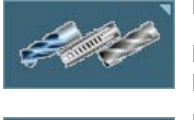

# **Bearbeitungen auf Z.**

Bohren, Gewindeschneiden mit Gewindebohrer, Mehrfachbohrungen, Mehrfach-Gewindebohren und Keilnuten.

## **Positionierungen.**

Positionierung und Positionierung mit M-Funktionen.

## **Aktivieren des Moduses Teach-in.**

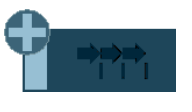

Die Softkey "+" zeigt gleichzeitig die Softkey-Taste an, die zur Aktivierung des Modus Teach-in dient, welcher erlaubt, dass die Achsen der Maschine manuell verschoben werden und dass die Daten des Zyklus in der realen Position der Achsen eingegeben werden. Kapitel "2.2 [Modus Teach-in."](#page-83-0) [auf Seite 84.](#page-83-0)

## **Profileditor konfigurieren.**

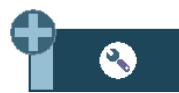

Die Softkey "+" zeigt gleichzeitig die Softkey-Taste an, die zur Konfiguration einiger Optionen der Editorzyklen dient.

## **Zugang zu den Zyklen des Messtasters.**

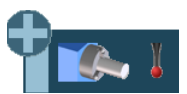

Die Softkey "+" zeigt gleichzeitig die Softkey an, die dazu dient, um auf die Zyklen des Messtasters oder auf die Zyklen des Fräsmodells (wenn vorhanden) zuzugreifen.

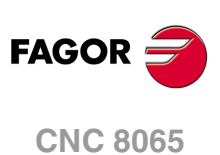

**2.**

**ARBEITSABLAUFEDITOR**

**ARBEITSABLAUFEDITOR** 

# **2.1 Profileditor konfigurieren.**

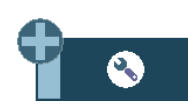

Die Softkey "+" zeigt gleichzeitig die Softkey-Taste an, die zur Konfiguration einiger Optionen der Editorzyklen dient.

# **Programmierung der M-Funktionen für jeden Arbeitsschritt**

Aktivieren der Programmierung der M-Funktionen bei den Festzyklen für die Ausführung vor den Operationen zur Bearbeitung. Dies gestattet, zum Beispiel, das Ausführen von Subroutinen, die mit M-Funktionen in Verbindung stehen, bevor die verschiedenen Arbeitsgänge ausgeführt werden.

Wenn diese Option aktiv ist, bietet der Editor, bei jedem Vorgang des Zyklus, die Option an, bei der bis zu 4 M-Funktionen editiert werden können.

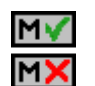

Auf den Bildschirmen für die Zyklen muss man, um die M-Funktionen zu sehen und festzulegen, die Anzeige aktivieren; sonst sind die Daten nicht sichtbar.

# **Auswählen der graphischen Darstellungen für die Vertikaldrehmaschine.**

Aktivierung der Zyklen für das Vertikaldrehen.

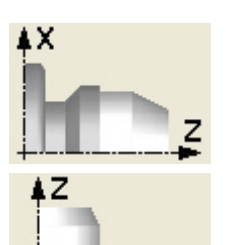

Zykluseditor konfiguriert für die waagerechte Drehmaschine.

Zykluseditor konfiguriert für die senkrechte Drehmaschine.

# **Die Konfiguration der Achsen auswählen.**

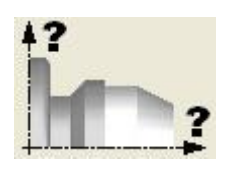

Stellen Sie die Konfiguration der Achsen für den Zykluseditor ein. Die Konfiguration der definierten Achsen ist nur gültig, um die Zykluseditierung zu erleichtern, da die Daten angezeigt werden, die mit den Koordinaten zusammenhängen, gemäß den ausgewählten Achskonfigurationen.

Den Festzyklen ist keinerlei Arbeitsebene zugeordnet, sie werden in der zu diesem Zeitpunkt aktiven Arbeitsebene ausgeführt.

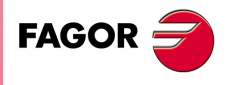

**CNC 8065** 

# <span id="page-83-0"></span>**2.2 Modus Teach-in.**

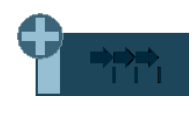

Die Softkey "+" zeigt gleichzeitig die Softkey-Taste an, die zur Aktivierung des Modus Teach-in dient, welcher erlaubt, dass die Achsen der Maschine manuell verschoben werden und dass die Daten des Zyklus in der realen Position der Achsen eingegeben werden. Die restlichen Zyklusdaten müssen manuell editiert werden.

Wenn dieser Modus aktiv ist, zeigt der Zykluseditor im unteren Teil ein Fenster an, mit den realen Positionen der Achsen, sowie die Bedingungen für die aktiven Bearbeitungen. Die Informationen des Fensters ist nicht konfigurierbar und ist nicht für die Konfiguration im Modus EDISIMU für den Modus teach-in geeignet.

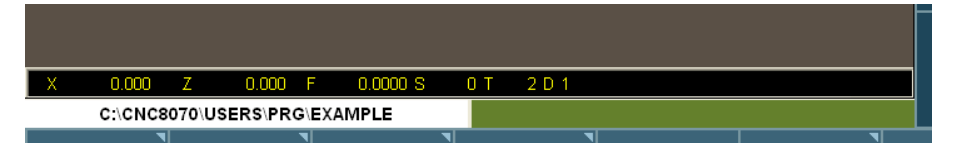

Bei aktiver Betriebsart teach-in, die Koordinaten der Achsen können durch direkte Edition von der Tastatur aus verfolgt werden oder ihnen kann die Position zugeordnet werden, die die Maschinenachsen einnehmen. Beide Editionsweisen können unterschiedslos und selbst während der Definition eines gleichen Zykluses benutzt werden. Um der Position seiner Achse Angaben zuzuordnen, befolgen Sie die folgenden Schritte.

- **1** Wählen Sie eine der Angaben, anhand des Cursors, aus.
- **2** Achsen mit JOG-Tastatur, Steuerrädern oder MDI/MDA in die gewünschte Position verfahren.
- **3** Taste [RECALL] drücken. Der Editor gibt die Daten, die anhand des Cursors ausgewählt wurden, in die reale entsprechende Achsposition ein.

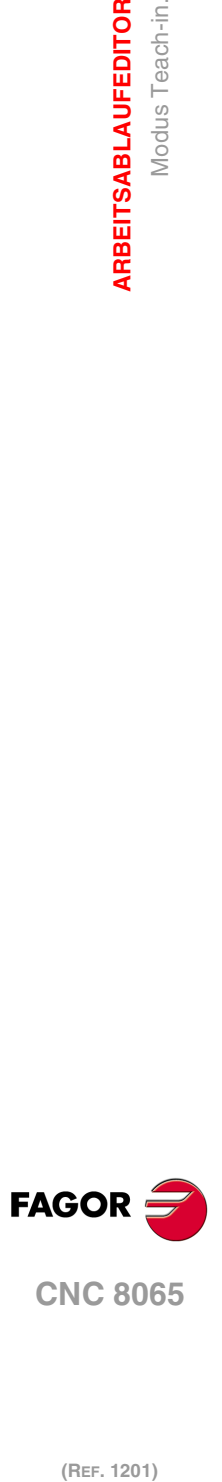

**2.**

**ARBEITSABLAUFEDITOR**

Modus Teach-in.

ARBEITSABLAUFEDITOR

# **2.3 Daten-, Profil und Symbolauswahl**

## **Daten-Anwahl.**

Um Daten einzugeben oder zu ändern, ist es notwendig, dass diese ausgewählt werden diese müssen dafür markiert sein.

Die Parameter für die Zyklen kann man mit Hilfe der Tasten [♦] [♦] [♦] [♦] für den direkten Zugriff auswählen. Man kann auch die erste vorgegebene Größe aus jeder Gruppe wählen, indem man die Pfeiltasten für die Seite [nach oben] oder [nach unten] betätigt.

Die Tasten für den direkten Zugriff tragen den Namen des Parameters; [F] für die Vorschübe, [T] für die Werkzeuge, usw. Jedes Mal, wenn die gleiche Taste betätigt wird, wird die folgende vorgegebene Größe vom gleichen Typ gewählt.

## **Dateneingabe.**

In das entsprechende Fenster gehen, den gewünschten Wert eintippen und die Taste [ENTER] drücken. Wenn die Taste [ENTER] nicht gedrückt wird, wird der neue Wert nicht übernommen.

Ist der Teach-in-Betrieb angewählt, kann die derzeitige Position der Maschine einer Position zugeordnet werden. Sich im entsprechenden Fenster bewegen und Drücken der Taste [RECALL].

Bei dem Parameter für die X-Achse übernimmt man den Koordinatenwert der ersten Achse des Kanals, für den der Modus Bearbeitung-Simulation aktiv ist. Bei den Parametern für die Y-Achse den Koordinatenwert der zweiten Achse, und bei den Parametern der Z-Achse den Koordinatenwert der dritten.

## **Zustandsänderung eines Symbols.**

Auf das gewünschte Symbol gehen und die Leertaste drücken.

#### **Auswahl - Definition eines Profils.**

Zur Auswahl und Änderung eines Profils ist es notwendig das der entsprechende Wert dafür ausgewählt wird, und den Bearbeitungsfokus besitzt.

- Zur Auswahl eines vorhandenen Profils, drücken Sie die Taste [ª] zum Aufklappen der definierten Profilliste und wählen Sie einen Namen oder schreiben Sie dessen Namen.
- Zur Definition eines neuen Profils schreiben Sie bitte den gewünschten Namen und drücken Sie die Taste [RECALL] damit Sie auf die Profilbearbeitung zugreifen können.
- Zur Änderung eines vorhandenen Profils wählen Sie die Liste aus oder schreiben Sie deren Namen und drücken Sie auf die Taste [RECALL] damit Sie auf die Profilbearbeitung zugreifen können.
- Zur Löschung eines Profils, drücken Sie die Taste [ª] zum Aufklappen der definierten Profilliste und wählen einen Namen aus. Drücken Sie die Taste [DEL], um diese zu löschen.

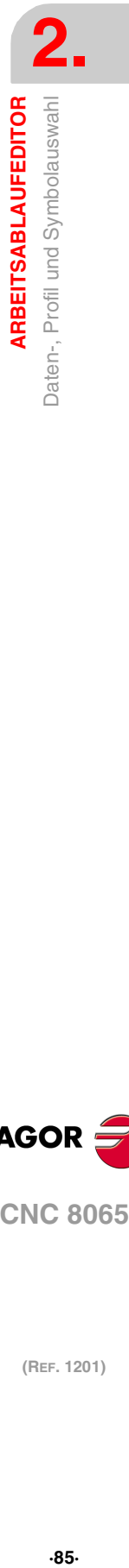

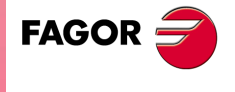

**CNC 8065** 

# **2.4 Simulation eines einzelnen festen Zykluses**

Mit dem Editor für die festen Zyklen kann man den Zyklus simulieren, der gerade bearbeitet wird, ohne dass man das gesamte Werkstückprogramm simulieren muss. Während der Simulation ist es gestattet, sich einen anderen festen Zyklus anzusehen und zu bearbeiten, und auch zum Programmeditor zurückzukehren.

Wenn der Zykluseditor zum automatischen Betriebsmodus gehört, ist es nicht gestattet, einen Zyklus zu simulieren. **i**

# **Simulation eines Zyklus**

Die Simulation des in der Bearbeitung befindlichen Zyklus beginnt nach dem Klicken auf dem Bildschirmsymbol [START]. Die Simulation kann man mit Hilfe des Bildschirmsymbols [STOP] unterbrechen oder mit Hilfe des Bildschirmsymbols [RESET] abbrechen.

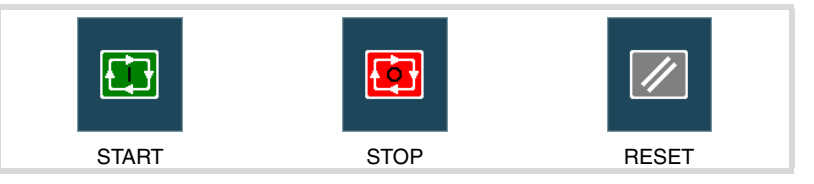

Sobald die Simulation erst einmal begonnen hat, läuft diese weiter ab, bis der Zyklus beendet wird oder bis man auf das Bildschirmsymbol [RESET] klickt. Selbst wenn man während Simulation den Zyklus ändert oder wieder in den Programmeditor geht, bleibt der vorherige Zyklus für die Simulation gültig.

## **Simulationfenster des Zyklus**

Das Fenster mit der graphischen Darstellung (der Simulation) wird aktiviert, wenn man auf das Bildschirmsymbol [START] klickt, und deaktiviert, wenn man auf das Bildschirmsymbol [RESET] klickt. Dieses Fenster erscheint über der Hilfegrafik des Zyklus; mit Hilfe der Tastenkombination [CTRL]+[G] kann man die Vollbildschirmanzeige (oder wieder verkleinern) wählen.

Im unteren Teil links des Fensters erscheinen der Name des Zyklus und des Kanals der Simulation, welcher der Kanal für den Programmeditor ist, von dem man den Zykluseditor aufgerufen hat.

## **Konfiguration der graphischen Umgebung**

Beim Aktivieren oder Auswählen des graphischen Fensters erscheinen im horizontalen Menü der Schaltflächen die verfügbaren graphischen Optionen. Um mehr Informationen über die graphischen Optionen zu bekommen, schlagen Sie im Betriebshandbuch im entsprechenden Kapitel über den Modus Bearbeitung - Simulation nach.

Einige graphischen Optionen kann man per Hand editieren. Der Bereich für die Bearbeitung wird nur im Vollbildschirmmodus über den Befehl [CTRL] +[G] angezeigt.

Die Grafik für die Simulation bleibt auf dem Bildschirm, bis man sie löscht; das heißt, wenn man die Simulation eines neuen Zyklus anfängt, wird die vorherige Grafik nicht gelöscht.

## **Optimaler Anzeigebereich für die Grafik**

Den anzuzeigenden Bereich kann man vom Menü der Schaltflächen, das zum graphischen Fenster der Simulation gehört, festlegen, oder man kann es auch der CNC überlassen, dass der optimale Bereich von Zeit zu Zeit berechnet wird.

Wenn das graphische Fenster sichtbar ist, wird mit der Tastenkombination [CTRL]+[D] die Berechnung des optimalen Bereichs durchgeführt. Ab diesem Augenblick und bis man den Zykluseditor verlässt, berechnet die CNC periodisch den optimalen Bereich für die Anzeige der Grafik. Sobald man aus der Grafik herausgeht, wird als neuer Anzeigebereich der letzte Bereich übernommen, den man berechnet hat.

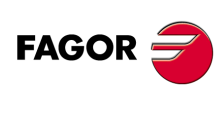

**CNC 8065**

# **Simulationsfenster und Bearbeitung der Daten**

Wenn das graphische Fenster ausgewählt ist, kann man den Parameterbereich für den Zyklus mit Hilfe der Tasten für den direkten Zugriff ändern. Wenn die Simulation des Zyklus im Vollbildschirmmodus erfolgt, kann man auch auf den Zykluseditor zugreifen, indem man die Taste [ESC] drückt. Um wieder zum graphischen Fenster zurückzukehren, benutzt man die Tastenkombination [CTRL]+[G] oder [SHIFT]+[G] oder [G].

Das horizontale Menü der Schaltflächen zeigt die Grafikoptionen, wenn das graphische Fenster markiert ist, und sonst die des Zykluseditors.

Während der Bearbeitung der Daten wird die im Gange befindliche Simulation nicht gestoppt. Wenn Änderungen bei den Daten des Zyklus während Simulation gemacht werden, werden diese Änderungen bei der nächsten Simulation des Zyklus übernommen; das heißt, nach einem RESET der im Gange befindlichen Simulation, sobald diese erst einmal beendet ist oder nach dem Drücken von STOP und RESET, um diese abzubrechen.

# **Zusammenfassung der Tastaturkürzel für die Simulation eines Zyklus.**

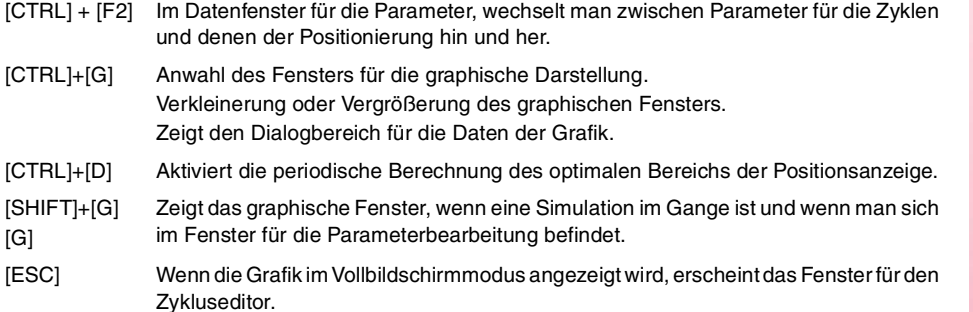

**2. ARBEITSABLAUFEDITOR** Simulation eines einzelnen festen Zykluses **ARBEITSABLAUFEDITOR<br>
Simulation eines einzelnen festen Zykluses<br>
CNC 8065**  $\bf{a}$   $\bf{r}$   $\bf{r}$   $\bf{s}$   $\bf{s}$   $\bf{r}$  and  $\bf{s}$  eines einzelnen einzelnen festen Zykluses

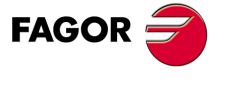

**CNC 8065** 

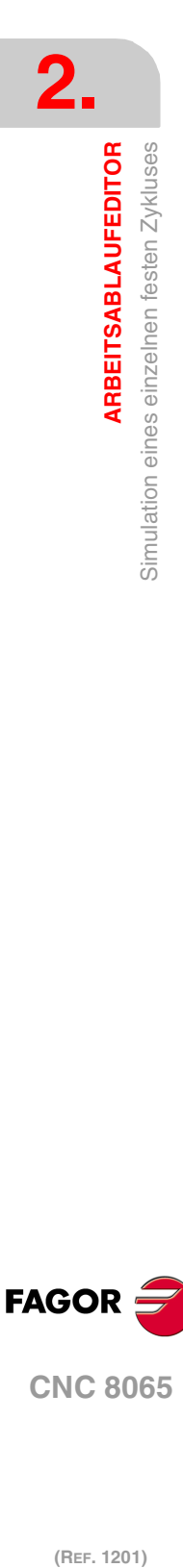

# **FESTZYKLUSEDITOR**

# **3**

# **3.1 Feste Zyklen, die im Editor verfügbar sind.**

Die Bearbeitungszyklen, die im Editor integriert sind, lassen sich wie folgt gruppieren. Beim Drücken eine dieser Tasten, zeigt der Editor den zuletzt benutzten Zyklus in dieser Gruppe an. Wenn die gleiche Softkey-Taste das zweite Mal gedrückt wurde, zeigt das Menü alle Zyklen der Gruppe an.

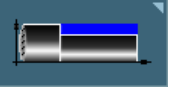

## **Drehen.**

Einfaches Drehen, Längsdrehen mit Abrundung des Scheitels, Einfaches Plandrehen, Plandrehen mit Rundung des Scheitels, Scheitelabfasung, Abfasungen zwischen Punkten, Abrundung des Scheitels und Abrundung zwischen Punkten.

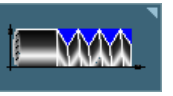

## **Gewindeschneiden.**

Längsgewindeschneiden, konisches Gewindeschneiden, Frontal-Gewindeschneiden, Gewindenachbearbeitung, Gewindeschneiden mit n Eingängen.

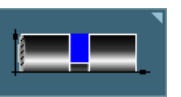

## **Nutenfräsen.**

Einfaches Längsnutfräsen, frontales Nutenfräsen, geneigtes Längsnutfräsen, frontales geneigtes Nutenfräsen, Abstechen.

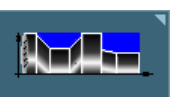

# **Profile.**

Punktdrehen, Profildrehen, Profil in der Ebene ZC, Zyklen der Taschen ZC/YZ, Profil in der Ebene XC und Zyklen der Taschen XC/XY.

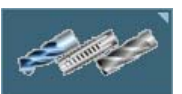

# **Bearbeitungen auf Z.**

Bohren, Gewindeschneiden mit Gewindebohrer, Mehrfachbohrungen, Mehrfach-Gewindebohren und Keilnuten.

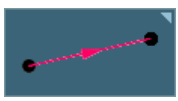

**Positionierungen.**

Positionierung und Positionierung mit M-Funktionen.

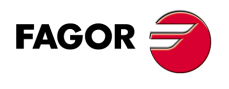

**CNC 8065**

# **3.1.1 Festlegung der Arbeitsbedingungen für die Spindel**

## **Arbeitsart (UPM) oder (VCC)**

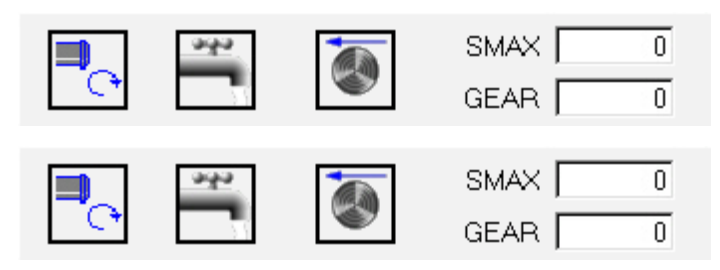

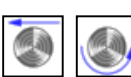

Unter Verwendung der Tasten [←][+][+][+], zur Modusänderung auf dieses Symbol gehen und die Taste [SPACE] drücken.

## **Spindelpalette**

Auf diese Angabe gehen, den gewünschten Wert eintippen und die Taste [ENTER] drücken.

## **Spindelhöchstdrehgeschwindigkeit in Upm (S).**

Auf diese Angabe gehen, den gewünschten Wert eintippen und die Taste [ENTER] drücken.

## **Spindeldrehsinn.**

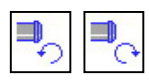

Unter Verwendung der Tasten [♥][♥][♦][♦], zur Modusänderung auf dieses Symbol gehen und die Taste [SPACE] drücken.

Die CNC startet die Spindel und übernimmt die besagte Drehrichtung als vorgegebene Größe für die Drehzahl der Spindel für den Zyklus.

## **Kühlmittel**

Unter Verwendung der Tasten [←][→][↑][↓], zur Symboländerung auf das Symbol gehen und die Taste [SPACE] drücken.

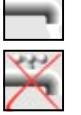

Beinhaltet die Aktivierung der Kühlung. Die CNC sendet die Funktion M8 zur SPS-Steuerung.

Beinhaltet die Deaktivierung der Kühlung. Die CNC sendet die Funktion M9 zur SPS-Steuerung.

Sobald erst einmal der Arbeitsgang oder Zyklus beendet ist, oder der dem Werkstückprogramm dazugehört, die CNC sendet die Funktion M9 zur SPS-Steuerung..

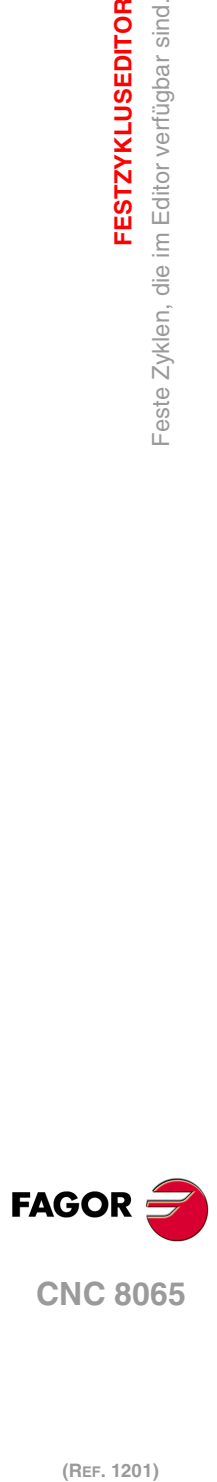

**3.**

**FESTZYKLUSEDITOR**

Feste Zyklen, die im Editor verfügbar sind.

**FESTZYKLUSEDITOR** 

# **3.1.2 Festlegung der Bearbeitungsbedingungen**

Bei einigen Zyklen werden die gleichen Bearbeitungsbedingungen während der gesamten Programmausführung (Zyklus der Positionierung, Zyklus des Bohrens, usw.) beibehalten.

Andere Zyklen verwenden die einen Bearbeitungsbedingungen für die Grobbearbeitung und andere Bedingungen für die Fertigstellung (Langdrehzyklus, Abrundungszyklus, usw.)

In diesem Abschnitt wird gezeigt, wie man alle diese Daten festlegen muss.

## **Vorschub der Achsen (F)**

Auf diese Angabe gehen, den gewünschten Wert eintippen und die Taste [ENTER] drücken.

## **Spindeldrehgeschwindigkeit (S)**

Auf diese Angabe gehen, den gewünschten Wert eintippen und die Taste [ENTER] drücken.

## **Werkzeug für die Bearbeitung (T)**

Auf diese Angabe gehen, den gewünschten Wert eintippen und die Taste [ENTER] drücken.

Die CNC aktualisiert die damit in Verbindung stehende Korrektur (D), frischt das benachbarte Bildschirmsymbol auf und zeigt die graphische Darstellung, die dem Formfaktor des neuen Werkzeugs entspricht.

## **Korrektornummer (D)**

Auf diese Angabe gehen, den gewünschten Wert eintippen und die Taste [ENTER] drücken.

## **Schruppdurchgang (**∆**)**

Auf diese Angabe gehen, den gewünschten Wert eintippen und die Taste [ENTER] drücken.

## **Schlichtaufmaß (**δ**)**

Auf diese Angabe gehen, den gewünschten Wert eintippen und die Taste [ENTER] drücken.

## **Bearbeitungsrichtung**

Bei einigen Zyklen ist es gestattet, die Bearbeitungsrichtung (Drehrichtung beim Langdrehen oder Plandrehen) auszuwählen.

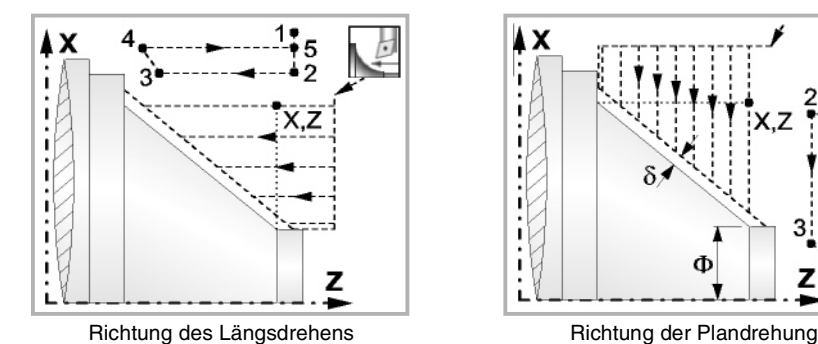

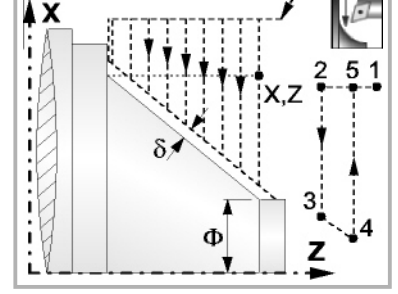

Dafür wird dieses Bildschirmsymbol markiert, und dann drückt man die Taste [SPACE]. Das Bildschirmsymbol ändert sich und Hilfegrafik wird aufgefrischt.

**Aktiviert oder deaktiviert die Grobbearbeitung, Halbbearbeitung, Fertigstellung oder Messung von Verschleiß.**

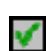

Aktiviert oder deaktivieren die Arbeitsgänge zur Grobbearbeitung oder Fertigstellung.

Bei der deaktivierten Bearbeitung zur Fertigstellung, wenn man nicht ein Aufmaß lassen will, muss man in den entsprechenden Kästchen den Wert 0 einsetzen.

**FESTZYKLUSEDITOR** 

**3.**

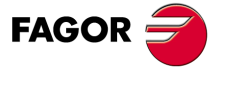

**CNC 8065** 

# **3.2 Zyklus der Positionierung.**

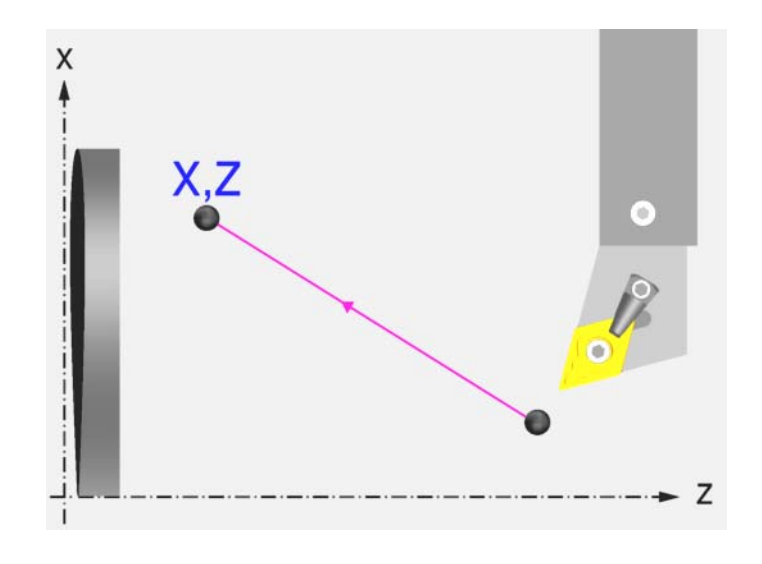

# **Festlegung der Daten**

## **Verschiebungstyp:**

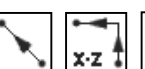

Auswählen der Art des Verfahrens  $Z - X$ 

## **Vorschubtyp:**

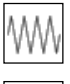

Vorschub mit dem einprogrammierten F-Wert

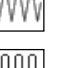

Schnellvorlauf

## **Spindeldrehung:**

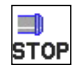

Angehaltene Spindel.

Man kann die Drehrichtung der Spindel auswählen oder den Zyklus bei gestoppter Spindel ausführen.

## **Koordinatenwerte des Zielpunktes (X, Z):**

Man kann dies in zwei Formen definieren:

- Manuelles Eingeben des Wertes.
	- X, Z Zielpunkt
- Zuweisen der tatsächlichen Stellung der Maschine.

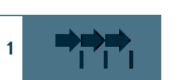

Aktivieren des Moduses Teach-in Das Fenster in Unterteil des Bildschirms zeigt die Werkzeugposition.

Verfahren der Achse mit dem Handrad oder JOG-Tippbetrieb bis zum gewünschten Punkt Betätigen der Taste [RECALL], um den auf dem Bildschirm angezeigten Wert zu übernehmen.

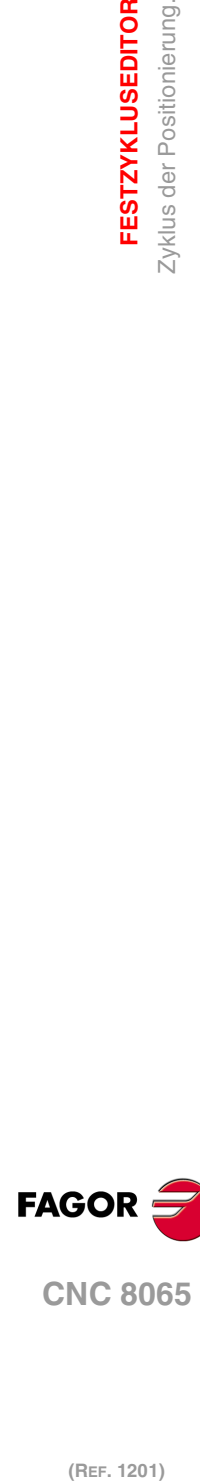

**3.**

**FESTZYKLUSEDITOR**

**FESTZYKLUSEDITOR** Zyklus der Positionierung.

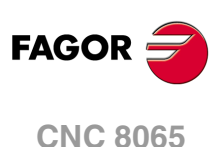

# **3.3 Positionierungszyklus mit M-Funktionen.**

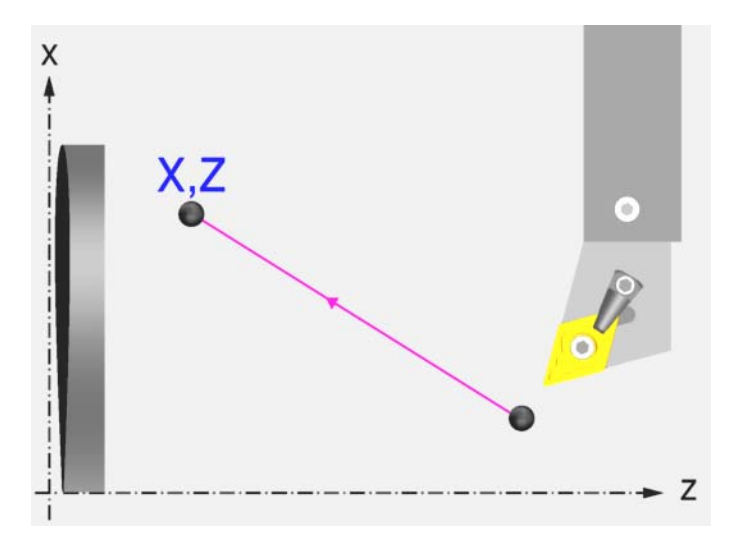

# **Festlegung der Daten**

## **Verschiebungstyp:**

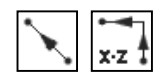

Auswählen der Art des Verfahrens  $Z - X$ 

## **Vorschubtyp:**

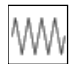

Vorschub mit dem einprogrammierten F-Wert

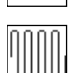

**Schnellvorlauf** 

## **Spindeldrehung:**

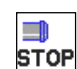

Angehaltene Spindel.

Man kann die Drehrichtung der Spindel auswählen oder den Zyklus bei gestoppter Spindel ausführen.

## **Koordinatenwerte des Zielpunktes (X, Z):**

Man kann dies in zwei Formen definieren:

• Manuelles Eingeben des Wertes.

X, Z Zielpunkt

• Zuweisen der tatsächlichen Stellung der Maschine.

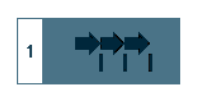

Aktivieren des Moduses Teach-in Das Fenster in Unterteil des Bildschirms zeigt die Werkzeugposition.

Verfahren der Achse mit dem Handrad oder JOG-Tippbetrieb bis zum gewünschten Punkt Betätigen der Taste [RECALL], um den auf dem Bildschirm angezeigten Wert zu übernehmen.

## **Die Hilfsfunktionen "M", die vor und nach dem Verfahren ausgeführt werden:**

Man bezeichnet sie als Hilfsfunktionen "M" für jene Funktionen, die vom Hersteller festgelegt sind und die es gestatten, dass die verschiedenen Zusatzgeräte der Maschine gesteuert werden.

Es ist möglich, bis zu 12 Hilfsfunktionen zu definieren, 6 vor dem Verfahren und 6 nach dem Ausführen des Verfahrens.

Die Funktionen werden in der gleichen Reihenfolge ausgeführt, in der sie in der Liste eingetragen sind.

**3.**

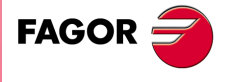

**CNC 8065** 

# **3.4 Einfacher Zylinderdrehzyklus.**

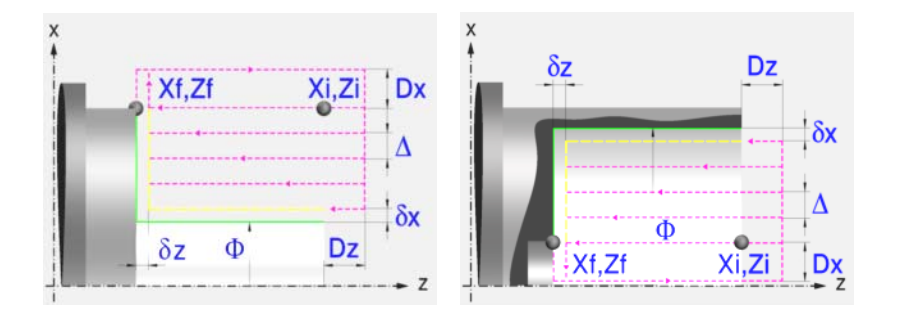

# **Festlegung der Geometrie**

## **Art des Längsdrehens: Inneres oder äußeres Längsdrehen:**

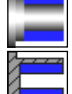

Außen-Zylinderdrehen.

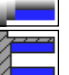

Innen-Zylinderdrehen.

Jedes Mal, wenn die Art des Langdrehens verändert wird, erscheint ein anderes Bildschirmsymbol in der CNC und der entsprechende geometrische Hilfebildschirm wird angezeigt.

## **Koordinatenwerte des Anfangspunktes (Xi, Zi) und die des Endpunktes (Xf, Zf):**

Man kann dies in zwei Formen definieren:

- Manuelles Eingeben des Wertes.
	- Xi, Zi Ausgangspunkt.
	- Xf, Zf Endpunkt. Xf übernimmt voreingestellt den festgelegten Xi-Wert.
- Zuweisen der tatsächlichen Stellung der Maschine.

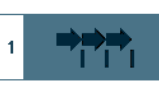

Aktivieren des Moduses Teach-in Das Fenster in Unterteil des Bildschirms zeigt die Werkzeugposition.

Verfahren der Achse mit dem Handrad oder JOG-Tippbetrieb bis zum gewünschten Punkt Betätigen der Taste [RECALL], um den auf dem Bildschirm angezeigten Wert zu übernehmen.

## **Enddurchmesser (**Φ**):**

Φ Enddurchmesser.

## **Sicherheitsabstand:**

Wenn man Kollisionen mit dem Werkstück vermeiden will, erlaubt die CNC, dass ein Annäherungspunkt zum Werkstück festgelegt wird. Der Sicherheitsabstand zeigt die Position vom Annäherungspunkt in Bezug auf Anfangspunkt (Xi, Zi) an.

DX, DZ Sicherheitsabstand.

Für den Wert des Sicherheitsabstands auf X wird immer in Radien definiert.

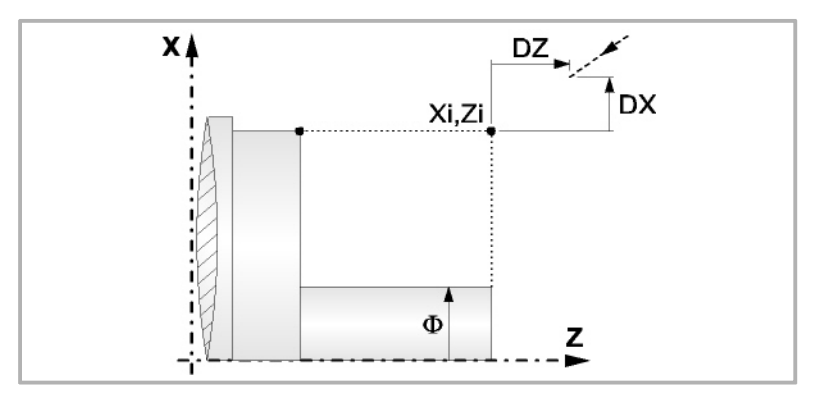

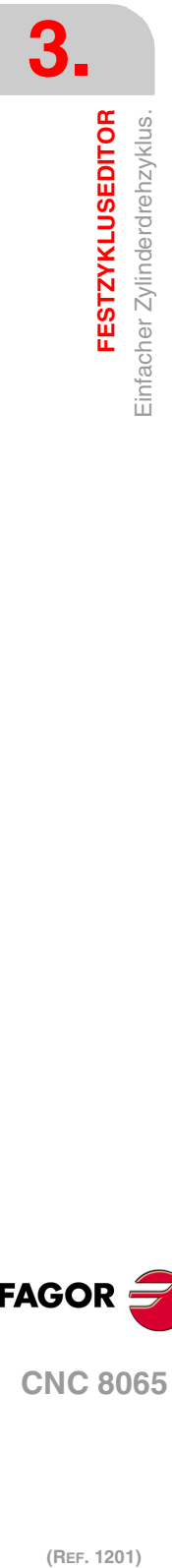

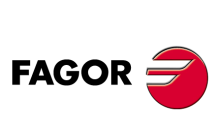

**CNC 8065**

# **Bearbeitungsparameter**

## **Bearbeitungsvorschub (F):**

F Bearbeitungsvorschub.

# **Spindeldrehgeschwindigkeit (S):**

S Spindeldrehgeschwindigkeit.

## **Höchstbearbeitungsschritte (**∆**):**

∆ Schrupphöchststeigung.

## **Schlichtaufmasse (**δ**x**,δ**z):**

- δx Schlichtaufmaß in X.
- δz Schlichtaufmaß in Z.

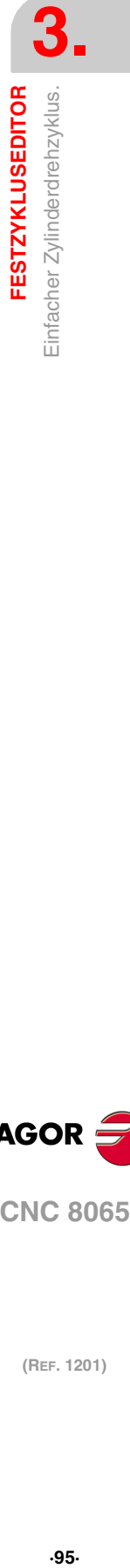

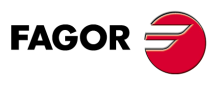

**CNC 8065** 

# **3.4.1 Grundlegende Funktionsweise**

Die Schritte zur Bearbeitung dieses Zyklus sind folgende:

- **1** Wenn der Arbeitsgang zum Schruppen für ein anderes Werkzeug programmiert worden ist, führt die CNC den Werkzeugwechsel aus, indem sie den Werkzeugwechselpunkt anfährt, so wie es für die Maschine notwendig ist.
- **2** Die Spindel startet mit der gewählten Drehzahl und mit der angezeigten Drehrichtung.
- **3** Das Werkzeug nähert sich im Schnellvorlauf an den Ausgangspunkt (Xi, Zi), wobei auf den Achsen X und Z der gewählte Sicherheitsabstand eingehalten wird.

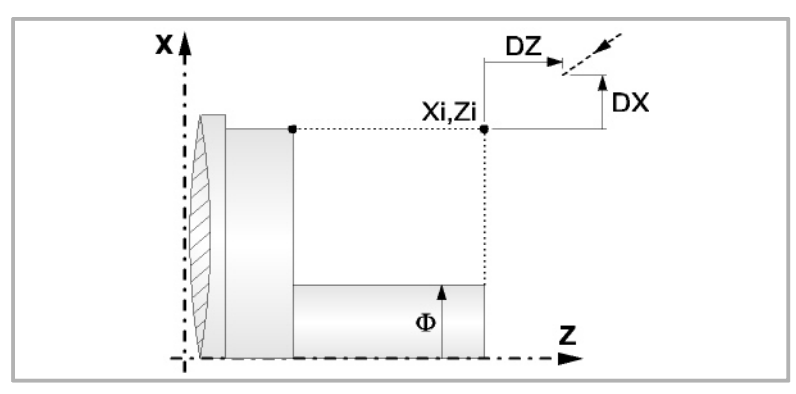

**4** Arbeitsgang Grobbearbeitung, mit Hilfe von hintereinander folgenden Durchläufen des Zylinderdrehens, bis die gewählte Entfernung zum endgültigen Durchmesser gleich dem Schlichtaufmaß ist. Diesen Arbeitsgang führt man unter den festgelegten Bedingungen für die Grobbearbeitung durch.

Wenn ∆ positive ist, berechnet die CNC den wahren Schritt, damit alle Durchläufe des Zylinderdrehens gleich sind. Dieser Übergang ist gleich oder kleiner als der festgelegte ∆.

Wenn ∆ negativ ist, erfolgen die Durchläufe mit dem einprogrammierten Wert, mit Ausnahme des letzten Durchlauf, bei dem die noch fehlende Bearbeitung erfolgt.

Jeder Arbeitsschritt beim Langdrehen wird, wie in der Abbildung ersichtlich, ausgeführt; es beginnt beim Punkt "1" und nach dem Durchlauf an den Punkten "2", "3" und 4 endet die Bearbeitung am Punkt "5".

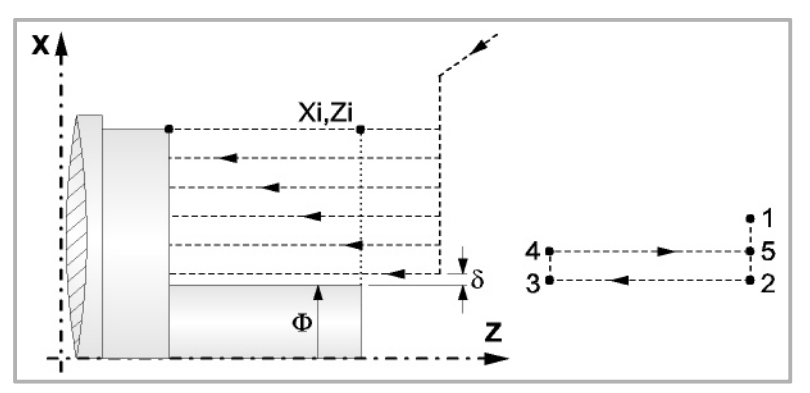

**5** Schlichtvorgang.

Wenn der Arbeitsgang zur Fertigstellung für ein anderes Werkzeug programmiert worden ist, führt die CNC den Werkzeugwechsel aus, indem sie den Werkzeugwechselpunkt anfährt, so wie es für die Maschine notwendig ist.

Die Fertigstellung des Werkstücks erfolgt unter den Bearbeitungsbedingungen, die für die Fertigstellung festgelegt wurden: Achsvorschub (F), Spindeldrehzahl (S), Drehrichtung.

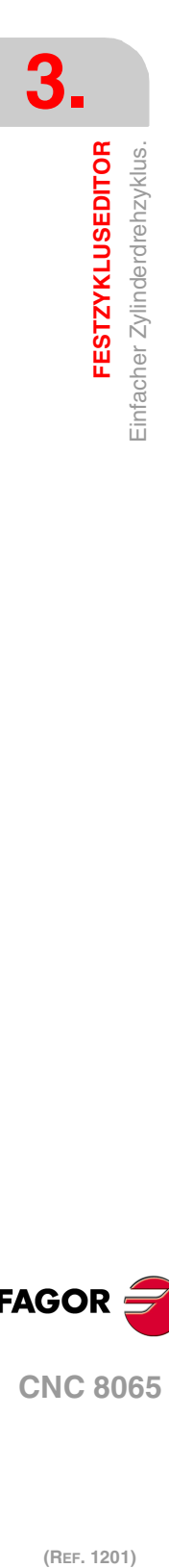

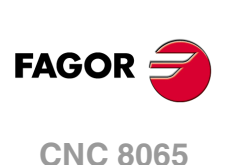

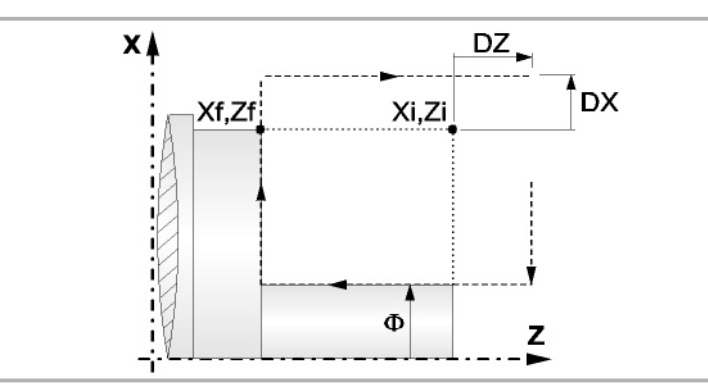

- **6** Sobald erst einmal der Arbeitsgang oder Zyklus beendet ist, kehrt das Werkzeug in die Sicherheitsposition zurück.
- **7** Die CNC stoppt Spindel nicht und behält die Auswahl der Bearbeitungsbedingungen bei, die für die Fertigstellung festgelegt wurden; Werkzeug (T), Achsvorschub (F) und Spindeldrehzahl (S)

# **Überlegungen**

Wenn man T0 als Schruppwerkzeug auswählt, führt der Zyklus den Arbeitsgang zum Schruppen nicht aus. Das heißt, dass nach der Annäherung die Fertigstellungsbearbeitung durchgeführt wird.

Wenn man T0 als Fertigstellungswerkzeug auswählt, führt der Zyklus den Arbeitsgang zur Fertigstellung nicht aus. Das heißt, dass nach der Grobbearbeitung das Werkzeug zum Annäherungspunkt verfahren wird, wobei der Sicherheitsabstand in Bezug auf den Anfangspunkt (Xi, Zi) eingehalten wird.

Wenn die zu bearbeitenden Oberfläche nicht völlig zylindrisch ist, analysiert die CNC die X-Koordinatenwerte der Anfangs- und Endpunkte, und nimmt als X-Anfangspunkt den fernsten Koordinatenwert zum endgültigen Durchmesser.

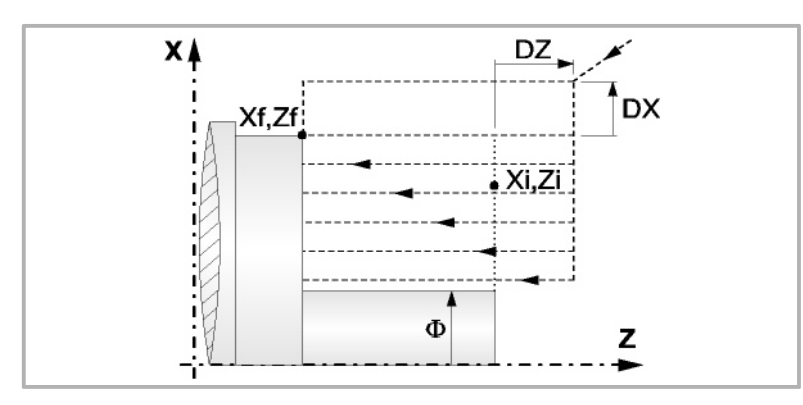

Der Arbeitsgang Grobbearbeitung erfolgt mit der G05, wobei der Radius der Abrundung für die Kanten mit Hilfe der Programmzeile #ROUNDPAR veränderlich ist. Wenn man ihn nicht einprogrammiert, wird der Radius der Abrundung übernommen, der standardmäßig in den Maschinenparametern festgelegt ist.

Der Arbeitsgang Fertigstellung erfolgt mit der Funktion G07.

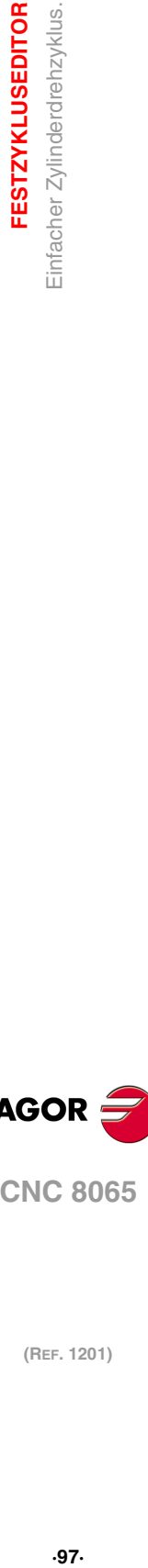

**3.**

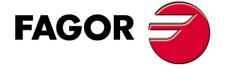

**CNC 8065** 

# **3.5 Zylinderdrehzyklus mit Rundung der Scheitel.**

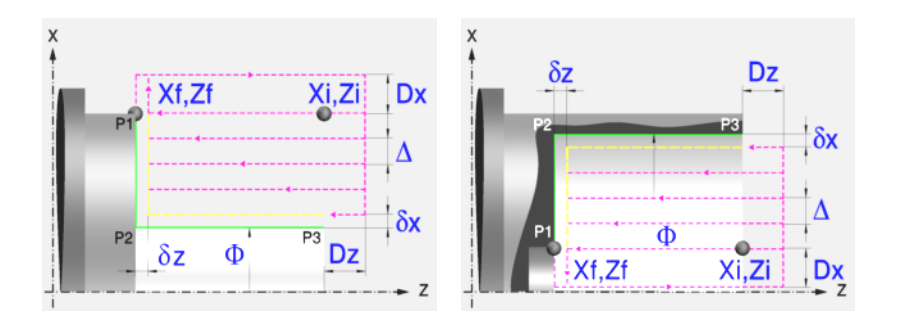

# **Festlegung der Geometrie**

## **Art des Längsdrehens: Inneres oder äußeres Längsdrehen:**

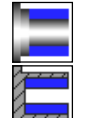

Außen-Zylinderdrehen.

Innen-Zylinderdrehen.

Jedes Mal, wenn die Art des Langdrehens verändert wird, erscheint ein anderes Bildschirmsymbol in der CNC und der entsprechende geometrische Hilfebildschirm wird angezeigt.

## **Koordinatenwerte des Anfangspunktes (Xi, Zi) und die des Endpunktes (Xf, Zf):**

Man kann dies in zwei Formen definieren:

- Manuelles Eingeben des Wertes.
	- Xi, Zi Ausgangspunkt.

Xf, Zf Endpunkt. Xf übernimmt voreingestellt den festgelegten Xi-Wert.

• Zuweisen der tatsächlichen Stellung der Maschine.

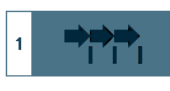

Aktivieren des Moduses Teach-in Das Fenster in Unterteil des Bildschirms zeigt die Werkzeugposition.

Verfahren der Achse mit dem Handrad oder JOG-Tippbetrieb bis zum gewünschten Punkt Betätigen der Taste [RECALL], um den auf dem Bildschirm angezeigten Wert zu übernehmen.

## **Enddurchmesser (**Φ**):**

Φ Enddurchmesser.

## **Kanten (P1, P2, P3):**

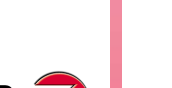

Ändern der Kantenform mit der Taste [SPACE] und Eingeben des Radiuses oder der Entfernung von der Abfassung.

## **Sicherheitsabstand:**

Wenn man Kollisionen mit dem Werkstück vermeiden will, erlaubt die CNC, dass ein Annäherungspunkt zum Werkstück festgelegt wird. Der Sicherheitsabstand zeigt die Position vom Annäherungspunkt in Bezug auf Anfangspunkt (Xi, Zi) an.

DX, DZ Sicherheitsabstand.

Für den Wert des Sicherheitsabstands auf X wird immer in Radien definiert.

**FESTZYKLUSEDITOR (REF. 1201)**<br>Zylinderdrehzyklus mit Rundung der Scheitel.<br>**RESTZYKLUSEDITOR FESTZYKLUSEDITOR** Zylinderdrehzyklus mit Rundung der Scheitel

**3.**

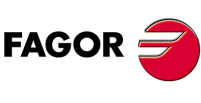

**CNC 8065**

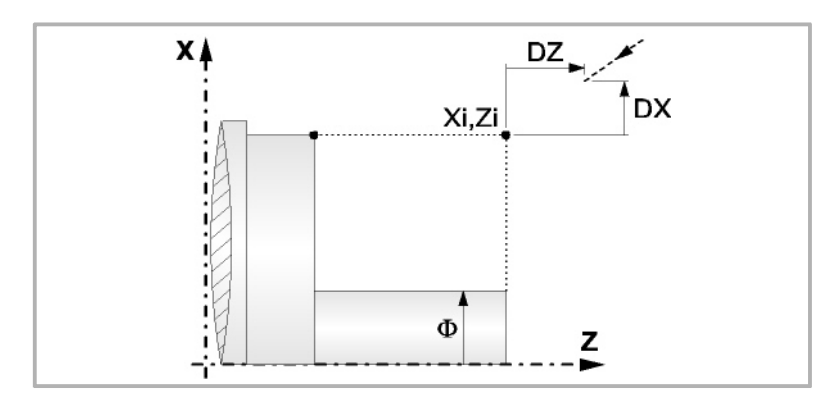

# **Bearbeitungsparameter**

# **Bearbeitungsvorschub (F):**

F Bearbeitungsvorschub.

# **Spindeldrehgeschwindigkeit (S):**

S Spindeldrehgeschwindigkeit.

## **Höchstbearbeitungsschritte (**∆**):**

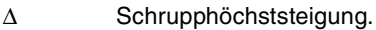

## **Schlichtaufmasse (**δ**x**,δ**z):**

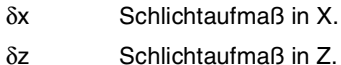

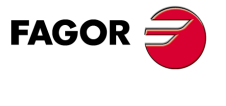

**CNC 8065** 

# **3.5.1 Grundlegende Funktionsweise**

Die Schritte zur Bearbeitung dieses Zyklus sind folgende:

- **1** Wenn der Arbeitsgang zum Schruppen für ein anderes Werkzeug programmiert worden ist, führt die CNC den Werkzeugwechsel aus, indem sie den Werkzeugwechselpunkt anfährt, so wie es für die Maschine notwendig ist.
- **2** Die Spindel startet mit der gewählten Drehzahl und mit der angezeigten Drehrichtung.
- **3** Das Werkzeug nähert sich im Schnellvorlauf an den Ausgangspunkt (Xi, Zi), wobei auf den Achsen X und Z der gewählte Sicherheitsabstand eingehalten wird.

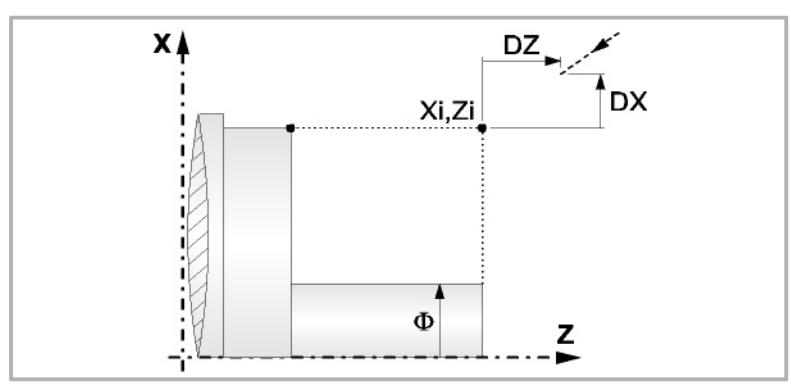

**4** Arbeitsgang Grobbearbeitung, mit Hilfe von hintereinander folgenden Durchläufen des Zylinderdrehens, bis die gewählte Entfernung zum endgültigen Durchmesser gleich dem Schlichtaufmaß ist. Diesen Arbeitsgang führt man unter den festgelegten Bedingungen für die Grobbearbeitung durch.

Wenn ∆ positive ist, berechnet die CNC den wahren Schritt, damit alle Durchläufe des Zylinderdrehens gleich sind. Dieser Übergang ist gleich oder kleiner als der festgelegte ∆.

Wenn ∆ negativ ist, erfolgen die Durchläufe mit dem einprogrammierten Wert, mit Ausnahme des letzten Durchlauf, bei dem die noch fehlende Bearbeitung erfolgt.

Jeder Arbeitsschritt beim Langdrehen wird, wie in der Abbildung ersichtlich, ausgeführt; es beginnt beim Punkt "1" und nach dem Durchlauf an den Punkten "2", "3" und 4 endet die Bearbeitung am Punkt "5".

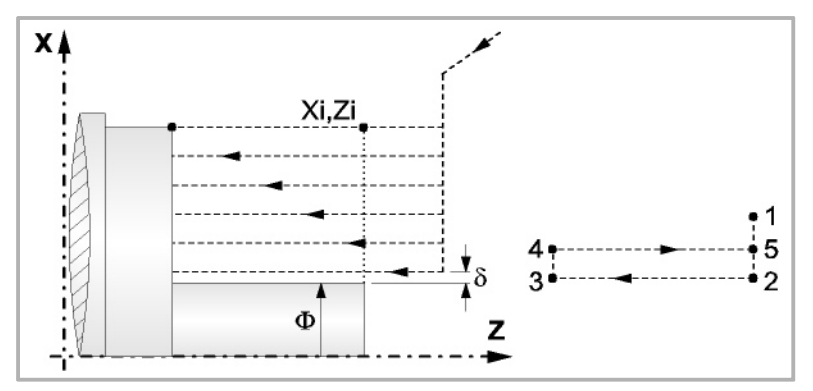

**5** Schlichtvorgang.

Wenn der Arbeitsgang zur Fertigstellung für ein anderes Werkzeug programmiert worden ist, führt die CNC den Werkzeugwechsel aus, indem sie den Werkzeugwechselpunkt anfährt, so wie es für die Maschine notwendig ist.

Die Fertigstellung des Werkstücks erfolgt unter den Bearbeitungsbedingungen, die für die Fertigstellung festgelegt wurden: Achsvorschub (F), Spindeldrehzahl (S), Drehrichtung.

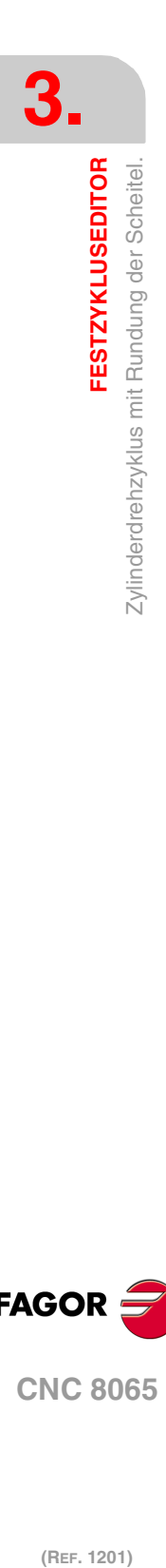

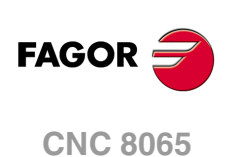

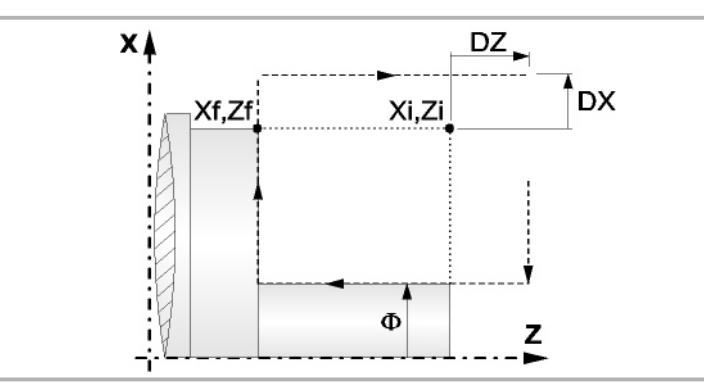

- **6** Sobald erst einmal der Arbeitsgang oder Zyklus beendet ist, kehrt das Werkzeug in die Sicherheitsposition zurück.
- **7** Die CNC stoppt Spindel nicht und behält die Auswahl der Bearbeitungsbedingungen bei, die für die Fertigstellung festgelegt wurden; Werkzeug (T), Achsvorschub (F) und Spindeldrehzahl (S)

# **Überlegungen**

Wenn man T0 als Schruppwerkzeug auswählt, führt der Zyklus den Arbeitsgang zum Schruppen nicht aus. Das heißt, dass nach der Annäherung die Fertigstellungsbearbeitung durchgeführt wird.

Wenn man T0 als Fertigstellungswerkzeug auswählt, führt der Zyklus den Arbeitsgang zur Fertigstellung nicht aus. Das heißt, dass nach der Grobbearbeitung das Werkzeug zum Annäherungspunkt verfahren wird, wobei der Sicherheitsabstand in Bezug auf den Anfangspunkt (Xi, Zi) eingehalten wird.

Wenn die zu bearbeitenden Oberfläche nicht völlig zylindrisch ist, analysiert die CNC die X-Koordinatenwerte der Anfangs- und Endpunkte, und nimmt als X-Anfangspunkt den fernsten Koordinatenwert zum endgültigen Durchmesser.

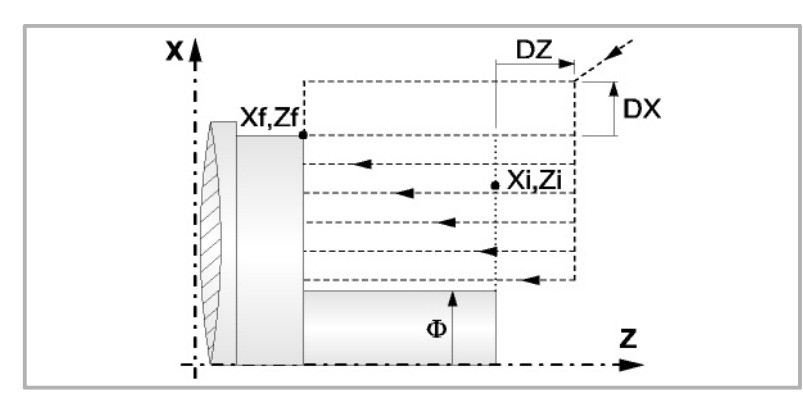

Der Arbeitsgang Grobbearbeitung erfolgt mit der G05, wobei der Radius der Abrundung für die Kanten mit Hilfe der Programmzeile #ROUNDPAR veränderlich ist. Wenn man ihn nicht einprogrammiert, wird der Radius der Abrundung übernommen, der standardmäßig in den Maschinenparametern festgelegt ist.

Der Arbeitsgang Fertigstellung erfolgt mit der Funktion G07, abzüglich der tangentialen Bahnen, die mit G05 erfolgen.

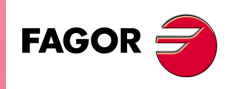

**CNC 8065** 

# **3.6 Einfacher Plandrehzyklus.**

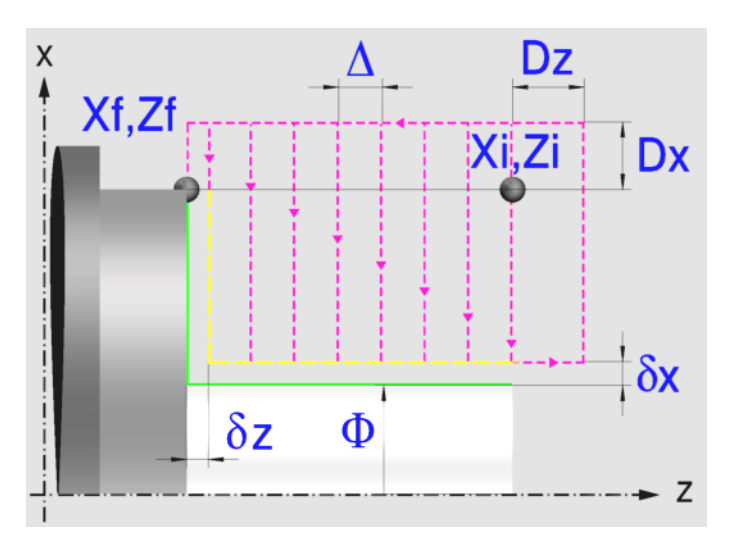

# **Festlegung der Geometrie**

## **Koordinatenwerte des Anfangspunktes (Xi, Zi) und die des Endpunktes (Xf, Zf):**

Man kann dies in zwei Formen definieren:

- Manuelles Eingeben des Wertes.
	- Xi, Zi Ausgangspunkt.
	- Xf, Zf Endpunkt. Xf übernimmt voreingestellt den festgelegten Xi-Wert.
- Zuweisen der tatsächlichen Stellung der Maschine.

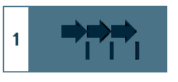

Aktivieren des Moduses Teach-in Das Fenster in Unterteil des Bildschirms zeigt die Werkzeugposition.

Verfahren der Achse mit dem Handrad oder JOG-Tippbetrieb bis zum gewünschten Punkt Betätigen der Taste [RECALL], um den auf dem Bildschirm angezeigten Wert zu übernehmen.

## **Enddurchmesser (**Φ**):**

Φ Endgültiger Durchmesser (lässt negative Werte zu).

## **Sicherheitsabstand:**

Wenn man Kollisionen mit dem Werkstück vermeiden will, erlaubt die CNC, dass ein Annäherungspunkt zum Werkstück festgelegt wird. Der Sicherheitsabstand zeigt die Position vom Annäherungspunkt in Bezug auf Anfangspunkt (Xi, Zi) an.

DX, DZ Sicherheitsabstand.

Für den Wert des Sicherheitsabstands auf X wird immer in Radien definiert.

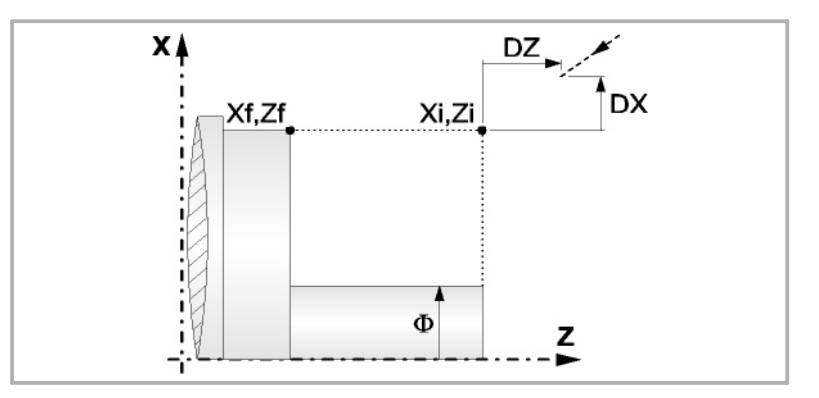

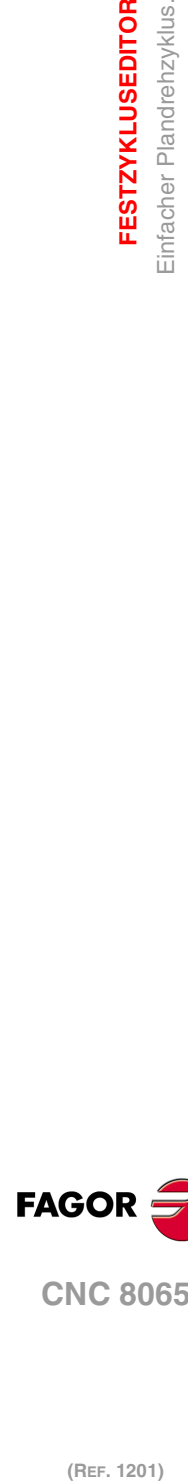

**3.**

**FESTZYKLUSEDITOR**

**FESTZYKLUSEDITOR** Einfacher Plandrehzyklus.

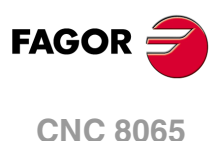

# **Bearbeitungsparameter**

## **Bearbeitungsvorschub (F):**

F Bearbeitungsvorschub.

# **Spindeldrehgeschwindigkeit (S):**

S Spindeldrehgeschwindigkeit.

## **Höchstbearbeitungsschritte (**∆**):**

∆ Schrupphöchststeigung.

## **Schlichtaufmasse (**δ**x**,δ**z):**

- δx Schlichtaufmaß in X.
- δz Schlichtaufmaß in Z.

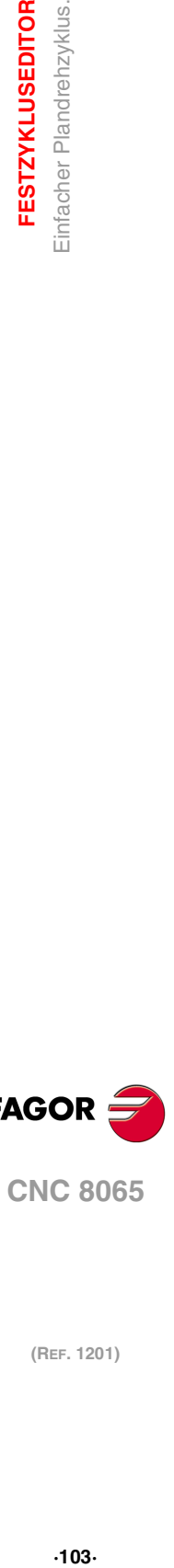

**3.**

**FESTZYKLUSEDITOR**<br>Einfacher Plandrehzyklus.

**CNC 8065** 

**FAGOR** 

# **3.6.1 Grundlegende Funktionsweise**

Die Schritte zur Bearbeitung dieses Zyklus sind folgende:

- **1** Wenn der Arbeitsgang zum Schruppen für ein anderes Werkzeug programmiert worden ist, führt die CNC den Werkzeugwechsel aus, indem sie den Werkzeugwechselpunkt anfährt, so wie es für die Maschine notwendig ist.
- **2** Die Spindel startet mit der gewählten Drehzahl und mit der angezeigten Drehrichtung.
- **3** Das Werkzeug nähert sich im Schnellvorlauf an den Ausgangspunkt (Xi, Zi), wobei auf den Achsen X und Z der gewählte Sicherheitsabstand eingehalten wird.

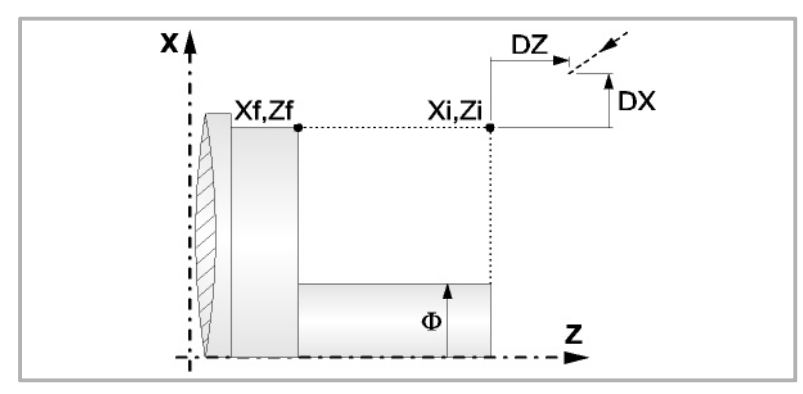

**4** Arbeitsgang Schruppen, mit Hilfe von hintereinander folgenden Durchläufen des Plandrehens, bis die gewählte Entfernung zur endgültigen Z-Position (Zf) gleich dem Schlichtaufmaß ist. Dieser Arbeitsgang zum Schruppen wird unter folgenden Bedingungen durchgeführt:

Wenn ∆ positive ist, die CNC berechnet den wahren Schritt, damit alle Durchläufe zum Plandrehen gleich sind. Dieser Übergang ist gleich oder kleiner als der festgelegte ∆.

Wenn ∆ negativ ist, erfolgen die Durchläufe mit dem einprogrammierten Wert, mit Ausnahme des letzten Durchlauf, bei dem die noch fehlende Bearbeitung erfolgt.

Jeder Arbeitsschritt beim Plandrehen wird, wie in der Abbildung ersichtlich, ausgeführt; es beginnt beim Punkt "1" und nach dem Durchlauf an den Punkten "2", "3" und "4" endet die Bearbeitung am Punkt "5".

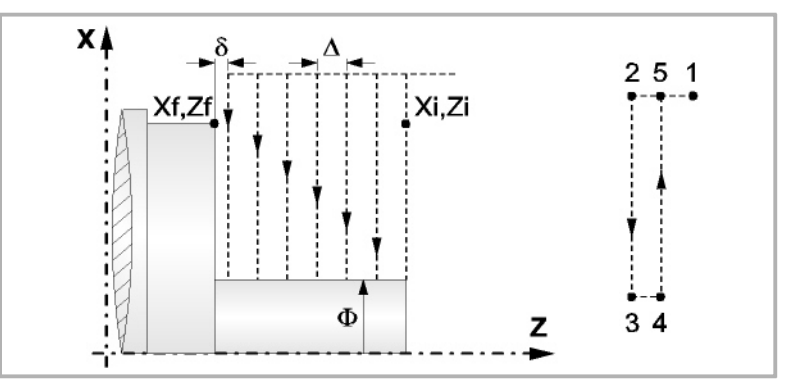

**5** Schlichtvorgang.

Wenn der Arbeitsgang zur Fertigstellung für ein anderes Werkzeug programmiert worden ist, führt die CNC den Werkzeugwechsel aus, indem sie den Werkzeugwechselpunkt anfährt, so wie es für die Maschine notwendig ist.

Die Fertigstellung des Werkstücks erfolgt unter den Bearbeitungsbedingungen, die für die Fertigstellung festgelegt wurden: Achsvorschub (F), Spindeldrehzahl (S), Drehrichtung.

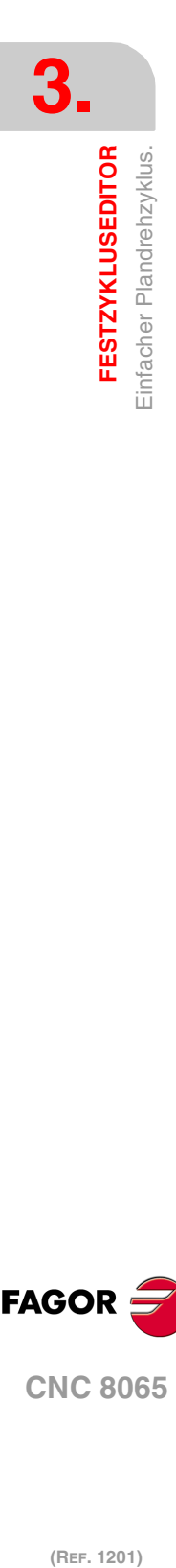

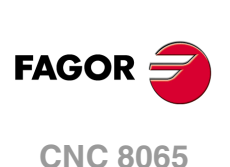

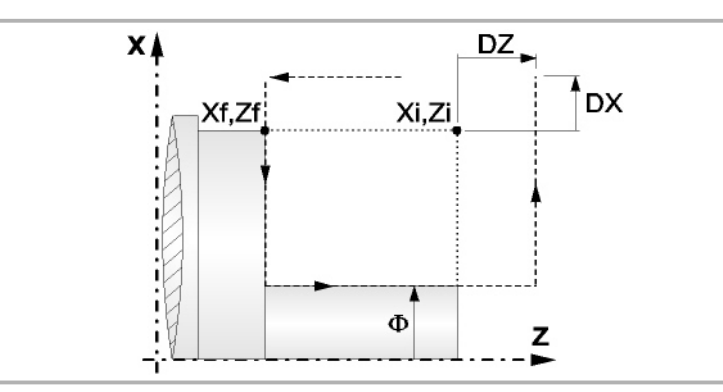

- **6** Sobald erst einmal der Arbeitsgang oder Zyklus beendet ist, kehrt das Werkzeug in die Sicherheitsposition zurück.
- **7** Die CNC stoppt Spindel nicht und behält die Auswahl der Bearbeitungsbedingungen bei, die für die Fertigstellung festgelegt wurden; Werkzeug (T), Achsvorschub (F) und Spindeldrehzahl (S)

# **Überlegungen**

Wenn man T0 als Schruppwerkzeug auswählt, führt der Zyklus den Arbeitsgang zum Schruppen nicht aus. Das heißt, dass nach der Annäherung die Fertigstellungsbearbeitung durchgeführt wird.

Wenn man T0 als Fertigstellungswerkzeug auswählt, führt der Zyklus den Arbeitsgang zur Fertigstellung nicht aus. Das heißt, dass nach der Grobbearbeitung das Werkzeug zum Annäherungspunkt verfahren wird, wobei der Sicherheitsabstand in Bezug auf den Anfangspunkt (Xi, Zi) eingehalten wird.

Wenn die zu bearbeitenden Oberfläche nicht völlig zylindrisch ist, analysiert die CNC die X-Koordinatenwerte der Anfangs- und Endpunkte, und nimmt als X-Anfangspunkt den fernsten Koordinatenwert zum endgültigen Durchmesser.

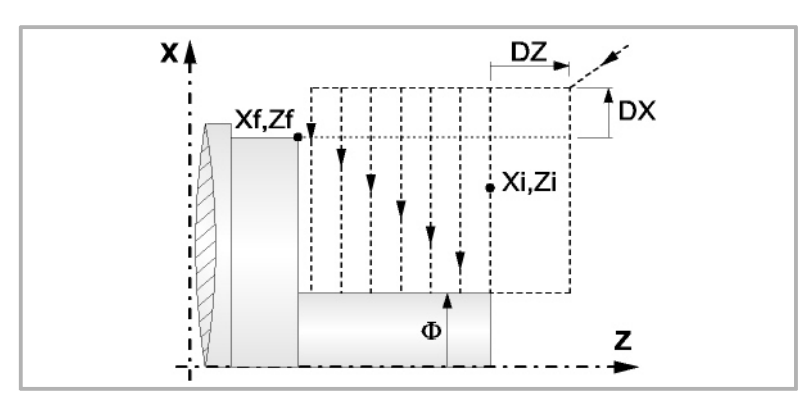

Der Arbeitsgang Grobbearbeitung erfolgt mit der G05, wobei der Radius der Abrundung für die Kanten mit Hilfe der Programmzeile #ROUNDPAR veränderlich ist. Wenn man ihn nicht einprogrammiert, wird der Radius der Abrundung übernommen, der standardmäßig in den Maschinenparametern festgelegt ist.

Der Arbeitsgang Fertigstellung erfolgt mit der Funktion G07.

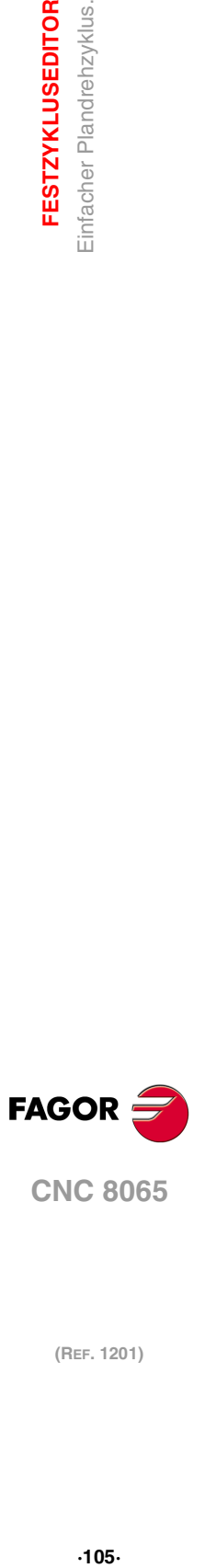

**3.**

**FESTZYKLUSEDITOR** Einfacher Plandrehzyklus.

**CNC 8065** 

# **3.7 Plandrehzyklus mit Rundung der Scheitel.**

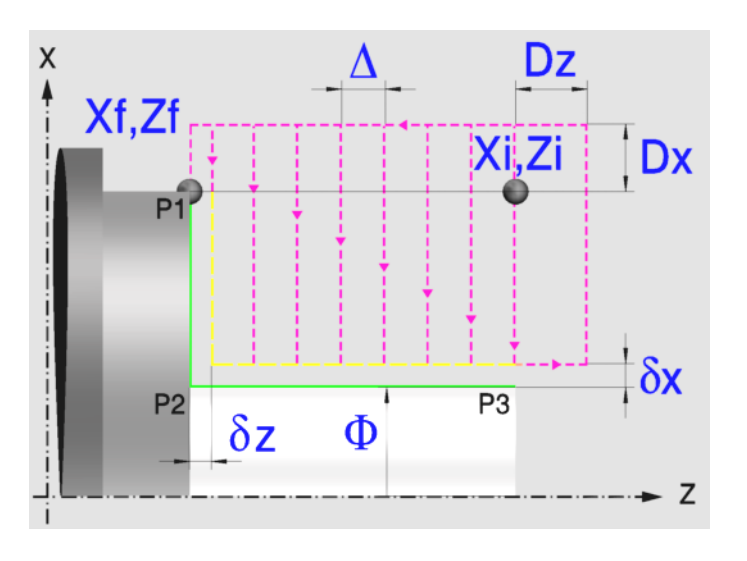

# **Festlegung der Geometrie**

## **Koordinatenwerte des Anfangspunktes (Xi, Zi) und die des Endpunktes (Xf, Zf):**

Man kann dies in zwei Formen definieren:

- Manuelles Eingeben des Wertes.
	- Xi, Zi Ausgangspunkt.
	- Xf, Zf Endpunkt. Xf übernimmt voreingestellt den festgelegten Xi-Wert.
- Zuweisen der tatsächlichen Stellung der Maschine.

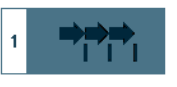

Aktivieren des Moduses Teach-in Das Fenster in Unterteil des Bildschirms zeigt die Werkzeugposition.

Verfahren der Achse mit dem Handrad oder JOG-Tippbetrieb bis zum gewünschten Punkt Betätigen der Taste [RECALL], um den auf dem Bildschirm angezeigten Wert zu übernehmen.

## **Enddurchmesser (**Φ**):**

Φ Endgültiger Durchmesser (lässt negative Werte zu).

## **Kanten (P1, P2, P3):**

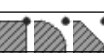

Ändern der Kantenform mit der Taste [SPACE] und Eingeben des Radiuses oder der Entfernung von der Abfassung.

## **Sicherheitsabstand:**

Wenn man Kollisionen mit dem Werkstück vermeiden will, erlaubt die CNC, dass ein Annäherungspunkt zum Werkstück festgelegt wird. Der Sicherheitsabstand zeigt die Position vom Annäherungspunkt in Bezug auf Anfangspunkt (Xi, Zi) an.

DX, DZ Sicherheitsabstand.

Für den Wert des Sicherheitsabstands auf X wird immer in Radien definiert.

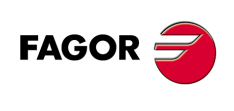

**CNC 8065**

## **Festzyklen (modell ·T·)**

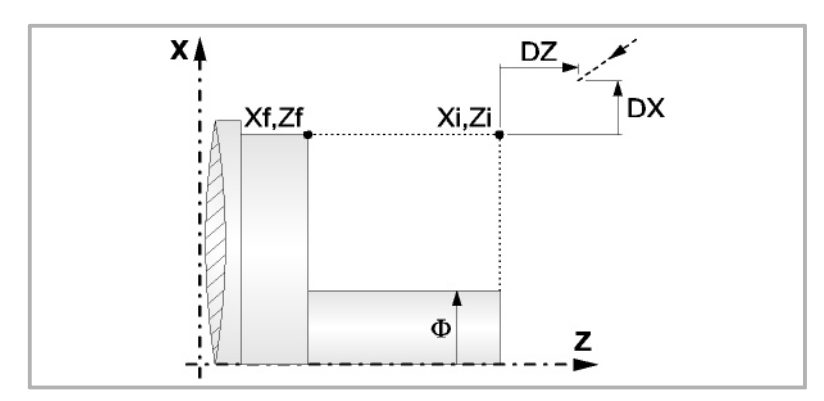

# **Bearbeitungsparameter**

## **Bearbeitungsvorschub (F):**

F Bearbeitungsvorschub.

# **Spindeldrehgeschwindigkeit (S):**

S Spindeldrehgeschwindigkeit.

## **Höchstbearbeitungsschritte (**∆**):**

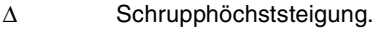

## **Schlichtaufmasse (**δ**x**,δ**z):**

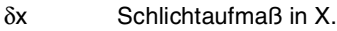

δz Schlichtaufmaß in Z.

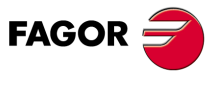

**CNC 8065** 

# **3.7.1 Grundlegende Funktionsweise**

Die Schritte zur Bearbeitung dieses Zyklus sind folgende:

- **1** Wenn der Arbeitsgang zum Schruppen für ein anderes Werkzeug programmiert worden ist, führt die CNC den Werkzeugwechsel aus, indem sie den Werkzeugwechselpunkt anfährt, so wie es für die Maschine notwendig ist.
- **2** Die Spindel startet mit der gewählten Drehzahl und mit der angezeigten Drehrichtung.
- **3** Das Werkzeug nähert sich im Schnellvorlauf an den Ausgangspunkt (Xi, Zi), wobei auf den Achsen X und Z der gewählte Sicherheitsabstand eingehalten wird.

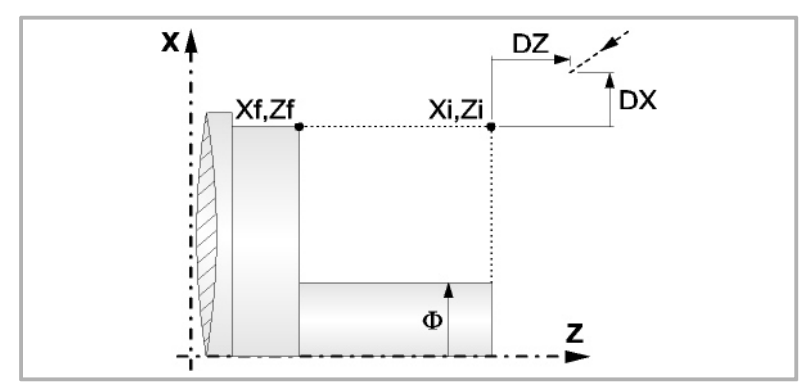

**4** Arbeitsgang Schruppen, mit Hilfe von hintereinander folgenden Durchläufen des Plandrehens, bis die gewählte Entfernung zur endgültigen Z-Position (Zf) gleich dem Schlichtaufmaß ist. Dieser Arbeitsgang zum Schruppen wird unter folgenden Bedingungen durchgeführt:

Wenn ∆ positive ist, die CNC berechnet den wahren Schritt, damit alle Durchläufe zum Plandrehen gleich sind. Dieser Übergang ist gleich oder kleiner als der festgelegte ∆.

Wenn ∆ negativ ist, erfolgen die Durchläufe mit dem einprogrammierten Wert, mit Ausnahme des letzten Durchlauf, bei dem die noch fehlende Bearbeitung erfolgt.

Jeder Arbeitsschritt beim Plandrehen wird, wie in der Abbildung ersichtlich, ausgeführt; es beginnt beim Punkt "1" und nach dem Durchlauf an den Punkten "2", "3" und "4" endet die Bearbeitung am Punkt "5".

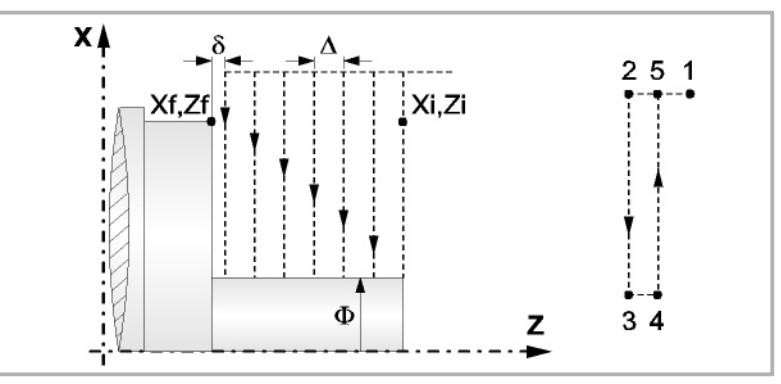

**5** Schlichtvorgang.

Wenn der Arbeitsgang zur Fertigstellung für ein anderes Werkzeug programmiert worden ist, führt die CNC den Werkzeugwechsel aus, indem sie den Werkzeugwechselpunkt anfährt, so wie es für die Maschine notwendig ist.

Die Fertigstellung des Werkstücks erfolgt unter den Bearbeitungsbedingungen, die für die Fertigstellung festgelegt wurden: Achsvorschub (F), Spindeldrehzahl (S), Drehrichtung.

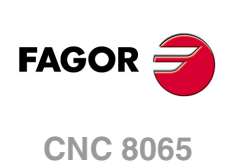
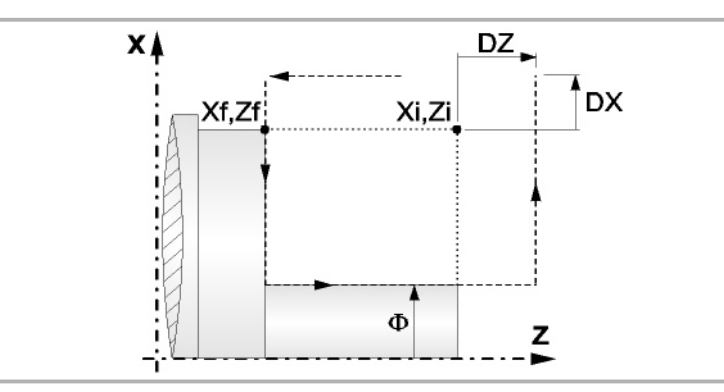

- **6** Sobald erst einmal der Arbeitsgang oder Zyklus beendet ist, kehrt das Werkzeug in die Sicherheitsposition zurück.
- **7** Die CNC stoppt Spindel nicht und behält die Auswahl der Bearbeitungsbedingungen bei, die für die Fertigstellung festgelegt wurden; Werkzeug (T), Achsvorschub (F) und Spindeldrehzahl (S)

# **Überlegungen**

Wenn man T0 als Schruppwerkzeug auswählt, führt der Zyklus den Arbeitsgang zum Schruppen nicht aus. Das heißt, dass nach der Annäherung die Fertigstellungsbearbeitung durchgeführt wird.

Wenn man T0 als Fertigstellungswerkzeug auswählt, führt der Zyklus den Arbeitsgang zur Fertigstellung nicht aus. Das heißt, dass nach der Grobbearbeitung das Werkzeug zum Annäherungspunkt verfahren wird, wobei der Sicherheitsabstand in Bezug auf den Anfangspunkt (Xi, Zi) eingehalten wird.

Wenn die zu bearbeitenden Oberfläche nicht völlig zylindrisch ist, analysiert die CNC die X-Koordinatenwerte der Anfangs- und Endpunkte, und nimmt als X-Anfangspunkt den fernsten Koordinatenwert zum endgültigen Durchmesser.

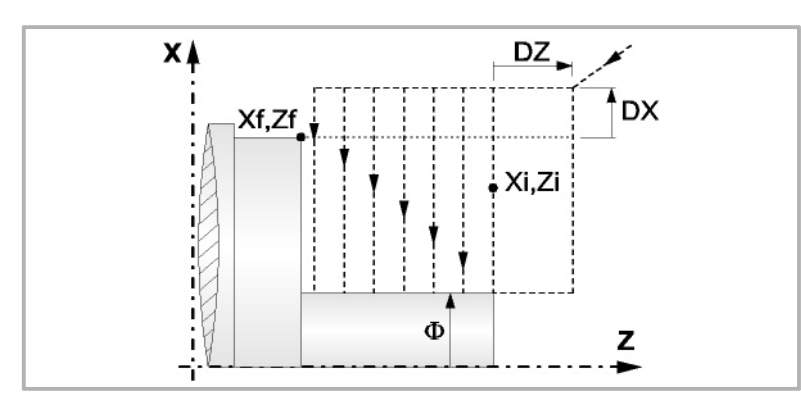

Der Arbeitsgang Grobbearbeitung erfolgt mit der G05, wobei der Radius der Abrundung für die Kanten mit Hilfe der Programmzeile #ROUNDPAR veränderlich ist. Wenn man ihn nicht einprogrammiert, wird der Radius der Abrundung übernommen, der standardmäßig in den Maschinenparametern festgelegt ist.

Der Arbeitsgang Fertigstellung erfolgt mit der Funktion G07, abzüglich der tangentialen Bahnen, die mit G05 erfolgen.

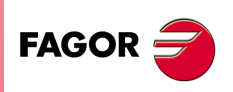

**CNC 8065** 

z

U)

# **3.8 Zyklus der Scheitelabfasung.**

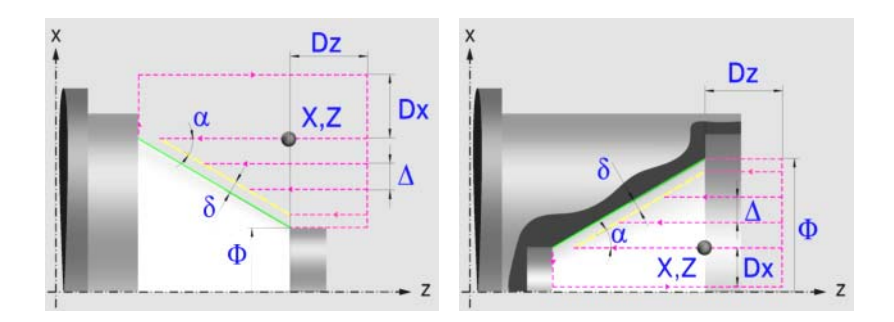

# **Festlegung der Geometrie**

### **Konizitätstyp: Inneres oder äußeres Längsdrehen:**

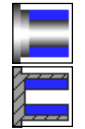

Außenkonizität.

Innenkonizität.

Jedes Mal, wenn die Art der Konizität verändert wird, erscheint ein anderes Bildschirmsymbol in der CNC und der entsprechende geometrische Hilfebildschirm wird angezeigt.

# **Form des Werkstücks vor und nach der konischen Strecke:**

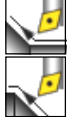

Typ der vorherigen Strecke im Vergleich zur konischen Strecke.

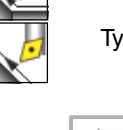

Typ der späteren Strecke zur konischen Strecke.

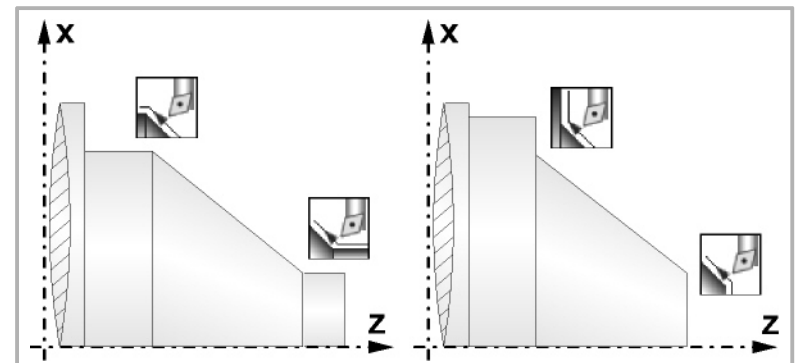

Definiert den Typ der Ecke, die bearbeitet werden soll.

z

ŧx

# **Quadrant der Arbeit:**

ÅХ ï j, ï

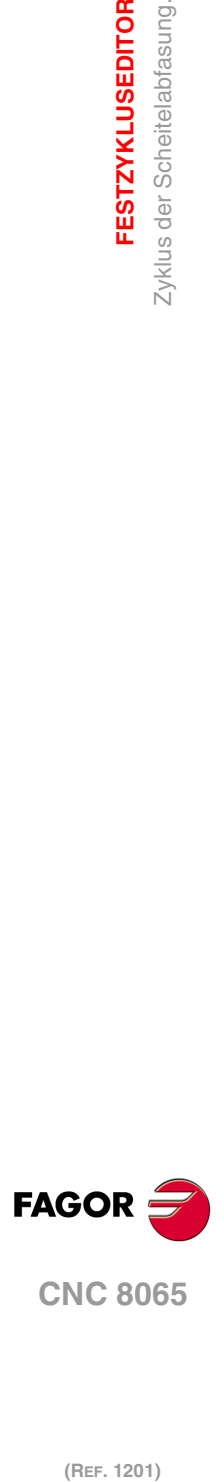

**3.**

**FESTZYKLUSEDITOR**

**FESTZYKLUSEDITOR** Zyklus der Scheitelabfasung.

#### **Koordinatenwerte der theoretischen Ecke (X, Z):**

Man kann dies in zwei Formen definieren:

- Manuelles Eingeben des Wertes.
	- X, Z Koordinatenwert der theoretischen Ecke.
- Zuweisen der tatsächlichen Stellung der Maschine.

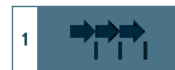

Aktivieren des Moduses Teach-in Das Fenster in Unterteil des Bildschirms zeigt die Werkzeugposition.

Verfahren der Achse mit dem Handrad oder JOG-Tippbetrieb bis zum gewünschten Punkt Betätigen der Taste [RECALL], um den auf dem Bildschirm angezeigten Wert zu übernehmen.

#### **Enddurchmesser (**Φ**):**

Φ Enddurchmesser.

**Winkel (**α**):** 

α Konuswinkel.

#### **Sicherheitsabstand:**

Wenn man Kollisionen mit dem Werkstück vermeiden will, erlaubt die CNC, dass ein Annäherungspunkt zum Werkstück festgelegt wird. Der Sicherheitsabstand zeigt die Position vom Annäherungspunkt in Bezug auf der theoretischen Ecke an.

DX, DZ Sicherheitsabstand.

Für den Wert des Sicherheitsabstands auf X wird immer in Radien definiert.

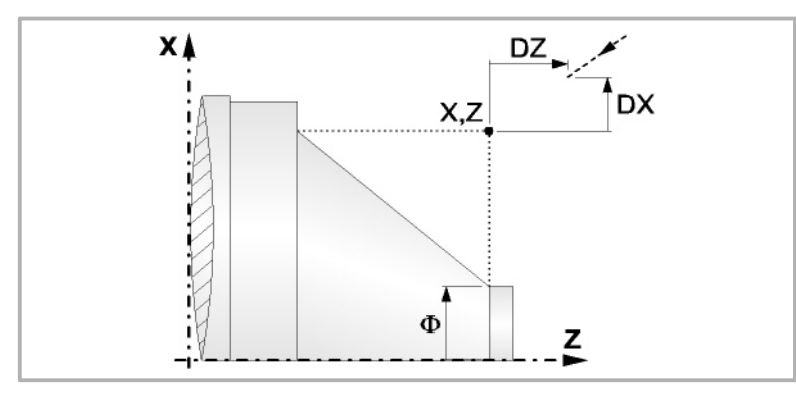

# **Bearbeitungsparameter**

#### **Bearbeitungsvorschub (F):**

F Bearbeitungsvorschub.

#### **Spindeldrehgeschwindigkeit (S):**

S Spindeldrehgeschwindigkeit.

#### **Höchstbearbeitungsschritte (**∆**):**

∆ Schrupphöchststeigung.

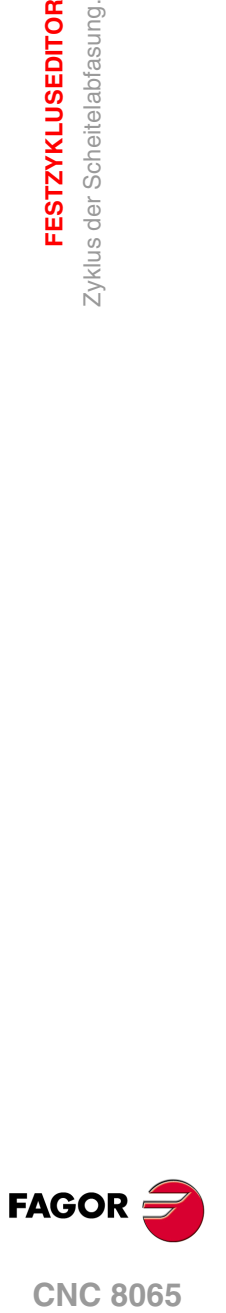

**(REF. 1201)**

**3.**

**FESTZYKLUSEDITOR** 

## **Bearbeitungsrichtung:**

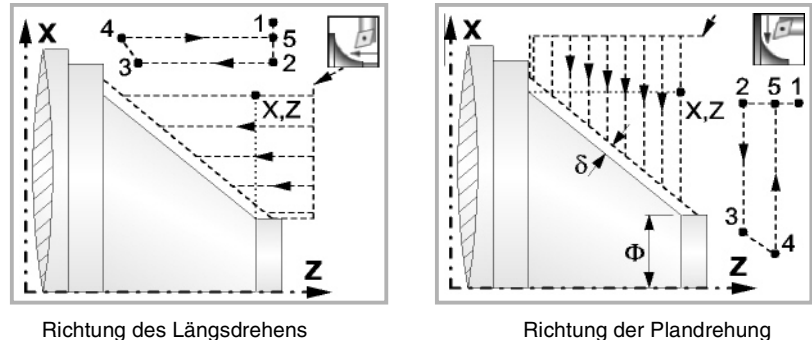

### **Schlichtaufmasse (**δ **oder** δ**x**,δ**z):**

Man kann ein einziges Aufmaß definieren, das je nach Stahlschneide angewandt wird oder 2 Aufmaße und damit eines pro Achse (X, Z). Das neue Symbol des Schlichtbereichs zur Anwahl des Aufmaßtyps benutzen.

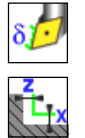

- δ Aufmaß in Abhängigkeit von der Schneidkante der Schneide. Das Aufmaß wird auf der Schnittlinie des Werkzeugs (Schneide) gemessen.
- δx, δz Gestattet es, 2 Aufmaße festzulegen: ein Aufmaß für jede Achse, und zwar unabhängig vom Typ des verwendeten Werkzeugs.

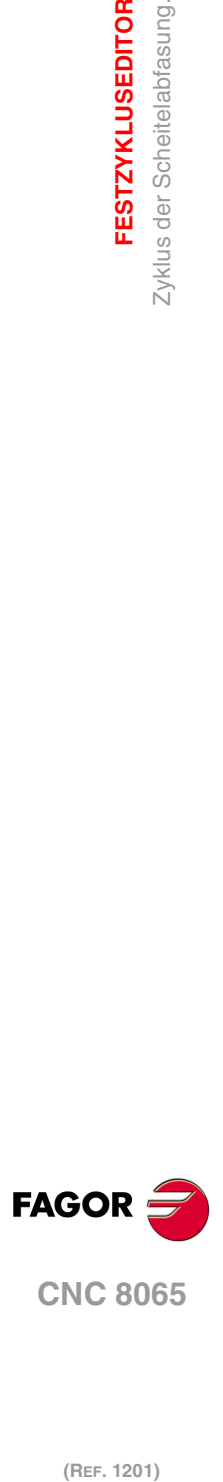

**3.**

**FESTZYKLUSEDITOR**

**FESTZYKLUSEDITOR** Zyklus der Scheitelabfasung.

# **3.8.1 Grundlegende Funktionsweise**

Die Schritte zur Bearbeitung dieses Zyklus sind folgende:

- **1** Wenn der Arbeitsgang zum Schruppen für ein anderes Werkzeug programmiert worden ist, führt die CNC den Werkzeugwechsel aus, indem sie den Werkzeugwechselpunkt anfährt, so wie es für die Maschine notwendig ist.
- **2** Die Spindel startet mit der gewählten Drehzahl und mit der angezeigten Drehrichtung.
- **3** Das Werkzeug nähert sich im Schnellvorlauf der theoretischen Ecke, wobei auf den Achsen X und Z der gewählte Sicherheitsabstand eingehalten wird.

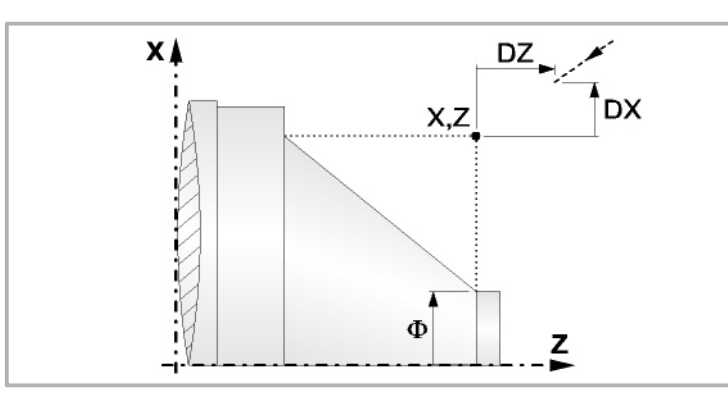

**4** Arbeitsgang Grobbearbeitung, mit Hilfe von hintereinander folgenden Durchläufen des Zylinderdrehens, bis die gewählte Entfernung zum endgültigen Durchmesser gleich dem Schlichtaufmaß ist. Diesen Arbeitsgang führt man unter den festgelegten Bedingungen für die Grobbearbeitung durch.

Wenn ∆ positive ist, die CNC berechnet den wahren Schritt, damit alle Durchläufe zum Plandrehen gleich sind. Dieser Übergang ist gleich oder kleiner als der festgelegte ∆.

Wenn ∆ negativ ist, erfolgen die Durchläufe mit dem einprogrammierten Wert, mit Ausnahme des letzten Durchlauf, bei dem die noch fehlende Bearbeitung erfolgt.

Jeder Arbeitsschritt beim Langdrehen wird, wie in der Abbildung ersichtlich, ausgeführt; es beginnt beim Punkt "1" und nach dem Durchlauf an den Punkten "2", "3" und 4 endet die Bearbeitung am Punkt "5".

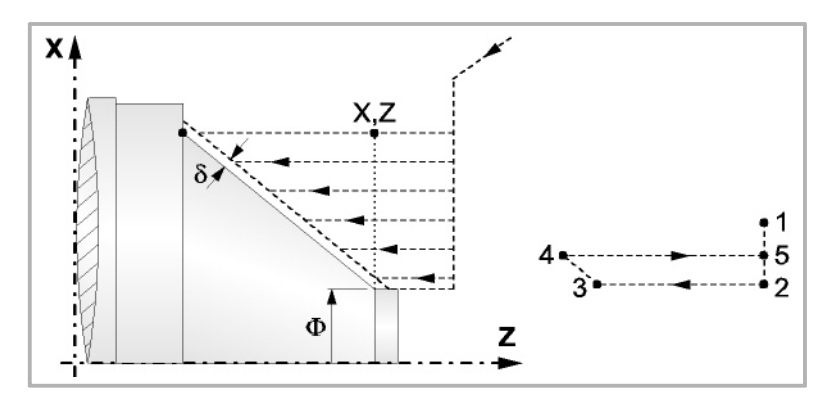

**5** Schlichtvorgang.

Wenn der Arbeitsgang zur Fertigstellung für ein anderes Werkzeug programmiert worden ist, führt die CNC den Werkzeugwechsel aus, indem sie den Werkzeugwechselpunkt anfährt, so wie es für die Maschine notwendig ist.

Die Fertigstellung des Werkstücks erfolgt unter den Bearbeitungsbedingungen, die für die Fertigstellung festgelegt wurden: Achsvorschub (F), Spindeldrehzahl (S), Drehrichtung.

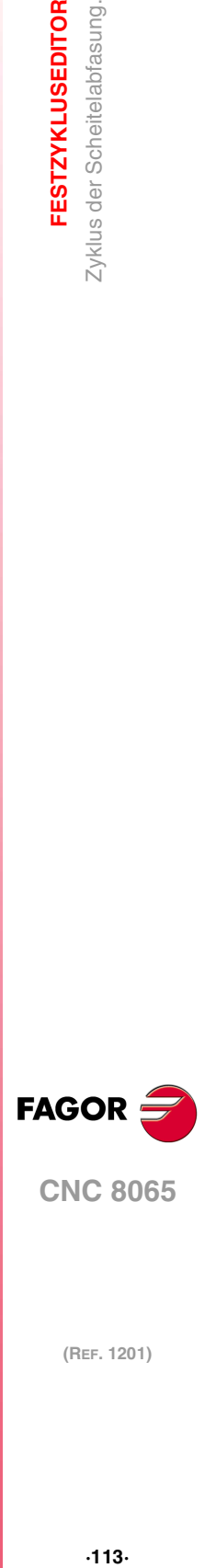

**3.**

**FESTZYKLUSEDITOR** Zyklus der Scheitelabfasung.

**CNC 8065** 

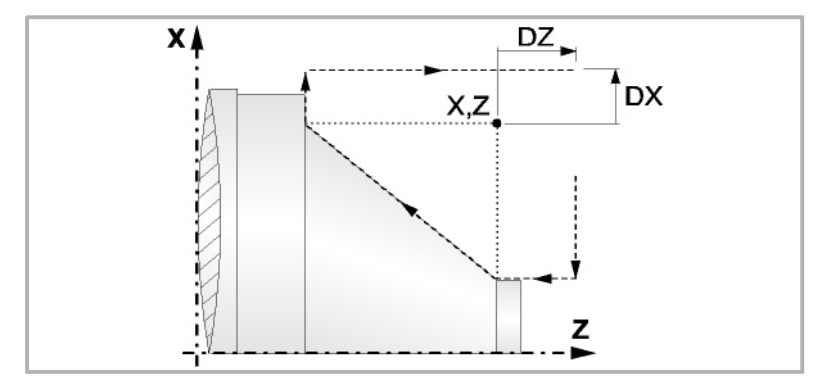

- **6** Sobald erst einmal der Arbeitsgang oder Zyklus beendet ist, kehrt das Werkzeug in die Sicherheitsposition zurück. Wenn man die Bearbeitung eines ganzen Werkstücks ausführt (Kombination aus Arbeitsgängen oder Zyklen), kehrt das Werkzeug nach der Ausführung jedes Zykluses nicht zum besagten Punkt zurück.
- **7** Die CNC stoppt Spindel nicht und behält die Auswahl der Bearbeitungsbedingungen bei, die für die Fertigstellung festgelegt wurden; Werkzeug (T), Achsvorschub (F) und Spindeldrehzahl (S)

# **Überlegungen**

Wenn man T0 als Schruppwerkzeug auswählt, führt der Zyklus den Arbeitsgang zum Schruppen nicht aus. Das heißt, dass nach der Annäherung die Fertigstellungsbearbeitung durchgeführt wird.

Wenn man T0 als Fertigstellungswerkzeug auswählt, führt der Zyklus den Arbeitsgang zur Fertigstellung nicht aus. Das heißt, dass nach der Grobbearbeitung das Werkzeug zum Annäherungspunkt verfahren wird, wobei der Sicherheitsabstand in Bezug auf den Anfangspunkt (Xi, Zi) eingehalten wird.

Der Arbeitsgang Grobbearbeitung erfolgt mit der G05, wobei der Radius der Abrundung für die Kanten mit Hilfe der Programmzeile #ROUNDPAR veränderlich ist. Wenn man ihn nicht einprogrammiert, wird der Radius der Abrundung übernommen, der standardmäßig in den Maschinenparametern festgelegt ist.

Der Arbeitsgang Fertigstellung erfolgt mit der Funktion G07, abzüglich der tangentialen Bahnen, die mit G05 erfolgen.

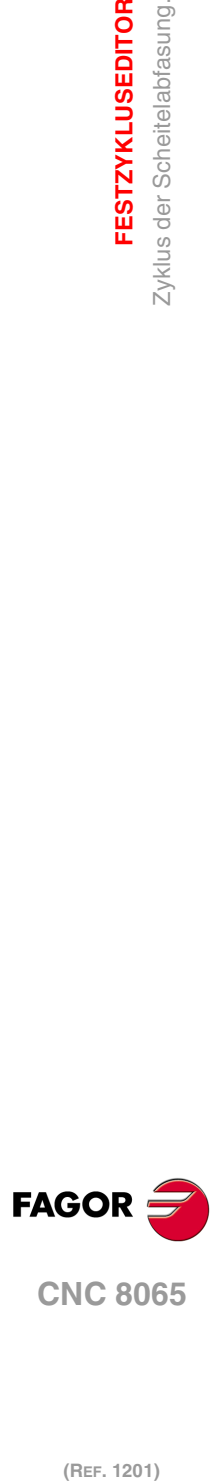

**3.**

**FESTZYKLUSEDITOR**

**FESTZYKLUSEDITOR** Zyklus der Scheitelabfasung.

# **3.9 Abfasungszyklus zwischen Punkten.**

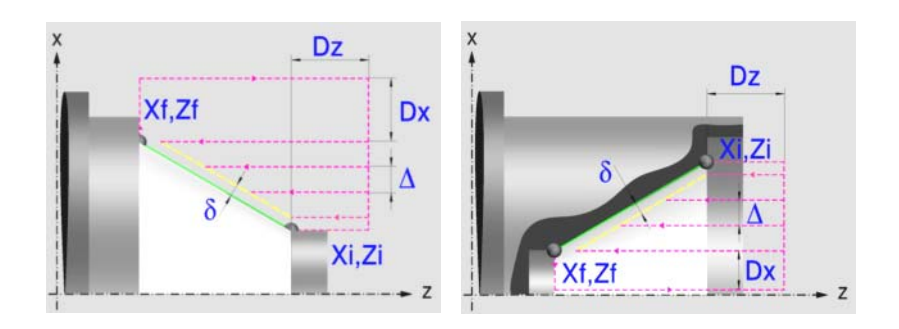

# **Festlegung der Geometrie**

# **Konizitätstyp: Inneres oder äußeres Längsdrehen:**

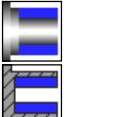

Außenkonizität.

Innenkonizität.

Jedes Mal, wenn die Art der Konizität verändert wird, erscheint ein anderes Bildschirmsymbol in der CNC und der entsprechende geometrische Hilfebildschirm wird angezeigt.

# **Form des Werkstücks vor und nach der konischen Strecke:**

Typ der vorherigen Strecke im Vergleich zur konischen Strecke.

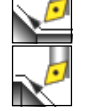

Typ der späteren Strecke zur konischen Strecke.

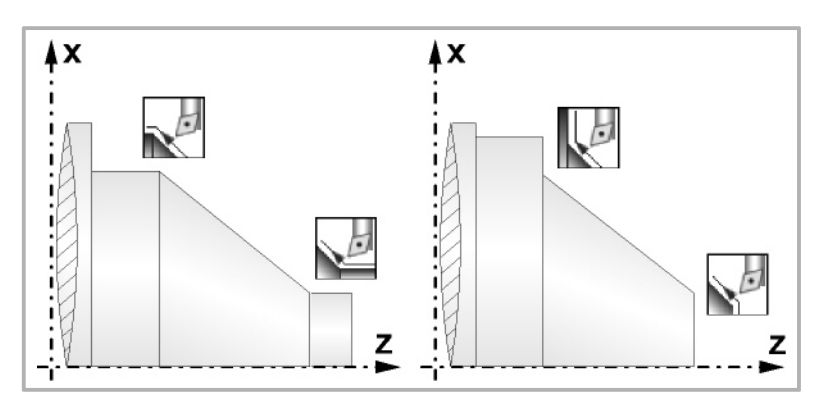

# **Quadrant der Arbeit:**

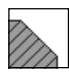

Definiert den Typ der Ecke, die bearbeitet werden soll.

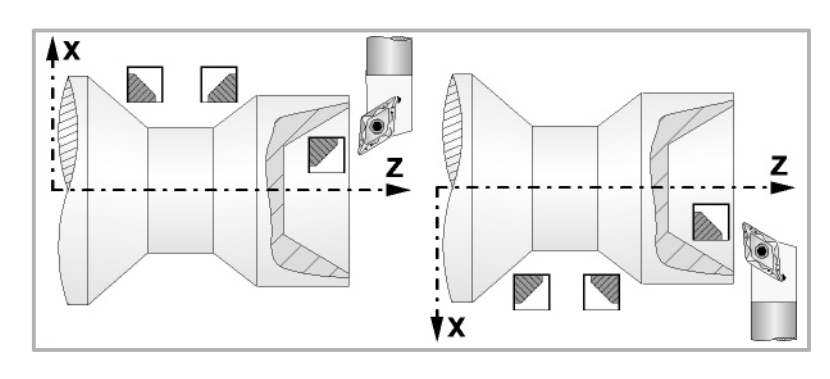

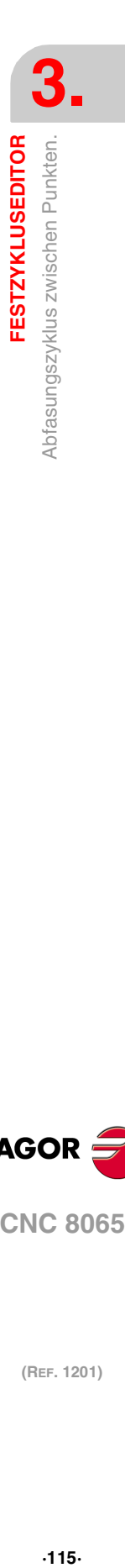

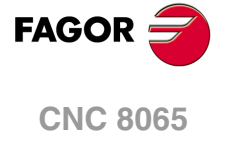

## **Koordinatenwerte des Anfangspunktes (Xi, Zi) und die des Endpunktes (Xf, Zf):**

Man kann dies in zwei Formen definieren:

- Manuelles Eingeben des Wertes.
	- Xi, Zi Ausgangspunkt.
	- Xf, Zf Endpunkt. Xf übernimmt voreingestellt den festgelegten Xi-Wert.
- Zuweisen der tatsächlichen Stellung der Maschine.

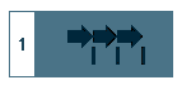

Aktivieren des Moduses Teach-in Das Fenster in Unterteil des Bildschirms zeigt die Werkzeugposition.

Verfahren der Achse mit dem Handrad oder JOG-Tippbetrieb bis zum gewünschten Punkt Betätigen der Taste [RECALL], um den auf dem Bildschirm angezeigten Wert zu übernehmen.

### **Sicherheitsabstand:**

Wenn man Kollisionen mit dem Werkstück vermeiden will, erlaubt die CNC, dass ein Annäherungspunkt zum Werkstück festgelegt wird. Der Sicherheitsabstand zeigt die Position vom Annäherungspunkt in Bezug auf Anfangspunkt (Xi, Zi) an.

DX, DZ Sicherheitsabstand.

Für den Wert des Sicherheitsabstands auf X wird immer in Radien definiert.

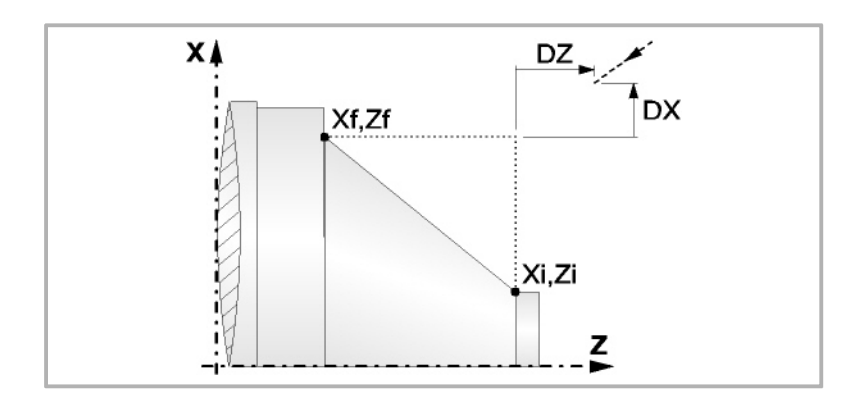

#### **Bearbeitungsparameter**

### **Bearbeitungsvorschub (F):**

F Bearbeitungsvorschub.

#### **Spindeldrehgeschwindigkeit (S):**

S Spindeldrehgeschwindigkeit.

# **Höchstbearbeitungsschritte (**∆**):**

∆ Schrupphöchststeigung.

#### **Bearbeitungsrichtung:**

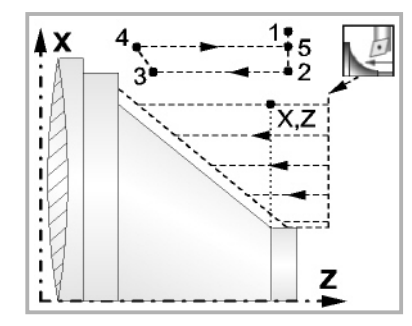

Richtung des Längsdrehens Richtung der Plandrehung

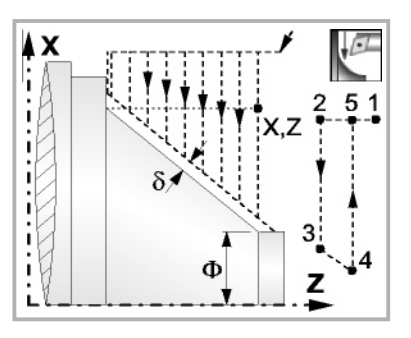

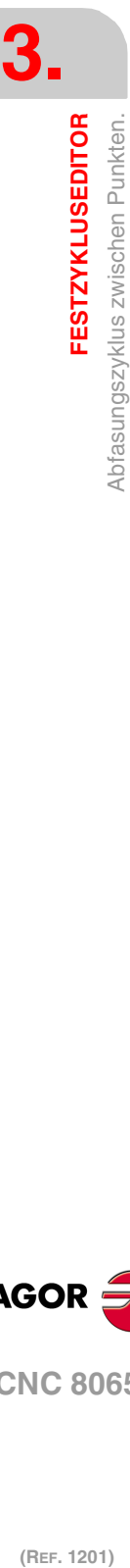

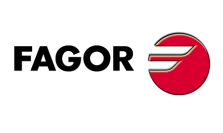

**CNC 8065**

## **Schlichtaufmasse (**δ **oder** δ**x**,δ**z):**

Man kann ein einziges Aufmaß definieren, das je nach Stahlschneide angewandt wird oder 2 Aufmaße und damit eines pro Achse (X, Z). Das neue Symbol des Schlichtbereichs zur Anwahl des Aufmaßtyps benutzen.

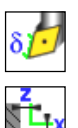

δ Aufmaß in Abhängigkeit von der Schneidkante der Schneide. Das Aufmaß wird auf der Schnittlinie des Werkzeugs (Schneide) gemessen.

δx, δz Gestattet es, 2 Aufmaße festzulegen: ein Aufmaß für jede Achse, und zwar unabhängig vom Typ des verwendeten Werkzeugs.

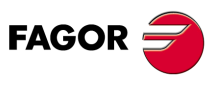

**CNC 8065** 

# **3.9.1 Grundlegende Funktionsweise**

Die Schritte zur Bearbeitung dieses Zyklus sind folgende:

- **1** Wenn der Arbeitsgang zum Schruppen für ein anderes Werkzeug programmiert worden ist, führt die CNC den Werkzeugwechsel aus, indem sie den Werkzeugwechselpunkt anfährt, so wie es für die Maschine notwendig ist.
- **2** Die Spindel startet mit der gewählten Drehzahl und mit der angezeigten Drehrichtung.
- **3** Das Werkzeug nähert sich im Schnellvorlauf der theoretischen Ecke, wobei auf den Achsen X und Z der gewählte Sicherheitsabstand eingehalten wird.

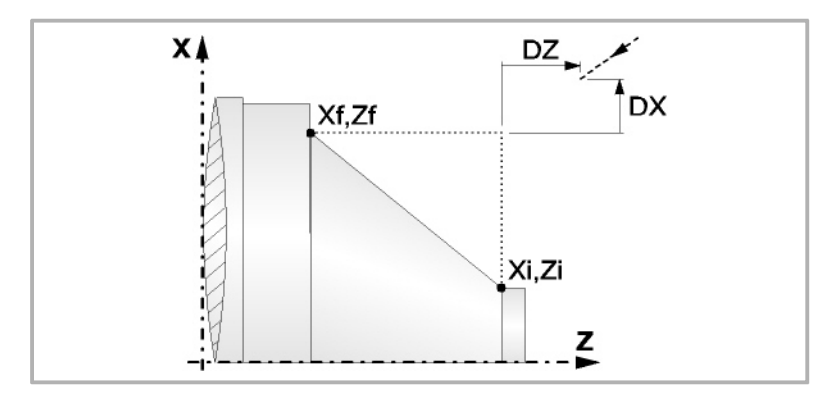

**4** Arbeitsgang Grobbearbeitung, mit Hilfe von hintereinander folgenden Durchläufen des Zylinderdrehens, bis die gewählte Entfernung zum endgültigen Durchmesser gleich dem Schlichtaufmaß ist. Diesen Arbeitsgang führt man unter den festgelegten Bedingungen für die Grobbearbeitung durch.

Wenn ∆ positive ist, die CNC berechnet den wahren Schritt, damit alle Durchläufe zum Plandrehen gleich sind. Dieser Übergang ist gleich oder kleiner als der festgelegte ∆.

Wenn ∆ negativ ist, erfolgen die Durchläufe mit dem einprogrammierten Wert, mit Ausnahme des letzten Durchlauf, bei dem die noch fehlende Bearbeitung erfolgt.

Jeder Arbeitsschritt beim Langdrehen wird, wie in der Abbildung ersichtlich, ausgeführt; es beginnt beim Punkt "1" und nach dem Durchlauf an den Punkten "2", "3" und 4 endet die Bearbeitung am Punkt "5".

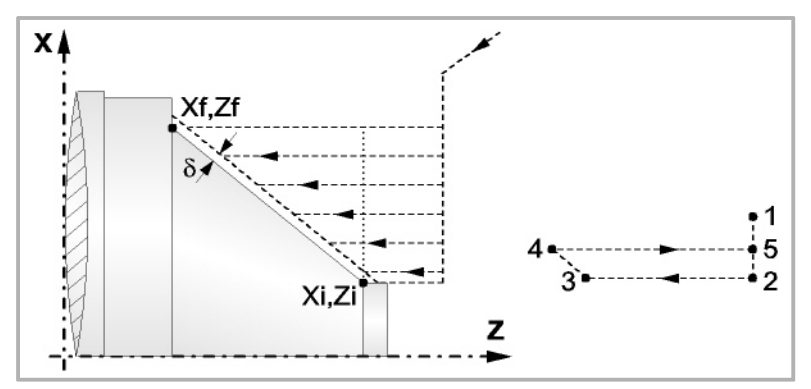

**5** Schlichtvorgang.

Wenn der Arbeitsgang zur Fertigstellung für ein anderes Werkzeug programmiert worden ist, führt die CNC den Werkzeugwechsel aus, indem sie den Werkzeugwechselpunkt anfährt, so wie es für die Maschine notwendig ist.

Die Fertigstellung des Werkstücks erfolgt unter den Bearbeitungsbedingungen, die für die Fertigstellung festgelegt wurden: Achsvorschub (F), Spindeldrehzahl (S), Drehrichtung.

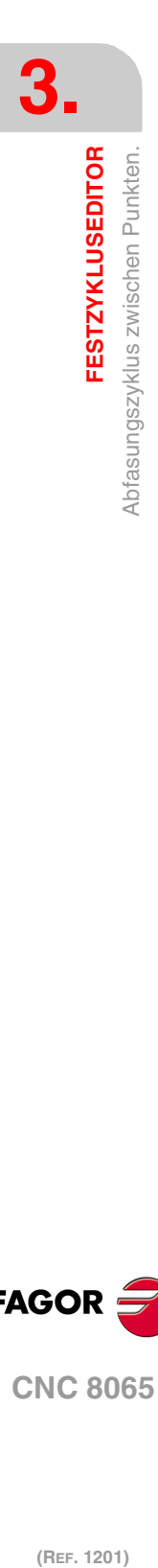

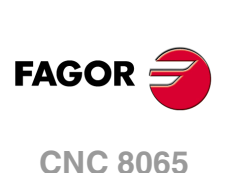

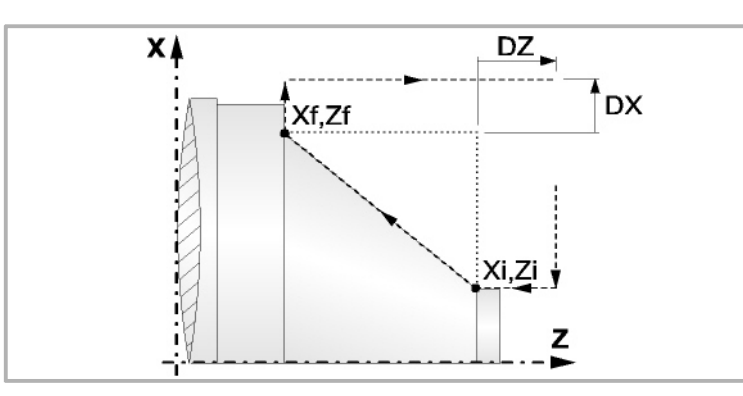

- **6** Sobald erst einmal der Arbeitsgang oder Zyklus beendet ist, kehrt das Werkzeug in die Sicherheitsposition zurück. Wenn man die Bearbeitung eines ganzen Werkstücks ausführt (Kombination aus Arbeitsgängen oder Zyklen), kehrt das Werkzeug nach der Ausführung jedes Zykluses nicht zum besagten Punkt zurück.
- **7** Die CNC stoppt Spindel nicht und behält die Auswahl der Bearbeitungsbedingungen bei, die für die Fertigstellung festgelegt wurden; Werkzeug (T), Achsvorschub (F) und Spindeldrehzahl (S)

# **Überlegungen**

Wenn man T0 als Schruppwerkzeug auswählt, führt der Zyklus den Arbeitsgang zum Schruppen nicht aus. Das heißt, dass nach der Annäherung die Fertigstellungsbearbeitung durchgeführt wird.

Wenn man T0 als Fertigstellungswerkzeug auswählt, führt der Zyklus den Arbeitsgang zur Fertigstellung nicht aus. Das heißt, dass nach der Grobbearbeitung das Werkzeug zum Annäherungspunkt verfahren wird, wobei der Sicherheitsabstand in Bezug auf den Anfangspunkt (Xi, Zi) eingehalten wird.

Der Arbeitsgang Grobbearbeitung erfolgt mit der G05, wobei der Radius der Abrundung für die Kanten mit Hilfe der Programmzeile #ROUNDPAR veränderlich ist. Wenn man ihn nicht einprogrammiert, wird der Radius der Abrundung übernommen, der standardmäßig in den Maschinenparametern festgelegt ist.

Der Arbeitsgang Fertigstellung erfolgt mit der Funktion G07, abzüglich der tangentialen Bahnen, die mit G05 erfolgen.

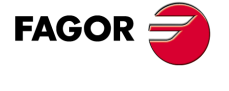

**CNC 8065** 

# **3.10 Zyklus der Scheitelabfasung 2.**

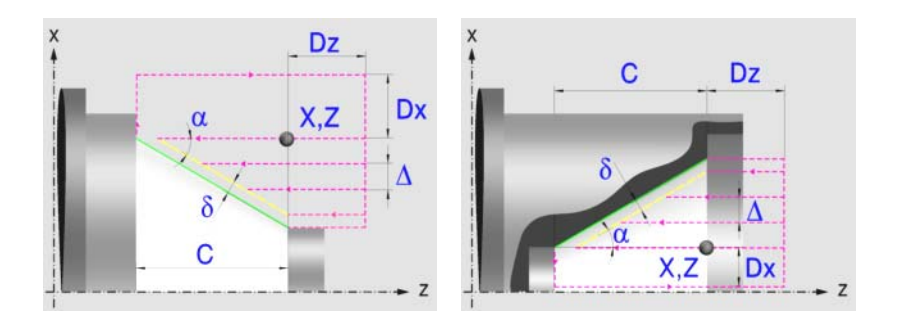

# **Festlegung der Geometrie**

### **Konizitätstyp: Inneres oder äußeres Längsdrehen:**

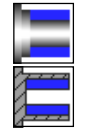

Außenkonizität.

Innenkonizität.

Jedes Mal, wenn die Art der Konizität verändert wird, erscheint ein anderes Bildschirmsymbol in der CNC und der entsprechende geometrische Hilfebildschirm wird angezeigt.

# **Form des Werkstücks vor und nach der konischen Strecke:**

Typ der späteren Strecke zur konischen Strecke.

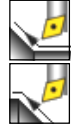

Typ der vorherigen Strecke im Vergleich zur konischen Strecke.

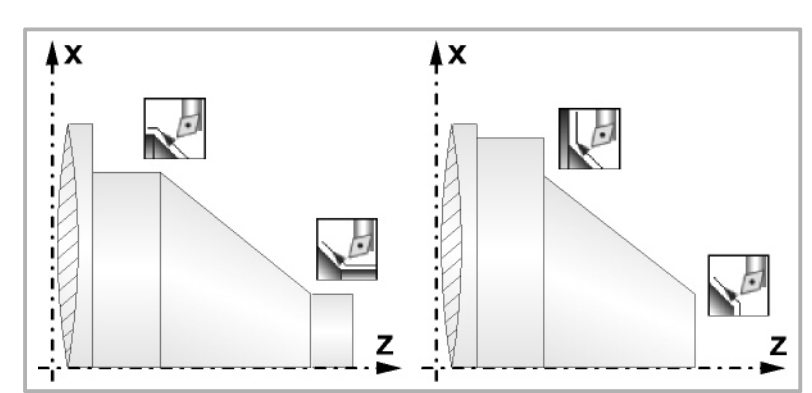

# **Quadrant der Arbeit:**

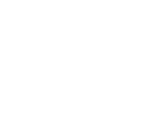

Definiert den Typ der Ecke, die bearbeitet werden soll.

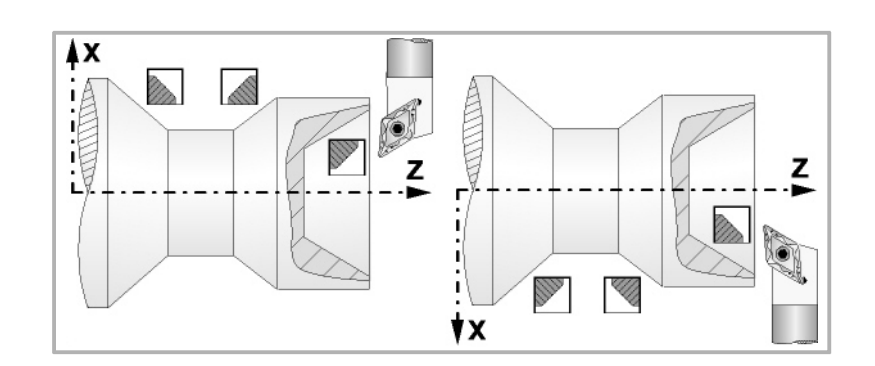

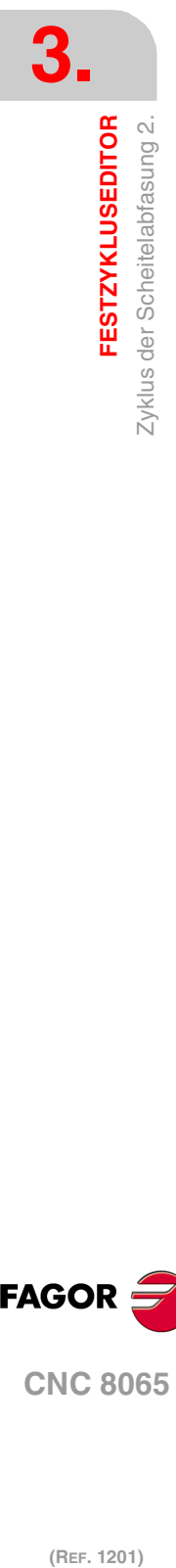

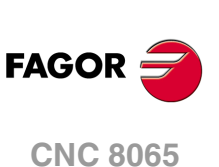

#### **Koordinatenwerte der theoretischen Ecke (X, Z):**

Man kann dies in zwei Formen definieren:

- Manuelles Eingeben des Wertes.
	- X, Z Koordinatenwert der theoretischen Ecke.
- Zuweisen der tatsächlichen Stellung der Maschine.

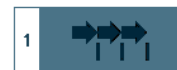

Aktivieren des Moduses Teach-in Das Fenster in Unterteil des Bildschirms zeigt die Werkzeugposition.

Verfahren der Achse mit dem Handrad oder JOG-Tippbetrieb bis zum gewünschten Punkt Betätigen der Taste [RECALL], um den auf dem Bildschirm angezeigten Wert zu übernehmen.

#### **Länge des Kegels (C):**

C Länge des Kegels.

**Winkel (**α**):** 

α Konuswinkel.

#### **Sicherheitsabstand:**

Wenn man Kollisionen mit dem Werkstück vermeiden will, erlaubt die CNC, dass ein Annäherungspunkt zum Werkstück festgelegt wird. Der Sicherheitsabstand zeigt die Position vom Annäherungspunkt in Bezug auf der theoretischen Ecke an.

DX, DZ Sicherheitsabstand.

Für den Wert des Sicherheitsabstands auf X wird immer in Radien definiert.

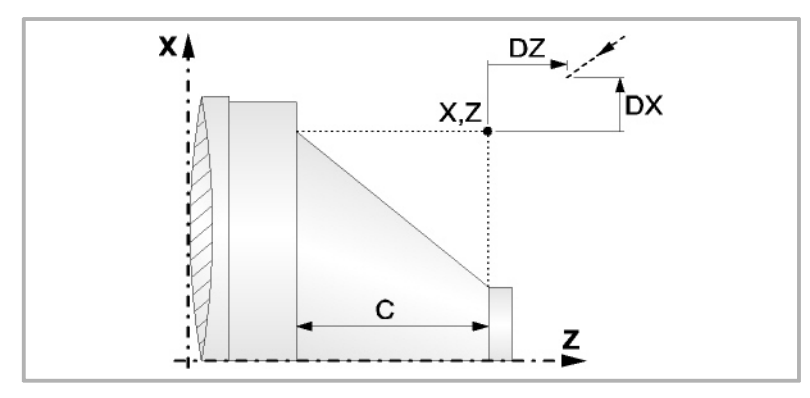

# **Bearbeitungsparameter**

#### **Bearbeitungsvorschub (F):**

F Bearbeitungsvorschub.

### **Spindeldrehgeschwindigkeit (S):**

S Spindeldrehgeschwindigkeit.

#### **Höchstbearbeitungsschritte (**∆**):**

∆ Schrupphöchststeigung.

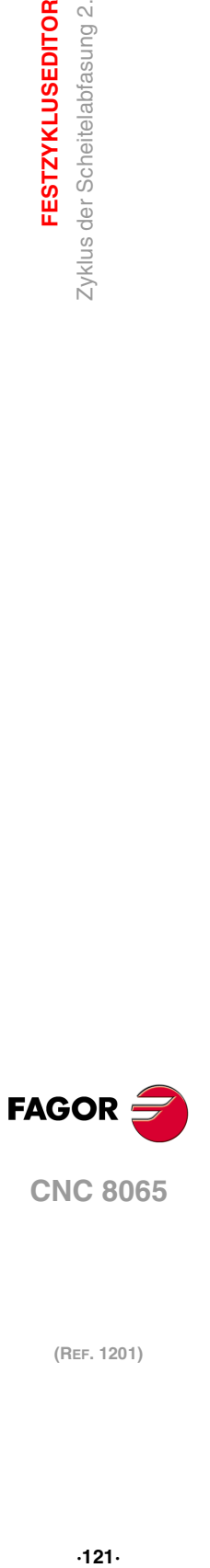

**3.**

**FESTZYKLUSEDITOR** 

Zyklus der Scheitelabfasung 2.

## **Bearbeitungsrichtung:**

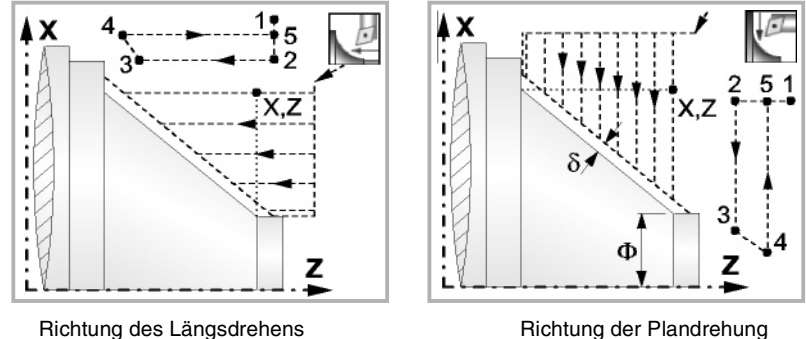

#### **Schlichtaufmasse (**δ **oder** δ**x**,δ**z):**

Man kann ein einziges Aufmaß definieren, das je nach Stahlschneide angewandt wird oder 2 Aufmaße und damit eines pro Achse (X, Z). Das neue Symbol des Schlichtbereichs zur Anwahl des Aufmaßtyps benutzen.

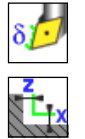

- δ Aufmaß in Abhängigkeit von der Schneidkante der Schneide. Das Aufmaß wird auf der Schnittlinie des Werkzeugs (Schneide) gemessen.
- δx, δz Gestattet es, 2 Aufmaße festzulegen: ein Aufmaß für jede Achse, und zwar unabhängig vom Typ des verwendeten Werkzeugs.

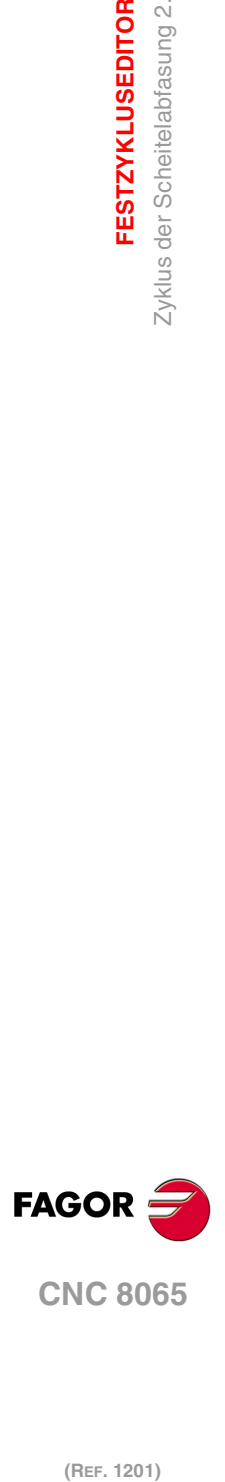

**3.**

**FESTZYKLUSEDITOR**

Zyklus der Scheitelabfasung 2.

**FESTZYKLUSEDITOR** 

# **3.10.1 Grundlegende Funktionsweise**

Die Schritte zur Bearbeitung dieses Zyklus sind folgende:

- **1** Wenn der Arbeitsgang zum Schruppen für ein anderes Werkzeug programmiert worden ist, führt die CNC den Werkzeugwechsel aus, indem sie den Werkzeugwechselpunkt anfährt, so wie es für die Maschine notwendig ist.
- **2** Die Spindel startet mit der gewählten Drehzahl und mit der angezeigten Drehrichtung.
- **3** Das Werkzeug nähert sich im Schnellvorlauf der theoretischen Ecke, wobei auf den Achsen X und Z der gewählte Sicherheitsabstand eingehalten wird.

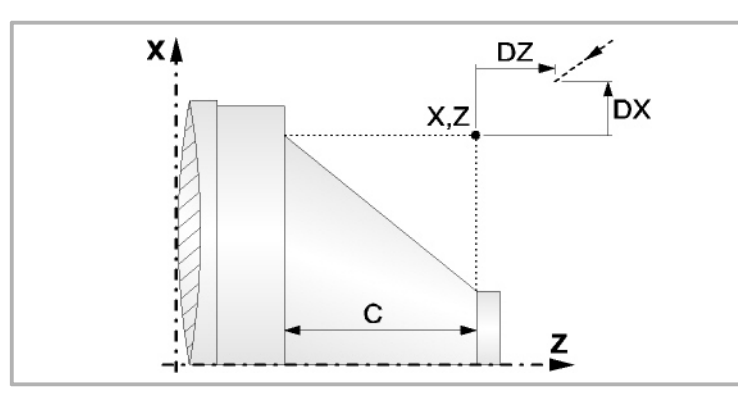

**4** Arbeitsgang Grobbearbeitung, mit Hilfe von hintereinander folgenden Durchläufen des Zylinderdrehens, bis die gewählte Entfernung zum endgültigen Durchmesser gleich dem Schlichtaufmaß ist. Diesen Arbeitsgang führt man unter den festgelegten Bedingungen für die Grobbearbeitung durch.

Wenn ∆ positive ist, die CNC berechnet den wahren Schritt, damit alle Durchläufe zum Plandrehen gleich sind. Dieser Übergang ist gleich oder kleiner als der festgelegte ∆.

Wenn ∆ negativ ist, erfolgen die Durchläufe mit dem einprogrammierten Wert, mit Ausnahme des letzten Durchlauf, bei dem die noch fehlende Bearbeitung erfolgt.

Jeder Arbeitsschritt beim Langdrehen wird, wie in der Abbildung ersichtlich, ausgeführt; es beginnt beim Punkt "1" und nach dem Durchlauf an den Punkten "2", "3" und 4 endet die Bearbeitung am Punkt "5".

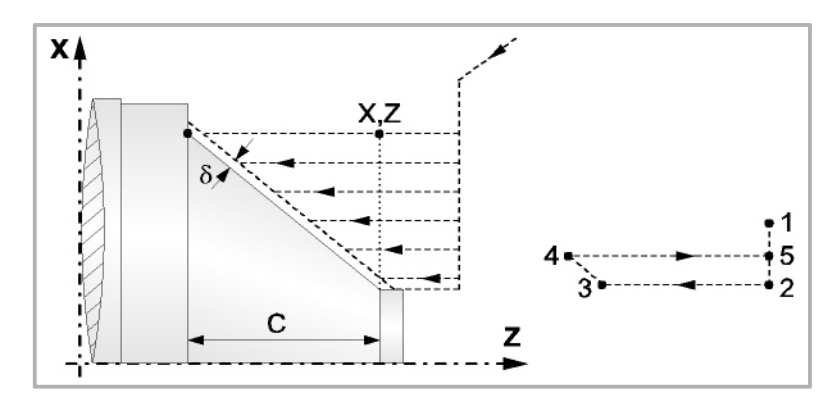

**5** Schlichtvorgang.

Wenn der Arbeitsgang zur Fertigstellung für ein anderes Werkzeug programmiert worden ist, führt die CNC den Werkzeugwechsel aus, indem sie den Werkzeugwechselpunkt anfährt, so wie es für die Maschine notwendig ist.

Die Fertigstellung des Werkstücks erfolgt unter den Bearbeitungsbedingungen, die für die Fertigstellung festgelegt wurden: Achsvorschub (F), Spindeldrehzahl (S), Drehrichtung.

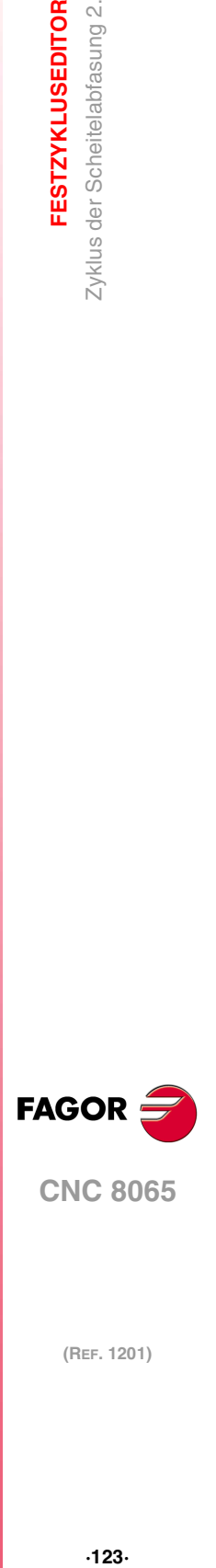

**3.**

**FESTZYKLUSEDITOR** 

Zyklus der Scheitelabfasung 2.

**CNC 8065** 

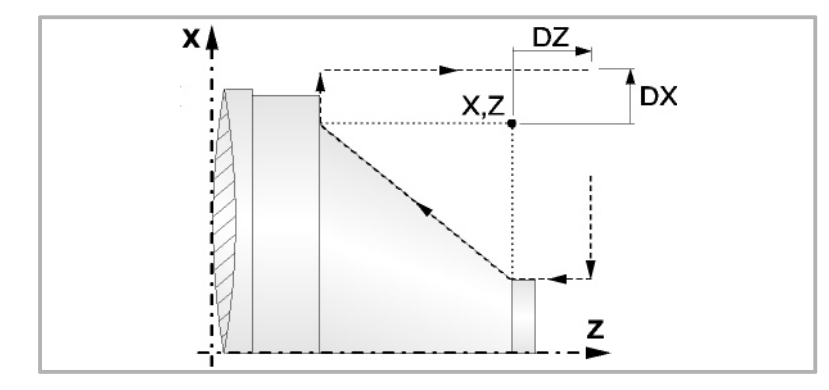

- **6** Sobald erst einmal der Arbeitsgang oder Zyklus beendet ist, kehrt das Werkzeug in die Sicherheitsposition zurück. Wenn man die Bearbeitung eines ganzen Werkstücks ausführt (Kombination aus Arbeitsgängen oder Zyklen), kehrt das Werkzeug nach der Ausführung jedes Zykluses nicht zum besagten Punkt zurück.
- **7** Die CNC stoppt Spindel nicht und behält die Auswahl der Bearbeitungsbedingungen bei, die für die Fertigstellung festgelegt wurden; Werkzeug (T), Achsvorschub (F) und Spindeldrehzahl (S)

# **Überlegungen**

Wenn man T0 als Schruppwerkzeug auswählt, führt der Zyklus den Arbeitsgang zum Schruppen nicht aus. Das heißt, dass nach der Annäherung die Fertigstellungsbearbeitung durchgeführt wird.

Wenn man T0 als Fertigstellungswerkzeug auswählt, führt der Zyklus den Arbeitsgang zur Fertigstellung nicht aus. Das heißt, dass nach der Grobbearbeitung das Werkzeug zum Annäherungspunkt verfahren wird, wobei der Sicherheitsabstand in Bezug auf den Anfangspunkt (Xi, Zi) eingehalten wird.

Der Arbeitsgang Grobbearbeitung erfolgt mit der G05, wobei der Radius der Abrundung für die Kanten mit Hilfe der Programmzeile #ROUNDPAR veränderlich ist. Wenn man ihn nicht einprogrammiert, wird der Radius der Abrundung übernommen, der standardmäßig in den Maschinenparametern festgelegt ist.

Der Arbeitsgang Fertigstellung erfolgt mit der Funktion G07, abzüglich der tangentialen Bahnen, die mit G05 erfolgen.

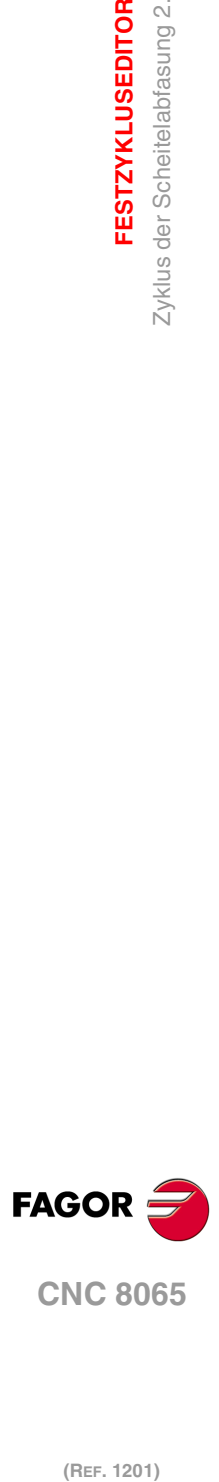

**3.**

**FESTZYKLUSEDITOR**

**FESTZYKLUSEDITOR** 

Zyklus der Scheitelabfasung 2.

# **3.11 Zyklus der Abrundung des Scheitels.**

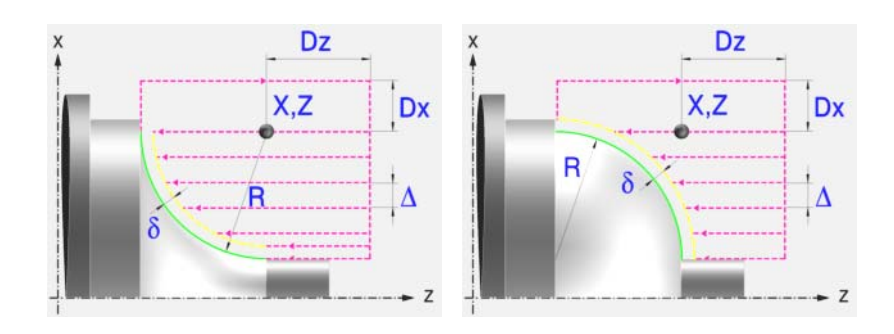

# **Festlegung der Geometrie**

# **Abrundungstyp: Inneres oder äußeres Längsdrehen:**

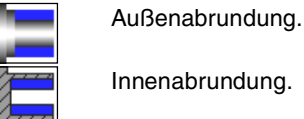

Innenabrundung.

Jedes Mal, wenn die Art der Abrundung verändert wird, erscheint ein anderes Bildschirmsymbol in der CNC und der entsprechende geometrische Hilfebildschirm wird angezeigt.

# **Konkave und konvexe Abrundung:**

Definieren den Typ der Abrundung, die man ausführen will.

Jedes Mal, wenn eine davon verändert wird, erscheint ein anderes Bildschirmsymbol in der CNC und der entsprechende geometrische Hilfebildschirm wird angezeigt.

# **Form des Werkstücks vor und nach dem Verrundungsabschnitt:**

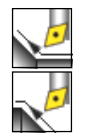

Typ des späteren Abschnitts dem Verrundungsabschnitt.

Typ des vorigen Abschnitts dem Verrundungsabschnitt.

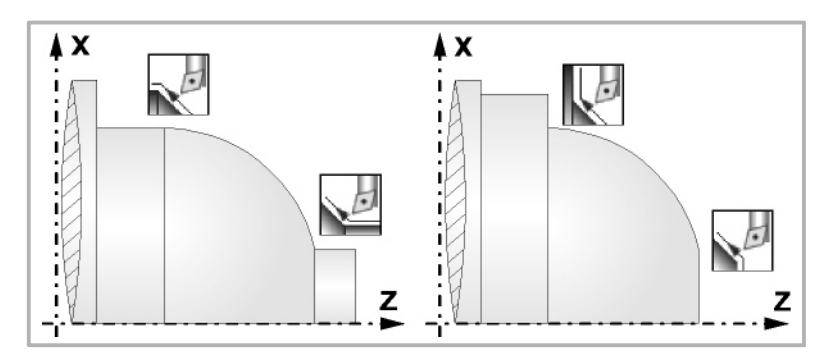

# **Quadrant der Arbeit:**

Definiert den Typ der Ecke, die bearbeitet werden soll.

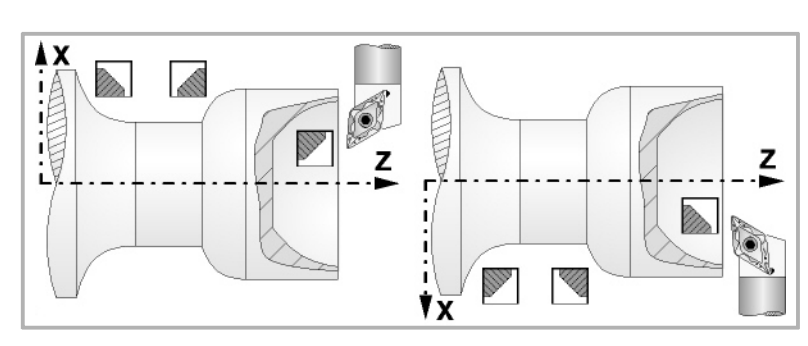

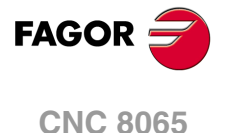

#### **Koordinatenwerte der theoretischen Ecke (X, Z):**

Man kann dies in zwei Formen definieren:

- Manuelles Eingeben des Wertes.
	- X, Z Koordinatenwert der theoretischen Ecke.
- Zuweisen der tatsächlichen Stellung der Maschine.

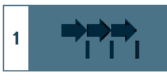

Aktivieren des Moduses Teach-in Das Fenster in Unterteil des Bildschirms zeigt die Werkzeugposition.

Verfahren der Achse mit dem Handrad oder JOG-Tippbetrieb bis zum gewünschten Punkt Betätigen der Taste [RECALL], um den auf dem Bildschirm angezeigten Wert zu übernehmen.

#### **Radius der Abrundung (R):**

R Verrundungsradius

### **Sicherheitsabstand:**

Wenn man Kollisionen mit dem Werkstück vermeiden will, erlaubt die CNC, dass ein Annäherungspunkt zum Werkstück festgelegt wird. Der Sicherheitsabstand zeigt die Position vom Annäherungspunkt in Bezug auf der theoretischen Ecke an.

DX, DZ Sicherheitsabstand.

Für den Wert des Sicherheitsabstands auf X wird immer in Radien definiert.

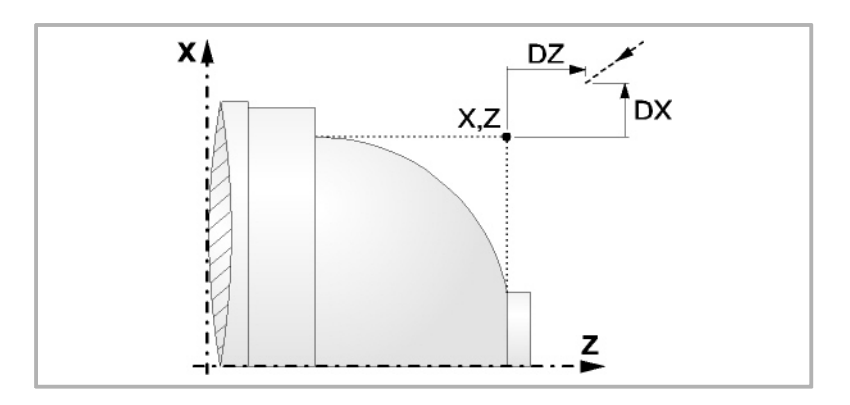

# **Bearbeitungsparameter**

#### **Bearbeitungsvorschub (F):**

F Bearbeitungsvorschub.

#### **Spindeldrehgeschwindigkeit (S):**

S Spindeldrehgeschwindigkeit.

#### **Höchstbearbeitungsschritte (**∆**):**

∆ Schrupphöchststeigung.

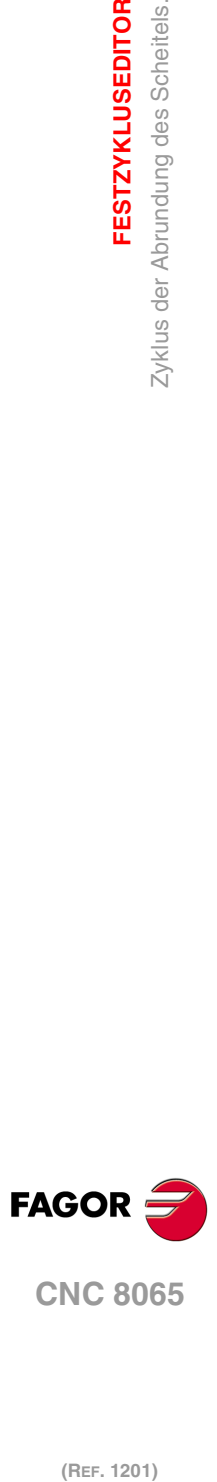

**3.**

**FESTZYKLUSEDITOR**

Zyklus der Abrundung des Scheitels.

**FESTZYKLUSEDITOR** 

## **Bearbeitungsrichtung:**

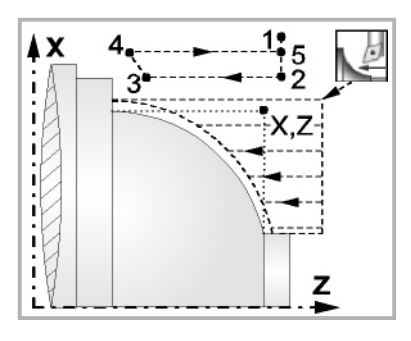

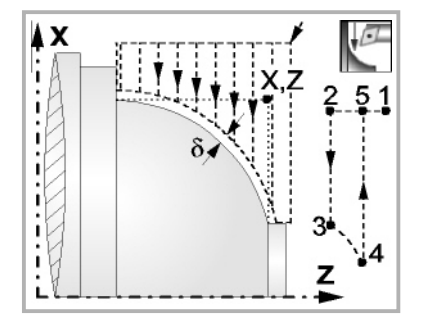

Richtung des Längsdrehens Richtung der Plandrehung

## **Schlichtaufmasse (**δ **oder** δ**x**,δ**z):**

Man kann ein einziges Aufmaß definieren, das je nach Stahlschneide angewandt wird oder 2 Aufmaße und damit eines pro Achse (X, Z). Das neue Symbol des Schlichtbereichs zur Anwahl des Aufmaßtyps benutzen.

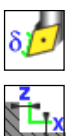

- δ Aufmaß in Abhängigkeit von der Schneidkante der Schneide. Das Aufmaß wird auf der Schnittlinie des Werkzeugs (Schneide) gemessen.
- δx, δz Gestattet es, 2 Aufmaße festzulegen: ein Aufmaß für jede Achse, und zwar unabhängig vom Typ des verwendeten Werkzeugs.

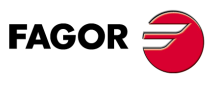

**CNC 8065** 

# **3.11.1 Grundlegende Funktionsweise**

Die Schritte zur Bearbeitung dieses Zyklus sind folgende:

- **1** Wenn der Arbeitsgang zum Schruppen für ein anderes Werkzeug programmiert worden ist, führt die CNC den Werkzeugwechsel aus, indem sie den Werkzeugwechselpunkt anfährt, so wie es für die Maschine notwendig ist.
- **2** Die Spindel startet mit der gewählten Drehzahl und mit der angezeigten Drehrichtung.
- **3** Das Werkzeug nähert sich im Schnellvorlauf der theoretischen Ecke, wobei auf den Achsen X und Z der gewählte Sicherheitsabstand eingehalten wird.

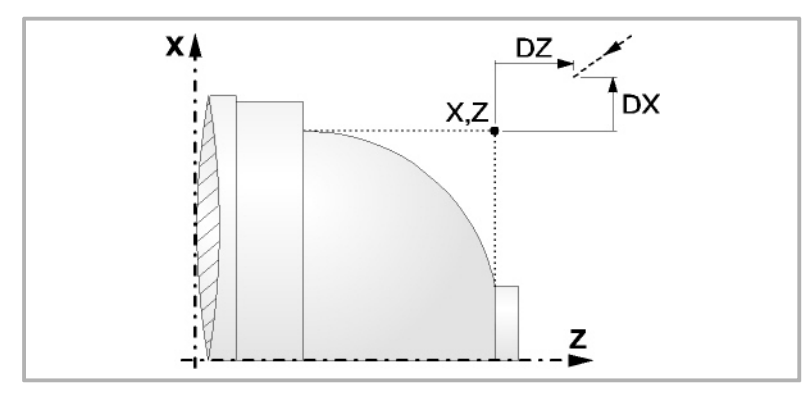

**4** Arbeitsgang Grobbearbeitung, mit Hilfe von hintereinander folgenden Durchläufen des Zylinderdrehens, bis die gewählte Entfernung zum endgültigen Durchmesser gleich dem Schlichtaufmaß ist. Diesen Arbeitsgang führt man unter den festgelegten Bedingungen für die Grobbearbeitung durch.

Wenn ∆ positive ist, die CNC berechnet den wahren Schritt, damit alle Durchläufe zum Plandrehen gleich sind. Dieser Übergang ist gleich oder kleiner als der festgelegte ∆.

Wenn ∆ negativ ist, erfolgen die Durchläufe mit dem einprogrammierten Wert, mit Ausnahme des letzten Durchlauf, bei dem die noch fehlende Bearbeitung erfolgt.

Jeder Arbeitsschritt beim Langdrehen wird, wie in der Abbildung ersichtlich, ausgeführt; es beginnt beim Punkt "1" und nach dem Durchlauf an den Punkten "2", "3" und 4 endet die Bearbeitung am Punkt "5".

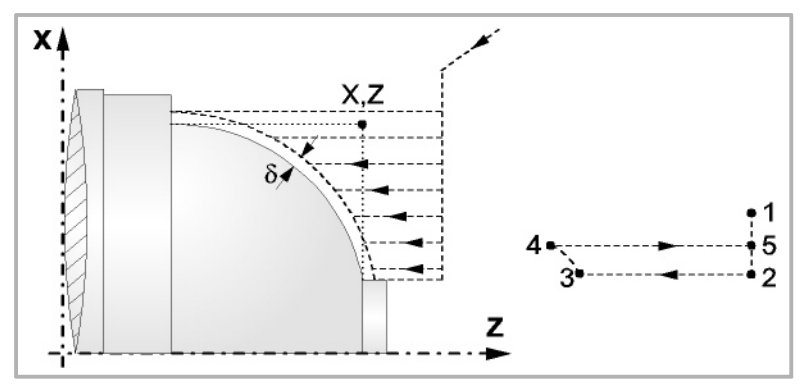

**5** Schlichtvorgang.

Wenn der Arbeitsgang zur Fertigstellung für ein anderes Werkzeug programmiert worden ist, führt die CNC den Werkzeugwechsel aus, indem sie den Werkzeugwechselpunkt anfährt, so wie es für die Maschine notwendig ist.

Die Fertigstellung des Werkstücks erfolgt unter den Bearbeitungsbedingungen, die für die Fertigstellung festgelegt wurden: Achsvorschub (F), Spindeldrehzahl (S), Drehrichtung.

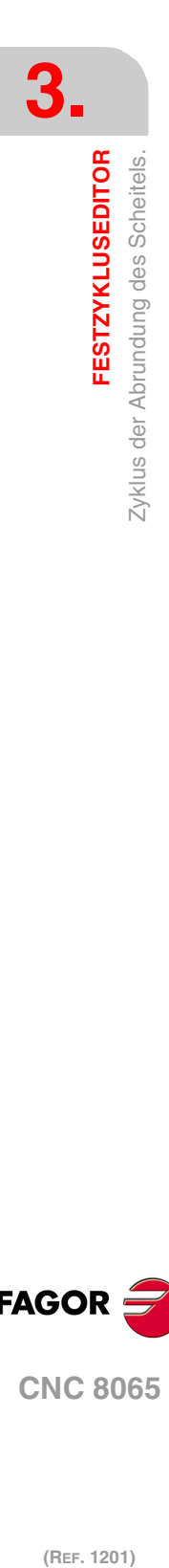

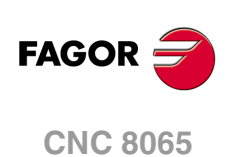

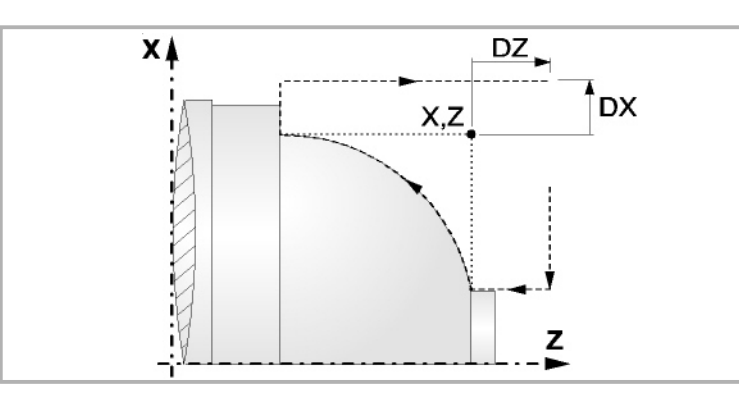

- **6** Sobald erst einmal der Arbeitsgang oder Zyklus beendet ist, kehrt das Werkzeug in die Sicherheitsposition zurück. Wenn man die Bearbeitung eines ganzen Werkstücks ausführt (Kombination aus Arbeitsgängen oder Zyklen), kehrt das Werkzeug nach der Ausführung jedes Zykluses nicht zum besagten Punkt zurück.
- **7** Die CNC stoppt Spindel nicht und behält die Auswahl der Bearbeitungsbedingungen bei, die für die Fertigstellung festgelegt wurden; Werkzeug (T), Achsvorschub (F) und Spindeldrehzahl (S)

# **Überlegungen**

Wenn man T0 als Schruppwerkzeug auswählt, führt der Zyklus den Arbeitsgang zum Schruppen nicht aus. Das heißt, dass nach der Annäherung die Fertigstellungsbearbeitung durchgeführt wird.

Wenn man T0 als Fertigstellungswerkzeug auswählt, führt der Zyklus den Arbeitsgang zur Fertigstellung nicht aus. Das heißt, dass nach der Grobbearbeitung das Werkzeug zum Annäherungspunkt verfahren wird, wobei der Sicherheitsabstand in Bezug auf den Anfangspunkt (Xi, Zi) eingehalten wird.

Der Arbeitsgang Grobbearbeitung erfolgt mit der G05, wobei der Radius der Abrundung für die Kanten mit Hilfe der Programmzeile #ROUNDPAR veränderlich ist. Wenn man ihn nicht einprogrammiert, wird der Radius der Abrundung übernommen, der standardmäßig in den Maschinenparametern festgelegt ist.

Der Arbeitsgang Fertigstellung erfolgt mit der Funktion G07, abzüglich der tangentialen Bahnen, die mit G05 erfolgen.

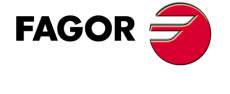

**CNC 8065** 

# **3.12 Rundungszyklus zwischen Punkten.**

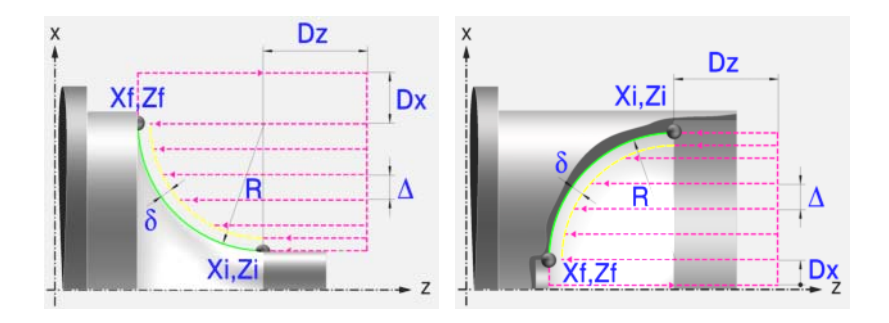

# **Festlegung der Geometrie**

#### **Abrundungstyp: Inneres oder äußeres Längsdrehen:**

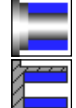

Außenabrundung.

Innenabrundung.

Jedes Mal, wenn die Art der Abrundung verändert wird, erscheint ein anderes Bildschirmsymbol in der CNC und der entsprechende geometrische Hilfebildschirm wird angezeigt.

#### **Konkave und konvexe Abrundung:**

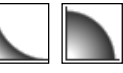

Definieren den Typ der Abrundung, die man ausführen will.

Jedes Mal, wenn eine davon verändert wird, erscheint ein anderes Bildschirmsymbol in der CNC und der entsprechende geometrische Hilfebildschirm wird angezeigt.

### **Form des Werkstücks vor und nach dem Verrundungsabschnitt:**

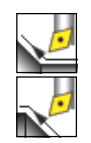

Typ des vorigen Abschnitts dem Verrundungsabschnitt. Typ des späteren Abschnitts dem Verrundungsabschnitt.

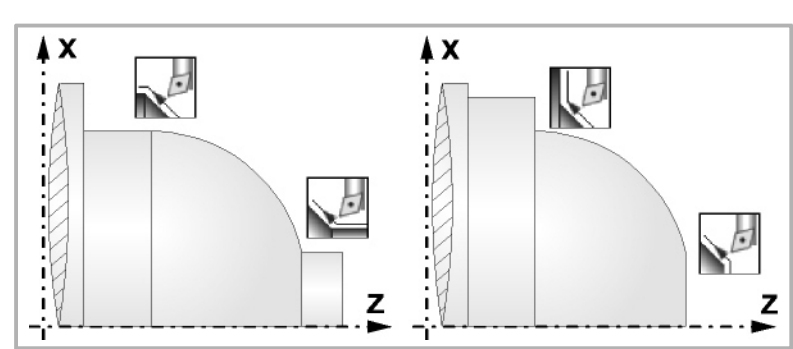

# **Quadrant der Arbeit:**

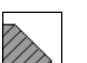

Definiert den Typ der Ecke, die bearbeitet werden soll.

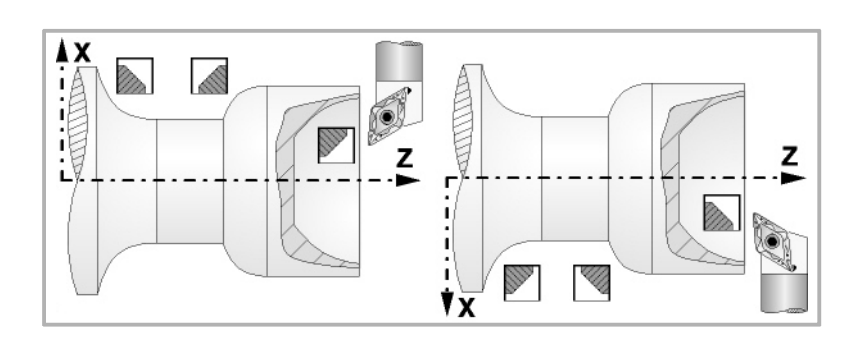

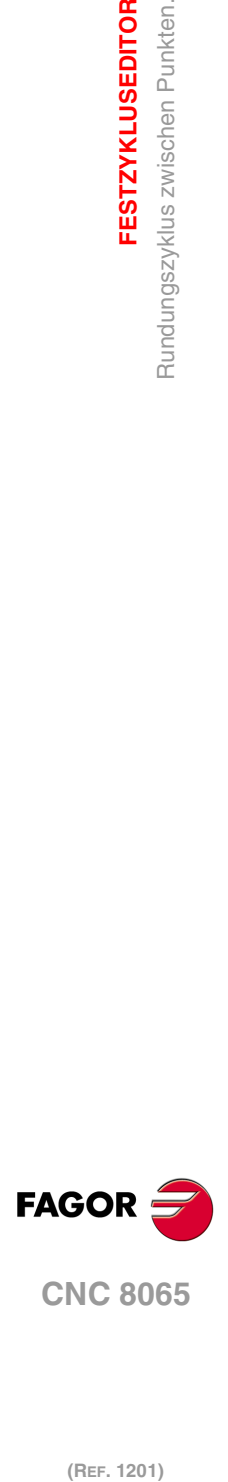

**3.**

**FESTZYKLUSEDITOR**

Rundungszyklus zwischen Punkten.

**FESTZYKLUSEDITOR** 

## **Koordinatenwerte des Anfangspunktes (Xi, Zi) und die des Endpunktes (Xf, Zf):**

Man kann dies in zwei Formen definieren:

- Manuelles Eingeben des Wertes.
	- Xi, Zi Ausgangspunkt.

Xf, Zf Endpunkt. Xf übernimmt voreingestellt den festgelegten Xi-Wert.

• Zuweisen der tatsächlichen Stellung der Maschine.

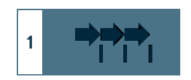

Aktivieren des Moduses Teach-in Das Fenster in Unterteil des Bildschirms zeigt die Werkzeugposition.

Verfahren der Achse mit dem Handrad oder JOG-Tippbetrieb bis zum gewünschten Punkt Betätigen der Taste [RECALL], um den auf dem Bildschirm angezeigten Wert zu übernehmen.

# **Radius der Abrundung (R):**

R Verrundungsradius

#### **Sicherheitsabstand:**

Wenn man Kollisionen mit dem Werkstück vermeiden will, erlaubt die CNC, dass ein Annäherungspunkt zum Werkstück festgelegt wird. Der Sicherheitsabstand zeigt die Position vom Annäherungspunkt in Bezug auf Anfangspunkt (Xi, Zi) an.

DX, DZ Sicherheitsabstand.

Für den Wert des Sicherheitsabstands auf X wird immer in Radien definiert.

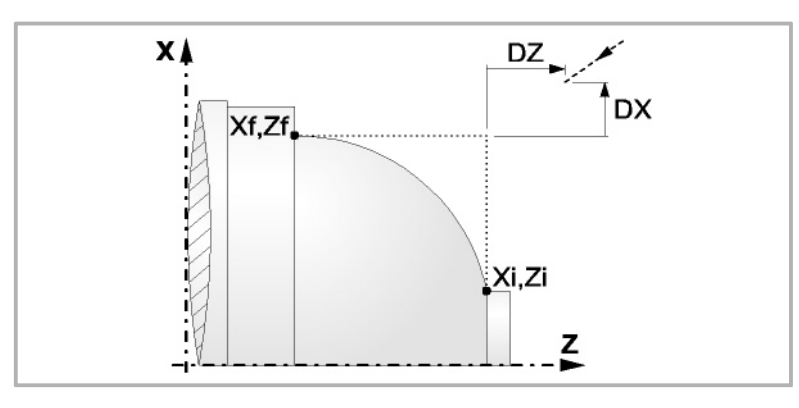

# **Bearbeitungsparameter**

### **Bearbeitungsvorschub (F):**

F Bearbeitungsvorschub.

#### **Spindeldrehgeschwindigkeit (S):**

S Spindeldrehgeschwindigkeit.

### **Höchstbearbeitungsschritte (**∆**):**

∆ Schrupphöchststeigung.

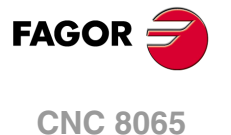

## **Bearbeitungsrichtung:**

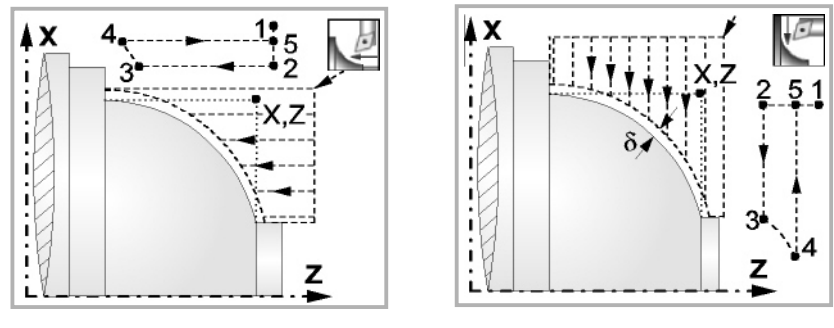

Richtung des Längsdrehens Richtung der Plandrehung

## **Schlichtaufmasse (**δ **oder** δ**x**,δ**z):**

Man kann ein einziges Aufmaß definieren, das je nach Stahlschneide angewandt wird oder 2 Aufmaße und damit eines pro Achse (X, Z). Das neue Symbol des Schlichtbereichs zur Anwahl des Aufmaßtyps benutzen.

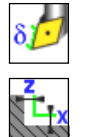

- δ Aufmaß in Abhängigkeit von der Schneidkante der Schneide. Das Aufmaß wird auf der Schnittlinie des Werkzeugs (Schneide) gemessen.
- δx, δz Gestattet es, 2 Aufmaße festzulegen: ein Aufmaß für jede Achse, und zwar unabhängig vom Typ des verwendeten Werkzeugs.

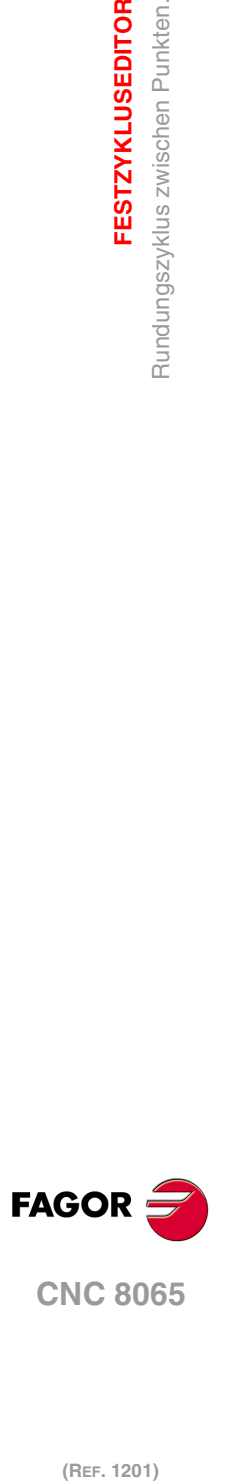

**3.**

**FESTZYKLUSEDITOR**

Rundungszyklus zwischen Punkten.

**FESTZYKLUSEDITOR** 

# **3.12.1 Grundlegende Funktionsweise**

Die Schritte zur Bearbeitung dieses Zyklus sind folgende:

- **1** Wenn der Arbeitsgang zum Schruppen für ein anderes Werkzeug programmiert worden ist, führt die CNC den Werkzeugwechsel aus, indem sie den Werkzeugwechselpunkt anfährt, so wie es für die Maschine notwendig ist.
- **2** Die Spindel startet mit der gewählten Drehzahl und mit der angezeigten Drehrichtung.
- **3** Das Werkzeug nähert sich im Schnellvorlauf der theoretischen Ecke, wobei auf den Achsen X und Z der gewählte Sicherheitsabstand eingehalten wird.

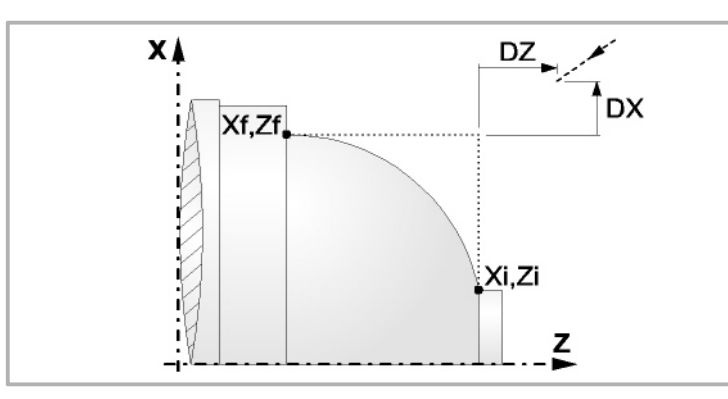

**4** Arbeitsgang Grobbearbeitung, mit Hilfe von hintereinander folgenden Durchläufen des Zylinderdrehens, bis die gewählte Entfernung zum endgültigen Durchmesser gleich dem Schlichtaufmaß ist. Diesen Arbeitsgang führt man unter den festgelegten Bedingungen für die Grobbearbeitung durch.

Wenn ∆ positive ist, die CNC berechnet den wahren Schritt, damit alle Durchläufe zum Plandrehen gleich sind. Dieser Übergang ist gleich oder kleiner als der festgelegte ∆.

Wenn ∆ negativ ist, erfolgen die Durchläufe mit dem einprogrammierten Wert, mit Ausnahme des letzten Durchlauf, bei dem die noch fehlende Bearbeitung erfolgt.

Jeder Arbeitsschritt beim Langdrehen wird, wie in der Abbildung ersichtlich, ausgeführt; es beginnt beim Punkt "1" und nach dem Durchlauf an den Punkten "2", "3" und 4 endet die Bearbeitung am Punkt "5".

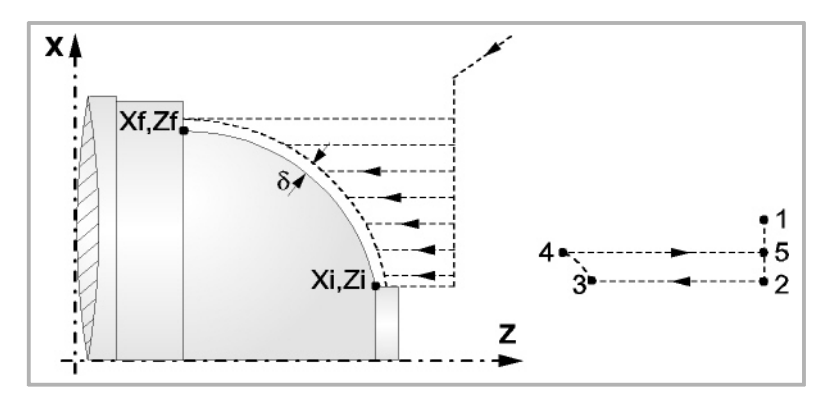

**5** Schlichtvorgang.

Wenn der Arbeitsgang zur Fertigstellung für ein anderes Werkzeug programmiert worden ist, führt die CNC den Werkzeugwechsel aus, indem sie den Werkzeugwechselpunkt anfährt, so wie es für die Maschine notwendig ist.

Die Fertigstellung des Werkstücks erfolgt unter den Bearbeitungsbedingungen, die für die Fertigstellung festgelegt wurden: Achsvorschub (F), Spindeldrehzahl (S), Drehrichtung.

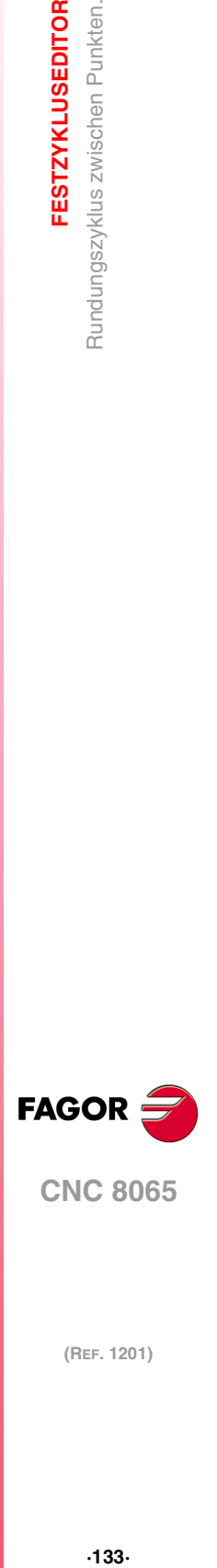

**3.**

**FESTZYKLUSEDITOR** 

Rundungszyklus zwischen Punkten

**CNC 8065** 

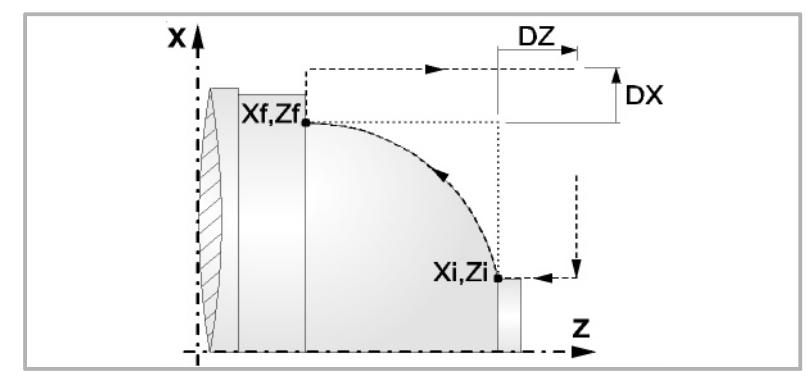

- **6** Sobald erst einmal der Arbeitsgang oder Zyklus beendet ist, kehrt das Werkzeug in die Sicherheitsposition zurück. Wenn man die Bearbeitung eines ganzen Werkstücks ausführt (Kombination aus Arbeitsgängen oder Zyklen), kehrt das Werkzeug nach der Ausführung jedes Zykluses nicht zum besagten Punkt zurück.
- **7** Die CNC stoppt Spindel nicht und behält die Auswahl der Bearbeitungsbedingungen bei, die für die Fertigstellung festgelegt wurden; Werkzeug (T), Achsvorschub (F) und Spindeldrehzahl (S)

# **Überlegungen**

Wenn man T0 als Schruppwerkzeug auswählt, führt der Zyklus den Arbeitsgang zum Schruppen nicht aus. Das heißt, dass nach der Annäherung die Fertigstellungsbearbeitung durchgeführt wird.

Wenn man T0 als Fertigstellungswerkzeug auswählt, führt der Zyklus den Arbeitsgang zur Fertigstellung nicht aus. Das heißt, dass nach der Grobbearbeitung das Werkzeug zum Annäherungspunkt verfahren wird, wobei der Sicherheitsabstand in Bezug auf den Anfangspunkt (Xi, Zi) eingehalten wird.

Der Arbeitsgang Grobbearbeitung erfolgt mit der G05, wobei der Radius der Abrundung für die Kanten mit Hilfe der Programmzeile #ROUNDPAR veränderlich ist. Wenn man ihn nicht einprogrammiert, wird der Radius der Abrundung übernommen, der standardmäßig in den Maschinenparametern festgelegt ist.

Der Arbeitsgang Fertigstellung erfolgt mit der Funktion G07, abzüglich der tangentialen Bahnen, die mit G05 erfolgen.

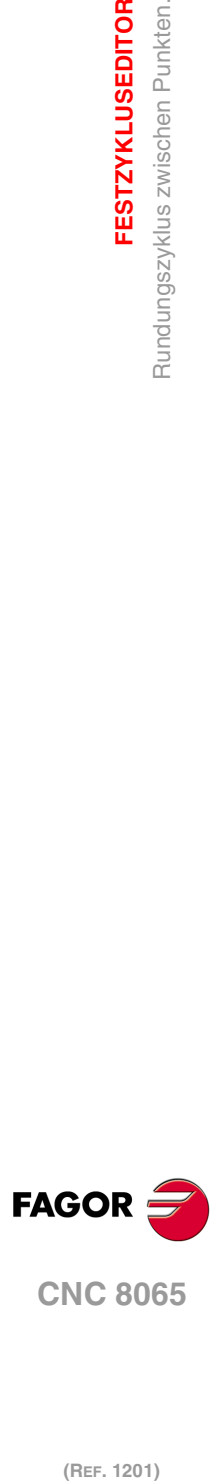

**3.**

**FESTZYKLUSEDITOR**

Rundungszyklus zwischen Punkten.

**FESTZYKLUSEDITOR** 

(REF. 1201)

**·134·**

# **3.13 Längsgewindeschneidzyklus.**

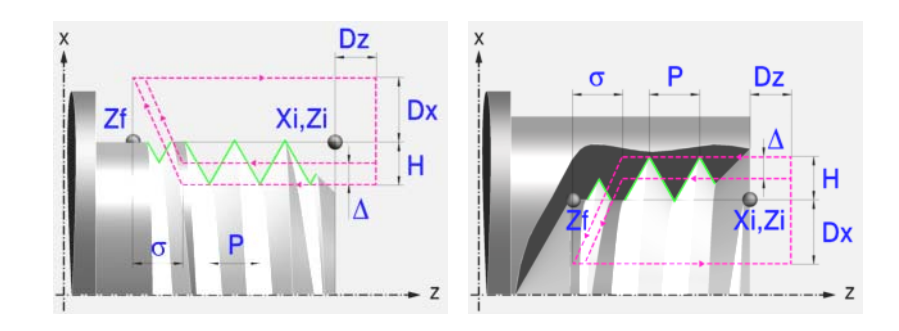

# **Festlegung der Geometrie**

#### **Art des Aufschneides: Inneres oder äußeres Längsdrehen:**

Außengewindeschneiden.

Innengewindeschneiden.

Jedes Mal, wenn die Gewindeschneidart verändert wird, erscheint ein anderes Bildschirmsymbol in der CNC und der entsprechende geometrische Hilfebildschirm wird angezeigt.

### **Koordinatenwerte des Anfangspunktes (Xi, Zi) und auf der Z-Achse die des Endpunktes (Zf):**

Man kann dies in zwei Formen definieren:

- Manuelles Eingeben des Wertes.
	- Xi, Zi Koordinaten des Ausgangspunkts.
	- Zf Koordinate auf Z des Endpunkts.
- Zuweisen der tatsächlichen Stellung der Maschine.

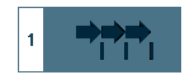

Aktivieren des Moduses Teach-in Das Fenster in Unterteil des Bildschirms zeigt die Werkzeugposition.

Verfahren der Achse mit dem Handrad oder JOG-Tippbetrieb bis zum gewünschten Punkt Betätigen der Taste [RECALL], um den auf dem Bildschirm angezeigten Wert zu übernehmen.

#### **Normgewinde:**

Man kann zwischen 7 Normalgewinden auswählen. Siehe Kapitel "5 [Normgewinde"](#page-238-0).

- M (S.I.) Metrisches Normalgewinde (Internationales System).
- M (S.I.F.) Metrisches Feingewinde (Internationales System).
- B.S.W. (W) Whitworth normalgängiges Gewinde.
- B.S.F. Whitworth feingängiges Gewinde.
- U.N.C. Uni-Amerikanisches Normalgewinde.
- U.N.F. Uni-Amerikanisches feingängiges Gewinde
- B.S.P. Whitworth-Gasgewinde.

Wenn man davon eines auswählt, werden die Ganghöhe und Tiefe des Gewindes automatisch berechnet. Wenn man P.H. auswählt (Gewinde mit Freigang), werden die Ganghöhe und die Tiefe des Gewindes direkt vom Anwender ausgewählt. Normalgewinde sind zylindrische Gewinde mit einem Eingang.

#### **Messeinheiten:**

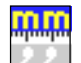

Gestattet die Auswahl von Maßeinheiten, in denen die Daten (Millimeter oder Zoll) eingegeben werden.

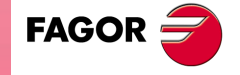

**CNC 8065** 

#### **Gewindesteigung (P):**

Im Fall eines geraden Gewindes ist im Unterschied zu konischen Gewinden das Vorzeichen egal.

P Gewindesteigung.

### **Die Entfernung zum Gewindeende (**σ**):**

Zeigt an, in welcher Entfernung vom Ende des Gewindes der Rücklauf vom Gewinde beginnt. Bei dieser Rückzugsbewegung geht das Gewindeschneiden weiter.

σ Entfernung zum Gewindeende.

#### **Gesamtgewindetiefe (H):**

Die Gesamttiefe des Gewindes wird mit einem positiven Wert und in Radien programmiert.

H Gesamtgewindetiefe

#### **Winkelposition der Spindel:**

Gibt die Winkelposition des Spindelstocks oder den Winkel bezüglich des Io an, wo das Gewindeschneiden beginnen soll. Ermöglicht die Durchführung von Gewinde mit verschiedenen Eingängen, ohne den Anfangspunkt zurücklegen zu müssen.

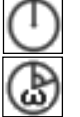

Ohne Programmierung des Eintrittswinkels.

Mit Programmierung des Eintrittswinkels.

#### **Sicherheitsabstand.**

Wenn man Kollisionen mit dem Werkstück vermeiden will, erlaubt die CNC, dass ein Annäherungspunkt zum Werkstück festgelegt wird. Der Sicherheitsabstand zeigt die Position vom Annäherungspunkt in Bezug auf Anfangspunkt (Xi, Zi) an.

DX, DZ Sicherheitsabstand.

Für den Wert des Sicherheitsabstands auf X wird immer in Radien definiert.

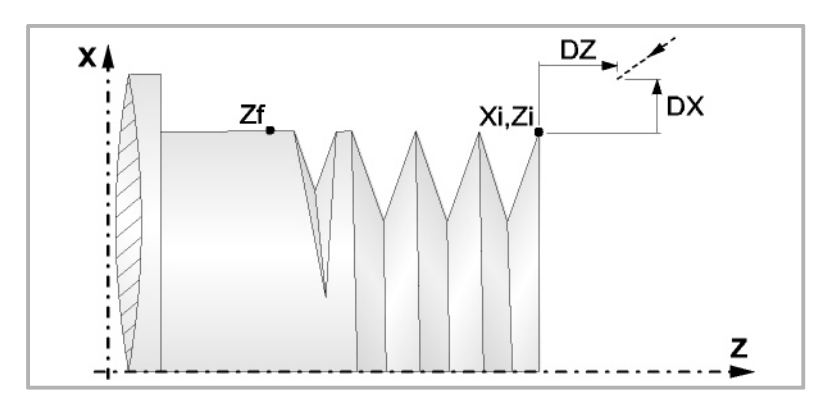

#### **Bearbeitungsparameter**

#### **Bearbeitungsvorschub (F):**

F Bearbeitungsvorschub.

#### **Spindeldrehgeschwindigkeit (S):**

S Spindeldrehgeschwindigkeit.

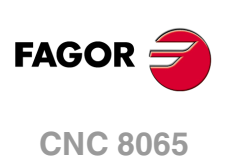

## **Tiefe der hintereinander folgenden Durchläufe zum Gewindeschneiden (**∆, δ**):**

- ∆ Definiert die maximale Tiefenbohrung.
- δ Mindeststeigung der abnehmende Eindringung

Die Tiefe bei jedem Durchlauf bleibt von der entsprechenden Anzahl der Durchläufe abhängig.

Die Vertiefungen sind:

 $\Delta$ ,  $\Delta\sqrt{2}$ ,  $\Delta\sqrt{3}$ ,  $\Delta\sqrt{4}$ ...

Wenn der Inkrement zur Vertiefung (Differenz zwischen den Vertiefungen), der von der CNC berechnet wurde, kleiner als der Mindestarbeitsschritt zur Vertiefung ist, übernimmt die CNC diesen letzten Wert.

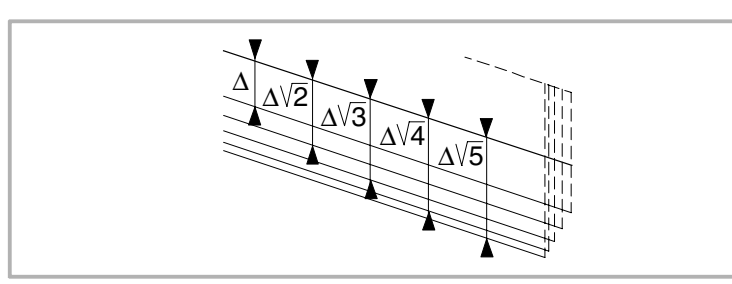

# **Wiederholung des letzten Durchlaufs:**

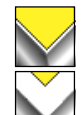

Wiederholen des letzten Durchlaufs.

Kein Wiederholen des letzten Durchlaufs.

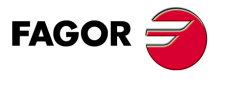

**CNC 8065** 

# **3.13.1 Grundlegende Funktionsweise**

Die Schritte zur Bearbeitung dieses Zyklus sind folgende:

- **1** Wenn der Arbeitsgang für ein anderes Werkzeug programmiert worden ist, führt die CNC den Werkzeugwechsel aus, indem sie den Werkzeugwechselpunkt anfährt, so wie es für die Maschine notwendig ist.
- **2** Die Spindel startet mit der gewählten Drehzahl und mit der angezeigten Drehrichtung. In Abhängigkeit von der Drehrichtung der Spindel wird ein Rechts- oder Linksgewinde geschnitten.
- **3** Das Werkzeug nähert sich im Schnellvorlauf an den Ausgangspunkt, wobei auf den Achsen X und Z der gewählte Sicherheitsabstand eingehalten wird.

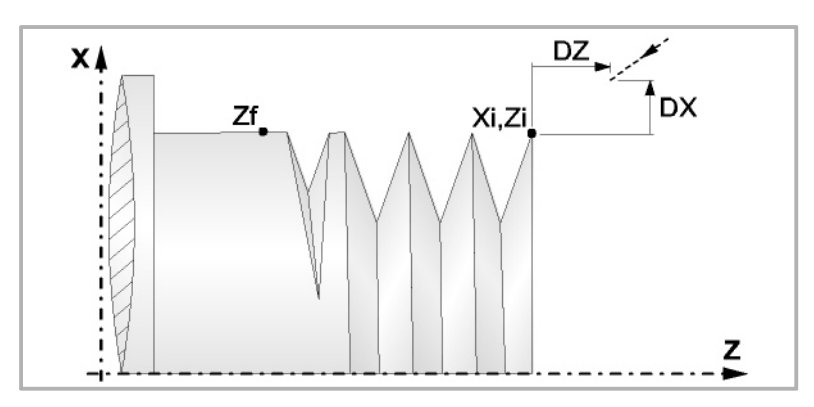

**4** Gewindeschneiden. Dies erfolgt durch radiale Eindringung und mit Hilfe von hintereinander folgenden Durchläufen, bis die Gesamttiefe erreicht ist. Die Tiefe bei jedem Durchlauf bleibt von der entsprechenden Anzahl der Durchläufe abhängig. Jeder Arbeitsschritt beim Gewindeschneiden wird wie folgt ausgeführt:

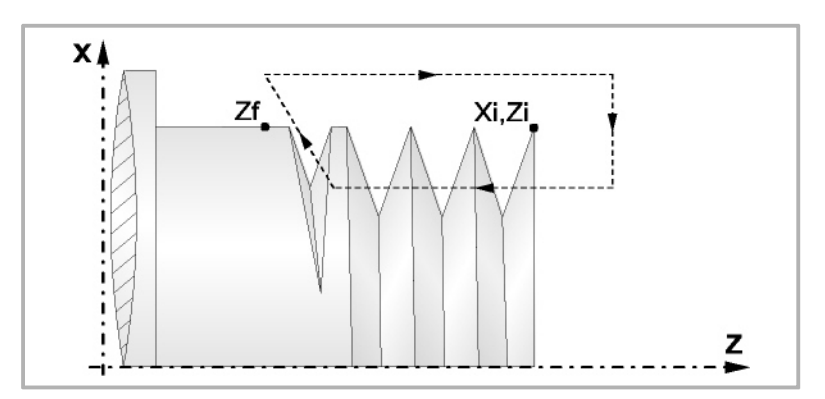

In erster Linie, verfahren im Schnellgang bis zum Koordinatenwert für die entsprechende Tiefe. Anschließend, Gewindeschneiden auf der einprogrammierten Strecke entlang der Z-Achse bis zur Entfernung zum Gewindeende (σ) und danach das Gewindeschneiden am Auslauf bis zum entgültigen Koordinatenwert. Zur Beendigung, Rücklauf bis zur ersten Zustellbewegung.

Das elektronische Gewindeschneiden wird mit 100% des programmierten Vorschubs "F" ausgeführt, wobei diese Werte weder vom Bedienteil noch von der SPS aus zu ändern sind. Wenn der Hersteller ihn (Parameter THREADOVR) zulässt, kann der Anwender den Override für die Geschwindigkeit vom Bedienpult aus modifizieren; in dem Fall passt die CNC den Vorschub automatisch an und beachtet dabei den Gewindedurchmesserschritt. Um den Override zu modifizieren, muss der aktive Feed-Forward größer als 90 % sein.

Beim letzten Durchgang ist es nicht möglich, den Override des Vorschubs oder die Geschwindigkeit zu verändern; dieser Schritt wird mit dem Override ausgeführt, der beim vorherigen Durchlauf vorgegeben worden ist.

- **5** Sobald erst einmal der Arbeitsgang oder Zyklus beendet ist, kehrt das Werkzeug in die Sicherheitsposition zurück. Wenn man die Bearbeitung eines ganzen Werkstücks ausführt (Kombination aus Arbeitsgängen oder Zyklen), kehrt das Werkzeug nach der Ausführung jedes Zykluses nicht zum besagten Punkt zurück.
- **6** Die CNC stoppt Spindel nicht und behält die Auswahl der Bearbeitungsbedingungen bei, die für die Fertigstellung festgelegt wurden; Werkzeug (T), Achsvorschub (F) und Spindeldrehzahl (S)

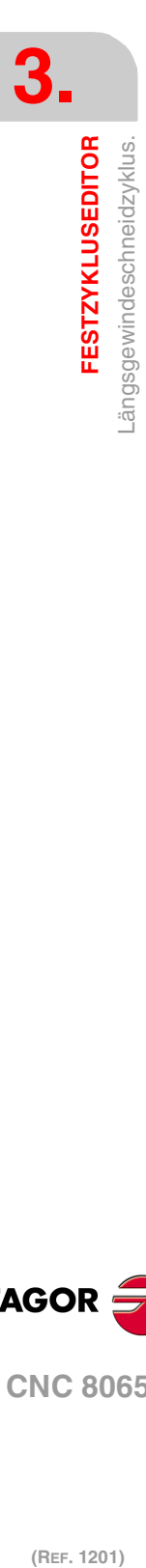

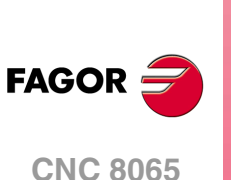

# **3.14 Konisches Gewindeschneidzyklus.**

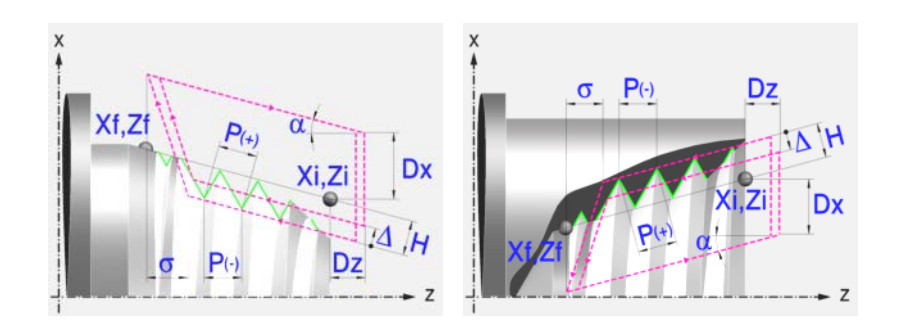

# **Festlegung der Geometrie**

#### **Art des Aufschneides: Inneres oder äußeres Längsdrehen:**

Außengewindeschneiden. Innengewindeschneiden.

Jedes Mal, wenn die Gewindeschneidart verändert wird, erscheint ein anderes Bildschirmsymbol in der CNC und der entsprechende geometrische Hilfebildschirm wird angezeigt.

### **Koordinatenwerte des Anfangspunktes (Xi, Zi) und die des Endpunktes (Xf, Zf):**

Man kann dies in zwei Formen definieren:

- Manuelles Eingeben des Wertes.
	- Xi, Zi Ausgangspunkt.

Xf, Zf Endpunkt. Xf übernimmt voreingestellt den festgelegten Xi-Wert.

• Zuweisen der tatsächlichen Stellung der Maschine.

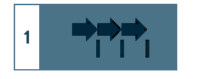

Aktivieren des Moduses Teach-in Das Fenster in Unterteil des Bildschirms zeigt die Werkzeugposition.

Verfahren der Achse mit dem Handrad oder JOG-Tippbetrieb bis zum gewünschten Punkt Betätigen der Taste [RECALL], um den auf dem Bildschirm angezeigten Wert zu übernehmen.

#### **Normgewinde:**

Man kann zwischen 7 Normalgewinden auswählen. Siehe Kapitel "5 [Normgewinde"](#page-238-0).

Wenn man davon eines auswählt, werden die Ganghöhe und Tiefe des Gewindes automatisch berechnet. Wenn man P.H. auswählt (Gewinde mit Freigang), werden die Ganghöhe und die Tiefe des Gewindes direkt vom Anwender ausgewählt. Normalgewinde sind zylindrische Gewinde mit einem Eingang.

Es ist möglich, ein konisches Gewinde und auch ein Normgewinde auszuwählen; in diesem Fall erfolgt die Berechnung der Ganghöhe und Tiefe, die dem zylindrischen Normgewinde entsprechen würde, und wendet diese auf das konische Gewinde an.

#### **Messeinheiten:**

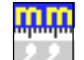

Gestattet die Auswahl von Maßeinheiten, in denen die Daten (Millimeter oder Zoll) eingegeben werden.

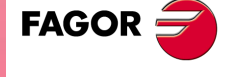

**CNC 8065** 

### **Gewindesteigung (P):**

Die Gewindeganghöhe kann man gemäß Neigung des Gewindes oder gemäß der dazugehörigen Achse definieren. "P" mit positivem Zeichen Um den Arbeitsschritt gemäß der Neigung des Gewindes

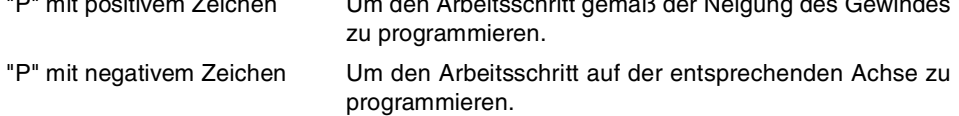

#### **Die Entfernung zum Gewindeende (**σ**):**

Zeigt an, in welcher Entfernung vom Ende des Gewindes der Rücklauf vom Gewinde beginnt. Bei dieser Rückzugsbewegung geht das Gewindeschneiden weiter.

σ Entfernung zum Gewindeende.

#### **Gesamtgewindetiefe (H):**

Die Gesamttiefe des Gewindes wird mit einem positiven Wert und in Radien programmiert.

H Gesamtgewindetiefe

#### **Winkelposition der Spindel:**

Gibt die Winkelposition des Spindelstocks oder den Winkel bezüglich des Io an, wo das Gewindeschneiden beginnen soll. Ermöglicht die Durchführung von Gewinde mit verschiedenen Eingängen, ohne den Anfangspunkt zurücklegen zu müssen.

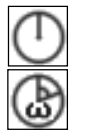

Ohne Programmierung des Eintrittswinkels.

Mit Programmierung des Eintrittswinkels.

#### **Sicherheitsabstand.**

Wenn man Kollisionen mit dem Werkstück vermeiden will, erlaubt die CNC, dass ein Annäherungspunkt zum Werkstück festgelegt wird. Der Sicherheitsabstand zeigt die Position vom Annäherungspunkt in Bezug auf Anfangspunkt (Xi, Zi) an.

DX, DZ Sicherheitsabstand.

Für den Wert des Sicherheitsabstands auf X wird immer in Radien definiert.

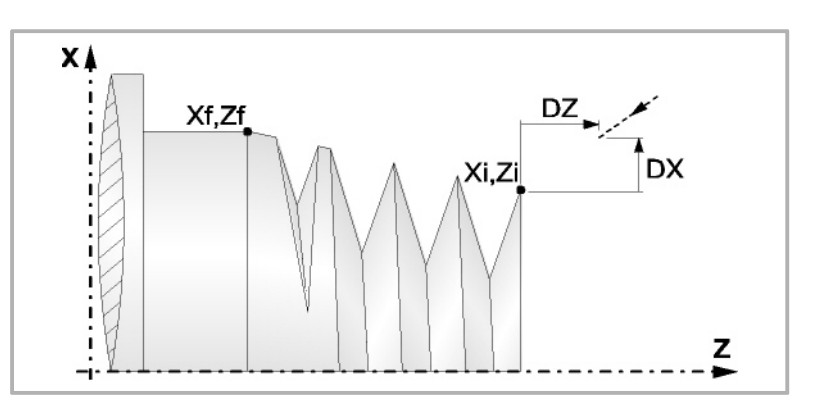

## **Bearbeitungsparameter**

#### **Bearbeitungsvorschub (F):**

F Bearbeitungsvorschub.

#### **Spindeldrehgeschwindigkeit (S):**

S Spindeldrehgeschwindigkeit.

**3. FESTZYKLUSEDITOR** Konisches Gewindeschneidzyklus. **(REF. 1201)**<br>Konisches Gewindeschneidzyklus.<br>Konisches Gewindeschneidzyklus. **FESTZYKLUSEDITOR**

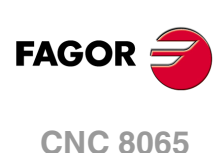

# **Tiefe der hintereinander folgenden Durchläufe zum Gewindeschneiden (**∆**):**

∆ Definiert die maximale Tiefenbohrung.

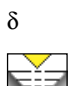

δ Mindeststeigung der abnehmende Eindringung

Die Tiefe bei jedem Durchlauf bleibt von der entsprechenden Anzahl der Durchläufe abhängig. Die Vertiefungen sind:

$$
\Delta,\!\Delta\sqrt{2},\!\Delta\sqrt{3},\!\Delta\sqrt{4}\ldots
$$

Wenn der Inkrement zur Vertiefung (Differenz zwischen den Vertiefungen), der von der CNC berechnet wurde, kleiner als der Mindestarbeitsschritt zur Vertiefung ist, übernimmt die CNC diesen letzten Wert.

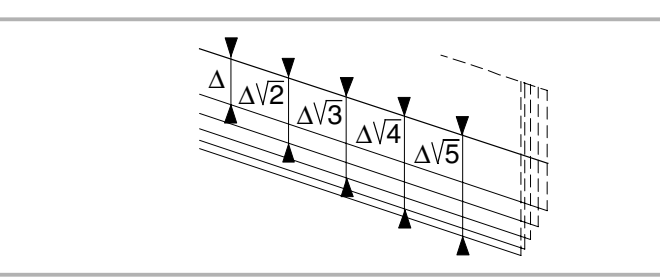

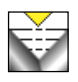

Die Erhöhung der Vertiefung zwischen den Durchläufen bleibt konstant, wobei der Wert kleiner oder gleich dem einprogrammierten ist ∆.

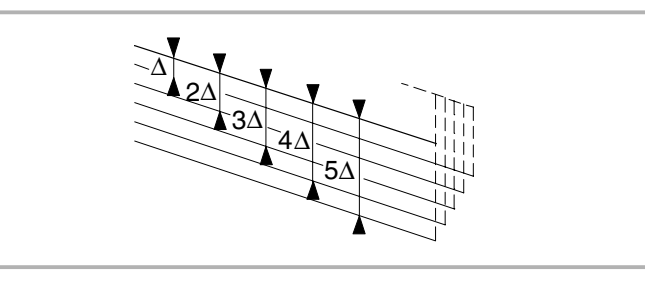

# **Typ des Einstichwerkzeugs:**

Radial

An der Flanke. Die CNC ruft den Einstechwinkel (α) der Schneide auf.

Im Zickzack. Die CNC ruft den Einstechwinkel (α) der Schneide auf.

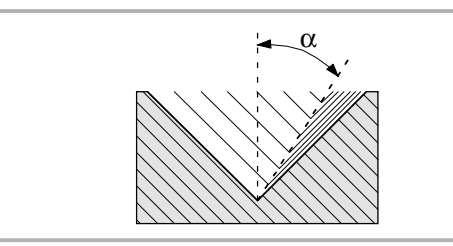

Es wird empfohlen, dass der Einstechwinkel weniger als die Hälfte des Werkzeugwinkels und nie höher wird. Wenn der Einstechwinkel größer als die Hälfte des Werkzeugswinkels ist, wird die Bearbeitung des Gewindes nicht möglich. Wenn der Einstechwinkel gleich dem halben Winkel des Werkzeugs ist, reibt es an der Flanke des Gewindes bei jedem Durchlauf

#### **Wiederholung des letzten Durchlaufs:**

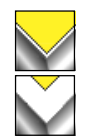

Wiederholen des letzten Durchlaufs.

Kein Wiederholen des letzten Durchlaufs.

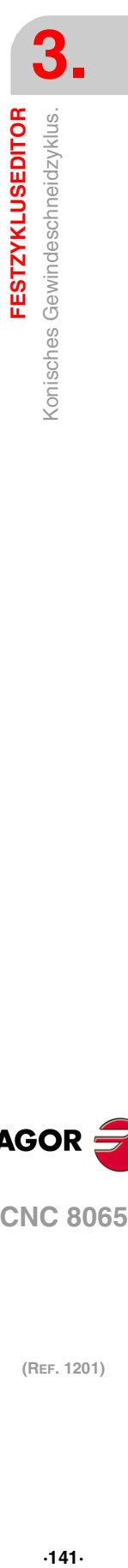

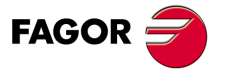

**CNC 8065** 

# **3.14.1 Grundlegende Funktionsweise**

Die Schritte zur Bearbeitung dieses Zyklus sind folgende:

- **1** Wenn der Arbeitsgang für ein anderes Werkzeug programmiert worden ist, führt die CNC den Werkzeugwechsel aus, indem sie den Werkzeugwechselpunkt anfährt, so wie es für die Maschine notwendig ist.
- **2** Die Spindel startet mit der gewählten Drehzahl und mit der angezeigten Drehrichtung. In Abhängigkeit von der Drehrichtung der Spindel wird ein Rechts- oder Linksgewinde geschnitten.
- **3** Das Werkzeug nähert sich im Schnellvorlauf an den Ausgangspunkt, wobei auf den Achsen X und Z der gewählte Sicherheitsabstand eingehalten wird.

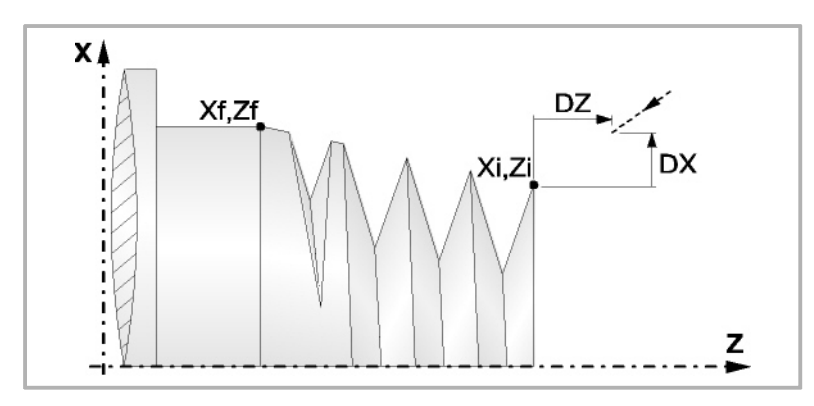

**4** Gewindeschneiden. Dies erfolgt mit hintereinander folgenden Durchläufe, bis die Gesamttiefe erreicht ist. Die Tiefe bei jedem Durchlauf ist Abhängigkeit vom gewählten Modell; Abhängigkeit von der Nummer des entsprechenden Durchlaufs oder wenn der Inkrement zwischen den Durchläufen konstant bleibt.

∆ es werden nur positive Werte zugelassen, die CNC berechnet den wahren Inkrement, damit alle Durchläufe zum Plandrehen gleich sind. Dieser Übergang ist gleich oder kleiner als der festgelegte.

Jeder Arbeitsschritt beim Gewindeschneiden wird wie folgt ausgeführt:

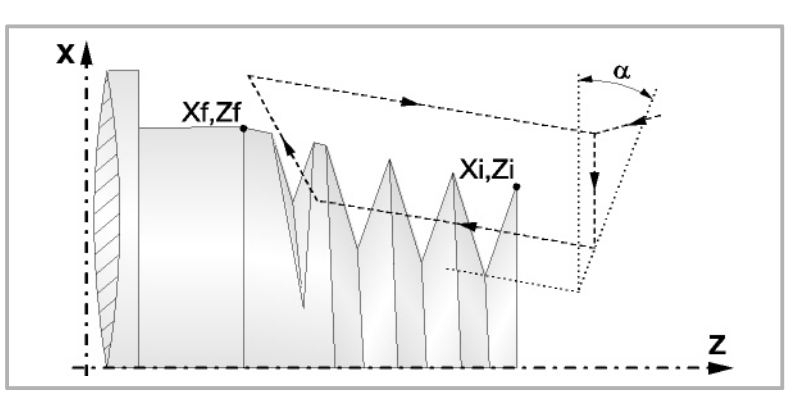

In erster Linie, verfahren im Schnellgang bis zum Koordinatenwert für die entsprechende Tiefe. Dieses Verfahren der Maschine erfolgt gemäß dem Einstechwinkel des ausgewählten Werkzeugs (α). Anschließend, Gewindeschneiden auf der einprogrammierten Strecke entlang der Z-Achse bis zur Entfernung zum Gewindeende (σ) und Gewindeschneiden am Auslauf bis zum entgültigen Koordinatenwert. Zur Beendigung, Rücklauf bis zur ersten Zustellbewegung.

Das elektronische Gewindeschneiden wird mit 100% des programmierten Vorschubs "F" ausgeführt, wobei diese Werte weder vom Bedienteil noch von der SPS aus zu ändern sind. Wenn der Hersteller ihn (Parameter THREADOVR) zulässt, kann der Anwender den Override für die Geschwindigkeit vom Bedienpult aus modifizieren; in dem Fall passt die CNC den Vorschub automatisch an und beachtet dabei den Gewindedurchmesserschritt. Um den Override zu modifizieren, muss der aktive Feed-Forward größer als 90 % sein. Es wird nicht empfohlen, den Override der Geschwindigkeit bei Gewinden mit Bohrungen an der Flanke zu modifizieren.

Beim letzten Durchgang ist es nicht möglich, den Override des Vorschubs oder die Geschwindigkeit zu verändern; dieser Schritt wird mit dem Override ausgeführt, der beim vorherigen Durchlauf vorgegeben worden ist.

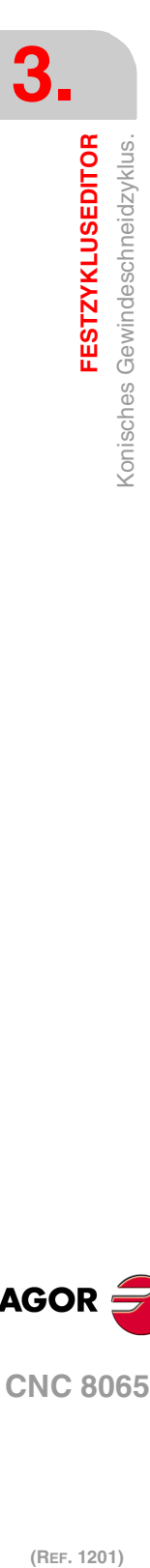

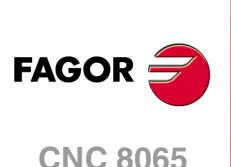

- **5** Sobald erst einmal der Arbeitsgang oder Zyklus beendet ist, kehrt das Werkzeug in die Sicherheitsposition zurück. Wenn man die Bearbeitung eines ganzen Werkstücks ausführt (Kombination aus Arbeitsgängen oder Zyklen), kehrt das Werkzeug nach der Ausführung jedes Zykluses nicht zum besagten Punkt zurück.
- **6** Die CNC stoppt Spindel nicht und behält die Auswahl der Bearbeitungsbedingungen bei, die für die Fertigstellung festgelegt wurden; Werkzeug (T), Achsvorschub (F) und Spindeldrehzahl (S)

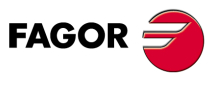

**CNC 8065** 

# **3.15 Plangewindeschneidzyklus.**

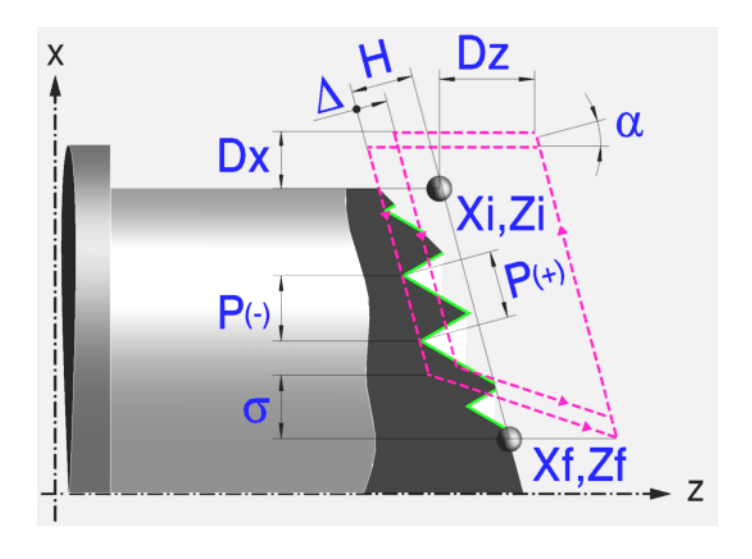

# **Festlegung der Geometrie**

# **Koordinatenwerte des Anfangspunktes (Xi, Zi) und die des Endpunktes (Xf, Zf):**

Man kann dies in zwei Formen definieren:

- Manuelles Eingeben des Wertes.
	- Xi, Zi Ausgangspunkt.
	- Xf, Zf Endpunkt. Xf übernimmt voreingestellt den festgelegten Xi-Wert.
- Zuweisen der tatsächlichen Stellung der Maschine.

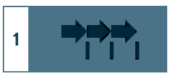

Aktivieren des Moduses Teach-in Das Fenster in Unterteil des Bildschirms zeigt die Werkzeugposition.

Verfahren der Achse mit dem Handrad oder JOG-Tippbetrieb bis zum gewünschten Punkt Betätigen der Taste [RECALL], um den auf dem Bildschirm angezeigten Wert zu übernehmen.

#### **Gewindesteigung (P):**

Die Gewindeganghöhe kann man gemäß Neigung des Gewindes oder gemäß der dazugehörigen Achse definieren.

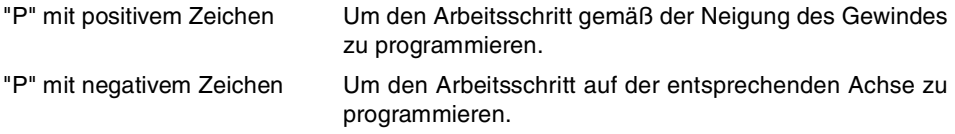

#### **Die Entfernung zum Gewindeende (**σ**):**

Zeigt an, in welcher Entfernung vom Ende des Gewindes der Rücklauf vom Gewinde beginnt. Bei dieser Rückzugsbewegung geht das Gewindeschneiden weiter.

σ Entfernung zum Gewindeende.

### **Gesamtgewindetiefe (H):**

Die Gesamttiefe des Gewindes wird mit einem positiven Wert und in Radien programmiert.

H Gesamtgewindetiefe

(REF. 1201)

**CNC 8065**

**FAGOR** 

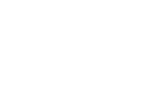
#### **Winkelposition der Spindel:**

Gibt die Winkelposition des Spindelstocks oder den Winkel bezüglich des Io an, wo das Gewindeschneiden beginnen soll. Ermöglicht die Durchführung von Gewinde mit verschiedenen Eingängen, ohne den Anfangspunkt zurücklegen zu müssen.

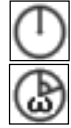

Ohne Programmierung des Eintrittswinkels.

Mit Programmierung des Eintrittswinkels.

#### **Sicherheitsabstand.**

Wenn man Kollisionen mit dem Werkstück vermeiden will, erlaubt die CNC, dass ein Annäherungspunkt zum Werkstück festgelegt wird. Der Sicherheitsabstand zeigt die Position vom Annäherungspunkt in Bezug auf Anfangspunkt (Xi, Zi) an.

DX, DZ Sicherheitsabstand.

Für den Wert des Sicherheitsabstands auf X wird immer in Radien definiert.

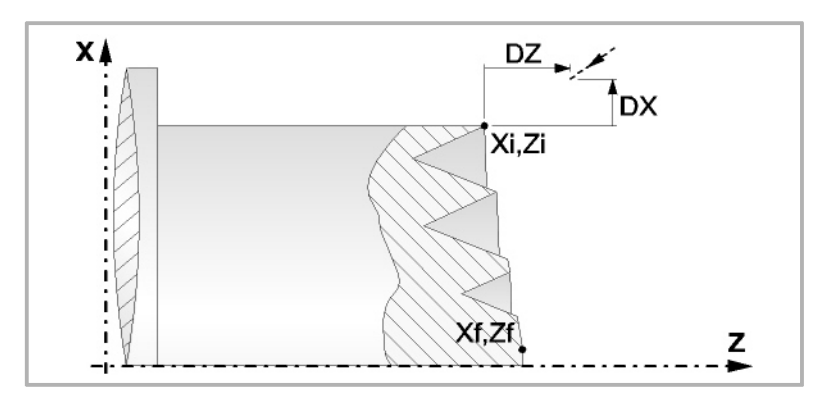

# **Bearbeitungsparameter**

#### **Bearbeitungsvorschub (F):**

F Bearbeitungsvorschub.

# **Spindeldrehgeschwindigkeit (S):**

S Spindeldrehgeschwindigkeit.

#### **Tiefe der hintereinander folgenden Durchläufe zum Gewindeschneiden (**∆**):**

- ∆ Definiert die maximale Tiefenbohrung.
- δ Mindeststeigung der abnehmende Eindringung

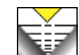

Die Tiefe bei jedem Durchlauf bleibt von der entsprechenden Anzahl der Durchläufe abhängig. Die Vertiefungen sind:

$$
\Delta, \Delta\sqrt{2}, \Delta\sqrt{3}, \Delta\sqrt{4} \dots
$$

Wenn der Inkrement zur Vertiefung (Differenz zwischen den Vertiefungen), der von der CNC berechnet wurde, kleiner als der Mindestarbeitsschritt zur Vertiefung ist, übernimmt die CNC diesen letzten Wert.

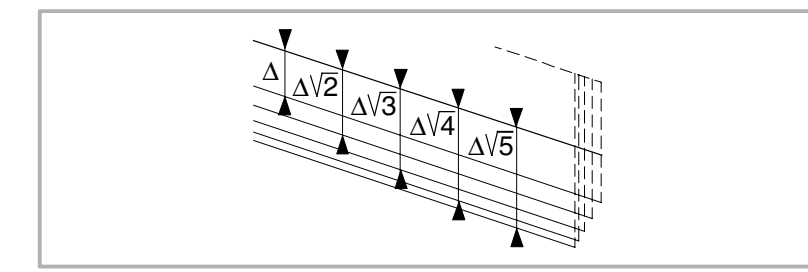

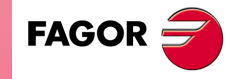

**CNC 8065** 

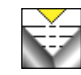

Die Erhöhung der Vertiefung zwischen den Durchläufen bleibt konstant, wobei der Wert kleiner oder gleich dem einprogrammierten ist ∆.

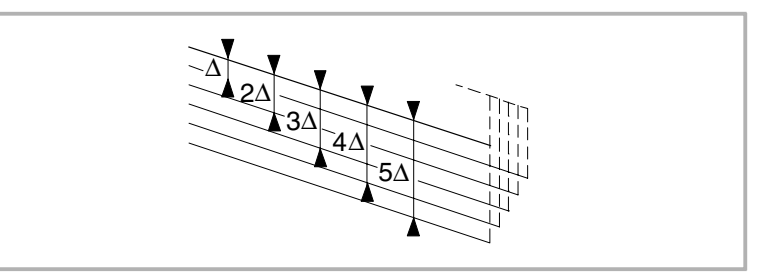

# **Typ des Einstichwerkzeugs:**  Radial

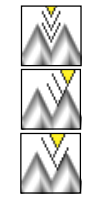

An der Flanke. Die CNC ruft den Einstechwinkel  $(\alpha)$  der Schneide auf.

Im Zickzack. Die CNC ruft den Einstechwinkel (α) der Schneide auf.

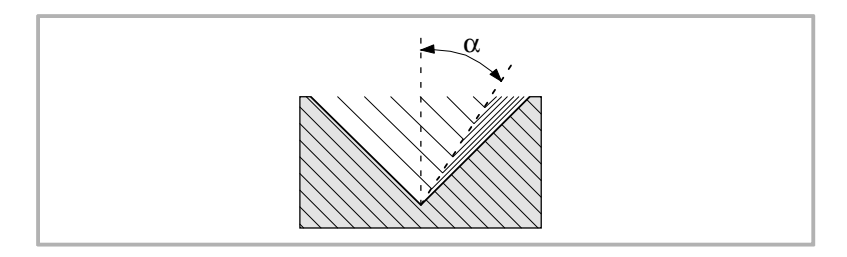

Es wird empfohlen, dass der Einstechwinkel weniger als die Hälfte des Werkzeugwinkels und nie höher wird. Wenn der Einstechwinkel größer als die Hälfte des Werkzeugswinkels ist, wird die Bearbeitung des Gewindes nicht möglich. Wenn der Einstechwinkel gleich dem halben Winkel des Werkzeugs ist, reibt es an der Flanke des Gewindes bei jedem Durchlauf

#### **Wiederholung des letzten Durchlaufs:**

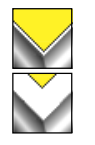

Wiederholen des letzten Durchlaufs.

Kein Wiederholen des letzten Durchlaufs.

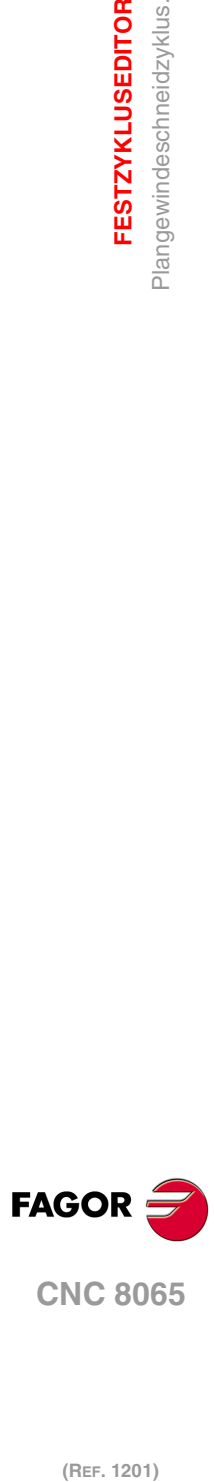

**3.**

**FESTZYKLUSEDITOR**

**FESTZYKLUSEDITOR** Plangewindeschneidzyklus.

# **3.15.1 Grundlegende Funktionsweise**

Die Schritte zur Bearbeitung dieses Zyklus sind folgende:

- **1** Wenn der Arbeitsgang für ein anderes Werkzeug programmiert worden ist, führt die CNC den Werkzeugwechsel aus, indem sie den Werkzeugwechselpunkt anfährt, so wie es für die Maschine notwendig ist.
- **2** Die Spindel startet mit der gewählten Drehzahl und mit der angezeigten Drehrichtung. In Abhängigkeit von der Drehrichtung der Spindel wird ein Rechts- oder Linksgewinde geschnitten.
- **3** Das Werkzeug nähert sich im Schnellvorlauf an den Ausgangspunkt, wobei auf den Achsen X und Z der gewählte Sicherheitsabstand eingehalten wird.

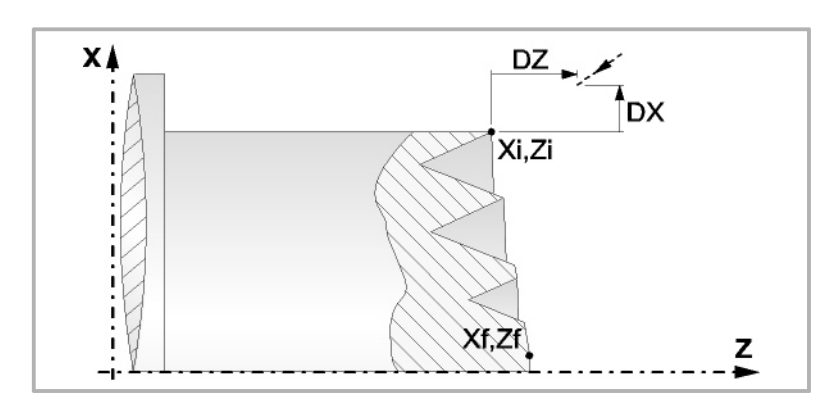

**4** Gewindeschneiden. Dies erfolgt mit hintereinander folgenden Durchläufe, bis die Gesamttiefe erreicht ist. Die Tiefe bei jedem Durchlauf ist Abhängigkeit vom gewählten Modell; Abhängigkeit von der Nummer des entsprechenden Durchlaufs oder wenn der Inkrement zwischen den Durchläufen konstant bleibt.

∆ es werden nur positive Werte zugelassen, die CNC berechnet den wahren Inkrement, damit alle Durchläufe zum Plandrehen gleich sind. Dieser Übergang ist gleich oder kleiner als der festgelegte. Jeder Arbeitsschritt beim Gewindeschneiden wird wie folgt ausgeführt:

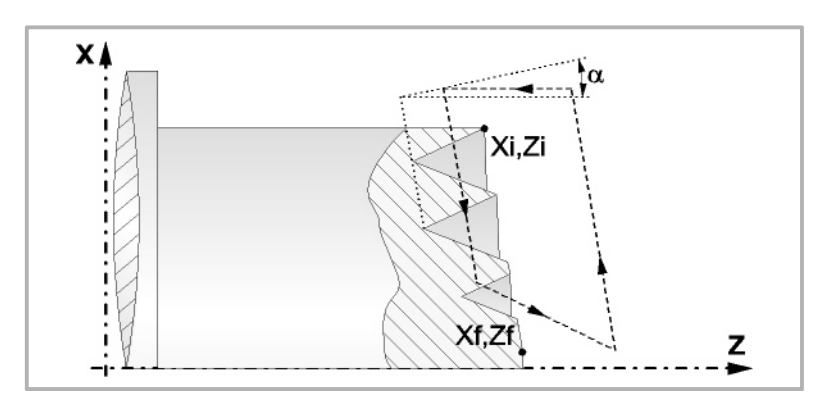

In erster Linie, verfahren im Schnellgang bis zum Koordinatenwert für die entsprechende Tiefe. Dieses Verfahren der Maschine erfolgt gemäß dem Einstechwinkel des ausgewählten Werkzeugs (α). Anschließend, Gewindeschneiden auf der einprogrammierten Strecke entlang der Z-Achse bis zur Entfernung zum Gewindeende (σ) und Gewindeschneiden am Auslauf bis zum entgültigen Koordinatenwert. Zur Beendigung, Rücklauf bis zur ersten Zustellbewegung.

Das elektronische Gewindeschneiden wird mit 100% des programmierten Vorschubs "F" ausgeführt, wobei diese Werte weder vom Bedienteil noch von der SPS aus zu ändern sind. Wenn der Hersteller ihn (Parameter THREADOVR) zulässt, kann der Anwender den Override für die Geschwindigkeit vom Bedienpult aus modifizieren; in dem Fall passt die CNC den Vorschub automatisch an und beachtet dabei den Gewindedurchmesserschritt. Um den Override zu modifizieren, muss der aktive Feed-Forward größer als 90 % sein. Es wird nicht empfohlen, den Override der Geschwindigkeit bei Gewinden mit Bohrungen an der Flanke zu modifizieren.

Beim letzten Durchgang ist es nicht möglich, den Override des Vorschubs oder die Geschwindigkeit zu verändern; dieser Schritt wird mit dem Override ausgeführt, der beim vorherigen Durchlauf vorgegeben worden ist.

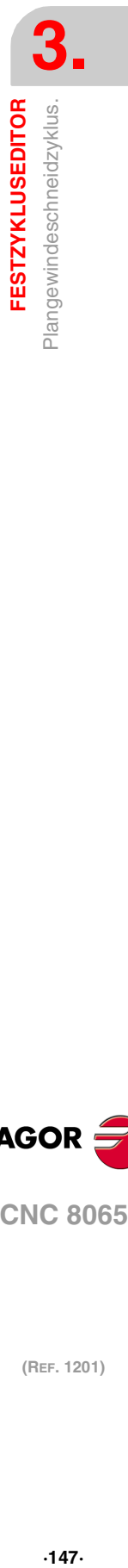

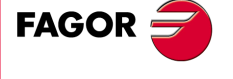

**CNC 8065** 

- **5** Sobald erst einmal der Arbeitsgang oder Zyklus beendet ist, kehrt das Werkzeug in die Sicherheitsposition zurück. Wenn man die Bearbeitung eines ganzen Werkstücks ausführt (Kombination aus Arbeitsgängen oder Zyklen), kehrt das Werkzeug nach der Ausführung jedes Zykluses nicht zum besagten Punkt zurück.
- **6** Die CNC stoppt Spindel nicht und behält die Auswahl der Bearbeitungsbedingungen bei, die für die Fertigstellung festgelegt wurden; Werkzeug (T), Achsvorschub (F) und Spindeldrehzahl (S)

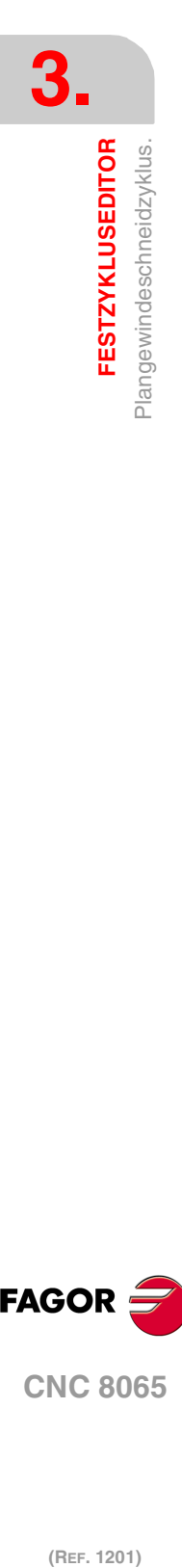

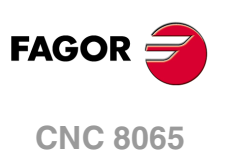

# **3.16 Arbeitszyklus zur Gewindenachbearbeitung.**

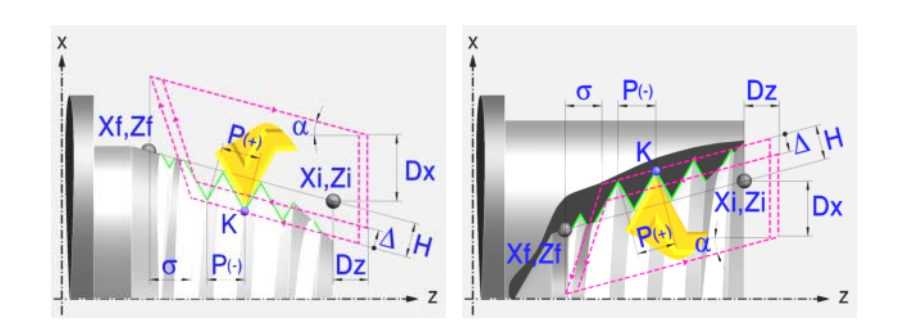

# **Festlegung der Geometrie**

#### **Art des Aufschneides: Inneres oder äußeres Längsdrehen:**

Außengewindeschneiden.

Innengewindeschneiden.

Jedes Mal, wenn die Gewindeschneidart verändert wird, erscheint ein anderes Bildschirmsymbol in der CNC und der entsprechende geometrische Hilfebildschirm wird angezeigt.

#### **Koordinatenwerte des Anfangspunktes (Xi, Zi) und die des Endpunktes (Xf, Zf):**

Man kann dies in zwei Formen definieren:

• Manuelles Eingeben des Wertes.

- Xi, Zi Ausgangspunkt.
- Xf, Zf Endpunkt. Xf übernimmt voreingestellt den festgelegten Xi-Wert.
- Zuweisen der tatsächlichen Stellung der Maschine.

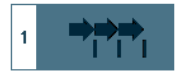

Aktivieren des Moduses Teach-in Das Fenster in Unterteil des Bildschirms zeigt die Werkzeugposition.

Verfahren der Achse mit dem Handrad oder JOG-Tippbetrieb bis zum gewünschten Punkt Betätigen der Taste [RECALL], um den auf dem Bildschirm angezeigten Wert zu übernehmen.

#### **Normgewinde:**

Man kann zwischen 7 Normalgewinden auswählen. Siehe Kapitel "5 [Normgewinde"](#page-238-0).

Wenn man davon eines auswählt, werden die Ganghöhe und Tiefe des Gewindes automatisch berechnet. Wenn man P.H. auswählt (Gewinde mit Freigang), werden die Ganghöhe und die Tiefe des Gewindes direkt vom Anwender ausgewählt. Normalgewinde sind zylindrische Gewinde mit einem Eingang.

Es ist möglich, ein konisches Gewinde und auch ein Normgewinde auszuwählen; in diesem Fall erfolgt die Berechnung der Ganghöhe und Tiefe, die dem zylindrischen Normgewinde entsprechen würde, und wendet diese auf das konische Gewinde an.

#### **Messeinheiten:**

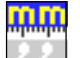

Gestattet die Auswahl von Maßeinheiten, in denen die Daten (Millimeter oder Zoll) eingegeben werden.

#### **Die Entfernung zum Gewindeende (**σ**):**

Zeigt an, in welcher Entfernung vom Ende des Gewindes der Rücklauf vom Gewinde beginnt. Bei dieser Rückzugsbewegung geht das Gewindeschneiden weiter.

σ Entfernung zum Gewindeende.

**FESTZYKLUSEDITOR** 

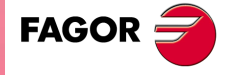

**CNC 8065** 

#### **Gewindesteigung (P):**

Die Gewindeganghöhe kann man gemäß Neigung des Gewindes oder gemäß der dazugehörigen Achse definieren. "P" mit positivem Zeichen Um den Arbeitsschritt gemäß der Neigung des Gewindes

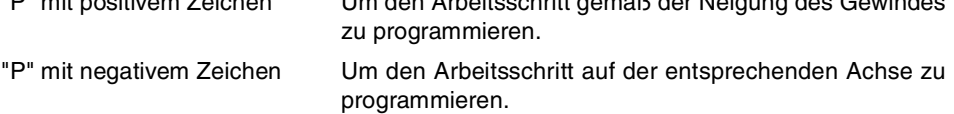

#### **Gesamtgewindetiefe (H):**

Die Gesamttiefe des Gewindes wird mit einem positiven Wert und in Radien programmiert.

H Gesamtgewindetiefe

#### **Winkelposition der Spindel**

Gibt die Winkelposition des Spindelstocks oder den Winkel bezüglich des Io an, wo das Gewindeschneiden beginnen soll. Ermöglicht die Durchführung von Gewinde mit verschiedenen Eingängen, ohne den Anfangspunkt zurücklegen zu müssen. Es gibt zwei Arten.

- Manuelles Eingeben des Wertes.
	- K Koordinate Z des Gewindegrunds.
	- W Spindel-Winkelposition auf Position K
- Zuweisen der tatsächlichen Stellung der Maschine.

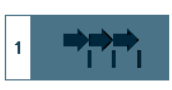

Aktivieren des Moduses Teach-in Das Fenster in Unterteil des Bildschirms zeigt die Werkzeugposition.

Verfahren der Achse mit dem Handrad oder JOG-Tippbetrieb bis zum gewünschten Punkt Betätigen der Taste [RECALL], um den auf dem Bildschirm angezeigten Wert zu übernehmen.

#### **Sicherheitsabstand.**

Wenn man Kollisionen mit dem Werkstück vermeiden will, erlaubt die CNC, dass ein Annäherungspunkt zum Werkstück festgelegt wird. Der Sicherheitsabstand zeigt die Position vom Annäherungspunkt in Bezug auf Anfangspunkt (Xi, Zi) an.

DX, DZ Sicherheitsabstand.

Für den Wert des Sicherheitsabstands auf X wird immer in Radien definiert.

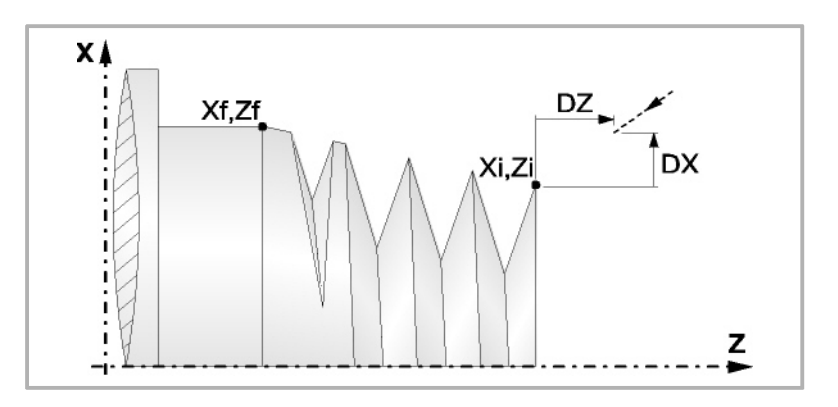

**CNC 8065**

**FAGOR** 

#### (REF. 1201)

# F Bearbeitungsvorschub.

**Bearbeitungsvorschub (F):** 

**Bearbeitungsparameter**

#### **Spindeldrehgeschwindigkeit (S):**

S Spindeldrehgeschwindigkeit.

**3.**

### **Tiefe der hintereinander folgenden Durchläufe zum Gewindeschneiden (**∆**):**

∆ Definiert die maximale Tiefenbohrung.

$$
\delta
$$

**NEW** 

δ Mindeststeigung der abnehmende Eindringung

Die Tiefe bei jedem Durchlauf bleibt von der entsprechenden Anzahl der Durchläufe abhängig. Die Vertiefungen sind:

$$
\Delta, \Delta\sqrt{2}, \Delta\sqrt{3}, \Delta\sqrt{4} \dots
$$

Wenn der Inkrement zur Vertiefung (Differenz zwischen den Vertiefungen), der von der CNC berechnet wurde, kleiner als der Mindestarbeitsschritt zur Vertiefung ist, übernimmt die CNC diesen letzten Wert.

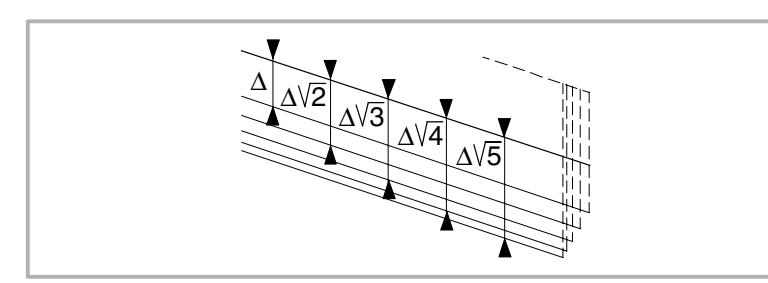

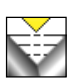

Die Erhöhung der Vertiefung zwischen den Durchläufen bleibt konstant, wobei der Wert kleiner oder gleich dem einprogrammierten ist ∆.

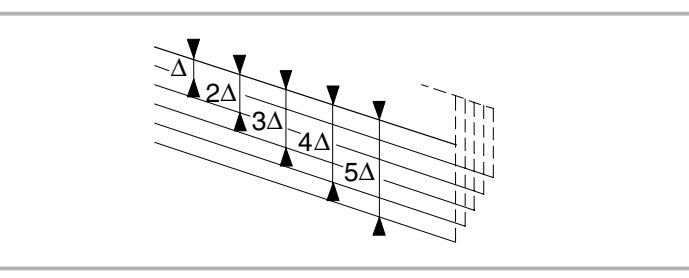

# **Typ des Einstichwerkzeugs:**

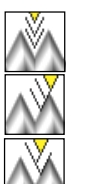

Radial

An der Flanke. Die CNC ruft den Einstechwinkel  $(\alpha)$  der Schneide auf.

Im Zickzack. Die CNC ruft den Einstechwinkel (α) der Schneide auf.

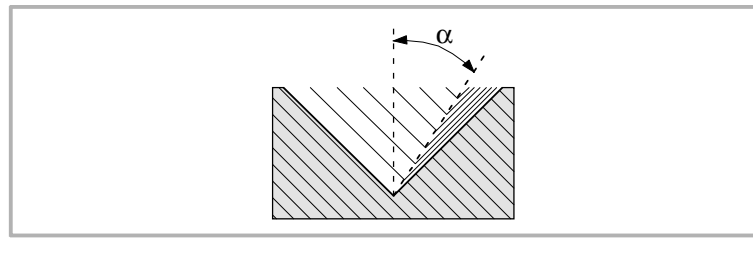

Es wird empfohlen, dass der Einstechwinkel weniger als die Hälfte des Werkzeugwinkels und nie höher wird. Wenn der Einstechwinkel größer als die Hälfte des Werkzeugswinkels ist, wird die Bearbeitung des Gewindes nicht möglich. Wenn der Einstechwinkel gleich dem halben Winkel des Werkzeugs ist, reibt es an der Flanke des Gewindes bei jedem Durchlauf

#### **Wiederholung des letzten Durchlaufs:**

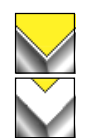

Wiederholen des letzten Durchlaufs.

Kein Wiederholen des letzten Durchlaufs.

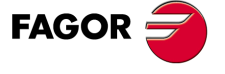

**CNC 8065** 

# **3.16.1 Grundlegende Funktionsweise**

#### **Festlegung des Zykluses**

**1** Festlegen der Abmessungen des Gewindes sowie auf den restlichen Ebenen und die entsprechenden Koordinatenwerte für den Gewindegrund. Um die Koordinatenwerte des Gewindegrunds zu definieren, muss die CNC die Spindelposition kennen.

Es ist ausreichend, den Arbeitsgang der Ausrichtung der Spindel einmal nach dem Einschalten der Maschine durchzuführen, damit die CNC die Spindelposition kennt.

- **2** Bei gestoppter Spindel wird das Werkzeug, welches man bei der Nachbearbeitung einsetzen wird, bis zum Gewindegrund herangeführt. Sobald erst einmal dieser Punkt erreicht ist, muss man diese 2 Werte nehmen:
	- Coordenada en Z del valle.
	- Winkelstellung der Spindel im Gewindegrund.
	- Die CNC übernimmt diese 2 notwendigen Angaben für die Nachbearbeitung.
- **3** Die CNC führt erneut das Gewindeschneiden im vorhandenen Gewinde durch, aber dabei bleiben der Gewindegrund und die Winkel des vorhandenen Gewinde erhalten. So wie auf der Abbildung ersichtlich.

Die Bearbeitungsschritte in diesem Zyklus sind mit denen für das konische Gewindeschneiden identisch, welches zuvor beschrieben wurde.

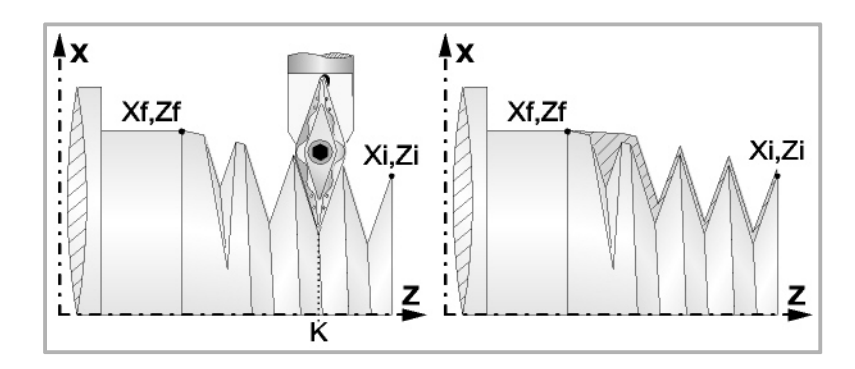

#### **Gewindeüberholung**

Um die Gewindenachbearbeitung durchzuführen, muss man folgende Arbeitsschritte ausführen:

- **1** Nachdem die Spindel nach dem Einschalten der CNC erst einmal ausgerichtet (M19) wurde.
- **2** Eingeben der Werte (Teach-in) der Koordinate auf der Z-Achse und der Winkelstellung der Spindel im Gewindegrund (Parameter K W), und das Werkzeug befindet sich im Gewindegrund eines der nachzubearbeitenden Gewinde.
- **3** Festlegen des Zykluses der Gewindenachbearbeitung.
- **4** Führt den Zyklus aus.

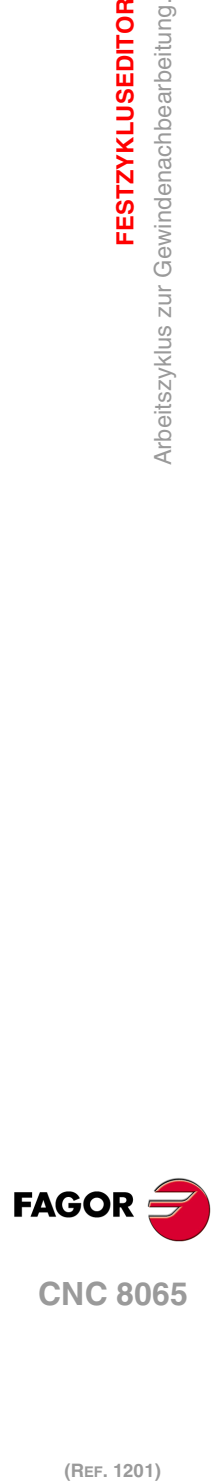

**3.**

**FESTZYKLUSEDITOR**

Arbeitszyklus zur Gewindenachbearbeitung.

**FESTZYKLUSEDITOR** 

# **3.17 Gewindeschneidzyklus mit n Eingängen.**

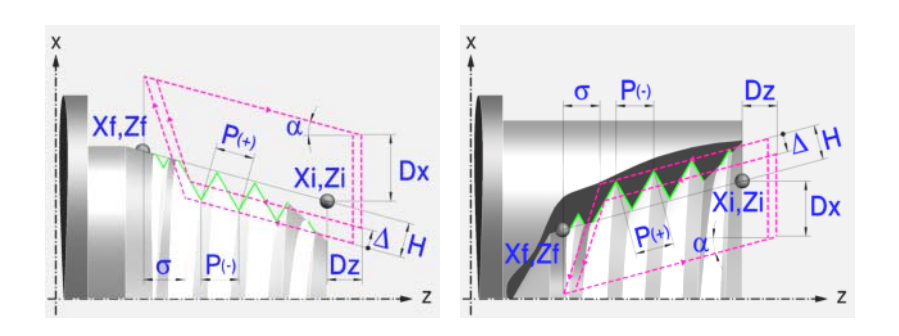

# **Festlegung der Geometrie**

#### **Art des Aufschneides: Inneres oder äußeres Längsdrehen:**

Außengewindeschneiden.

Innengewindeschneiden.

Jedes Mal, wenn die Gewindeschneidart verändert wird, erscheint ein anderes Bildschirmsymbol in der CNC und der entsprechende geometrische Hilfebildschirm wird angezeigt.

#### **Koordinatenwerte des Anfangspunktes (Xi, Zi) und die des Endpunktes (Xf, Zf):**

Man kann dies in zwei Formen definieren:

- Manuelles Eingeben des Wertes.
	- Xi, Zi Ausgangspunkt.

Xf, Zf Endpunkt. Xf übernimmt voreingestellt den festgelegten Xi-Wert.

• Zuweisen der tatsächlichen Stellung der Maschine.

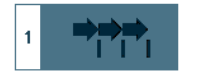

Aktivieren des Moduses Teach-in Das Fenster in Unterteil des Bildschirms zeigt die Werkzeugposition.

Verfahren der Achse mit dem Handrad oder JOG-Tippbetrieb bis zum gewünschten Punkt Betätigen der Taste [RECALL], um den auf dem Bildschirm angezeigten Wert zu übernehmen.

#### **Normgewinde:**

Man kann zwischen 7 Normalgewinden auswählen. Siehe Kapitel "5 [Normgewinde"](#page-238-0).

Wenn man davon eines auswählt, werden die Ganghöhe und Tiefe des Gewindes automatisch berechnet. Wenn man P.H. auswählt (Gewinde mit Freigang), werden die Ganghöhe und die Tiefe des Gewindes direkt vom Anwender ausgewählt. Normalgewinde sind zylindrische Gewinde mit einem Eingang.

Es ist möglich, ein konisches Gewinde und auch ein Normgewinde auszuwählen; in diesem Fall erfolgt die Berechnung der Ganghöhe und Tiefe, die dem zylindrischen Normgewinde entsprechen würde, und wendet diese auf das konische Gewinde an.

#### **Messeinheiten:**

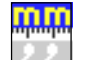

Gestattet die Auswahl von Maßeinheiten, in denen die Daten (Millimeter oder Zoll) eingegeben werden.

#### **Die Entfernung zum Gewindeende (**σ**):**

Zeigt an, in welcher Entfernung vom Ende des Gewindes der Rücklauf vom Gewind e beginnt. Bei dieser Rückzugsbewegung geht das Gewindeschneiden weiter.

σ Entfernung zum Gewindeende.

**FESTZYKLUSEDITOR** 

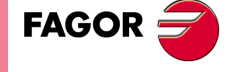

**CNC 8065** 

#### **Gewindesteigung (P):**

Die Gewindeganghöhe kann man gemäß Neigung des Gewindes oder gemäß der dazugehörigen Achse definieren.

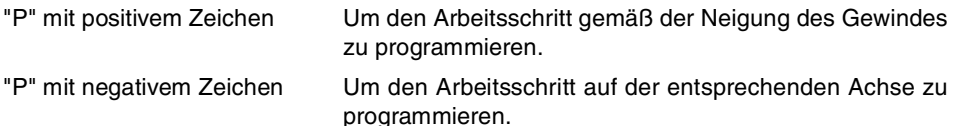

#### **Gesamtgewindetiefe (H):**

Die Gesamttiefe des Gewindes wird mit einem positiven Wert und in Radien programmiert.

H Gesamtgewindetiefe

#### **Anzahl der Eingänge des Gewindes (N)**

N Eingängeanzahl des Gewindes

#### **Winkelposition der Spindel:**

Gibt die Winkelposition des Spindelstocks oder den Winkel bezüglich des Io an, wo das Gewindeschneiden beginnen soll. Ermöglicht die Durchführung von Gewinde mit verschiedenen Eingängen, ohne den Anfangspunkt zurücklegen zu müssen.

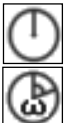

Ohne Programmierung des Eintrittswinkels.

Mit Programmierung des Eintrittswinkels.

#### **Sicherheitsabstand.**

Wenn man Kollisionen mit dem Werkstück vermeiden will, erlaubt die CNC, dass ein Annäherungspunkt zum Werkstück festgelegt wird. Der Sicherheitsabstand zeigt die Position vom Annäherungspunkt in Bezug auf Anfangspunkt (Xi, Zi) an.

DX, DZ Sicherheitsabstand.

Für den Wert des Sicherheitsabstands auf X wird immer in Radien definiert.

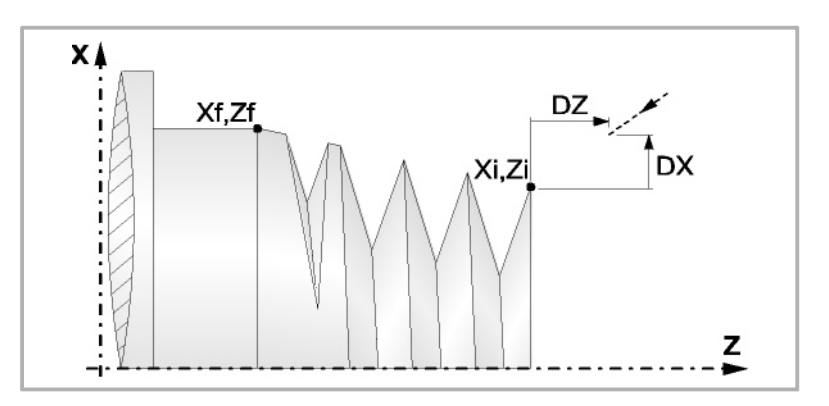

# **Bearbeitungsparameter**

**Bearbeitungsvorschub (F):** 

F Bearbeitungsvorschub.

#### **Spindeldrehgeschwindigkeit (S):**

S Spindeldrehgeschwindigkeit.

(REF. 1201)

**CNC 8065**

**FAGOR** 

## **Tiefe der hintereinander folgenden Durchläufe zum Gewindeschneiden (**∆**):**

∆ Definiert die maximale Tiefenbohrung.

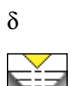

δ Mindeststeigung der abnehmende Eindringung

Die Tiefe bei jedem Durchlauf bleibt von der entsprechenden Anzahl der Durchläufe abhängig. Die Vertiefungen sind:

$$
\Delta,\!\Delta\sqrt{2},\!\Delta\sqrt{3},\!\Delta\sqrt{4}\ldots
$$

Wenn der Inkrement zur Vertiefung (Differenz zwischen den Vertiefungen), der von der CNC berechnet wurde, kleiner als der Mindestarbeitsschritt zur Vertiefung ist, übernimmt die CNC diesen letzten Wert.

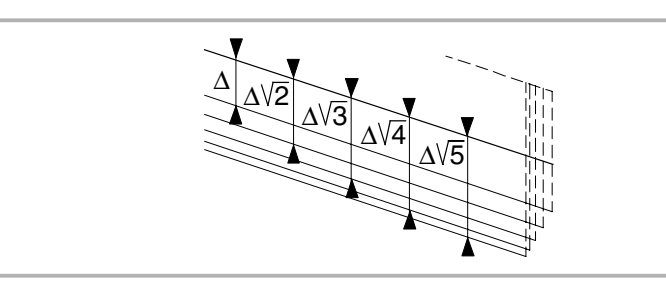

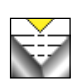

Die Erhöhung der Vertiefung zwischen den Durchläufen bleibt konstant, wobei der Wert kleiner oder gleich dem einprogrammierten ist ∆.

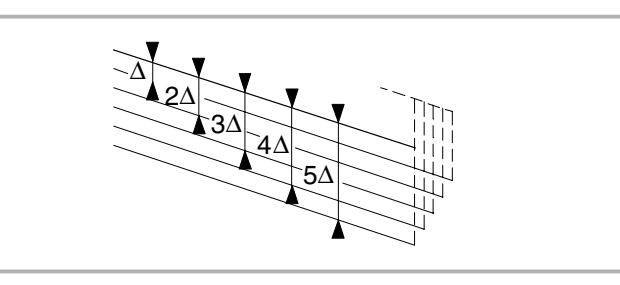

# **Typ des Einstichwerkzeugs:**

Radial

An der Flanke. Die CNC ruft den Einstechwinkel  $(\alpha)$  der Schneide auf.

Im Zickzack. Die CNC ruft den Einstechwinkel (α) der Schneide auf.

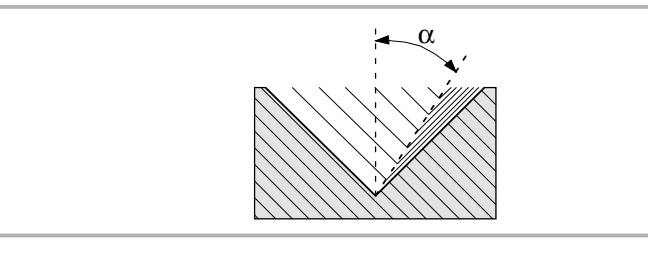

Es wird empfohlen, dass der Einstechwinkel weniger als die Hälfte des Werkzeugwinkels und nie höher wird. Wenn der Einstechwinkel größer als die Hälfte des Werkzeugswinkels ist, wird die Bearbeitung des Gewindes nicht möglich. Wenn der Einstechwinkel gleich dem halben Winkel des Werkzeugs ist, reibt es an der Flanke des Gewindes bei jedem Durchlauf

# **Wiederholung des letzten Durchlaufs:**

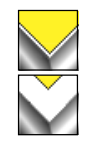

Wiederholen des letzten Durchlaufs.

Kein Wiederholen des letzten Durchlaufs.

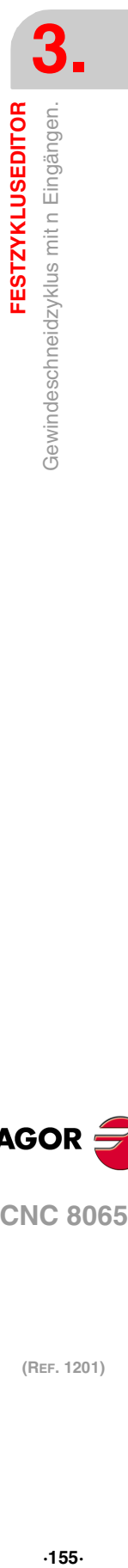

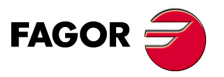

**CNC 8065** 

# **3.17.1 Grundlegende Funktionsweise**

Die Schritte zur Bearbeitung dieses Zyklus sind folgende:

- **1** Wenn der Arbeitsgang für ein anderes Werkzeug programmiert worden ist, führt die CNC den Werkzeugwechsel aus, indem sie den Werkzeugwechselpunkt anfährt, so wie es für die Maschine notwendig ist.
- **2** Die Spindel startet mit der gewählten Drehzahl und mit der angezeigten Drehrichtung. In Abhängigkeit von der Drehrichtung der Spindel wird ein Rechts- oder Linksgewinde geschnitten.
- **3** Das Werkzeug nähert sich im Schnellvorlauf an den Ausgangspunkt, wobei auf den Achsen X und Z der gewählte Sicherheitsabstand eingehalten wird.

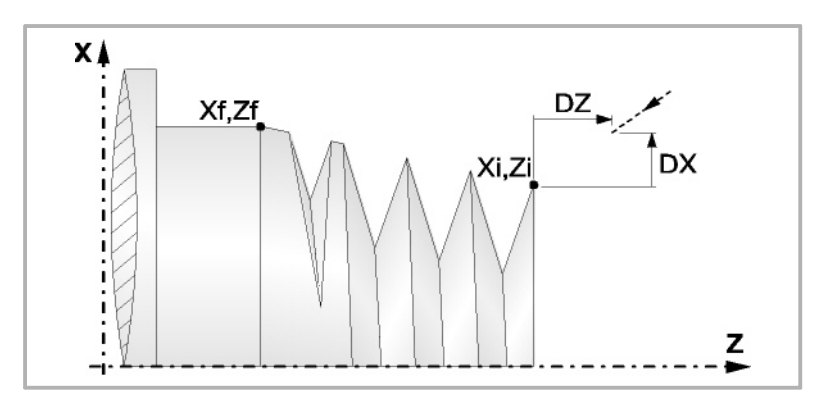

**4** Gewindeschneiden. Dies erfolgt mit hintereinander folgenden Durchläufe, bis die Gesamttiefe erreicht ist. Die Tiefe bei jedem Durchlauf ist Abhängigkeit vom gewählten Modell; Abhängigkeit von der Nummer des entsprechenden Durchlaufs oder wenn der Inkrement zwischen den Durchläufen konstant bleibt.

∆ es werden nur positive Werte zugelassen, die CNC berechnet den wahren Inkrement, damit alle Durchläufe zum Plandrehen gleich sind. Dieser Übergang ist gleich oder kleiner als der festgelegte.

Jeder Arbeitsschritt beim Gewindeschneiden wird wie folgt ausgeführt:

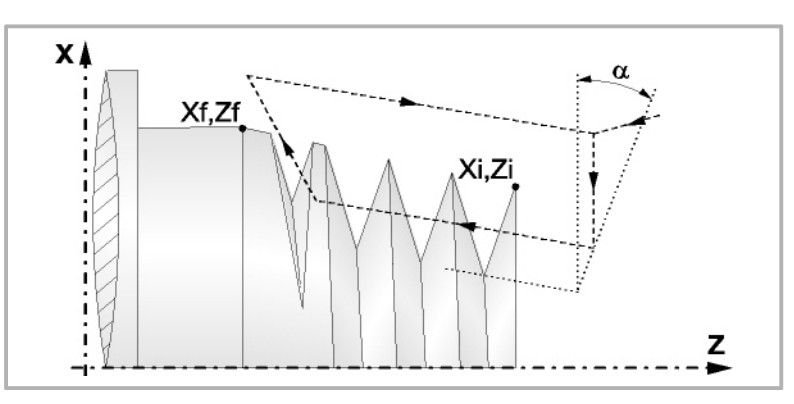

In erster Linie, verfahren im Schnellgang bis zum Koordinatenwert für die entsprechende Tiefe. Dieses Verfahren der Maschine erfolgt gemäß dem Einstechwinkel des ausgewählten Werkzeugs (α). Anschließend, Gewindeschneiden auf der einprogrammierten Strecke entlang der Z-Achse bis zur Entfernung zum Gewindeende (σ) und Gewindeschneiden am Auslauf bis zum entgültigen Koordinatenwert. Zur Beendigung, Rücklauf bis zur ersten Zustellbewegung.

Das elektronische Gewindeschneiden wird mit 100% des programmierten Vorschubs "F" ausgeführt, wobei diese Werte weder vom Bedienteil noch von der SPS aus zu ändern sind. Wenn der Hersteller ihn (Parameter THREADOVR) zulässt, kann der Anwender den Override für die Geschwindigkeit vom Bedienpult aus modifizieren; in dem Fall passt die CNC den Vorschub automatisch an und beachtet dabei den Gewindedurchmesserschritt. Um den Override zu modifizieren, muss der aktive Feed-Forward größer als 90 % sein. Es wird nicht empfohlen, den Override der Geschwindigkeit bei Gewinden mit Bohrungen an der Flanke zu modifizieren.

Beim letzten Durchgang ist es nicht möglich, den Override des Vorschubs oder die Geschwindigkeit zu verändern; dieser Schritt wird mit dem Override ausgeführt, der beim vorherigen Durchlauf vorgegeben worden ist.

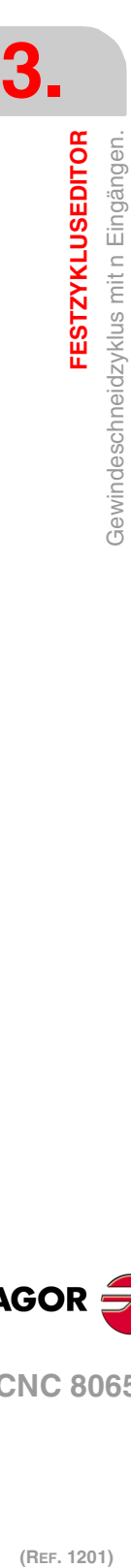

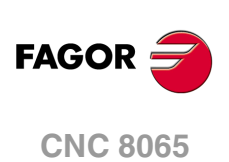

- **5** Sobald erst einmal der Arbeitsgang oder Zyklus beendet ist, kehrt das Werkzeug in die Sicherheitsposition zurück. Wenn man die Bearbeitung eines ganzen Werkstücks ausführt (Kombination aus Arbeitsgängen oder Zyklen), kehrt das Werkzeug nach der Ausführung jedes Zykluses nicht zum besagten Punkt zurück.
- **6** Die CNC stoppt Spindel nicht und behält die Auswahl der Bearbeitungsbedingungen bei, die für die Fertigstellung festgelegt wurden; Werkzeug (T), Achsvorschub (F) und Spindeldrehzahl (S)

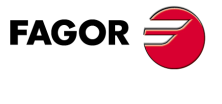

**CNC 8065** 

# **3.18 Einfacher Längsnutfräszyklus.**

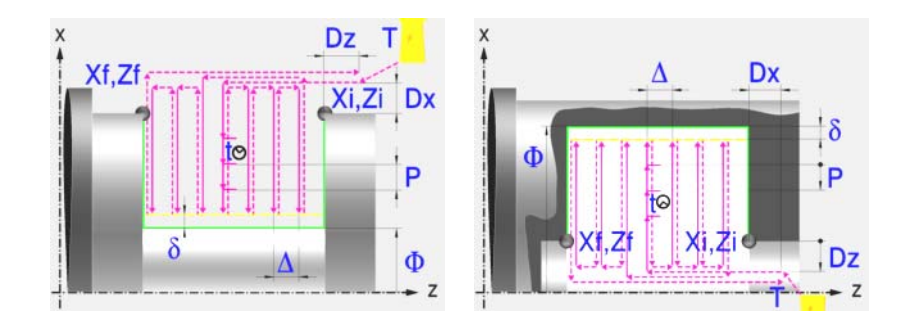

# **Kalibrierung des Nutwerkzeugs**

Im Moment der Kalibrierung des Nutwerkzeugs muss man richtigerweise auf den Formfaktor hinweisen, welcher dem Eckenmaß entspricht, das man kalibriert hat. Für diesen Zyklus kann man das gleiche Werkzeug mit drei verschiedenen Methoden, sowohl für die Außenals auch für die Innenbearbeitung, kalibrieren. Kapitel "3.18.2 [Kalibrierung des](#page-161-0) Nutwerkzeugs" [auf Seite 162.](#page-161-0)

# **Festlegung der Geometrie**

**Nutentyp (Symbol). Inneres oder äußeres Längsdrehen:** 

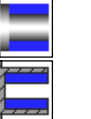

Innennut.

Außennut

Jedes Mal, wenn die Art der Nut verändert wird, erscheint ein anderes Bildschirmsymbol in der CNC und der entsprechende geometrische Hilfebildschirm wird angezeigt.

#### **Koordinatenwerte des Anfangspunktes (Xi, Zi) und die des Endpunktes (Xf, Zf):**

Man kann dies in zwei Formen definieren:

- Manuelles Eingeben des Wertes.
	- Xi, Zi Ausgangspunkt.
	- Xf, Zf Endpunkt. Xf übernimmt voreingestellt den festgelegten Xi-Wert.
- Zuweisen der tatsächlichen Stellung der Maschine.

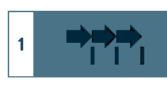

Aktivieren des Moduses Teach-in Das Fenster in Unterteil des Bildschirms zeigt die Werkzeugposition.

Verfahren der Achse mit dem Handrad oder JOG-Tippbetrieb bis zum gewünschten Punkt Betätigen der Taste [RECALL], um den auf dem Bildschirm angezeigten Wert zu übernehmen.

#### **Enddurchmesser (**Φ**):**

Φ Enddurchmesser

#### **Sicherheitsabstand:**

Wenn man Kollisionen mit dem Werkstück vermeiden will, erlaubt die CNC, dass ein Annäherungspunkt zum Werkstück festgelegt wird. Der Sicherheitsabstand zeigt die Position vom Annäherungspunkt in Bezug auf Anfangspunkt (Xi, Zi) an.

DX, DZ Sicherheitsabstand.

Für den Wert des Sicherheitsabstands auf X wird immer in Radien definiert.

**3. FESTZYKLUSEDITOR** Einfacher Längsnutfräszyklus. **(REF. 1201)**<br> **FESTZYKLUSEDITOR**<br>
Einfacher Längsnutfräszyklus.<br>
Einfacher Längsnutfräszyklus. **FESTZYKLUSEDITOR**

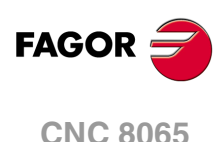

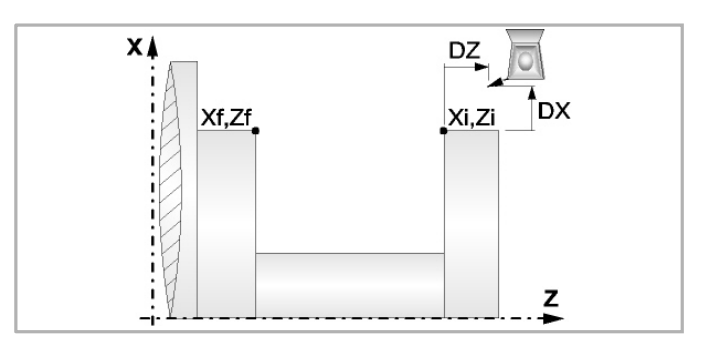

# **Wiederholung des Fugenhobelns:**

- N Anzahl der Nuten. Wenn man den Wert mit 0 oder 1 definiert, wird ein Arbeitsgang des Fugenhobelns durchgeführt.
- l Abstand zwischen Nuten.

Die Angaben für "Anzahl der Nuten" und "Wertvorgabe" gestatten es, mehrere Male die Nutenbearbeitung auf der Z-Achse in zylindrischen Nuten, oder auf der X-Achse die frontale Nutenbearbeitung, zu wiederholen. Wenn die erste Nut konisch ( Xi ungleich Xf) ist, wird die besagte Konizität für die restlichen Nuten beibehalten.

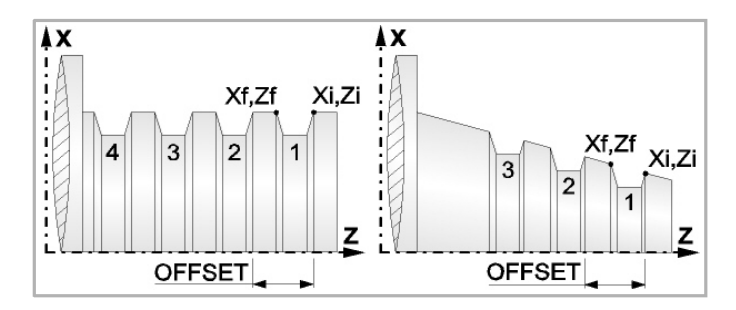

# **Bearbeitungsparameter**

**Bearbeitungsvorschub (F):** 

F Bearbeitungsvorschub.

# **Spindeldrehgeschwindigkeit (S):**

S Spindeldrehgeschwindigkeit.

# **Eindringwinkel:**

Es gibt drei Arbeitsformen, den ersten Durchlauf zur Grobbearbeitung durchzuführen.

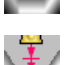

Spanlose Vertiefung.

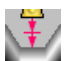

Vertiefung mit Späne.

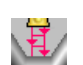

Vertiefung im Zick-Zack mit Spanentfernung.

Sobald der erste Durchlauf mit Spanabhebung erfolgt ist, muss man zwei weitere Maschinenparameter eingeben.

- P Eindringschritt.
- t Wartezeit bei der spanabhebenden Bearbeitung.

# **Höchstbearbeitungsschritte (**∆**):**

∆ Schrupphöchststeigung.

# **Schlichtaufmaß (**δ**):**

δ Schlichtaufmaß.

**3.**

**FESTZYKLUSEDITOR** 

Einfacher Längsnutfräszyklus.

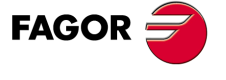

**CNC 8065** 

# **3.18.1 Grundlegende Funktionsweise**

Die Schritte zur Bearbeitung dieses Zyklus sind folgende:

- **1** Wenn der Arbeitsgang zum Schruppen für ein anderes Werkzeug programmiert worden ist, führt die CNC den Werkzeugwechsel aus, indem sie den Werkzeugwechselpunkt anfährt, so wie es für die Maschine notwendig ist.
- **2** Die Spindel startet mit der gewählten Drehzahl und mit der angezeigten Drehrichtung.
- **3** Das Werkzeug nähert sich im Schnellvorlauf an den Ausgangspunkt (Xi, Zi), wobei auf den Achsen X und Z der gewählte Sicherheitsabstand eingehalten wird.

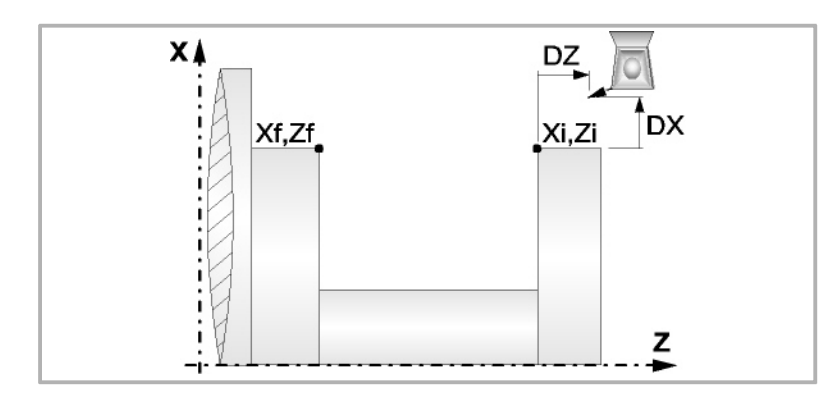

- **4** Arbeitsgang Grobbearbeitung, mit Hilfe von hintereinander folgenden Durchläufen des Fugenhobelns. Der erste Durchlauf zur Vertiefung lässt sich auf zwei Arten durchführen:
	- Stufenlos bis zu einer Entfernung zur endgültigen Tiefe die, genauso wie das Schlichtaufmaß, ausgewählt wurde.
	- Von Zeit zu Zeit, mit Ganghöhe P und Wartezeit t, bis zu einer Entfernung zum endgültigen Tiefenmaß, das genau wie das Schlichtaufmaß gewählt wurde.

Diesen Arbeitsgang führt man unter den festgelegten Bedingungen für die Grobbearbeitung durch.

Wenn ∆ positive ist, die CNC berechnet den wahren Schritt, damit alle Durchläufe zum Plandrehen gleich sind. Dieser Übergang ist gleich oder kleiner als der festgelegte ∆.

Wenn ∆ negativ ist, erfolgen die Durchläufe mit dem einprogrammierten Wert, mit Ausnahme des letzten Durchlauf, bei dem die noch fehlende Bearbeitung erfolgt.

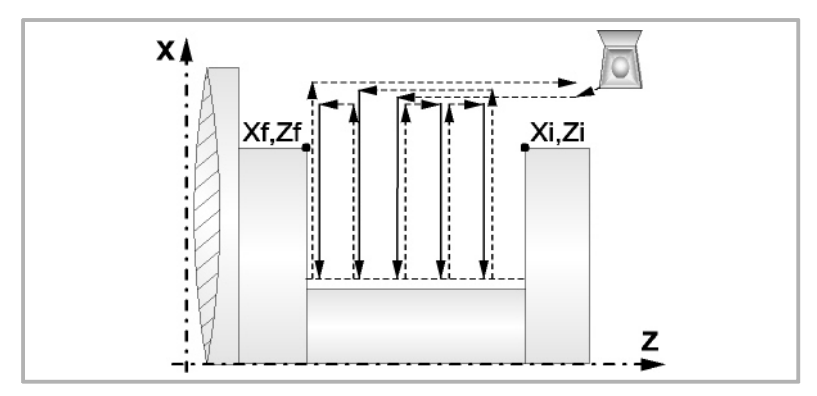

**5** Schlichtvorgang.

Wenn der Arbeitsgang zur Fertigstellung für ein anderes Werkzeug programmiert worden ist, führt die CNC den Werkzeugwechsel aus, indem sie den Werkzeugwechselpunkt anfährt, so wie es für die Maschine notwendig ist.

Die Fertigstellung des Werkstücks erfolgt unter den Bearbeitungsbedingungen, die für die Fertigstellung festgelegt wurden: Achsvorschub (F), Spindeldrehzahl (S), Drehrichtung.

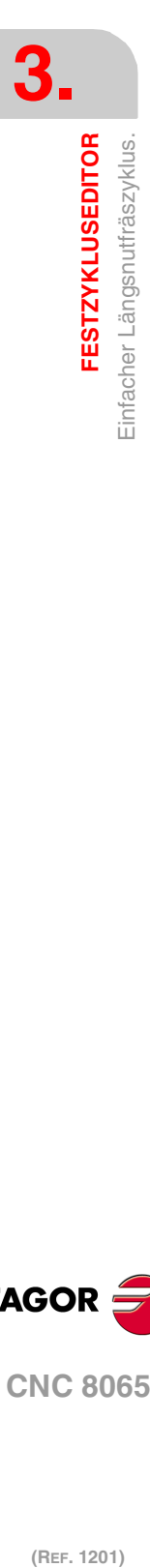

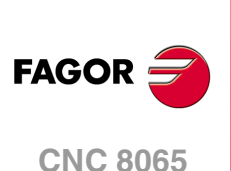

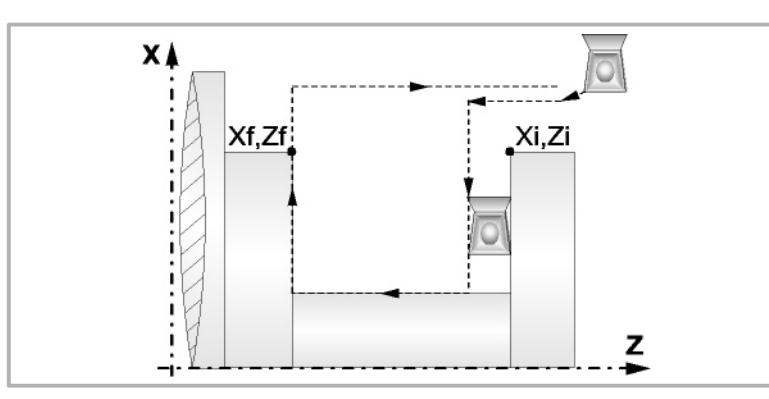

- **6** Sobald erst einmal der Arbeitsgang oder Zyklus beendet ist, kehrt das Werkzeug in die Sicherheitsposition zurück. Wenn man die Bearbeitung eines ganzen Werkstücks ausführt (Kombination aus Arbeitsgängen oder Zyklen), kehrt das Werkzeug nach der Ausführung jedes Zykluses nicht zum besagten Punkt zurück.
- **7** Die CNC stoppt Spindel nicht und behält die Auswahl der Bearbeitungsbedingungen bei, die für die Fertigstellung festgelegt wurden; Werkzeug (T), Achsvorschub (F) und Spindeldrehzahl (S)

# **Überlegungen**

Wenn man T0 als Schruppwerkzeug auswählt, führt der Zyklus den Arbeitsgang zum Schruppen nicht aus. Das heißt, dass nach der Annäherung die Fertigstellungsbearbeitung durchgeführt wird.

Wenn man T0 als Fertigstellungswerkzeug auswählt, führt der Zyklus den Arbeitsgang zur Fertigstellung nicht aus. Das heißt, dass nach der Grobbearbeitung das Werkzeug zum Annäherungspunkt verfahren wird, wobei der Sicherheitsabstand in Bezug auf den Anfangspunkt (Xi, Zi) eingehalten wird.

Wenn die zu bearbeitenden Oberfläche nicht völlig zylindrisch ist, analysiert die CNC die Anfangs- und Endpunkte, und nimmt als Anfangspunkt den fernsten Koordinatenwert zur endgültigen Tiefe.

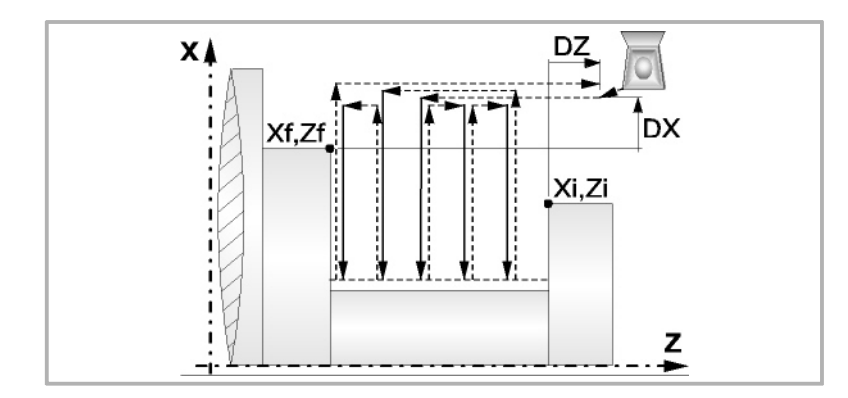

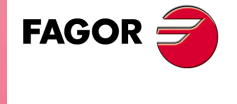

**CNC 8065** 

**(REF. 1201)**

**3.**

**FESTZYKLUSEDITOR** 

# <span id="page-161-0"></span>**3.18.2 Kalibrierung des Nutwerkzeugs**

Im Moment der Kalibrierung des Nutwerkzeugs muss man richtigerweise auf den Formfaktor hinweisen, welcher dem Eckenmaß entspricht, das man kalibriert hat.

Für diesen Zyklus kann man das gleiche Werkzeug mit drei verschiedenen Methoden, sowohl für die Außen- als auch für die Innenbearbeitung, so wie nachfolgend beschrieben, kalibrieren:

• Man kalibriert an der Kante unten links an der Schneide. Formfaktor F3.

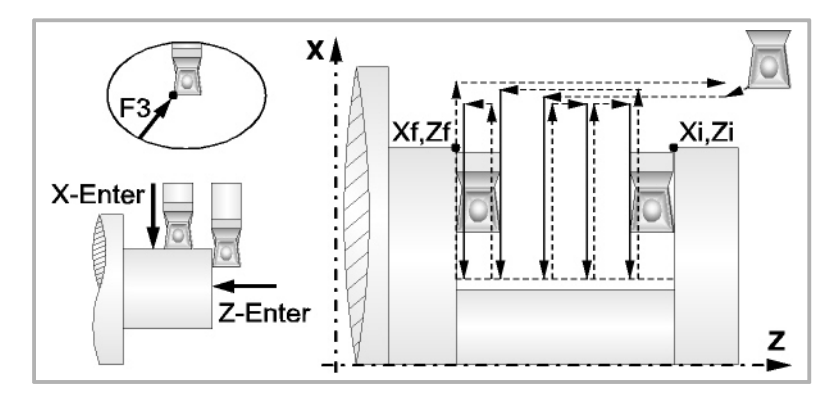

• Man kalibriert an der Ecke unten rechts an der Schneide. Formfaktor F1.

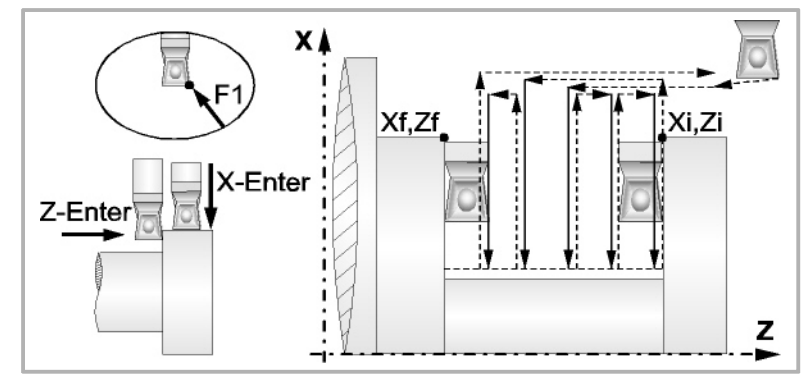

• Man kalibriert nur auf der X-Achse, die CNC übernimmt als Kalibierpunkt den inneren Mittelpunkt der Schneide. Formfaktor F2.

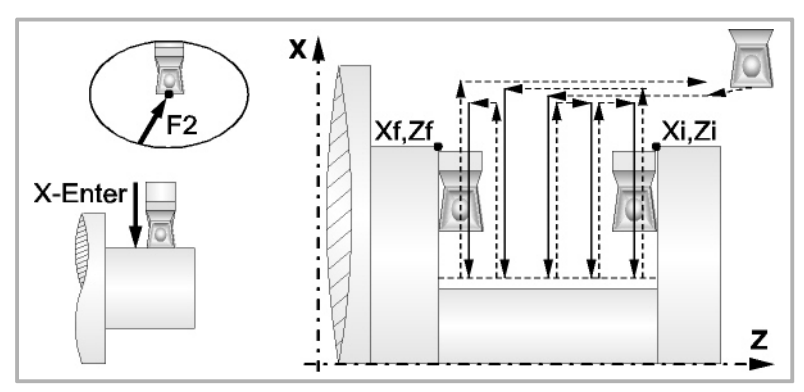

• Man kalibriert an der Ecke oben links an der Schneide. Formfaktor F5.

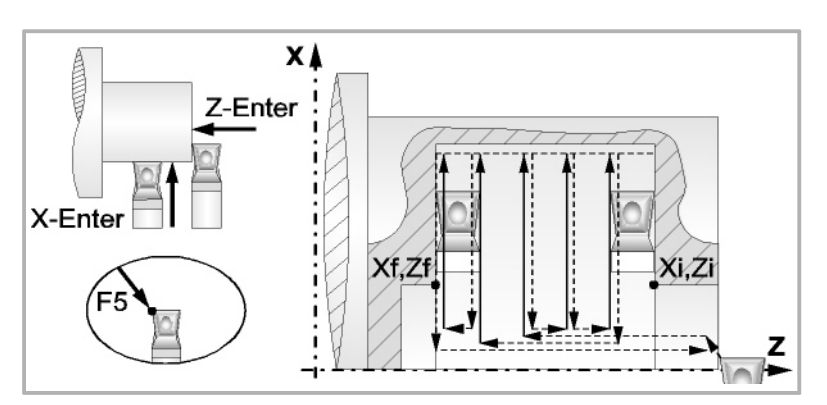

**3. FESTZYKLUSEDITOR** Einfacher Längsnutfräszyklus. **(REF. 1201)**<br> **FESTZYKLUSEDITOR**<br>
Einfacher Längsnutfräszyklus.<br>
Einfacher Längsnutfräszyklus. **FESTZYKLUSEDITOR**

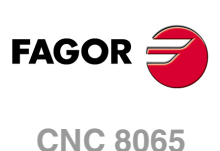

• Man kalibriert an der Ecke oben rechts an der Schneide. Formfaktor F7.

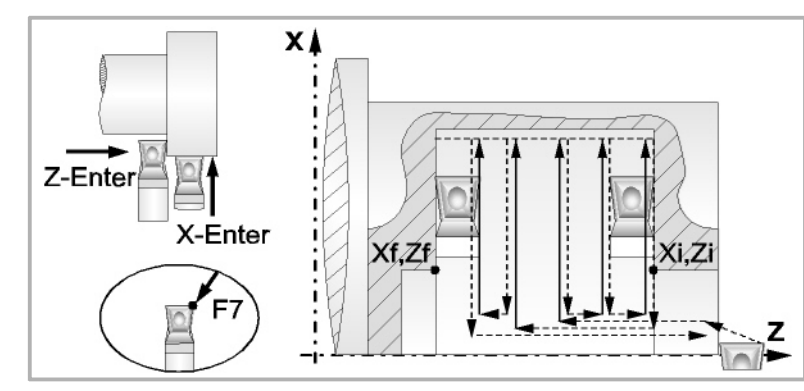

• Man kalibriert nur auf der X-Achse, die CNC übernimmt als Kalibierpunkt den oberen Mittelpunkt der Schneide. Formfaktor F6.

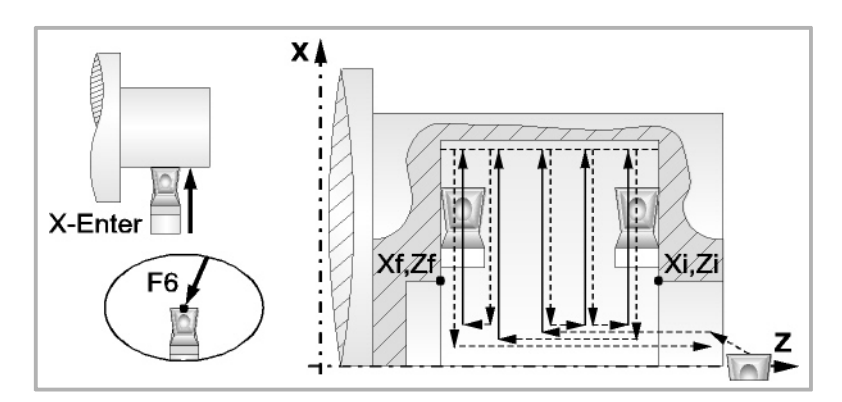

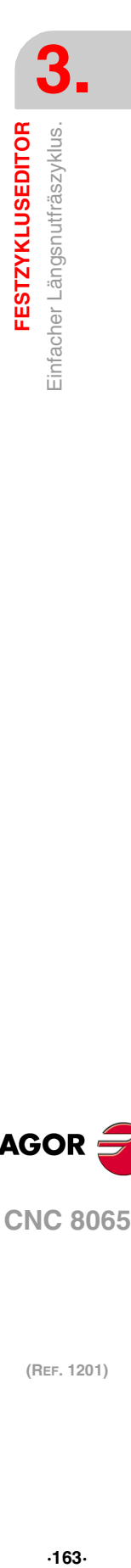

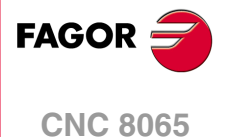

# **3.19 Einfacher Frontal-Längsnutfräszyklus.**

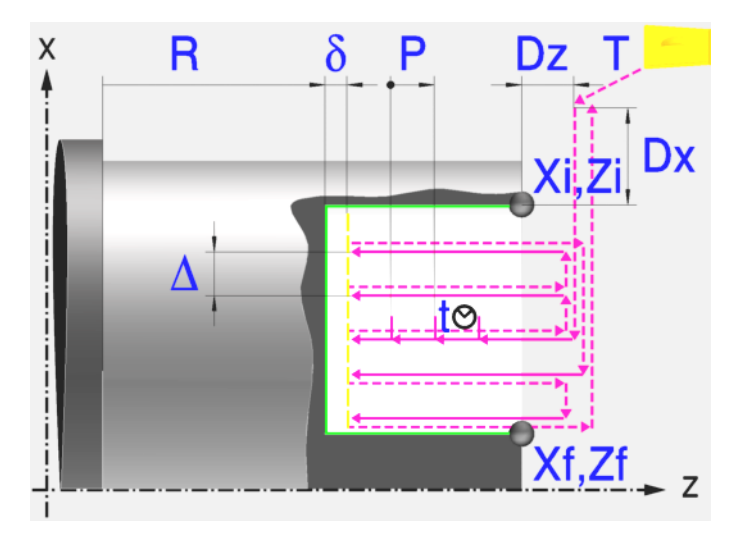

# **Kalibrierung des Nutwerkzeugs**

Im Moment der Kalibrierung des Nutwerkzeugs muss man richtigerweise auf den Formfaktor hinweisen, welcher dem Eckenmaß entspricht, das man kalibriert hat. Für diesen Zyklus kann man das gleiche Werkzeug mit drei verschiedenen Methoden, sowohl für die Außenals auch für die Innenbearbeitung, kalibrieren. Kapitel "3.19.2 [Kalibrierung des](#page-167-0) Nutwerkzeugs" [auf Seite 168.](#page-167-0)

# **Festlegung der Geometrie**

#### **Koordinatenwerte des Anfangspunktes (Xi, Zi) und die des Endpunktes (Xf, Zf):**

Man kann dies in zwei Formen definieren:

- Manuelles Eingeben des Wertes.
	- Xi, Zi Ausgangspunkt.
	- Xf, Zf Endpunkt. Xf übernimmt voreingestellt den festgelegten Xi-Wert.
- Zuweisen der tatsächlichen Stellung der Maschine.

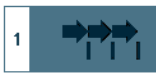

Aktivieren des Moduses Teach-in Das Fenster in Unterteil des Bildschirms zeigt die Werkzeugposition.

Verfahren der Achse mit dem Handrad oder JOG-Tippbetrieb bis zum gewünschten Punkt Betätigen der Taste [RECALL], um den auf dem Bildschirm angezeigten Wert zu übernehmen.

**Koordinatenwert des Nutengrunds (R):** 

R Position des Nutengrunds

#### **Sicherheitsabstand:**

Wenn man Kollisionen mit dem Werkstück vermeiden will, erlaubt die CNC, dass ein Annäherungspunkt zum Werkstück festgelegt wird. Der Sicherheitsabstand zeigt die Position vom Annäherungspunkt in Bezug auf Anfangspunkt (Xi, Zi) an.

DX, DZ Sicherheitsabstand.

Für den Wert des Sicherheitsabstands auf X wird immer in Radien definiert.

**3. FESTZYKLUSEDITOR** Einfacher Frontal-Längsnutfräszyklus. **(REF. 1201)**<br>Einfacher Frontal-Längsnutfräszyklus.<br>Einfacher Frontal-Längsnutfräszyklus. **FESTZYKLUSEDITOR**

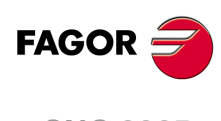

**CNC 8065**

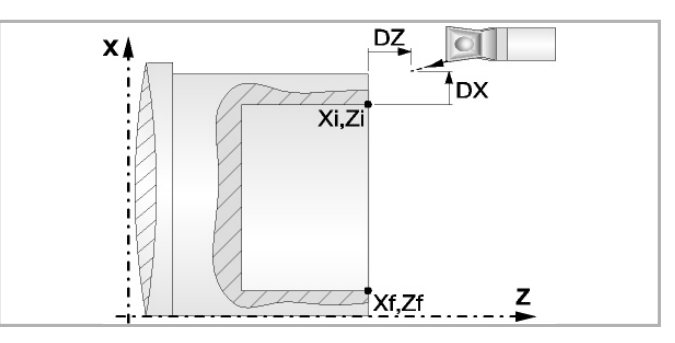

#### **Wiederholung des Fugenhobelns:**

- N Anzahl der Nuten. Wenn man den Wert mit 0 oder 1 definiert, wird ein Arbeitsgang des Fugenhobelns durchgeführt.
- l Abstand zwischen Nuten.

Die Angaben für "Anzahl der Nuten" und "Wertvorgabe" gestatten es, mehrere Male die Nutenbearbeitung auf der Z-Achse in zylindrischen Nuten, oder auf der X-Achse die frontale Nutenbearbeitung, zu wiederholen. Wenn die erste Nut konisch ( Xi ungleich Xf) ist, wird die besagte Konizität für die restlichen Nuten beibehalten.

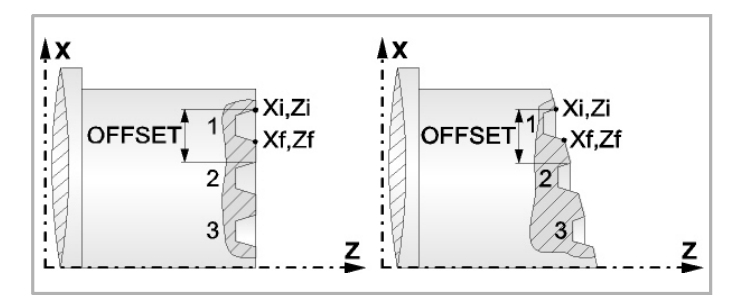

# **Bearbeitungsparameter**

# **Bearbeitungsvorschub (F):**

F Bearbeitungsvorschub.

### **Spindeldrehgeschwindigkeit (S):**

S Spindeldrehgeschwindigkeit.

# **Eindringwinkel:**

Es gibt drei Arbeitsformen, den ersten Durchlauf zur Grobbearbeitung durchzuführen.

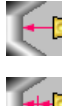

Spanlose Vertiefung.

Vertiefung mit Späne.

Vertiefung im Zick-Zack mit Spanentfernung.

Sobald der erste Durchlauf mit Spanabhebung erfolgt ist, muss man zwei weitere Maschinenparameter eingeben.

- P Eindringschritt.
- t Wartezeit bei der spanabhebenden Bearbeitung.

# **Höchstbearbeitungsschritte (**∆**):**

∆ Schrupphöchststeigung.

# **Schlichtaufmaß (**δ**):**

δ Schlichtaufmaß.

**3.**

**FESTZYKLUSEDITOR** 

Einfacher Frontal-Längsnutfräszyklus.

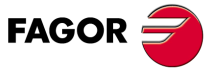

**CNC 8065** 

# **3.19.1 Grundlegende Funktionsweise**

Die Schritte zur Bearbeitung dieses Zyklus sind folgende:

- **1** Wenn der Arbeitsgang zum Schruppen für ein anderes Werkzeug programmiert worden ist, führt die CNC den Werkzeugwechsel aus, indem sie den Werkzeugwechselpunkt anfährt, so wie es für die Maschine notwendig ist.
- **2** Die Spindel startet mit der gewählten Drehzahl und mit der angezeigten Drehrichtung.
- **3** Das Werkzeug nähert sich im Schnellvorlauf an den Ausgangspunkt (Xi, Zi), wobei auf den Achsen X und Z der gewählte Sicherheitsabstand eingehalten wird.

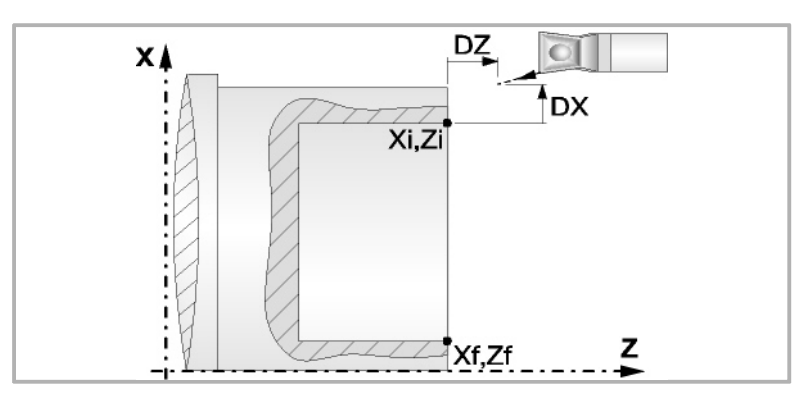

- **4** Arbeitsgang Grobbearbeitung, mit Hilfe von hintereinander folgenden Durchläufen des Fugenhobelns. Der erste Durchlauf zur Vertiefung lässt sich auf zwei Arten durchführen:
	- Stufenlos bis zu einer Entfernung zur endgültigen Tiefe die, genauso wie das Schlichtaufmaß, ausgewählt wurde.
	- Von Zeit zu Zeit, mit Ganghöhe P und Wartezeit t, bis zu einer Entfernung zum endgültigen Tiefenmaß, das genau wie das Schlichtaufmaß gewählt wurde.

Diesen Arbeitsgang führt man unter den festgelegten Bedingungen für die Grobbearbeitung durch.

Wenn ∆ positive ist, die CNC berechnet den wahren Schritt, damit alle Durchläufe zum Plandrehen gleich sind. Dieser Übergang ist gleich oder kleiner als der festgelegte ∆.

Wenn ∆ negativ ist, erfolgen die Durchläufe mit dem einprogrammierten Wert, mit Ausnahme des letzten Durchlauf, bei dem die noch fehlende Bearbeitung erfolgt.

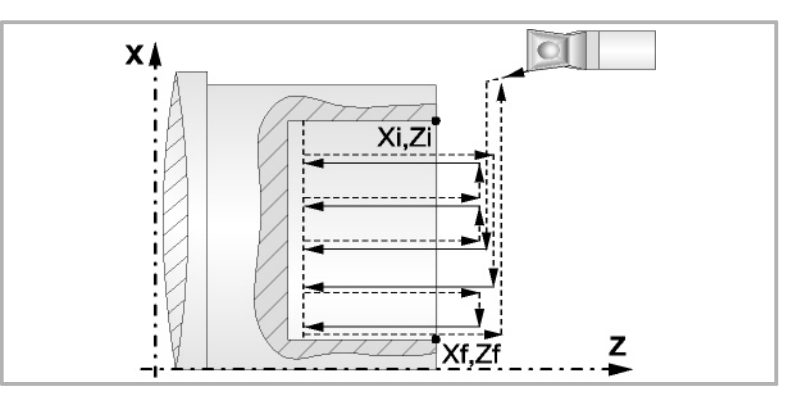

**5** Schlichtvorgang.

Wenn der Arbeitsgang zur Fertigstellung für ein anderes Werkzeug programmiert worden ist, führt die CNC den Werkzeugwechsel aus, indem sie den Werkzeugwechselpunkt anfährt, so wie es für die Maschine notwendig ist.

Die Fertigstellung des Werkstücks erfolgt unter den Bearbeitungsbedingungen, die für die Fertigstellung festgelegt wurden: Achsvorschub (F), Spindeldrehzahl (S), Drehrichtung.

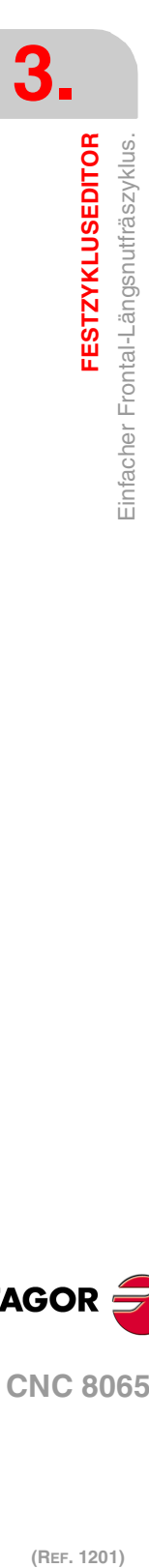

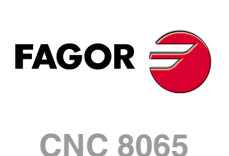

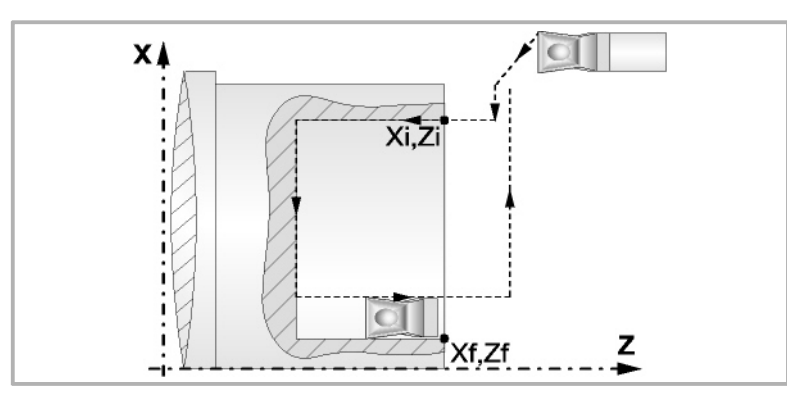

- **6** Sobald erst einmal der Arbeitsgang oder Zyklus beendet ist, kehrt das Werkzeug in die Sicherheitsposition zurück. Wenn man die Bearbeitung eines ganzen Werkstücks ausführt (Kombination aus Arbeitsgängen oder Zyklen), kehrt das Werkzeug nach der Ausführung jedes Zykluses nicht zum besagten Punkt zurück.
- **7** Die CNC stoppt Spindel nicht und behält die Auswahl der Bearbeitungsbedingungen bei, die für die Fertigstellung festgelegt wurden; Werkzeug (T), Achsvorschub (F) und Spindeldrehzahl (S)

# **Überlegungen**

Wenn man T0 als Schruppwerkzeug auswählt, führt der Zyklus den Arbeitsgang zum Schruppen nicht aus. Das heißt, dass nach der Annäherung die Fertigstellungsbearbeitung durchgeführt wird.

Wenn man T0 als Fertigstellungswerkzeug auswählt, führt der Zyklus den Arbeitsgang zur Fertigstellung nicht aus. Das heißt, dass nach der Grobbearbeitung das Werkzeug zum Annäherungspunkt verfahren wird, wobei der Sicherheitsabstand in Bezug auf den Anfangspunkt (Xi, Zi) eingehalten wird.

Wenn die zu bearbeitenden Oberfläche nicht völlig zylindrisch ist, analysiert die CNC die Anfangs- und Endpunkte, und nimmt als Anfangspunkt den fernsten Koordinatenwert zur endgültigen Tiefe.

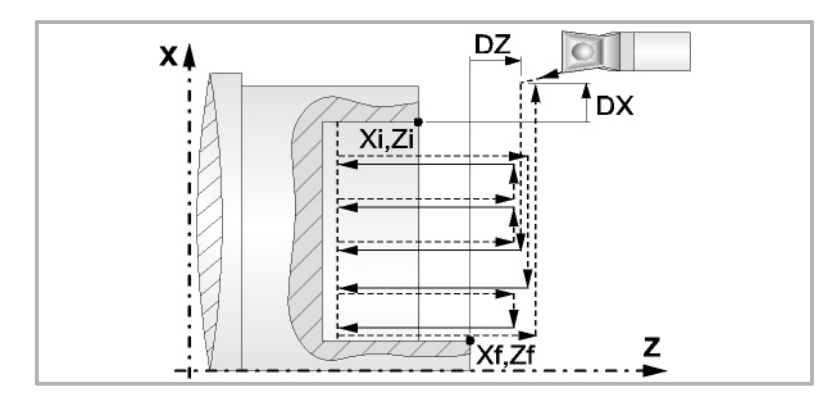

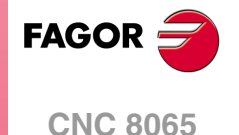

# <span id="page-167-0"></span>**3.19.2 Kalibrierung des Nutwerkzeugs**

Im Moment der Kalibrierung des Nutwerkzeugs muss man richtigerweise auf den Formfaktor hinweisen, welcher dem Eckenmaß entspricht, das man kalibriert hat.

Für diesen Zyklus kann man das gleiche Werkzeug mit drei verschiedenen Methoden, so wie nachfolgend beschrieben, kalibrieren:

• Man kalibriert an der Kante unten links an der Schneide. Formfaktor F3.

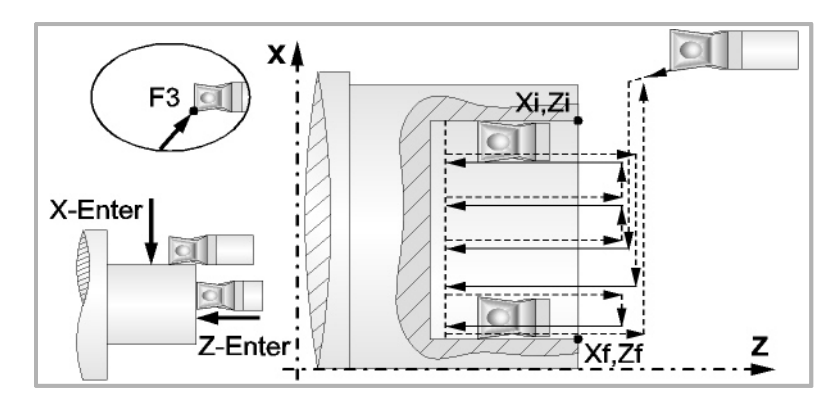

• Man kalibriert nur auf der Z-Achse, die CNC übernimmt als Kalibierpunkt den linken Mittelpunkt der Schneide. Formfaktor F4.

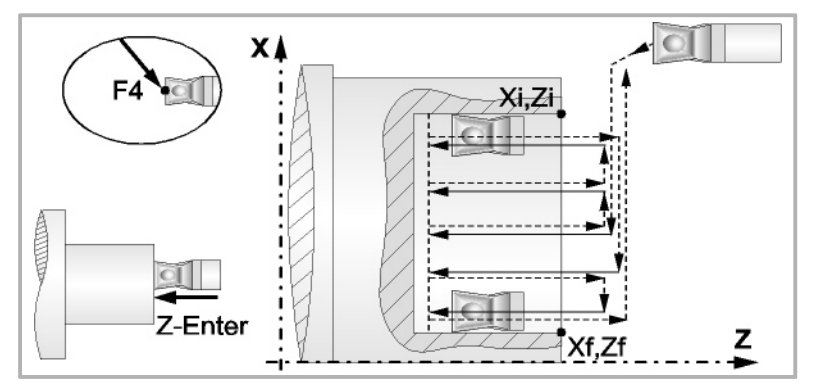

• Man kalibriert an der Ecke oben links an der Schneide. Formfaktor F5.

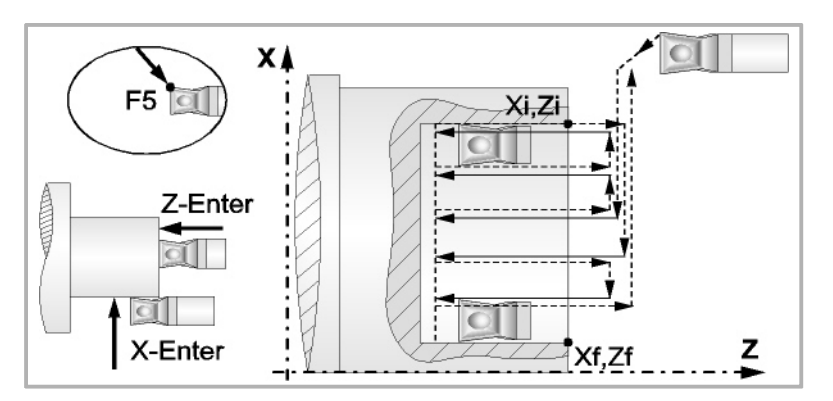

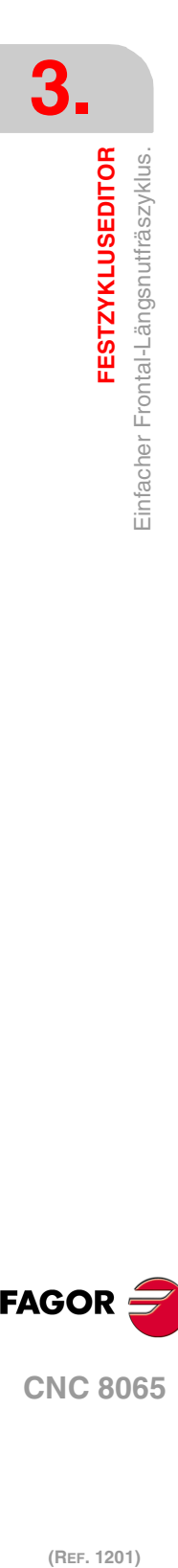

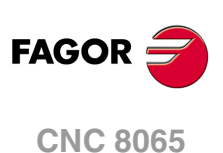

# **3.20 Geneigter Längsnutfräszyklus.**

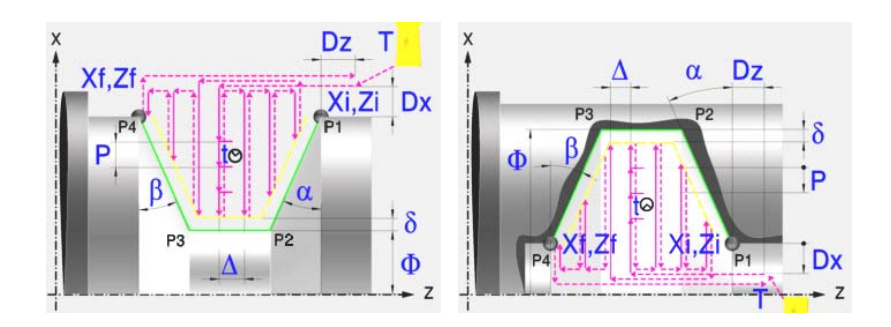

# **Kalibrierung des Nutwerkzeugs**

Im Moment der Kalibrierung des Nutwerkzeugs muss man richtigerweise auf den Formfaktor hinweisen, welcher dem Eckenmaß entspricht, das man kalibriert hat. Für diesen Zyklus kann man das gleiche Werkzeug mit drei verschiedenen Methoden, sowohl für die Außenals auch für die Innenbearbeitung, kalibrieren. Kapitel "3.18.2 [Kalibrierung des](#page-161-0) Nutwerkzeugs" [auf Seite 162.](#page-161-0)

# **Festlegung der Geometrie**

#### **Nutentyp (Symbol). Inneres oder äußeres Längsdrehen:**

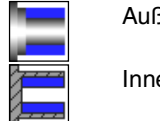

Außennut

Innennut.

Jedes Mal, wenn die Art der Nut verändert wird, erscheint ein anderes Bildschirmsymbol in der CNC und der entsprechende geometrische Hilfebildschirm wird angezeigt.

#### **Koordinatenwerte des Anfangspunktes (Xi, Zi) und die des Endpunktes (Xf, Zf):**

Man kann dies in zwei Formen definieren:

- Manuelles Eingeben des Wertes.
	- Xi, Zi Ausgangspunkt.
	- Xf, Zf Endpunkt. Xf übernimmt voreingestellt den festgelegten Xi-Wert.
- Zuweisen der tatsächlichen Stellung der Maschine.

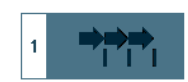

Aktivieren des Moduses Teach-in Das Fenster in Unterteil des Bildschirms zeigt die Werkzeugposition.

Verfahren der Achse mit dem Handrad oder JOG-Tippbetrieb bis zum gewünschten Punkt Betätigen der Taste [RECALL], um den auf dem Bildschirm angezeigten Wert zu übernehmen.

#### **Enddurchmesser (**Φ**):**

Φ Enddurchmesser

#### **Neigungswinkel (**α**,** β**):**

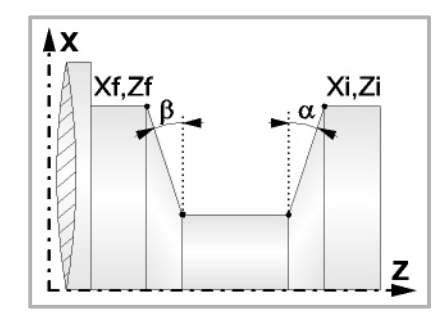

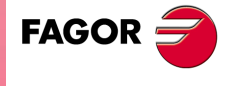

**CNC 8065** 

Das folgende Beispiel zeigt Nuten mit  $\alpha$ =20<sup>°</sup> und  $\beta$ =0<sup>°</sup>.

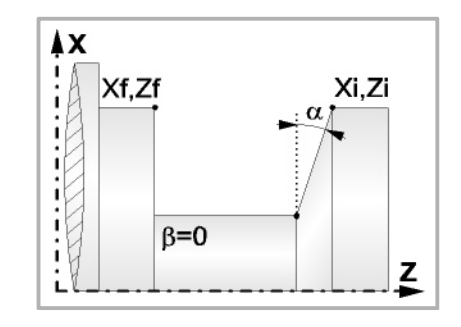

#### **Art der Bearbeitung, die man an jeder Ecke ausführen will.**

Bei den vier Ecken der Nut muss man die Art der Bearbeitung definieren, die man ausführen will.

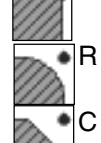

Eine scharfe Kante.

Eine Abrundung. Man muss den Radius der Abrundung (r) festlegen

Eine Fase. Festlegen der Entfernung von der theoretischen Ecke bis zum Punkt, an dem die Abschrägung (r) gemacht werden soll

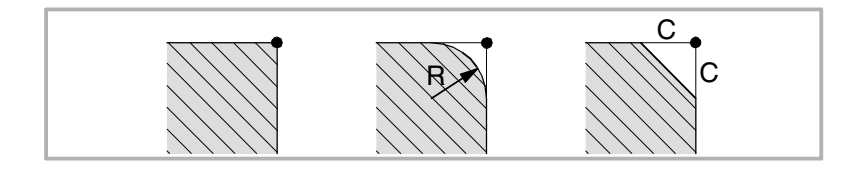

#### **Sicherheitsabstand:**

Wenn man Kollisionen mit dem Werkstück vermeiden will, erlaubt die CNC, dass ein Annäherungspunkt zum Werkstück festgelegt wird. Der Sicherheitsabstand zeigt die Position vom Annäherungspunkt in Bezug auf Anfangspunkt (Xi, Zi) an.

DX, DZ Sicherheitsabstand.

Für den Wert des Sicherheitsabstands auf X wird immer in Radien definiert.

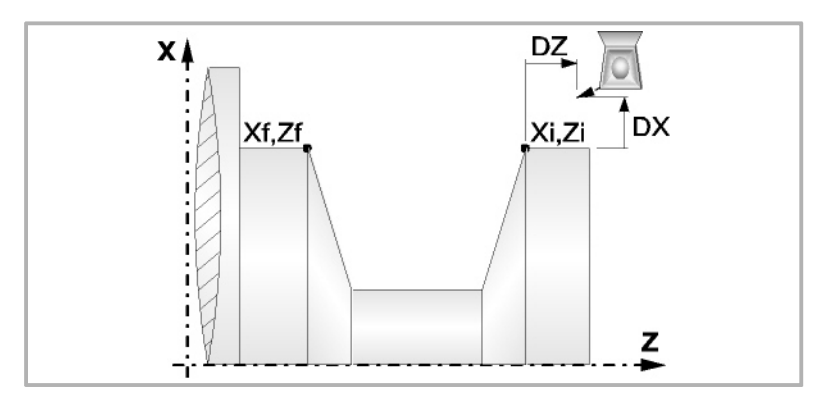

#### **Wiederholung des Fugenhobelns:**

N Anzahl der Nuten.

Wenn man den Wert mit 0 oder 1 definiert, wird ein Arbeitsgang des Fugenhobelns durchgeführt.

l Abstand zwischen Nuten.

Die Angaben für "Anzahl der Nuten" und "Wertvorgabe" gestatten es, mehrere Male die Nutenbearbeitung auf der Z-Achse in zylindrischen Nuten, oder auf der X-Achse die frontale Nutenbearbeitung, zu wiederholen. Wenn die erste Nut konisch ( Xi ungleich Xf) ist, wird die besagte Konizität für die restlichen Nuten beibehalten.

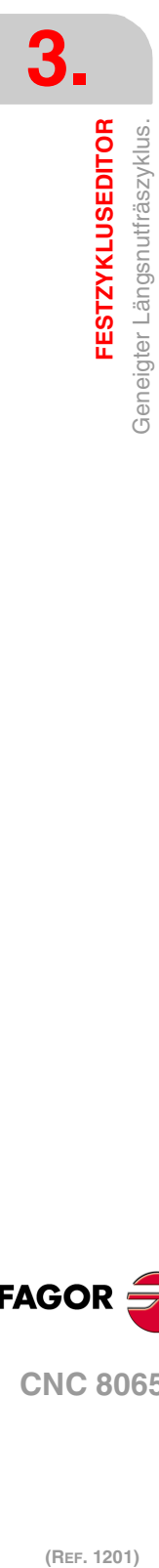

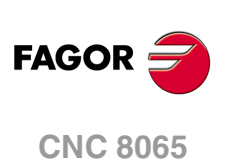

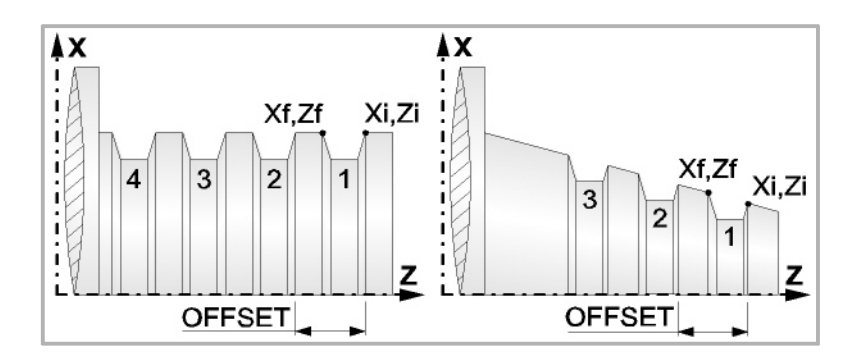

# **Bearbeitungsparameter**

# **Bearbeitungsvorschub (F):**

F Bearbeitungsvorschub.

# **Spindeldrehgeschwindigkeit (S):**

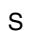

S Spindeldrehgeschwindigkeit.

# **Eindringwinkel:**

Es gibt drei Arbeitsformen, den ersten Durchlauf zur Grobbearbeitung durchzuführen.

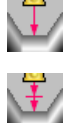

Spanlose Vertiefung.

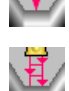

Vertiefung mit Späne.

Vertiefung im Zick-Zack mit Spanentfernung.

Sobald der erste Durchlauf mit Spanabhebung erfolgt ist, muss man zwei weitere Maschinenparameter eingeben.

- P Eindringschritt.
- t Wartezeit bei der spanabhebenden Bearbeitung.

# **Höchstbearbeitungsschritte (**∆**):**

∆ Schrupphöchststeigung.

# **Schlichtaufmaß (**δ**):**

δ Schlichtaufmaß.

Art der Bearbeitung für den Durchlauf zur Fertigstellung:

Schlichten nach Profilfolgerung.

Absteigendes Schlichten.

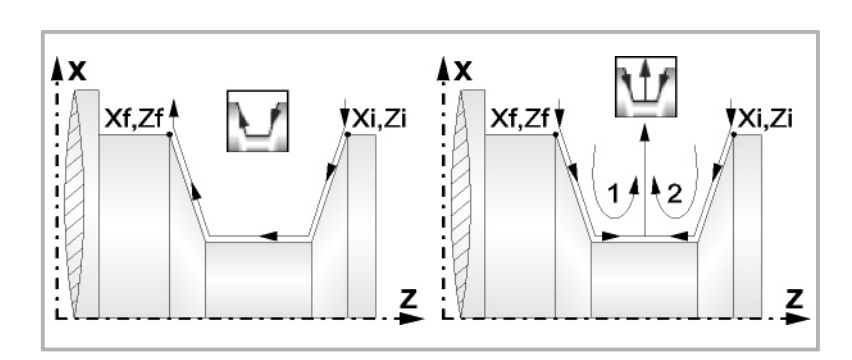

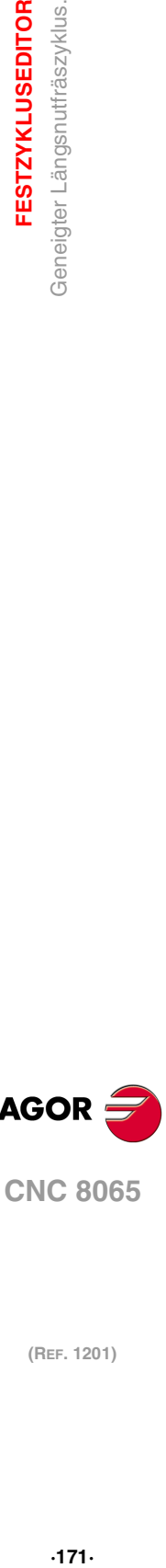

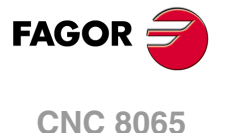

**(REF. 1201)**

**3.**

# **3.20.1 Grundlegende Funktionsweise**

Die Schritte zur Bearbeitung dieses Zyklus sind folgende:

- **1** Wenn der Arbeitsgang zum Schruppen für ein anderes Werkzeug programmiert worden ist, führt die CNC den Werkzeugwechsel aus, indem sie den Werkzeugwechselpunkt anfährt, so wie es für die Maschine notwendig ist.
- **2** Die Spindel startet mit der gewählten Drehzahl und mit der angezeigten Drehrichtung.
- **3** Das Werkzeug nähert sich im Schnellvorlauf an den Ausgangspunkt (Xi, Zi), wobei auf den Achsen X und Z der gewählte Sicherheitsabstand eingehalten wird.

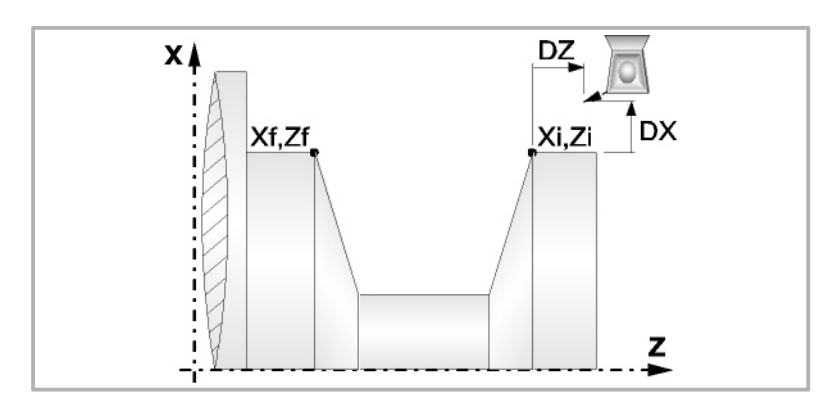

- **4** Arbeitsgang Grobbearbeitung, mit Hilfe von hintereinander folgenden Durchläufen des Fugenhobelns. Der erste Durchlauf zur Vertiefung lässt sich auf zwei Arten durchführen:
	- Stufenlos bis zu einer Entfernung zur endgültigen Tiefe die, genauso wie das Schlichtaufmaß, ausgewählt wurde.
	- Von Zeit zu Zeit, mit Ganghöhe P und Wartezeit t, bis zu einer Entfernung zum endgültigen Tiefenmaß, das genau wie das Schlichtaufmaß gewählt wurde. Bei keiner Schlichtaufmaß-Programmierung wird die Zykluswartezeit in allen Schrupp-Durchgängen angewendet.

Diesen Arbeitsgang führt man unter den festgelegten Bedingungen für die Grobbearbeitung durch.

Wenn ∆ positive ist, die CNC berechnet den wahren Schritt, damit alle Durchläufe zum Plandrehen gleich sind. Dieser Übergang ist gleich oder kleiner als der festgelegte ∆.

Wenn ∆ negativ ist, erfolgen die Durchläufe mit dem einprogrammierten Wert, mit Ausnahme des letzten Durchlauf, bei dem die noch fehlende Bearbeitung erfolgt.

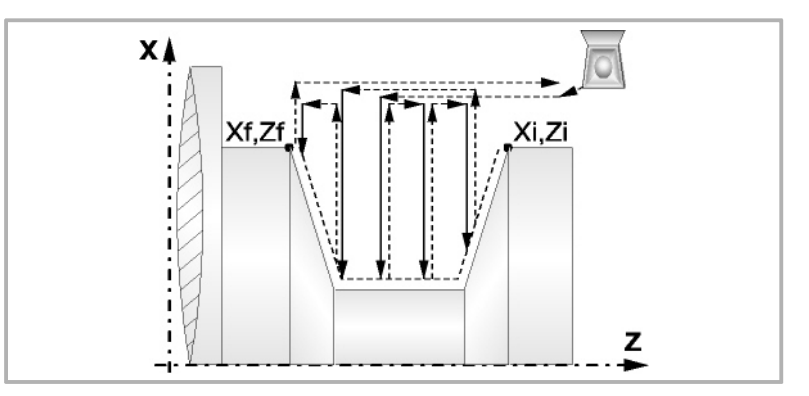

**5** Schlichtvorgang.

Wenn der Arbeitsgang zur Fertigstellung für ein anderes Werkzeug programmiert worden ist, führt die CNC den Werkzeugwechsel aus, indem sie den Werkzeugwechselpunkt anfährt, so wie es für die Maschine notwendig ist.

Die Fertigstellung des Werkstücks erfolgt unter den Bearbeitungsbedingungen, die für die Fertigstellung festgelegt wurden: Achsvorschub (F), Spindeldrehzahl (S), Drehrichtung.

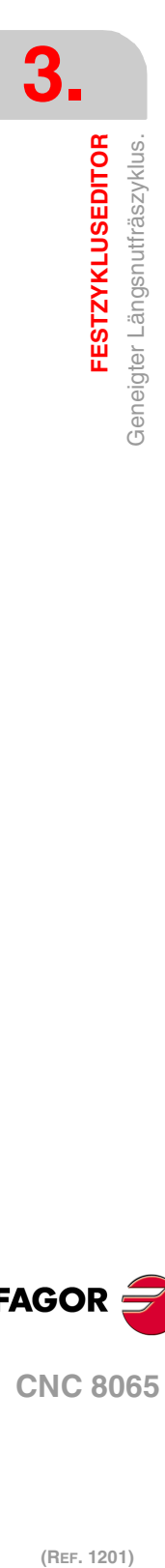

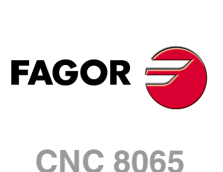

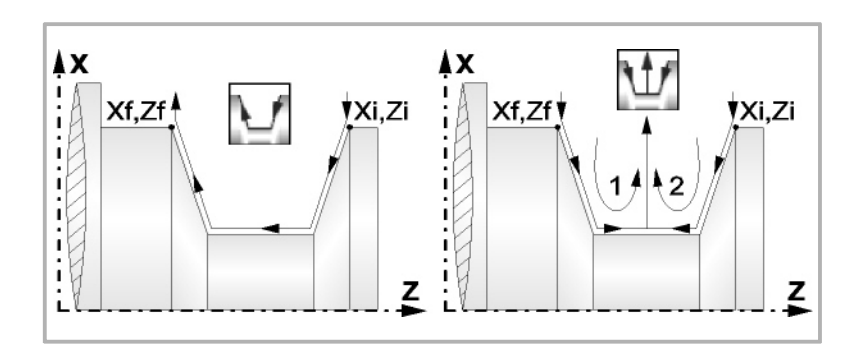

- **6** Sobald erst einmal der Arbeitsgang oder Zyklus beendet ist, kehrt das Werkzeug in die Sicherheitsposition zurück. Wenn man die Bearbeitung eines ganzen Werkstücks ausführt (Kombination aus Arbeitsgängen oder Zyklen), kehrt das Werkzeug nach der Ausführung jedes Zykluses nicht zum besagten Punkt zurück.
- **7** Die CNC stoppt Spindel nicht und behält die Auswahl der Bearbeitungsbedingungen bei, die für die Fertigstellung festgelegt wurden; Werkzeug (T), Achsvorschub (F) und Spindeldrehzahl (S)

# **Überlegungen**

Wenn man T0 als Schruppwerkzeug auswählt, führt der Zyklus den Arbeitsgang zum Schruppen nicht aus. Das heißt, dass nach der Annäherung die Fertigstellungsbearbeitung durchgeführt wird.

Wenn man T0 als Fertigstellungswerkzeug auswählt, führt der Zyklus den Arbeitsgang zur Fertigstellung nicht aus. Das heißt, dass nach der Grobbearbeitung das Werkzeug zum Annäherungspunkt verfahren wird, wobei der Sicherheitsabstand in Bezug auf den Anfangspunkt (Xi, Zi) eingehalten wird.

Wenn die zu bearbeitenden Oberfläche nicht völlig zylindrisch ist, analysiert die CNC die Anfangs- und Endpunkte, und nimmt als Anfangspunkt den fernsten Koordinatenwert zur endgültigen Tiefe.

Der Arbeitsgang Grobbearbeitung erfolgt mit der G05, wobei der Radius der Abrundung für die Kanten mit Hilfe der Programmzeile #ROUNDPAR veränderlich ist. Wenn man ihn nicht einprogrammiert, wird der Radius der Abrundung übernommen, der standardmäßig in den Maschinenparametern festgelegt ist.

Der Arbeitsgang Fertigstellung erfolgt mit der Funktion G07.

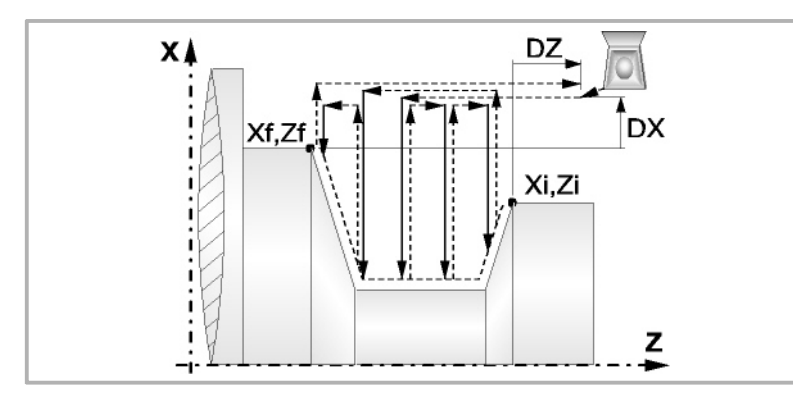

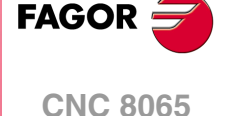

# **3.21 Geneigter Frontal-Längsnutfräszyklus.**

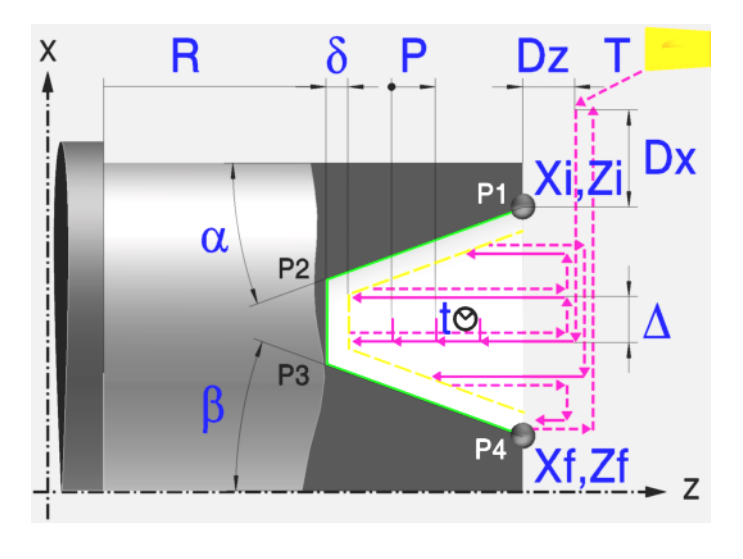

# **Kalibrierung des Nutwerkzeugs**

Im Moment der Kalibrierung des Nutwerkzeugs muss man richtigerweise auf den Formfaktor hinweisen, welcher dem Eckenmaß entspricht, das man kalibriert hat. Für diesen Zyklus kann man das gleiche Werkzeug mit drei verschiedenen Methoden, sowohl für die Außenals auch für die Innenbearbeitung, kalibrieren. Kapitel "3.19.2 [Kalibrierung des](#page-167-0) Nutwerkzeugs" [auf Seite 168.](#page-167-0)

# **Festlegung der Geometrie**

#### **Koordinatenwerte des Anfangspunktes (Xi, Zi) und die des Endpunktes (Xf, Zf):**

Man kann dies in zwei Formen definieren:

- Manuelles Eingeben des Wertes.
	- Xi, Zi Ausgangspunkt.
	- Xf, Zf Endpunkt. Xf übernimmt voreingestellt den festgelegten Xi-Wert.
- Zuweisen der tatsächlichen Stellung der Maschine.

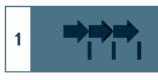

Aktivieren des Moduses Teach-in Das Fenster in Unterteil des Bildschirms zeigt die Werkzeugposition.

Verfahren der Achse mit dem Handrad oder JOG-Tippbetrieb bis zum gewünschten Punkt Betätigen der Taste [RECALL], um den auf dem Bildschirm angezeigten Wert zu übernehmen.

**Koordinatenwert des Nutengrunds (R):** 

R Position des Nutengrunds

# **Neigungswinkel (**α**,** β**):**

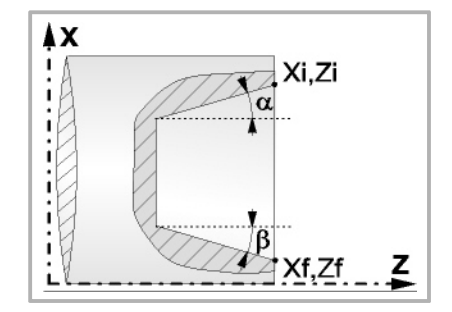

Das folgende Beispiel zeigt Nuten mit  $\alpha$ =20<sup>°</sup> und β=0<sup>°</sup>.

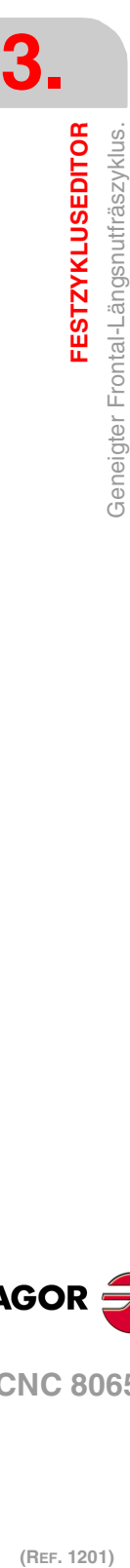

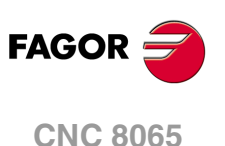

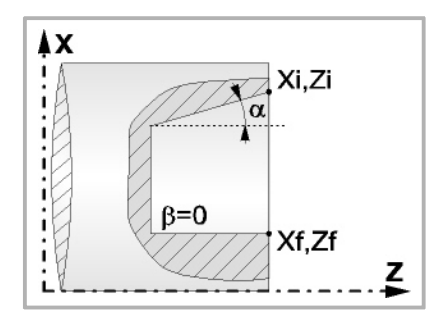

Eine scharfe Kante.

# **Art der Bearbeitung, die man an jeder Ecke ausführen will.**

Bei den vier Ecken der Nut muss man die Art der Bearbeitung definieren, die man ausführen will.

R  $\overline{C}$ 

Eine Abrundung. Man muss den Radius der Abrundung (r) festlegen

Eine Fase. Festlegen der Entfernung von der theoretischen Ecke bis zum Punkt, an dem die Abschrägung (r) gemacht werden soll

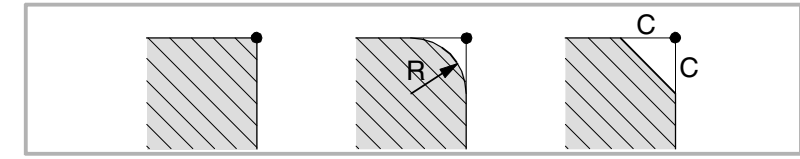

#### **Sicherheitsabstand:**

Wenn man Kollisionen mit dem Werkstück vermeiden will, erlaubt die CNC, dass ein Annäherungspunkt zum Werkstück festgelegt wird. Der Sicherheitsabstand zeigt die Position vom Annäherungspunkt in Bezug auf der theoretischen Ecke an.

DX, DZ Sicherheitsabstand.

Für den Wert des Sicherheitsabstands auf X wird immer in Radien definiert.

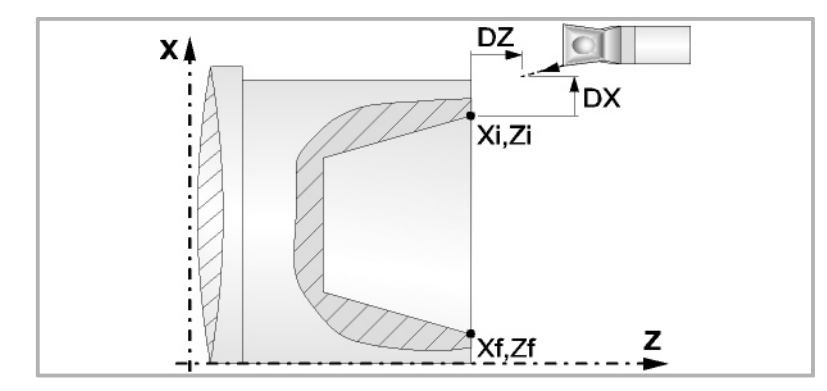

# **Wiederholung des Fugenhobelns:**

N Anzahl der Nuten.

Wenn man den Wert mit 0 oder 1 definiert, wird ein Arbeitsgang des Fugenhobelns durchgeführt.

l Abstand zwischen Nuten.

Die Angaben für "Anzahl der Nuten" und "Wertvorgabe" gestatten es, mehrere Male die Nutenbearbeitung auf der Z-Achse in zylindrischen Nuten, oder auf der X-Achse die frontale Nutenbearbeitung, zu wiederholen. Wenn die erste Nut konisch ( Xi ungleich Xf) ist, wird die besagte Konizität für die restlichen Nuten beibehalten.

**FESTZYKLUSEDITOR** 

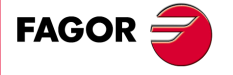

**CNC 8065** 

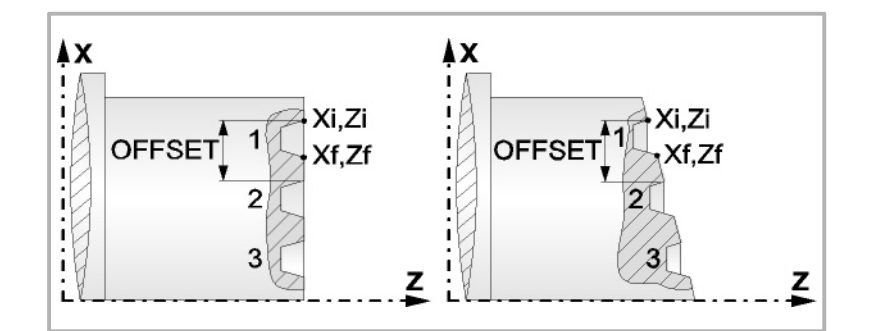

# **Bearbeitungsparameter**

#### **Bearbeitungsvorschub (F):**

F Bearbeitungsvorschub.

#### **Spindeldrehgeschwindigkeit (S):**

S Spindeldrehgeschwindigkeit.

# **Eindringwinkel:**

Es gibt drei Arbeitsformen, den ersten Durchlauf zur Grobbearbeitung durchzuführen.

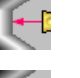

Spanlose Vertiefung.

Vertiefung mit Späne.

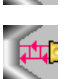

Vertiefung im Zick-Zack mit Spanentfernung.

Sobald der erste Durchlauf mit Spanabhebung erfolgt ist, muss man zwei weitere Maschinenparameter eingeben.

- P Eindringschritt.
- t Wartezeit bei der spanabhebenden Bearbeitung.

# **Höchstbearbeitungsschritte (**∆**):**

∆ Schrupphöchststeigung.

# **Schlichtaufmaß (**δ**):**

δ Schlichtaufmaß.

Art der Bearbeitung für den Durchlauf zur Fertigstellung:

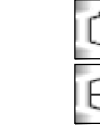

Schlichten nach Profilfolgerung.

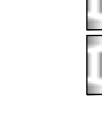

Absteigendes Schlichten.

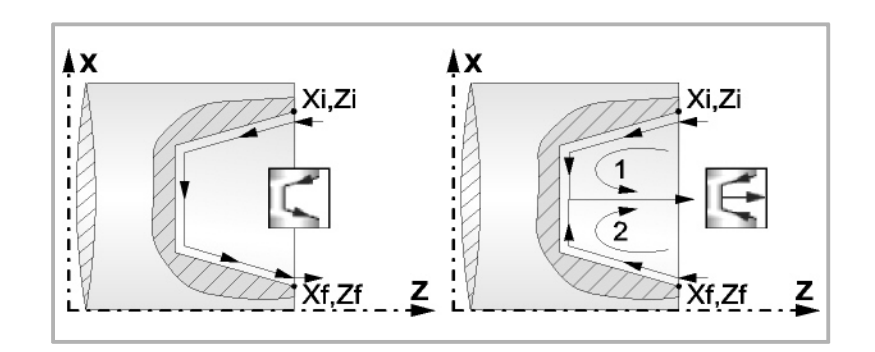

**3. FESTZYKLUSEDITOR** Geneigter Frontal-Längsnutfräszyklus. **(REF. 1201)**<br>Geneigter Frontal-Längsnutfräszyklus.<br>Geneigter Frontal-Längsnutfräszyklus. **FESTZYKLUSEDITOR**

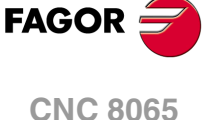

# **3.21.1 Grundlegende Funktionsweise**

Die Schritte zur Bearbeitung dieses Zyklus sind folgende:

- **1** Wenn der Arbeitsgang zum Schruppen für ein anderes Werkzeug programmiert worden ist, führt die CNC den Werkzeugwechsel aus, indem sie den Werkzeugwechselpunkt anfährt, so wie es für die Maschine notwendig ist.
- **2** Die Spindel startet mit der gewählten Drehzahl und mit der angezeigten Drehrichtung.
- **3** Das Werkzeug nähert sich im Schnellvorlauf an den Ausgangspunkt (Xi, Zi), wobei auf den Achsen X und Z der gewählte Sicherheitsabstand eingehalten wird.

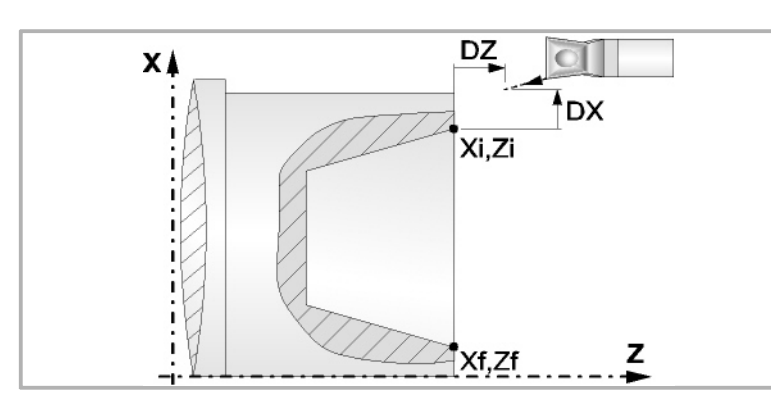

- **4** Arbeitsgang Grobbearbeitung, mit Hilfe von hintereinander folgenden Durchläufen des Fugenhobelns, bis die gewählte Entfernung zur endgültigen Tiefe gleich dem Schlichtaufmaß ist. Der erste Durchlauf zur Vertiefung lässt sich auf zwei Arten durchführen:
	- Stufenlos bis zu einer Entfernung zur endgültigen Tiefe die, genauso wie das Schlichtaufmaß, ausgewählt wurde.
	- Von Zeit zu Zeit, mit Ganghöhe P und Wartezeit t, bis zu einer Entfernung zum endgültigen Tiefenmaß, das genau wie das Schlichtaufmaß gewählt wurde. Bei keiner Schlichtaufmaß-Programmierung wird die Zykluswartezeit in allen Schrupp-Durchgängen angewendet.

Diesen Arbeitsgang führt man unter den festgelegten Bedingungen für die Grobbearbeitung durch.

Wenn ∆ positive ist, die CNC berechnet den wahren Schritt, damit alle Durchläufe zum Plandrehen gleich sind. Dieser Übergang ist gleich oder kleiner als der festgelegte ∆.

Wenn ∆ negativ ist, erfolgen die Durchläufe mit dem einprogrammierten Wert, mit Ausnahme des letzten Durchlauf, bei dem die noch fehlende Bearbeitung erfolgt.

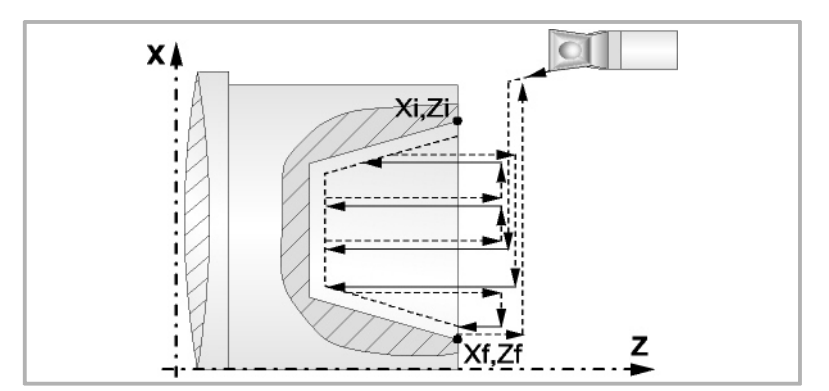

**5** Schlichtvorgang.

Wenn der Arbeitsgang zur Fertigstellung für ein anderes Werkzeug programmiert worden ist, führt die CNC den Werkzeugwechsel aus, indem sie den Werkzeugwechselpunkt anfährt, so wie es für die Maschine notwendig ist.

Die Fertigstellung des Werkstücks erfolgt unter den Bearbeitungsbedingungen, die für die Fertigstellung festgelegt wurden: Achsvorschub (F), Spindeldrehzahl (S), Drehrichtung.

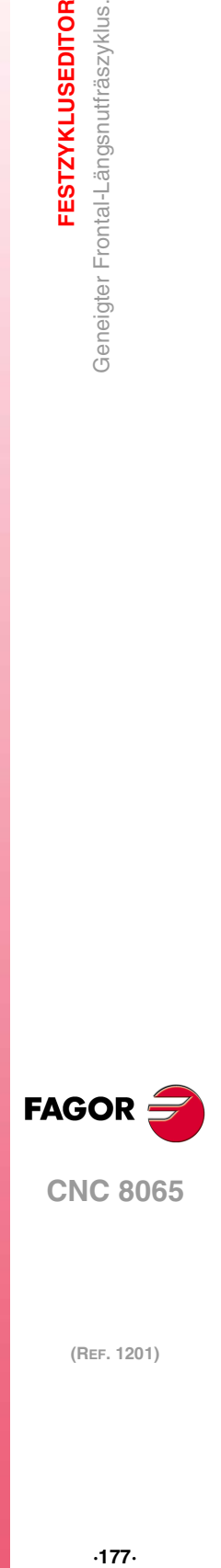

**3.**

**FESTZYKLUSEDITOR** 

Geneigter Frontal-Längsnutfräszyklus.

**CNC 8065** 

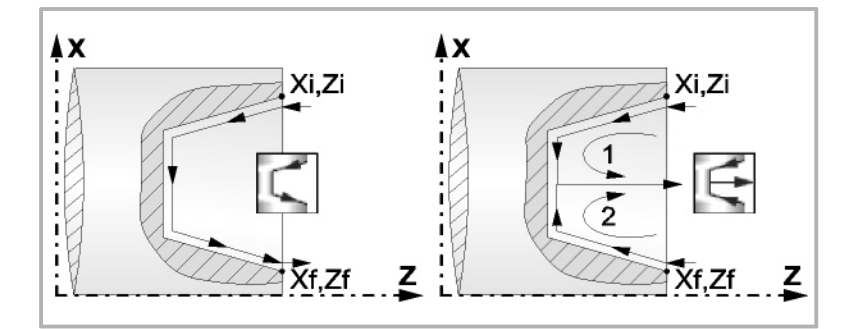

- **6** Sobald erst einmal der Arbeitsgang oder Zyklus beendet ist, kehrt das Werkzeug in die Sicherheitsposition zurück. Wenn man die Bearbeitung eines ganzen Werkstücks ausführt (Kombination aus Arbeitsgängen oder Zyklen), kehrt das Werkzeug nach der Ausführung jedes Zykluses nicht zum besagten Punkt zurück.
- **7** Die CNC stoppt Spindel nicht und behält die Auswahl der Bearbeitungsbedingungen bei, die für die Fertigstellung festgelegt wurden; Werkzeug (T), Achsvorschub (F) und Spindeldrehzahl (S)

# **Überlegungen**

Wenn man T0 als Schruppwerkzeug auswählt, führt der Zyklus den Arbeitsgang zum Schruppen nicht aus. Das heißt, dass nach der Annäherung die Fertigstellungsbearbeitung durchgeführt wird.

Wenn man T0 als Fertigstellungswerkzeug auswählt, führt der Zyklus den Arbeitsgang zur Fertigstellung nicht aus. Das heißt, dass nach der Grobbearbeitung das Werkzeug zum Annäherungspunkt verfahren wird, wobei der Sicherheitsabstand in Bezug auf den Anfangspunkt (Xi, Zi) eingehalten wird.

Wenn die zu bearbeitenden Oberfläche nicht völlig zylindrisch ist, analysiert die CNC die Anfangs- und Endpunkte, und nimmt als Anfangspunkt den fernsten Koordinatenwert zur endgültigen Tiefe.

Der Arbeitsgang Grobbearbeitung erfolgt mit der G05, wobei der Radius der Abrundung für die Kanten mit Hilfe der Programmzeile #ROUNDPAR veränderlich ist. Wenn man ihn nicht einprogrammiert, wird der Radius der Abrundung übernommen, der standardmäßig in den Maschinenparametern festgelegt ist.

Der Arbeitsgang Fertigstellung erfolgt mit der Funktion G07.

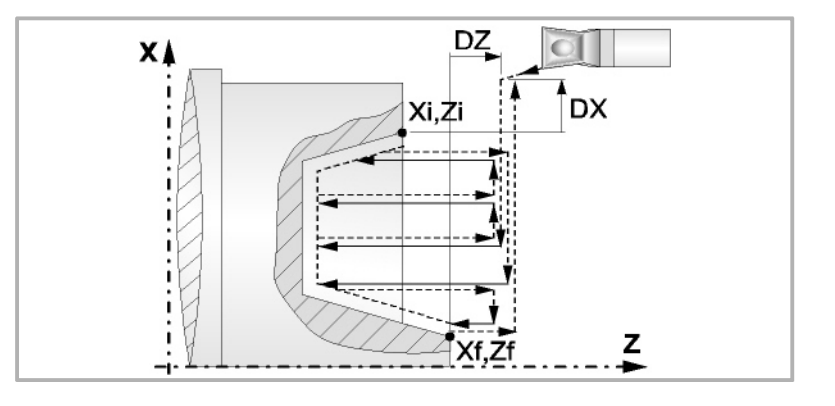

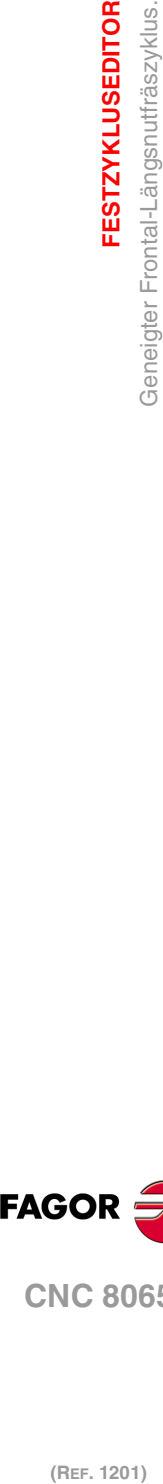

**3.**

**FESTZYKLUSEDITOR**

**FESTZYKLUSEDITOR** 

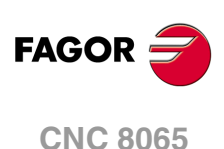

# **3.22 Trennzyklus.**

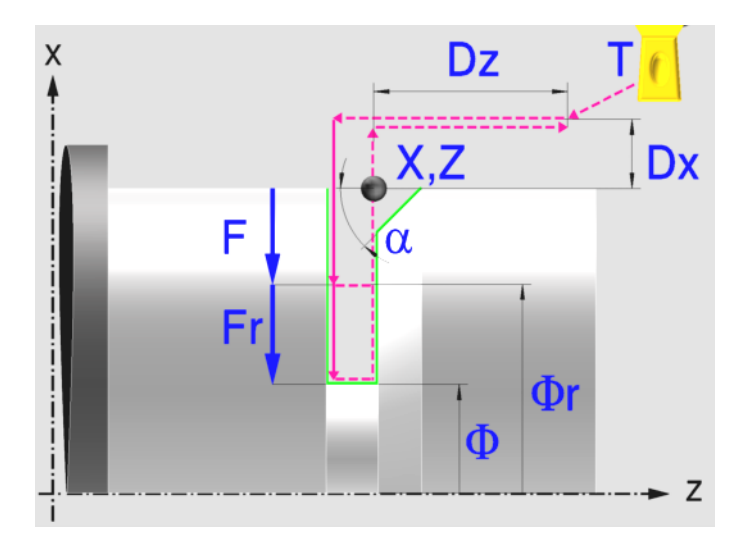

# **Kalibrierung des Nutwerkzeugs**

Im Moment der Kalibrierung des Nutwerkzeugs muss man richtigerweise auf den Formfaktor hinweisen, welcher dem Eckenmaß entspricht, das man kalibriert hat. Für diesen Zyklus kann man das gleiche Werkzeug mit drei verschiedenen Methoden, sowohl für die Außenals auch für die Innenbearbeitung, kalibrieren. Kapitel "3.18.2 [Kalibrierung des](#page-161-0) Nutwerkzeugs" [auf Seite 162.](#page-161-0)

# **Festlegung der Geometrie**

### **Koordinatenwerte des Ausgangspunkts (X, Z):**

Man kann dies in zwei Formen definieren:

- Manuelles Eingeben des Wertes.
	- X, Z Koordinaten des Ausgangspunkts.
- Zuweisen der tatsächlichen Stellung der Maschine.

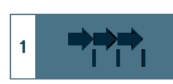

Aktivieren des Moduses Teach-in Das Fenster in Unterteil des Bildschirms zeigt die Werkzeugposition.

Verfahren der Achse mit dem Handrad oder JOG-Tippbetrieb bis zum gewünschten Punkt Betätigen der Taste [RECALL], um den auf dem Bildschirm angezeigten Wert zu übernehmen.

#### **Enddurchmesser (**Φ**):**

Φ Enddurchmesser

Eine scharfe Kante.

### **Art der Bearbeitung, die man an der Ecke ausführen will.**

Bei der Nutecke muss man die Art der Bearbeitung definieren, die man ausführen will.

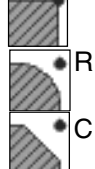

Eine Abrundung. Man muss den Radius der Abrundung (R) festlegen

Eine Fase. Man muss die Entfernung von der theoretischen Ecke bis zu dem Punkt festlegen, wo die Abschrägung (R) gemacht werden soll, und der Winkel der Abfasungen α ist.

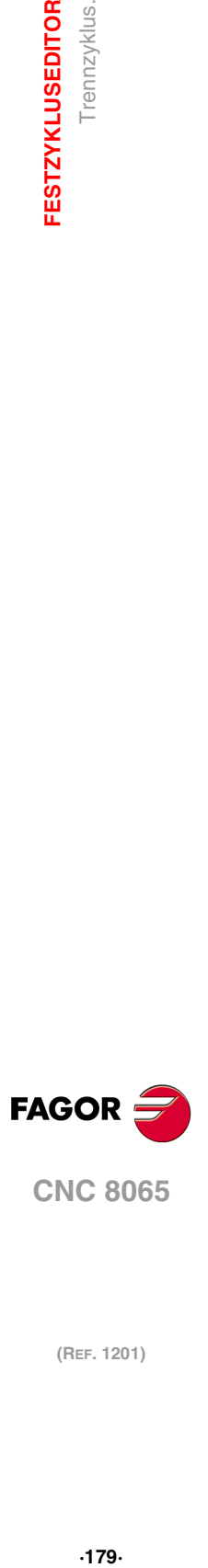

**3.**

Trennzyklus.

**FESTZYKLUSEDITOR** 

**CNC 8065** 

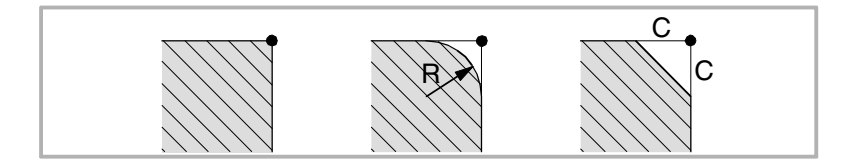

#### **Sicherheitsabstand.**

Wenn man Kollisionen mit dem Werkstück vermeiden will, erlaubt die CNC, dass ein Annäherungspunkt zum Werkstück festgelegt wird. Der Sicherheitsabstand zeigt die Position vom Annäherungspunkt in Bezug auf Bohrungsstelle an.

DX, DZ Sicherheitsabstand.

Für den Wert des Sicherheitsabstands auf X wird immer in Radien definiert.

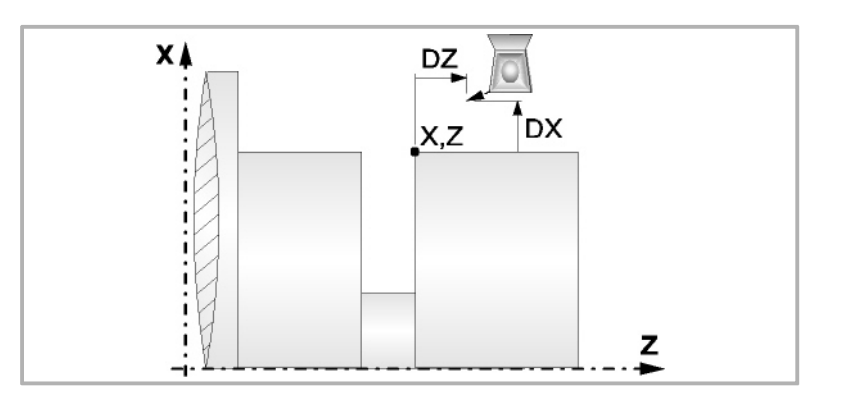

# **Bearbeitungsparameter**

#### **Bearbeitungsvorschub (F):**

F Bearbeitungsvorschub.

#### **Spindeldrehgeschwindigkeit (S):**

S Spindeldrehgeschwindigkeit.

### **Geringer Vorschub bei der Endbearbeitung (Fr):**

Es besteht die Möglichkeit, zwei verschiedene Vorschübe des Werkzeugs für den gleichen Arbeitsgang beim Ablängen einzuprogrammieren. Ab einem gewissen Durchmesser (Φr) fängt der Vorschub (F) an, sich progressiv zu verringern und endet mit einem verringerten Vorschub (Fr), wenn der endgültige Durchmesser erreicht ist.

- Fr Geringer Vorschub bei der Endbearbeitung.
- Φr Durchmesser zu dem geringen Vorschub.

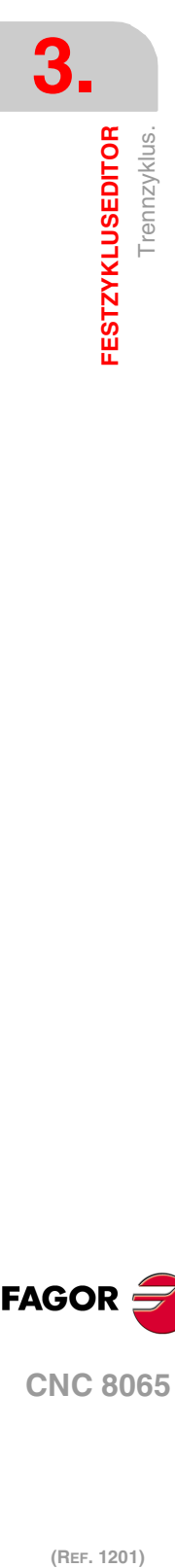

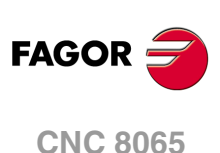
# **3.22.1 Grundlegende Funktionsweise**

Die Schritte zur Bearbeitung dieses Zyklus sind folgende:

- **1** Wenn der Arbeitsgang zum Einstechen für ein anderes Werkzeug programmiert worden ist, führt die CNC den Werkzeugwechsel aus, indem sie den Werkzeugwechselpunkt anfährt, so wie es für die Maschine notwendig ist.
- **2** Die Spindel startet mit der gewählten Drehzahl und mit der angezeigten Drehrichtung.
- **3** Das Werkzeug nähert sich im Schnellvorlauf an den Ausgangspunkt (X, Z), wobei auf den Achsen X und Z der gewählte Sicherheitsabstand eingehalten wird.
- **4** Im Falle, dass Abfasungen oder Abrundung vorhanden sind, erfolgt die erste Bearbeitung der Nut, bis die Tiefe der Abfassungen oder Abrundung ausgeglichen ist. Eine zweite Bearbeitung erfolgt durch Abfasung oder Abrundung und bei der restlichen Nut bis zu einem Durchmesser von Φ.

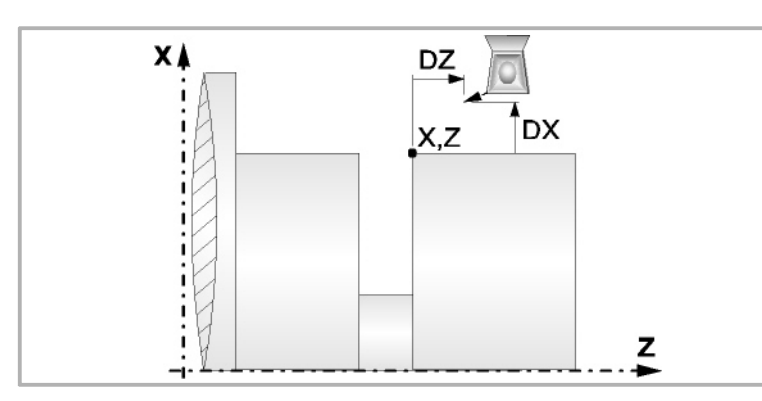

**5** Die Bearbeitung beginnt mit dem Vorschub F bis zur Erreichung des Durchmessers Φr, ab dem der Vorschub des Werkzeugs anfängt sich zu verringern, und endet bei der Spanabnahme für den endgültigen Durchmesser mit dem verringerten Vorschub Fr.

Die Bearbeitung des Werkstücks erfolgt unter den festgelegten Bedingungen Achsvorschub (F), verringerten Vorschub (Fr), Spindeldrehzahl (S), Drehrichtung.

- **6** Sobald erst einmal der Arbeitsgang oder Zyklus beendet ist, kehrt das Werkzeug in die Sicherheitsposition zurück.
- **7** Die CNC stoppt Spindel nicht und behält die Auswahl der Bearbeitungsbedingungen bei, die für die Fertigstellung festgelegt wurden; Werkzeug (T), Achsvorschub (F) und Spindeldrehzahl (S)

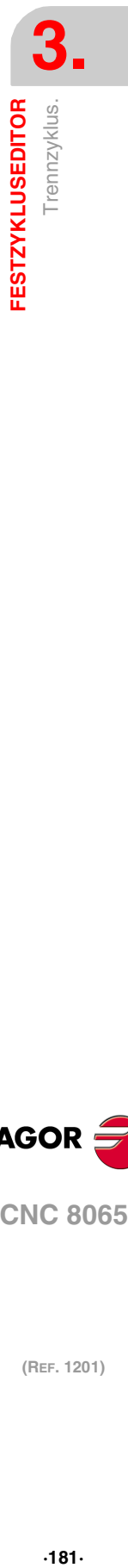

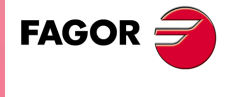

**CNC 8065** 

# **3.23 Bohrzyklus.**

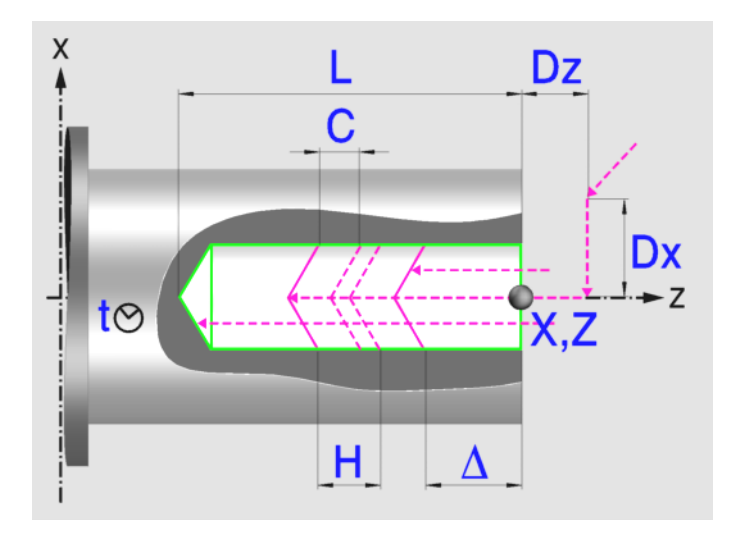

# **Festlegung der Geometrie**

**Koordinatenwerte des Ausgangspunkts (X, Z):**

Man kann dies in zwei Formen definieren:

- Manuelles Eingeben des Wertes.
	- X, Z Koordinaten des Ausgangspunkts.
- Zuweisen der tatsächlichen Stellung der Maschine.

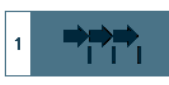

Aktivieren des Moduses Teach-in Das Fenster in Unterteil des Bildschirms zeigt die Werkzeugposition.

Verfahren der Achse mit dem Handrad oder JOG-Tippbetrieb bis zum gewünschten Punkt Betätigen der Taste [RECALL], um den auf dem Bildschirm angezeigten Wert zu übernehmen.

Das Bohren, es wird normalerweise im Mittelpunkt der Drehung ausgeführt; die CNC gestattet, dass X mit einen anderen Wert als X0 festgelegt wird, und dass die Nuten an der Stirnseite des Werkstücks geräumt werden.

### **Gesamttiefe (L):**

L Gesamttiefe

## **Sicherheitsabstand.**

Wenn man Kollisionen mit dem Werkstück vermeiden will, erlaubt die CNC, dass ein Annäherungspunkt zum Werkstück festgelegt wird. Der Sicherheitsabstand zeigt die Position vom Annäherungspunkt in Bezug auf Bohrungsstelle an.

DX, DZ Sicherheitsabstand.

Für den Wert des Sicherheitsabstands auf X wird immer in Radien definiert. Für den Wert des Sicherheitsabstands auf der Z-Achse werden immer positive Werten vorausgesetzt.

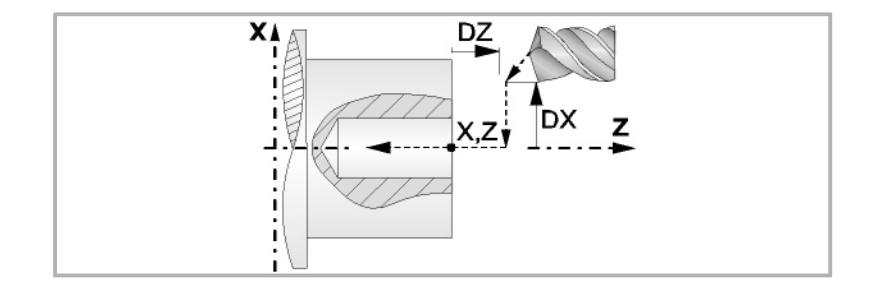

**GOR**<br>**FESTZYKLUSEDITOR**<br>Bohrzyklus.<br>Bohrzyklus. **FAGOR** 

**3.**

**FESTZYKLUSEDITOR**

Bohrzyklus.

**FESTZYKLUSEDITOR** 

**CNC 8065**

# **Bearbeitungsparameter**

#### **Verweilzeit am Grund (t):**

Definiert die Wartezeit in Sekunden nach dem Bohren, bis der Rücklauf beginnt.

t Verweilzeiit am Grund.

### **Eindringungsvorschub (F):**

F Eindringvorschub.

### **Höchstbohrschritte (**∆**):**

∆ Höchstbohrschritte.

#### **Faktor zur Reduzierung des Bohrens (K**∆**):**

K∆ Faktor zur Reduzierung des Bohrens.

Der erste Bohrdurchgang ist "∆", der zweite "K∆ ∆", der dritte "K∆ (K∆ ∆)", und so weiter, das heißt, ab dem zweiten Durchgang ist der neue das Produkt des Faktors K∆ mal des vorigen Durchgangs.

#### **Mindestbohrschritte (**∆**):**

δ Mindestbohrschritte.

Wenn der Mindestschritt der Bohrung größer als der Maximumschritt ( $\delta$  >  $\Delta$ ) ist, führt der Zyklus eine Bohrung mit einem konstanten Schritt aus, der gleich dem Mindestschritt "δ"ist. Wenn der Mindestschritt der Bohrung kleiner als der Maximumschritt ( $\delta < \Delta$ ) ist, führt der Zyklus eine Bohrung mit variablem Schritt aus.

#### **Rücklaufabstand (H):**

H Rücklaufabstand.

Wenn man H=0 programmiert, erfolgt der Rücklauf bis zur Koordinate Z des Sicherheitspunktes.

### **Abstand für Eilzustellung (C):**

C Annäherungsabstand in jede Vertiefung.

Wenn man in den Parameter "C" den Wert nicht eingibt oder mit 0 programmiert, gilt als Standartwert 1 mm.

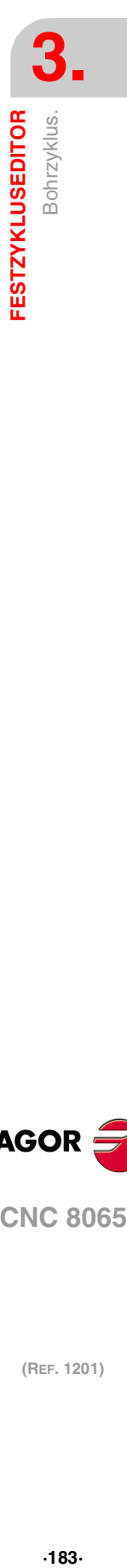

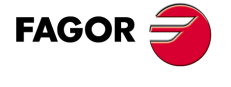

**CNC 8065** 

# **3.23.1 Grundlegende Funktionsweise**

Die Schritte zur Bearbeitung dieses Zyklus sind folgende:

- **1** Wenn der Arbeitsgang für ein anderes Werkzeug programmiert worden ist, führt die CNC den Werkzeugwechsel aus, indem sie den Werkzeugwechselpunkt anfährt, so wie es für die Maschine notwendig ist.
- **2** Die Spindel startet mit der gewählten Drehzahl und mit der angezeigten Drehrichtung.
- **3** Das Werkzeug nähert sich im Schnellvorlauf an den Ausgangspunkt, wobei auf den Achsen X und Z der gewählte Sicherheitsabstand eingehalten wird.
- **4** Verschiebung im Schnellgang bis die Position für das Bohren auf X (Näherungspunkt).

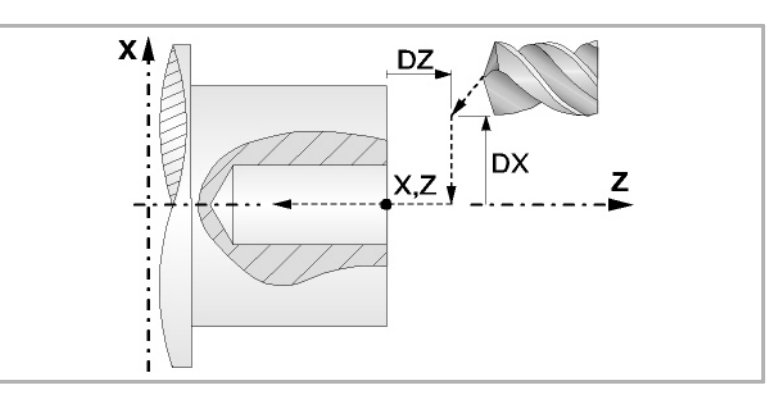

**5** Bohrschleife. In Abhängigkeit vom geringsten und größten festgelegten Schritt bewirkt der Zyklus eine Bohrung mit konstantem oder variablem Schritt.

Wenn der Mindestschritt der Bohrung größer als der Maximumschritt (δ > ∆) ist, führt der Zyklus eine Bohrung mit einem konstanten Schritt aus, der gleich dem Mindestschritt "δ"ist. Wenn der Mindestschritt der Bohrung kleiner als der Maximumschritt (δ < ∆) ist, führt der Zyklus eine Bohrung mit variablem Schritt aus.

Bei einer Bohrung mit variablem Schritt legt der Parameter ∆ den Bohrschritt und K∆ den Verringerungsfaktor des besagten Schritts fest. Der erste Bohrdurchgang ist "∆", der zweite "K∆ ∆", der dritte "K∆ (K∆∆)", und so weiter, das heißt, ab dem zweiten Durchgang ist der neue das Produkt des Faktors K∆ mal des vorigen Durchgangs.

In beiden Fällen wiederholt der Zyklus die folgenden Arbeitsschritte, bis die Tiefe L erreicht ist.

In erster Linie, Eilzustellung bis auf die Entfernung des Parameters C vor dem vorherigen Vertiefungsarbeitsgang. Anschließend, Bohren bis zur folgenden Vertiefung. Zur Beendigung, Rücklauf im Schnellgang, die Entfernung vom Parameter H. Wenn man H=0 programmiert, erfolgt der Rücklauf bis zur Koordinate Z des Sicherheitspunktes.

- **6** Wartezeit auf dem Bohrgrund.
- **7** Rücklauf bis zur ersten Zustellbewegung.
- **8** Sobald erst einmal der Arbeitsgang oder Zyklus beendet ist, kehrt das Werkzeug in die Sicherheitsposition zurück.
- **9** Die CNC stoppt Spindel nicht und behält die Auswahl der Bearbeitungsbedingungen bei, die für die Fertigstellung festgelegt wurden; Werkzeug (T), Achsvorschub (F) und Spindeldrehzahl (S)

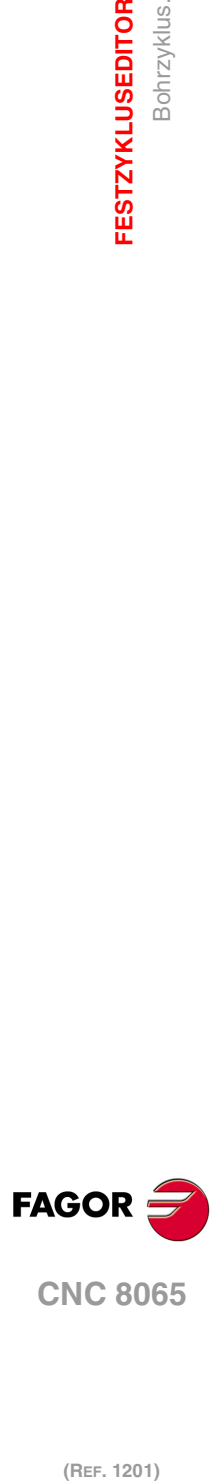

**3.**

**FESTZYKLUSEDITOR**

Bohrzyklus.

**FESTZYKLUSEDITOR** 

# **3.24 Gewindeschneidzyklus mit Gewindebohrer.**

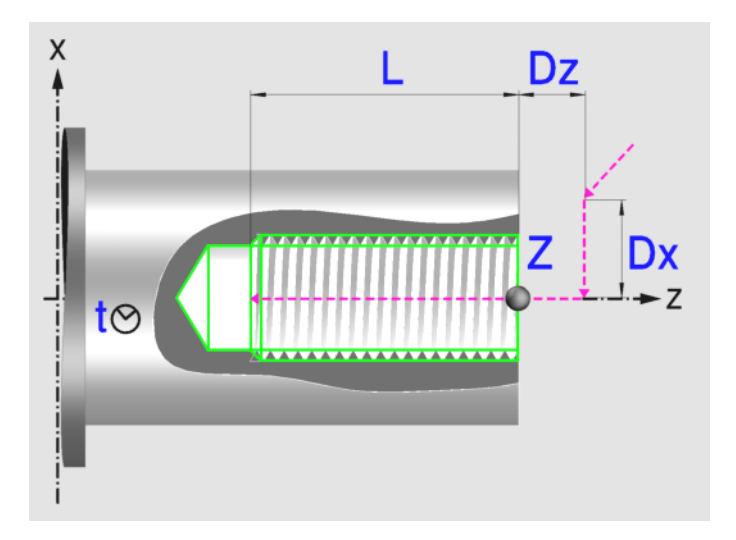

# **Festlegung der Geometrie**

## **Koordinatenwerte des Ausgangspunkts (X, Z):**

Man kann dies in zwei Formen definieren:

- Manuelles Eingeben des Wertes.
	- Z Koordinate des Ausgangspunkts.
- Zuweisen der tatsächlichen Stellung der Maschine.

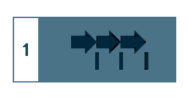

Aktivieren des Moduses Teach-in Das Fenster in Unterteil des Bildschirms zeigt die Werkzeugposition.

Verfahren der Achse mit dem Handrad oder JOG-Tippbetrieb bis zum gewünschten Punkt Betätigen der Taste [RECALL], um den auf dem Bildschirm angezeigten Wert zu übernehmen.

Das Gewindeschneiden mit Gewindebohrer muss immer axial, im Mittelpunkt der Drehung (X0), erfolgen.

### **Gesamttiefe (L):**

L Gesamttiefe

### **Sicherheitsabstand.**

Wenn man Kollisionen mit dem Werkstück vermeiden will, erlaubt die CNC, dass ein Annäherungspunkt zum Werkstück festgelegt wird. Der Sicherheitsabstand zeigt die Position vom Annäherungspunkt in Bezug auf Anfangspunkt (Xi, Zi) an.

DX, DZ Sicherheitsabstand.

Für den Wert des Sicherheitsabstands auf X wird immer in Radien definiert. Für den Wert des Sicherheitsabstands auf der Z-Achse werden immer positive Werten vorausgesetzt.

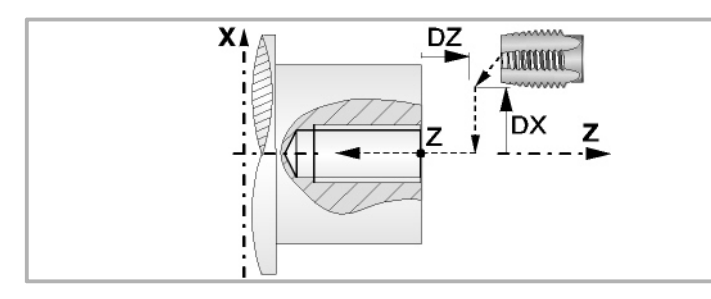

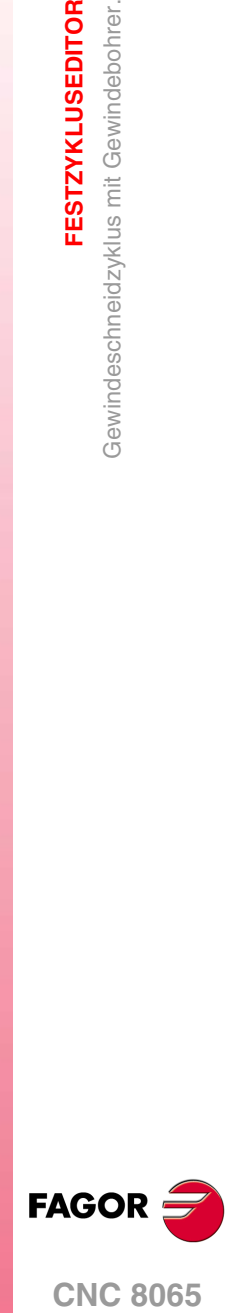

**CNC 8065** 

**(REF. 1201)**

**3.**

**FESTZYKLUSEDITOR** 

Gewindeschneidzyklus mit Gewindebohrer

## **Bearbeitungsparameter**

#### **Verweilzeit am Grund (t):**

Definiert die Wartezeit in Sekunden nach dem Gewindeschneiden, bis der Rücklauf beginnt.

t Zeittaktsteuerung auf dem Grund

# **Festlegung der Gewindesteigung:**

Festlegung des Gewindes mit der Ganghöhe und der Drehzahl.  $P-S$ 

- P Gewindesteigung
- S Spindeldrehgeschwindigkeit.

Festlegung des Gewindes mit dem Vorschub und der Drehzahl.

- F Eindringungsvorschub
- S Spindeldrehgeschwindigkeit.

Gewindeschneiden mit Ausgleicher.

## **Art des Aufschneides:**

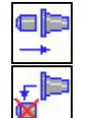

 $F-S$ 

Interpoliertes Gewindeschneiden. Die Spindel muss über ein System aus Servoantrieb und Encoder verfügen.

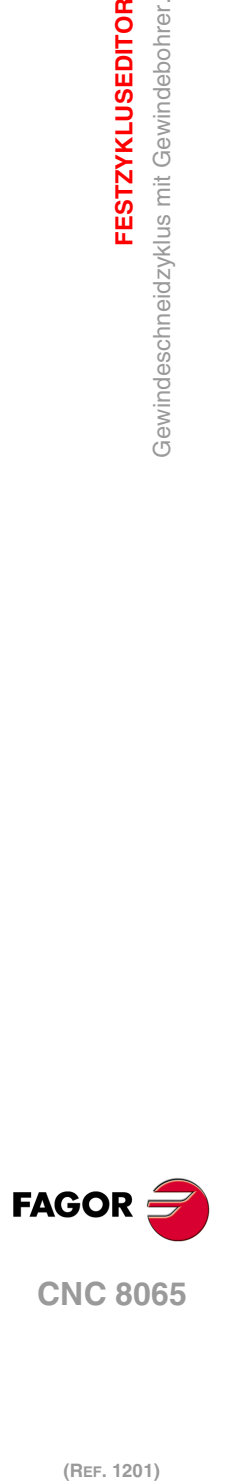

**3.**

**FESTZYKLUSEDITOR**

Gewindeschneidzyklus mit Gewindebohrer.

**FESTZYKLUSEDITOR** 

# **3.24.1 Grundlegende Funktionsweise**

Die Schritte zur Bearbeitung dieses Zyklus sind folgende:

- **1** Wenn der Arbeitsgang für ein anderes Werkzeug programmiert worden ist, führt die CNC den Werkzeugwechsel aus, indem sie den Werkzeugwechselpunkt anfährt, so wie es für die Maschine notwendig ist.
- **2** Die Spindel startet mit der gewählten Drehzahl und mit der angezeigten Drehrichtung.
- **3** Das Werkzeug nähert sich im Schnellvorlauf an den Ausgangspunkt, wobei auf den Achsen X und Z der gewählte Sicherheitsabstand eingehalten wird.

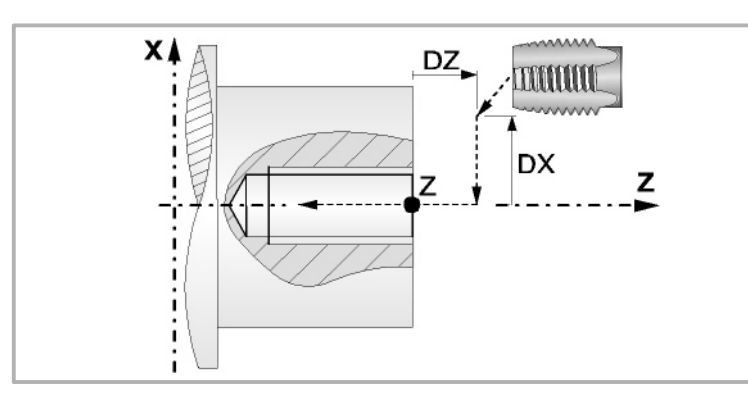

- **4** Verschiebung im Schnellgang bis die Position für das Gewindeschneiden auf X (Näherungspunkt).
- **5** Gewindeschneiden mit Gewindebohrer am Werkstück mit der Arbeitsvorlaufgeschwindigkeit F, bis die Tiefe L erreicht ist.

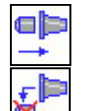

Gewindeschneiden mit Ausgleicher.

Bei starren Gewindeschneiden. Die Spindel muss über ein System aus Servoantrieb und Encoder verfügen.

**6** Umkehrung des Spindeldrehsinns.

Wenn man eine Zeittaktsteuerung auf dem Grund ausgewählt hat, stoppt die Spindel, und nach Ablauf der angegebenen Zeit startet die Spindel in der entgegengesetzten Drehrichtung und läuft mit Arbeitsvorlaufgeschwindigkeit zurück bis zum Annäherungspunkt.

- **7** Sobald erst einmal der Arbeitsgang oder Zyklus beendet ist, kehrt das Werkzeug in die Sicherheitsposition zurück.
- **8** Wenn interpoliertes Gewindeschneiden ist, die CNC stoppt die Spindel und behält die Auswahl der Bearbeitungsbedingungen bei, die für die Fertigstellung festgelegt wurden; Werkzeug (T), Achsvorschub (F) und Spindeldrehzahl (S). Der allgemeine logische Ausgang "RIGID" bleibt während der Ausführung des starren Gewindeschneidens aktiv.

Wenn das Gewindeschneiden mit Kompensator erfolgt, stoppt die CNC die Spindel nicht.

Für das starre Gewindeschneiden mit Kompensator bleibt der allgemeine logische Ausgang "TAPPING" während der Ausführung des Zykluses aktiviert.

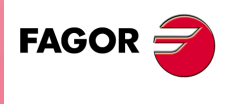

**CNC 8065** 

**(REF. 1201)**

**3.**

# **3.25 Zyklus für Mehrspindelbohren.**

Man kann mehrfache Bohren an der zylindrischen Seite oder der Stirnseite des Werkstücks bearbeiten.

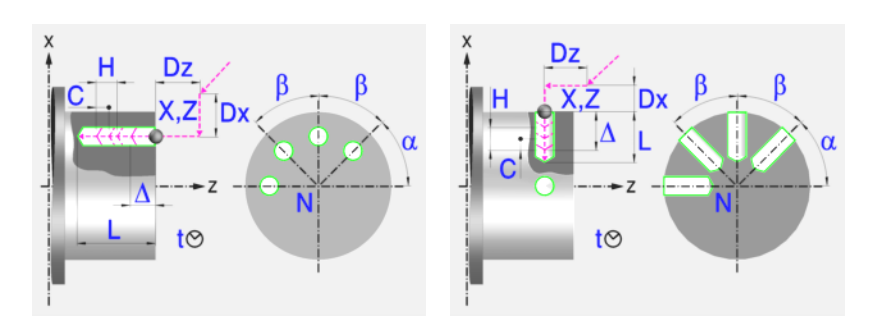

## **Festlegung der Geometrie**

### **Bearbeitung an der Stirnseite oder der zylindrischen Seite:**

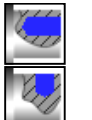

Bearbeitung an der Stirnseite

Bearbeitung auf der zylindrischen Seite

Jedes Mal, wenn die Art des Bohrens verändert wird, erscheint ein anderes Bildschirmsymbol in der CNC und der entsprechende geometrische Hilfebildschirm wird angezeigt.

#### **Koordinatenwerte des Ausgangspunkts (X, Z):**

Man kann dies in zwei Formen definieren:

- Manuelles Eingeben des Wertes.
	- X, Z Koordinaten des Ausgangspunkts.
- Zuweisen der tatsächlichen Stellung der Maschine.

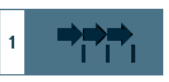

Aktivieren des Moduses Teach-in Das Fenster in Unterteil des Bildschirms zeigt die Werkzeugposition.

Verfahren der Achse mit dem Handrad oder JOG-Tippbetrieb bis zum gewünschten Punkt Betätigen der Taste [RECALL], um den auf dem Bildschirm angezeigten Wert zu übernehmen.

### **Gesamttiefe (L):**

L Gesamttiefe

**Winkelstellung der Bearbeitungen (**α**,** β**):** 

- $\alpha$  Winkelposition des ersten Bearbeitungsgangs
- β Kurvenübergang zwischen Bearbeitungsschritten.

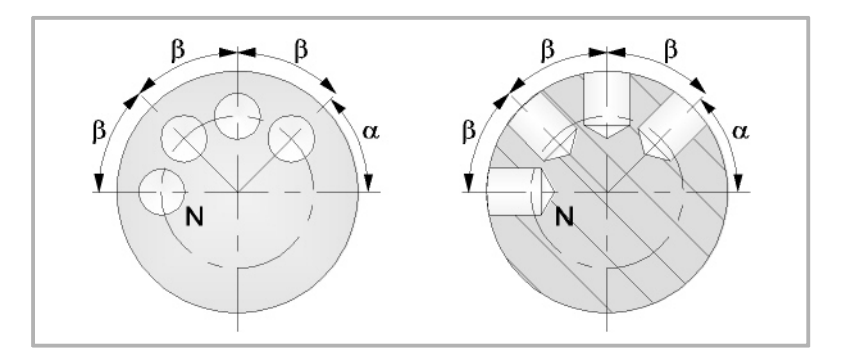

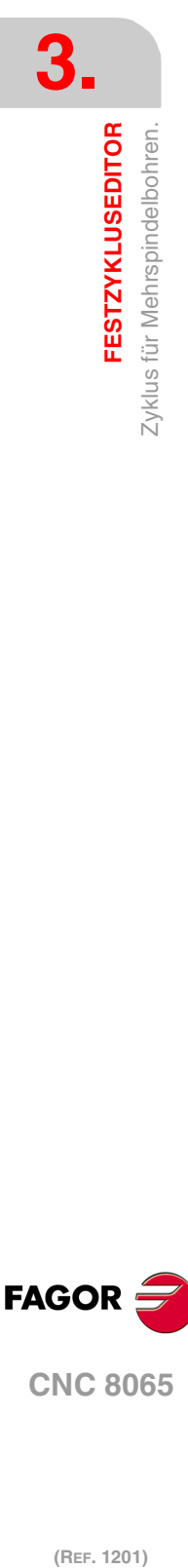

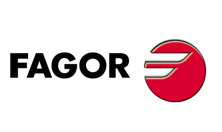

**CNC 8065**

### **Anzahl der Arbeitsgänge (N):**

N Anzahl der Arbeitsgänge

### **Sicherheitsabstand.**

Wenn man Kollisionen mit dem Werkstück vermeiden will, erlaubt die CNC, dass ein Annäherungspunkt zum Werkstück festgelegt wird. Der Sicherheitsabstand zeigt die Position vom Annäherungspunkt in Bezug auf Bohrungs- oder Gewindeschneidstelle an.

DX, DZ Sicherheitsabstand.

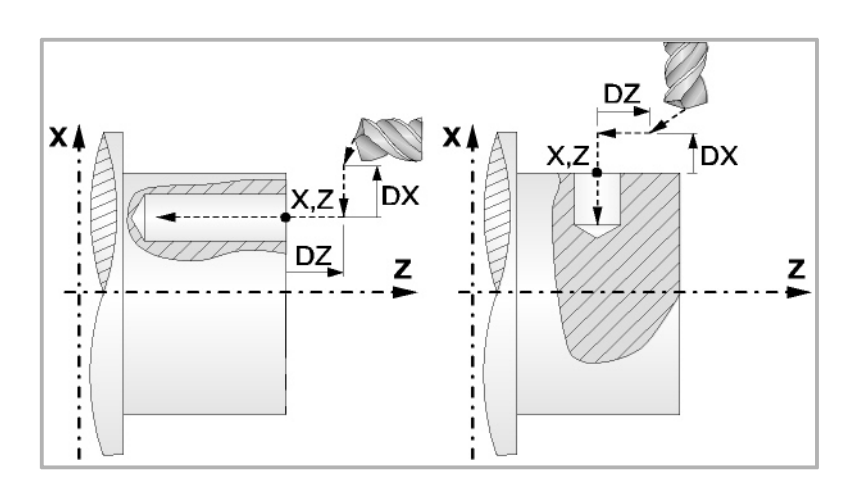

Bearbeitung an der Stirnseite:

- Für den Wert des Sicherheitsabstands auf X wird immer in Radien definiert. Kann negativ oder positiv sein.
- Für den Wert des Sicherheitsabstands auf der Z-Achse werden immer positive Werten vorausgesetzt.

Bearbeitung auf der zylindrischen Seite:

- Für den Wert des Sicherheitsabstands auf X wird immer in Radien definiert. Übernimmt immer positive Werte.
- Den Wert des Sicherheitsabstands auf der Z-Achse kann negativ oder positiv sein.

## **Bearbeitungsparameter**

### **Verweilzeit am Grund (t):**

Definiert die Wartezeit in Sekunden nach dem Bohren, bis der Rücklauf beginnt.

t Verweilzeiit am Grund.

### **Eindringungsvorschub (F):**

F Eindringvorschub.

### **Drehzahl des Maschinenwerkzeugs:**

Daten des angetriebenen Werkzeugs nicht programmiert.

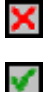

Einprogrammierte Daten des Maschinenwerkzeugs.

Sn Drehzahl des Maschinenwerkzeugs.

# **Drehrichtung des Werkzeugs.**

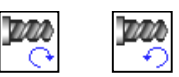

### **Höchstbohrschritte (**∆**):**

∆ Höchstbohrschritte.

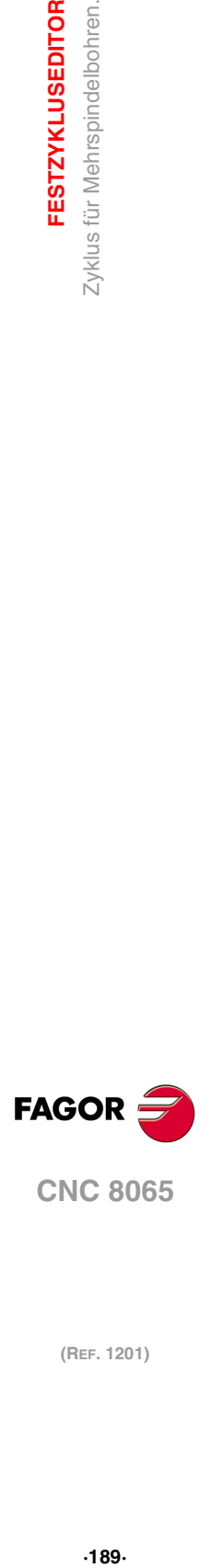

**3.**

**FESTZYKLUSEDITOR** 

Zyklus für Mehrspindelbohren

**CNC 8065** 

#### **Faktor zur Reduzierung des Bohrens (K**∆**):**

K∆ Faktor zur Reduzierung des Bohrens.

Der erste Bohrdurchgang ist "∆", der zweite "K∆ ∆", der dritte "K∆ (K∆ ∆)", und so weiter, das heißt, ab dem zweiten Durchgang ist der neue das Produkt des Faktors K∆ mal des vorigen Durchgangs.

### **Mindestbohrschritte (**∆**):**

δ Mindestbohrschritte.

Wenn der Mindestschritt der Bohrung größer als der Maximumschritt (δ > ∆) ist, führt der Zyklus eine Bohrung mit einem konstanten Schritt aus, der gleich dem Mindestschritt "δ"ist. Wenn der Mindestschritt der Bohrung kleiner als der Maximumschritt ( $\delta < \Delta$ ) ist, führt der Zyklus eine Bohrung mit variablem Schritt aus.

#### **Rücklaufabstand (H):**

H Rücklaufabstand.

Wenn man H=0 programmiert, erfolgt der Rücklauf bis zur Koordinate Z des Sicherheitspunktes.

#### **Abstand für Eilzustellung (C):**

C Annäherungsabstand in jede Vertiefung.

Wenn man in den Parameter "C" den Wert nicht eingibt oder mit 0 programmiert, gilt als Standartwert 1 mm.

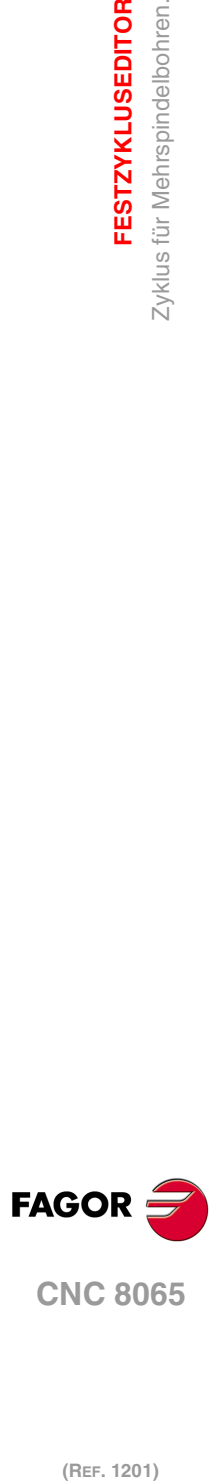

**3.**

**FESTZYKLUSEDITOR**

**FESTZYKLUSEDITOR** Zyklus für Mehrspindelbohren.

# **3.25.1 Grundlegende Funktionsweise**

Die Schritte zur Bearbeitung dieses Zyklus sind folgende:

- **1** Wenn der Arbeitsgang für ein anderes Werkzeug programmiert worden ist, führt die CNC den Werkzeugwechsel aus, indem sie den Werkzeugwechselpunkt anfährt, so wie es für die Maschine notwendig ist.
- **2** Dreht das Maschinenwerkzeug mit der angegebenen Drehzahl.
- **3** Ausrichtung der Spindel zur Winkelstellung, die dem Erstbohren entspricht (angegeben durch α).
- **4** Das Werkzeug nähert sich im Schnellvorlauf an den Ausgangspunkt, wobei auf den Achsen X und Z der gewählte Sicherheitsabstand eingehalten wird.
- **5** Verfahren im Schnellvorlauf, bis die Position für das Bohren, auf der X-Achse an der Stirnseite und auf der Z-Achse an der zylindrischen Seite (Annäherungspunkt) erreicht ist.

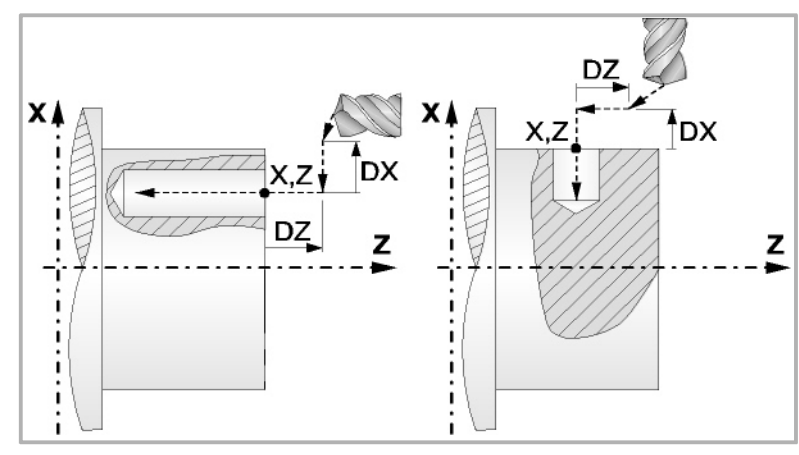

**6** Bohrschleife. In Abhängigkeit vom geringsten und größten festgelegten Schritt bewirkt der Zyklus eine Bohrung mit konstantem oder variablem Schritt.

Wenn der Mindestschritt der Bohrung größer als der Maximumschritt (δ > ∆) ist, führt der Zyklus eine Bohrung mit einem konstanten Schritt aus, der gleich dem Mindestschritt "δ"ist. Wenn der Mindestschritt der Bohrung kleiner als der Maximumschritt (δ < ∆) ist, führt der Zyklus eine Bohrung mit variablem Schritt aus.

Bei einer Bohrung mit variablem Schritt legt der Parameter ∆ den Bohrschritt und K∆ den Verringerungsfaktor des besagten Schritts fest. Der erste Bohrdurchgang ist "∆", der zweite "K∆ ∆", der dritte "K∆ (K∆ ∆)", und so weiter, das heißt, ab dem zweiten Durchgang ist der neue das Produkt des Faktors K∆ mal des vorigen Durchgangs.

In beiden Fällen wiederholt der Zyklus die folgenden Arbeitsschritte, bis die Tiefe L erreicht ist.

In erster Linie, Eilzustellung bis auf die Entfernung des Parameters C vor dem vorherigen Vertiefungsarbeitsgang. Anschließend, Bohren bis zur folgenden Vertiefung. Zur Beendigung, Rücklauf im Schnellgang, die Entfernung vom Parameter H. Wenn man H=0 programmiert, erfolgt der Rücklauf bis zur Koordinate Z des Sicherheitspunktes.

- **7** Wartezeit auf dem Bohrgrund.
- **8** Rücklauf bis zur ersten Zustellbewegung.
- **9** Als Funktion des Wertes für den Parameter N (Anzahl der Bohrungen) wird die Spindel zur nächsten Bohrungsstelle (Winkelinkrement β) verfahren, und die unter Punkt 6, 7 und 8 angegebenen Bewegungen werden wiederholt.
- **10**Sobald erst einmal der Arbeitsgang oder Zyklus beendet ist, kehrt das Werkzeug in die Sicherheitsposition zurück.
- **11** Die CNC stoppt Spindel nicht und behält die Auswahl der Bearbeitungsbedingungen bei, die für die Fertigstellung festgelegt wurden; Werkzeug (T), Achsvorschub (F) und Drehgeschwindigkeit des Werkzeugs.

**3.**

**FESTZYKLUSEDITOR** 

Zyklus für Mehrspindelbohren

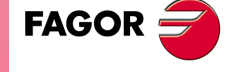

**CNC 8065** 

# **3.26 Zyklus für Mehrspindelbohren mit Gewindebohrer.**

Man kann mehrfache Gewindeschneiden an der zylindrischen Seite oder der Stirnseite des Werkstücks bearbeiten.

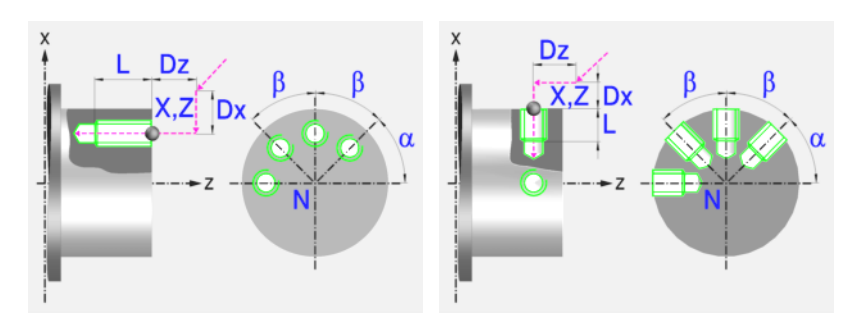

# **Festlegung der Geometrie**

### **Bearbeitung an der Stirnseite oder der zylindrischen Seite:**

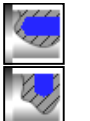

Bearbeitung an der Stirnseite

Bearbeitung auf der zylindrischen Seite

Jedes Mal, wenn die Gewindeschneidart verändert wird, erscheint ein anderes Bildschirmsymbol in der CNC und der entsprechende geometrische Hilfebildschirm wird angezeigt.

#### **Koordinatenwerte des Ausgangspunkts (X, Z):**

Man kann dies in zwei Formen definieren:

- Manuelles Eingeben des Wertes.
	- X, Z Koordinaten des Ausgangspunkts.
- Zuweisen der tatsächlichen Stellung der Maschine.

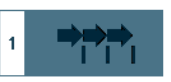

Aktivieren des Moduses Teach-in Das Fenster in Unterteil des Bildschirms zeigt die Werkzeugposition.

Verfahren der Achse mit dem Handrad oder JOG-Tippbetrieb bis zum gewünschten Punkt Betätigen der Taste [RECALL], um den auf dem Bildschirm angezeigten Wert zu übernehmen.

### **Gesamttiefe (L):**

L Gesamttiefe

**Winkelstellung der Bearbeitungen (**α**,** β**):** 

- $\alpha$  Winkelposition des ersten Bearbeitungsgangs
- β Kurvenübergang zwischen Bearbeitungsschritten.

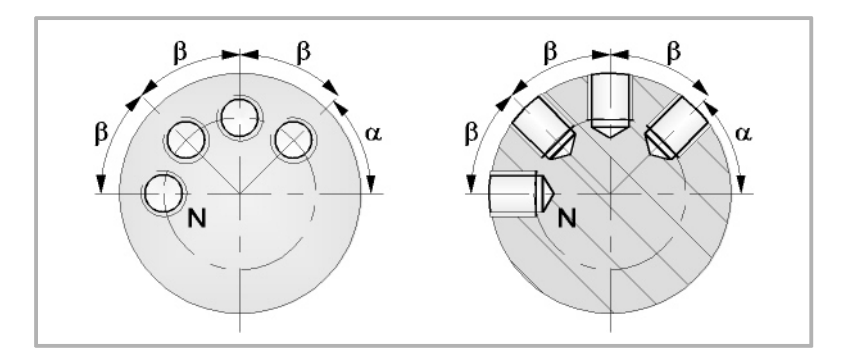

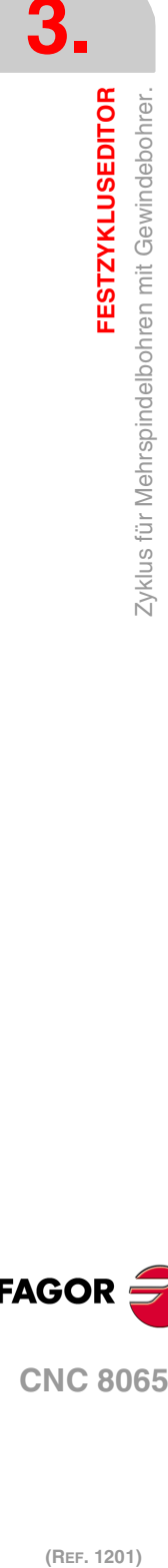

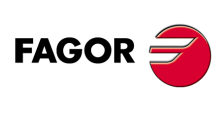

**CNC 8065**

### **Anzahl der Arbeitsgänge (N):**

N Anzahl der Arbeitsgänge

### **Sicherheitsabstand.**

Wenn man Kollisionen mit dem Werkstück vermeiden will, erlaubt die CNC, dass ein Annäherungspunkt zum Werkstück festgelegt wird. Der Sicherheitsabstand zeigt die Position vom Annäherungspunkt in Bezug auf Bohrungs- oder Gewindeschneidstelle an.

DX, DZ Sicherheitsabstand.

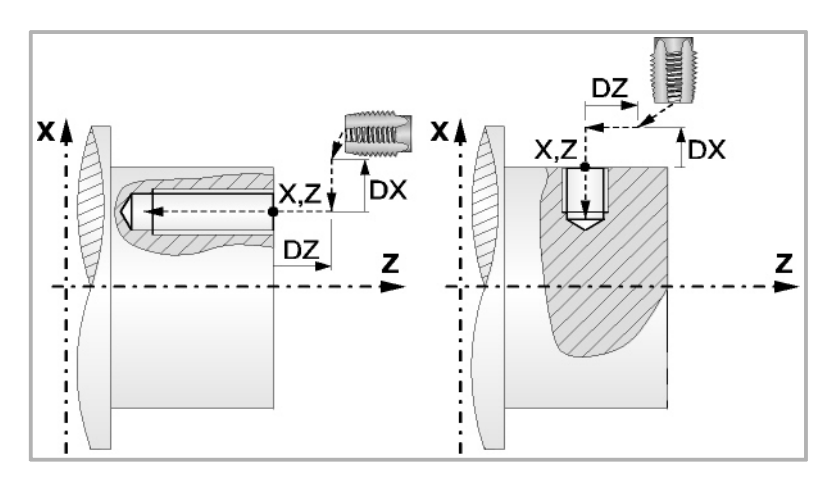

Bearbeitung an der Stirnseite:

- Für den Wert des Sicherheitsabstands auf X wird immer in Radien definiert. Kann negativ oder positiv sein.
- Für den Wert des Sicherheitsabstands auf der Z-Achse werden immer positive Werten vorausgesetzt.

Bearbeitung auf der zylindrischen Seite:

- Für den Wert des Sicherheitsabstands auf X wird immer in Radien definiert. Übernimmt immer positive Werte.
- Den Wert des Sicherheitsabstands auf der Z-Achse kann negativ oder positiv sein.

# **Bearbeitungsparameter**

### **Art des Aufschneides:**

ab

Gewindeschneiden mit Ausgleicher.

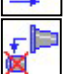

Interpoliertes Gewindeschneiden. Die Spindel muss über ein System aus Servoantrieb und Encoder verfügen.

## **Drehrichtung des Werkzeugs.**

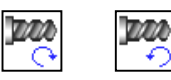

## **Festlegung der Gewindesteigung:**

Festlegung des Gewindes mit der Ganghöhe und der Drehzahl.

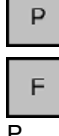

Festlegung des Gewindes mit dem Vorschub und der Drehzahl.

- P Gewindesteigung
- F Eindringungsvorschub
- t Verweilzeiit am Grund.
- S Spindeldrehgeschwindigkeit.

**FESTZYKLUSEDITOR** 

**3.**

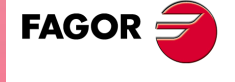

**CNC 8065** 

# **3.26.1 Grundlegende Funktionsweise.**

Die Schritte zur Bearbeitung dieses Zyklus sind folgende:

- **1** Wenn die Spindel in einer offenen Schleife (Modus RPM oder VCC ) arbeitet, führt die CNC für die Spindel eine Referenzsuche (Io) der Spindel durch.
- **2** Wenn der Arbeitsgang für ein anderes Werkzeug programmiert worden ist, führt die CNC den Werkzeugwechsel aus, indem sie den Werkzeugwechselpunkt anfährt, so wie es für die Maschine notwendig ist.
- **3** Dreht das Maschinenwerkzeug mit der angegebenen Drehzahl.
- **4** Ausrichtung der Spindel zur Winkelstellung, die dem Erstgewindeschneiden entspricht (angegeben durch  $\alpha$ ).
- **5** Das Werkzeug nähert sich im Schnellvorlauf an den Ausgangspunkt, wobei auf den Achsen X und Z der gewählte Sicherheitsabstand eingehalten wird.
- **6** Verfahren im Schnellvorlauf, bis die Position für das Gewindeschneiden, auf der X-Achse an der Stirnseite und auf der Z-Achse an der zylindrischen Seite (Annäherungspunkt).

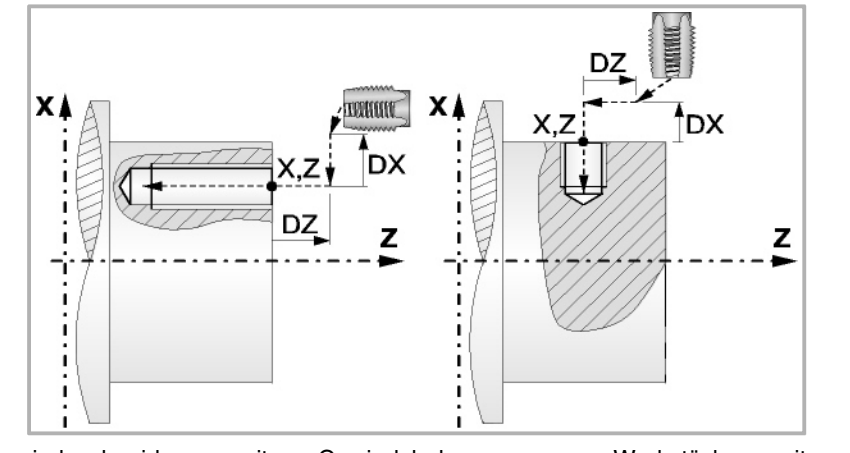

**7** Gewindeschneiden mit Gewindebohrer am Werkstück mit der Arbeitsvorlaufgeschwindigkeit F, bis die Tiefe L erreicht ist.

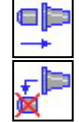

Gewindeschneiden mit Ausgleicher.

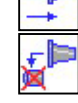

Bei starren Gewindeschneiden. Der Spindelstock muss über ein Reguliermotorund Drehgebersystem verfügen

- **8** Umkehr des Drehsinns des angetriebenen Werkzeugs.
- **9** Rücklauf in Arbeitsvorschub bis zum Näherungspunkt.
- **10**Als Funktion des Wertes für den Parameter N (Anzahl der Bohrungen) wird die Spindel zur nächsten Gewindeschneidstelle (Winkelinkrement β) verfahren, und die unter Punkt 6, 7 und 8 angegebenen Bewegungen werden wiederholt.
- **11**Wenn es starres Gewindeschneiden ist, stoppt die CNC die Spindel und behält die ausgewählten Bearbeitungsbedingungen, die für die Fertigstellung festgelegt wurden; Werkzeug (T), Achsvorschub (F) und Drehzahl des Werkzeugs (S1) Der allgemeine logische Ausgang "RIGID" bleibt während der Ausführung des starren Gewindeschneidens aktiv.

Wenn das Gewindeschneiden mit Kompensator erfolgt, stoppt die CNC die Spindel nicht.

Für das starre Gewindeschneiden mit Kompensator bleibt der allgemeine logische Ausgang "TAPPING" während der Ausführung des Zykluses aktiviert.

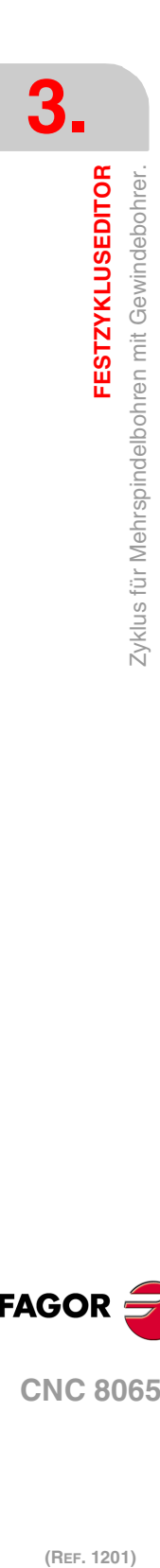

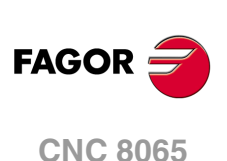

# **3.27 Zyklus für mehrfache Keilnuten.**

Man kann mehrfache Keilnuten an der zylindrischen Seite oder der Stirnseite des Werkstücks bearbeiten.

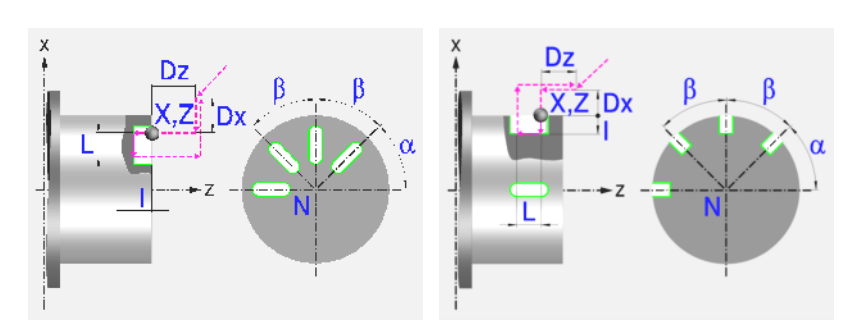

# **Festlegung der Geometrie**

### **Bearbeitung an der Stirnseite oder der zylindrischen Seite:**

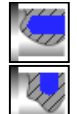

Bearbeitung an der Stirnseite

Bearbeitung auf der zylindrischen Seite

Jedes Mal, wenn die Art der Bearbeitung verändert wird, erscheint ein anderes Bildschirmsymbol in der CNC und der entsprechende geometrische Hilfebildschirm wird angezeigt.

### **Koordinatenwerte des Ausgangspunkts (X, Z):**

Man kann dies in zwei Formen definieren:

• Manuelles Eingeben des Wertes.

X, Z Koordinaten des Ausgangspunkts.

• Zuweisen der tatsächlichen Stellung der Maschine.

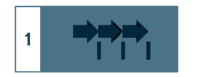

Aktivieren des Moduses Teach-in Das Fenster in Unterteil des Bildschirms zeigt die Werkzeugposition.

Verfahren der Achse mit dem Handrad oder JOG-Tippbetrieb bis zum gewünschten Punkt Betätigen der Taste [RECALL], um den auf dem Bildschirm angezeigten Wert zu übernehmen.

### **Winkelstellung der Bearbeitungen (**α**,** β**)**

- α Winkelposition des ersten Bearbeitungsgangs
- β Kurvenübergang zwischen Bearbeitungsschritten.

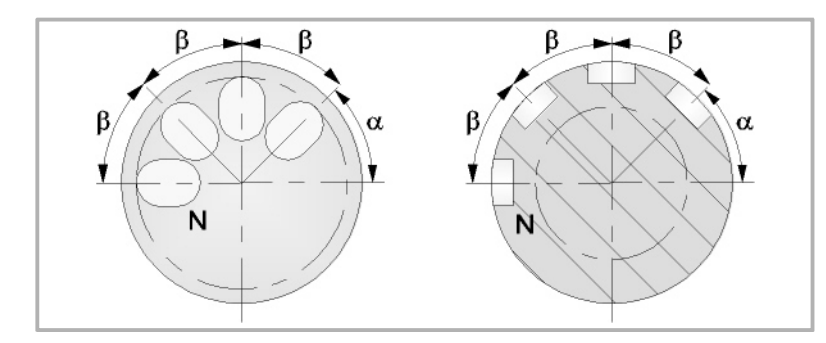

### **Anzahl der Arbeitsgänge (N):**

N Anzahl der Arbeitsgänge

### **Maße der Keilnut (L, I):**

- L Keilnutlänge
- I Keilnuttiefe

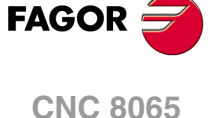

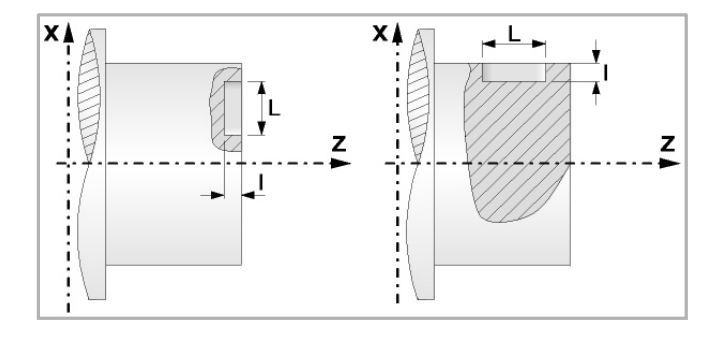

### **Sicherheitsabstand.**

Wenn man Kollisionen mit dem Werkstück vermeiden will, erlaubt die CNC, dass ein Annäherungspunkt zum Werkstück festgelegt wird. Der Sicherheitsabstand zeigt die Position vom Annäherungspunkt in Bezug auf Bohrungs- oder Gewindeschneidstelle an.

DX, DZ Sicherheitsabstand.

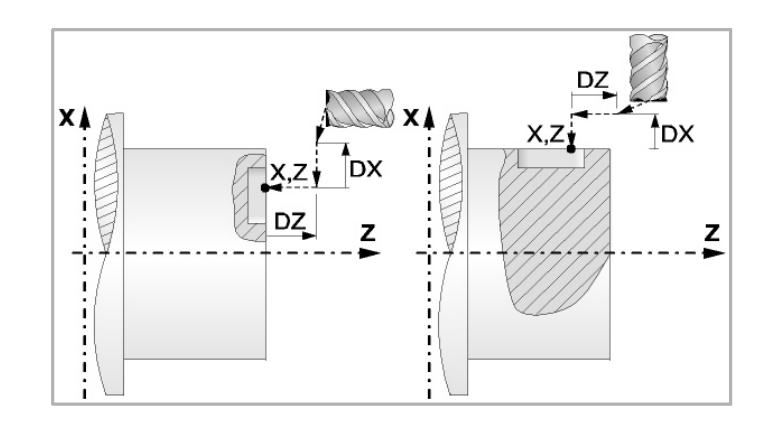

Bearbeitung an der Stirnseite:

- Für den Wert des Sicherheitsabstands auf X wird immer in Radien definiert. Kann negativ oder positiv sein.
- Für den Wert des Sicherheitsabstands auf der Z-Achse werden immer positive Werten vorausgesetzt.

Bearbeitung auf der zylindrischen Seite:

- Für den Wert des Sicherheitsabstands auf X wird immer in Radien definiert. Übernimmt immer positive Werte.
- Den Wert des Sicherheitsabstands auf der Z-Achse kann negativ oder positiv sein.

## **Bearbeitungsparameter**

### **Vertiefungsschritt:**

∆ Eindringschritt.

### **Vorschub:**

- Fp Eindringungsvorschub
- F Bearbeitungsvorschub bei Grobbearbeitung

#### **Drehzahl des Maschinenwerkzeugs:**

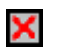

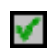

Einprogrammierte Daten des Maschinenwerkzeugs.

Daten des angetriebenen Werkzeugs nicht programmiert.

Sn Drehzahl des Maschinenwerkzeugs.

### **Drehrichtung des Werkzeugs.**

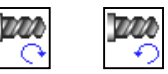

**3. FESTZYKLUSEDITOR** Zyklus für mehrfache Keilnuten. **(REF. 1201)**<br>**RESTZYKLUSEDITOR**<br>Zyklus für mehrfache Keilnuten.<br>Zyklus für mehrfache Keilnuten. **FESTZYKLUSEDITOR**

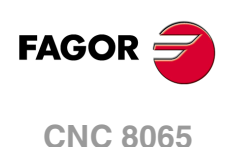

# **3.27.1 Grundlegende Funktionsweise**

Die Schritte zur Bearbeitung dieses Zyklus sind folgende:

- **1** Wenn der Arbeitsgang für ein anderes Werkzeug programmiert worden ist, führt die CNC den Werkzeugwechsel aus, indem sie den Sicherheitspunkt anfährt.
- **2** Dreht das Maschinenwerkzeug mit der angegebenen Drehzahl.
- **3** Ausrichtung der Spindel zur Winkelstellung, die der Erstkeilnut entspricht (angegeben durch α).
- **4** Das Werkzeug nähert sich im Schnellvorlauf an den Ausgangspunkt, wobei auf den Achsen X und Z der gewählte Sicherheitsabstand eingehalten wird.
- **5** Verfahren im Schnellvorlauf, bis die Position der Keilnut, auf der X-Achse an der Stirnseite und auf der Z-Achse an der zylindrischen Seite (Annäherungspunkt) erreicht ist.

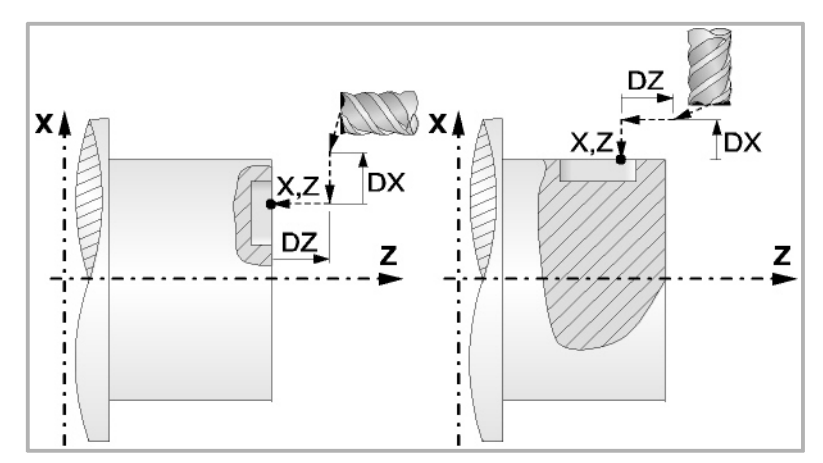

**6** Verkeilen des Werkstücks mit folgenden Arbeitsschritten:

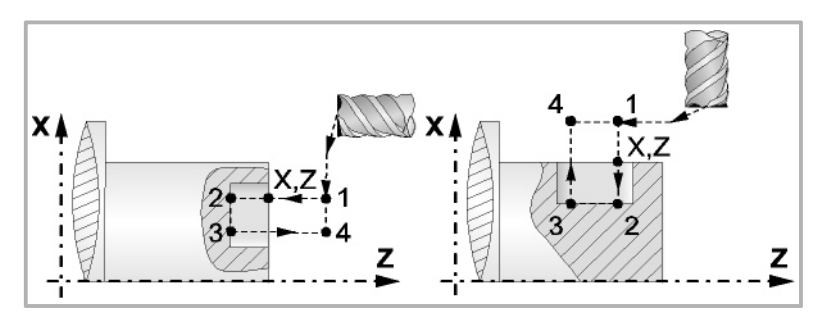

In erster Linie, Vertiefung mit dem einprogrammierten Vorschub F bis zum Nutengrund (Strecke 1 - 2). Anschließend, Bearbeitung der Nut durch Bewegungen auf der X- oder Z-Achse (je nachdem welche zutrifft) mit der programmierten Geschwindigkeit F (Strecke 2-3). Zur Beendigung, Rücklauf zur Zustellbewegung (Abschnitten 3-4 und 4-1).

- **7** Als Funktion des Wertes für den Parameter N (Anzahl der Bohrungen) wird die Spindel zur nächsten Stelle (Winkelinkrement β) verfahren, und erfolgt eine neue Keilnut, wie in Punkt 6 angegeben.
- **8** Sobald erst einmal der Arbeitsgang oder Zyklus beendet ist, kehrt das Werkzeug in die Sicherheitsposition zurück.
- **9** Die CNC stoppt Spindel nicht und behält die Auswahl der Bearbeitungsbedingungen bei, die für die Fertigstellung festgelegt wurden; Werkzeug (T), Achsvorschub (F) und Drehgeschwindigkeit des Werkzeugs (S1).

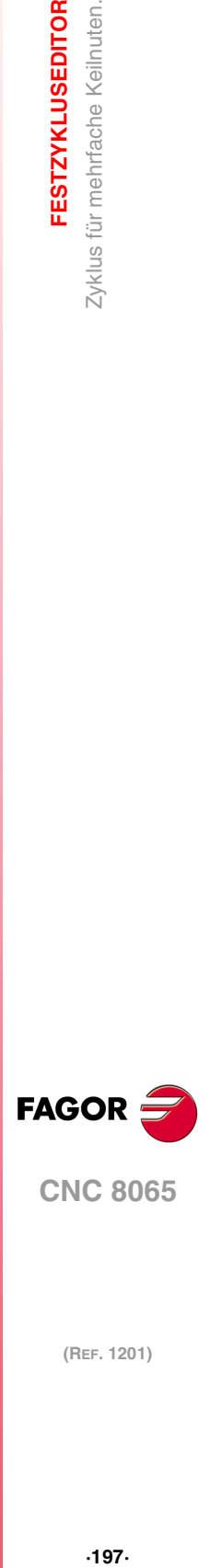

**3.**

**FESTZYKLUSEDITOR** 

Zyklus für mehrfache Keilnuten.

**CNC 8065** 

# **3.28 Zyklus für das Punktedrehen.**

Festlegung aller Punkte des Profils.

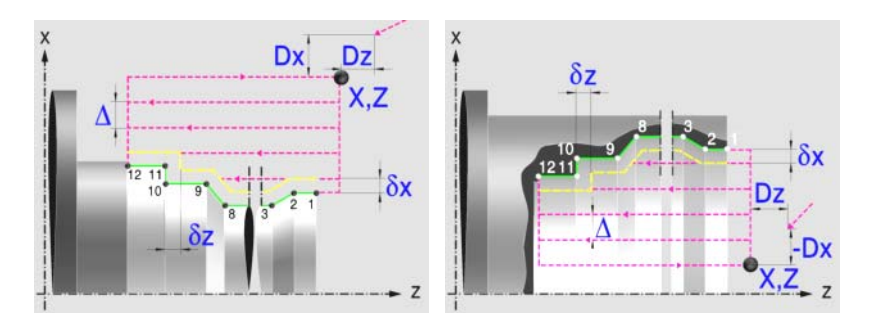

# **Profildefinition**

Dieser Modus gestattet die Festlegung des Profils mit Hilfe der Beschreibung der theoretischen Kanten. Man kann bis zu 25 Punkte verwenden, um die besagte Kanten zu definieren. Der Punkt P1 ist der Anfangspunkt des Profils. Die restlichen Punkte müssen korrelativ sein.

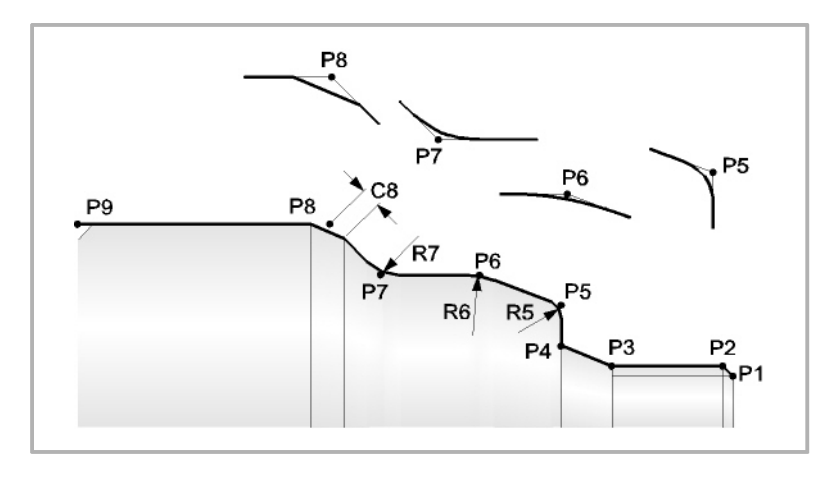

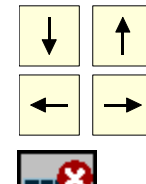

Wählt und schließt das Fenster, welches die Festlegungspunkte für die Definition des Profils enthält.

Definiert die Punkte des Profils.

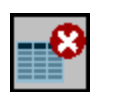

Aller Punkte des Profils löschen. Wählen Sie dieses Symbol aus und drücken Sie [DEL], damit Sie alle Punkte der Tabelle löschen können.

Jeder Profilpunkt kann in absoluten oder inkrementalen Koordinaten definiert werden. Die Auswahl der Koordinaten erfolgt in der ersten Spalte der Tabelle. Die Koordinatenwerte für jeden Punkt kann man auf zwei Arten definieren:

- Manuelles Eingeben des Wertes.
- Zuweisen der tatsächlichen Stellung der Maschine.

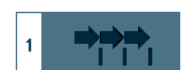

Aktivieren des Moduses Teach-in Das Fenster in Unterteil des Bildschirms zeigt die Werkzeugposition.

Verfahren der Achse mit dem Handrad oder JOG-Tippbetrieb bis zum gewünschten Punkt Betätigen der Taste [RECALL], um den auf dem Bildschirm angezeigten Wert zu übernehmen.

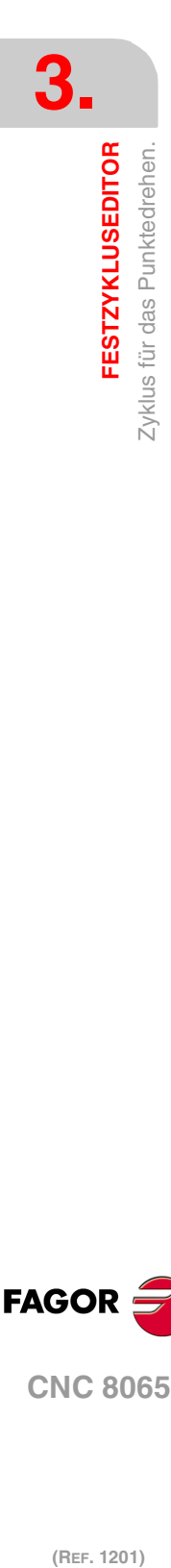

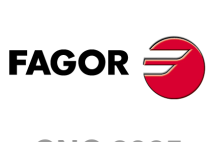

**CNC 8065**

Alle dazwischen liegenden Punkte verfügen über ein Symbol zur Angabe des Kantentyps, scharfe Kante, rund oder abgefast.

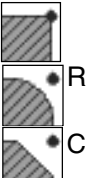

Eine scharfe Kante.

Eine Abrundung. Festlegen des Radiuses der Abrundung (R)

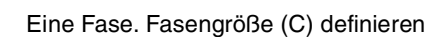

Wenn man die 25 Festlegungspunkte der Tabelle nicht verwendet, muss man folgende Bedingungen erfüllen:

- Die CNC berücksichtigt die Art der Bearbeitung des letzten Punktes des Profils nicht.
- Den ersten nicht verwendeten Punkt muss man mit einem leeren Kästchen belassen oder mit den gleichen Koordinaten wie der letzte Punkt des Profils definieren. In dem Beispiel aus der obigen Abbildung muss man P10 = P9 festlegen.

# **Festlegung der Geometrie. Profil ZX**

### **Innen- oder Außenprofil:**

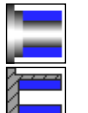

Außenprofil

Innenprofil.

Jedes Mal, wenn das Profil verändert wird, erscheint ein anderes Bildschirmsymbol in der CNC und der entsprechende geometrische Hilfebildschirm wird angezeigt.

### **Quadrant der Arbeit:**

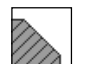

Definiert den Typ der Ecke, die bearbeitet werden soll. Wenn Sie die Taste betätigen, erscheint an der CNC ein anderes Bildschirmsymbol.

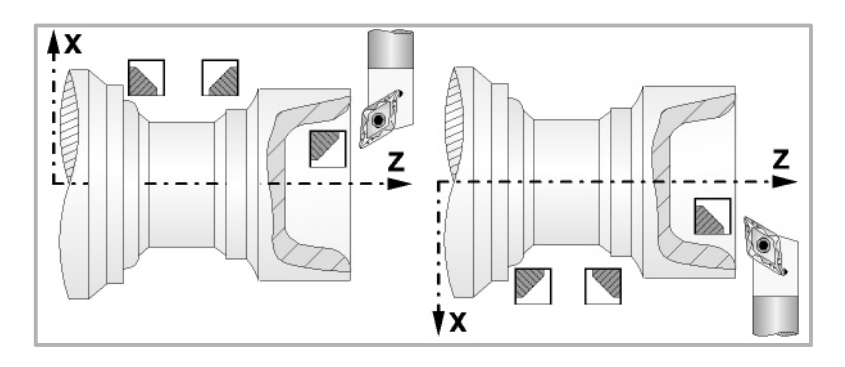

### **Koordinatenwerte des Ausgangspunkts (X, Z):**

Man kann dies in zwei Formen definieren:

- Manuelles Eingeben des Wertes.
	- X, Z Koordinaten des Ausgangspunkts.
- Zuweisen der tatsächlichen Stellung der Maschine.

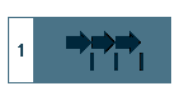

Aktivieren des Moduses Teach-in Das Fenster in Unterteil des Bildschirms zeigt die Werkzeugposition.

Verfahren der Achse mit dem Handrad oder JOG-Tippbetrieb bis zum gewünschten Punkt Betätigen der Taste [RECALL], um den auf dem Bildschirm angezeigten Wert zu übernehmen.

### **Sicherheitsabstand.**

Wenn man Kollisionen mit dem Werkstück vermeiden will, erlaubt die CNC, dass ein Annäherungspunkt zum Werkstück festgelegt wird. Der Sicherheitsabstand zeigt die Position vom Annäherungspunkt in Bezug auf den Ausgangspunkt der Ecke an.

DX, DZ Sicherheitsabstand.

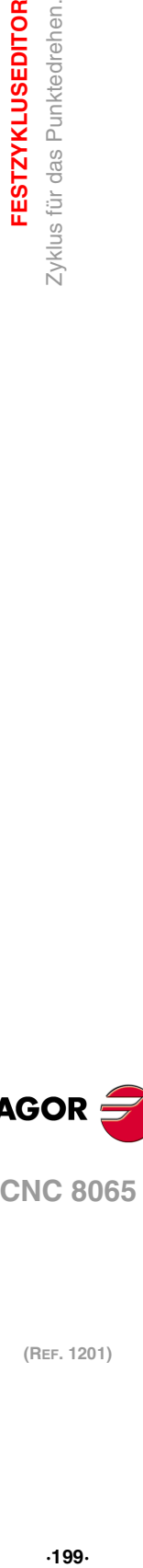

**3.**

**FESTZYKLUSEDITOR** Zyklus für das Punktedrehen.

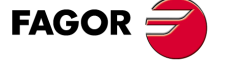

**CNC 8065** 

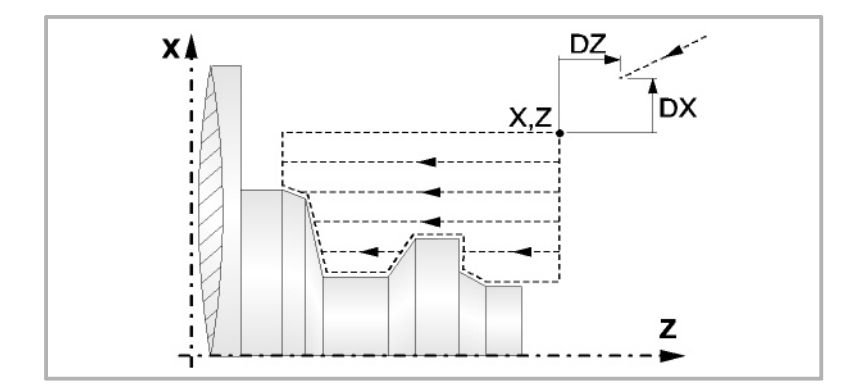

# **Bearbeitungsparameter**

### **Bearbeitungsvorschub (F):**

F Bearbeitungsvorschub.

### **Spindeldrehgeschwindigkeit (S):**

S Spindeldrehgeschwindigkeit.

## **Höchstbearbeitungsschritte (**∆**):**

∆ Schrupphöchststeigung.

## **Bearbeitungsrichtung:**

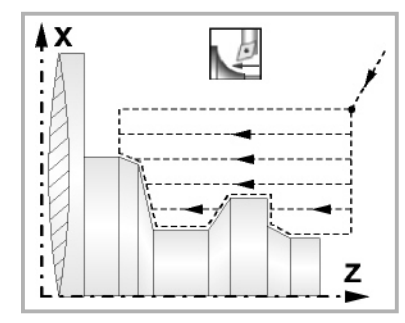

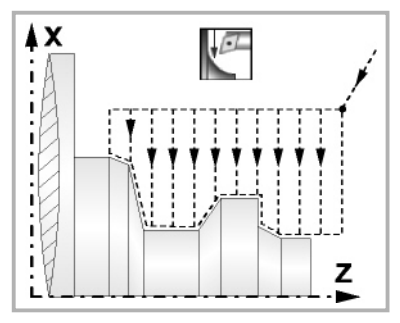

Richtung des Längsdrehens Richtung der Plandrehung

### **Bearbeitungstyp:**

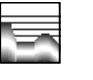

Paraxial. Man muss den Eindringungsvorschub (F) des Werkzeugs in den Gewindegrund festlegen. Der Bearbeitungsvorschub wird in den Fenstern für Grobbearbeitung und Fertigstellung angezeigt.

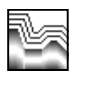

Profilverfolgung. Man muss die Materialmenge festlegen, die vom Rohling des Werkstücks abgetragen werden soll (ε). Der besagte Wert wird in Radien definiert.

Jedes Mal, wenn die Art der Bearbeitung verändert wird, erscheint ein anderes Bildschirmsymbol in der CNC und der entsprechende geometrische Hilfebildschirm wird angezeigt.

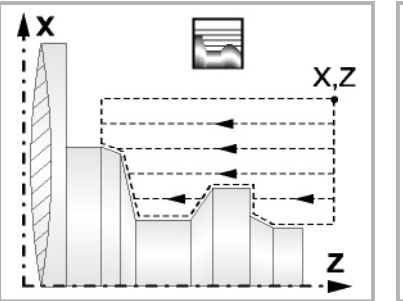

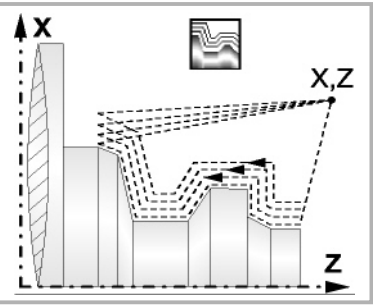

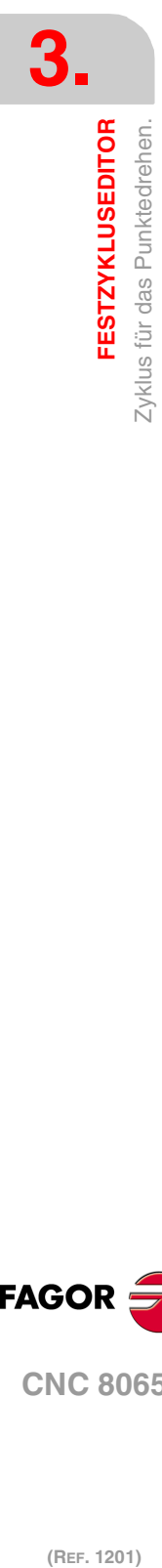

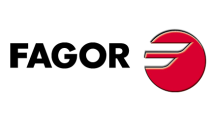

**CNC 8065**

### **Materialmenge zum Schruppen:**

ξ Die Materialmenge, die bei der Grobbearbeitung durch Konturwiederholung abgetragen werden muss. Ohne Programmierung wird Wert 0 genommen.

### **Vertiefungsvorschub bei Taschen**

Fp Vertiefungsvorschub bei Taschen für das Paraxiale Schruppen.

## **Ausgang mit Maschinenrücklauf bei 45º.**

Sobald die Grobbearbeitung paraxial ist, bietet der Zyklus die Möglichkeit, bei der Beendigung jedes Grobbearbeitungsgangs einen Ausgang von 45° zu schaffen; sonst endet jeder Grobbearbeitungsgang, indem der Kontur gefolgt wird.

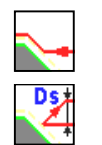

Werkzeugrückzug nach Profilfolgerung.

Werkzeugrücklauf mit einem 45°- Ausgang.

Beim Programmieren eines 45°-Ausgangs muss man die folgenden Parameter definieren.

- Ds Entfernung des 45°-Ausgangs nach jedem Bearbeitungsdurchlauf. Wenn dieser Wert nicht programmiert ist, wird ein solcher von 0 angenommen.
- Fs Vorschub für den Grobbearbeitungsgang, beim dem die Spitzen eliminiert werden, die bei den 45°-Ausgängen verbleiben. Wird nicht oder mit dem Wert 0 programmiert, wird kein Schruppdurchgang durchgeführt.

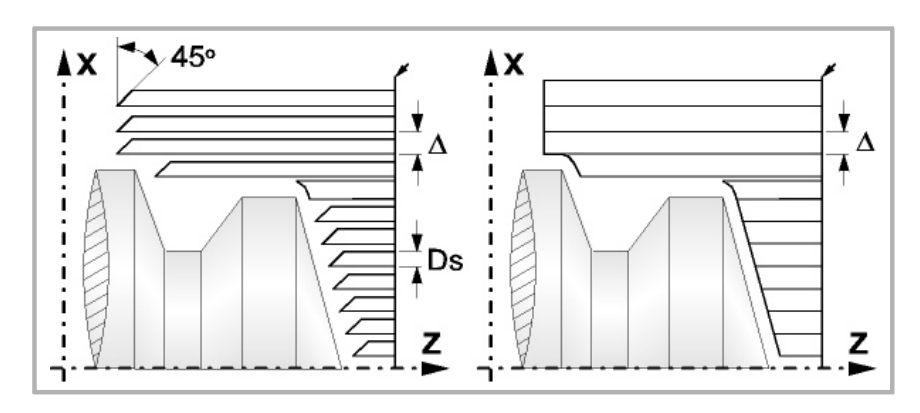

### **Schlichtaufmasse (**δ **oder** δ**x**,δ**z):**

Man kann ein einziges Aufmaß definieren, das je nach Stahlschneide angewandt wird oder 2 Aufmaße und damit eines pro Achse (X, Z). Das neue Symbol des Schlichtbereichs zur Anwahl des Aufmaßtyps benutzen.

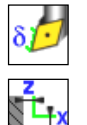

- δ Aufmaß in Abhängigkeit von der Schneidkante der Schneide. Das Aufmaß wird auf der Schnittlinie des Werkzeugs (Schneide) gemessen.
- δx, δz Gestattet es, 2 Aufmaße festzulegen: ein Aufmaß für jede Achse, und zwar unabhängig vom Typ des verwendeten Werkzeugs.

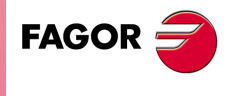

**CNC 8065** 

# **3.28.1 Grundlegende Funktionsweise**

Die Schritte zur Bearbeitung dieser Zyklen sind folgende:

- **1** Wenn der Arbeitsgang zum Schruppen für ein anderes Werkzeug programmiert worden ist, führt die CNC den Werkzeugwechsel aus, indem sie den Werkzeugwechselpunkt anfährt, so wie es für die Maschine notwendig ist.
- **2** Die Spindel startet mit der gewählten Drehzahl und mit der angezeigten Drehrichtung.
- **3** Das Werkzeug nähert sich im Schnellvorlauf an den Ausgangspunkt (X, Z), wobei auf den Achsen X und Z der gewählte Sicherheitsabstand eingehalten wird.

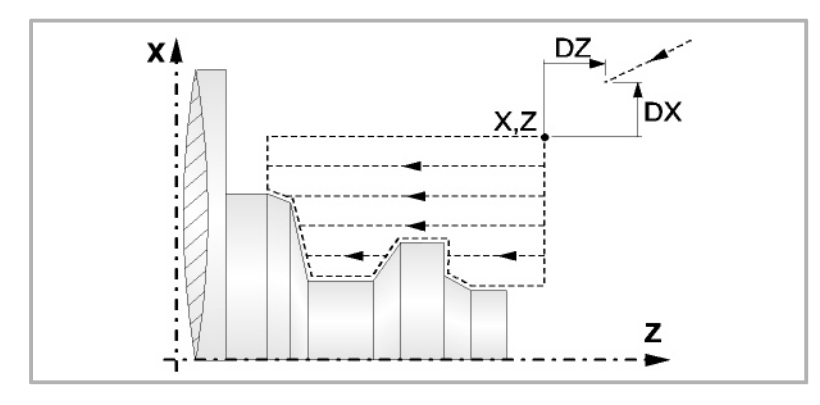

**4** Arbeitsgang Schruppen, mit Hilfe von hintereinander folgenden Durchläufen des Zylinderdrehens, bis die gewählte Entfernung zur endgültigen Z-Position gleich dem Schlichtaufmaß ist. Dieser Arbeitsgang erfolgt unter folgenden Bedingungen.

Wenn ∆ positive ist, die CNC berechnet den wahren Schritt, damit alle Durchläufe zum Plandrehen gleich sind. Dieser Übergang ist gleich oder kleiner als der festgelegte ∆.

Wenn ∆ negativ ist, erfolgen die Durchläufe mit dem einprogrammierten Wert, mit Ausnahme des letzten Durchlauf, bei dem die noch fehlende Bearbeitung erfolgt.

**5** Schlichtvorgang.

Wenn der Arbeitsgang zur Fertigstellung für ein anderes Werkzeug programmiert worden ist, führt die CNC den Werkzeugwechsel aus, indem sie den Werkzeugwechselpunkt anfährt, so wie es für die Maschine notwendig ist.

Die Fertigstellung des Werkstücks erfolgt unter den Bearbeitungsbedingungen, die für die Fertigstellung festgelegt wurden: Achsvorschub (F), Spindeldrehzahl (S), Werkzeug (T).

- **6** Sobald erst einmal der Arbeitsgang oder Zyklus beendet ist, kehrt das Werkzeug in die Sicherheitsposition zurück.
- **7** Die CNC stoppt Spindel nicht und behält die Auswahl der Bearbeitungsbedingungen bei, die für die Fertigstellung festgelegt wurden; Werkzeug (T), Achsvorschub (F) und Spindeldrehzahl (S)

## **Überlegungen**

Wenn man T0 als Schruppwerkzeug auswählt, führt der Zyklus den Arbeitsgang zum Schruppen nicht aus. Das heißt, dass nach der Annäherung die Fertigstellungsbearbeitung durchgeführt wird.

Wenn man T0 als Fertigstellungswerkzeug auswählt, führt der Zyklus den Arbeitsgang zur Fertigstellung nicht aus. Das heißt, dass nach der Grobbearbeitung das Werkzeug zum Annäherungspunkt verfahren wird, wobei der Sicherheitsabstand in Bezug auf den Anfangspunkt (X, Z) eingehalten wird.

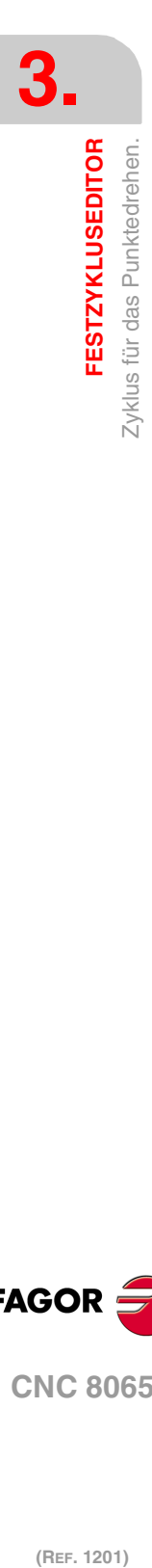

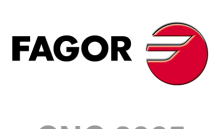

**CNC 8065**

# **3.28.2 Programmierbeispiel**

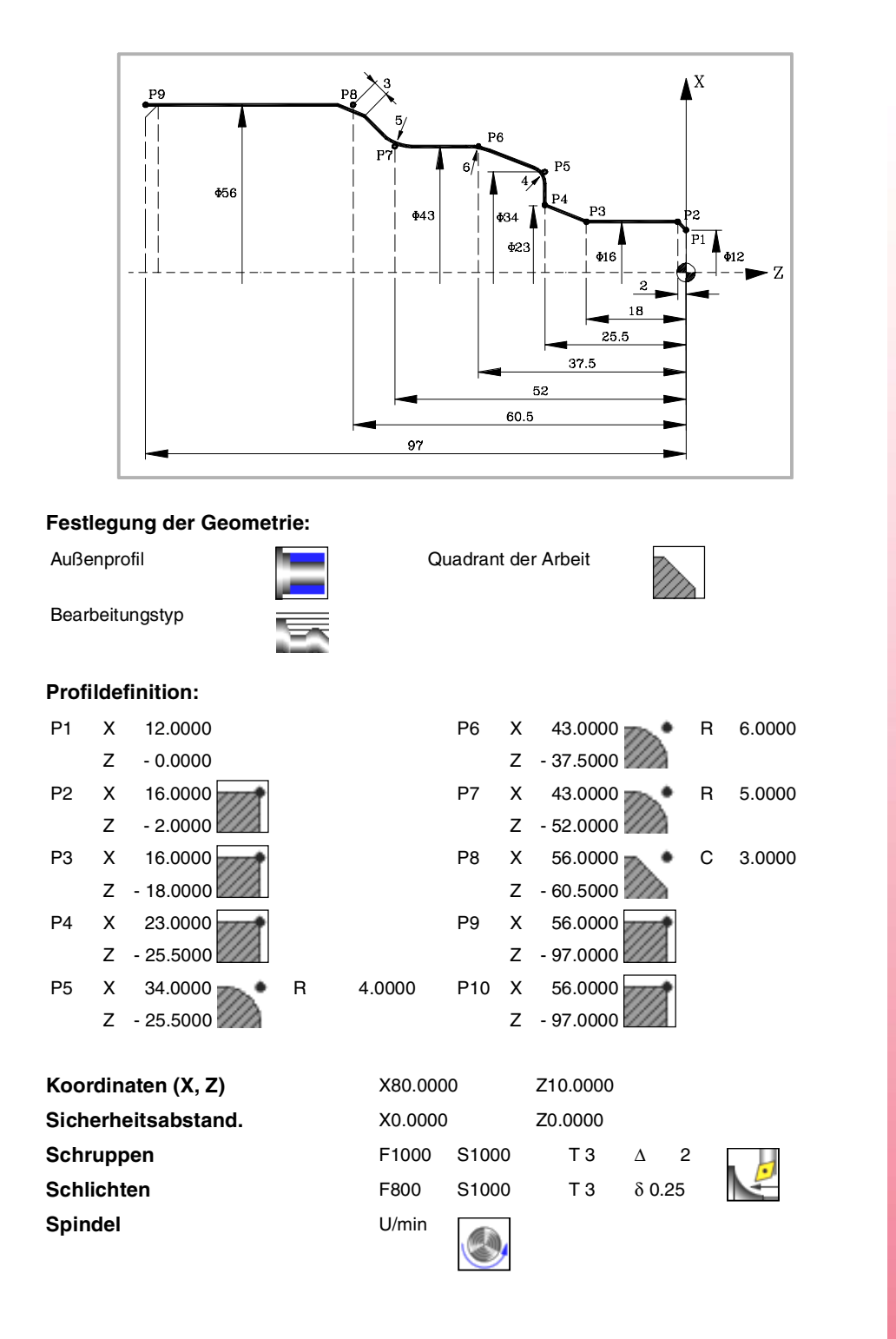

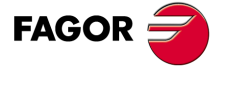

**CNC 8065** 

# **3.29 Zyklus für Profildrehen.**

Verwendung eines Werkstückprogramms, welches das Profil enthält.

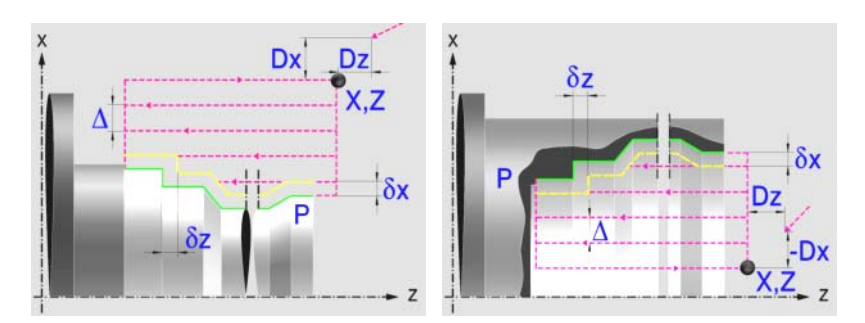

# **Profildefinition**

Um das "Profilprogramm" zu definieren, wird das Fenster "Werkstück-Profilprogramm" oder "P" angeklickt

Sobald erst einmal die Auswahl getroffen wurde, kann man mit dem besagten Fenster:

#### **Geben Sie direkt die Nummer des "Profilprogramms" ein.**

Wenn das "Profilprogramm" bekannt ist, gibt man die Programmnummer ein und drückt die Taste [ENTER].

#### **Zugreifen auf das Verzeichnis "Profilprogramme", um eines davon auszuwählen.**

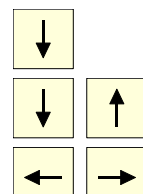

Der Festzyklus zeigt ein Fenster mit Programmen für Profile an, die der ausgewählten Ebene entsprechen und die darin festgelegt wurden.

Um sich innerhalb dieses Fensters zu bewegen, setzen Sie den Cursor auf das gewünschte Programm und drücken die Taste [ENTER].

Um dieses Fenster zu schließen, ohne ein Programm auszuwählen

#### **"Profilprogramm" neu zu editieren**

Um ein "Programm" neu zu editieren, geben Sie die Programmnummer (zwischen 0 und 999) ein und drücken dann die Taste [RECALL].

Die CNC zeigt das entsprechende Fenster für den Profileditor an. Sobald erst einmal das Profil editiert wurde, ruft die CNC die Anmerkungen auf, die mit dem gerade bearbeiteten "Profilprogramm" verbunden werden sollen. Eingeben der gewünschten Anmerkung und Drücken der Taste [ENTER].

Wenn keine Kommentare gewünscht wird, Taste [ESC] drücken.

#### **Modifizieren eines "Profilprogramms", das bereits vorhanden ist.**

Um ein Programm zu modifizieren, gibt man die Programmnummer ein und drückt die Taste [RECALL]. Die CNC zeigt im Fenster des Profileditors das Profil an, das in dem Moment festgelegt wird. In diesem Fenster kann man folgenden Arbeitsoperationen ausführen:

- Hinzufügen von neuen Elementen am Ende der aktuellen Profilbearbeitung.
- Modifizierung jedes Elementes.
- Modifizierung oder Eingabe von Abfasungen, Abrundungen, usw.
- Löschen von Elementen des Profils.

## **Optimierung der Profilbearbeitung**

Wenn man nur das gewünschte Profil definiert, geht die CNC davon aus, dass der Werkstückrohling zylindrisch ist, und die Bearbeitung erfolgt so, wie es auf der linken Seite angezeigt wird.

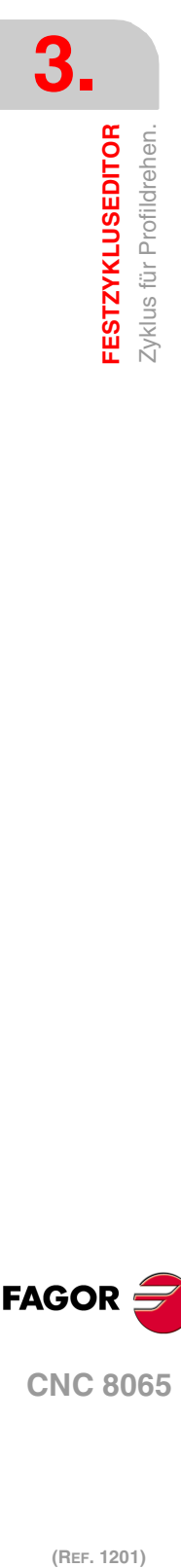

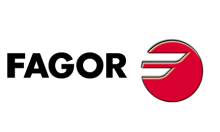

**CNC 8065**

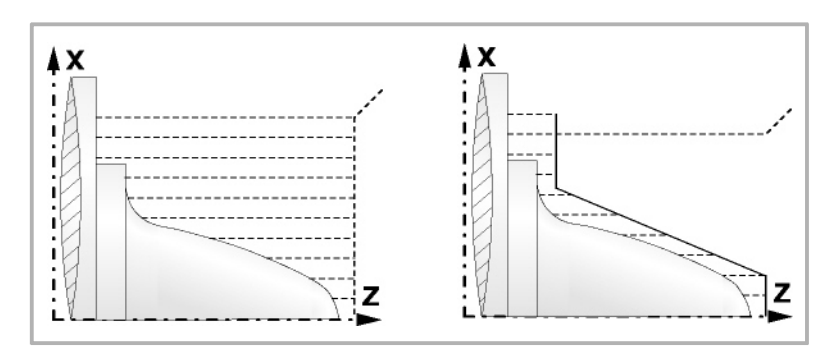

Wenn man die Rohlingskontur des Werkstücks kennt, ist es ratsam, beide Profile zu definieren: Die Kontur des Werkstückrohlings und die gewünschte endgültige Kontur. Die Bearbeitung ist schneller, denn es wird nur Material, das von beiden Konturen begrenzt wird, abgetragen.

Um beide Konturen zu definieren, wird in folgender Reihenfolge vorgegangen:

- **1** Zugreifen auf den Profileditor
- **2** Editieren der gewünschten endgültigen Kontur
- **3** Klicken auf die Schaltfläche "Neue Kontur"
- **4** Editieren der Kontur des Werkstückrohlings
- **5** Schließen des Profileditors und Abspeichern des Profils.

Vergessen Sie nicht, dass zuerst die gewünschte endgültige Kontur und danach die Rohlingskontur des Werkstücks festgelegt werden muss.

# **Festlegung der Geometrie.**

## **Innen- oder Außenprofil:**

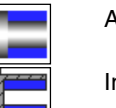

Außenprofil

Innenprofil.

Jedes Mal, wenn das Profil verändert wird, erscheint ein anderes Bildschirmsymbol in der CNC und der entsprechende geometrische Hilfebildschirm wird angezeigt.

#### **Quadrant der Arbeit**

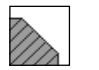

Definiert den Typ der Ecke, die bearbeitet werden soll. Wenn Sie die Taste betätigen, erscheint an der CNC ein anderes Bildschirmsymbol.

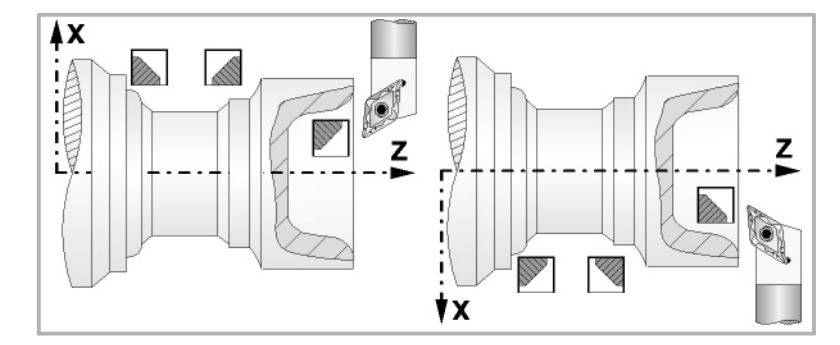

## **Koordinatenwerte des Ausgangspunkts (X, Z):**

Man kann dies in zwei Formen definieren:

• Manuelles Eingeben des Wertes.

X, Z Koordinaten des Ausgangspunkts.

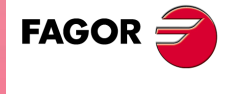

**CNC 8065** 

• Zuweisen der tatsächlichen Stellung der Maschine.

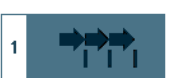

Aktivieren des Moduses Teach-in Das Fenster in Unterteil des Bildschirms zeigt die Werkzeugposition.

Verfahren der Achse mit dem Handrad oder JOG-Tippbetrieb bis zum gewünschten Punkt Betätigen der Taste [RECALL], um den auf dem Bildschirm angezeigten Wert zu übernehmen.

### **Sicherheitsabstand.**

Wenn man Kollisionen mit dem Werkstück vermeiden will, erlaubt die CNC, dass ein Annäherungspunkt zum Werkstück festgelegt wird. Der Sicherheitsabstand zeigt die Position vom Annäherungspunkt in Bezug auf den Ausgangspunkt der Ecke an.

DX, DZ Sicherheitsabstand.

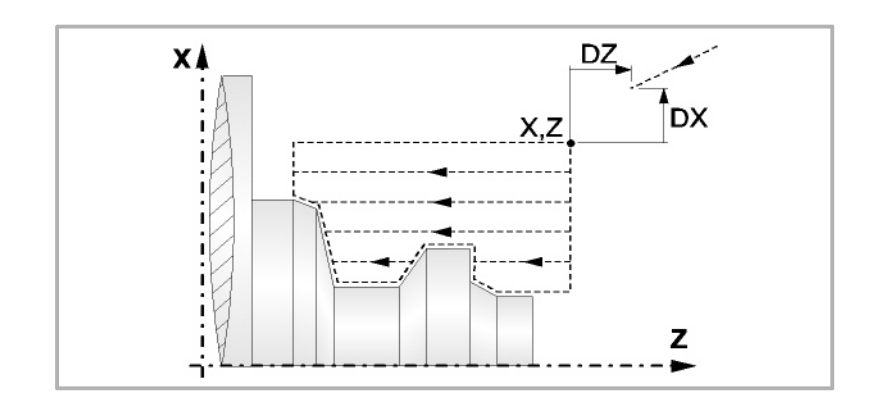

### **Bearbeitungsparameter**

**Bearbeitungsvorschub (F):** 

F Bearbeitungsvorschub.

**Spindeldrehgeschwindigkeit (S):** 

S Spindeldrehgeschwindigkeit.

### **Höchstbearbeitungsschritte (**∆**):**

∆ Schrupphöchststeigung.

### **Bearbeitungsrichtung:**

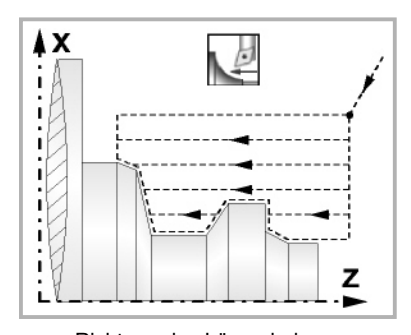

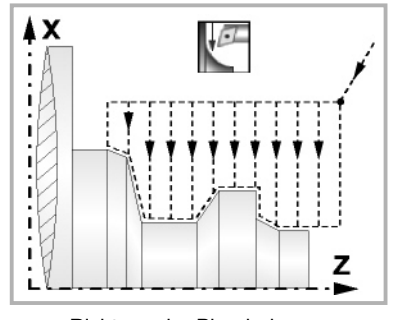

Richtung des Längsdrehens Richtung der Plandrehung

#### **Bearbeitungstyp:**

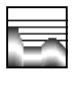

Paraxial. Man muss den Eindringungsvorschub (F) des Werkzeugs in den Gewindegrund festlegen. Der Bearbeitungsvorschub wird in den Fenstern für Grobbearbeitung und Fertigstellung angezeigt.

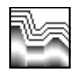

Profilverfolgung. Man muss die Materialmenge festlegen, die vom Rohling des Werkstücks abgetragen werden soll (ε). Der besagte Wert wird in Radien definiert.

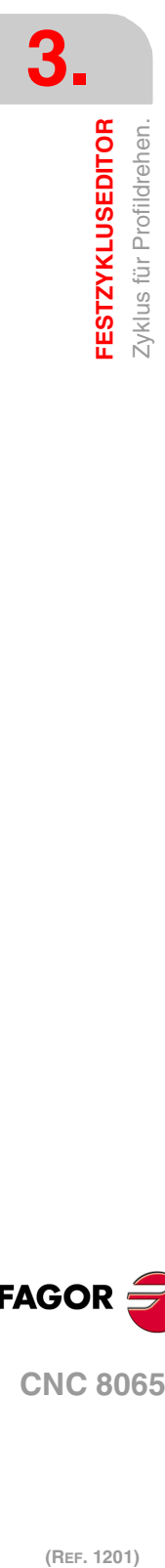

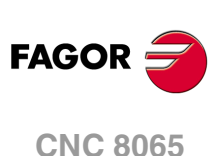

Jedes Mal, wenn die Art der Bearbeitung verändert wird, erscheint ein anderes Bildschirmsymbol in der CNC und der entsprechende geometrische Hilfebildschirm wird angezeigt.

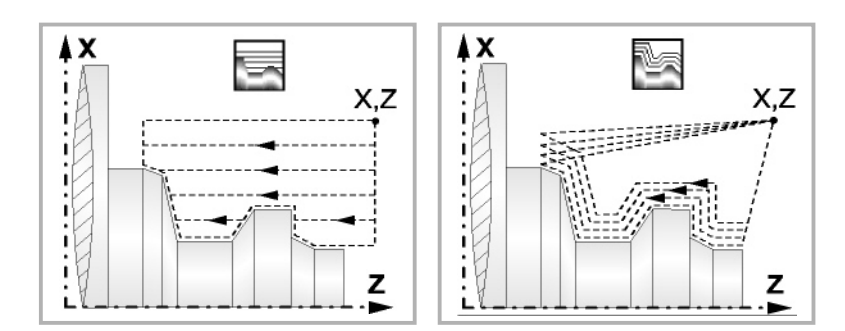

#### **Materialmenge zum Schruppen:**

ξ Die Materialmenge, die bei der Grobbearbeitung durch Konturwiederholung abgetragen werden muss. Ohne Programmierung wird Wert 0 genommen.

### **Vertiefungsvorschub bei Taschen**

Fp Vertiefungsvorschub bei Taschen für das Paraxiale Schruppen.

### **Ausgang mit Maschinenrücklauf bei 45º.**

Sobald die Grobbearbeitung paraxial ist, bietet der Zyklus die Möglichkeit, bei der Beendigung jedes Grobbearbeitungsgangs einen Ausgang von 45° zu schaffen; sonst endet jeder Grobbearbeitungsgang, indem der Kontur gefolgt wird.

Ds

Werkzeugrückzug nach Profilfolgerung.

Werkzeugrücklauf mit einem 45°- Ausgang.

Beim Programmieren eines 45°-Ausgangs muss man die folgenden Parameter definieren.

- Ds Entfernung des 45°-Ausgangs nach jedem Bearbeitungsdurchlauf. Wenn dieser Wert nicht programmiert ist, wird ein solcher von 0 angenommen.
- Fs Vorschub für den Grobbearbeitungsgang, beim dem die Spitzen eliminiert werden, die bei den 45°-Ausgängen verbleiben. Wird nicht oder mit dem Wert 0 programmiert, wird kein Schruppdurchgang durchgeführt.

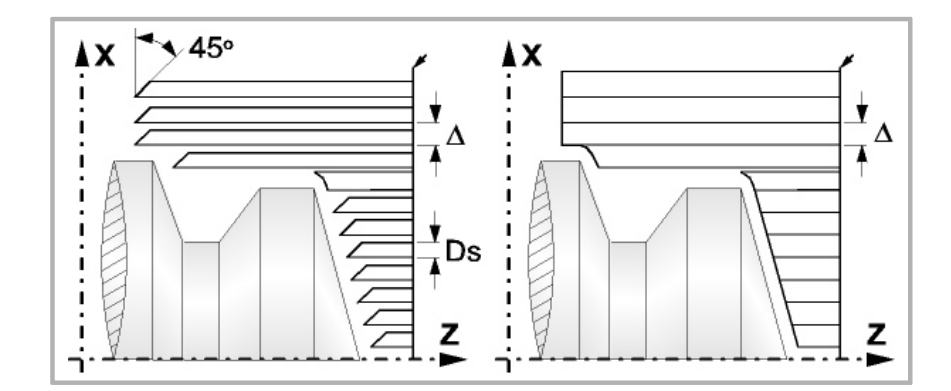

#### **Schlichtaufmasse (**δ **oder** δ**x**,δ**z):**

Man kann ein einziges Aufmaß definieren, das je nach Stahlschneide angewandt wird oder 2 Aufmaße und damit eines pro Achse (X, Z). Das neue Symbol des Schlichtbereichs zur Anwahl des Aufmaßtyps benutzen.

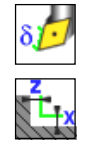

δ Aufmaß in Abhängigkeit von der Schneidkante der Schneide. Das Aufmaß wird auf der Schnittlinie des Werkzeugs (Schneide) gemessen.

δx, δz Gestattet es, 2 Aufmaße festzulegen: ein Aufmaß für jede Achse, und zwar unabhängig vom Typ des verwendeten Werkzeugs.

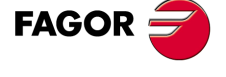

**CNC 8065** 

# **3.29.1 Grundlegende Funktionsweise**

Die Schritte zur Bearbeitung dieser Zyklen sind folgende:

- **1** Wenn der Arbeitsgang zum Schruppen für ein anderes Werkzeug programmiert worden ist, führt die CNC den Werkzeugwechsel aus, indem sie den Werkzeugwechselpunkt anfährt, so wie es für die Maschine notwendig ist.
- **2** Die Spindel startet mit der gewählten Drehzahl und mit der angezeigten Drehrichtung.
- **3** Das Werkzeug nähert sich im Schnellvorlauf an den Ausgangspunkt (X, Z), wobei auf den Achsen X und Z der gewählte Sicherheitsabstand eingehalten wird.

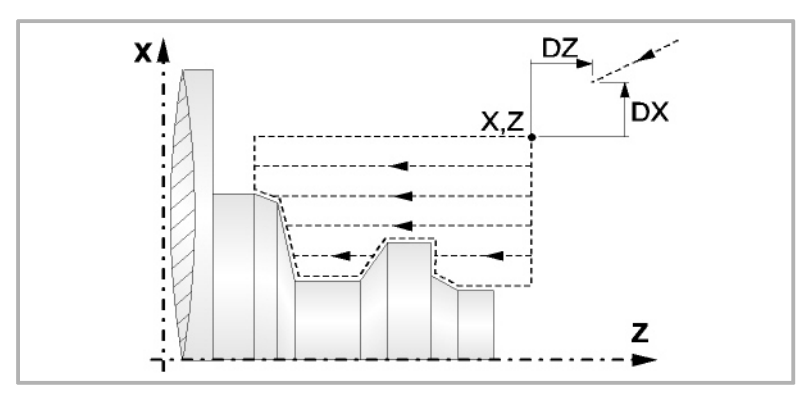

**4** Arbeitsgang Schruppen, mit Hilfe von hintereinander folgenden Durchläufen des Zylinderdrehens, bis die gewählte Entfernung zur endgültigen Z-Position gleich dem Schlichtaufmaß ist. Dieser Arbeitsgang erfolgt unter folgenden Bedingungen.

Wenn ∆ positive ist, die CNC berechnet den wahren Schritt, damit alle Durchläufe zum Plandrehen gleich sind. Dieser Übergang ist gleich oder kleiner als der festgelegte ∆.

Wenn ∆ negativ ist, erfolgen die Durchläufe mit dem einprogrammierten Wert, mit Ausnahme des letzten Durchlauf, bei dem die noch fehlende Bearbeitung erfolgt.

**5** Schlichtvorgang.

Wenn der Arbeitsgang zur Fertigstellung für ein anderes Werkzeug programmiert worden ist, führt die CNC den Werkzeugwechsel aus, indem sie den Werkzeugwechselpunkt anfährt, so wie es für die Maschine notwendig ist.

Die Fertigstellung des Werkstücks erfolgt unter den Bearbeitungsbedingungen, die für die Fertigstellung festgelegt wurden: Achsvorschub (F), Spindeldrehzahl (S), Werkzeug (T).

- **6** Sobald erst einmal der Arbeitsgang oder Zyklus beendet ist, kehrt das Werkzeug in die Sicherheitsposition zurück.
- **7** Die CNC stoppt Spindel nicht und behält die Auswahl der Bearbeitungsbedingungen bei, die für die Fertigstellung festgelegt wurden; Werkzeug (T), Achsvorschub (F) und Spindeldrehzahl (S)

# **Überlegungen**

Wenn man T0 als Schruppwerkzeug auswählt, führt der Zyklus den Arbeitsgang zum Schruppen nicht aus. Das heißt, dass nach der Annäherung die Fertigstellungsbearbeitung durchgeführt wird.

Wenn man T0 als Fertigstellungswerkzeug auswählt, führt der Zyklus den Arbeitsgang zur Fertigstellung nicht aus. Das heißt, dass nach der Grobbearbeitung das Werkzeug zum Annäherungspunkt verfahren wird, wobei der Sicherheitsabstand in Bezug auf den Anfangspunkt (X, Z) eingehalten wird.

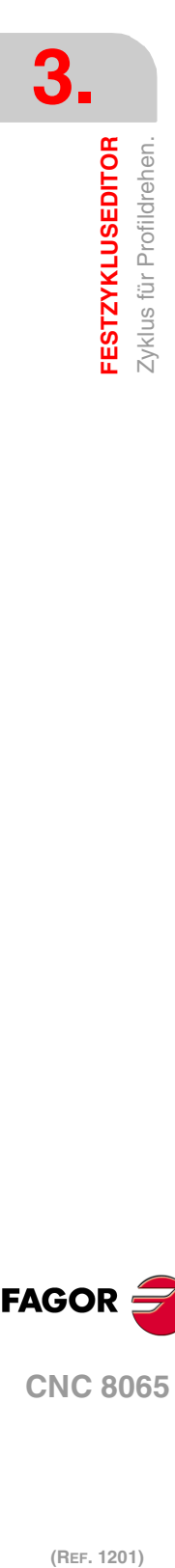

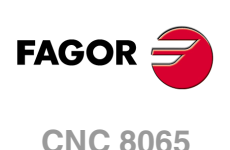

# **3.29.2 Programmierbeispiele**

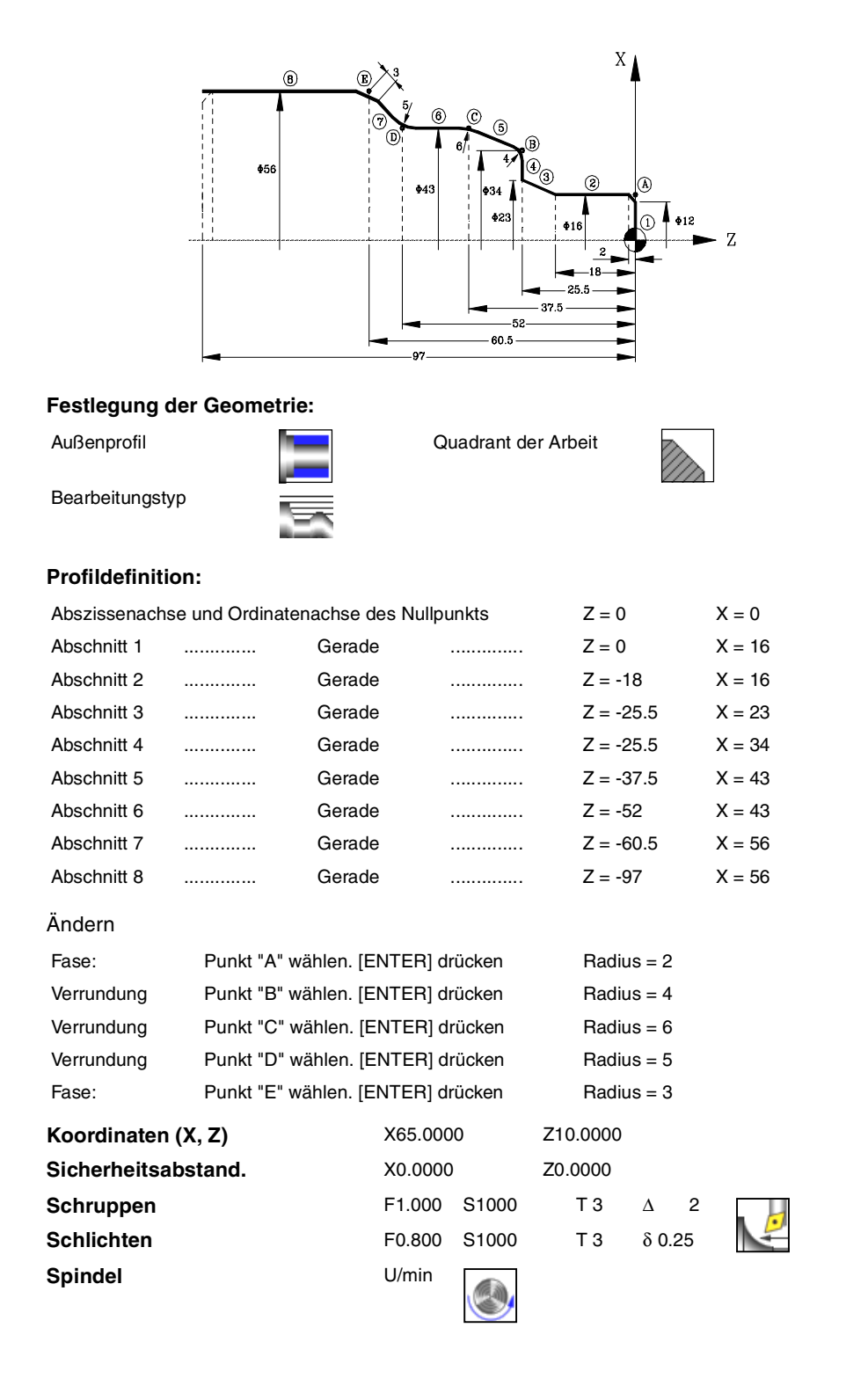

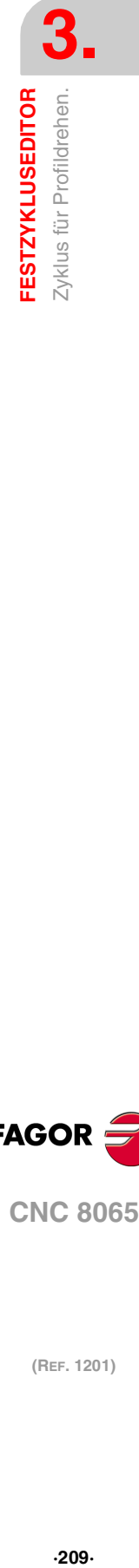

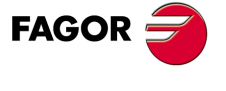

**CNC 8065** 

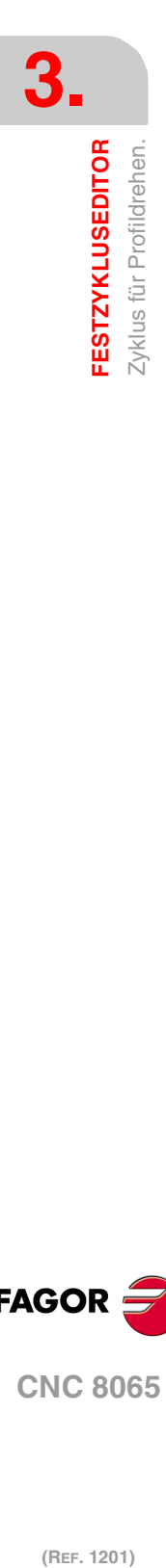

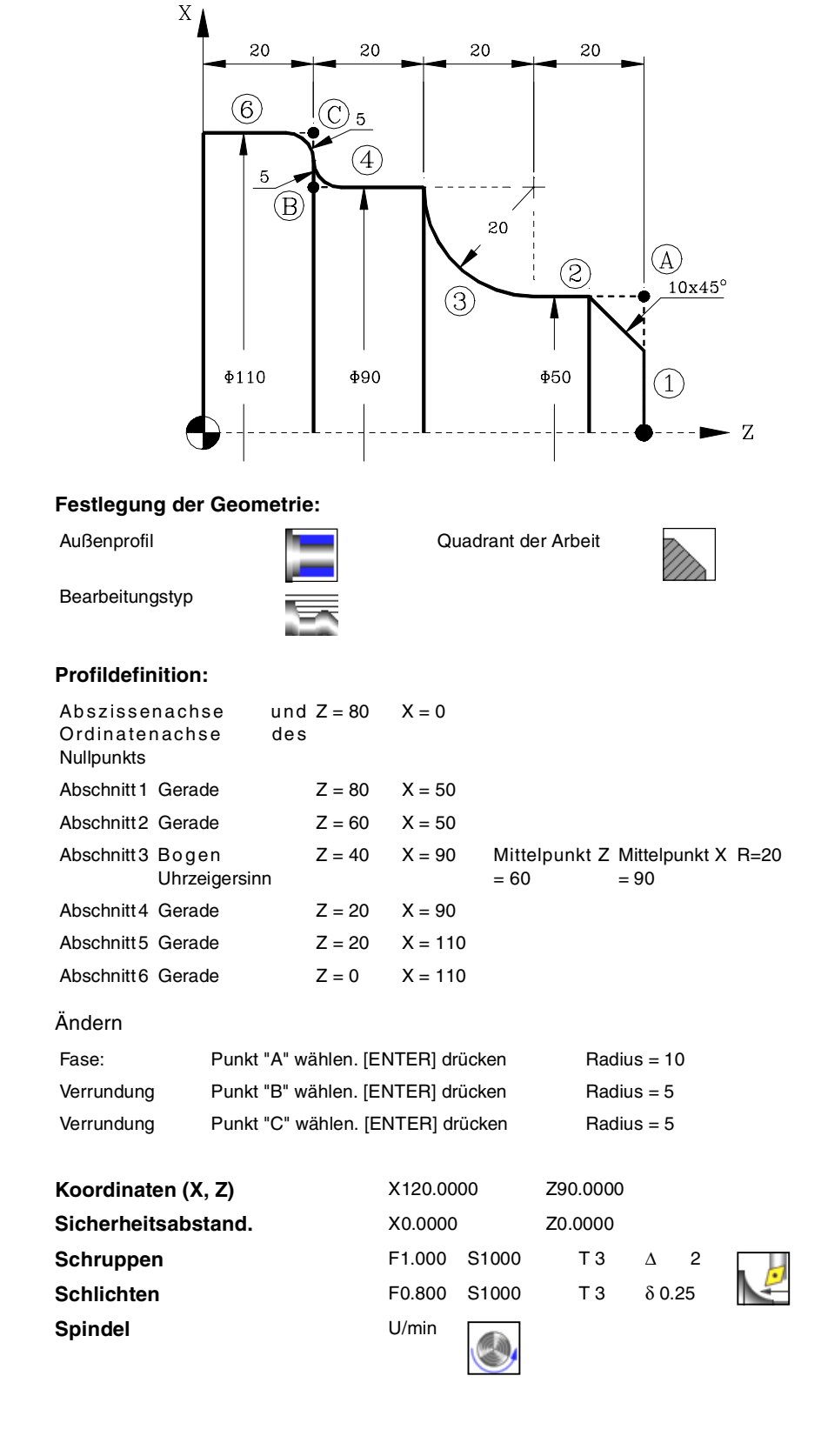

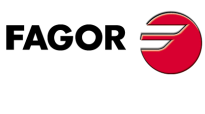

**CNC 8065**

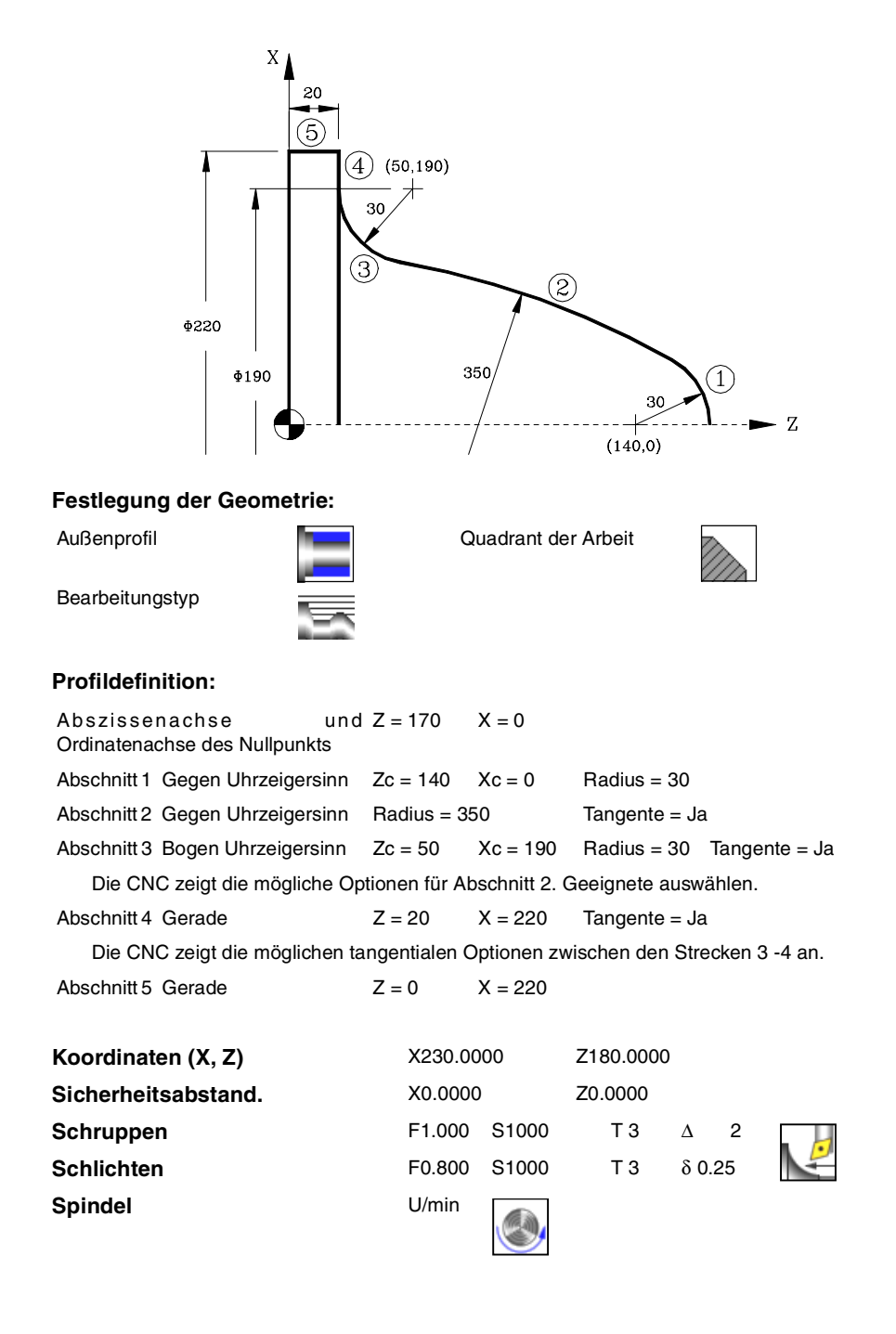

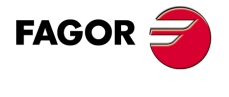

**CNC 8065** 

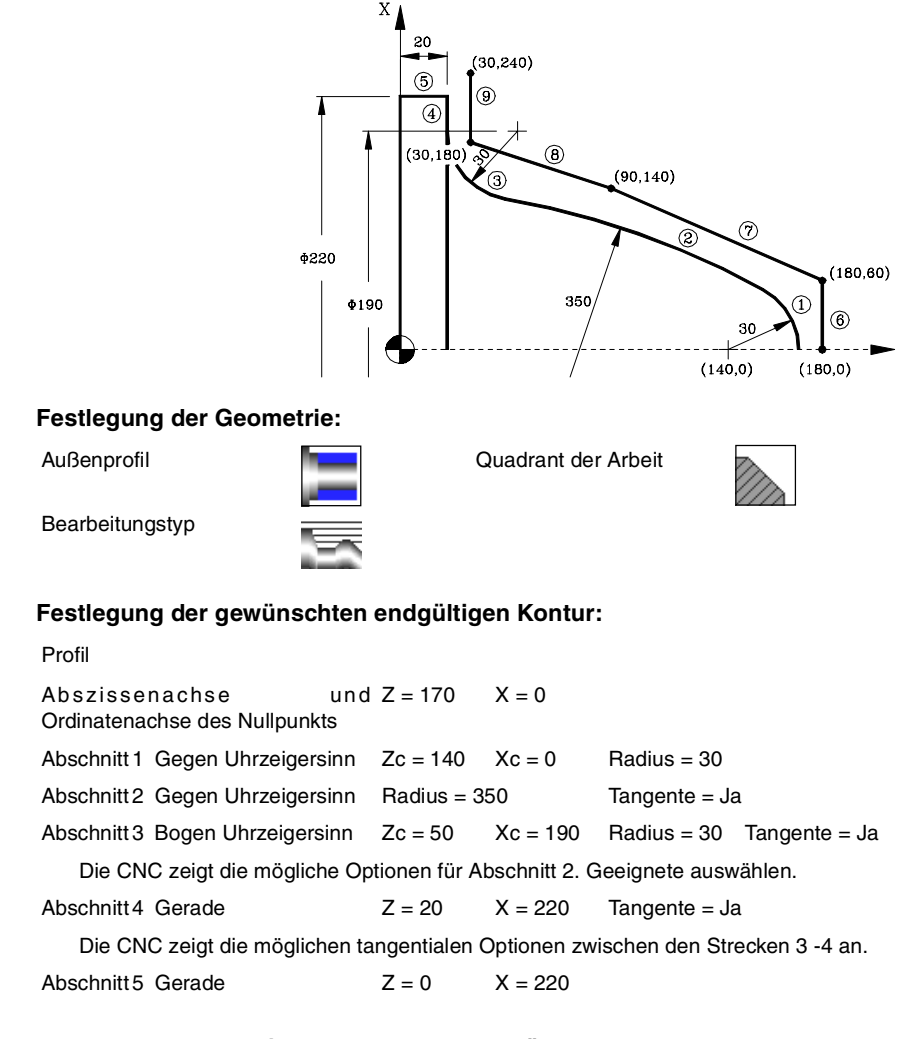

### **Festlegung der Rohlingskontur des Werkstücks**

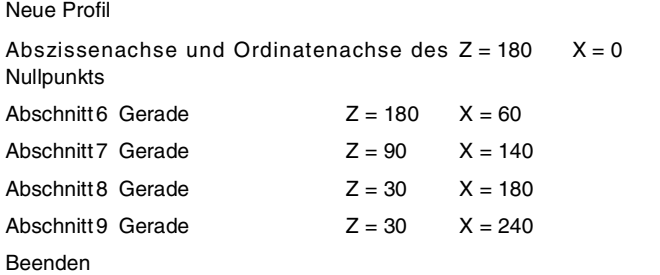

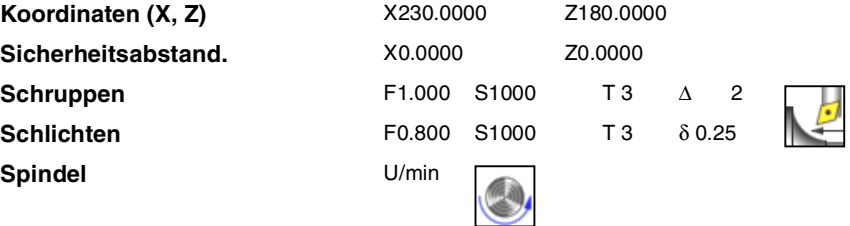

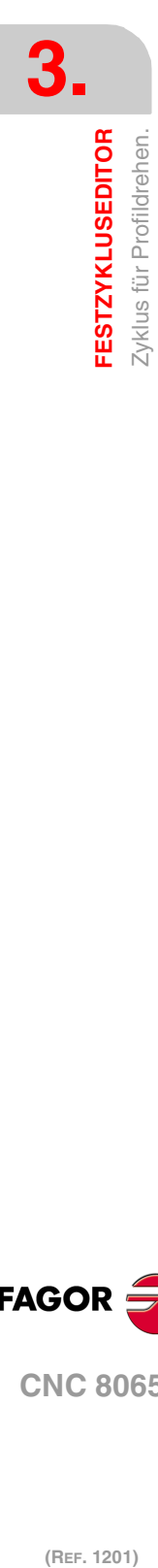

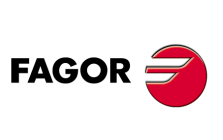

**CNC 8065**

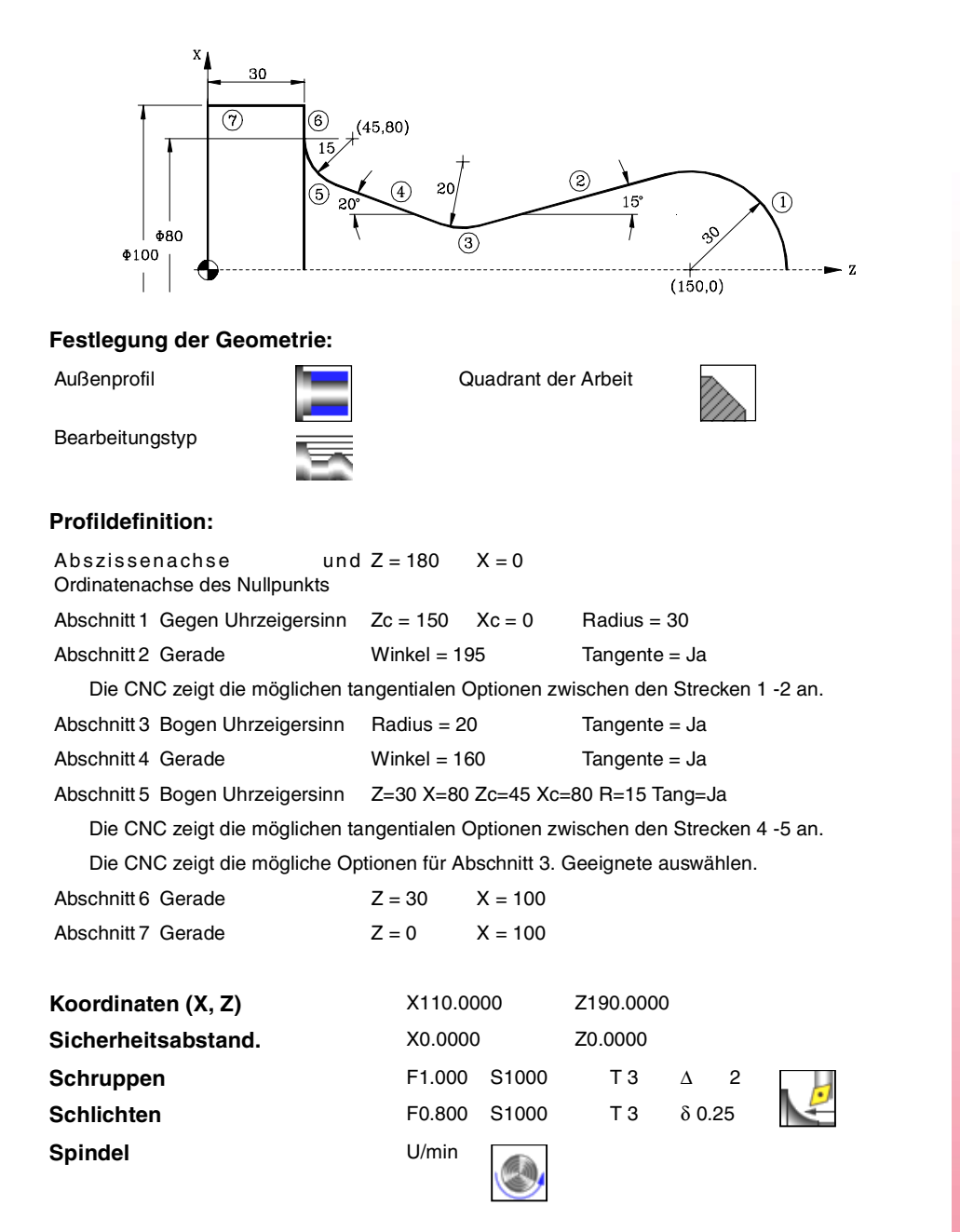

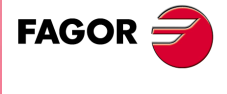

**CNC 8065** 

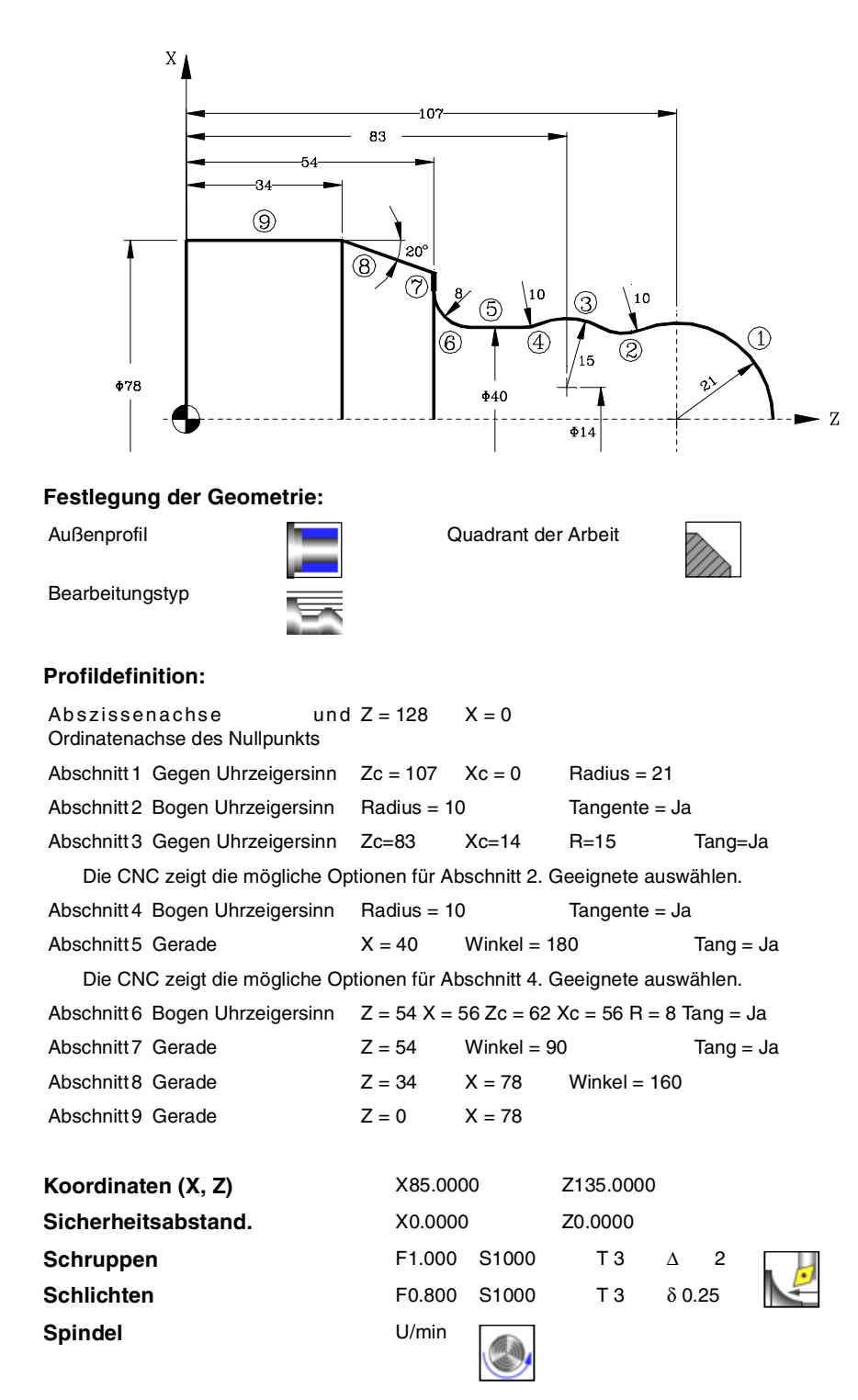

**3. FESTZYKLUSEDITOR** Zyklus für Profildrehen. **(REF. 1201)**<br>**FESTZYKLUSEDITOR**<br>Zyklus für Profildrehen.<br>Zyklus für Profildrehen. **FESTZYKLUSEDITOR**

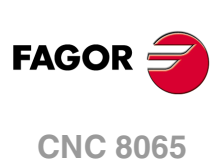

# **3.30 Profilzyklus auf der Ebene ZC.**

Profil ZC. Steht zur Verfügung, wenn es eine C-Achse gibt.

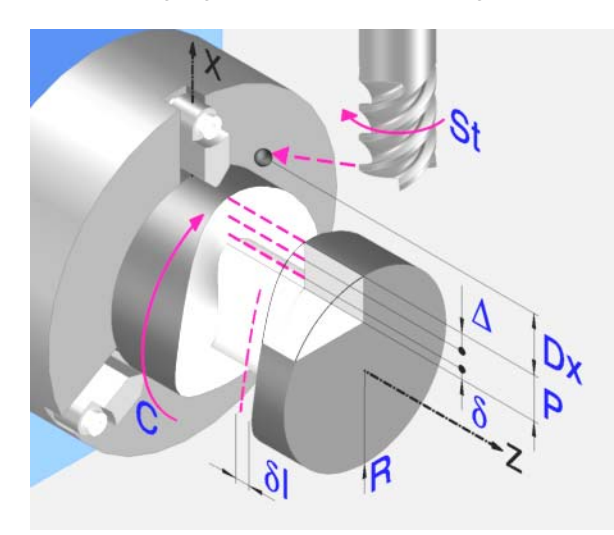

# **Profildefinition**

Um das "Profilprogramm" zu definieren, wird das Fenster "Werkstück-Profilprogramm" oder "P" angeklickt

Sobald erst einmal die Auswahl getroffen wurde, kann man mit dem besagten Fenster:

### **Geben Sie direkt die Nummer des "Profilprogramms" ein.**

Wenn das "Profilprogramm" bekannt ist, gibt man die Programmnummer ein und drückt die Taste [ENTER].

### **Zugreifen auf das Verzeichnis "Profilprogramme", um eines davon auszuwählen.**

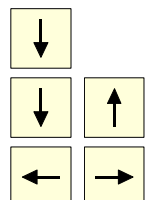

Der Festzyklus zeigt ein Fenster mit Programmen für Profile an, die der ausgewählten Ebene entsprechen und die darin festgelegt wurden.

Um sich innerhalb dieses Fensters zu bewegen, setzen Sie den Cursor auf das gewünschte Programm und drücken die Taste [ENTER].

Um dieses Fenster zu schließen, ohne ein Programm auszuwählen

### **"Profilprogramm" neu zu editieren.**

Um ein "Programm" neu zu editieren, geben Sie die Programmnummer (zwischen 0 und 999) ein und drücken dann die Taste [RECALL].

Die CNC zeigt das entsprechende Fenster für den Profileditor an. Sobald erst einmal das Profil editiert wurde, ruft die CNC die Anmerkungen auf, die mit dem gerade bearbeiteten "Profilprogramm" verbunden werden sollen. Eingeben der gewünschten Anmerkung und Drücken der Taste [ENTER].

Wenn keine Kommentare gewünscht wird, Taste [ESC] drücken.

### **Modifizieren eines "Profilprogramms", das bereits vorhanden ist.**

Um ein Programm zu modifizieren, gibt man die Programmnummer ein und drückt die Taste [RECALL]. Die CNC zeigt im Fenster des Profileditors das Profil an, das in dem Moment festgelegt wird. In diesem Fenster kann man folgenden Arbeitsoperationen ausführen:

- Hinzufügen von neuen Elementen am Ende der aktuellen Profilbearbeitung.
- Modifizierung jedes Elementes.
- Modifizierung oder Eingabe von Abfasungen, Abrundungen, usw.
- Löschen von Elementen des Profils.

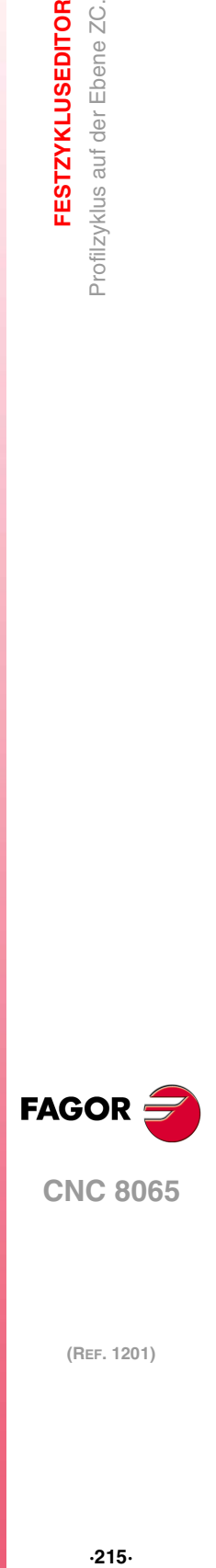

**3.**

Ebene ZC

Profilzyklus auf der

**FESTZYKLUSEDITOR** 

**CNC 8065** 

## **Festlegung der Geometrie. Profil ZC**

### **Radius (R):**

R Zeigt den Außenradius des Werkstücks an.

#### **Gesamttiefe (P):**

Die Gesamttiefe des Profils programmiert man mit einem positiven Wert und in Radien (Kontur ZC).

### **Sicherheitsabstand:**

Wenn man Kollisionen mit dem Werkstück vermeiden will, erlaubt die CNC, dass ein Annäherungspunkt zum Werkstück festgelegt wird. Der Sicherheitsabstand zeigt die Position vom Annäherungspunkt in Bezug auf Ausgangspunkt an.

Um einen dieser Werte zu ändern, wird dieser Wert markiert, der gewünschte Wert wird eingegeben, und man drückt die Taste.

### **Bearbeitungsparameter**

### **Vorschub bei der Vertiefung (Fp) und Bearbeitung (F):**

- Fp Eindringvorschub.
- F Bearbeitungsvorschub.

#### **Drehzahl des Maschinenwerkzeugs:**

Daten des angetriebenen Werkzeugs nicht programmiert.

Einprogrammierte Daten des Maschinenwerkzeugs.

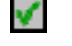

×

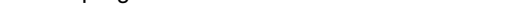

Sn Drehzahl des Maschinenwerkzeugs.

### **Höchstbearbeitungsschritte (**∆**):**

∆ Schrupphöchststeigung.

#### **Fräsen mit oder ohne Radiusausgleich am Werkzeug:**

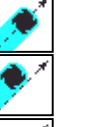

Ohne Kompensation

Mit Radiusausgleich des Werkzeugs auf der linken Seite.

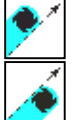

Mit Radiusausgleich des Werkzeugs auf der rechten Seite.

Wenn man diese Auswahl der Kompensation für rechts oder links trifft, erscheinen zwei neue zu programmierende Parameter:

- δl Schlichtaufmaß in der Seite.
- N Anzahl der Durchläufe zur Vertiefung.

### **Schlichtaufmaß (**δ**):**

δ Schlichtaufmaß in der Tiefe.

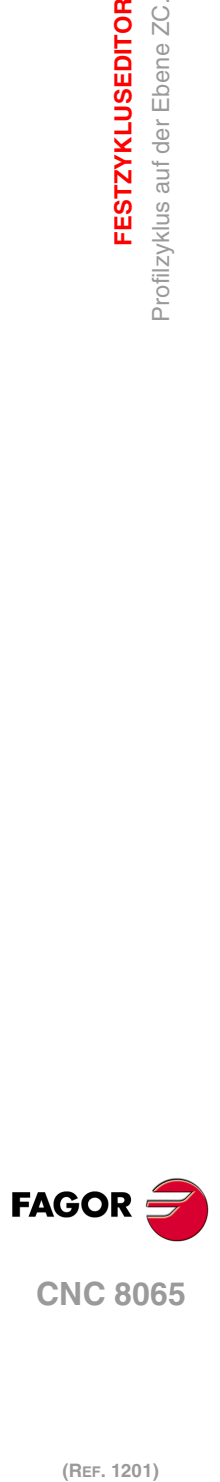

**3.**

**FESTZYKLUSEDITOR**

Profilzyklus auf der Ebene ZC.

**FESTZYKLUSEDITOR**
# **3.30.1 Grundlegende Funktionsweise. Profil ZC**

Die Schritte zur Bearbeitung dieser Zyklen sind folgende:

- **1** Wenn der Arbeitsgang zum Schruppen für ein anderes Werkzeug programmiert worden ist, führt die CNC den Werkzeugwechsel aus, indem sie den Werkzeugwechselpunkt anfährt, so wie es für die Maschine notwendig ist.
- **2** Das Werkzeug nähert sich im Schnellvorlauf an den Ausgangspunkt (X, Z), wobei auf den Achsen X und Z der gewählte Sicherheitsabstand eingehalten wird.
- **3** Ausrichtung der Spindel bis zur eingegebenen Position C.
- **4** Arbeitsgang Grobbearbeitung, mit Hilfe von hintereinander folgenden Durchläufen, bis die gewählte Entfernung zum Profil gleich dem Schlichtaufmaß ist.

Dieser Arbeitsgang zum Schruppen wird unter folgenden Bedingungen durchgeführt:

Wenn ∆ positive ist, die CNC berechnet den wahren Schritt, damit alle Durchläufe zum Plandrehen gleich sind. Dieser Übergang ist gleich oder kleiner als der festgelegte ∆.

Wenn ∆ negativ ist, erfolgen die Durchläufe mit dem einprogrammierten Wert, mit Ausnahme des letzten Durchlauf, bei dem die noch fehlende Bearbeitung erfolgt.

**5** Schlichtvorgang.

Das Schlichten des Werkstücks erfolgt unter den Bearbeitungsbedingungen, die für die Fertigstellung festgelegt wurden: Achsvorschub (F), Drehzahl des angetriebenen Werkzeugs (St).

**6** Sobald erst einmal der Arbeitsgang oder Zyklus beendet ist, kehrt das Werkzeug in die Position zurück, in der es sich befand, als der Zyklus aufgerufen wurde:

**3. FESTZYKLUSEDITOR FESTZYKLUSEDITOR<br>Profilizyklus auf der Ebene ZC.**<br>CNC 8065 Profilzyklus auf der Ebene ZC. **217**<br>**217**<br>**217· 217** 

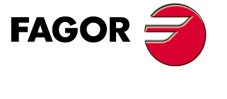

**CNC 8065** 

# **3.31 Zyklus der rechteckigen Aussparung ZC / YZ.**

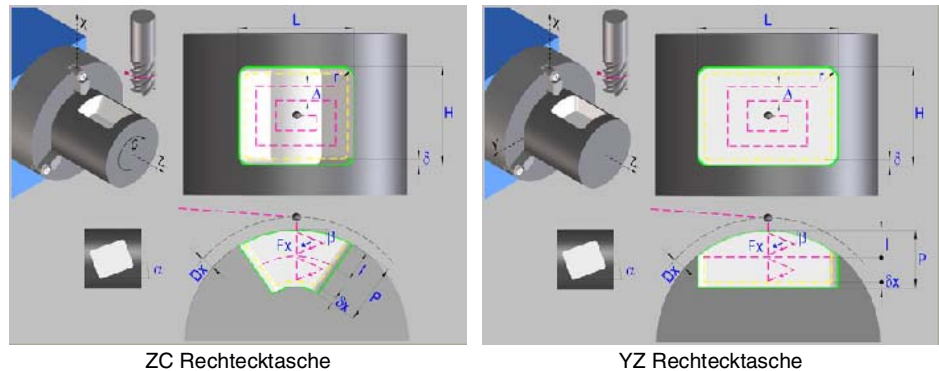

#### **Festlegung der Geometrie**

#### **Anwahl der Arbeitsebene ZC oder YZ:**

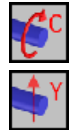

Auswahl der ZC-Ebene.

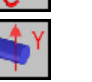

Auswahl der Hauptebene YZ.

#### **Auswahl des Anfangspunktes:**

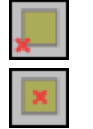

Anfangspunkt in der Mitte.

Anfangspunkt in der Ecke.

#### **Koordinaten des Anfangspunktes (ZC oder YZ):**

Man kann dies in zwei Formen definieren:

- Manuelles Eingeben des Wertes.
	- Z, C Koordinaten des Ausgangspunkts.
	- Y, Z Koordinaten des Ausgangspunkts.
- Zuweisen der tatsächlichen Stellung der Maschine.

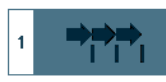

Aktivieren des Moduses Teach-in Das Fenster in Unterteil des Bildschirms zeigt die Werkzeugposition.

Verfahren der Achse mit dem Handrad oder JOG-Tippbetrieb bis zum gewünschten Punkt Betätigen der Taste [RECALL], um den auf dem Bildschirm angezeigten Wert zu übernehmen.

#### **Abmessungen der Tasche (L, H):**

- L Taschenlänge auf Z.
- H Taschenlänge auf Y.

#### **Position der Tasche und der Spindel (**α**, W):**

- α Winkel der Tasche in Bezug auf die Z-Achse.
- W Winkelposition der Spindel.

**3. FESTZYKLUSEDITOR** Zyklus der rechteckigen Aussparung ZC / YZ. **(REF. 1201)**<br>*Zyklus der rechteckigen Aussparung ZC / YZ.*<br>**C 806:**<br>**C 1201 FESTZYKLUSEDITOR**

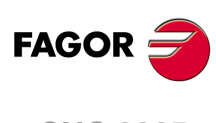

**CNC 8065**

#### **Auswahl der Art des Scheitels:**

Normaler Scheitel.

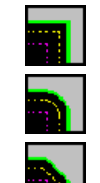

r Scheitel mit Verrundung. Festlegen des Radiuses der Abrundung (r).

c Scheitel mit Abschrägung. Festlegen der Entfernung von der theoretischen Kante bis zum Punkt, an dem die Abschrägung (C) gemacht werden soll

#### **Zylinderradius (R) / Koordinate X der Ebene (X):**

- R Außenradius des Werkstücks.
- X Position X der Ebene

#### **Gesamttiefe (P):**

Gesamttiefe der Rechtecktasche.

#### **Dx-Sicherheitsabstand:**

Wenn man Kollisionen mit dem Werkstück vermeiden will, erlaubt die CNC, dass ein Annäherungspunkt zum Werkstück festgelegt wird. Der Sicherheitsabstand zeigt die Position vom Annäherungspunkt in Bezug auf Ausgangspunkt an.

Um einen dieser Werte zu ändern, wird dieser Wert markiert, der gewünschte Wert wird eingegeben, und man drückt die Taste.

#### **Bearbeitungsparameter**

#### **Vorschub bei der Vertiefung (Fp) und Bearbeitung (F):**

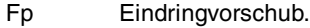

×

✔

F Bearbeitungsvorschub.

#### **Drehzahl des Maschinenwerkzeugs:**

Daten des angetriebenen Werkzeugs nicht programmiert.

Einprogrammierte Daten des Maschinenwerkzeugs.

S Drehzahl des Maschinenwerkzeugs.

#### **Schrupp-Parameter (I,** β**,** ∆**):**

- I Eindringungshöchststeigung
- β Seiteneindringungswinkel.
- ∆ Schrupphöchststeigung.

#### **Schlichtparameter (**θ**,** δ**,** δ**x):**

- θ Seiteneindringungswinkel.
- δ Schlichtaufmaß in der Seite.
- δx Schlichtaufmaß in der Tiefe.

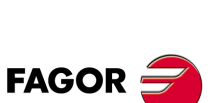

**CNC 8065** 

**(REF. 1201)**

**FESTZYKLUSEDITOR** 

# **3.32 Zyklus der kreisförmigen Aussparung mit Kontur ZC / YZ.**

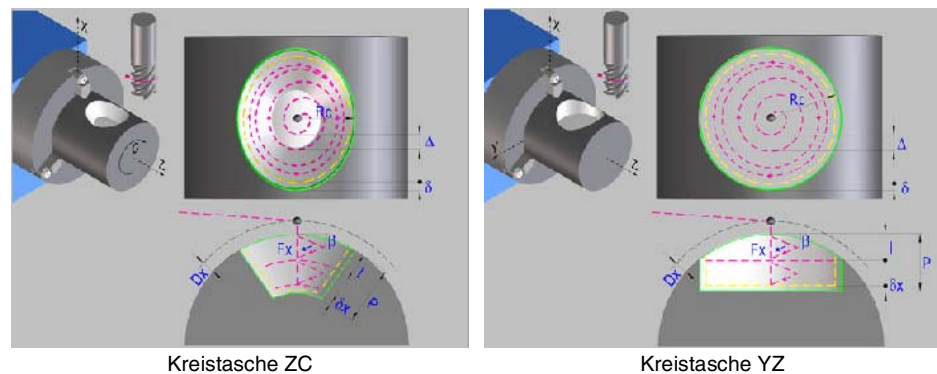

## **Festlegung der Geometrie**

#### **Anwahl der Arbeitsebene ZC oder YZ:**

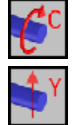

Auswahl der ZC-Ebene.

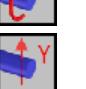

Auswahl der Hauptebene YZ.

#### **Koordinaten des Mittelpunktes:**

Man kann dies in zwei Formen definieren:

• Manuelles Eingeben des Wertes.

Kreistasche ZC:

Zc Mittenkoordinate auf der Z-Achse

Cc Mittenkoordinate auf der C-Achse

Kreistasche YZ:

- Zc Mittenkoordinate auf der Z-Achse
- Yc Mittenkoordinate auf der Y-Achse
- Zuweisen der tatsächlichen Stellung der Maschine.

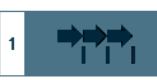

Aktivieren des Moduses Teach-in Das Fenster in Unterteil des Bildschirms zeigt die Werkzeugposition.

Verfahren der Achse mit dem Handrad oder JOG-Tippbetrieb bis zum gewünschten Punkt Betätigen der Taste [RECALL], um den auf dem Bildschirm angezeigten Wert zu übernehmen.

#### **Taschenabmessungen (Rc).**

Rc Radius der Tasche.

#### **Kopf Position (W):**

W Winkelposition der Spindel.

#### **Zylinderradius (R) / Koordinate X der Ebene (X):**

- R Außenradius des Werkstücks.
- X Position X der Ebene

#### **Gesamttiefe (P):**

Gesamttiefe der Kreistasche.

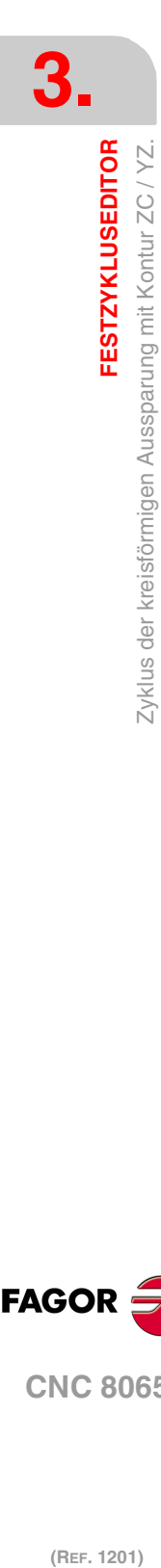

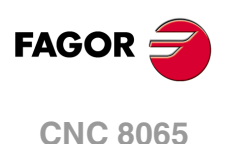

#### **Dx-Sicherheitsabstand:**

Wenn man Kollisionen mit dem Werkstück vermeiden will, erlaubt die CNC, dass ein Annäherungspunkt zum Werkstück festgelegt wird. Der Sicherheitsabstand zeigt die Position vom Annäherungspunkt in Bezug auf Ausgangspunkt an.

Um einen dieser Werte zu ändern, wird dieser Wert markiert, der gewünschte Wert wird eingegeben, und man drückt die Taste.

#### **Bearbeitungsparameter**

#### **Vorschub bei der Vertiefung (Fp) und Bearbeitung (F):**

- Fp Eindringvorschub.
- F Bearbeitungsvorschub.

#### **Drehzahl des Maschinenwerkzeugs:**

Daten des angetriebenen Werkzeugs nicht programmiert.

Einprogrammierte Daten des Maschinenwerkzeugs.

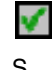

X

- S Drehzahl des Maschinenwerkzeugs.
- **Schrupp-Parameter (I,** β**,** ∆**):**
- I Eindringungshöchststeigung
- β Seiteneindringungswinkel.
- ∆ Schrupphöchststeigung.

#### **Schlichtparameter (**θ**,** δ**,** δ**x):**

- θ Seiteneindringungswinkel.
- δ Schlichtaufmaß in der Seite.
- δx Schlichtaufmaß in der Tiefe.

**FESTZYKLUSEDITOR** 

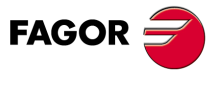

**CNC 8065** 

# **3.33 Zyklus der Aussparung mit Kontur 2D ZC/YZ.**

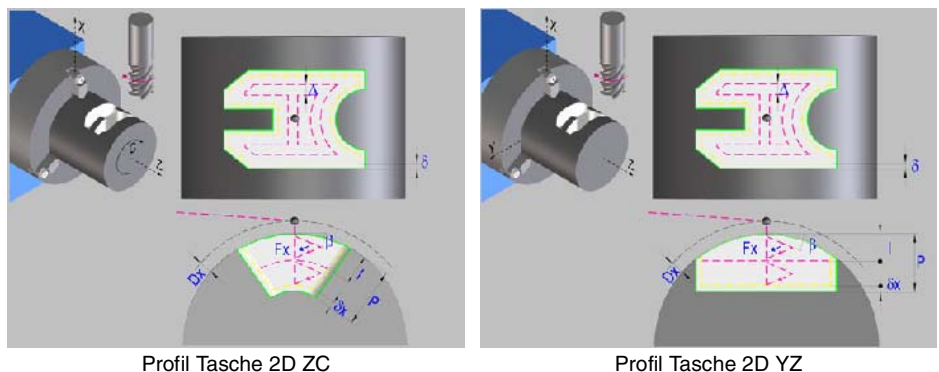

## **Profildefinition**

Um das "Profilprogramm" zu definieren, wird das Fenster "Werkstück-Profilprogramm" oder "P" angeklickt

Sobald erst einmal die Auswahl getroffen wurde, kann man mit dem besagten Fenster:

#### **Geben Sie direkt die Nummer des "Profilprogramms" ein.**

Wenn das "Profilprogramm" bekannt ist, gibt man die Programmnummer ein und drückt die Taste [ENTER].

#### **Zugreifen auf das Verzeichnis "Profilprogramme", um eines davon auszuwählen.**

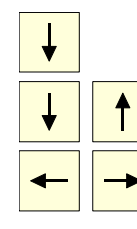

Der Festzyklus zeigt ein Fenster mit Programmen für Profile an, die der ausgewählten Ebene entsprechen und die darin festgelegt wurden.

Um sich innerhalb dieses Fensters zu bewegen, setzen Sie den Cursor auf das gewünschte Programm und drücken die Taste [ENTER].

Um dieses Fenster zu schließen, ohne ein Programm auszuwählen

#### **"Profilprogramm" neu zu editieren.**

Um ein "Programm" neu zu editieren, geben Sie die Programmnummer (zwischen 0 und 999) ein und drücken dann die Taste [RECALL].

Die CNC zeigt das entsprechende Fenster für den Profileditor an. Sobald erst einmal das Profil editiert wurde, ruft die CNC die Anmerkungen auf, die mit dem gerade bearbeiteten "Profilprogramm" verbunden werden sollen. Eingeben der gewünschten Anmerkung und Drücken der Taste [ENTER].

Wenn keine Kommentare gewünscht wird, Taste [ESC] drücken.

#### **Modifizieren eines "Profilprogramms", das bereits vorhanden ist.**

Um ein Programm zu modifizieren, gibt man die Programmnummer ein und drückt die Taste [RECALL]. Die CNC zeigt im Fenster des Profileditors das Profil an, das in dem Moment festgelegt wird. In diesem Fenster kann man folgenden Arbeitsoperationen ausführen:

- Hinzufügen von neuen Elementen am Ende der aktuellen Profilbearbeitung.
- Modifizierung jedes Elementes.
- Modifizierung oder Eingabe von Abfasungen, Abrundungen, usw.
- Löschen von Elementen des Profils.

#### **Anwahl der Arbeitsebene ZC oder YZ:**

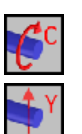

Auswahl der ZC-Ebene.

Auswahl der Hauptebene YZ.

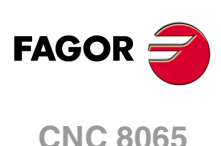

#### **Zylinderradius (R) / Koordinate X der Ebene (X):**

- R Außenradius des Werkstücks.
- X Position X der Ebene

#### **Gesamttiefe (P):**

Gesamttiefe der Rechtecktasche.

#### **Dx-Sicherheitsabstand:**

Wenn man Kollisionen mit dem Werkstück vermeiden will, erlaubt die CNC, dass ein Annäherungspunkt zum Werkstück festgelegt wird. Der Sicherheitsabstand zeigt die Position vom Annäherungspunkt in Bezug auf Ausgangspunkt an.

Um einen dieser Werte zu ändern, wird dieser Wert markiert, der gewünschte Wert wird eingegeben, und man drückt die Taste.

#### **Kopf Position (W):**

W Winkelposition der Spindel.

#### **Bearbeitungsparameter**

#### **Vorschub bei der Vertiefung (Fp) und Bearbeitung (F):**

- Fp Eindringvorschub.
- F Bearbeitungsvorschub.

#### **Drehzahl des Maschinenwerkzeugs:**

Daten des angetriebenen Werkzeugs nicht programmiert.

- Einprogrammierte Daten des Maschinenwerkzeugs.
- 

X

√

S Drehzahl des Maschinenwerkzeugs.

#### **Schrupp-Parameter (I,** β**,** ∆**):**

- I Eindringungshöchststeigung
- β Seiteneindringungswinkel.
- ∆ Schrupphöchststeigung.

#### **Schlichtparameter (**θ**,** δ**,** δ**x):**

- θ Seiteneindringungswinkel.
- δ Schlichtaufmaß in der Seite.
- δx Schlichtaufmaß in der Tiefe.

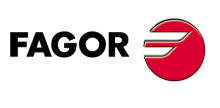

**CNC 8065** 

# **3.34 Profilzyklus auf der Ebene XC.**

Profil XC. Steht zur Verfügung, wenn es eine C-Achse gibt.

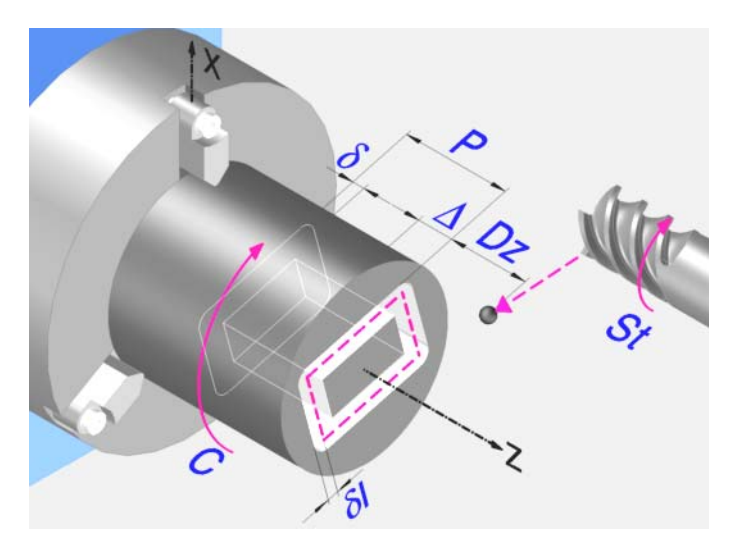

#### **Profildefinition**

Um das "Profilprogramm" zu definieren, wird das Fenster "Werkstück-Profilprogramm" oder "P" angeklickt

Sobald erst einmal die Auswahl getroffen wurde, kann man mit dem besagten Fenster:

#### **Geben Sie direkt die Nummer des "Profilprogramms" ein.**

Wenn das "Profilprogramm" bekannt ist, gibt man die Programmnummer ein und drückt die Taste [ENTER].

#### **Zugreifen auf das Verzeichnis "Profilprogramme", um eines davon auszuwählen.**

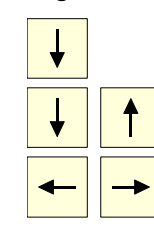

Der Festzyklus zeigt ein Fenster mit Programmen für Profile an, die der ausgewählten Ebene entsprechen und die darin festgelegt wurden.

Um sich innerhalb dieses Fensters zu bewegen, setzen Sie den Cursor auf das gewünschte Programm und drücken die Taste [ENTER].

Um dieses Fenster zu schließen, ohne ein Programm auszuwählen

#### **"Profilprogramm" neu zu editieren.**

Um ein "Programm" neu zu editieren, geben Sie die Programmnummer (zwischen 0 und 999) ein und drücken dann die Taste [RECALL].

Die CNC zeigt das entsprechende Fenster für den Profileditor an. Sobald erst einmal das Profil editiert wurde, ruft die CNC die Anmerkungen auf, die mit dem gerade bearbeiteten "Profilprogramm" verbunden werden sollen. Eingeben der gewünschten Anmerkung und Drücken der Taste [ENTER].

Wenn keine Kommentare gewünscht wird, Taste [ESC] drücken.

#### **Modifizieren eines "Profilprogramms", das bereits vorhanden ist.**

Um ein Programm zu modifizieren, gibt man die Programmnummer ein und drückt die Taste [RECALL]. Die CNC zeigt im Fenster des Profileditors das Profil an, das in dem Moment festgelegt wird. In diesem Fenster kann man folgenden Arbeitsoperationen ausführen:

- Hinzufügen von neuen Elementen am Ende der aktuellen Profilbearbeitung.
- Modifizierung jedes Elementes.
- Modifizierung oder Eingabe von Abfasungen, Abrundungen, usw.
- Löschen von Elementen des Profils.

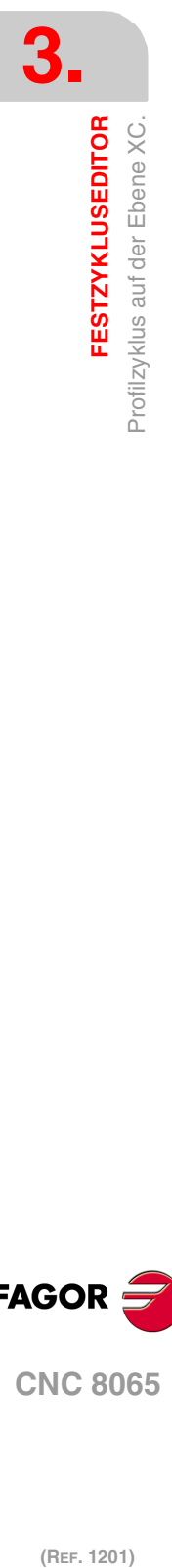

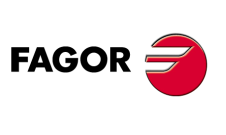

**CNC 8065**

#### **Koordinatenwert auf der Z-Achse des Anfangspunktes (Z)**

Man kann dies in zwei Formen definieren:

- Manuelles Eingeben des Wertes.
	- Z Koordinate des Ausgangspunkts.
- Zuweisen der tatsächlichen Stellung der Maschine.

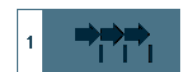

Aktivieren des Moduses Teach-in Das Fenster in Unterteil des Bildschirms zeigt die Werkzeugposition.

Verfahren der Achse mit dem Handrad oder JOG-Tippbetrieb bis zum gewünschten Punkt Betätigen der Taste [RECALL], um den auf dem Bildschirm angezeigten Wert zu übernehmen.

#### **Gesamttiefe (P)**

Die Gesamttiefe des Profils programmiert man mit einem positiven Wert und in Radien (Kontur XC).

#### **Sicherheitsabstand.**

Wenn man Kollisionen mit dem Werkstück vermeiden will, erlaubt die CNC, dass ein Annäherungspunkt zum Werkstück festgelegt wird. Der Sicherheitsabstand zeigt die Position vom Annäherungspunkt in Bezug auf Ausgangspunkt an. Um einen dieser Werte zu ändern, wird dieser Wert markiert, der gewünschte Wert wird eingegeben, und man drückt die Taste.

#### **Bearbeitungsparameter**

#### **Vorschub bei der Vertiefung (Fp) und Bearbeitung:**

- Fp Eindringvorschub.
- F Bearbeitungsvorschub.

#### **Drehzahl des Maschinenwerkzeugs::**

Daten des angetriebenen Werkzeugs nicht programmiert.

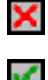

Einprogrammierte Daten des Maschinenwerkzeugs.

V

Sn Drehzahl des Maschinenwerkzeugs.

#### **Höchstbearbeitungsschritte (**∆**):**

∆ Schrupphöchststeigung.

#### **Fräsen mit oder ohne Radiusausgleich am Werkzeug:**

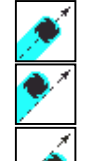

Ohne Kompensation

Mit Radiusausgleich des Werkzeugs auf der linken Seite.

Mit Radiusausgleich des Werkzeugs auf der rechten Seite.

Wenn man diese Auswahl der Kompensation für rechts oder links trifft, erscheinen zwei neue zu programmierende Parameter:

- δl Schlichtaufmaß in der Seite.
- N Anzahl der Durchläufe zur Vertiefung.

#### **Schlichtaufmaß (**δ**):**

δ Schlichtaufmaß in der Tiefe.

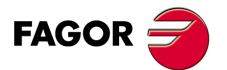

**CNC 8065** 

#### **3.34.1 Grundlegende Funktionsweise. Profilen XC**

Die Schritte zur Bearbeitung dieser Zyklen sind folgende:

- **1** Wenn der Arbeitsgang zum Schruppen für ein anderes Werkzeug programmiert worden ist, führt die CNC den Werkzeugwechsel aus, indem sie den Werkzeugwechselpunkt anfährt, so wie es für die Maschine notwendig ist.
- **2** Das Werkzeug nähert sich im Schnellvorlauf an den Ausgangspunkt (X, Z), wobei auf den Achsen X und Z der gewählte Sicherheitsabstand eingehalten wird.
- **3** Ausrichtung der Spindel bis zur eingegebenen Position C.
- **4** Arbeitsgang Grobbearbeitung, mit Hilfe von hintereinander folgenden Durchläufen, bis die gewählte Entfernung zum Profil gleich dem Schlichtaufmaß ist.

Dieser Arbeitsgang zum Schruppen wird unter folgenden Bedingungen durchgeführt:

Wenn ∆ positive ist, die CNC berechnet den wahren Schritt, damit alle Durchläufe zum Plandrehen gleich sind. Dieser Übergang ist gleich oder kleiner als der festgelegte ∆.

Wenn ∆ negativ ist, erfolgen die Durchläufe mit dem einprogrammierten Wert, mit Ausnahme des letzten Durchlauf, bei dem die noch fehlende Bearbeitung erfolgt.

**5** Schlichtvorgang.

Das Schlichten des Werkstücks erfolgt unter den Bearbeitungsbedingungen, die für die Fertigstellung festgelegt wurden: Achsvorschub (F), Drehzahl des angetriebenen Werkzeugs (St).

**6** Sobald erst einmal der Arbeitsgang oder Zyklus beendet ist, kehrt das Werkzeug in die Position zurück, in der es sich befand, als der Zyklus aufgerufen wurde:

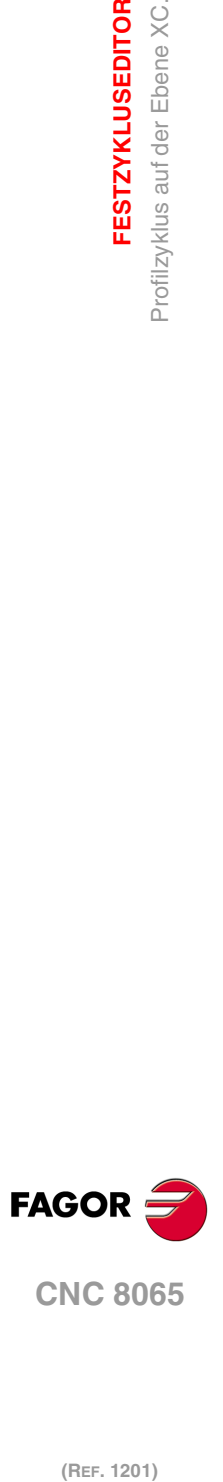

**3.**

**FESTZYKLUSEDITOR**

Profilzyklus auf der Ebene XC.

**FESTZYKLUSEDITOR** 

# **3.35 Zyklus der rechteckigen Tasche XC/XY.**

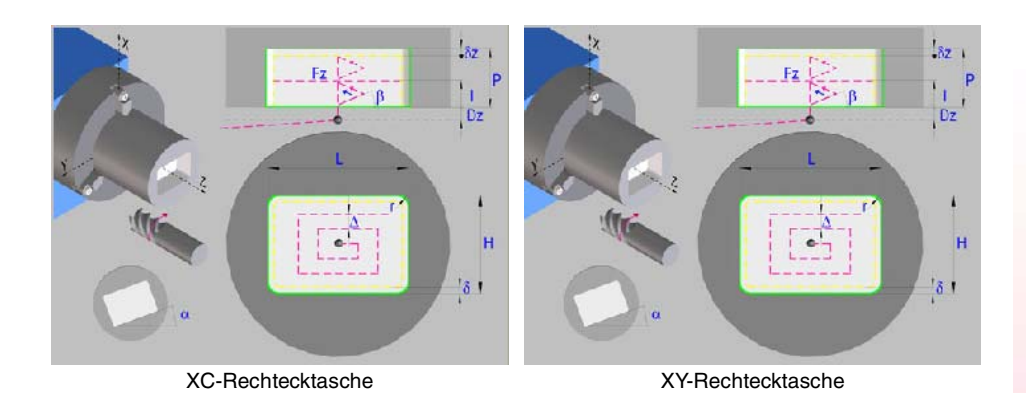

# **Festlegung der Geometrie**

#### **Auswahl der Ebene XC oder XY:**

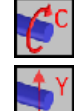

Auswahl der Hauptebene XC.

Auswahl der Hauptebene XY.

#### **Auswahl des Anfangspunktes:**

Anfangspunkt in der Ecke.

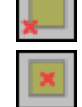

Anfangspunkt in der Mitte.

#### **Koordinaten des Anfangspunktes (XC oder XY):**

Man kann dies in zwei Formen definieren:

- Manuelles Eingeben des Wertes.
	- X, C Koordinaten des Ausgangspunkts.
	- X, Y Koordinaten des Ausgangspunkts.
- Zuweisen der tatsächlichen Stellung der Maschine.

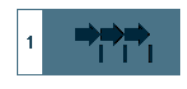

Aktivieren des Moduses Teach-in Das Fenster in Unterteil des Bildschirms zeigt die Werkzeugposition.

Verfahren der Achse mit dem Handrad oder JOG-Tippbetrieb bis zum gewünschten Punkt Betätigen der Taste [RECALL], um den auf dem Bildschirm angezeigten Wert zu übernehmen.

#### **Abmessungen der Tasche (L, H):**

L Taschenlänge auf X.

H Taschenlänge auf Y.

#### **Position der Tasche und der Spindel (**α**, W):**

- α Winkel der Tasche in Bezug auf die X-Achse.
- W Winkelposition der Spindel.

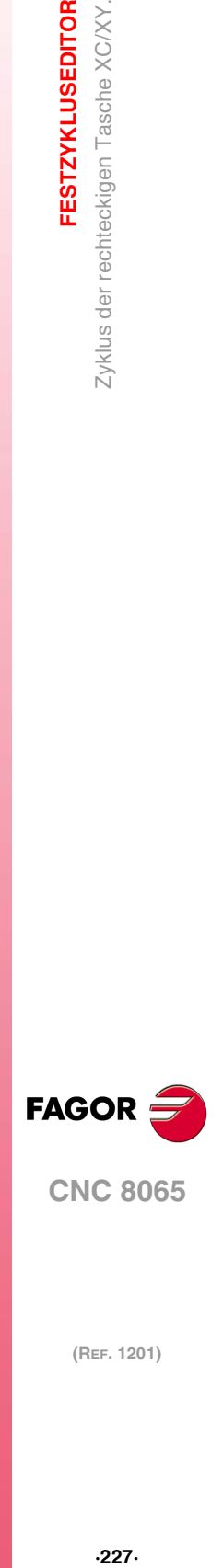

**3.**

**FESTZYKLUSEDITOR** 

Zyklus der rechteckigen Tasche XC/XY.

**CNC 8065** 

#### **Auswahl der Art des Scheitels:**

Normaler Scheitel.

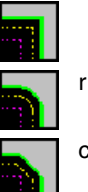

- r Scheitel mit Verrundung. Festlegen des Radiuses der Abrundung (r).
- c Scheitel mit Abschrägung. Festlegen der Entfernung von der theoretischen Kante bis zum Punkt, an dem die Abschrägung (C) gemacht werden soll

#### **Koordinate Z der Ebene (Z):**

Z Position Z der Ebene.

#### **Gesamttiefe (P):**

Gesamttiefe der Rechtecktasche.

#### **Dz-Sicherheitsabstand:**

Wenn man Kollisionen mit dem Werkstück vermeiden will, erlaubt die CNC, dass ein Annäherungspunkt zum Werkstück festgelegt wird. Der Sicherheitsabstand zeigt die Position vom Annäherungspunkt in Bezug auf Ausgangspunkt an.

Um einen dieser Werte zu ändern, wird dieser Wert markiert, der gewünschte Wert wird eingegeben, und man drückt die Taste.

#### **Bearbeitungsparameter**

#### **Vorschub bei der Vertiefung (Fp) und Bearbeitung (F):**

- Fp Eindringvorschub.
- F Bearbeitungsvorschub.

#### **Drehzahl des Maschinenwerkzeugs:**

Daten des angetriebenen Werkzeugs nicht programmiert.

Einprogrammierte Daten des Maschinenwerkzeugs.

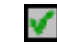

×

- 
- S Drehzahl des Maschinenwerkzeugs.

#### **Schrupp-Parameter (I,** β**,** ∆**):**

- I Eindringungshöchststeigung
- β Seiteneindringungswinkel.
- ∆ Schrupphöchststeigung.

#### **Schlichtparameter (**θ**,** δ**,** δ**x):**

- θ Seiteneindringungswinkel.
- δ Schlichtaufmaß in der Seite.
- δz Schlichtaufmaß in der Tiefe.

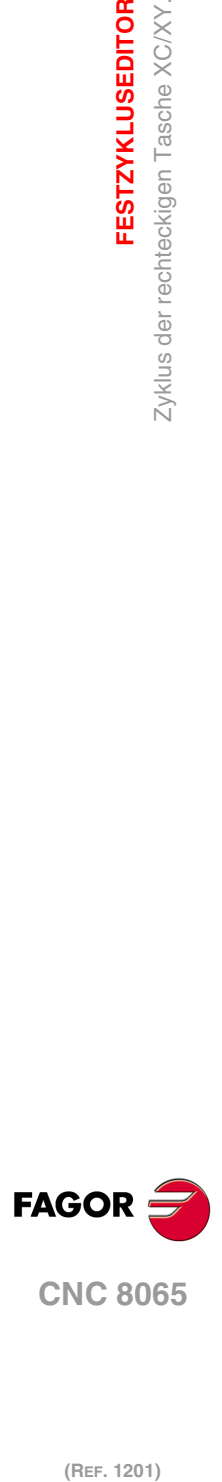

**3.**

**FESTZYKLUSEDITOR**

Zyklus der rechteckigen Tasche XC/XY.

**FESTZYKLUSEDITOR** 

**CNC 8065**

# **3.36 Zyklus der kreisförmigen Tasche XC/XY.**

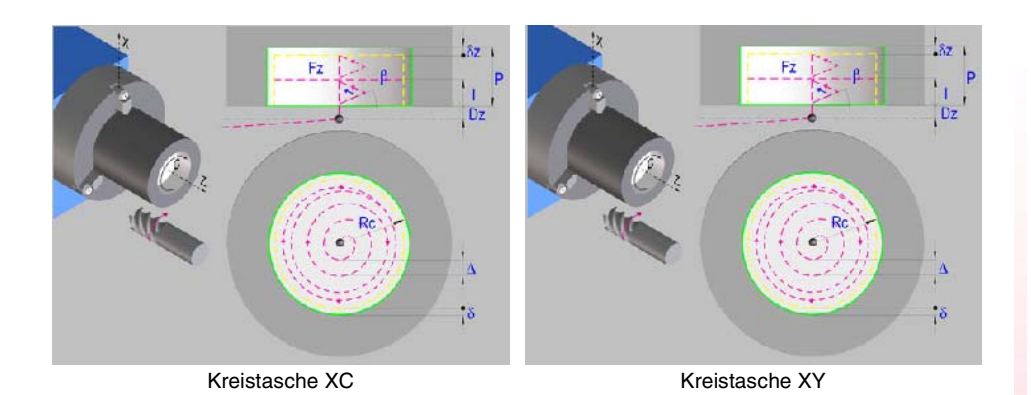

# **Festlegung der Geometrie**

#### **Auswahl der Ebene XC oder XY:**

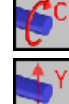

Auswahl der Hauptebene XC.

Auswahl der Hauptebene XY.

#### **Koordinaten des Mittelpunktes:**

Man kann dies in zwei Formen definieren:

- Manuelles Eingeben des Wertes. Kreistasche XC:
	- Xc Mittenkoordinate auf der X-Achse.
	- Cc Mittenkoordinate auf der C-Achse

Kreistasche XY:

- Xc Mittenkoordinate auf der X-Achse.
- Yc Mittenkoordinate auf der Y-Achse
- Zuweisen der tatsächlichen Stellung der Maschine.

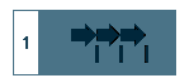

Aktivieren des Moduses Teach-in Das Fenster in Unterteil des Bildschirms zeigt die Werkzeugposition.

Verfahren der Achse mit dem Handrad oder JOG-Tippbetrieb bis zum gewünschten Punkt Betätigen der Taste [RECALL], um den auf dem Bildschirm angezeigten Wert zu übernehmen.

#### **Taschenabmessungen (Rc).**

Rc Radius der Tasche.

#### **Kopf Position (W):**

W Winkelposition der Spindel.

#### **Koordinate Z der Ebene (Z):**

Z Position Z der Ebene.

#### **Gesamttiefe (P):**

Gesamttiefe der Kreistasche.

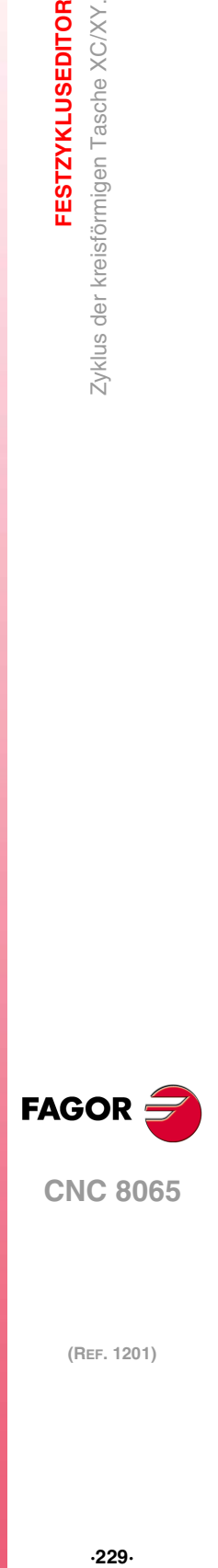

**3.**

**FESTZYKLUSEDITOR** 

Zyklus der kreisförmigen Tasche XC/XY.

**CNC 8065** 

#### **Dz-Sicherheitsabstand:**

Wenn man Kollisionen mit dem Werkstück vermeiden will, erlaubt die CNC, dass ein Annäherungspunkt zum Werkstück festgelegt wird. Der Sicherheitsabstand zeigt die Position vom Annäherungspunkt in Bezug auf Ausgangspunkt an.

Um einen dieser Werte zu ändern, wird dieser Wert markiert, der gewünschte Wert wird eingegeben, und man drückt die Taste.

#### **Bearbeitungsparameter**

#### **Vorschub bei der Vertiefung (Fp) und Bearbeitung (F):**

- Fp Eindringvorschub.
- F Bearbeitungsvorschub.

#### **Drehzahl des Maschinenwerkzeugs:**

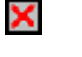

✔

Daten des angetriebenen Werkzeugs nicht programmiert.

Einprogrammierte Daten des Maschinenwerkzeugs.

S Drehzahl des Maschinenwerkzeugs.

#### **Schrupp-Parameter (I,** β**,** ∆**):**

- I Eindringungshöchststeigung
- β Seiteneindringungswinkel.
- ∆ Schrupphöchststeigung.

#### **Schlichtparameter (**θ**,** δ**,** δ**x):**

- θ Seiteneindringungswinkel.
- δ Schlichtaufmaß in der Seite.
- δz Schlichtaufmaß in der Tiefe.

**3.**

**FESTZYKLUSEDITOR**

Zyklus der kreisförmigen Tasche XC/XY.

**FESTZYKLUSEDITOR** 

# **3.37 Zyklus der Tasche mit Kontur 2D XC/XY.**

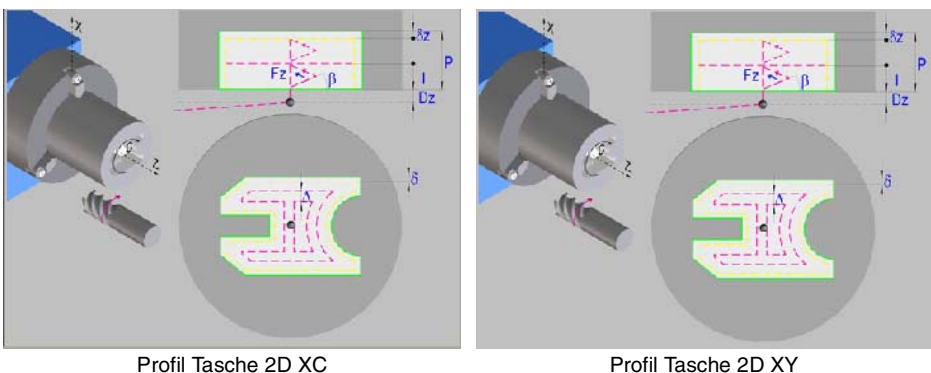

# **Profildefinition**

Um das "Profilprogramm" zu definieren, wird das Fenster "Werkstück-Profilprogramm" oder "P" angeklickt

Sobald erst einmal die Auswahl getroffen wurde, kann man mit dem besagten Fenster:

#### **Geben Sie direkt die Nummer des "Profilprogramms" ein.**

Wenn das "Profilprogramm" bekannt ist, gibt man die Programmnummer ein und drückt die Taste [ENTER].

#### **Zugreifen auf das Verzeichnis "Profilprogramme", um eines davon auszuwählen.**

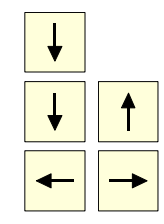

Der Festzyklus zeigt ein Fenster mit Programmen für Profile an, die der ausgewählten Ebene entsprechen und die darin festgelegt wurden.

Um sich innerhalb dieses Fensters zu bewegen, setzen Sie den Cursor auf das gewünschte Programm und drücken die Taste [ENTER].

Um dieses Fenster zu schließen, ohne ein Programm auszuwählen

#### **"Profilprogramm" neu zu editieren.**

Um ein "Programm" neu zu editieren, geben Sie die Programmnummer (zwischen 0 und 999) ein und drücken dann die Taste [RECALL].

Die CNC zeigt das entsprechende Fenster für den Profileditor an. Sobald erst einmal das Profil editiert wurde, ruft die CNC die Anmerkungen auf, die mit dem gerade bearbeiteten "Profilprogramm" verbunden werden sollen. Eingeben der gewünschten Anmerkung und Drücken der Taste [ENTER].

Wenn keine Kommentare gewünscht wird, Taste [ESC] drücken.

#### **Modifizieren eines "Profilprogramms", das bereits vorhanden ist.**

Um ein Programm zu modifizieren, gibt man die Programmnummer ein und drückt die Taste [RECALL]. Die CNC zeigt im Fenster des Profileditors das Profil an, das in dem Moment festgelegt wird. In diesem Fenster kann man folgenden Arbeitsoperationen ausführen:

- Hinzufügen von neuen Elementen am Ende der aktuellen Profilbearbeitung.
- Modifizierung jedes Elementes.
- Modifizierung oder Eingabe von Abfasungen, Abrundungen, usw.
- Löschen von Elementen des Profils.

#### **Auswahl der Ebene XC oder XY:**

Auswahl der Hauptebene XC.

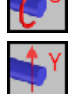

Auswahl der Hauptebene XY.

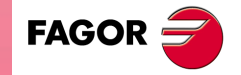

**CNC 8065** 

#### **Koordinate Z der Ebene (Z):**

Z Position Z der Ebene.

#### **Gesamttiefe (P):**

Gesamttiefe der Rechtecktasche.

#### **Dz-Sicherheitsabstand:**

Wenn man Kollisionen mit dem Werkstück vermeiden will, erlaubt die CNC, dass ein Annäherungspunkt zum Werkstück festgelegt wird. Der Sicherheitsabstand zeigt die Position vom Annäherungspunkt in Bezug auf Ausgangspunkt an.

Um einen dieser Werte zu ändern, wird dieser Wert markiert, der gewünschte Wert wird eingegeben, und man drückt die Taste.

#### **Kopf Position (W):**

W Winkelposition der Spindel.

#### **Bearbeitungsparameter**

#### **Vorschub bei der Vertiefung (Fp) und Bearbeitung (F):**

- Fp Eindringvorschub.
- F Bearbeitungsvorschub.

#### **Drehzahl des Maschinenwerkzeugs:**

- Daten des angetriebenen Werkzeugs nicht programmiert. ×
- Einprogrammierte Daten des Maschinenwerkzeugs. V
- S Drehzahl des Maschinenwerkzeugs.

#### **Schrupp-Parameter (I,** β**,** ∆**):**

- I Eindringungshöchststeigung
- β Seiteneindringungswinkel.
- ∆ Schrupphöchststeigung.

#### **Schlichtparameter (**θ**,** δ**,** δ**x):**

- θ Seiteneindringungswinkel.
- δ Schlichtaufmaß in der Seite.
- δz Schlichtaufmaß in der Tiefe.

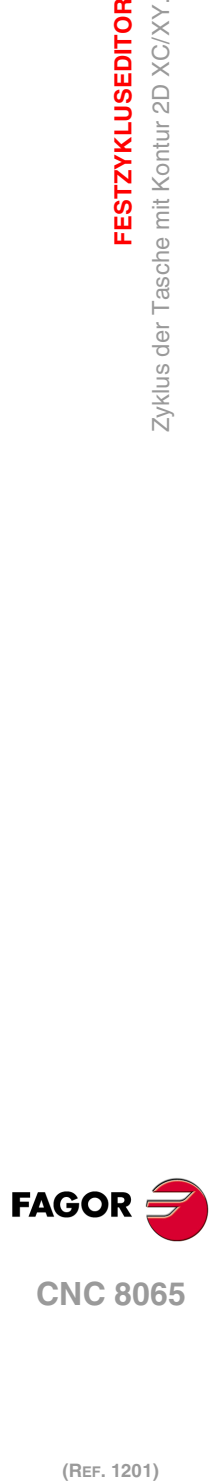

**3.**

**FESTZYKLUSEDITOR**

Zyklus der Tasche mit Kontur 2D XC/XY.

**FESTZYKLUSEDITOR** 

# **DYNAMISCHE AUFTEILUNG DER BEARBEITUNG ZWISCHEN DEN KANÄLEN.**

# **4**

Dieses Merkmal kann man nur bei Maschinen verwenden, deren Konfiguration dies gestattet, zum Beispiel TT-Drehmaschinen. Die Maschine muss mindestens über zwei Kanäle und zwei Revolverköpfe verfügen. Wenn dieses Merkmal mit mehreren Kanälen verwendet wird, muss jeder von ihnen Zugriff auf einem anderen Revolverkopf haben.

Dieses Merkmal gestattet die Optimierung der Bearbeitung mit Festzyklen, wodurch die Zeit der Ausführung auf der Grundlage der Aufteilung der Bearbeitung mit einem Festzyklus unter verschiedenen Kanälen minimiert wird. Der Festzyklus wird in einem einzigen Kanal (Hauptkanal) programmiert, und die CNC übernimmt die Aufgabe der Aufteilung oder Synchronisierung der Durchläufe unter den übrigen Kanälen (abhängigen Kanäle) in der einen oder anderen Weise.

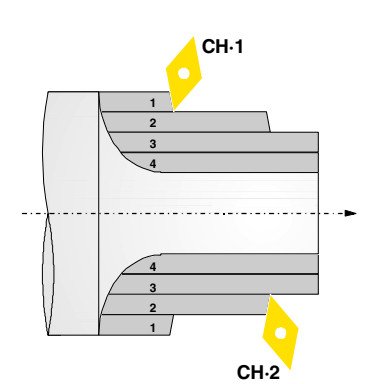

#### **Aufteilung der Durchläufe unter den Kanälen.**

Der Festzyklus wird in einem Kanal ausgeführt, und die CNC teilt die Durchläufe zur Bearbeitung unter den beteiligten Kanälen auf. Die CNC synchronisiert die Kanäle so dass, wenn ein Kanal einen Bearbeitungsdurchgang beginnt, fängt ein anderer Kanal den darauf folgenden Bearbeitungsdurchgang an, und führt so die Bearbeitung in der Hälfte der Zeit durch.

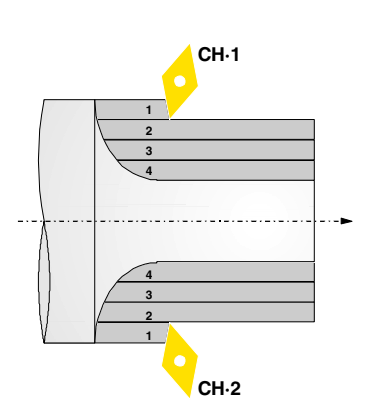

#### **Gleiche synchronisierte Durchläufe.**

Der Kanal, der den Zyklus ausführt, steuert alle Verfahrbewegungen. Die CNC synchronisiert die erforderlichen Achsen der übrigen Kanäle mit dem Kanal, der den Zyklus so ausführt, dass alle Kanäle den gleichen Bearbeitungsdurchgang ausführen, aber mit einer Winkelabweichung an der Spindel. Dies gestattet die Steigerung des Vorschubs, denn die CNC teilt den Bearbeitungsanteil unter den Werkzeugen auf.

Zum Beispiel mit zwei Werkzeugen mit einer Verschiebung von 180º an der Spindel könnte der Vorschub doppelt so hoch sein, denn jedes Werkzeug bearbeitet eine Hälfte des Werkstücks.

Die CNC wendet diese Option nur für die Grobbearbeitung bei den folgenden Festzyklen sowohl im ISO-Modus als auch im Editor an; man wendet sie nicht bei den restlichen Festzyklen und auch nicht bei den individuellen Bahnen an.

- Festzyklus für das Drehen und Plandrehen auf nicht geradlinigen Strecken.
- Ab- und Einstechfestzyklen
- Festzyklen der Bearbeitung von Konturen (mit Ausnahme der Kontur XC und ZC).
- Paraxial-Abspanzyklen.

**(REF. 1201)**

**CNC 8065**

**FAGOR** 

# **Überlegungen.**

Im Moment der Aufteilung der Bearbeitung eines Festzykluses unter verschiedenen Kanälen, muss man folgende Überlegungen berücksichtigen.

- Nur ein Kanal führt den Festzyklus (Hauptkanal) aus, und die CNC übernimmt die Aufgabe der Aufteilung der Durchläufe unter den restlichen, beteiligten Kanälen (abhängigen Kanälen). Bei einer TT-Drehmaschine ist der Kanal, der den Zyklus ausführt, auch der Kanal, der die Spindel steuert.
- Die CNC kann die Aufteilung der Bearbeitung auf verschiedene, abhängige Kanäle immer dann anwenden, wenn jeder Kanal auf einen anderen Revolverkopf Zugriff hat. Die zu verwendenden, abhängigen Kanäle werden in der Programmzeile für den Programmaufruf definiert.
- Der Hauptkanal und die abhängigen Kanäle, die sich die Bearbeitung aufteilen, müssen Teil der gleichen Kanalgruppe sein.
- Alle beteiligten Kanäle müssen die gleichen Maßeinheiten (Radien/ Durchmesser) und die gleiche Vorauswahl oder Nullpunktverschiebung aktiviert haben.

#### **Verhalten der Kanäle, die eine Gruppe bilden.**

Allgemeines Verhalten einer Gruppe von Kanälen.

- Alle Kanäle befinden sich im gleichen Arbeitsmodus, manuell oder automatisch.
- Wenn ein Fehler bei einem der Kanäle der Gruppe auftritt, wird die Ausführung in allen von ihnen eingestellt
- Ein Reset in einem der Kanäle der Gruppe betrifft alle Kanäle.

Spezifisches Verhalten bei aktiver Aufteilung der Bearbeitung.

- Die Unterbrechung und Wiederaufnahme der Ausführungin einem der Kanäle der Gruppe wirkt für alle.
- Die Einzelsatz-Ausführung betrifft alle Kanälen der Gruppe.

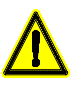

Der Hersteller muss zur Bedienung der SPS Informationen hinzufügen, woraus hervorgeht, dass die Unterbrechung, Wiederaufnahme und Satz-für-Satz-Ausführung alle beteiligten Kanäle beeinträchtigen.

#### **Anwahl des Werkzeugs beider Kanälen.**

Im Hauptkanal wird das Werkzeug im Satz zur Festlegung des Festzykluses oder in einem vorherigen Satz ausgewählt. Um das Werkzeug im abhängigen Kanal auszuwählen, befolgt die CNC das nachfolgende Kriterium.

• Es gibt ein aktives Werkzeug im abhängigen Kanal.

Die CNC verwendet das aktive Werkzeug, wenn es von derselben Familie wie das ist, das im Zyklus einprogrammiert wurde; wenn es nicht zu derselben Familie gehört, wählt die CNC im gleichen Speicher das erste Werkzeug derselben Familie aus. Wenn es im Speicher kein Werkzeug derselben Familie gibt, verwendet die CNC das aktive Werkzeug.

- Es gibt kein aktives Werkzeug im abhängigen Kanal.
	- Die CNC sucht im Speicher das erste Werkzeug derselben Werkzeugfamilie wie das, welches im Zyklus programmiert wurde. Die CNC wählt den Speicher in Abhängigkeit vom abhängigen Kanal; für den Kanal "1" sucht die CNC das Werkzeug im Speicher "1"; für den Kanal "2", im Speicher "2" und so weiter.

Die Daten der Werkzeuge der abhängigen Achsen müssen mit den Daten des Werkzeugs des Hauptkanals kompatibel sein, denn die CNC berechnet alle Bahnen des Zykluses für dieses letzte. Die CNC betrachtet, dass Werkzeuge der gleichen Familie kompatibel sind.

Es liegt in der Verantwortung des Nutzers, die richtigen Werkzeuge in der Tabelle festzulegen und sicher zu stellen, dass die Werkzeuge derselben Familie den gleichen Formfaktor haben. Die restlichen Daten hängen von der durchzuführenden Bearbeitung ab, weshalb der Anwender prüfen muss, ob die Winkel der Schneide, der Schnittwinkel, die Breite der Schneide und die Schnittlänge mit dem einprogrammierten Werkzeug kompatibel sind.

**4.**

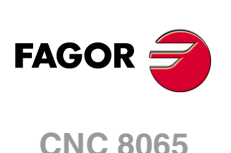

# **4.1 Aktivieren und deaktivieren der dynamische Aufteilung der Bearbeitung.**

# **Aktivieren der dynamischen Aufteilung der Bearbeitung.**

Die Programmzeile #DINDIST aktiviert die dynamische Aufteilung der Bearbeitung in einem oder in verschiedenen Kanälen, und zwar bis zu drei.

#### **Programmierformat.**

Das Programmformat ist folgendes. Zwischen den eckigen Winkelklammern werden die optionalen Parameter eingetragen.

#DINDIST ON [{Typ},{Kanäle}<,N{Verzögerung}>]

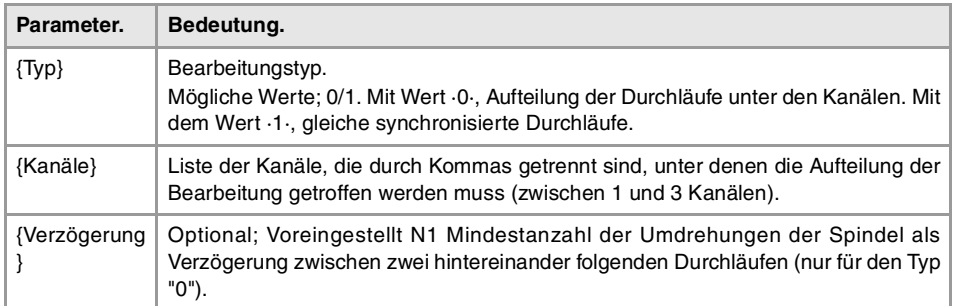

#DINDIST ON [0,2,3,4,N25] #DINDIST ON [0,2,N30] #DINDIST ON [1,2]

#### **Bearbeitungstyp.**

Dieser Parameter zeigt den Typ der Aufteilung der Bearbeitung an.

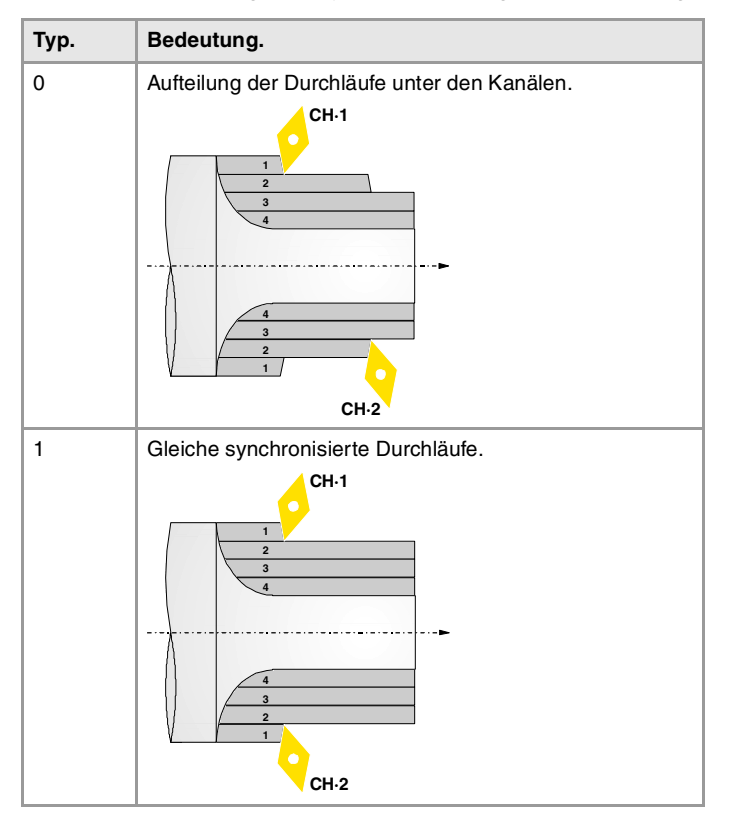

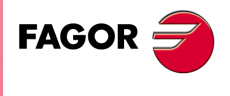

**CNC 8065** 

## **Deaktivieren der dynamischen Aufteilung der Bearbeitung.**

Die Programmzeile #DINDIST deaktiviert die dynamische Aufteilung der Bearbeitung in allen Kanälen.

#### **Programmierformat.**

Das Programmformat ist folgendes. #DINDIST OFF

#DINDIST OFF

Bearbeitung.

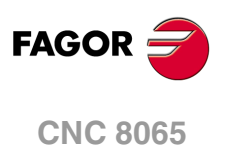

# **4.1.1 Aufteilung der Durchläufe unter den Kanälen.**

Bei dieser Bearbeitungsart führt der Hauptkanal den Festzyklus, und die CNC übernimmt die Aufgabe der Aufteilung der Durchläufe unter den restlichen Kanälen. Die CNC teilt nur die Durchgänge der Grobbearbeitung auf; der Arbeitsschritt zur Fertigstellung wird im Hauptkanal ausgeführt. Nach der Beendigung des Arbeitsgangs der Grobbearbeitung stellen die abhängigen Kanäle die Situation wieder her, die vor der Ausführung des Zykluses vorhanden war.

Die Ausführung des Zyklus fängt im Hauptkanal an. Danach startet die CNC nacheinander die dazugehörigen, abhängigen Kanäle - jene in der Programmzeile #DINDIST, die sich in der Reihenfolge befinden, in der sie einprogrammiert wurden. Wenn ein Kanal besetzt ist, wartet die CNC darauf, dass er verfügbar ist. Zwischen zwei aufeinander folgenden Durchläufen wartet die CNC darauf, dass die Spindel die Anzahl der Umdrehungen ausgeführt hat, die in der Programmzeile #DINDIST angegeben sind.

#DINDIST ON [0,2,N60] G84 X20 Z-20 Q60 R-40 C5 F0.5 I20 K0 #DINDIST OFF

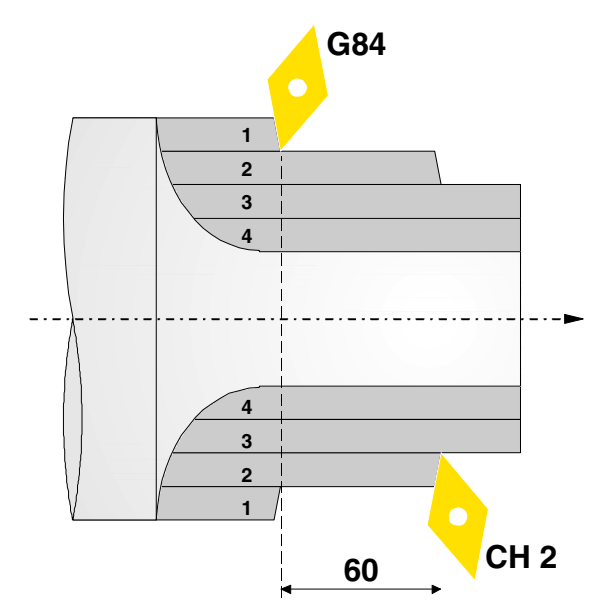

**4. OYNAMISCHE AUFTEILUNG DER BEARBEITUNG ZWISCHEN** Aktivieren und deaktivieren der dynamische Aufteilung der **·** 237· Aktivieren der deaktivieren und deaktivieren und deaktivieren und der Aufteilung.<br>A 237· A 237· Bearbeitung. **CONCRET AUFTEILUNG DER BEARBEITUNG ZWISCHEN<br>Aktivieren und deaktivieren der dynamische Aufteilung der Sonder Bearbeitung<br>CORPEN CORPORATION Aktivieren und deaktivieren der dynamische Aufteilung.<br>Bearbeitung.** 

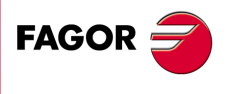

**CNC 8065** 

#### **4.1.2 Gleiche synchronisierte Durchläufe.**

Bei dieser Art von Bearbeitung führt der Hauptkanal den Festzyklus aus, und die CNC synchronisiert die Achsen der Ebene der abhängigen Kanäle mit den Achsen der Ebene des Hauptkanals, so dass alle Kanäle den gleichen Durchgang ausführen. Die CNC synchronisiert nur die Arbeitsgänge der Grobbearbeitung; der Arbeitsschritt zur Fertigstellung wird im Hauptkanal ausgeführt. Nach der Beendigung des Arbeitsgangs der Grobbearbeitung, gibt die CNC den Achsen der abhängigen Kanäle frei (Anweisung #TFOLLOW).

Sobald die Ausführung des Zykluses beginnt, verwendet die CNC die Programmzeile #TFOLLOW zum Ankoppeln der Achsen der Ebene der abhängigen Kanäle, und zwar jene, die in der Programmzeile #DINDIST für den Hauptkanal einprogrammiert wurden. Die CNC koppelt die Achsen mit Hilfe einer Synchronisation der Geschwindigkeit und des Übertragungsverhältnisses von 1 an. Wenn die Achsen nicht verfügbar sind, wartet die CNC darauf, dass sie verfügbar werden, um die Bearbeitung zu beginnen.

Vor der Ausführung der Bearbeitung verfährt die CNC die Achsen der Ebene der abhängigen Kanäle zur gleichen Position wie die Achsen der Ebene des Hauptkanals. Ab diesem Moment werden die Zustellbewegungen des Hauptkanals synchron von den abhängigen Kanäle wiederholt.

Die Anweisungen, die keine Bewegungen sind, und die in den abhängigen Kanälen ausgeführt werden müssen, führt die CNC mit Hilfe der Programmzeile #EXBLK aus. Wenn die abhängigen Kanäle im besagten Moment sie nicht ausführen können, wartet die CNC, bis es möglich ist, sie auszuführen

#DINDIST ON [1,2] G84 X20 Z-20 Q60 R-40 C5 F0.5 I20 K0 #DINDIST OFF

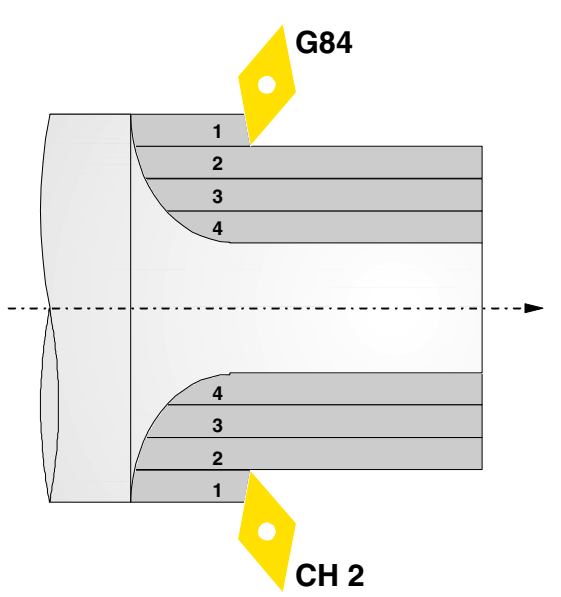

**4. (REF. 1201)**<br>**REF. 1201)**<br>Aktivieren und deaktivieren der dynamische Aufteilung der Spannische Aufteilung der<br>Aktivieren und deaktivieren der dynamische Aufteilung der Aktivieren und deaktivieren der dynamische Aufteilung der Bearbeitung. **DYNAMISCHE AUFTEILUNG DER BEARBEITUNG ZWISCHEN DYNAMISCHE AUFTEILUNG DER BEARBEITUNG ZWISCHEN**

Bearbeitung.

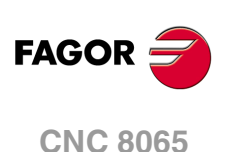

# **NORMGEWINDE**

# **5**

Man erlaubt auf allen Ebenen, mit Ausnahme des frontalen Gewindeschneidens, die Eingabe des Durchmessers, damit die CNC die entsprechende Ganghöhe und Tiefe berechnet.

Ein neues Feld (Fenster) erlaubt die Auswahl der Art des Normgewindes. Wenn man P.H. auswählt (Gewinde mit Freigang), werden die Ganghöhe und die Tiefe des Gewindes direkt vom Anwender ausgewählt. Normalgewinde sind zylindrische Gewinde mit einem Eingang.

Es ist möglich, ein konisches Gewinde und auch ein Normgewinde auszuwählen, in diesem Fall erfolgt die Berechnung der Ganghöhe und der Tiefe, die dem zylindrischen Normgewinde entsprechen würde, und wendet diese auf das konische Gewinde an.

Die verfügbaren Gewindearten sind:

- M (S.I.) Metrisches Normalgewinde (Internationales System).
- M (S.I.F.) Metrisches Feingewinde (Internationales System).
- B.S.W. (W) Whitworth normalgängiges Gewinde.
- B.S.F. Whitworth feingängiges Gewinde.
- U.N.C. Uni-Amerikanisches Normalgewinde.
- U.N.F. Uni-Amerikanisches feingängiges Gewinde
- B.S.P. Whitworth-Gasgewinde.

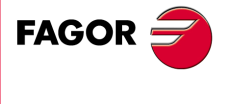

**CNC 8065**

# **5.1 Metrisches Normalgewinde — M (S.I.)**

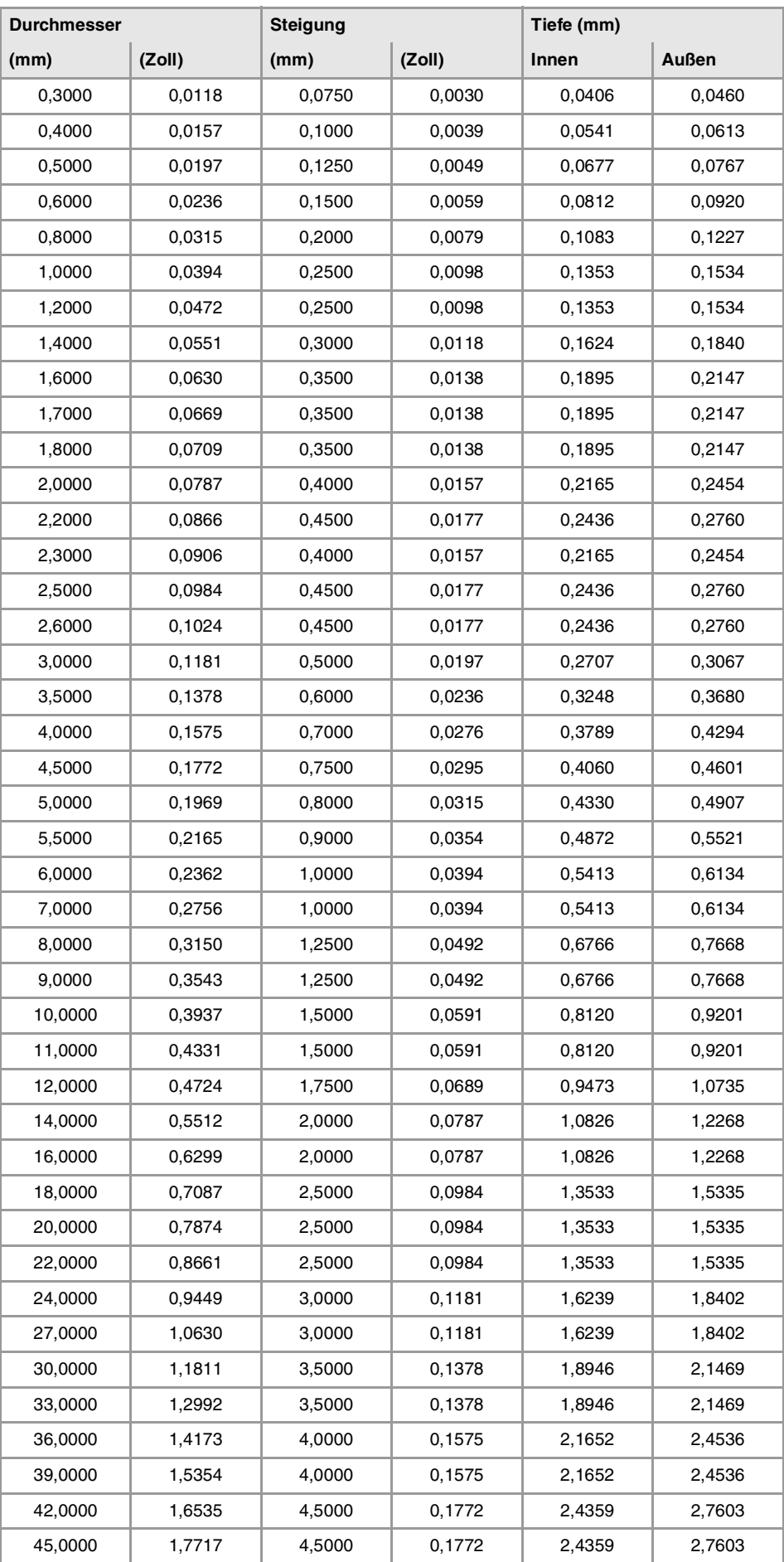

**5. NORMGEWINDE**<br>Metrisches Normalgewinde -- M (S.I.) **(REF. 1201)** Metrisches Normalgewinde — M (S.I.) **NORMGEWINDE**

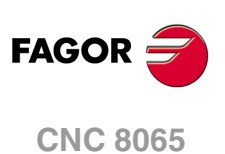

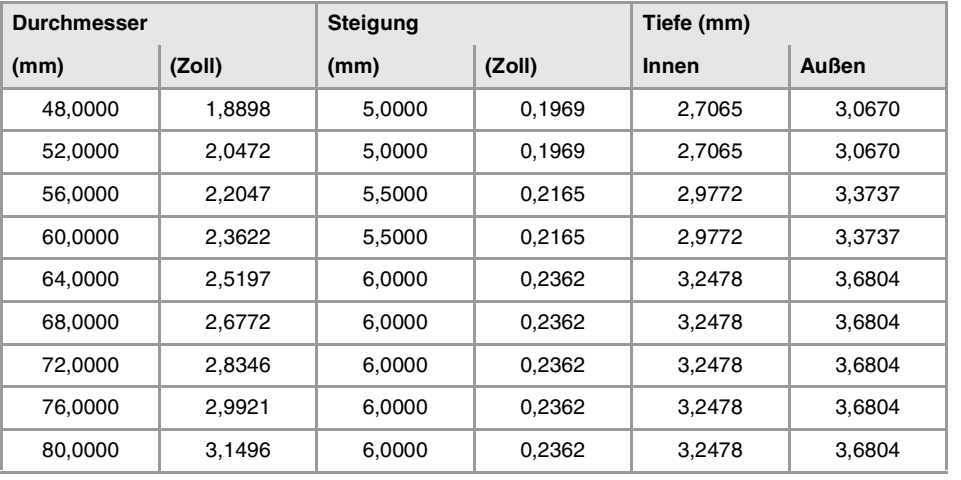

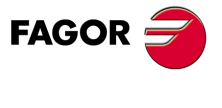

**CNC 8065** 

# **5.2 Metrisches Feingewinde — M (S.I.F.)**

Die CNC kalkuliert die Tiefe anhand dieser Formeln:

- Innengewinde Tiefe = 0,5413 x Steigung
- Außengewinde Tiefe = 0,6134 x Steigung

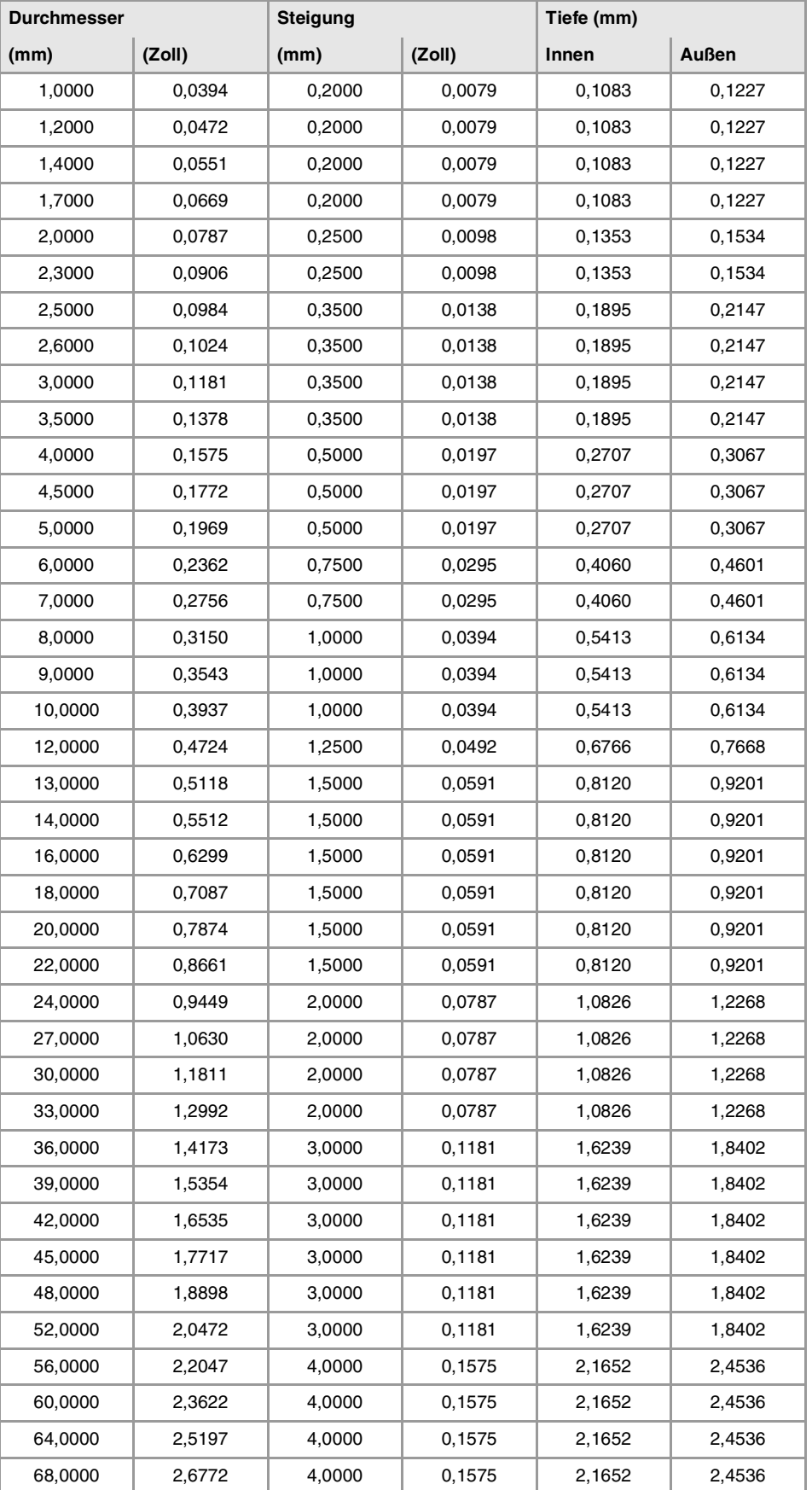

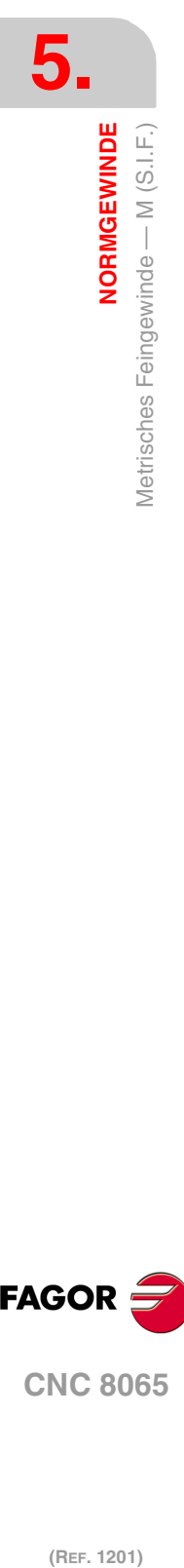

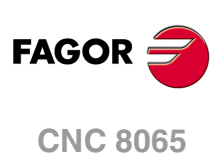

## **Festzyklen (modell ·T·)**

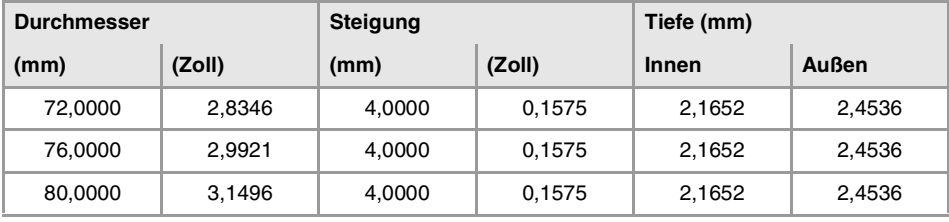

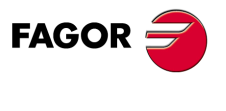

**CNC 8065** 

# **5.3 Whitworth normalgängiges — BSW (W.)**

Die Gewinde müssen in mm oder Zoll definiert werden. Zum Beispiel muss man zur Definition eines Whitworth Gewindes von 1/16" den Wert 1,5875 mm oder 0,0625 Zoll eingeben.

Die CNC berechnet den Gang und die Tiefe gemäß den folgenden Formeln:

- Gang in mm = 25,4 / Anzahl der Gewindegänge
- Gang in Zoll = 1 / Anzahl der Gewindegänge
- Innengewinde Tiefe = 0,6403 x Steigung
- Außengewinde Tiefe = 0,6403 x Steigung

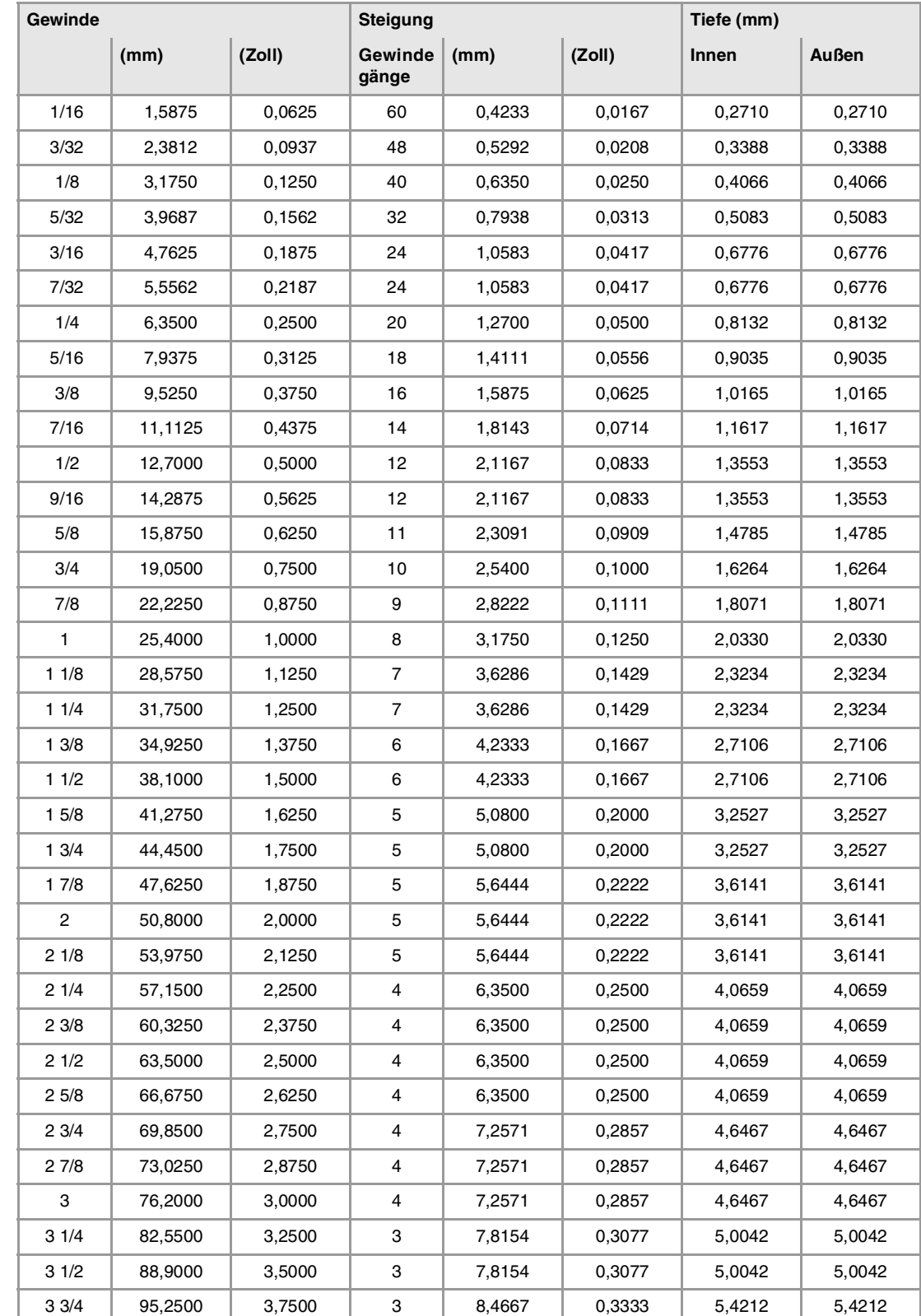

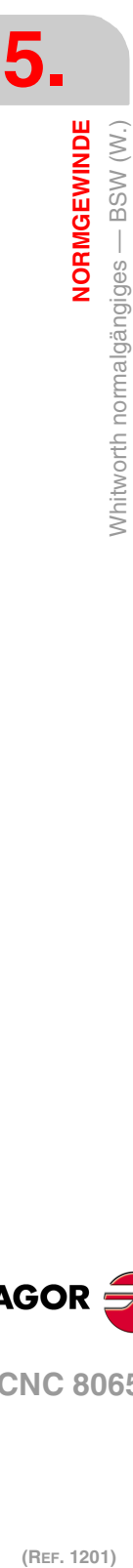

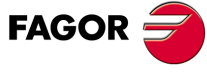

**CNC 8065**

**Festzyklen (modell ·T·)**

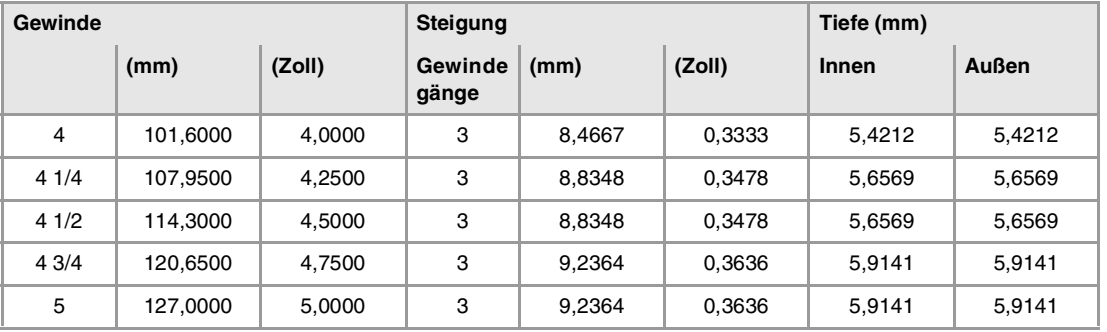

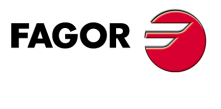

**CNC 8065** 

# **5.4 Whitworth feingängiges Gewinde — BSF**

Die Gewinde müssen in mm oder Zoll definiert werden. Zum Beispiel muss man zur Definition eines Whitworth Gewindes von 3/16" den Wert 4,7625 mm oder 0,1875 Zoll eingeben.

Die CNC berechnet den Gang und die Tiefe gemäß den folgenden Formeln:

- Gang in mm = 25,4 / Anzahl der Gewindegänge
- Gang in Zoll = 1 / Anzahl der Gewindegänge
- Innengewinde Tiefe = 0,6403 x Steigung
- Außengewinde Tiefe = 0,6403 x Steigung

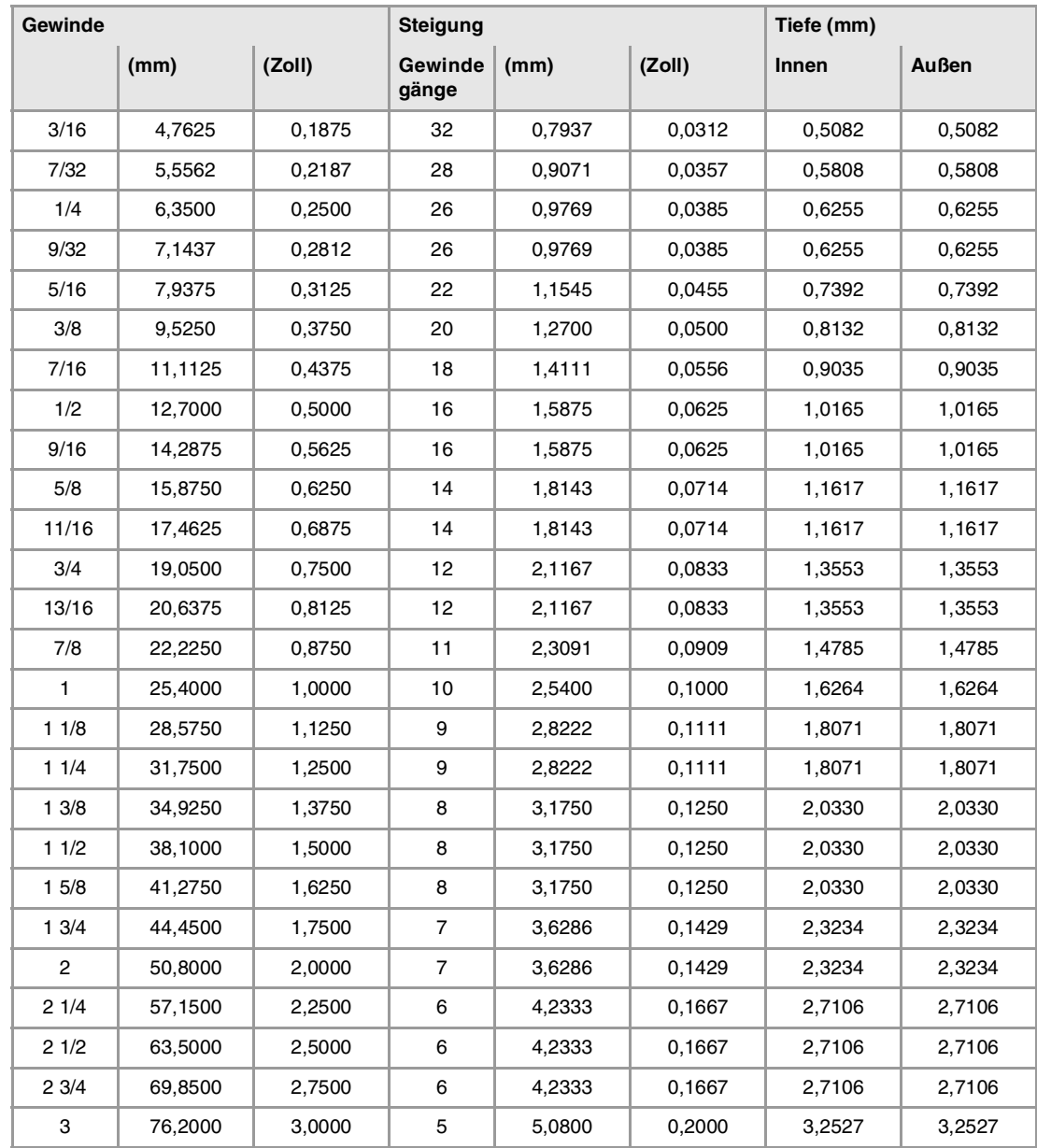

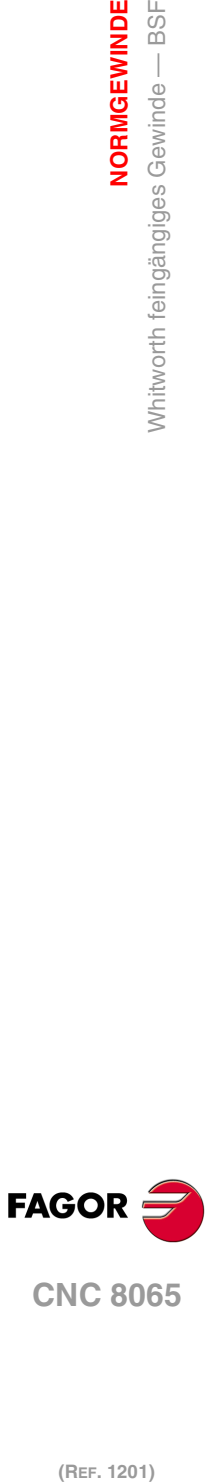

**5.**

**NORMGEWINDE**

**NORMGEWINDE**<br>Whitworth feingängiges Gewinde — BSF

**CNC 8065**

# **5.5 Uni-Amerikanisches Normalgewinde — UNC (NC, USS)**

Die Gewinde müssen in mm oder Zoll definiert werden. Zum Beispiel muss man zur Definition eines amerikanischen Gewindes von 1/4" den Wert 6,3500 mm oder 0,2500 Zoll eingeben.

Die CNC berechnet den Gang und die Tiefe gemäß den folgenden Formeln:

- Gang in mm = 25,4 / Anzahl der Gewindegänge
- Gang in Zoll = 1 / Anzahl der Gewindegänge
- Innengewinde Tiefe = 0,5413 x Steigung
- Außengewinde Tiefe = 0,6134 x Steigung

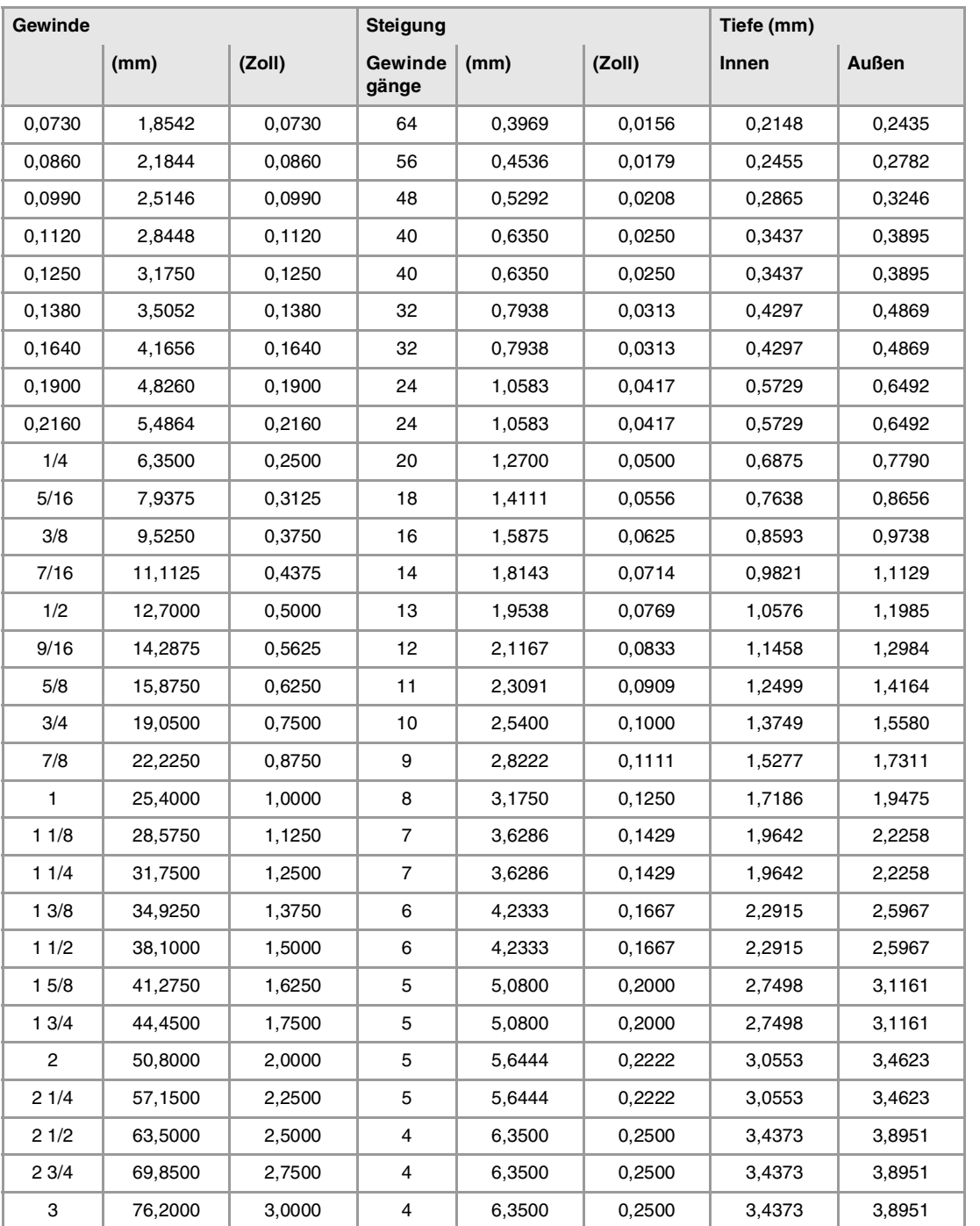

**FAGOR** 

**CNC 8065** 

# **5.6 Uni-Amerikanisches feingängiges Gewinde — UNF (NF, SAE)**

Die Gewinde müssen in mm oder Zoll definiert werden. Zum Beispiel muss man zur Definition eines amerikanischen Gewindes von 1/4" den Wert 6,3500 mm oder 0,2500 Zoll eingeben.

Die CNC berechnet den Gang und die Tiefe gemäß den folgenden Formeln:

- Gang in mm = 25,4 / Anzahl der Gewindegänge
- Gang in Zoll = 1 / Anzahl der Gewindegänge
- Innengewinde Tiefe = 0,5413 x Steigung
- Außengewinde Tiefe = 0,6134 x Steigung

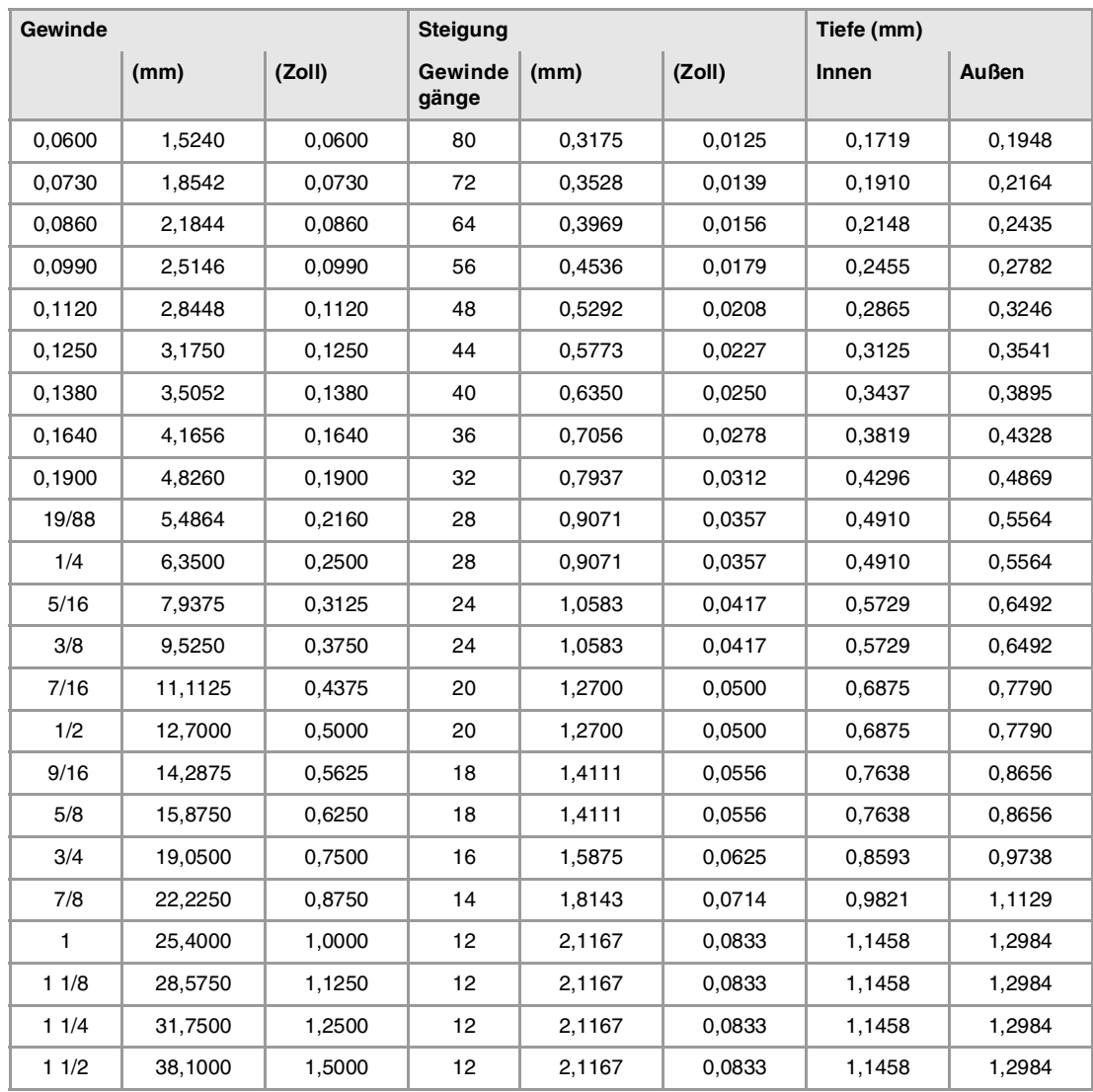

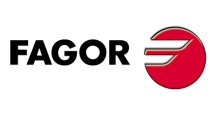

**CNC 8065**

# **5.7 Whitworth-Gasgewinde — BSP**

Die Gewinde müssen in mm oder Zoll definiert werden. Zum Beispiel muss man zur Definition eines Whitworth Gewindes von 1/8" den Wert 3,175 mm oder 0,125 Zoll eingeben.

Die CNC berechnet den Gang und die Tiefe gemäß den folgenden Formeln:

- Gang in mm = 25,4 / Anzahl der Gewindegänge
- Gang in Zoll = 1 / Anzahl der Gewindegänge
- Innengewinde Tiefe = 0,6403 x Steigung
- Außengewinde Tiefe = 0,6403 x Steigung

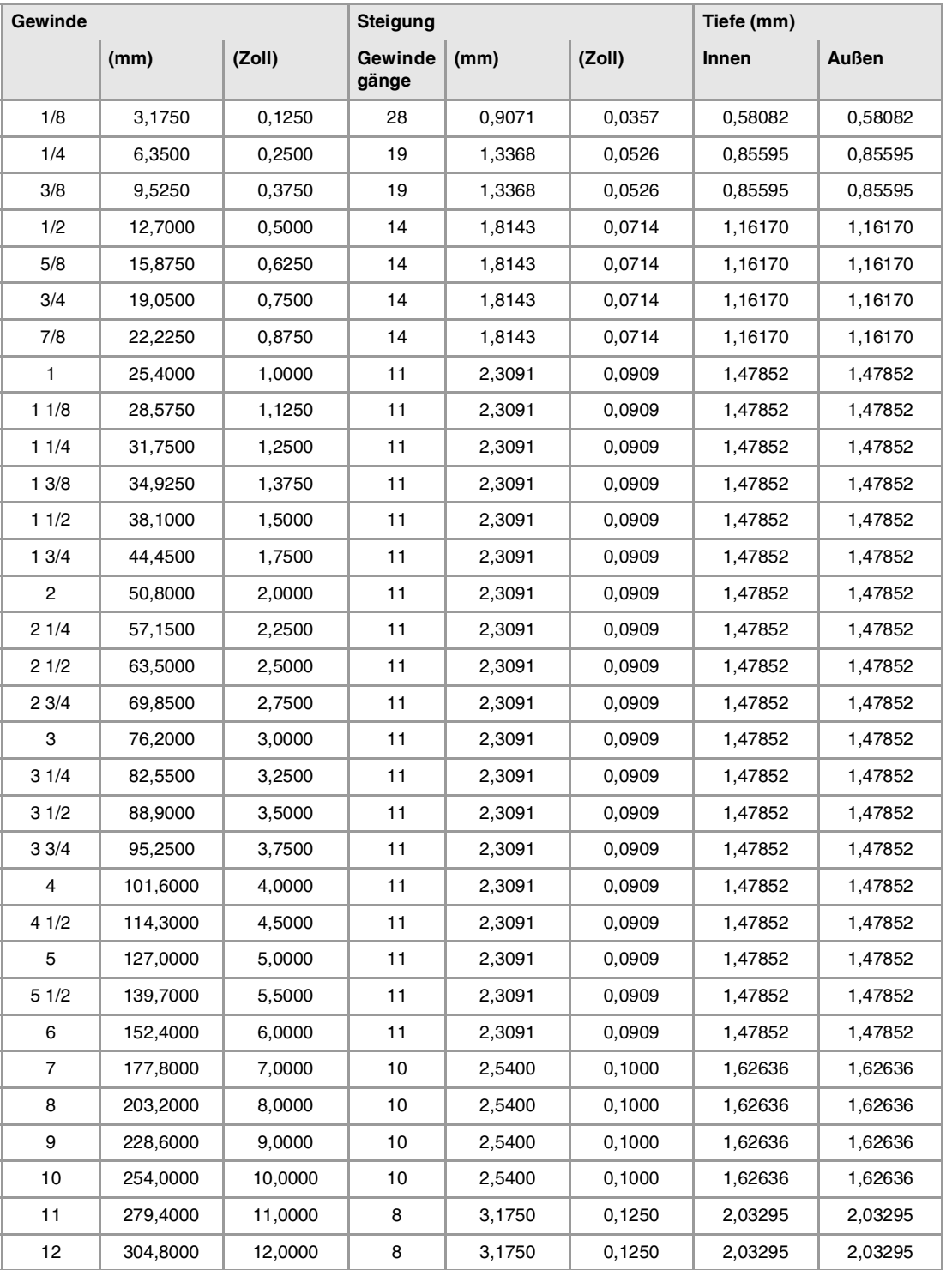

**5. NORMGEWINDE**<br>Whitworth-Gasgewinde — BSP **COR CNC 8065**<br> **CNC 8065**<br>
CNC 8065 **••**  $\frac{249}{12}$  White  $\frac{249}{12}$  **C**  $\frac{249}{12}$  **C**  $\frac{249}{12}$ 

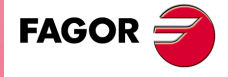

**CNC 8065** 

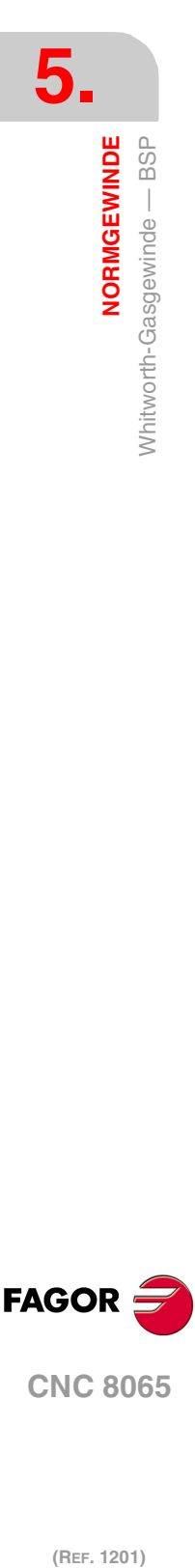

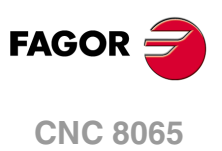